# **MACCAMAC Messages**

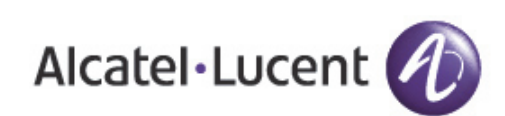

Reference Guide Reference Guide

#### **Copyright**

© 2014 Alcatel-Lucent. All rights reserved.

Specifications in this manual are subject to change without notice.

Originated in the USA.

AOS-W, Alcatel 4302, Alcatel 4304, Alcatel 4306, Alcatel 4308, Alcatel 4324, Alcatel 4504, Alcatel 4604, Alcatel 4704, Alcatel 6000, OAW-AP41, OAW-AP68, OAW-AP60/61/65, OAW-AP70, OAW-AP80, OAW-AP92/93, OAW-AP105, OAW-AP120/121, OAW-AP124/ 125, OAW-AP175, OAW-IAP92/93/105, OAW-RAP2, OAW-RAP5, and Omnivista 3600 Air Manager are trademarks of Alcatel-Lucent in the United States and certain other countries.

Any other trademarks appearing in this manual are the property of their respective companies. Includes software from Litech Systems Design. The IF-MAP client library copyright 2011 Infoblox, Inc. All rights reserved. This product includes software developed by Lars Fenneberg et al.

#### **Legal Notice**

The use of Alcatel-Lucent switching platforms and software, by all individuals or corporations, to terminate Cisco or Nortel VPN client devices constitutes complete acceptance of liability by that individual or corporation for this action and indemnifies, in full, Alcatel- Lucent from any and all legal actions that might be taken against it with respect to infringement of copyright on behalf of Cisco Systems or Nortel Networks.

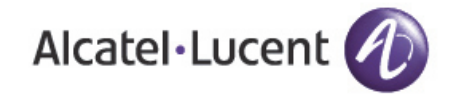

www.alcatel-lucent.com 26801 West Agoura Road Calabasas, CA 91301

<span id="page-2-0"></span>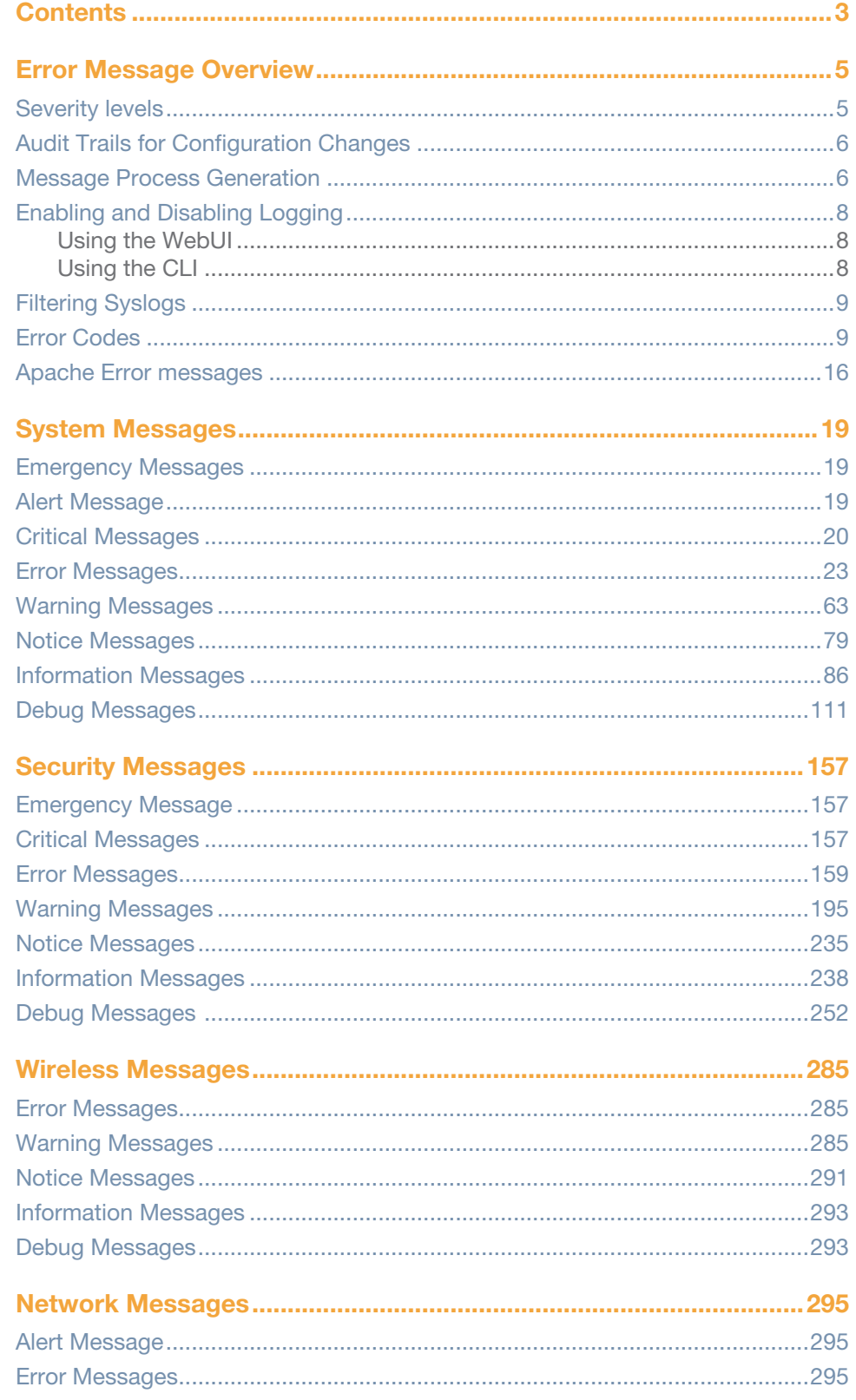

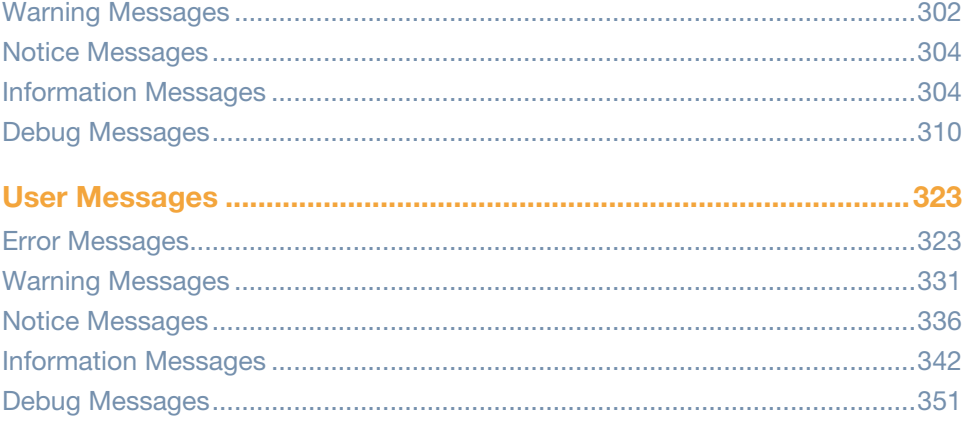

## <span id="page-4-0"></span>**Error Message Overview**

In the following chapters, messages are defined in generic terms with variables shown to indicate where substitutions of actual data will occur. As an example, consider the following message:

```
Jan 23 16:26:51 sapd[148]: <404003> <WARN> |AP 00:0b:86:cb:85:db@10.34.84.14 sapd| AM 
00:0b:86:38:5d:b0: Interfering AP detected with SSID 06B408550367 and BSSID 
00:12:0e:44:d4:2c
```
In this case, the message elements are:

```
\lambda <date and time stamp> = Jan 23 16:26:51 <-timestamp showing when the message was created
\langleerror location>: = sapd[148]: \langle-the specific module location where this syslog was generated
\langle error number> = \langle404003> \langle -a unique number within the set of messages generated by AOS-W
\langleseverity> = \langleWARN> \langle-Warning severity level)
|\langle \text{process}\rangle| = |\text{AP } 00:0b:86:cb:85:db@10.34.84.14 sapd|\langle \text{=the AP MAC} \rangle| = |\text{ACP } 00:0b:86:cb:85:db@10.34.84.14message text = \leftarrowthe remaining part of the message.
```
The message text portion is frequently constructed from information returned with the syslog error. For example, the message text for the syslog message above is constructed as:

AM *<BSSID*>: Interfering AP detected with SSID *<SSID*> and BSSID *<BSSID*>

Where:

```
<BSSID> = 00:0b:86:38:5d:b0
<SSID> = 06B408550367
<BSSID> = 00:12:0e:44:d4:2c
```
These substitutions generate message text as follows:

```
AM 00:0b:86:38:5d:b0: Interfering AP detected with SSID 06B408550367 and BSSID 
00:12:0e:44:d4:2c
```
## <span id="page-4-1"></span>**Severity levels**

The Severity Levels defined for syslogs are outlined in Table 1, which orders the severity from most to least severe. Note that the syslog messages with the lowest severity level, "Debug", will not be listed in this manual. Also, note that the Severity Level string (such as EMERG, or CRIT), as well as the numeric value associated with that particular Severity, is listed in the table.

**Table 1** *Message severity levels*

| <b>Level</b>                      | <b>Value</b>   | <b>Meaning</b>                                                |
|-----------------------------------|----------------|---------------------------------------------------------------|
| Emergency<br>$<$ EMERG $>$        | 0              | Panic condition that occurs when the system becomes unusable. |
| $A$ lert $ALERT$                  |                | Any condition requiring immediate attention and correction.   |
| Critical < <>CRTT>                | $\overline{2}$ | Any critical conditions such as a hard drive error.           |
| Error < <>ERR                     | 3              | Frror condition.                                              |
| Warning<br><warning></warning>    | 4              | Warning message.                                              |
| Notification<br><notice></notice> | 5              | Significant event of a non-critical and normal nature.        |

**Table 1** *Message severity levels*

| <b>Level</b>                           | <b>Value</b> | <b>Meaning</b>                                       |
|----------------------------------------|--------------|------------------------------------------------------|
| Informational $\langle$ INFO $\rangle$ | 6            | Message of general interest to system users.         |
| Debug<br><debug></debug>               |              | Message containing information useful for debugging. |

## <span id="page-5-0"></span>**Audit Trails for Configuration Changes**

The switch creates sylog entries for all commands and configuration changes that alter system behavior, the user name of the user making the change, and the location of the user. This information appears in the output of the syslog, with the keyword COMMAND. This same information also appears in the output of the CLI command **show audit-trail**.

The syslog information in the example below shows that a user with the username **admin** logged in to the switch through the serial port, changed logging levels, loaded new software onto partition 1, then updated the system clock.

```
(host) #show audit-trail 
Jul 4 21:53:54 cli[1439]: USER:admin@serial COMMAND:<logging level warnings security > 
-- command executed successfully
Jul 4 22:20:22 cli[1439]: USER:admin@serial COMMAND:<copy tftp: "192.0.2.1" "AOS-
W MMC 6.3.0.0 38660" system: partition 1 > -- command executed successfully
Jul 4 22:31:00 fpcli: USER:admin@10.240.104.135 COMMAND:<clock set 2013 july 4 22 31 00 
> -- command executed successfully
```
By default, the switch does not generate a log entry for **show** commands issued using the CLI, as these commands display existing settings but do not change system behavior. To create a log entry for all commands issued, (including show commands) access the CLI in config mode and issue the command **audit-trail all**.

## <span id="page-5-1"></span>**Message Process Generation**

The process that generates syslog messages is detailed in [Table 2.](#page-5-2)

<span id="page-5-2"></span>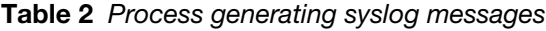

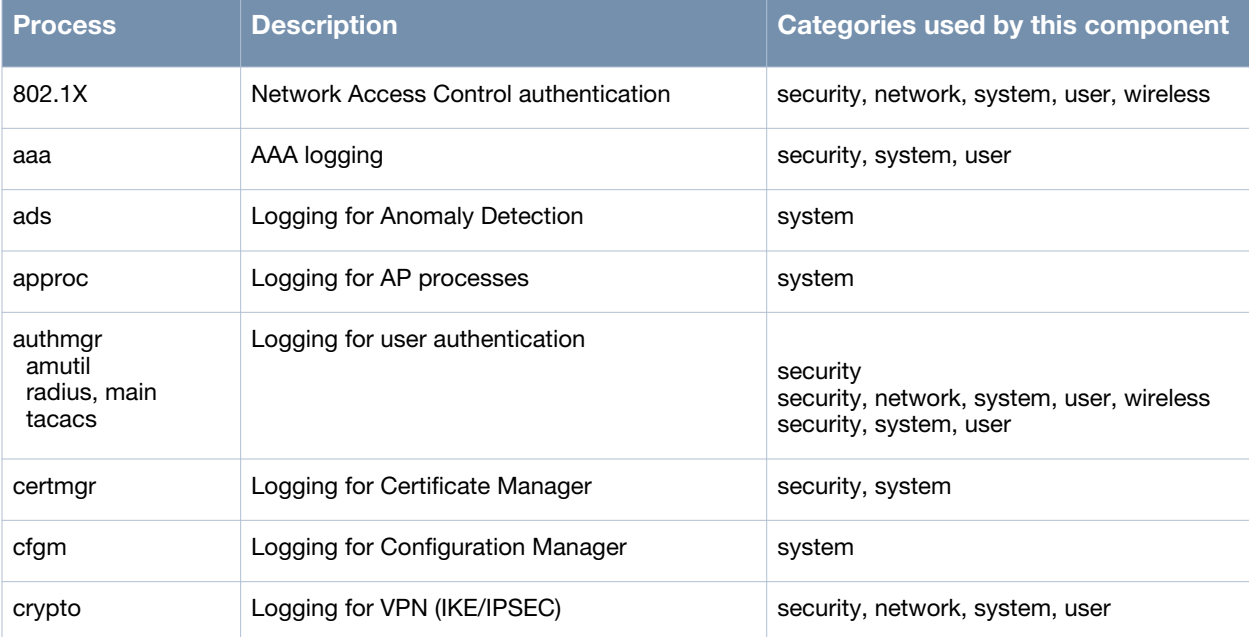

## **Table 2** *Process generating syslog messages*

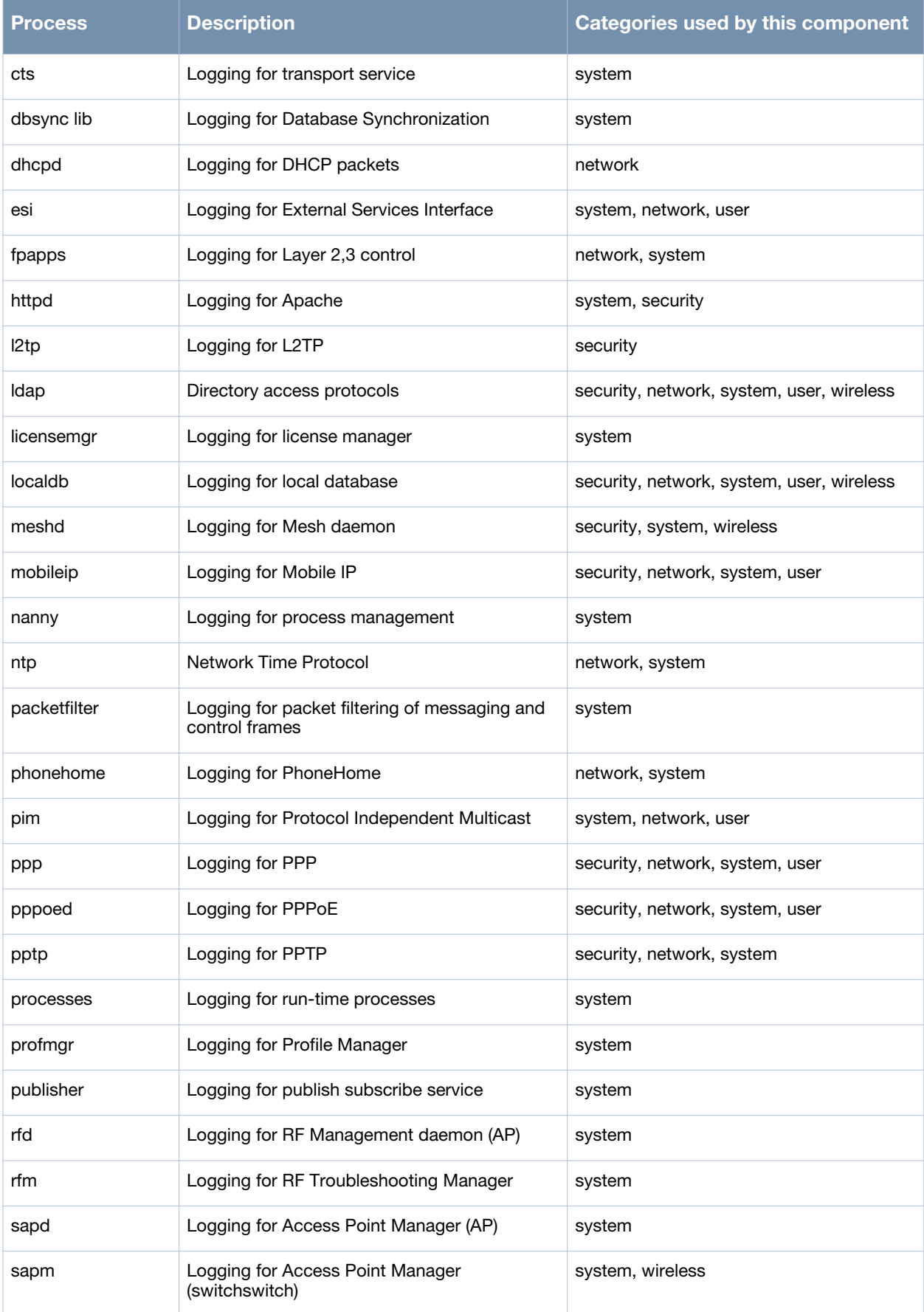

**Table 2** *Process generating syslog messages*

| <b>Process</b> | <b>Description</b>                                      | <b>Categories used by this component</b>  |
|----------------|---------------------------------------------------------|-------------------------------------------|
| snmp           | SNMP logging                                            | security, system                          |
| stm            | Logging for Station Management                          | security, network, system, user, wireless |
| syslogdwrap    | Logging for System Logging daemon                       | system                                    |
| traffic        | Logging for traffic                                     | system                                    |
| voip           | Voice over IP issues                                    | security, network, system, user, wireless |
| vrrpd          | Logging for VRRP                                        | system                                    |
| wms            | Logging for Wireless Management (Master<br>switch only) | security, network, system, wireless       |

## <span id="page-7-0"></span>**Enabling and Disabling Logging**

For each message category, you can configure a logging level. The default logging level for all categories is Warning.

To change the default logging level, set the severity level of the messages to be logged by category and subcategory, via the WebUI or CLI. From the CLI only, you can also set the severity level of messages you want logged by category and process. This enables you to handle individual message types differently from the standard severity level setting that determines which messages get logged.

For example, if logging is operating at the Warning severity level (the default), but you only want to see messages in the System category if they are Errors or worse, set the logging level for the System category. Alternatively, you can set the standard logging level to a lower severity (for example, Error) and then set individual categories and subcategories or processes of interest to log messages at a higher severity level.

## <span id="page-7-1"></span>**Using the WebUI**

To set the logging level by category and subcategory through the Web UI, navigate to the **Configuration** > **Management** >**Logging** > **Levels** page. If you wish to configure logging levels for individual processes, you must use the CLI.

The standard logging level is set with using the logging console command, and, as noted above, defaults to Warning.

## <span id="page-7-2"></span>**Using the CLI**

You can use the logging level command to set the severity level for logging by category, by category and subcategory, or by category and process.

logging level <*level*> <*category*> [process <process>] [subcat <subcategory>]

For example, to set the logging level of the security/firewall subcategory to Errors (so only messages at level errors or worse get logged) you would use the command:

logging level errors security subcat firewall

For a list of subcategories for which you can set the logging level individually, use the command:

logging level <*level*> <*category*> subcat ?

For a list of processes for which you can set a severity level, use:

```
logging level <level> <category> process ?
```
## <span id="page-8-0"></span>**Filtering Syslogs**

Searching through the logs for specific events, error categories, or other information, is often quite useful. In addition, long term storage of data required for audits and other business requirements involving information kept in the system logs is important. The capabilities required for handling logs should include the following:

- Efficient log management
- Sophisticated analysis capabilities
- Consistent report generation
- Scalability
- Security

Analyzing system logs, and extracting relevant information from them, requires an efficient pattern matching engine, where the desired patterns can be created with standard pattern matching commands, such as a regular expression engine.

The AOS-W External Service Interface (ESI) contains the ESI Syslog Parser that allows you to examine external device logs (see the ESI Chapter in the AOS-W User Guide). The Syslog Parser is a generic parser that accepts syslog messages from external devices, processes them according to user-defined rules, and then takes configurable actions for system users.

The parser uses a UNIX-style regular expression engine for parsing relevant fields in messages from thirdparty appliances such as anti-virus gateways, content filters, and intrusion detection systems. You can create a list of rules that identify the type of message, the user name to which the message pertains, and the action to be taken when there is a match on the condition.

## <span id="page-8-1"></span>**Error Codes**

The following table lists general descriptions of error codes found in log messages.

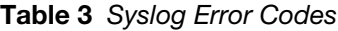

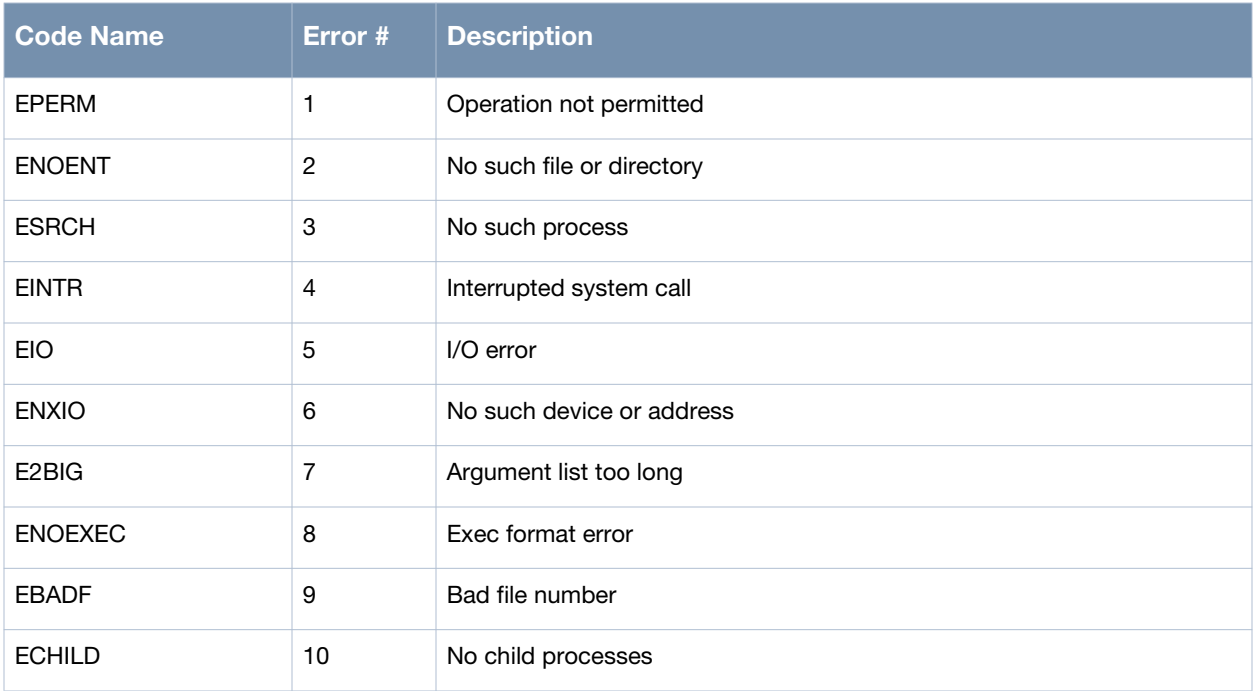

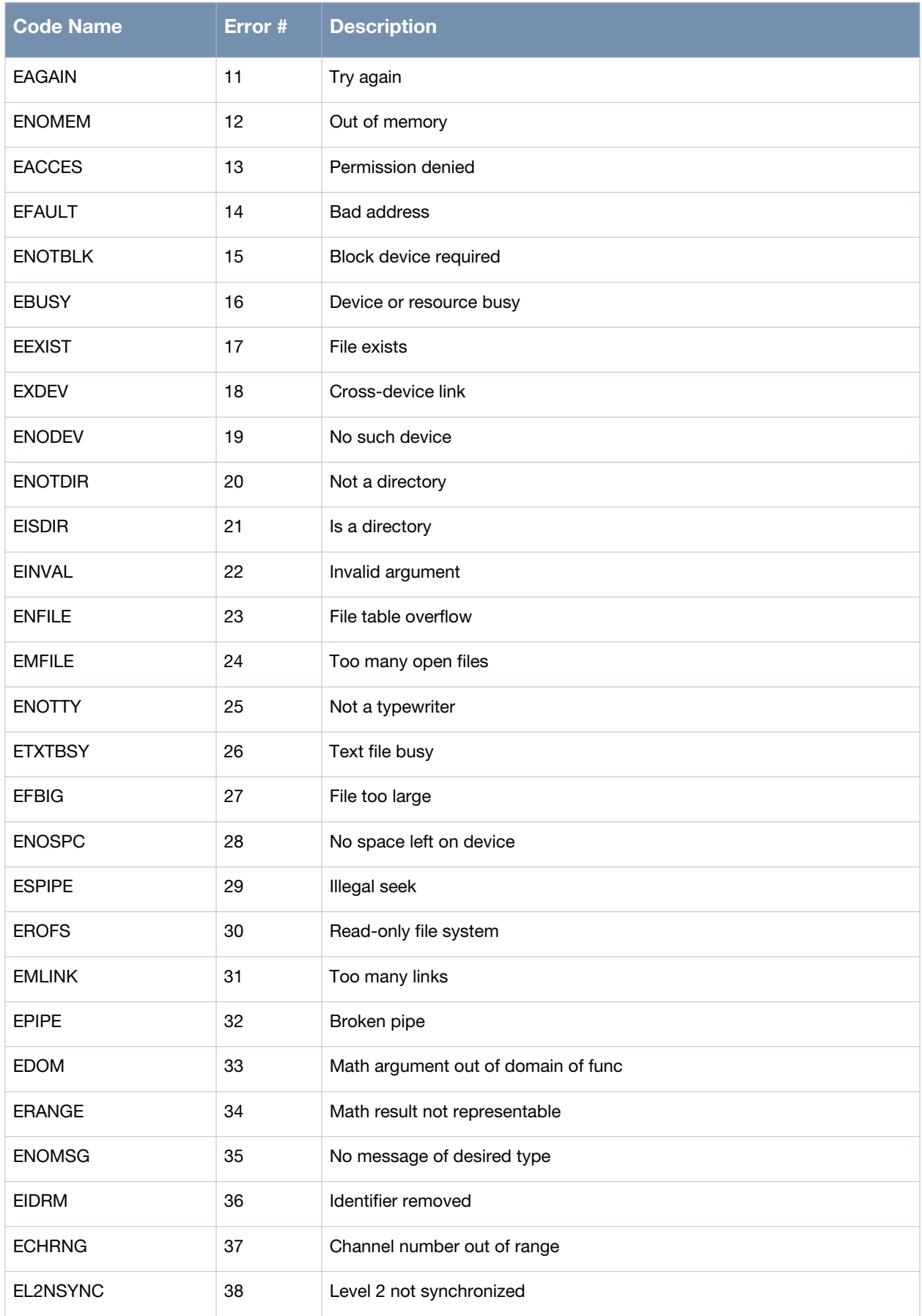

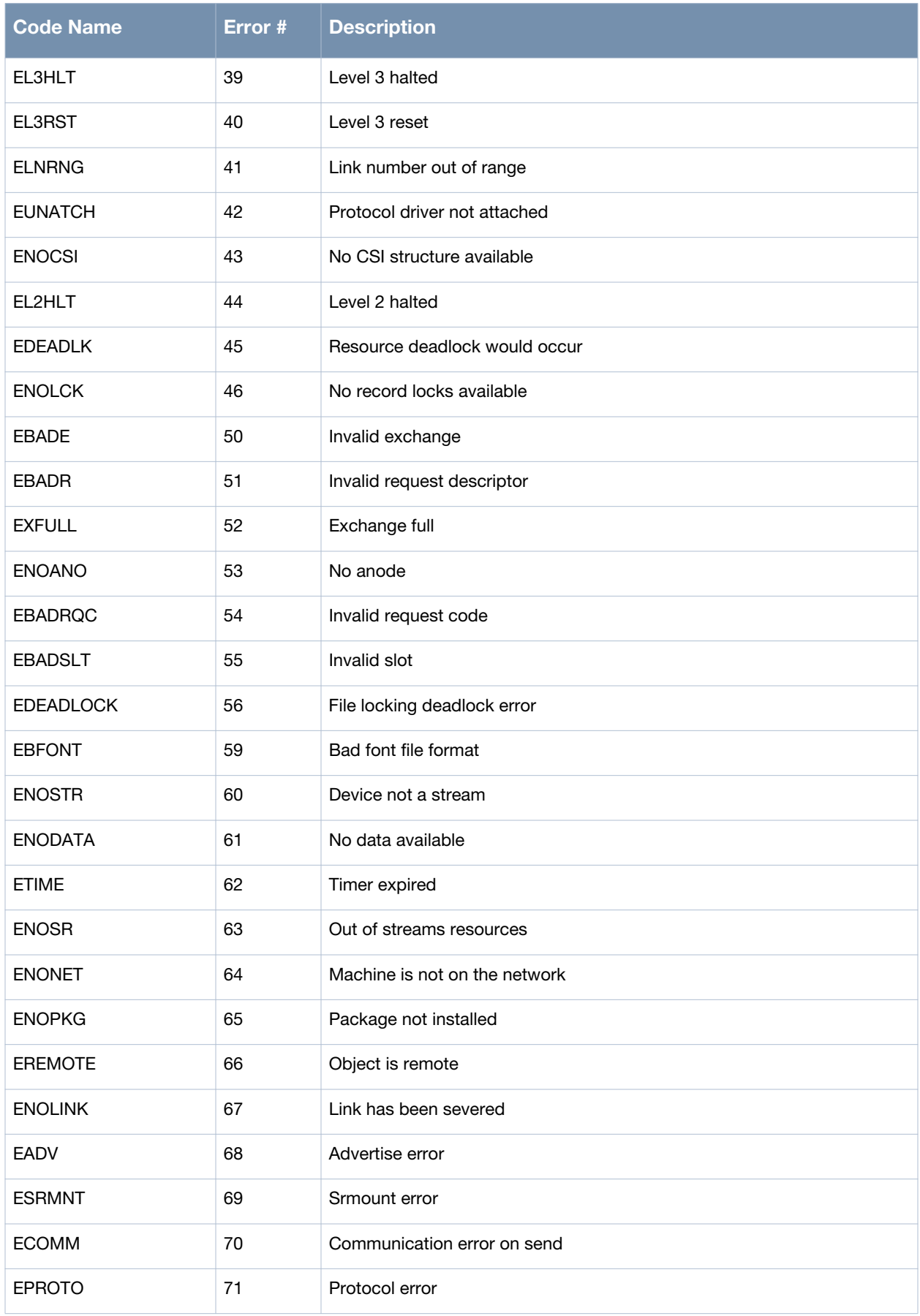

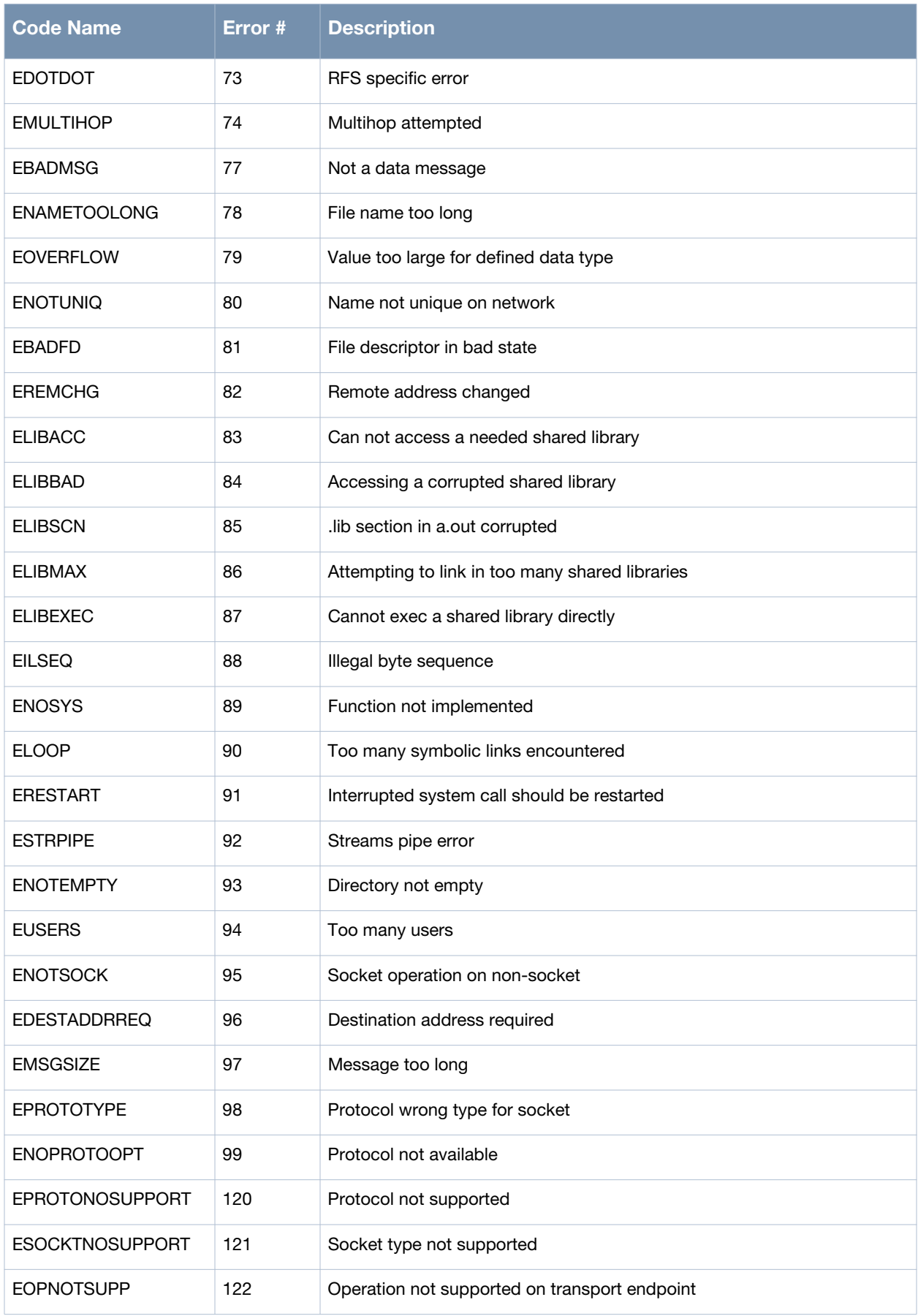

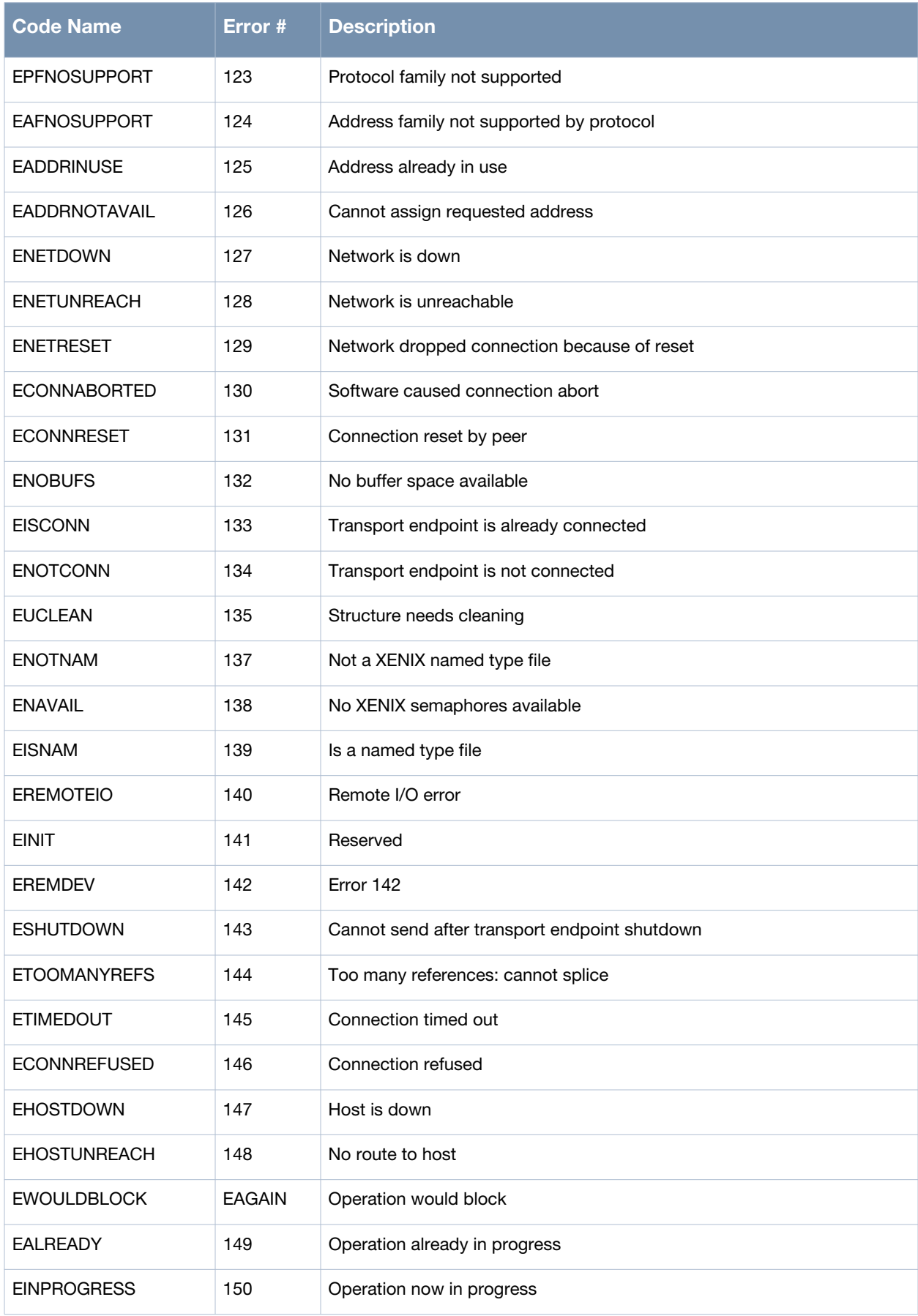

**Table 3** *Syslog Error Codes*

| Code Name        | Error # | <b>Description</b>     |
|------------------|---------|------------------------|
| <b>ESTALE</b>    | 151     | Stale NFS file handle  |
| <b>ECANCELED</b> | 158     | AIO operation canceled |

## **TLS Errors**

The messages below indicate that TLS sessions have been established or terminated.

- webui[3272]: TLS connection with client 10.20.32.46 is established.
- webui[3272]: TLS connection with client 10.20.32.46 is terminated.

The following table lists TLS alert codes.

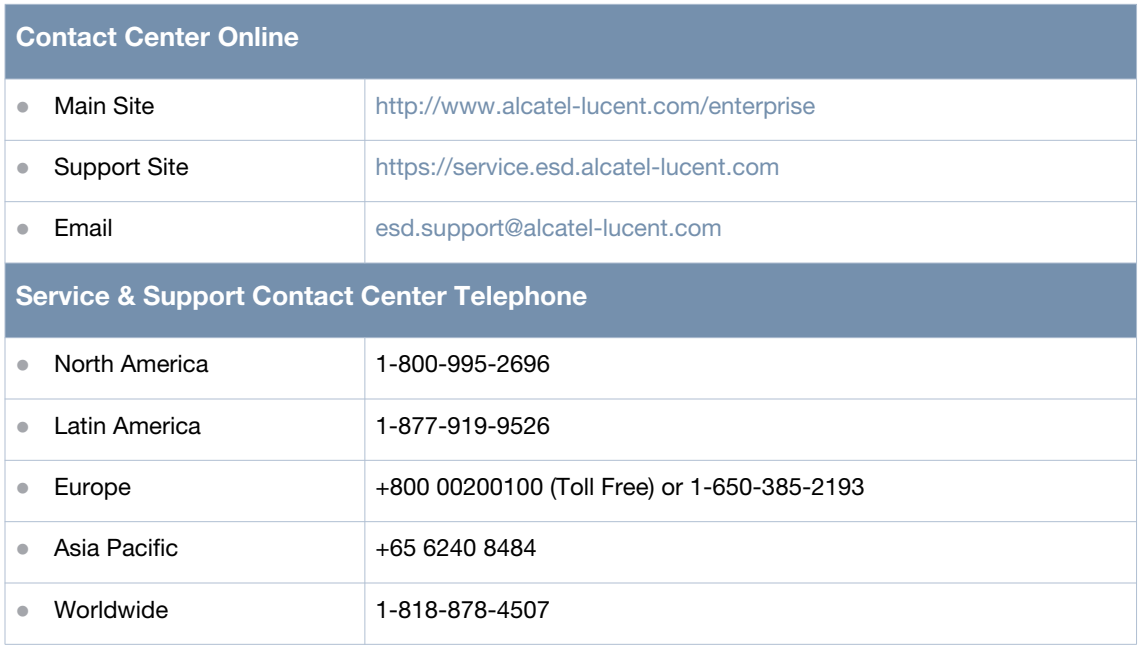

#### **Table 4** *TLS Alert Codes*

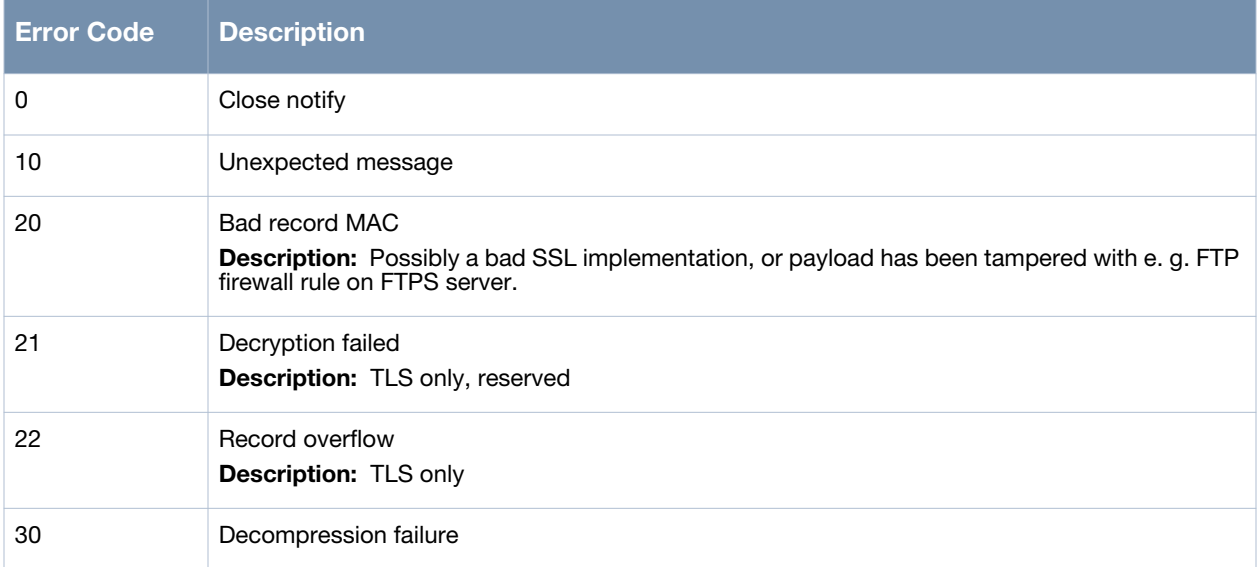

#### **Table 4** *TLS Alert Codes*

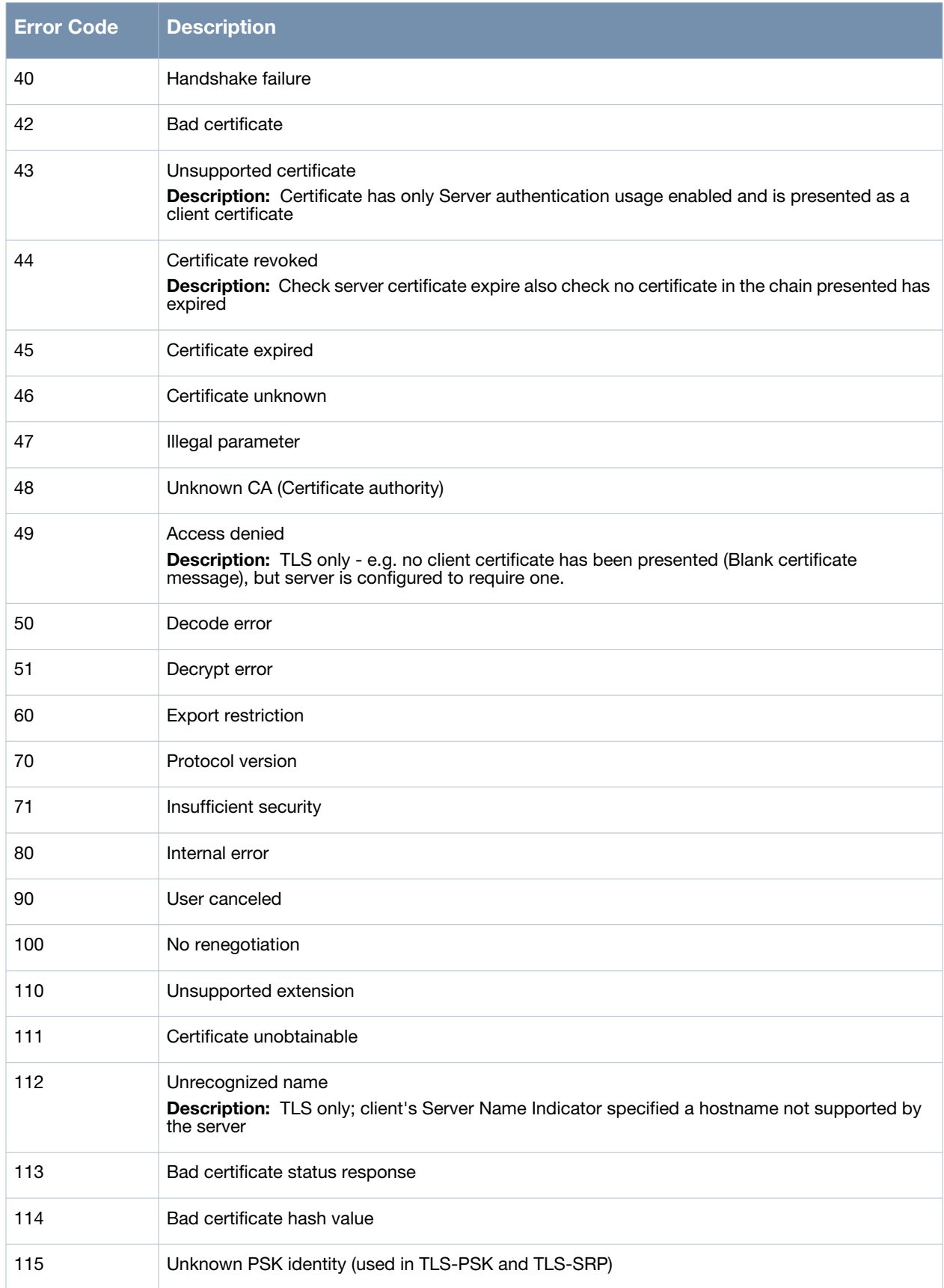

## <span id="page-15-0"></span>**Apache Error messages**

The following messages may appear in the apache server error logs.

- fpcli: USER: admin connected using serial has logged out.
- webui[3271]: USER: admin connected from 10.20.14.170 has timed out.
- httpd: [ssl:warn] [pid 3735:tid 716084832] AH01882: Init: this version of mod\_ssl was compiled against a newer library (OpenSSL 1.0.1c 10 May 2012, version currently loaded is OpenSSL 1.0.1c-fips 10 May 2012) - may result in undefined or erroneous behavior, referer:
- httpd: [ssl:warn] [pid 3735:tid 716084832] AH01990: Init: PRNG still contains insufficient entropy!, referer:
- httpd: [ssl:error] [pid 3735:tid 716084832] AH01880: Init: Skipping generating temporary 512 bit DH parameters in FIPS mode, referer:
- httpd: [ssl:warn] [pid 3735:tid 716084832] AH01882: Init: this version of mod\_ssl was compiled against a newer library (OpenSSL 1.0.1c 10 May 2012, version currently loaded is OpenSSL 1.0.1c-fips 10 May 2012) - may result in undefined or erroneous behavior, referer:
- httpd: [ssl:warn] [pid 3735:tid 716084832] AH01897: Init: Oops, you want to request client authentication, but no CAs are known for verification!? [Hint: SSLCACertificate\*], referer:
- httpd: [ssl:warn] [pid 3735:tid 716084832] AH01906: RSA server certificate is a CA certificate (BasicConstraints: CA == TRUE !?), referer:
- httpd: [ssl:warn] [pid 3735:tid 716084832] AH01907: RSA server certificate is not a leaf certificate (BasicConstraints: pathlen ==  $-1 > 0$  !?), referer:
- httpd: [ssl:warn] [pid 3735:tid 716084832] AH01909: RSA certificate configured for securelogin.alactellucent.com:443 does NOT include an ID which matches the server name, referer:
- httpd: [ssl:warn] [pid 3735:tid 716084832] AH01909: RSA certificate configured for webui.securelogin.alcatel-lucent.com:443 does NOT include an ID which matches the server name, referer:
- httpd: [ssl:warn] [pid 3735:tid 716084832] AH01915: Init: (webui.securelogin.alcatel-lucent.com:443) You configured HTTPS(443) on the standard HTTP(80) port!, referer:
- httpd: [ssl:warn] [pid 3735:tid 716084832] AH01916: Init: (securelogin.alcatel-lucent.com:1111) You configured HTTP(80) on the standard HTTPS(443) port!, referer:
- httpd: [ssl:error] [pid 3735:tid 716084832] AH01880: Init: Skipping generating temporary 512 bit DH parameters in FIPS mode, referer:
- httpd: [ssl:warn] [pid 3735:tid 716084832] AH01873: Init: Session Cache is not configured [hint: SSLSessionCache], referer:
- httpd: [ssl:warn] [pid 3735:tid 716084832] AH01897: Init: Oops, you want to request client authentication, but no CAs are known for verification!? [Hint: SSLCACertificate\*], referer:
- httpd: [ssl:warn] [pid 3735:tid 716084832] AH01906: RSA server certificate is a CA certificate (BasicConstraints: CA == TRUE !?), referer:
- httpd: [ssl:warn] [pid 3735:tid 716084832] AH01907: RSA server certificate is not a leaf certificate (BasicConstraints: pathlen ==  $-1 > 0$  !?), referer:
- httpd: [ssl:warn] [pid 3735:tid 716084832] AH01909: RSA certificate configured for securelogin.alcatellucent.com:443 does NOT include an ID which matches the server name, referer:
- httpd: [ssl:warn] [pid 3735:tid 716084832] AH01909: RSA certificate configured for webui.securelogin.alcatel-lucent.com:443 does NOT include an ID which matches the server name, referer:
- httpd: [ssl:warn] [pid 3735:tid 716084832] AH01916: Init: (webui.securelogin.alcatel-lucent.comalcatellucent.com:443) You configured HTTP(80) on the standard HTTPS(443) port!, referer:
- httpd: [ssl:warn] [pid 3735:tid 716084832] AH02292: Init: Name-based SSL virtual hosts only work for clients with TLS server name indication support (RFC 4366), referer:
- $\bullet$  httpd: [:warn] [pid 3773:tid 756413616] [client 10.20.21.64:56885] Session timed out, referer: https:// 10.17.42.34:4343/screens/wmsi/monitoring.html?
- hhttpd: [:warn] [pid 3773:tid 758510768] [client 10.20.21.64:56886] Session is invalid., referer: https:// 10.17.42.34:4343/screens/wmsi/monitoring.html?
- $\bullet$  httpd: [:warn] [pid 3773:tid 760607920] [client 10.20.21.64:56888] Session is invalid., referer:
- httpd: [ssl:error] [pid 3768:tid 750122160] [client 10.20.14.170:52326] AH002039: Certificate Verification: Error (2): unable to get issuer certificate
- httpd: [ssl:error] [pid 3768:tid 750122160] [client 10.20.14.170:52326] AH002039: Certificate Verification: Error (3): unable to get certificate CRL
- httpd: [ssl:error] [pid 3768:tid 750122160] [client 10.20.14.170:52326] AH002039: Certificate Verification: Error (4): unable to decrypt certificate's signature
- httpd: [ssl:error] [pid 3768:tid 750122160] [client 10.20.14.170:52326] AH002039: Certificate Verification: Error (5): unable to decrypt CRL's signature
- httpd: [ssl:error] [pid 3768:tid 750122160] [client 10.20.14.170:52326] AH002039: Certificate Verification: Error (6): unable to decode issuer public key
- httpd: [ssl:error] [pid 3768:tid 750122160] [client 10.20.14.170:52326] AH002039: Certificate Verification: Error (7): certificate signature failure
- httpd: [ssl:error] [pid 3768:tid 750122160] [client 10.20.14.170:52326] AH002039: Certificate Verification: Error (8): CRL signature failure
- httpd: [ssl:error] [pid 3768:tid 750122160] [client 10.20.14.170:52326] AH002039: Certificate Verification: Error (9): certificate is not yet valid
- httpd: [ssl:error] [pid 3768:tid 750122160] [client 10.20.14.170:52326] AH002039: Certificate Verification: Error (11): CRL is not yet valid
- httpd: [ssl:error] [pid 3768:tid 750122160] [client 10.20.14.170:52326] AH002039: Certificate Verification: Error (10): certificate has expired
- httpd: [ssl:error] [pid 3768:tid 750122160] [client 10.20.14.170:52326] AH002039: Certificate Verification: Error (12): CRL has expired
- httpd: [ssl:error] [pid 3768:tid 750122160] [client 10.20.14.170:52326] AH002039: Certificate Verification: Error (13): format error in certificate's notBefore field
- httpd: [ssl:error] [pid 3768:tid 750122160] [client 10.20.14.170:52326] AH002039: Certificate Verification: Error (14): format error in certificate's notAfter field
- httpd: [ssl:error] [pid 3768:tid 750122160] [client 10.20.14.170:52326] AH002039: Certificate Verification: Error (15): format error in CRL's lastUpdate field
- httpd: [ssl:error] [pid 3768:tid 750122160] [client 10.20.14.170:52326] AH002039: Certificate Verification: Error (16): format error in CRL's nextUpdate field
- httpd: [ssl:error] [pid 3768:tid 750122160] [client 10.20.14.170:52326] AH002039: Certificate Verification: Error (17): out of memory
- httpd: [ssl:error] [pid 3768:tid 750122160] [client 10.20.14.170:52326] AH002039: Certificate Verification: Error (18): self signed certificate
- httpd: [ssl:error] [pid 3768:tid 750122160] [client 10.20.14.170:52326] AH002039: Certificate Verification: Error (19): self signed certificate in certificate chain
- httpd: [ssl:error] [pid 3768:tid 750122160] [client 10.20.14.170:52326] AH002039: Certificate Verification: Error (20): unable to get local issuer certificate
- httpd: [ssl:error] [pid 3768:tid 750122160] [client 10.20.14.170:52326] AH002039: Certificate Verification: Error (21): unable to verify the first certificate
- httpd: [ssl:error] [pid 3768:tid 750122160] [client 10.20.14.170:52326] AH002039: Certificate Verification: Error (22): certificate chain too long
- $\bullet$  httpd: [ssl:error] [pid 3768:tid 750122160] [client 10.20.14.170:52326] AH002039: Certificate Verification: Error (23): certificate revoked
- httpd: [ssl:error] [pid 3768:tid 750122160] [client 10.20.14.170:52326] AH002039: Certificate Verification: Error (24): invalid CA certificate
- httpd: [ssl:error] [pid 3768:tid 750122160] [client 10.20.14.170:52326] AH002039: Certificate Verification: Error (37): invalid non-CA certificate (has CA markings)
- httpd: [ssl:error] [pid 3768:tid 750122160] [client 10.20.14.170:52326] AH002039: Certificate Verification: Error (25): path length constraint exceeded
- httpd: [ssl:error] [pid 3768:tid 750122160] [client 10.20.14.170:52326] AH002039: Certificate Verification: Error (38): proxy path length constraint exceeded
- httpd: [ssl:error] [pid 3768:tid 750122160] [client 10.20.14.170:52326] AH002039: Certificate Verification: Error (40): proxy cerificates not allowed, please set the appropriate flag
- $\bullet$  httpd: [ssl:error] [pid 3768:tid 750122160] [client 10.20.14.170:52326] AH002039: Certificate Verification: Error (26): unsupported certificate purpose
- httpd: [ssl:error] [pid 3768:tid 750122160] [client 10.20.14.170:52326] AH002039: Certificate Verification: Error (27): certificate not trusted
- httpd: [ssl:error] [pid 3768:tid 750122160] [client 10.20.14.170:52326] AH002039: Certificate Verification: Error (28): certificate rejected
- $\bullet$  httpd: [ssl:error] [pid 3768:tid 750122160] [client 10.20.14.170:52326] AH002039: Certificate Verification: Error (50): application verification failure
- httpd: [ssl:error] [pid 3768:tid 750122160] [client 10.20.14.170:52326] AH002039: Certificate Verification: Error (29): subject issuer mismatch
- httpd: [ssl:error] [pid 3768:tid 750122160] [client 10.20.14.170:52326] AH002039: Certificate Verification: Error (30): authority and subject key identifier mismatch
- httpd: [ssl:error] [pid 3768:tid 750122160] [client 10.20.14.170:52326] AH002039: Certificate Verification: Error (31): authority and issuer serial number mismatch
- httpd: [ssl:error] [pid 3768:tid 750122160] [client 10.20.14.170:52326] AH002039: Certificate Verification: Error (32): key usage does not include certificate signing
- httpd: [ssl:error] [pid 3768:tid 750122160] [client 10.20.14.170:52326] AH002039: Certificate Verification: Error (33): unable to get CRL issuer certificate
- httpd: [ssl:error] [pid 3768:tid 750122160] [client 10.20.14.170:52326] AH002039: Certificate Verification: Error (34): unhandled critical extension
- httpd: [ssl:error] [pid 3768:tid 750122160] [client 10.20.14.170:52326] AH002039: Certificate Verification: Error (35): key usage does not include CRL signing
- httpd: [ssl:error] [pid 3768:tid 750122160] [client 10.20.14.170:52326] AH002039: Certificate Verification: Error (39): key usage does not include digital gnature
- httpd: [ssl:error] [pid 3768:tid 750122160] [client 10.20.14.170:52326] AH002039: Certificate Verification: Error (36): unhandled critical CRL extension

## <span id="page-18-0"></span>**System Messages**

# <span id="page-18-1"></span>**Emergency Messages**

## **Table 5** *System Emergency Messages*

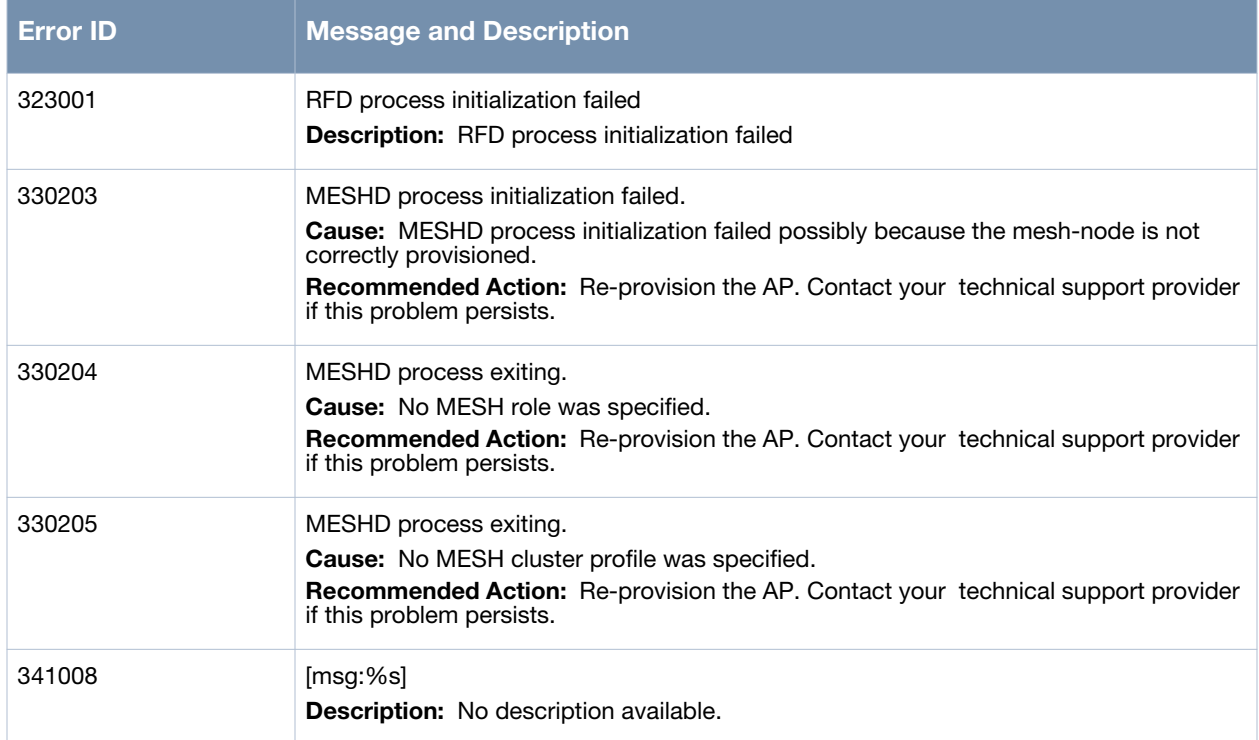

## <span id="page-18-2"></span>**Alert Message**

#### **Table 6** *System Alert Messages*

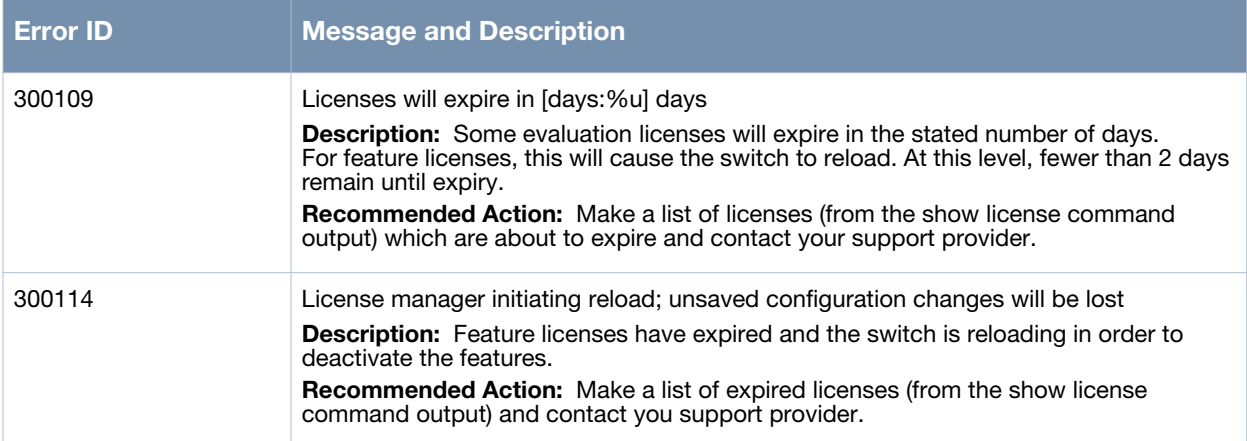

#### **Table 6** *System Alert Messages (Continued)*

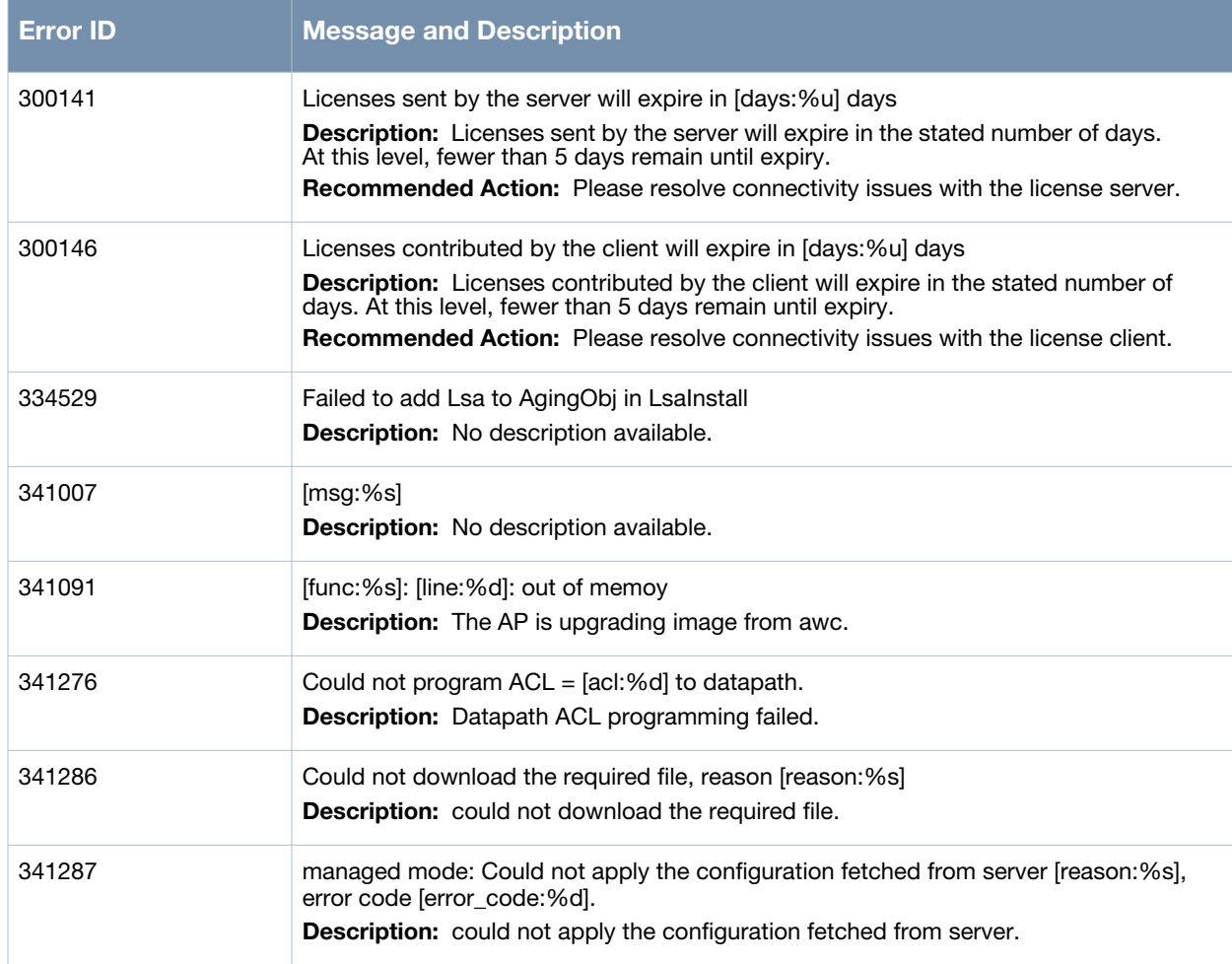

## <span id="page-19-0"></span>**Critical Messages**

#### **Table 7** *Critical System Messages*

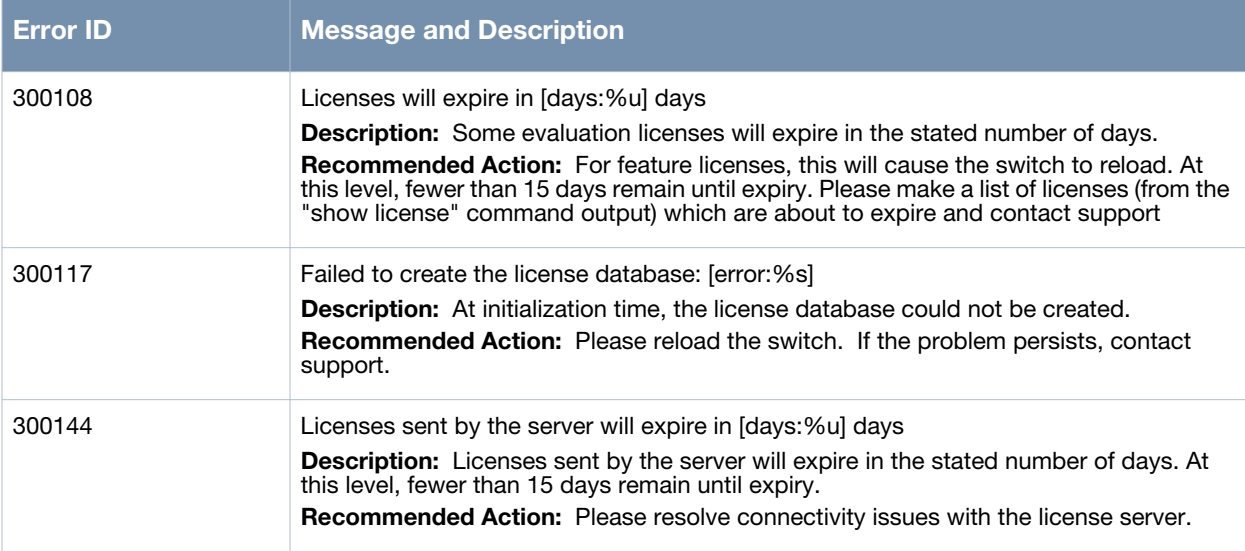

## **Table 7** *Critical System Messages*

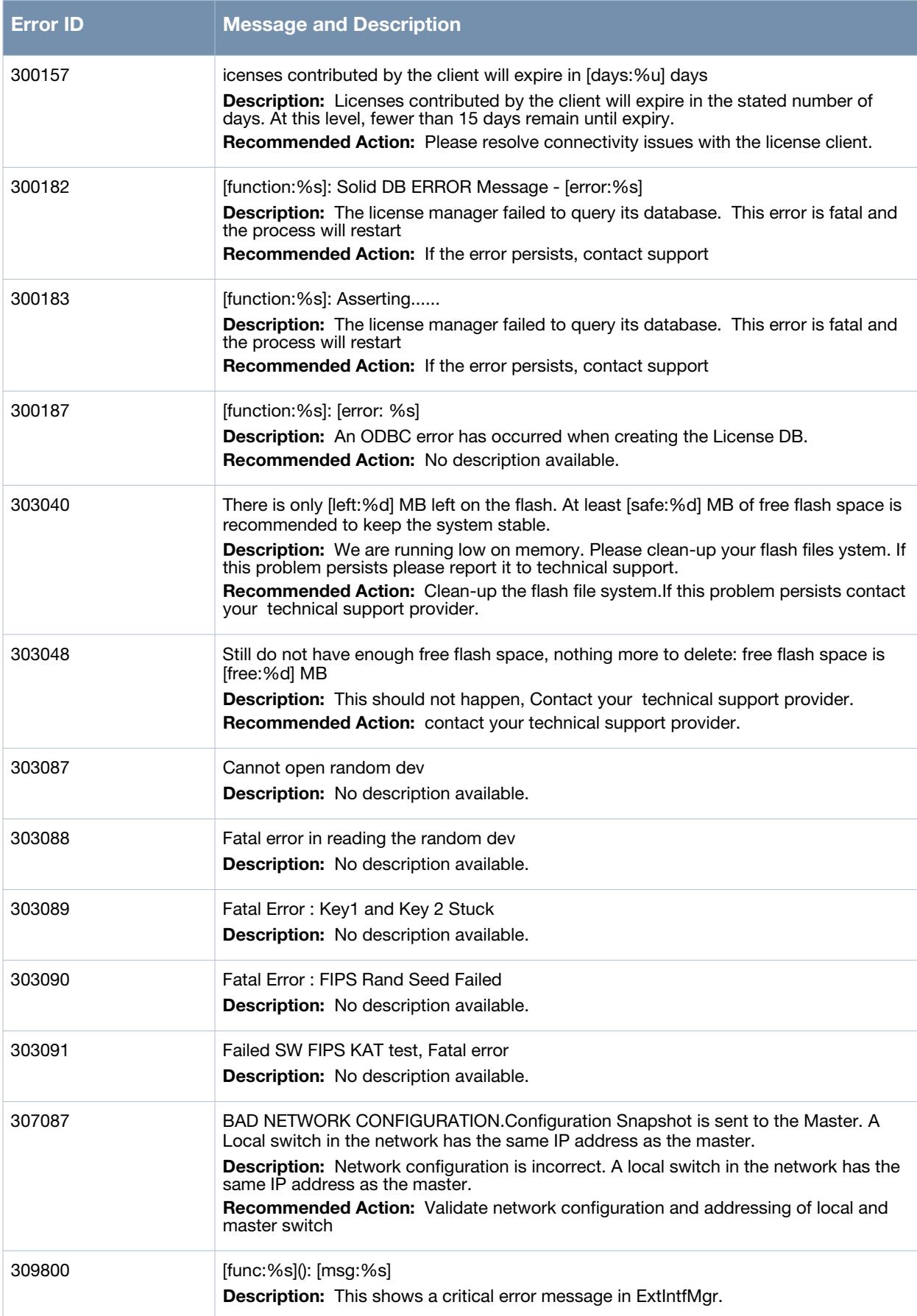

## **Table 7** *Critical System Messages*

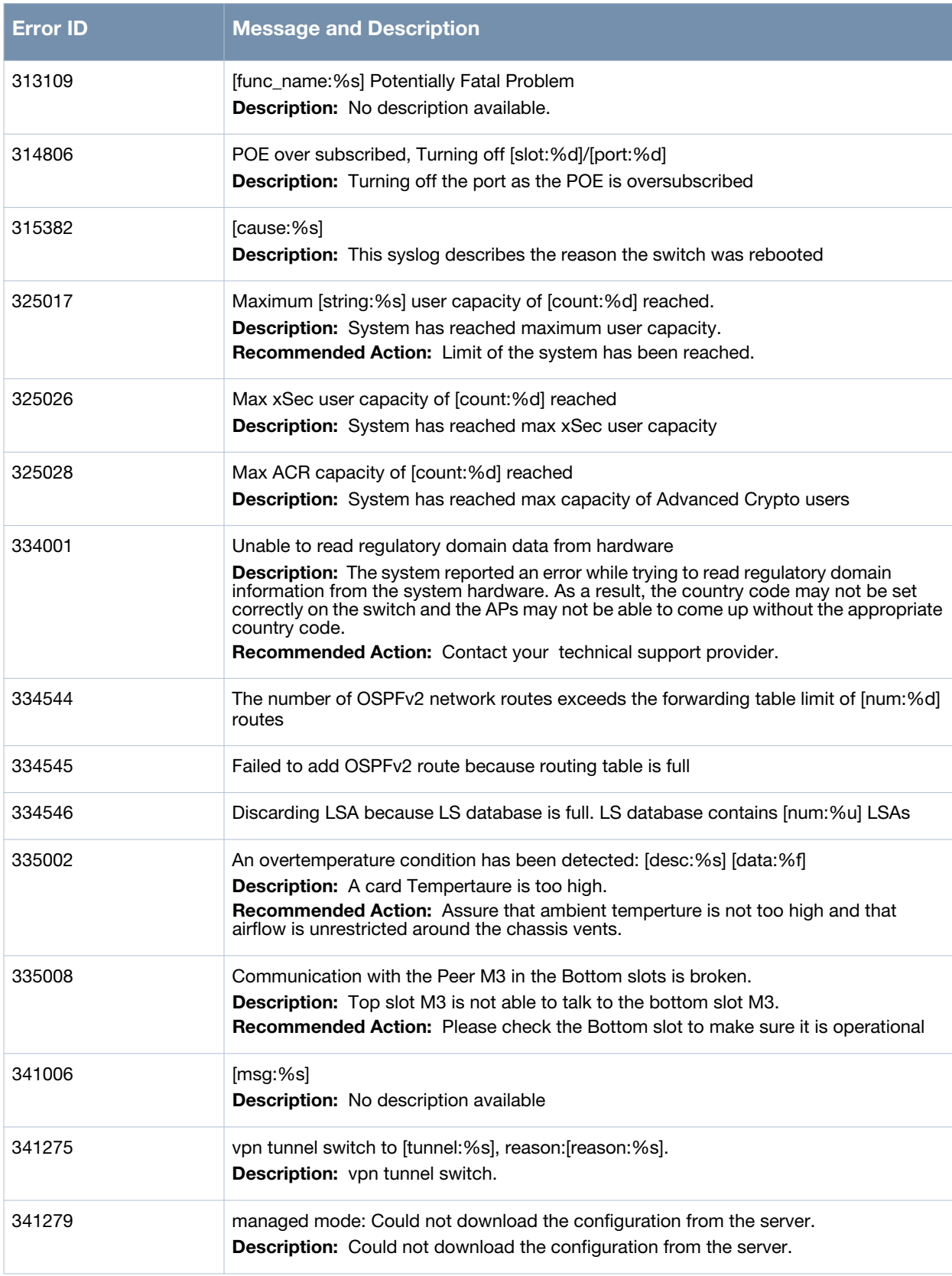

## **Table 7** *Critical System Messages*

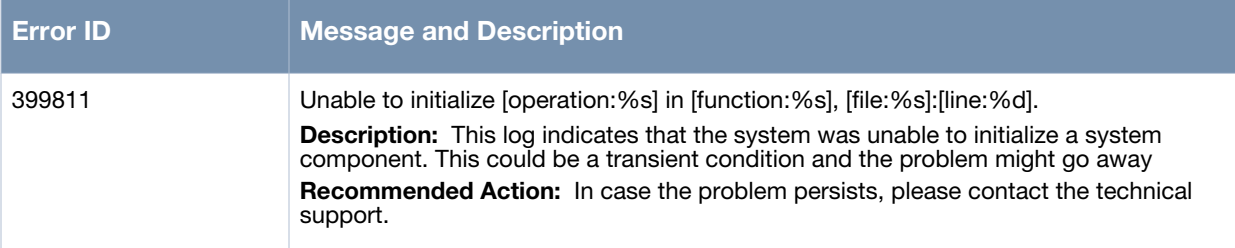

# <span id="page-22-0"></span>**Error Messages**

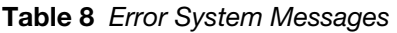

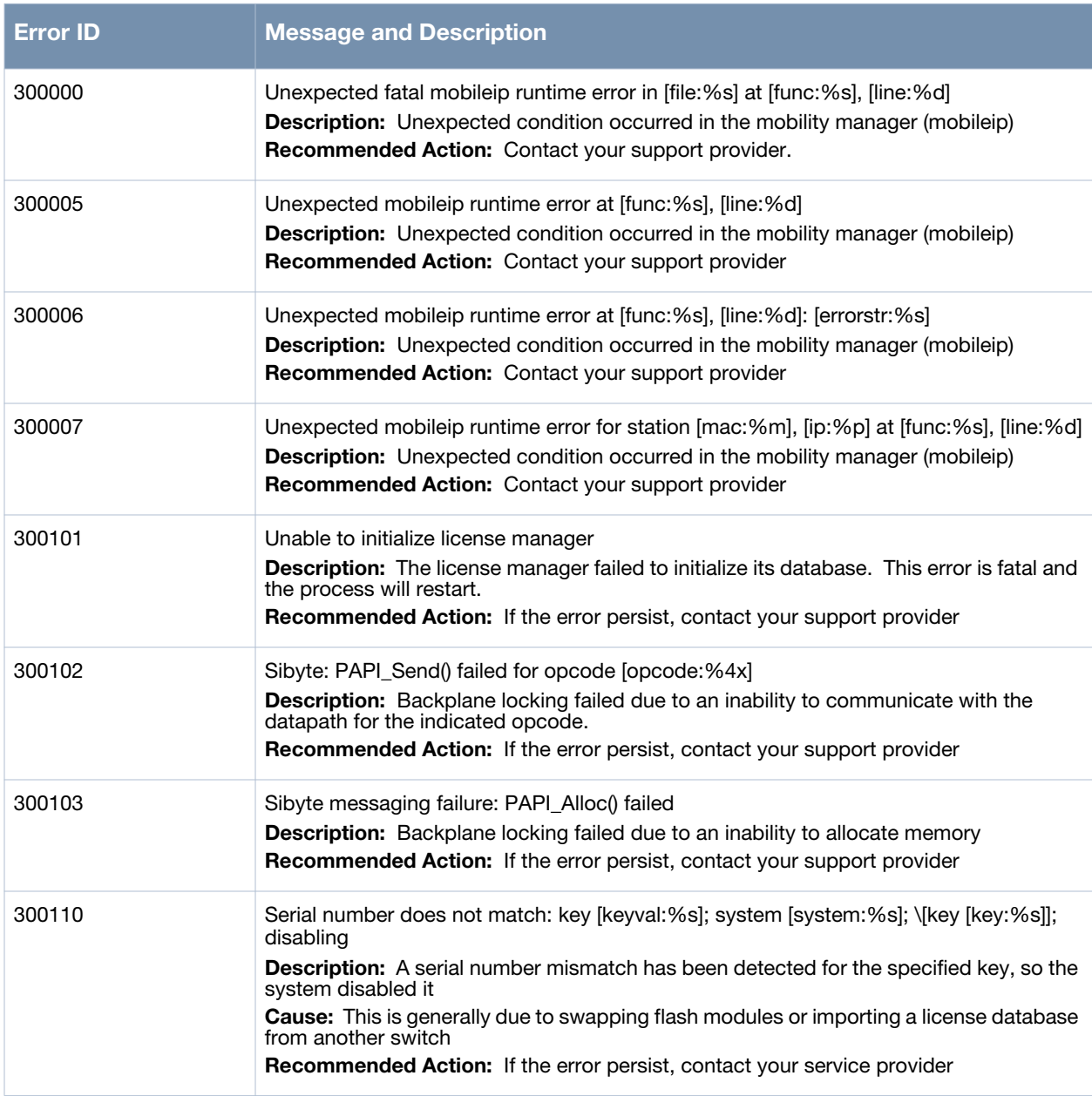

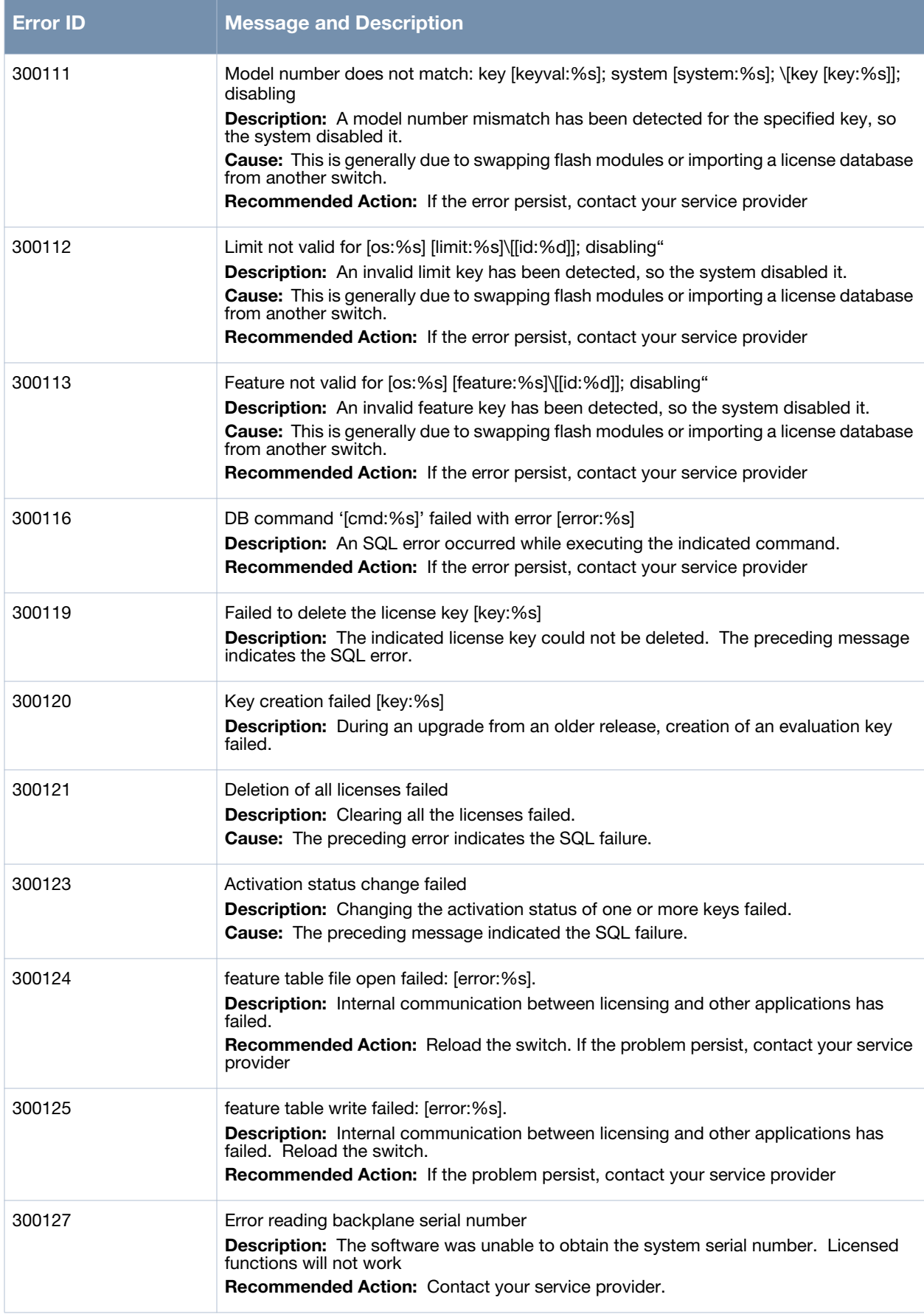

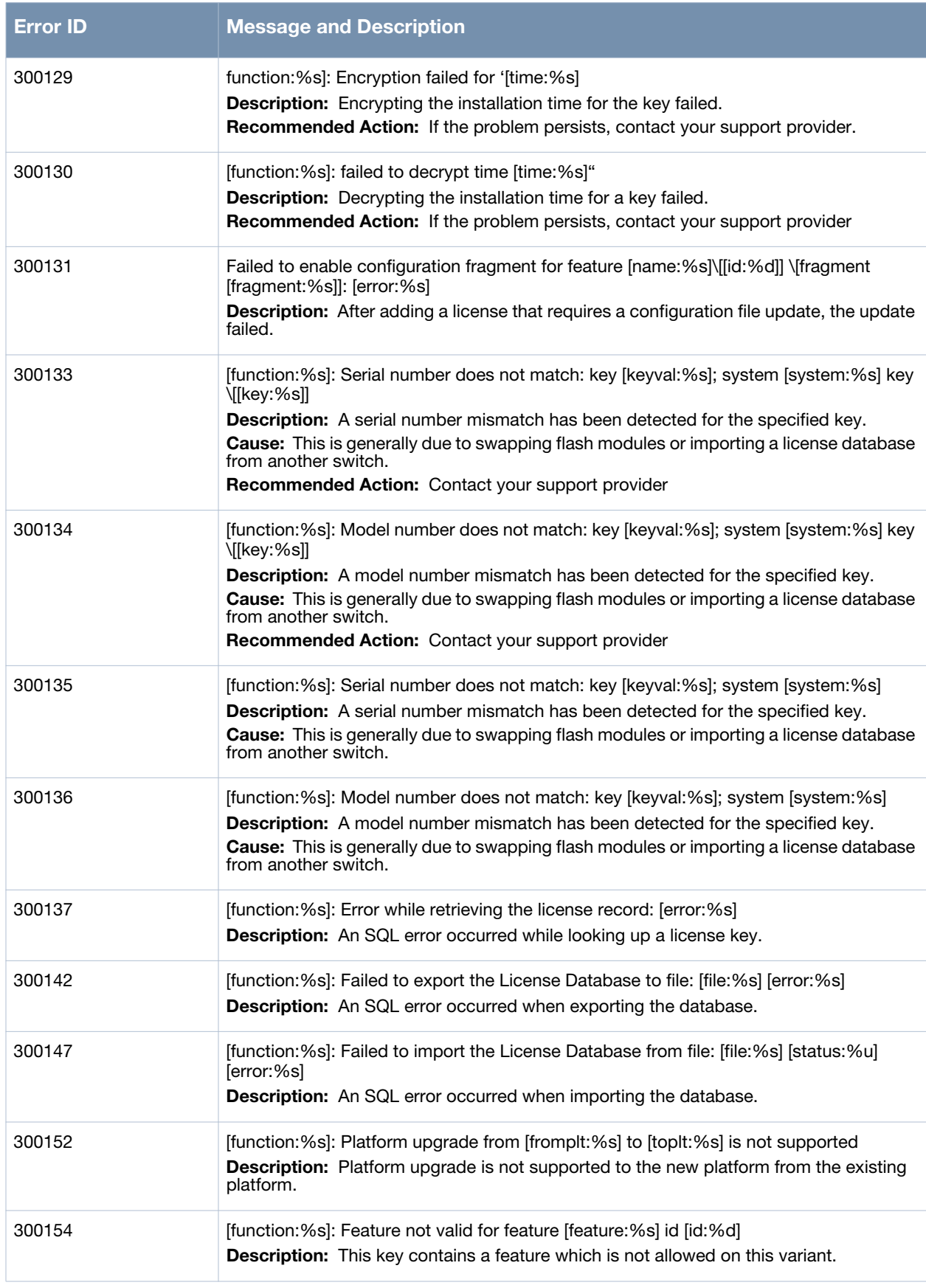

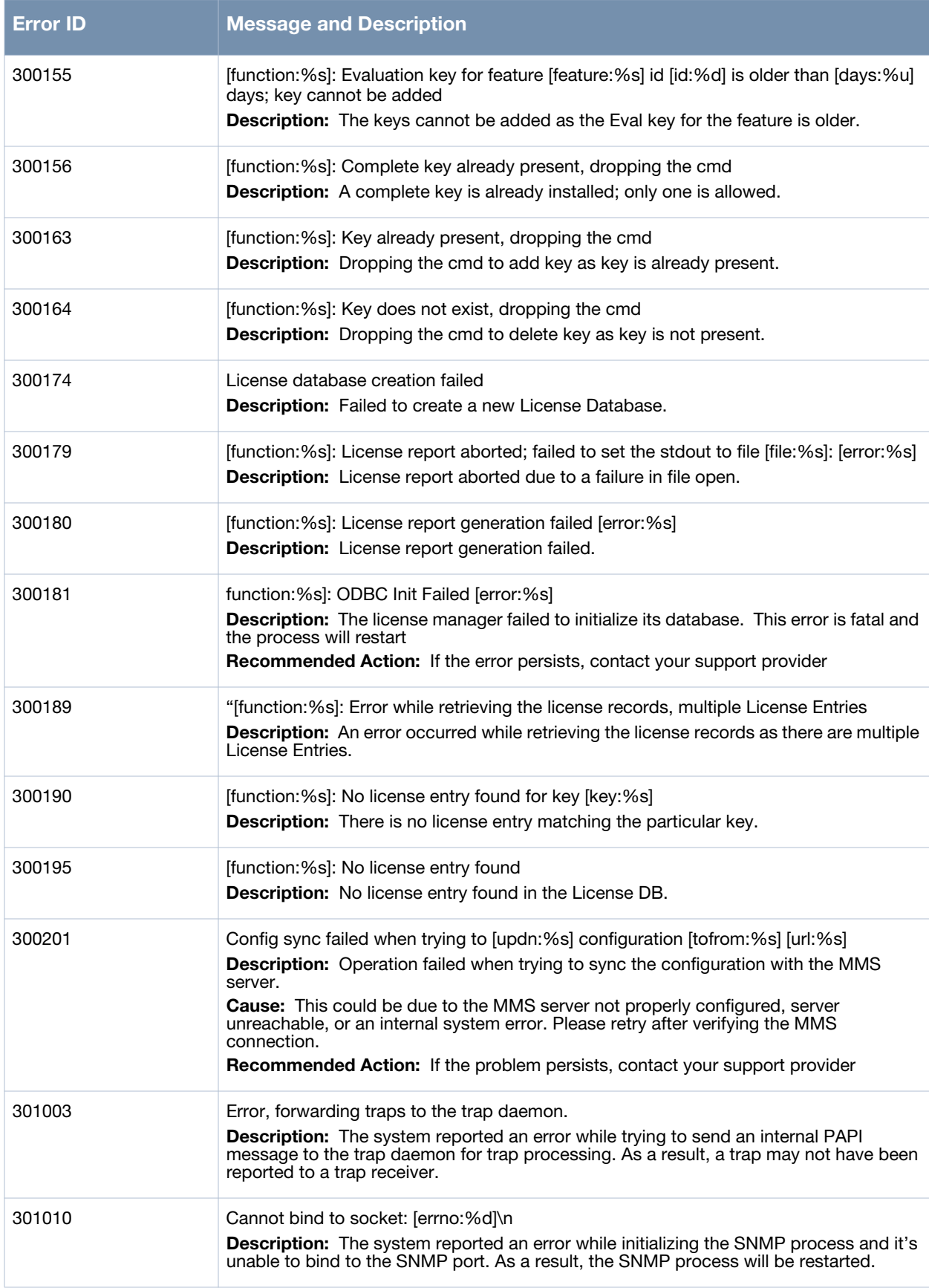

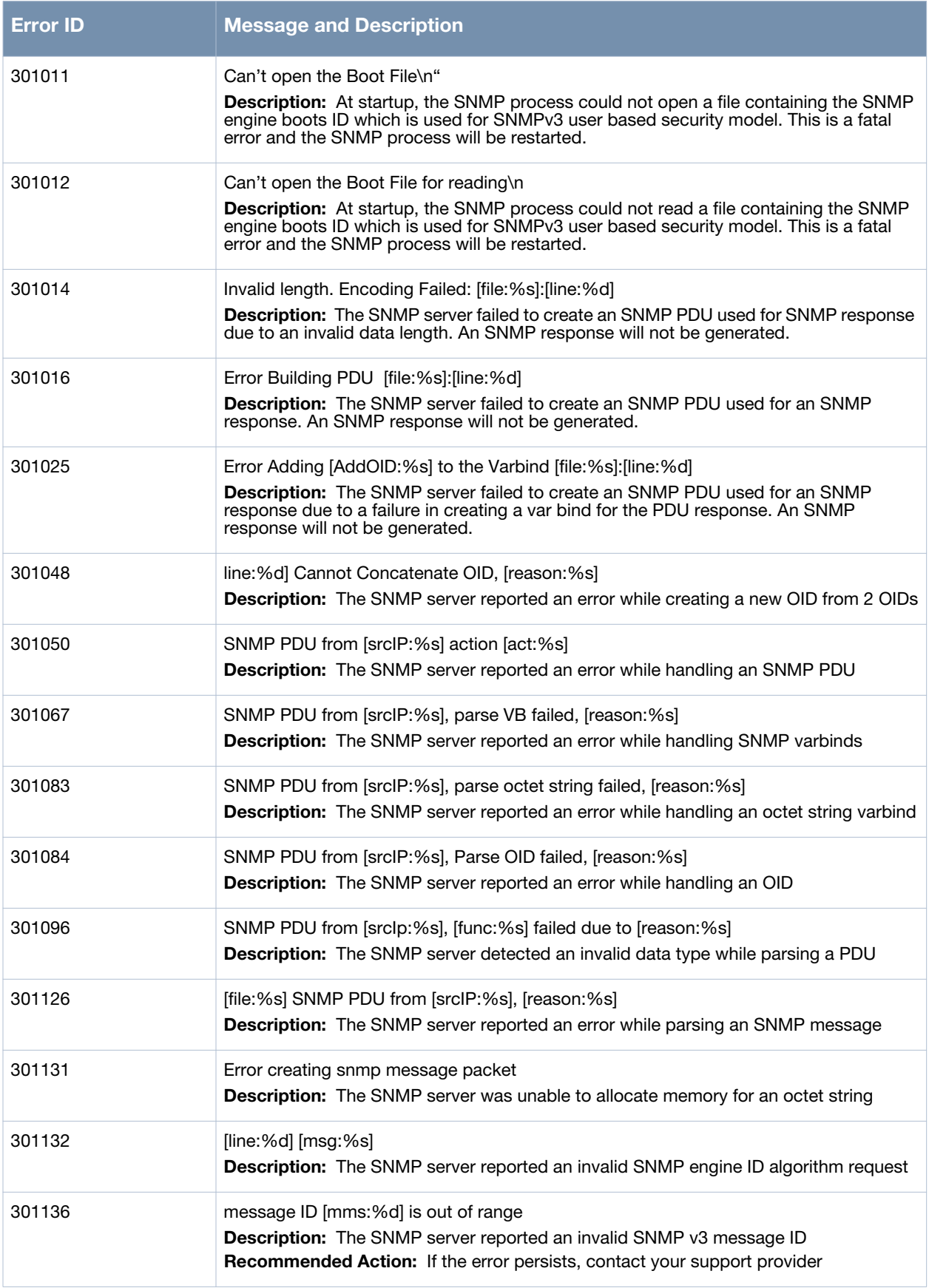

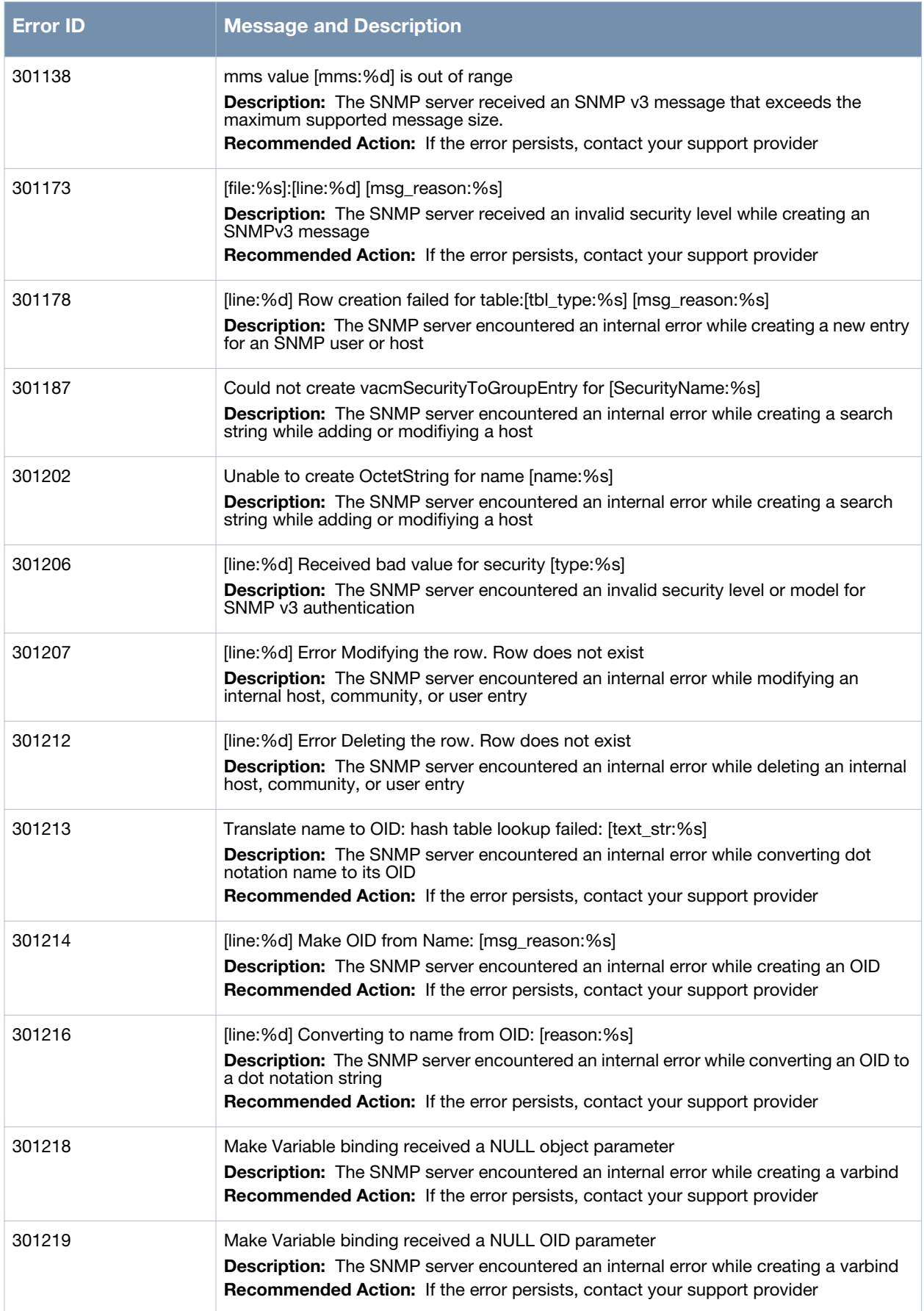

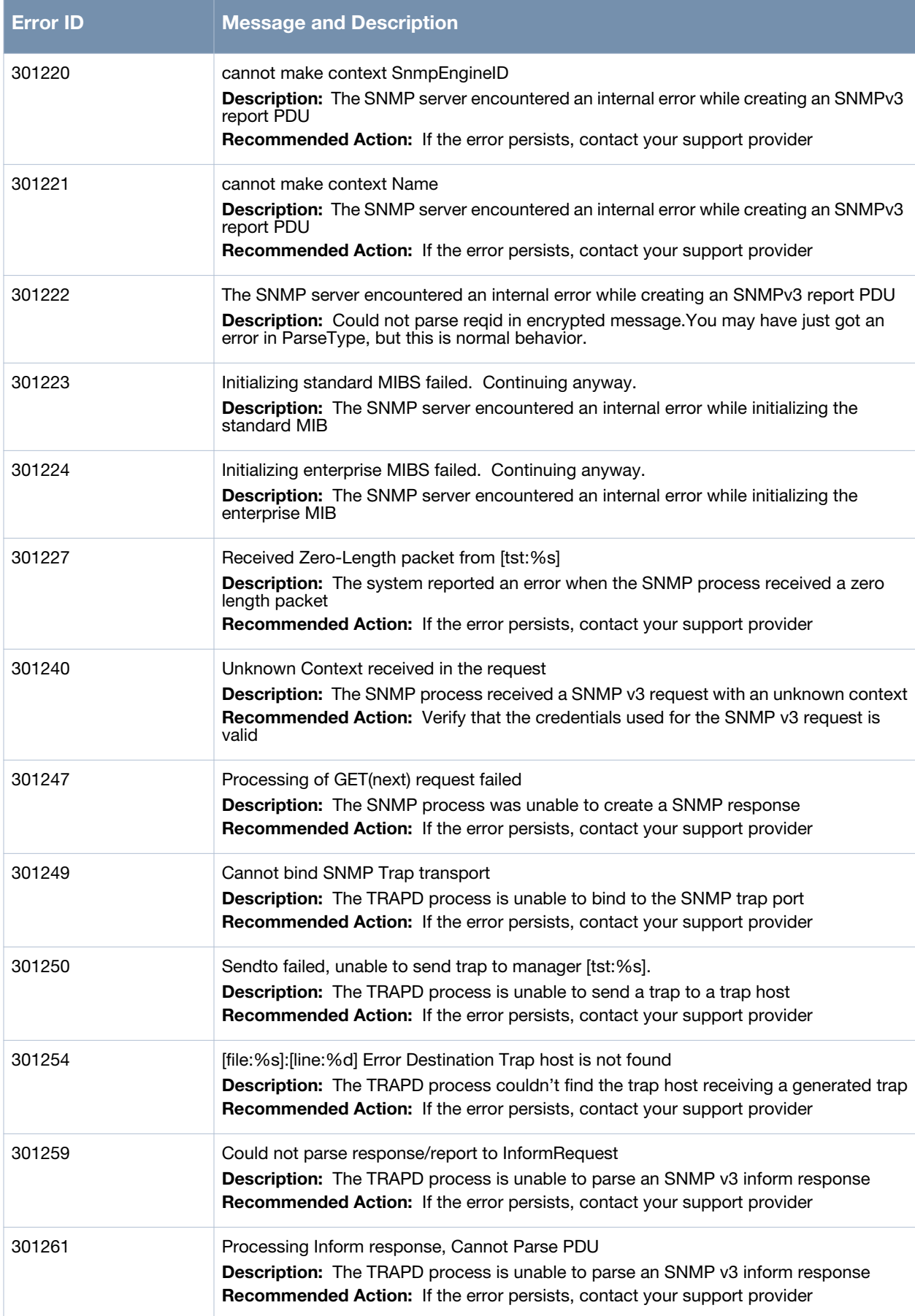

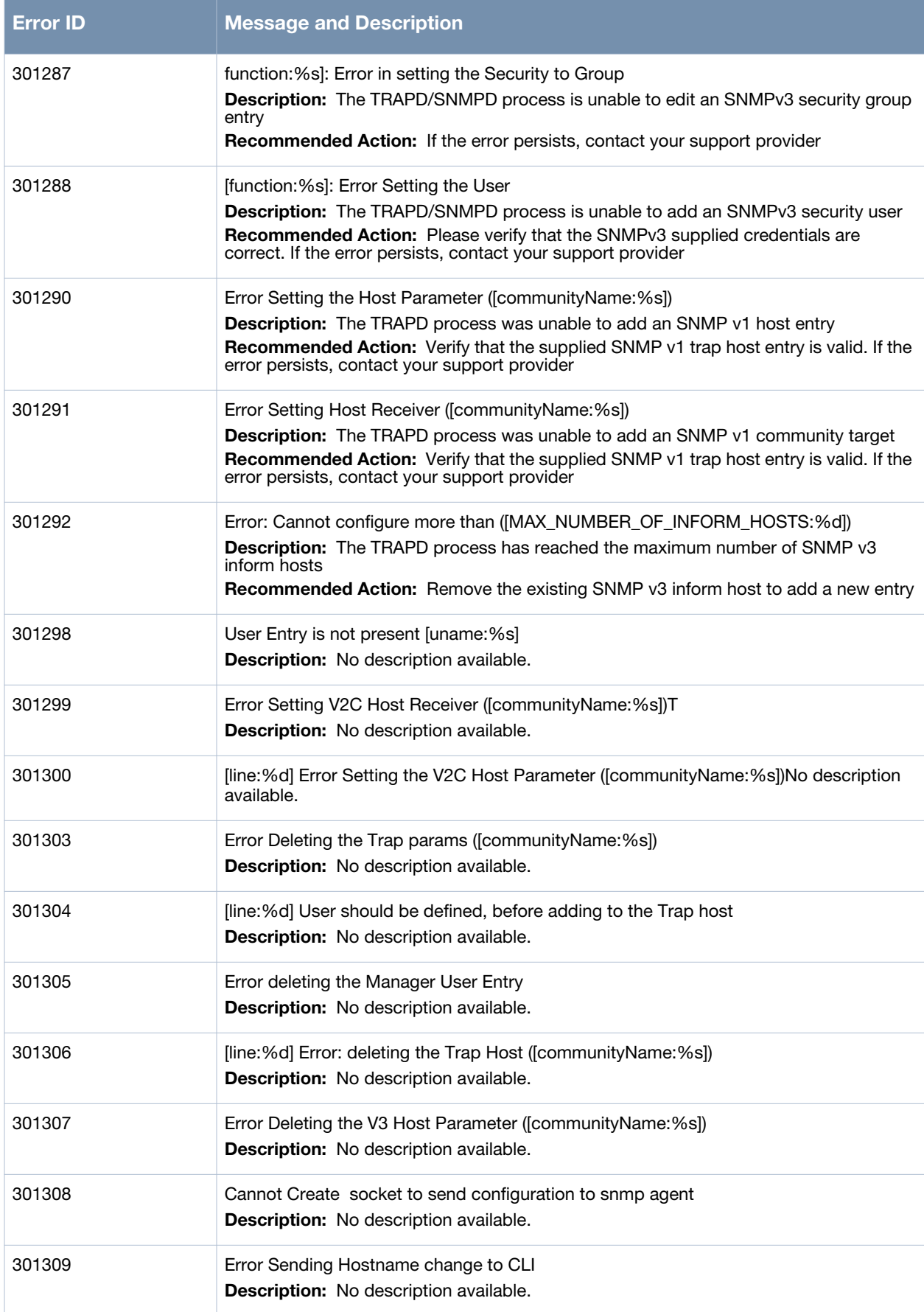

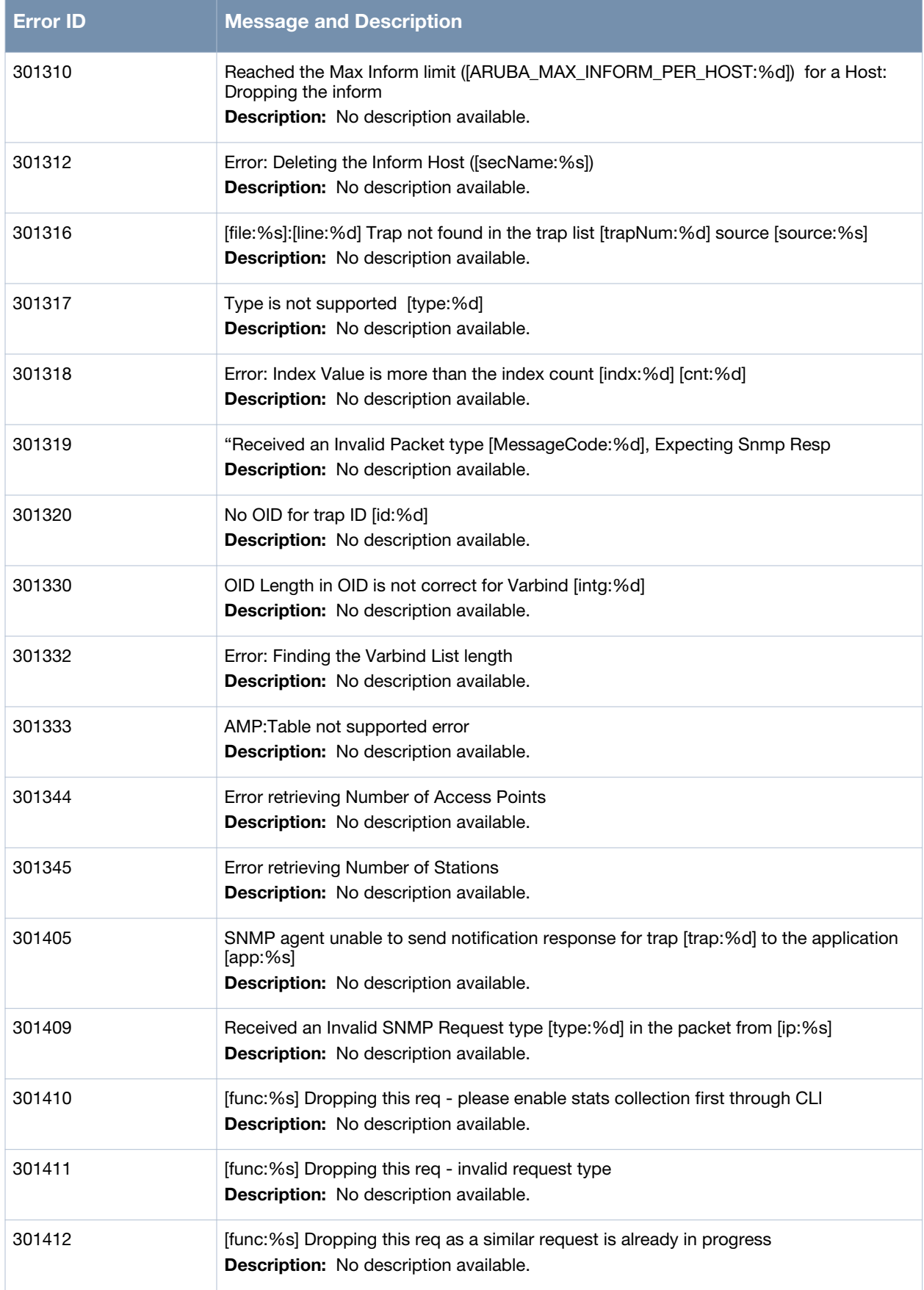

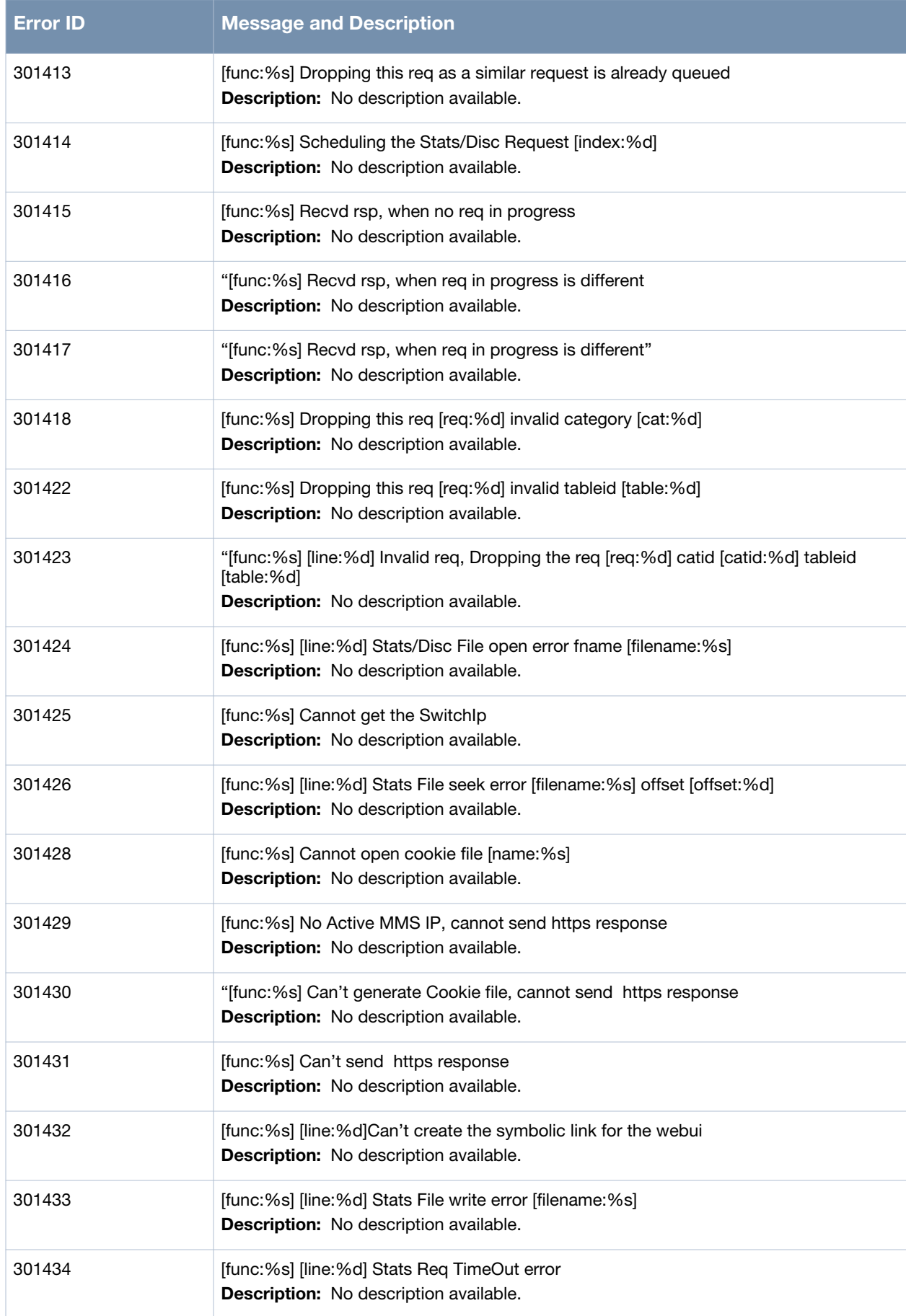

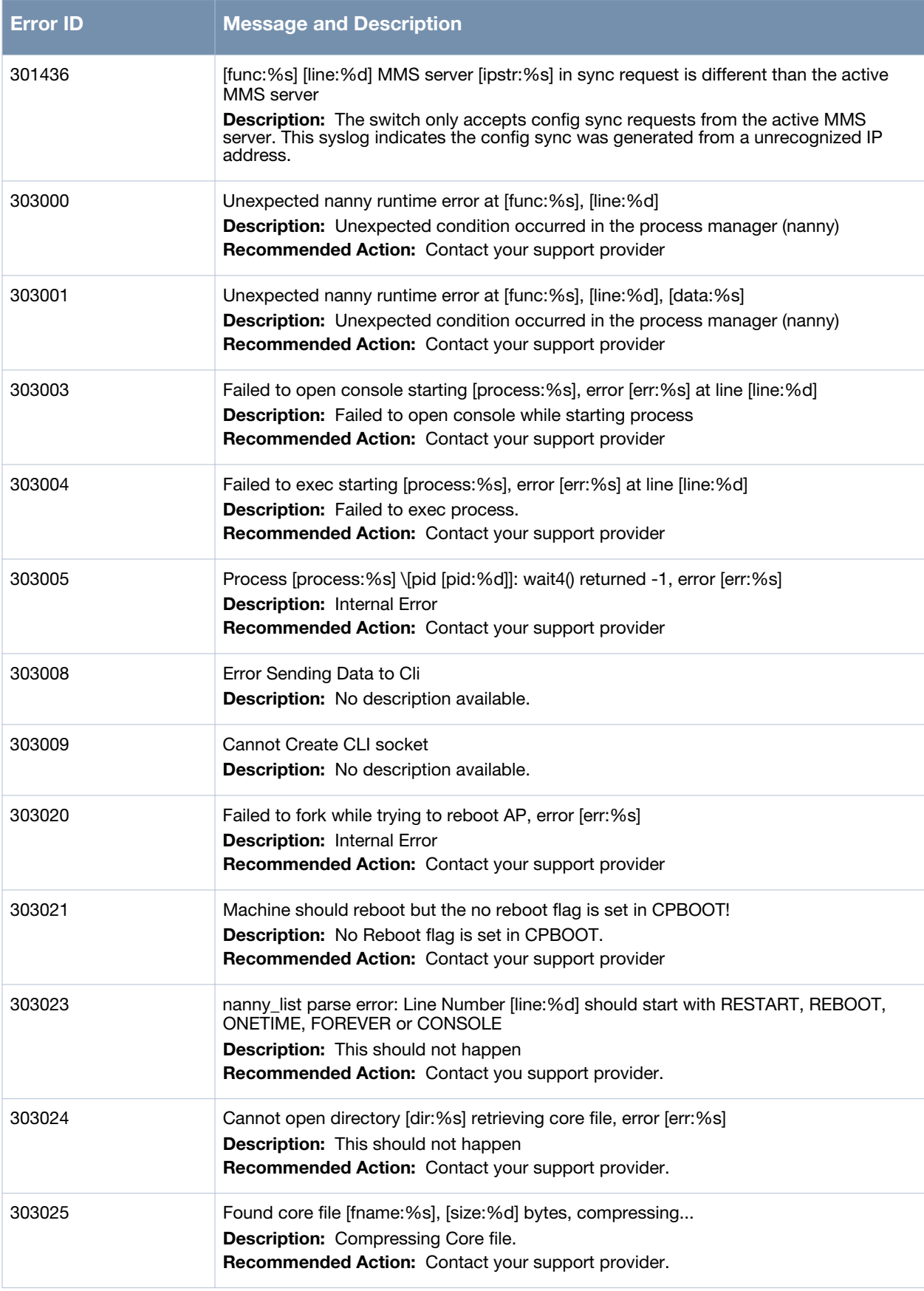

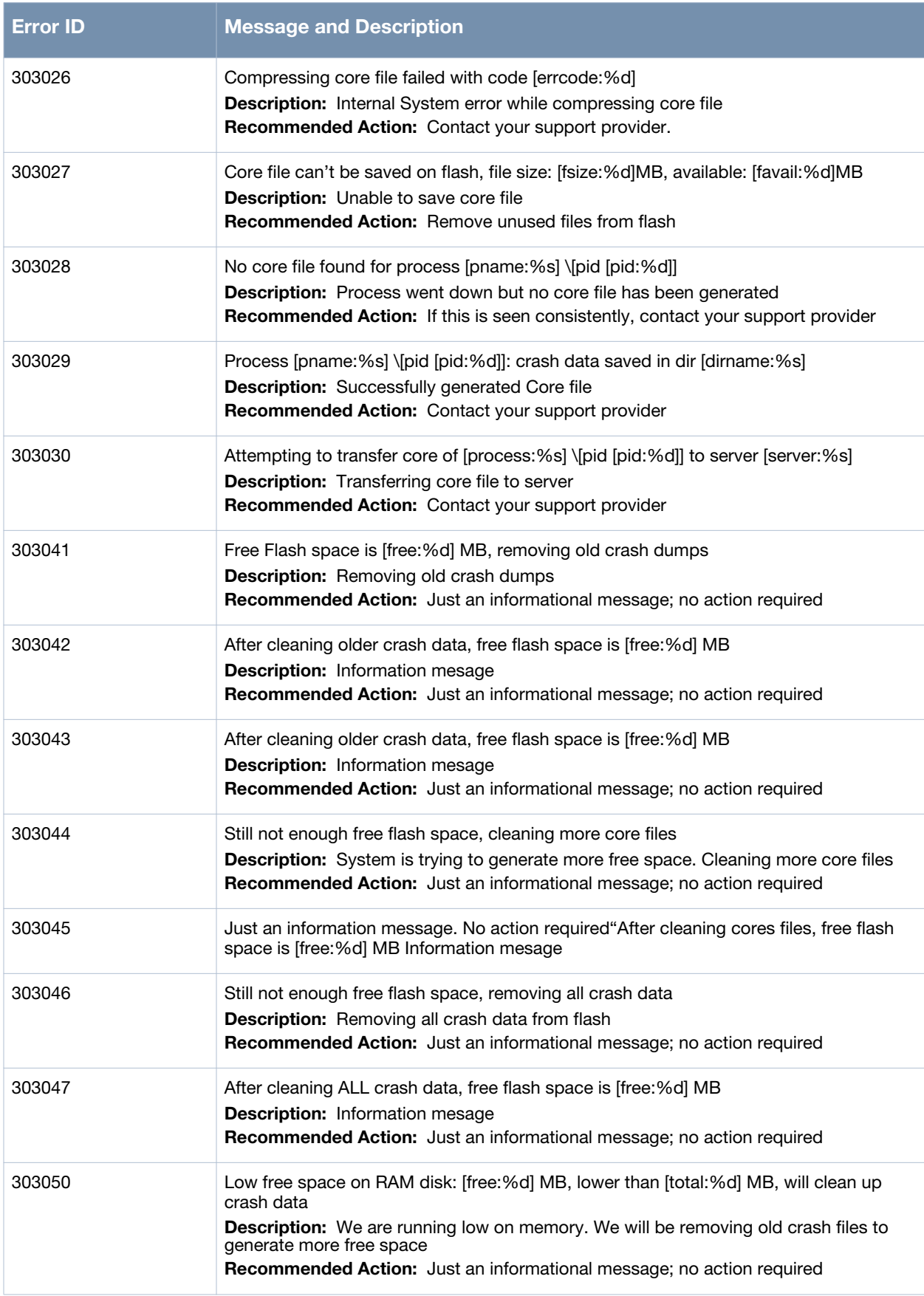

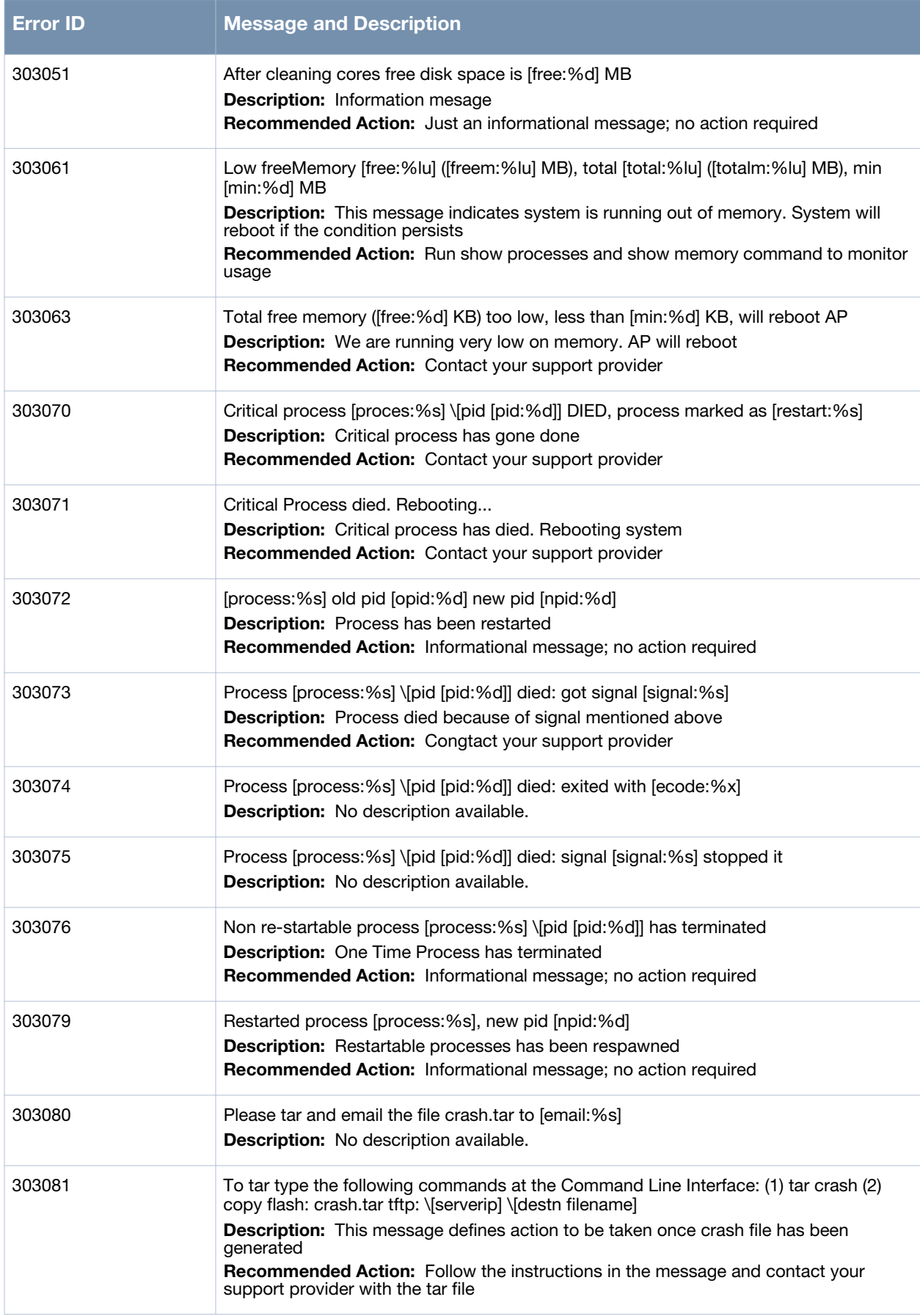

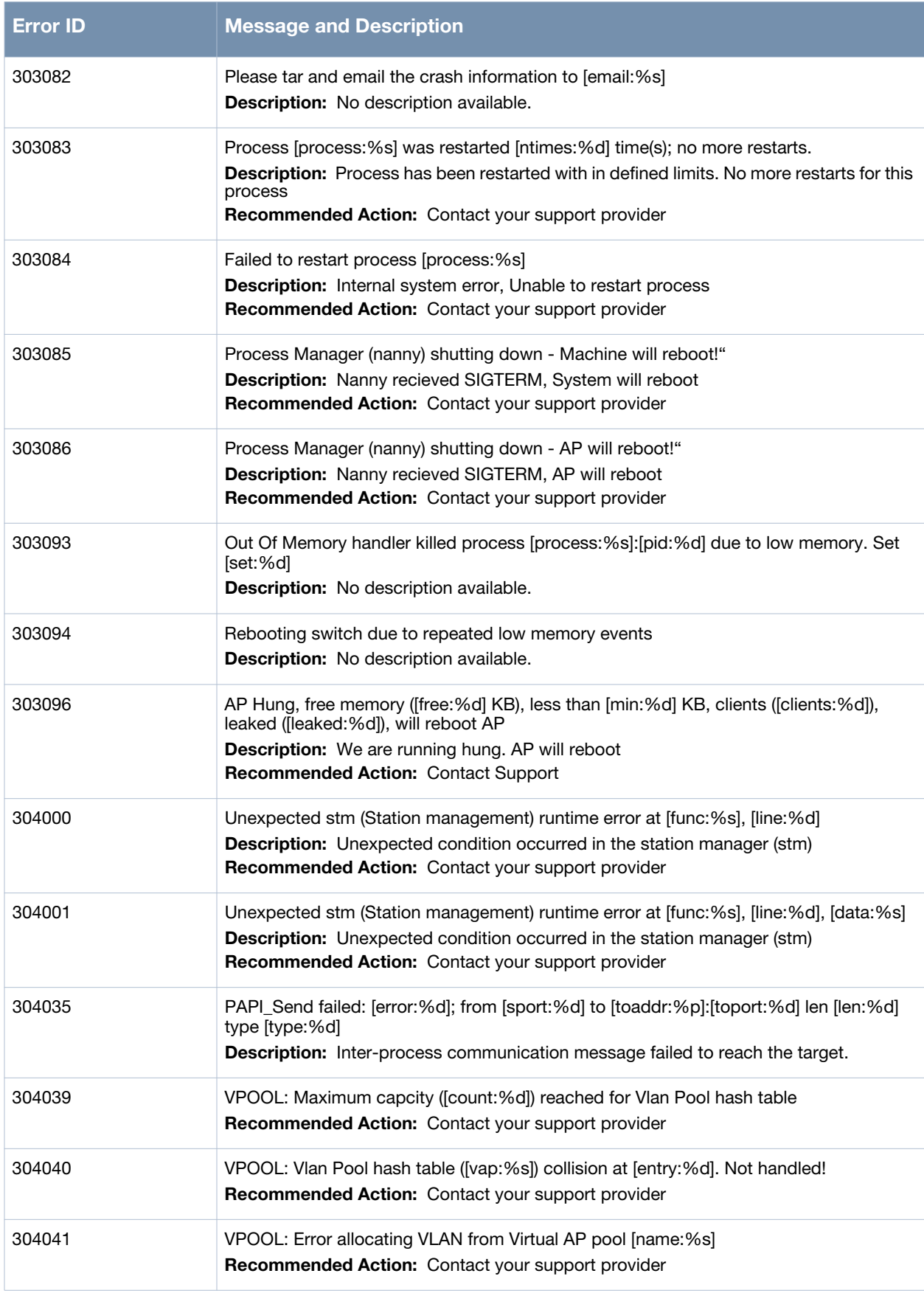
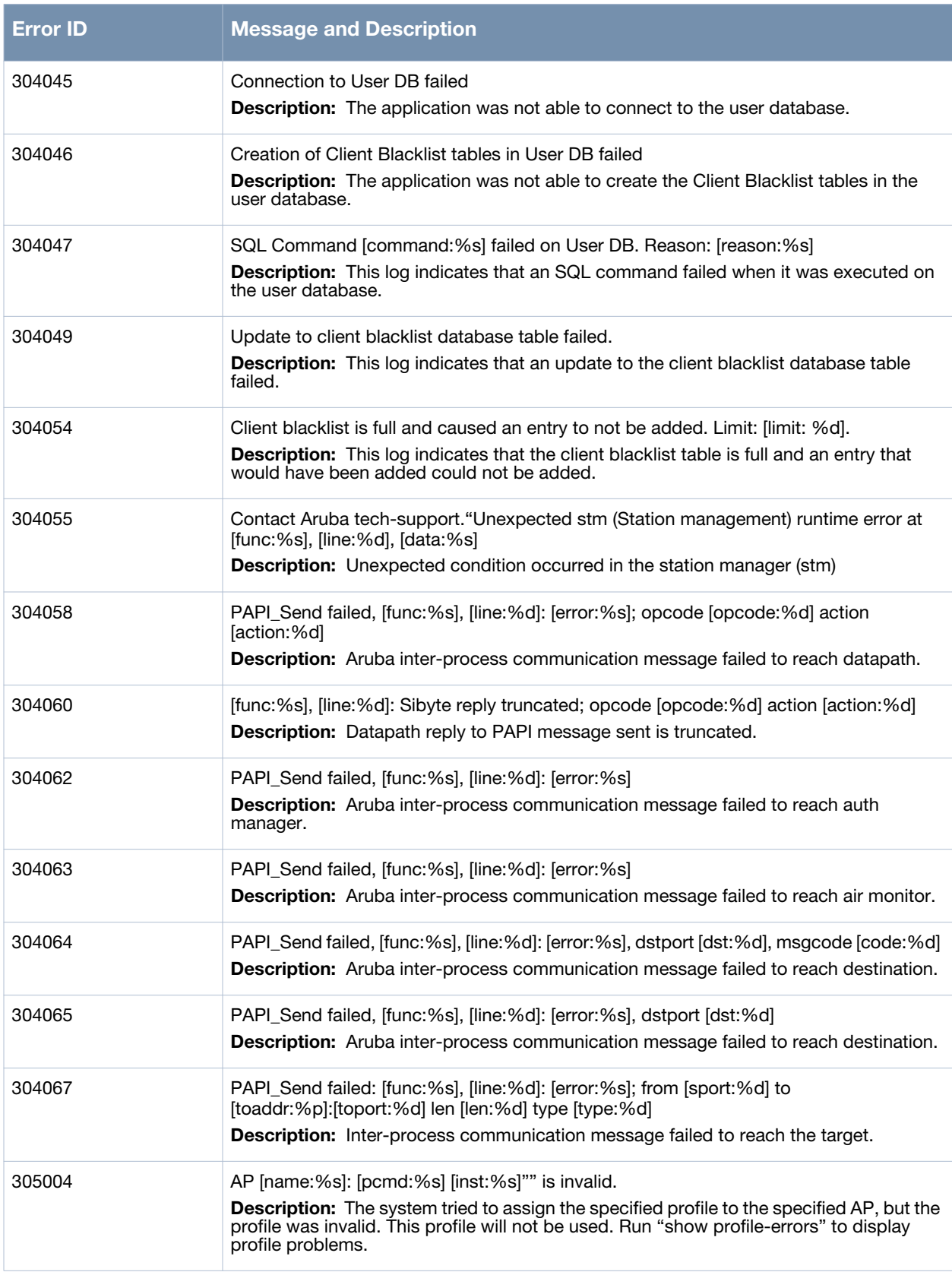

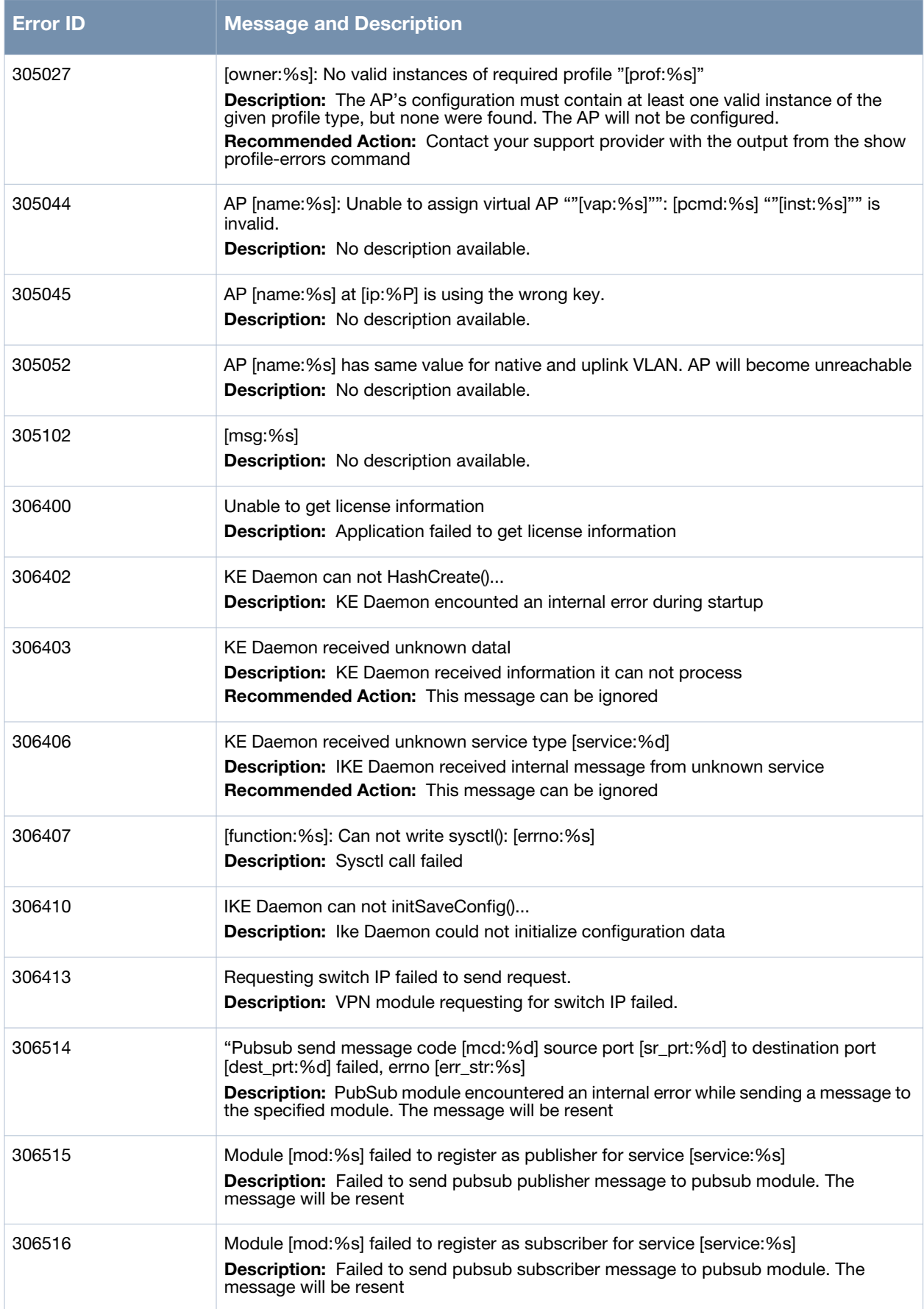

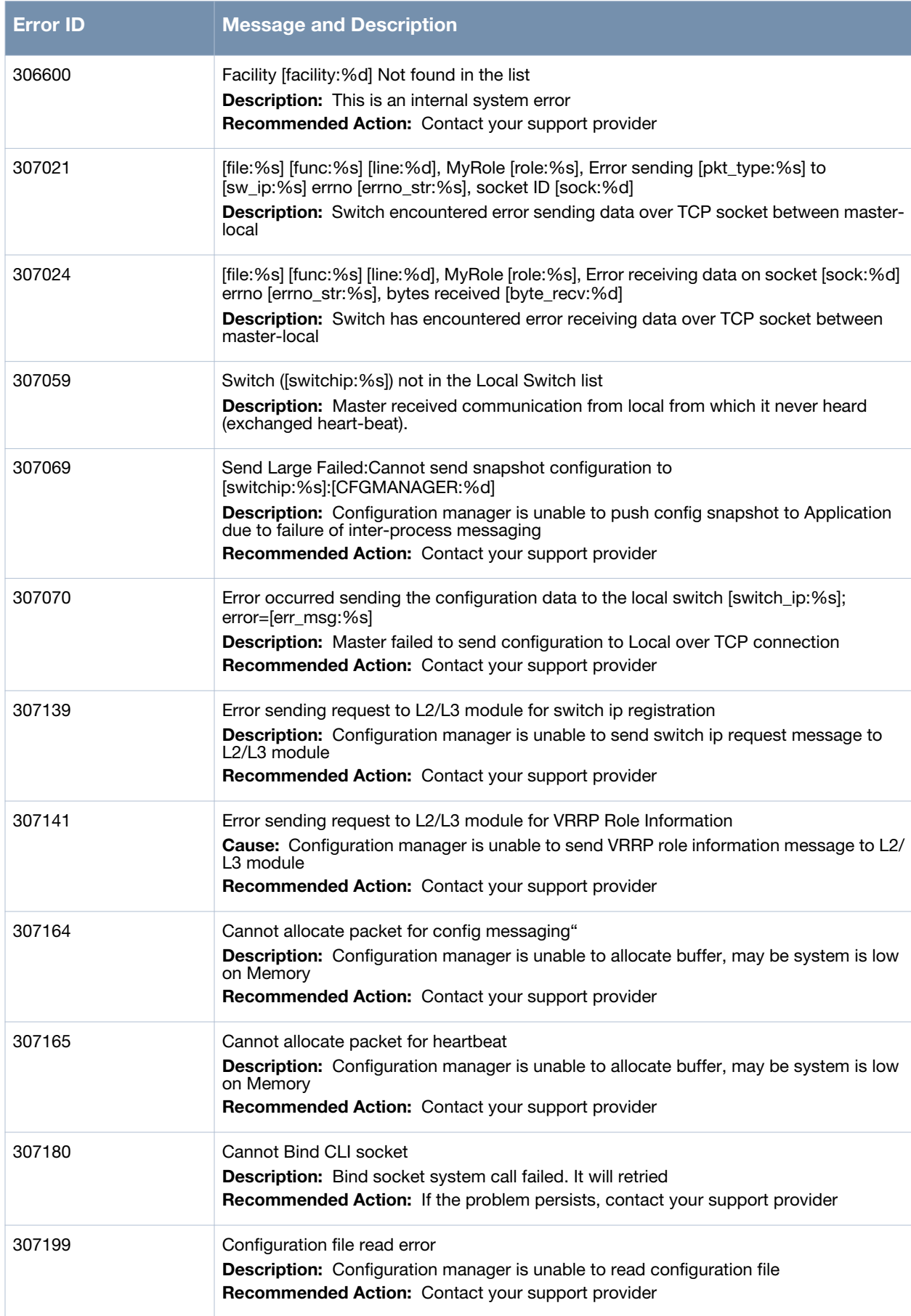

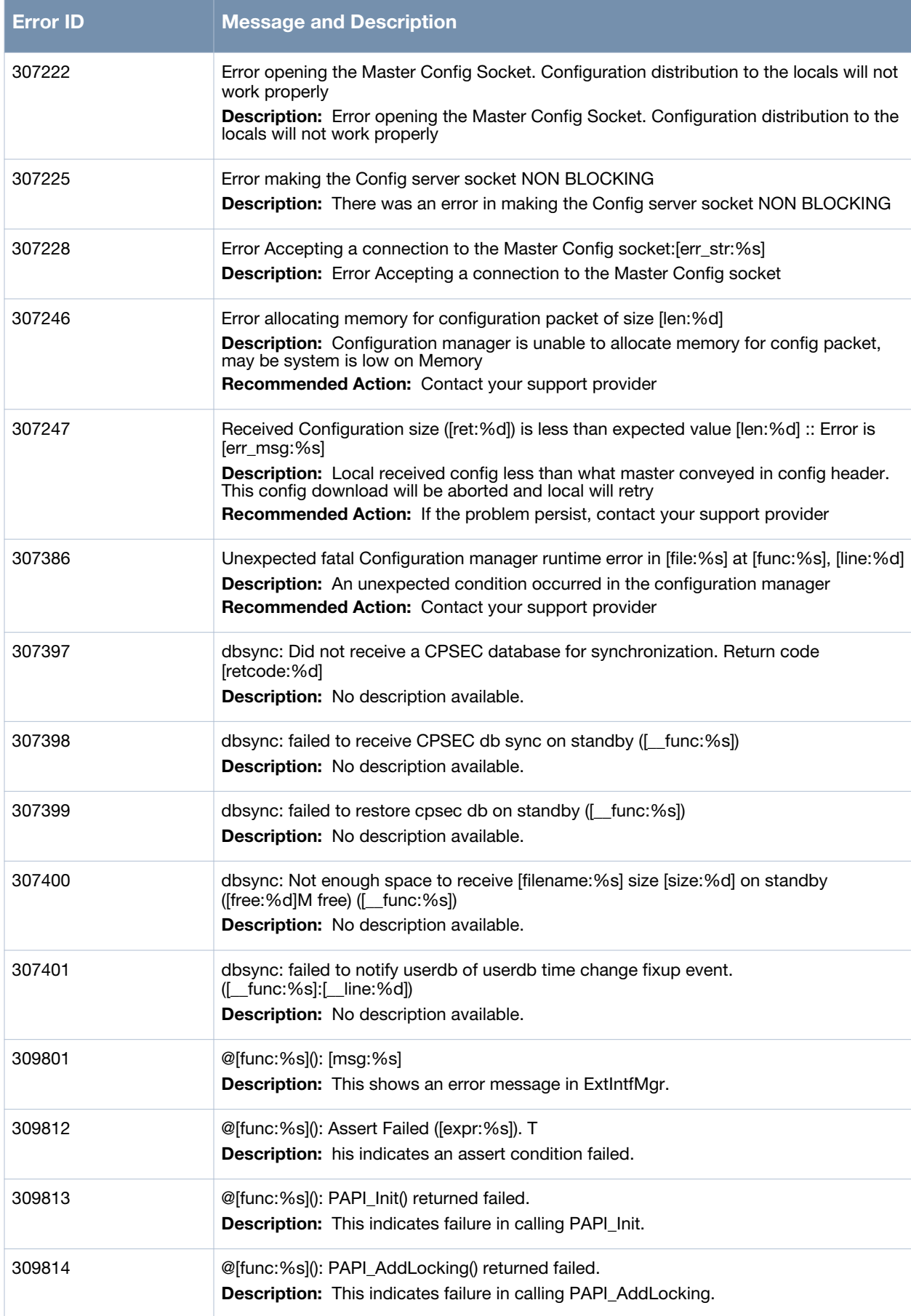

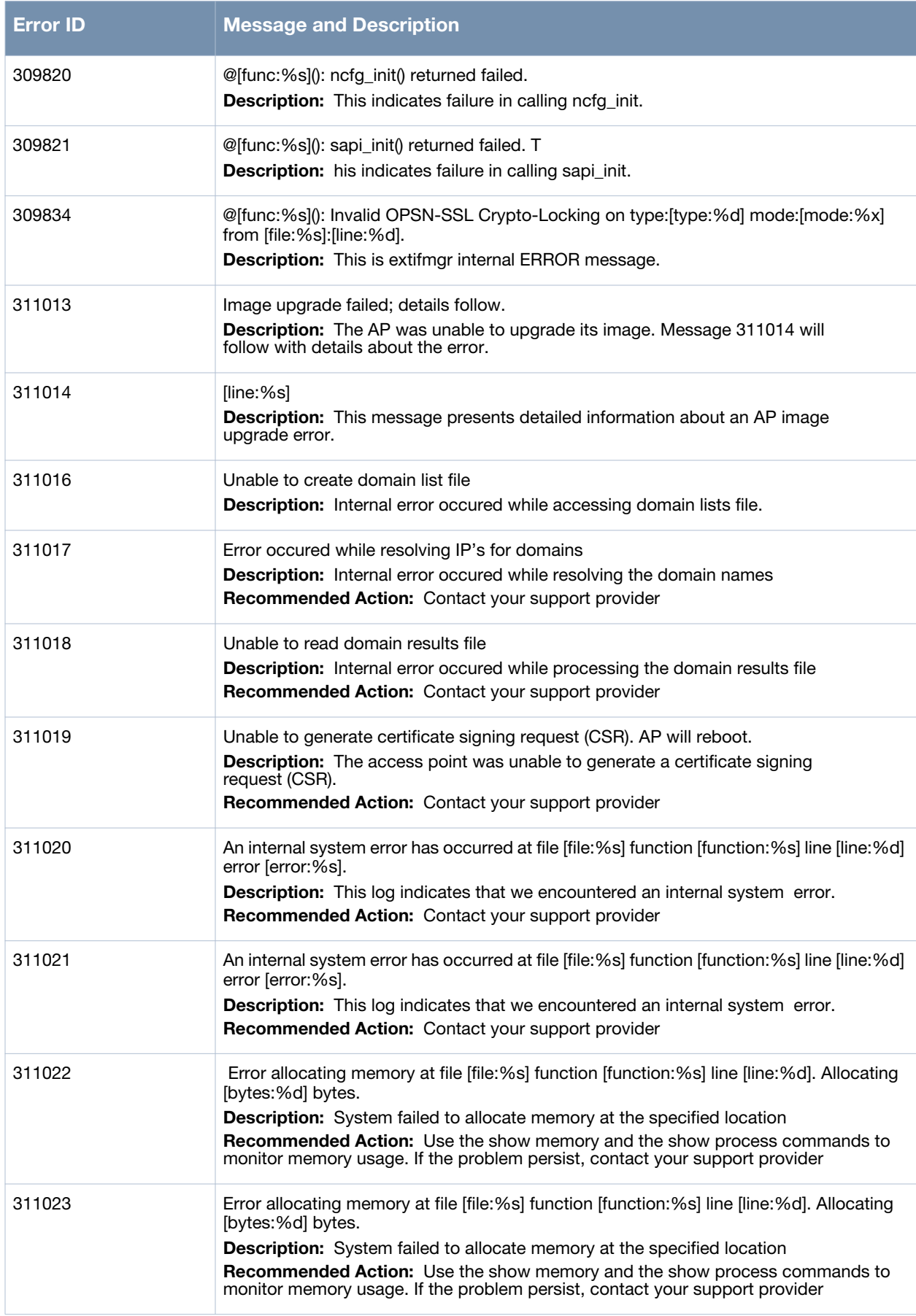

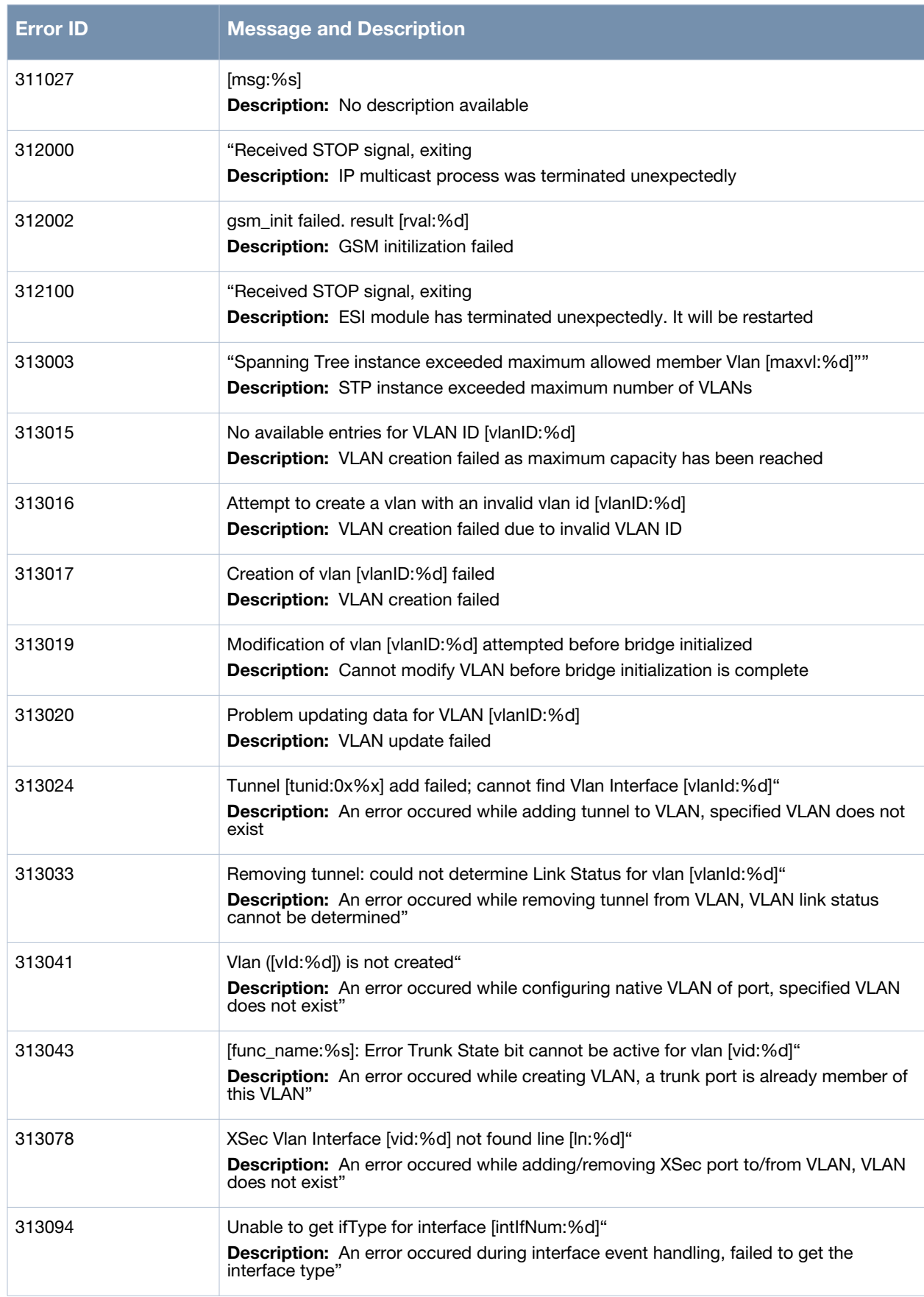

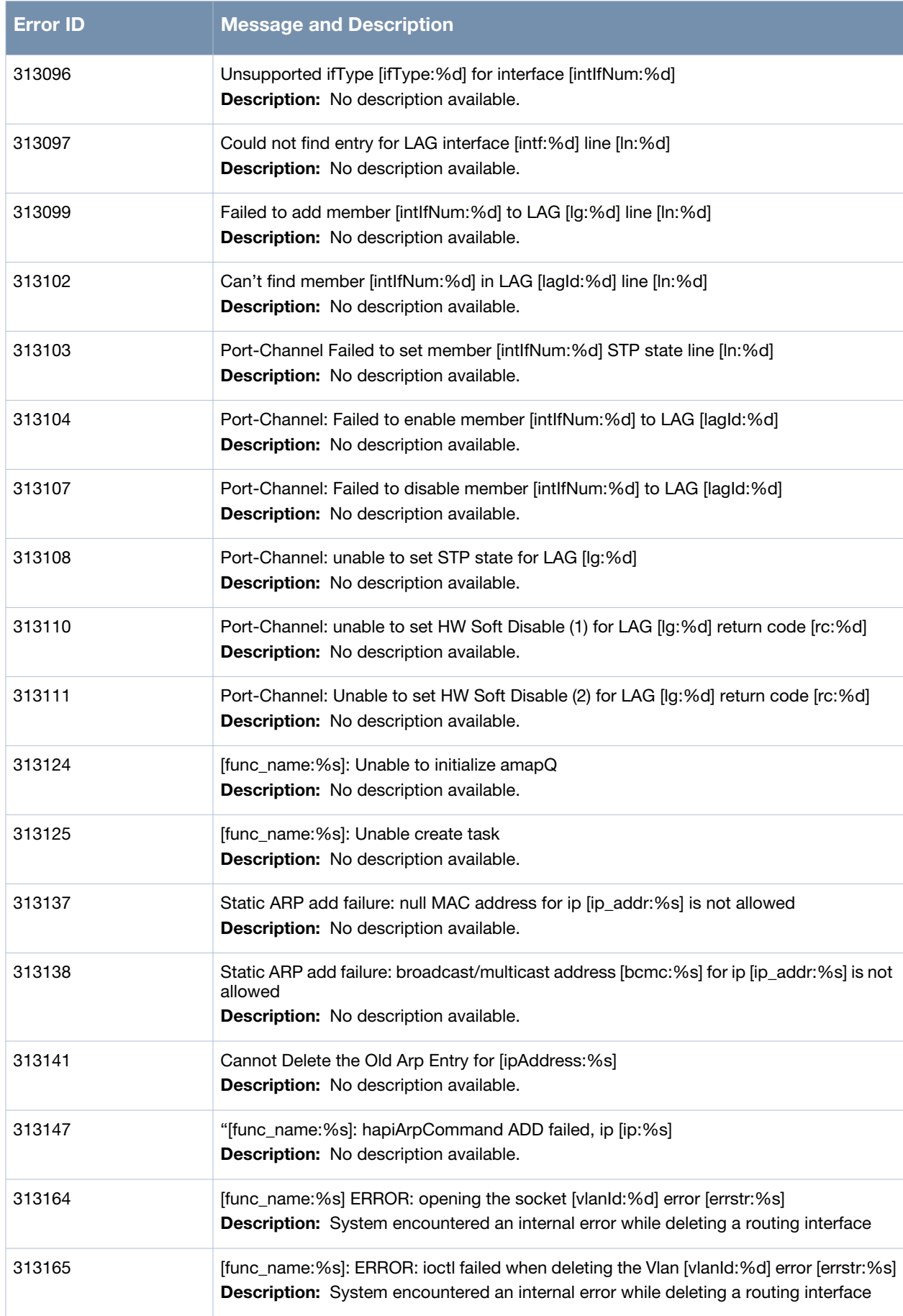

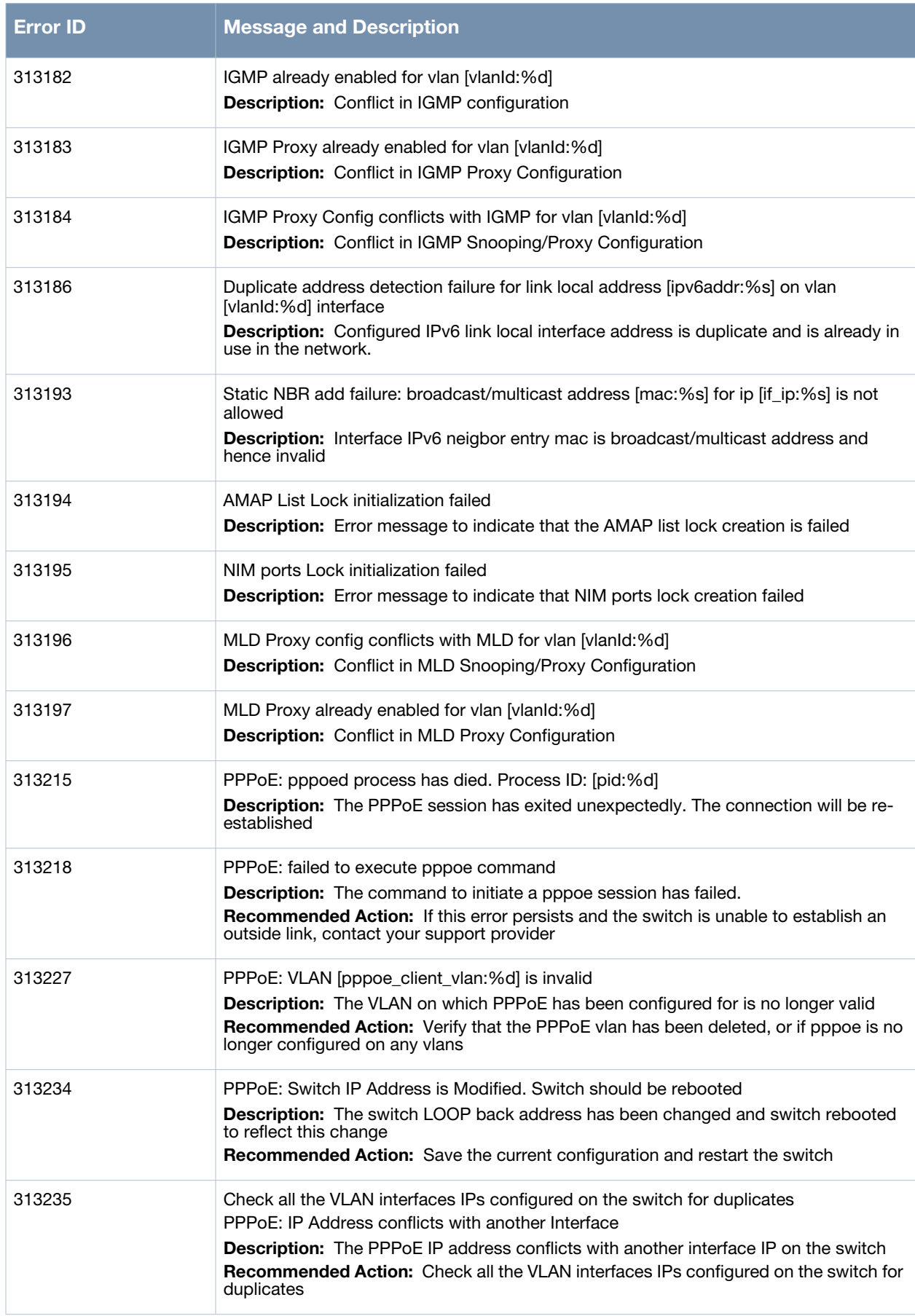

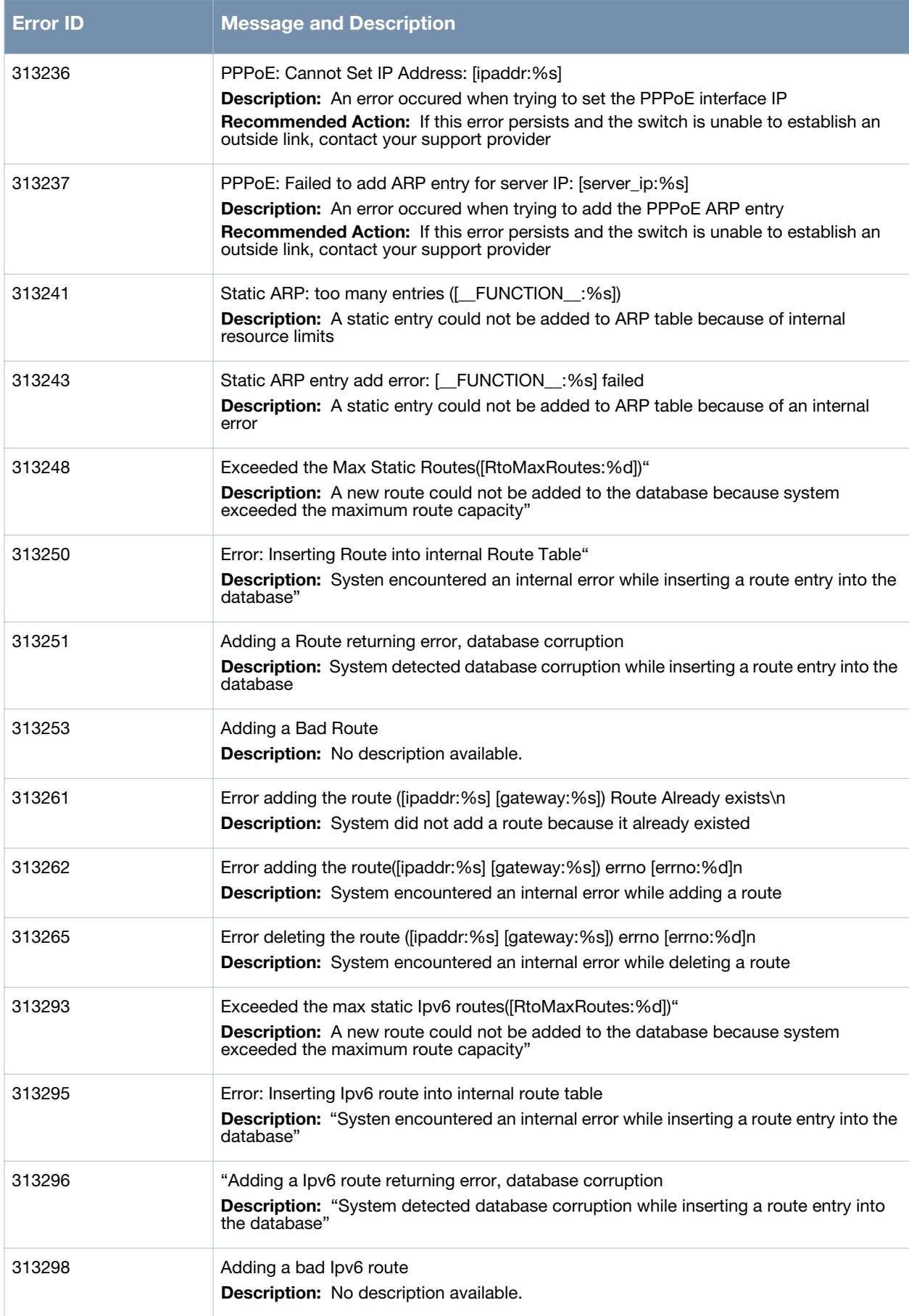

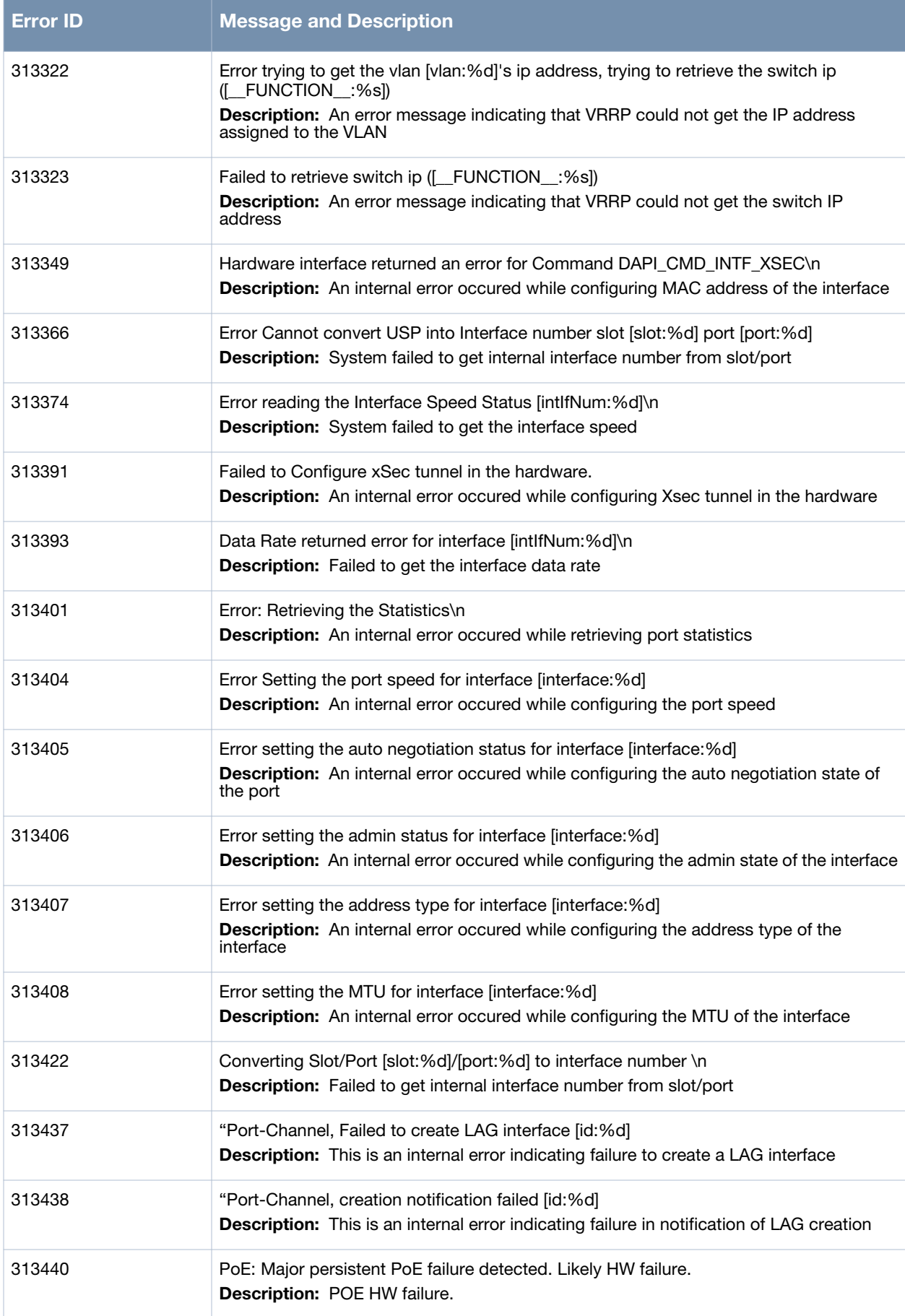

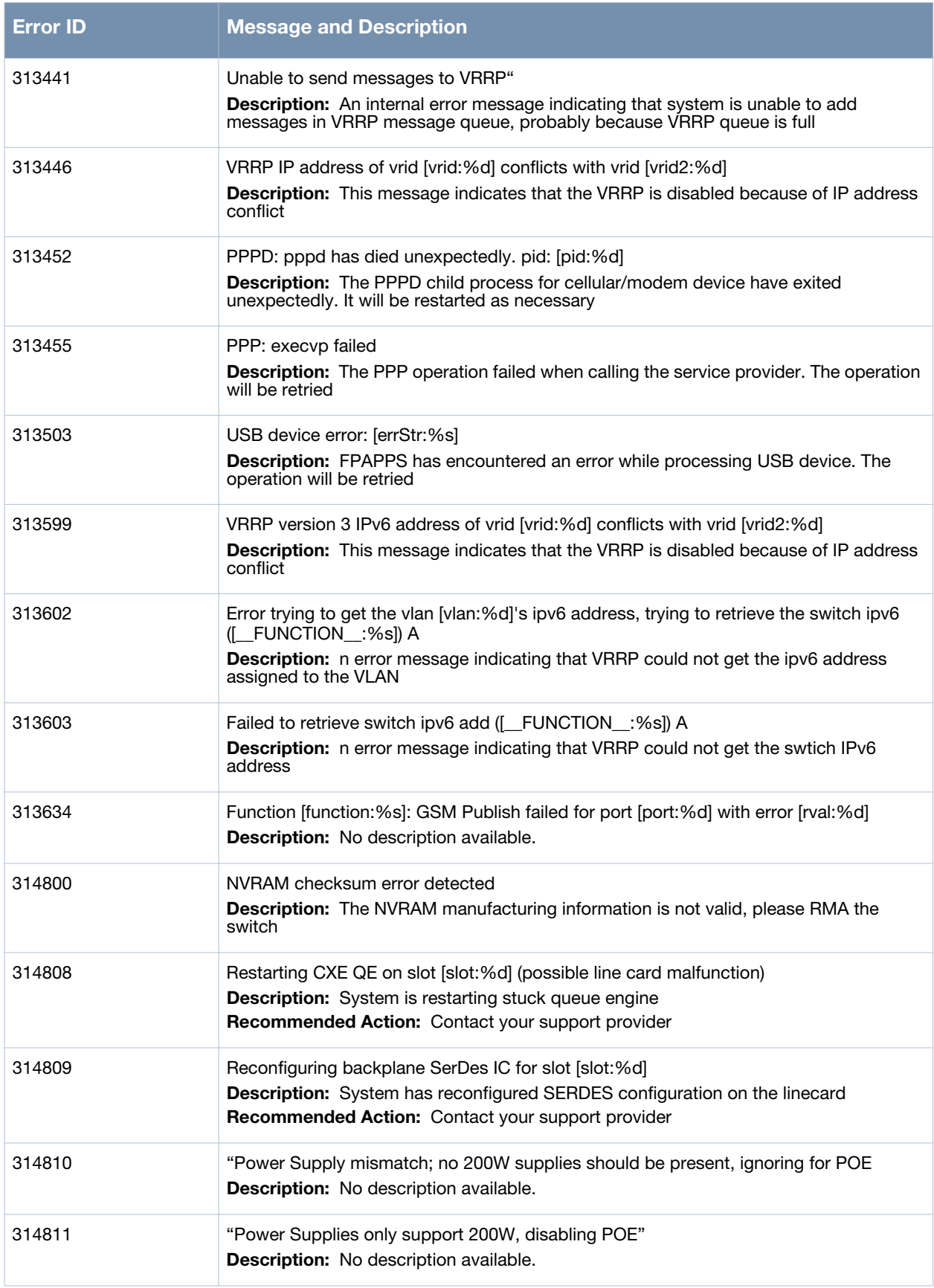

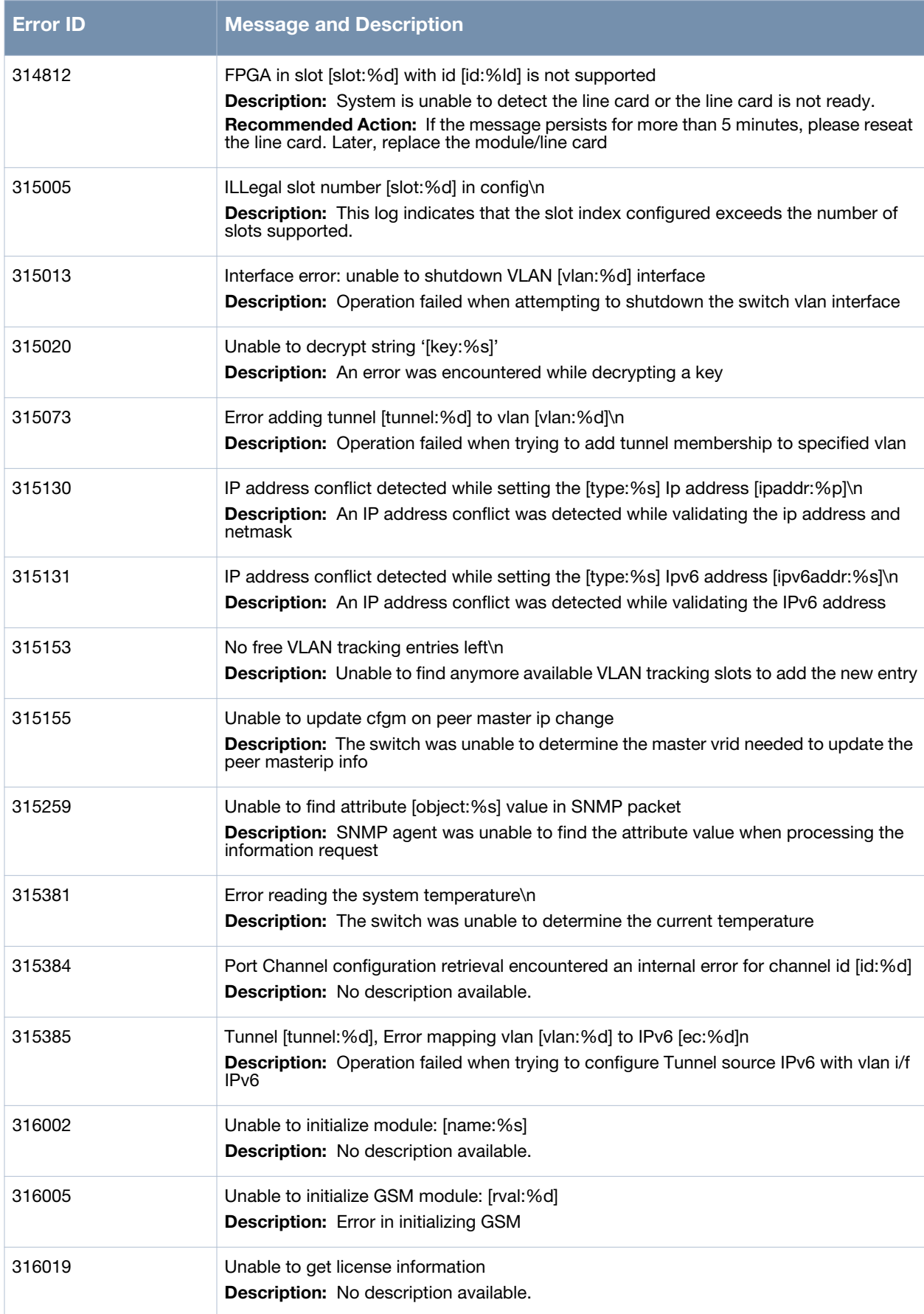

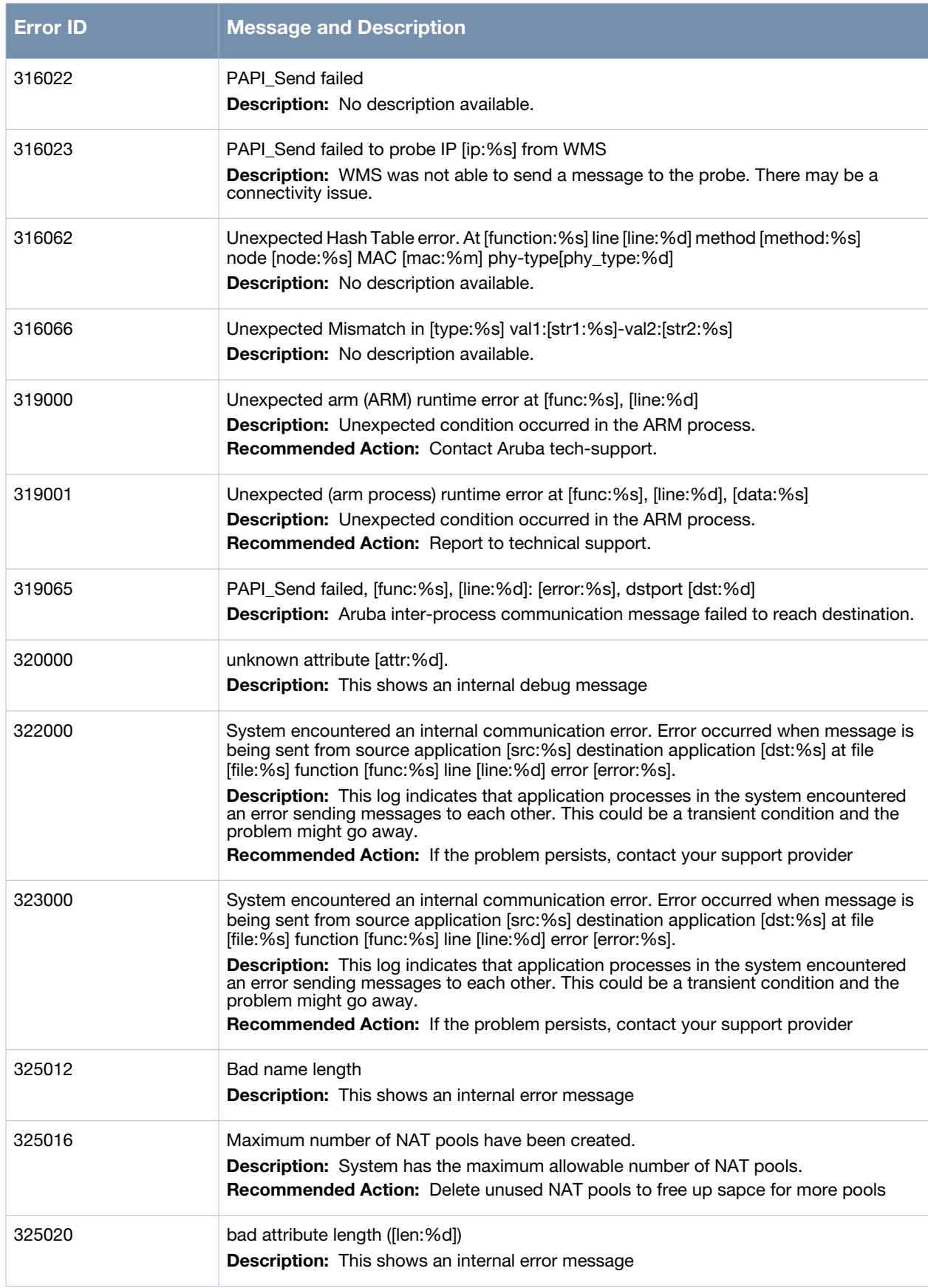

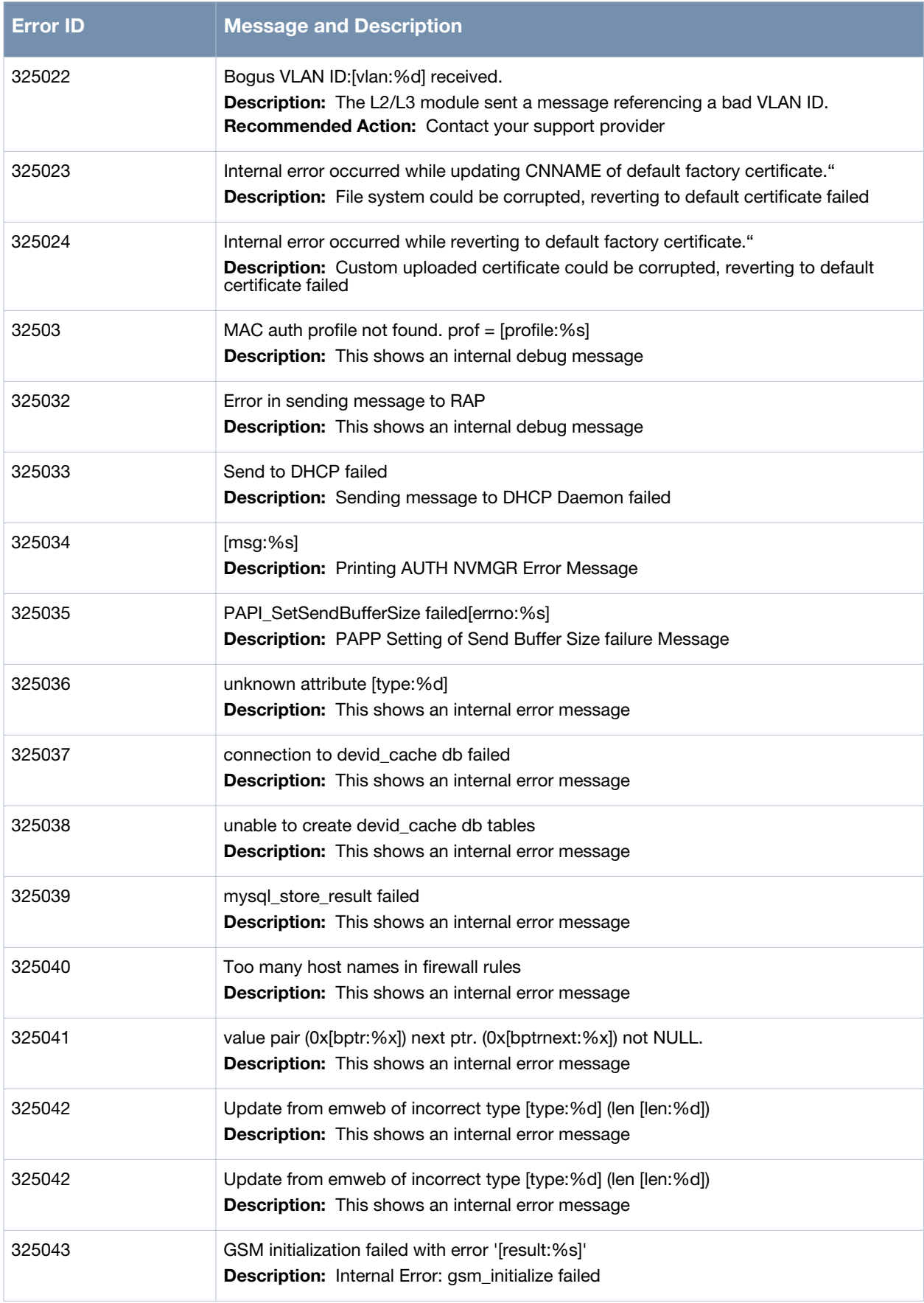

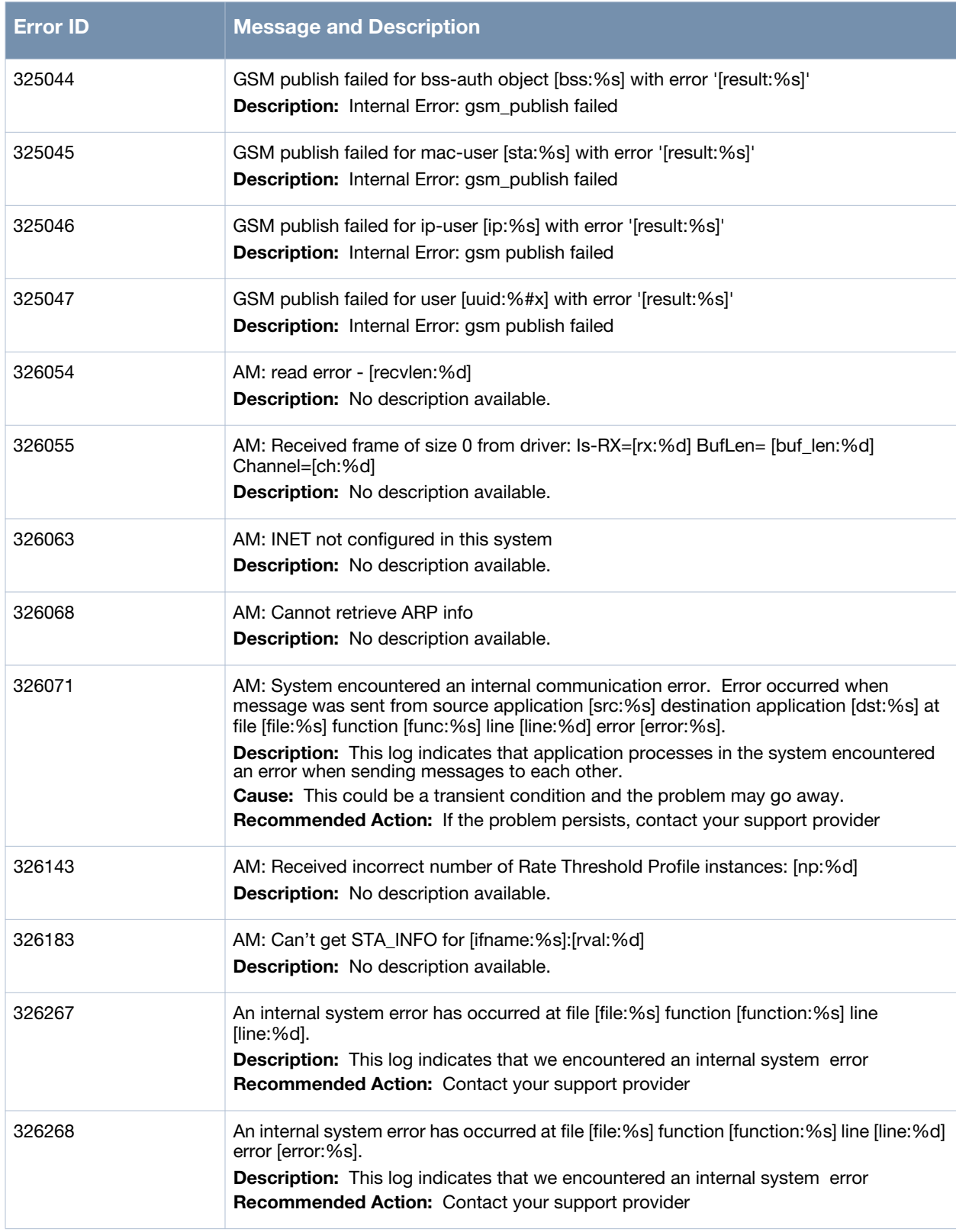

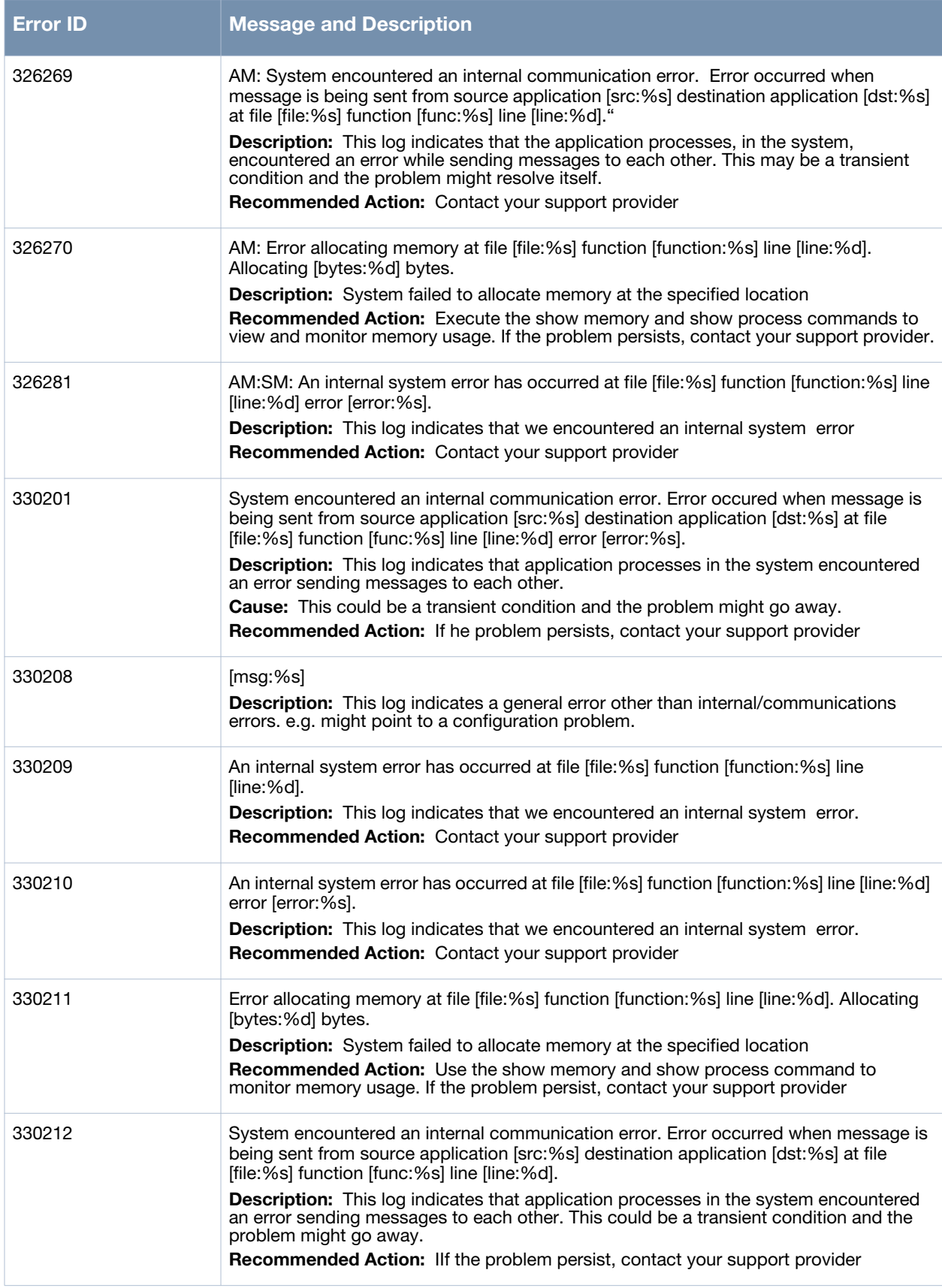

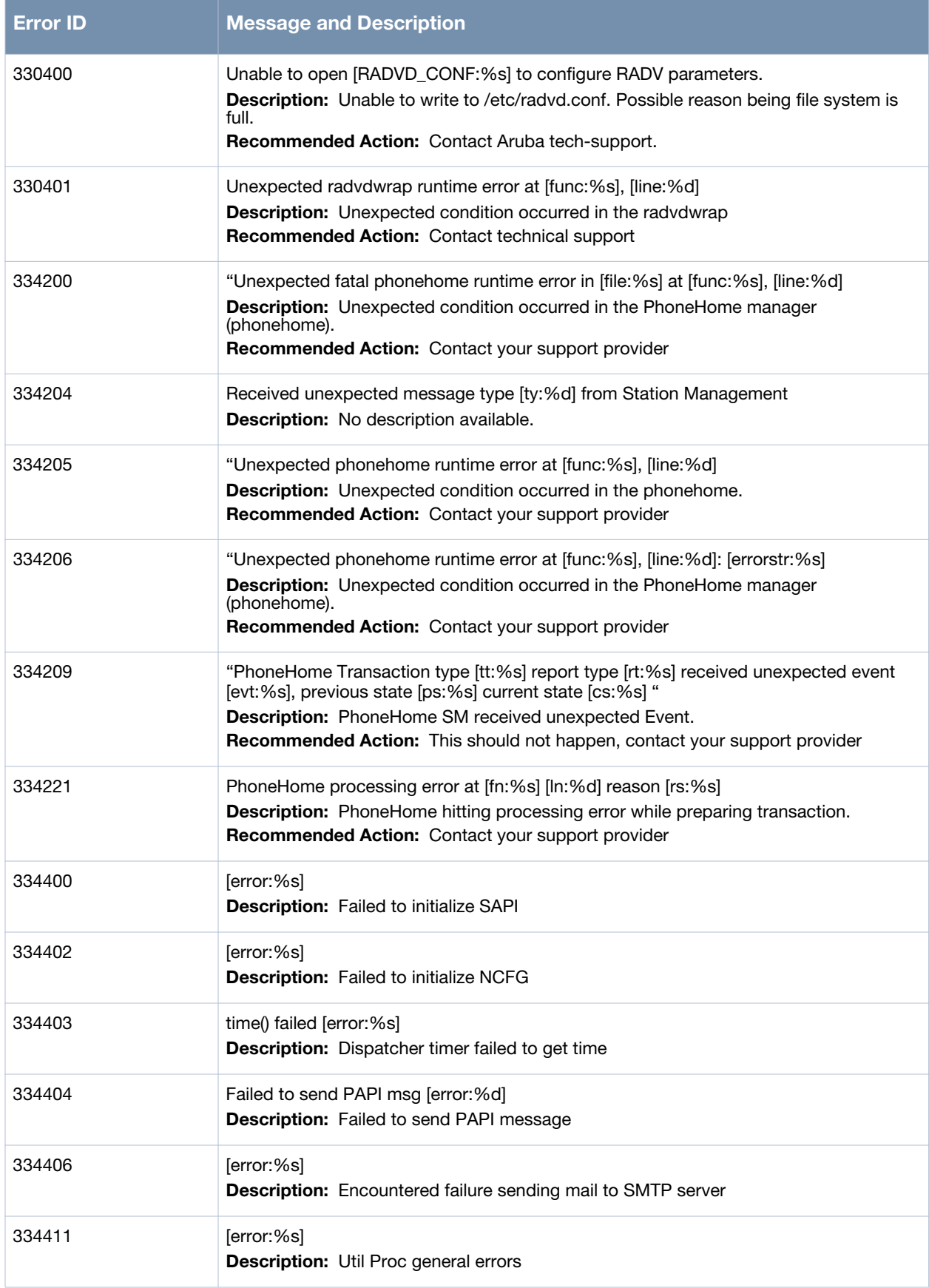

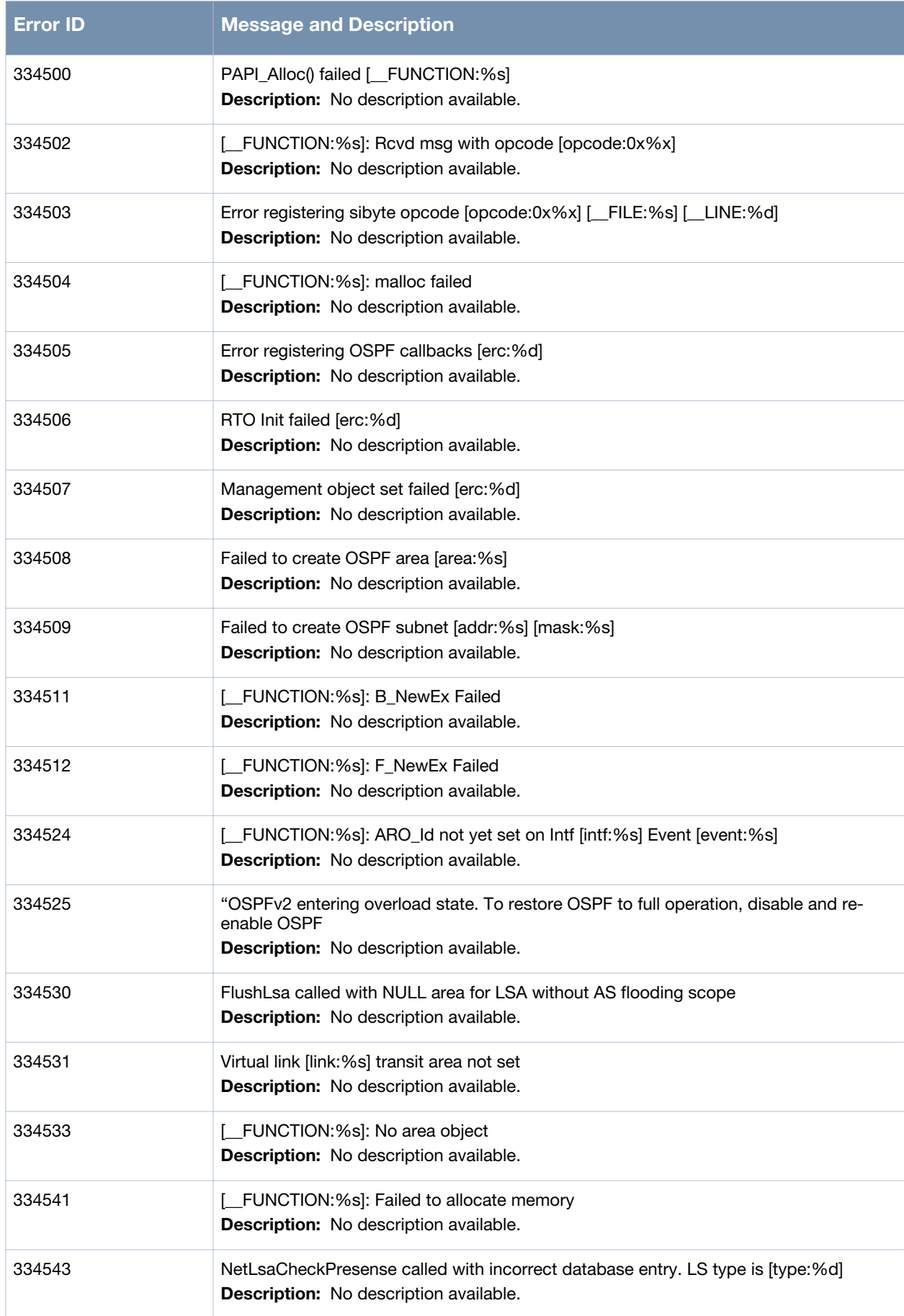

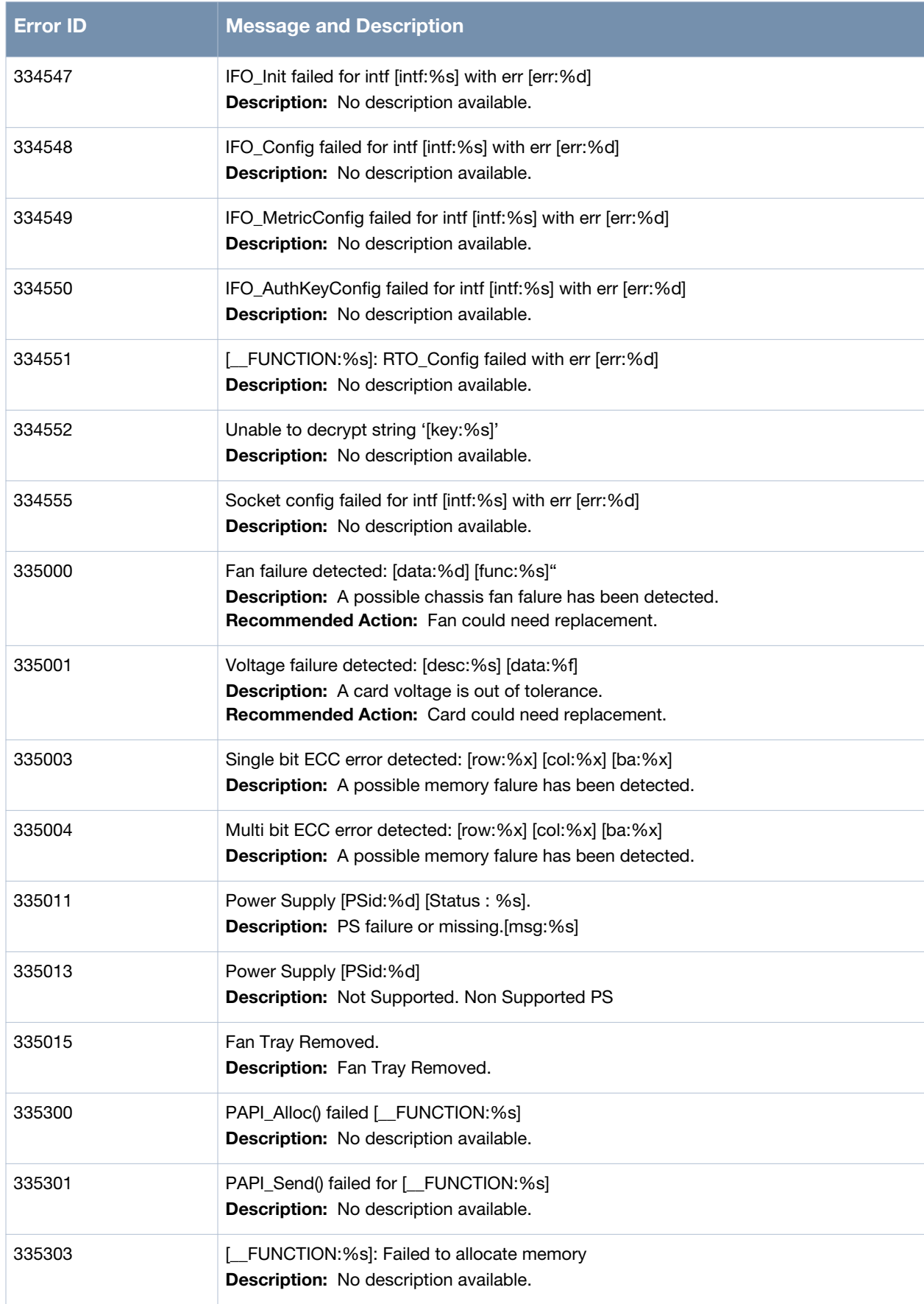

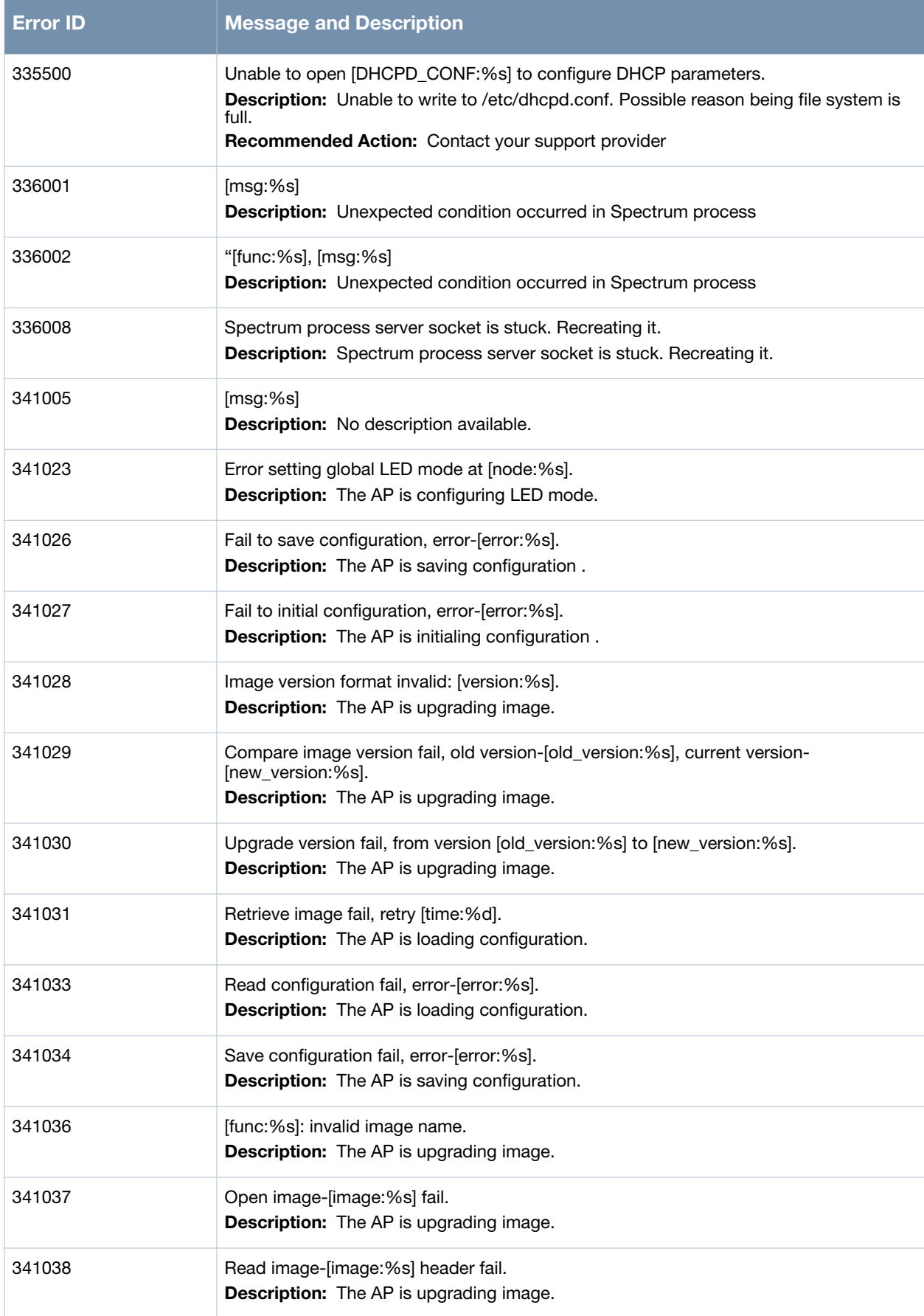

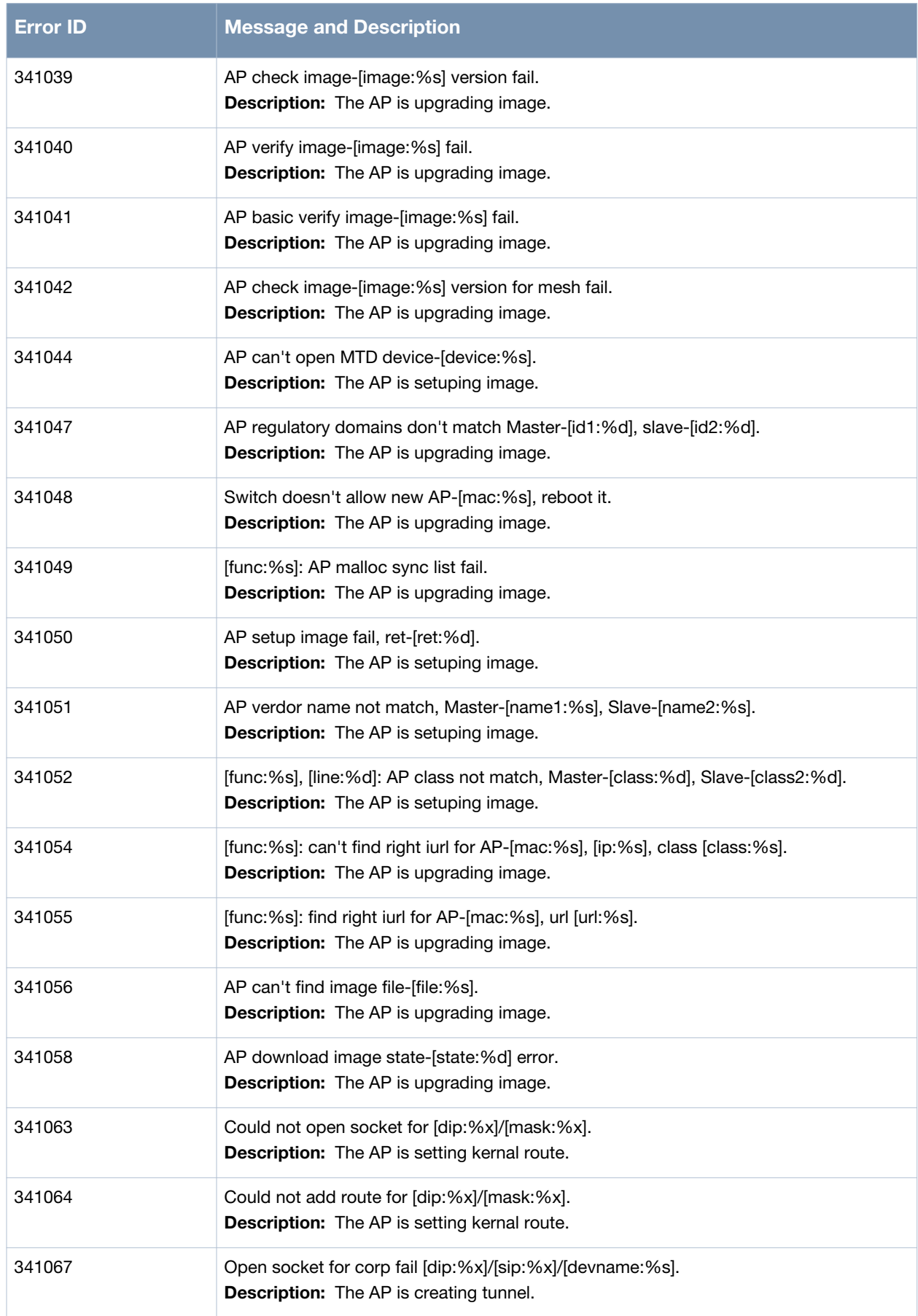

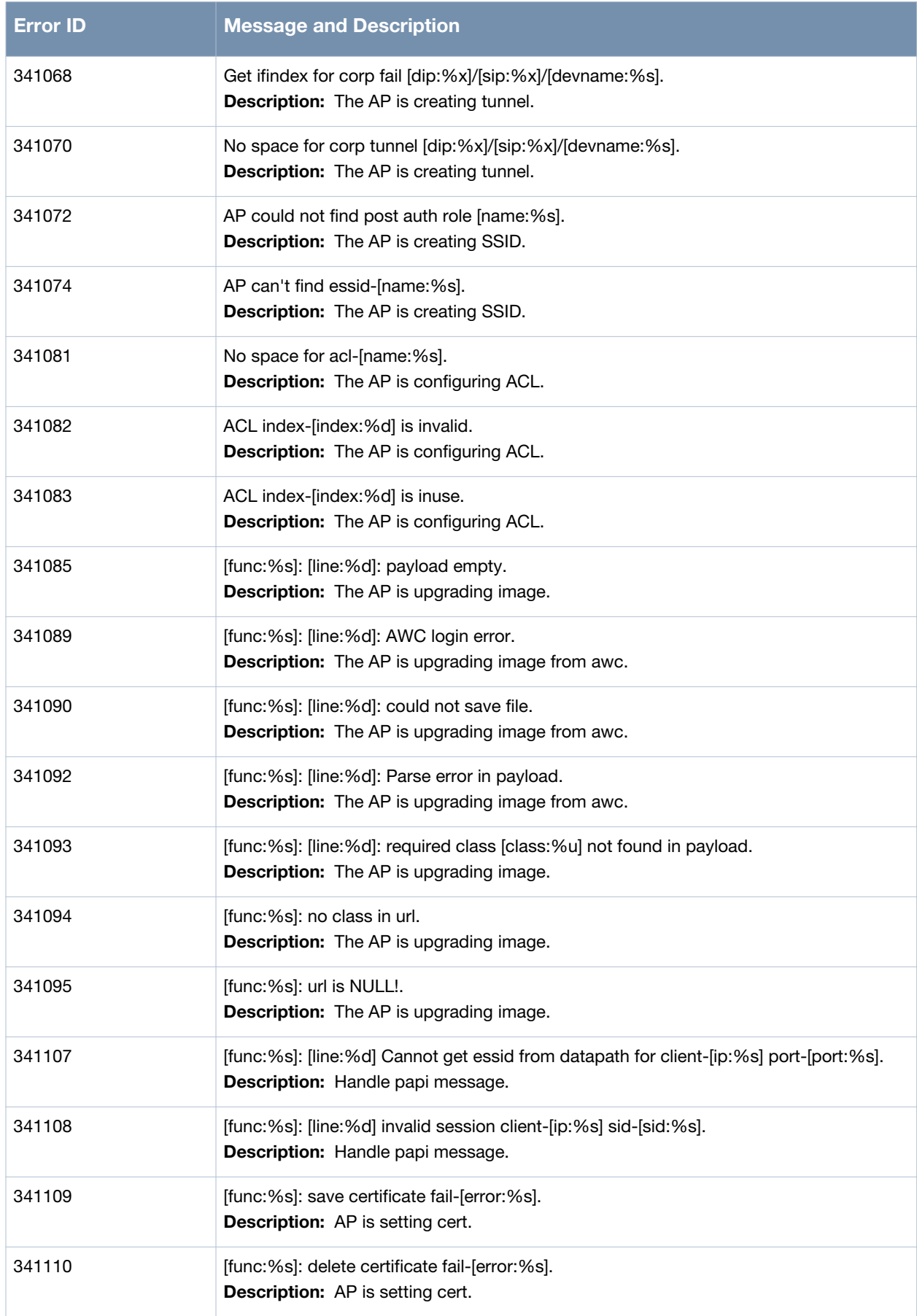

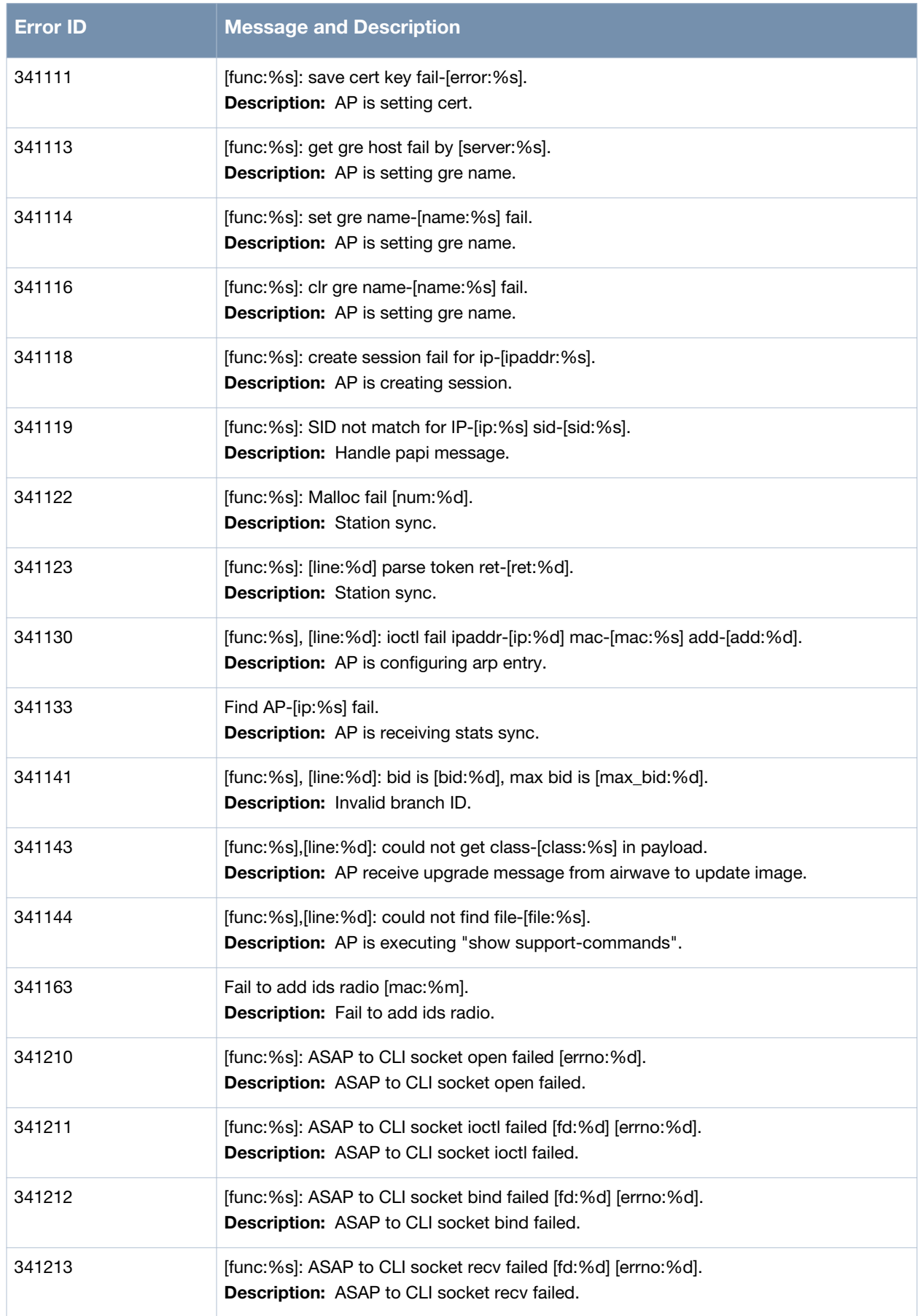

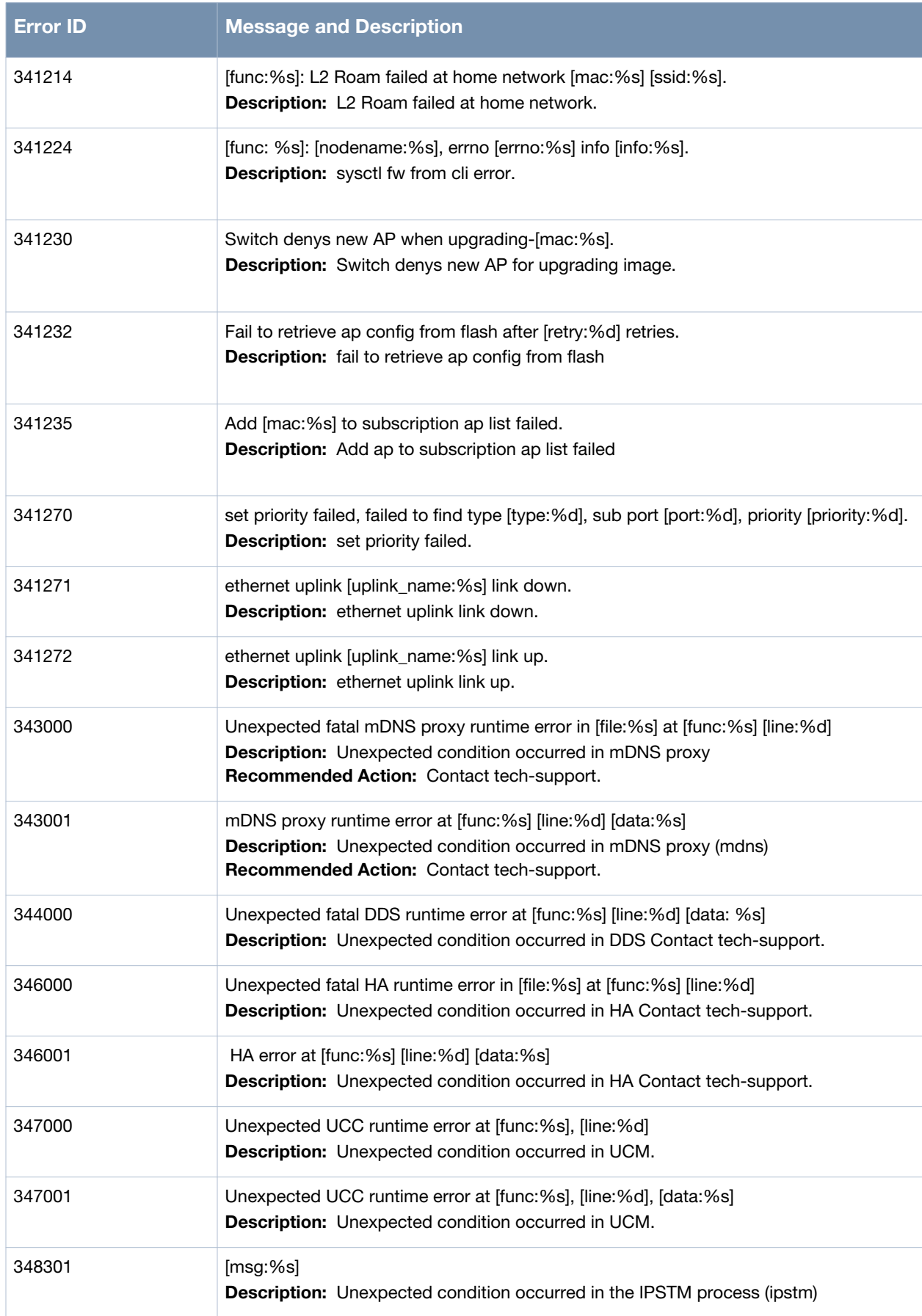

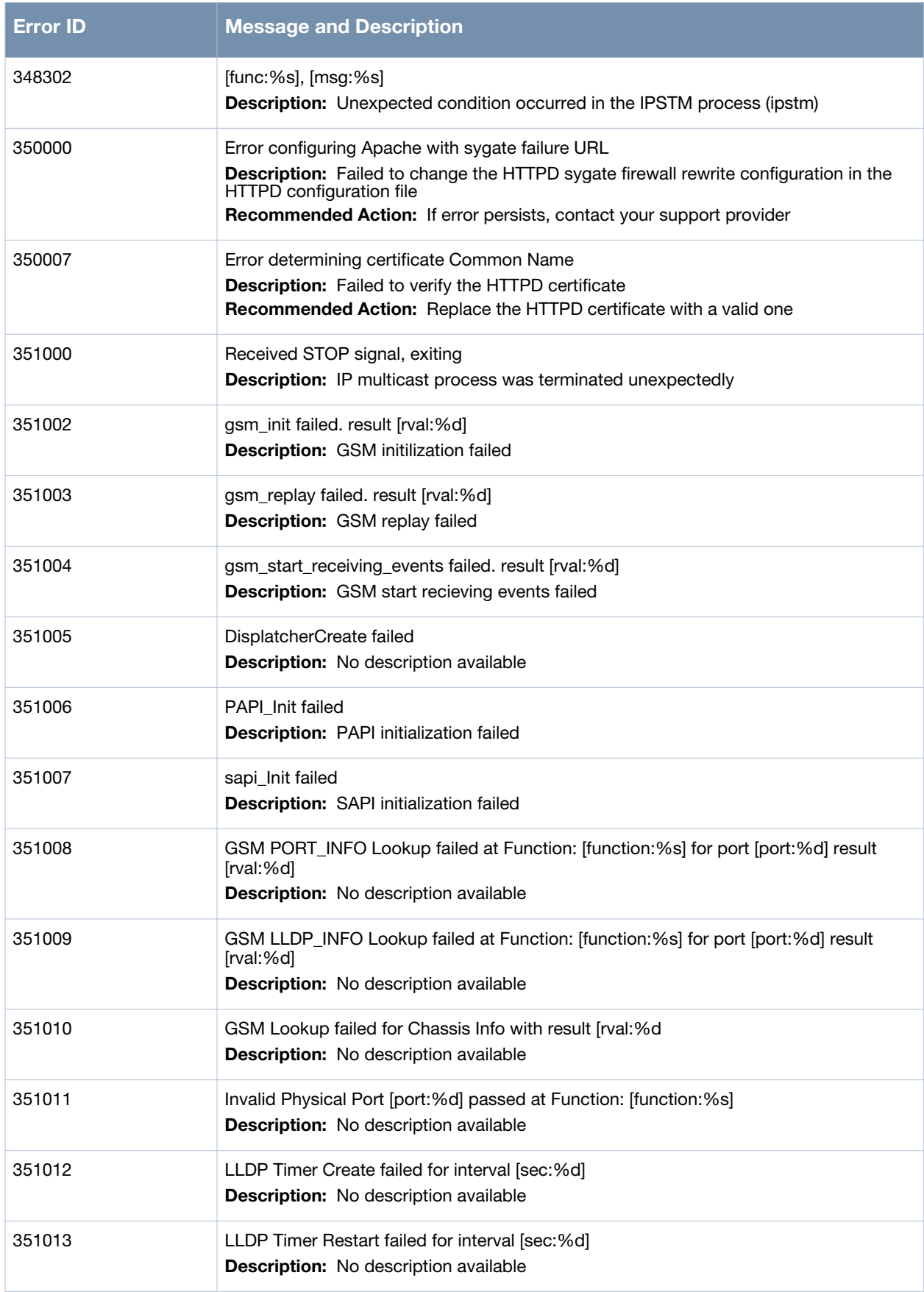

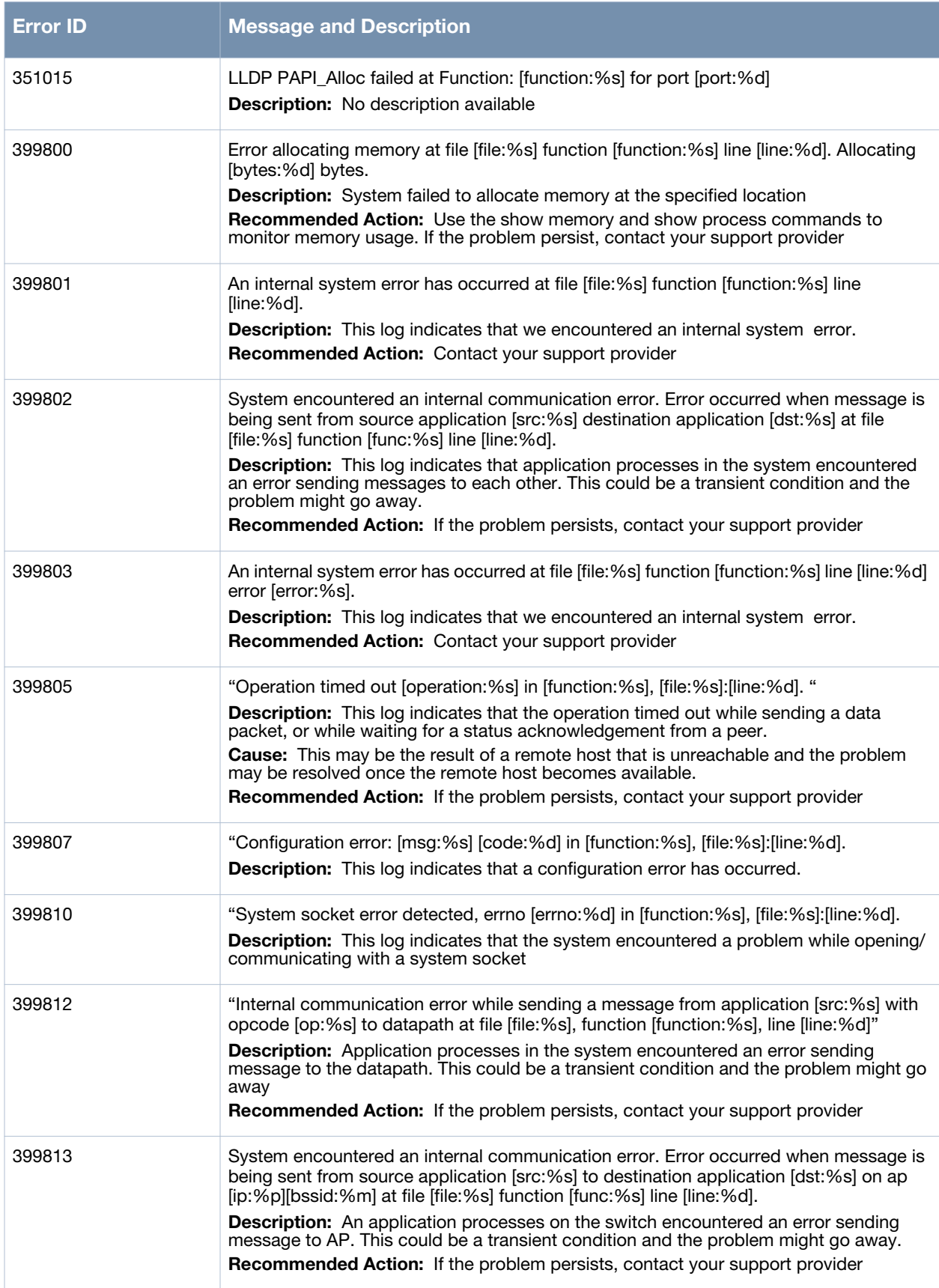

**Table 8** *Error System Messages (Continued)*

| <b>Error ID</b> | <b>Message and Description</b>                                                                                                    |
|-----------------|----------------------------------------------------------------------------------------------------|
| 399816          | [error:%s]<br><b>Description:</b> This is a transient error. This typically occurs if communication between<br>master/local is lost and a new session established, the switch is awaiting the next frame<br>in the sequence and receives an unexpected message, such as messages belonging to<br>a new sequence. This will only happen if the communication failure occurs as heartbeat<br>message is exchanged, and is usually the result of frame loss between the involved<br>switches.<br><b>Recommended Action:</b> Verify switch to switch configuration and network connectivity. |
| 399822          | Unable to [actionToFrom:%s] hardware in [function:%s], [file:%s]:[line:%d].<br><b>Description:</b> There was an error accessing the hardware data<br><b>Recommended Action:</b> If the problem persists, contact your support provider                                                                                                    |
| 399827          | webserver  [error:%s]<br><b>Description:</b> This is a webserver internal error log                                                                                                    |
| 399832          | webserver  [error:%s]<br><b>Description:</b> This is a webserver error log.                                                                                                    |
| 399833          | "Error, forwarding traps to the switch.<br><b>Description:</b> This log indicates that an AP process failed to send a trap to the switch.                                                                                                    |
| 399834          | "Unable to close system file [sys_file:%s] in [function:%s], [file:%s]:[line:%d].<br><b>Description:</b> This log indicates that we were unable to close a system file. This<br>indicates an internal system error, and could cause problems.                                                                                                    |
| 399840          | Environment var [var: %s] is invalid<br><b>Description:</b> This is an system error log.                                                                                                    |

# **Warning Messages**

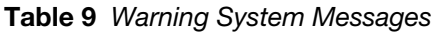

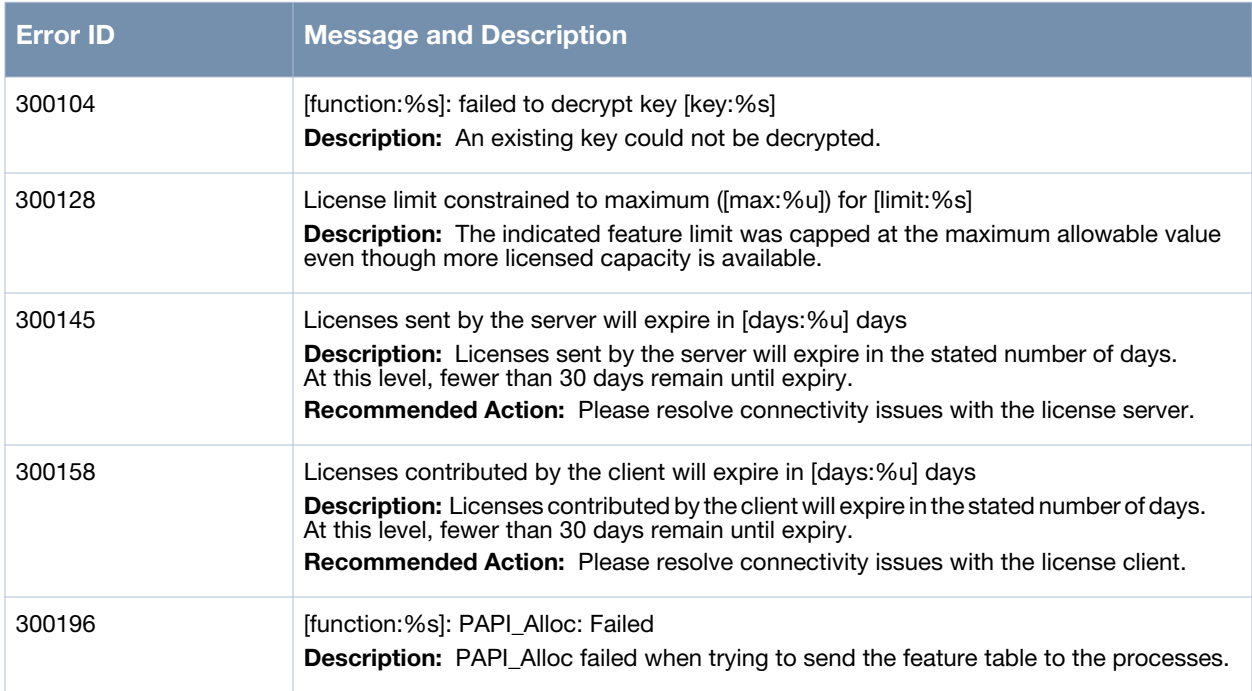

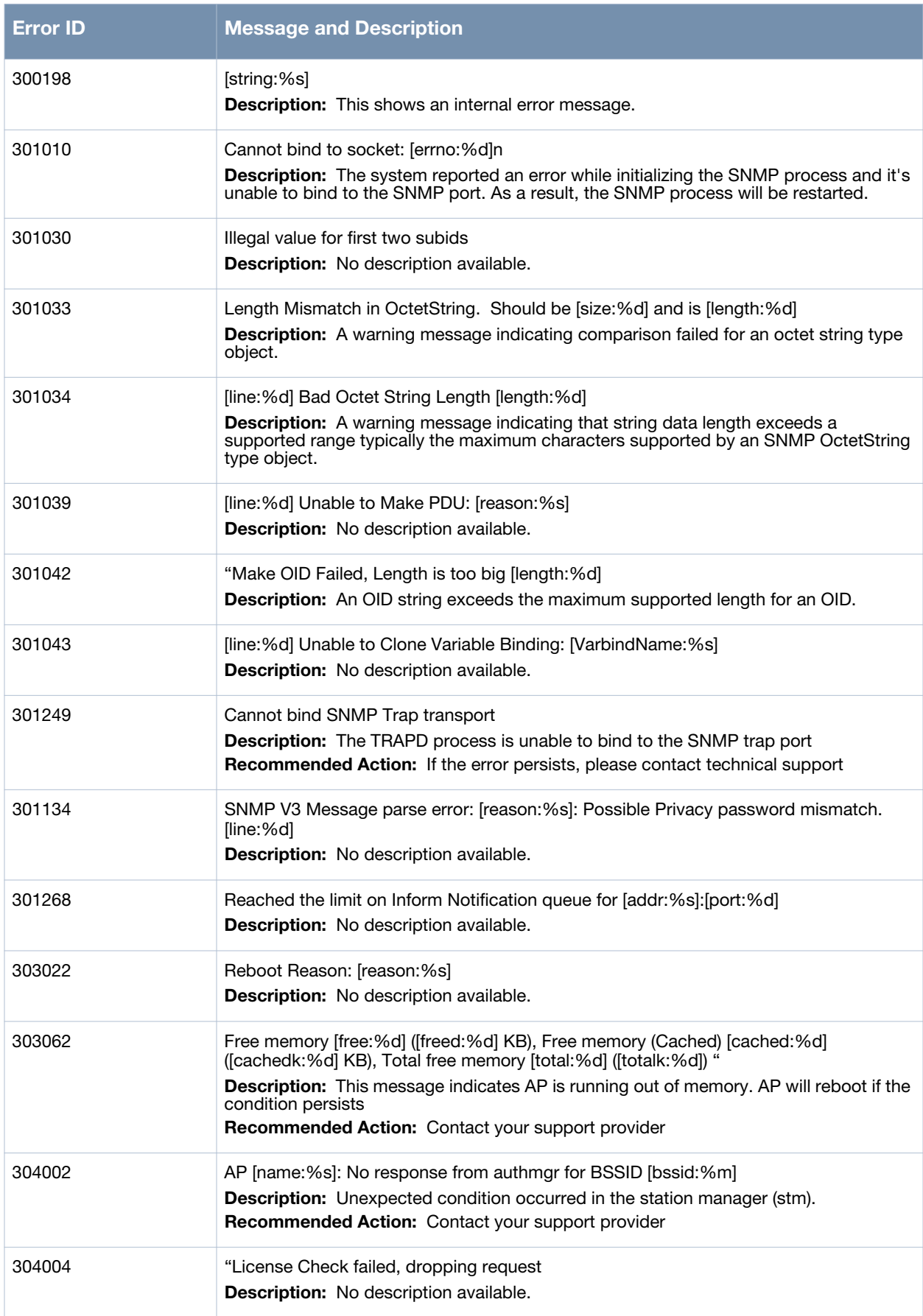

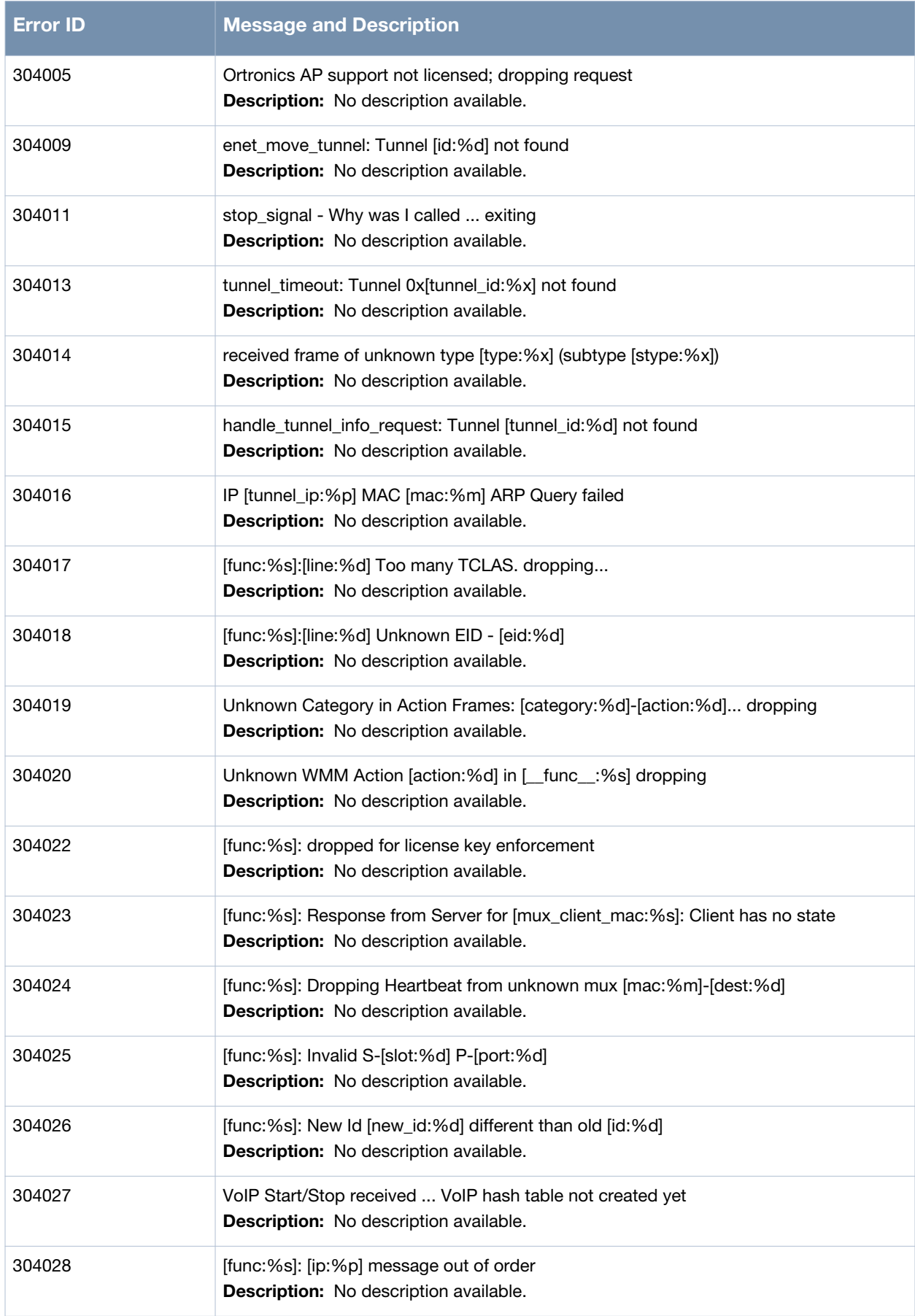

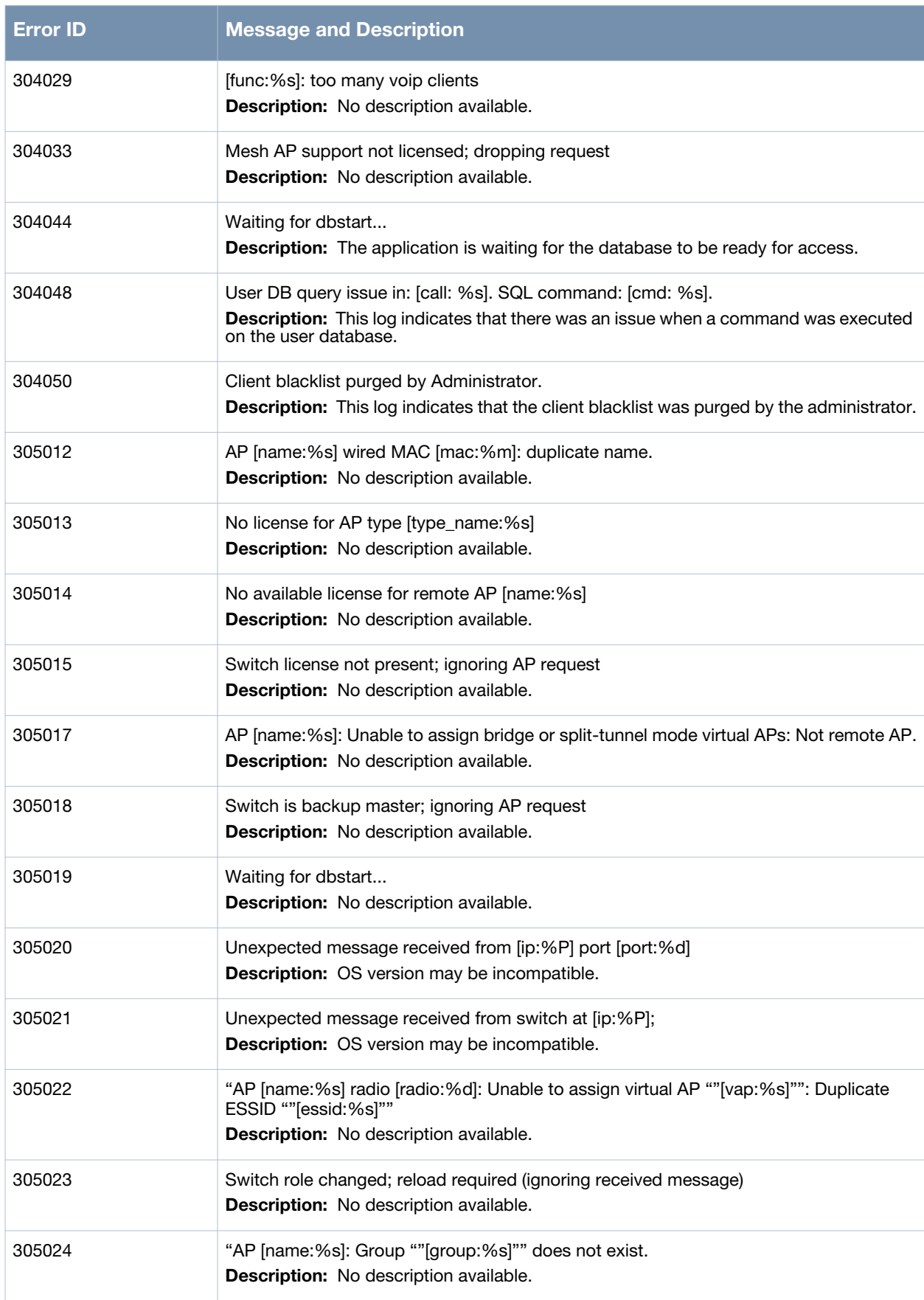

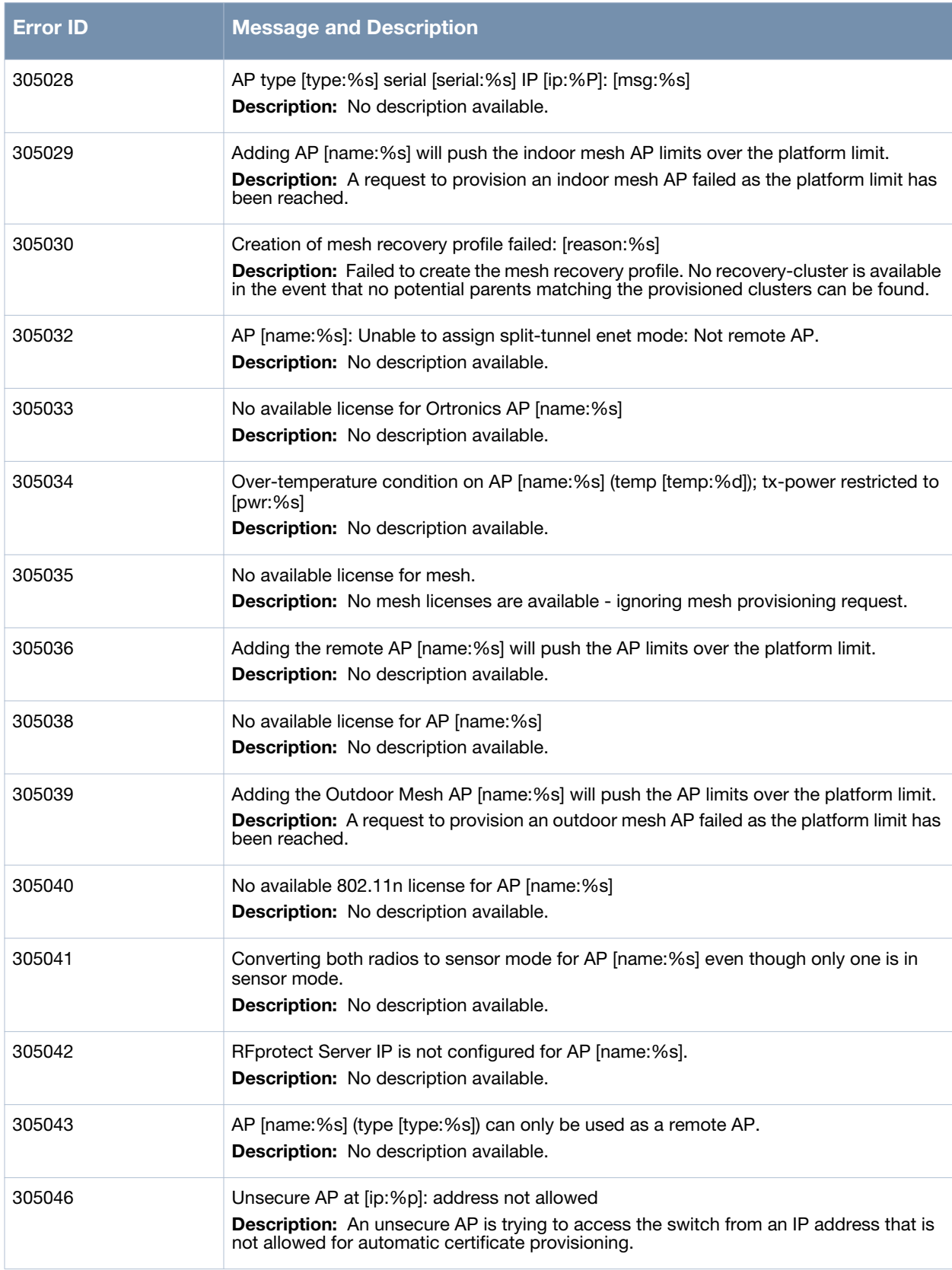

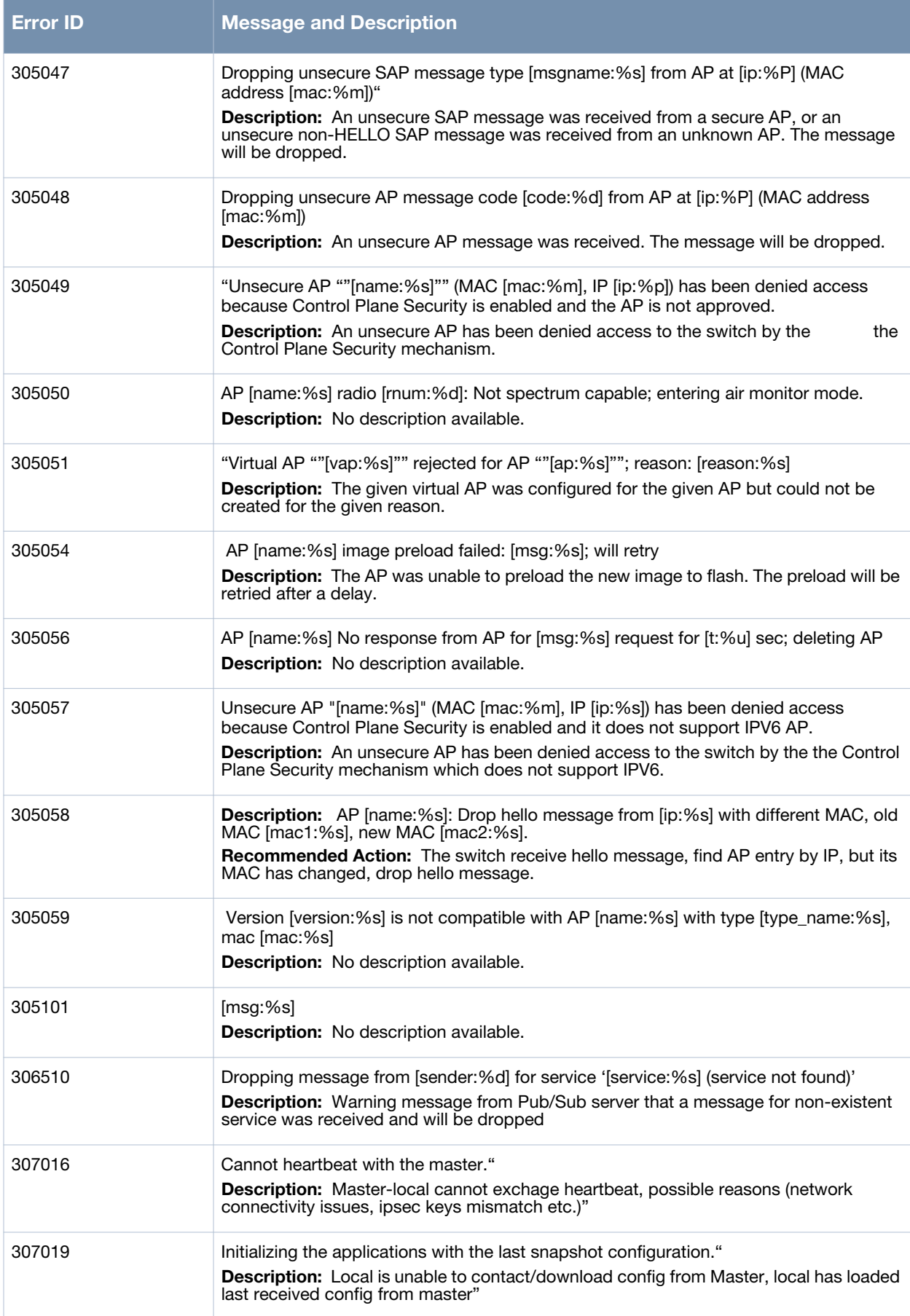

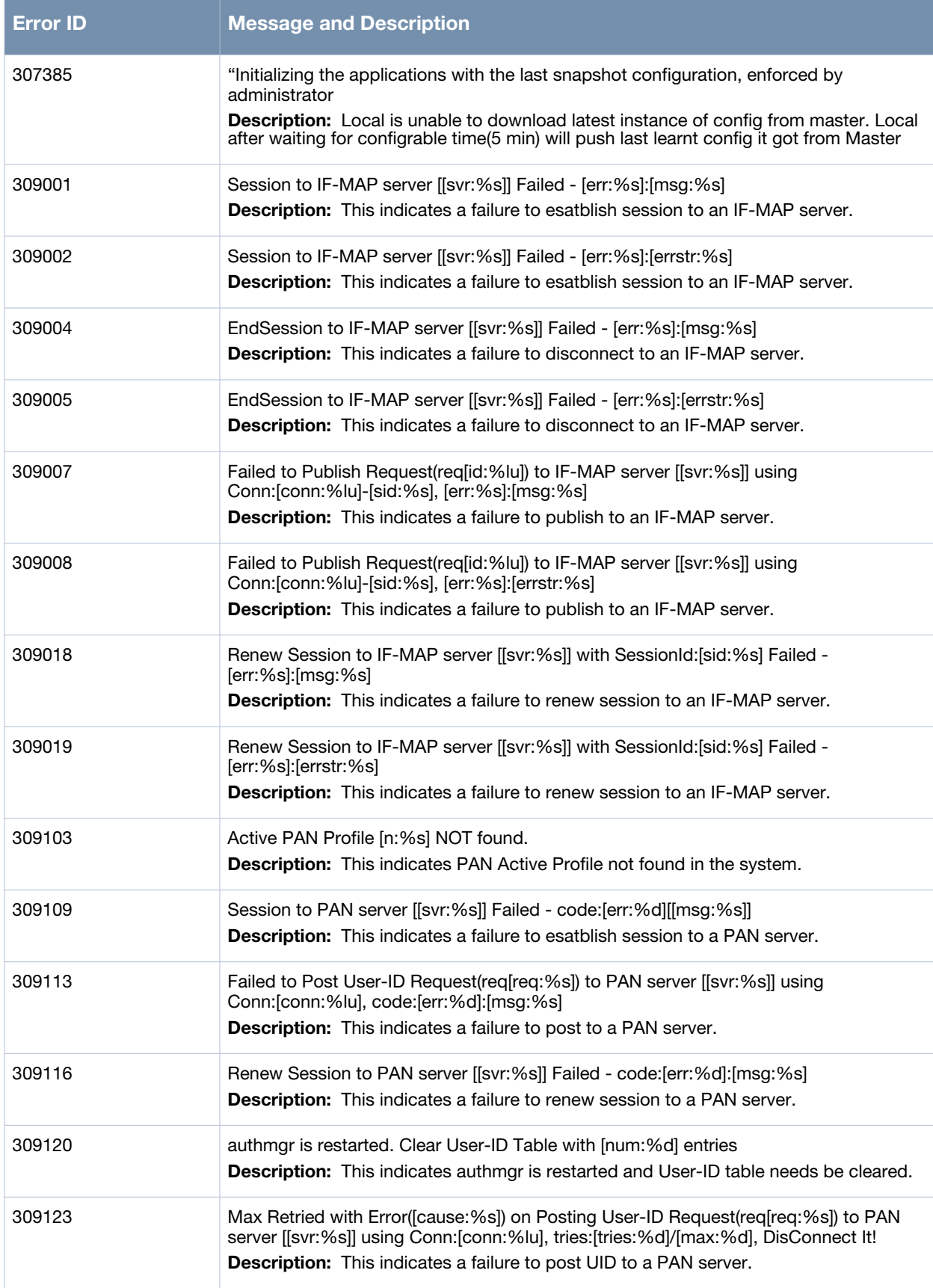

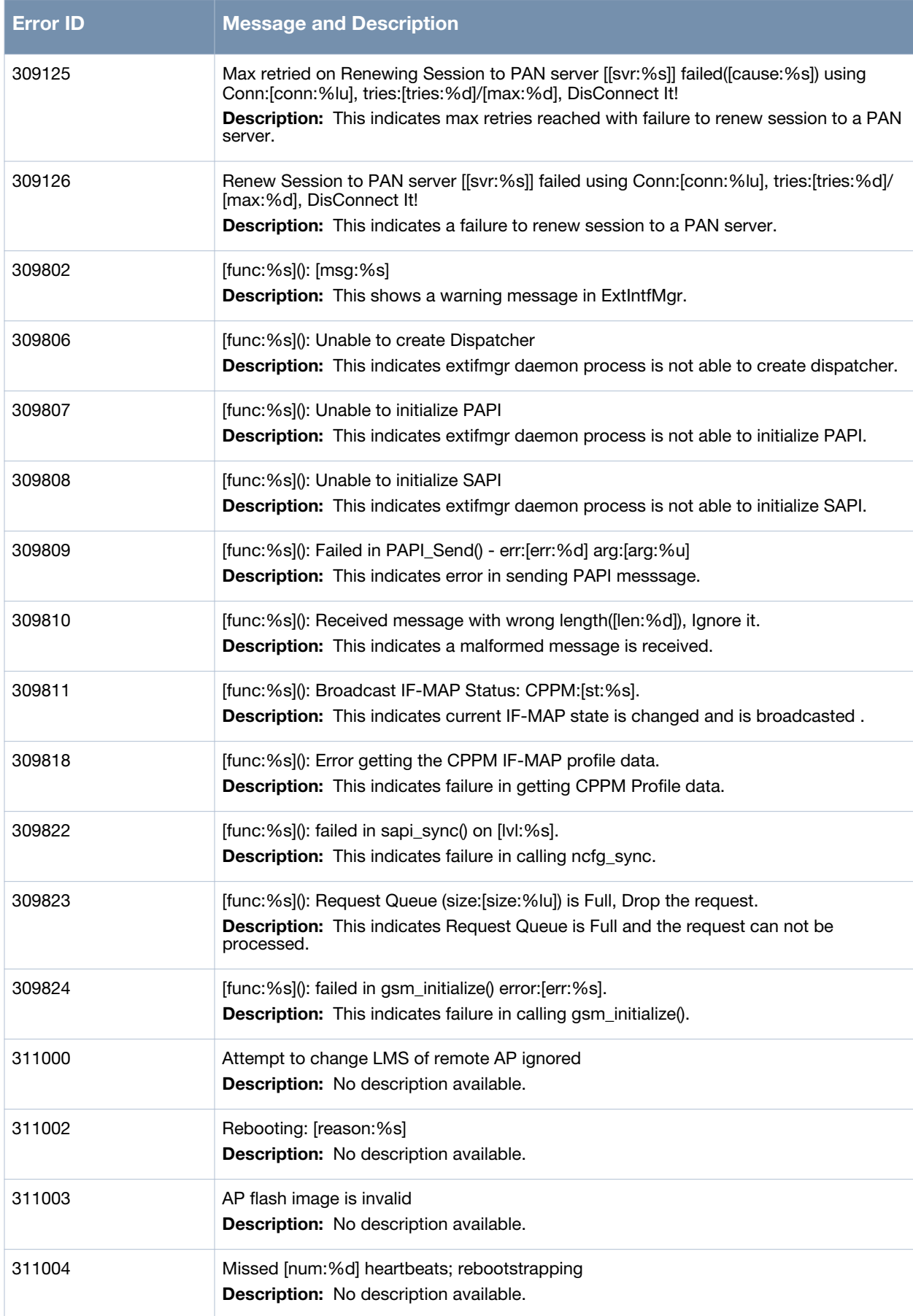

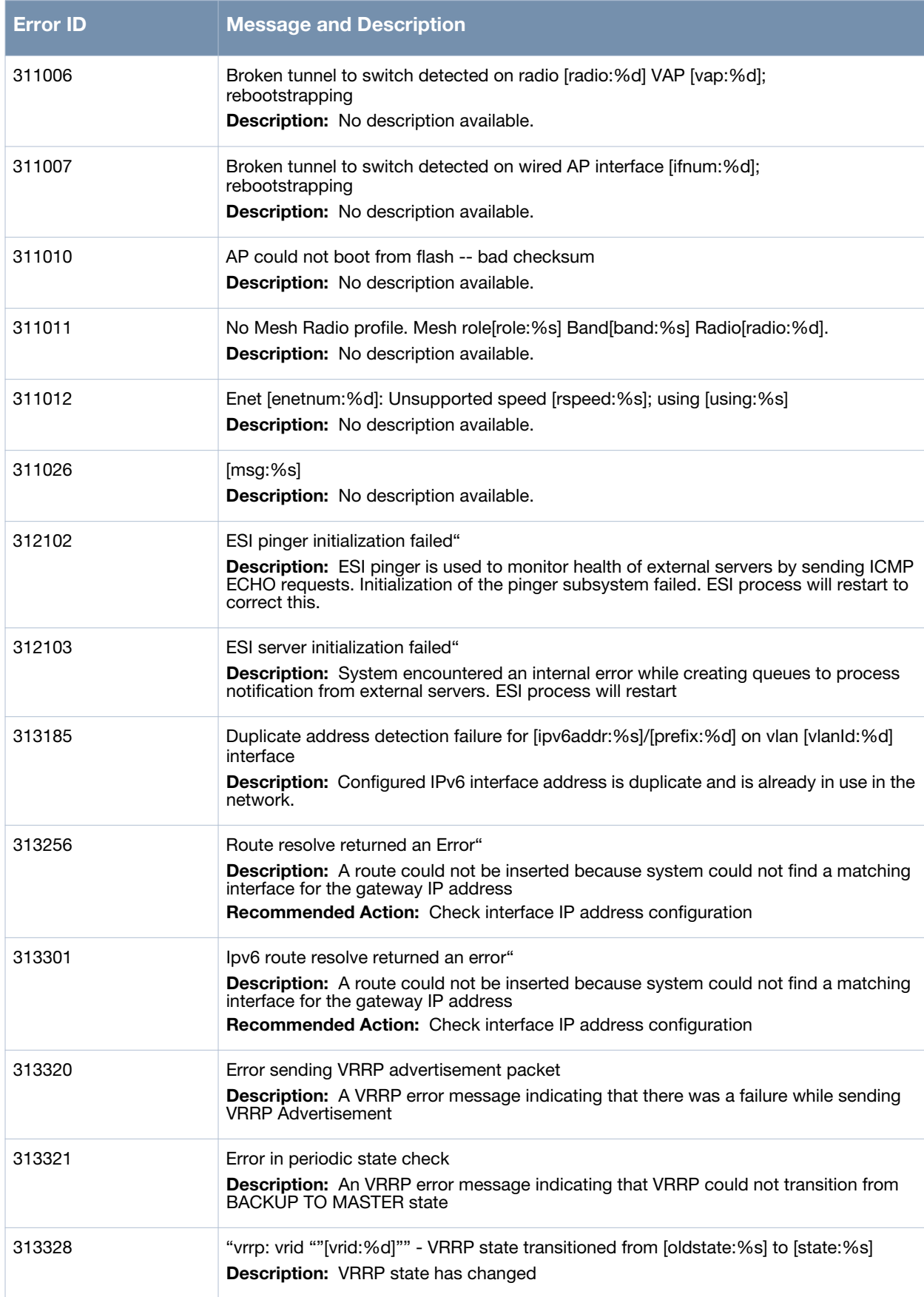

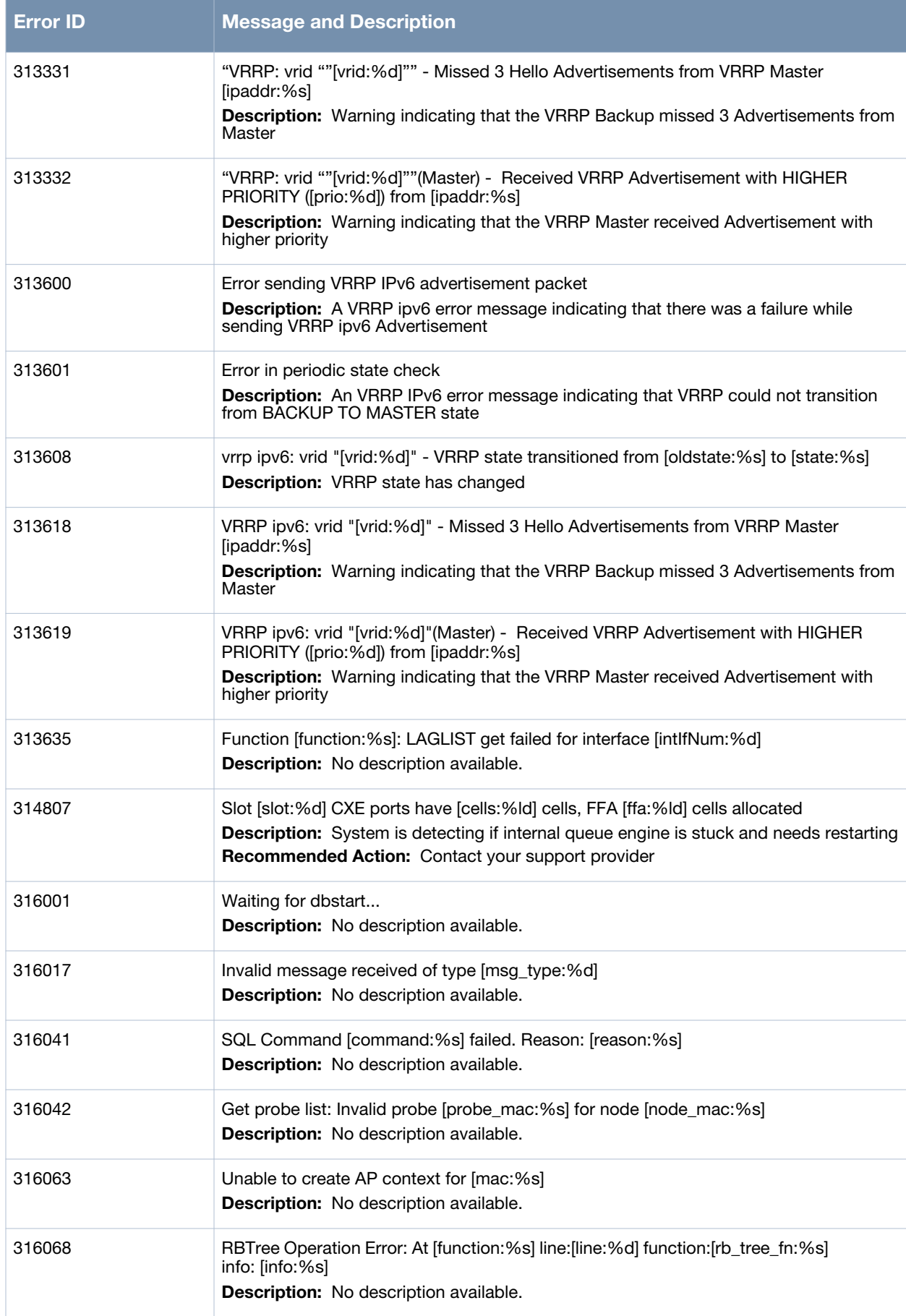
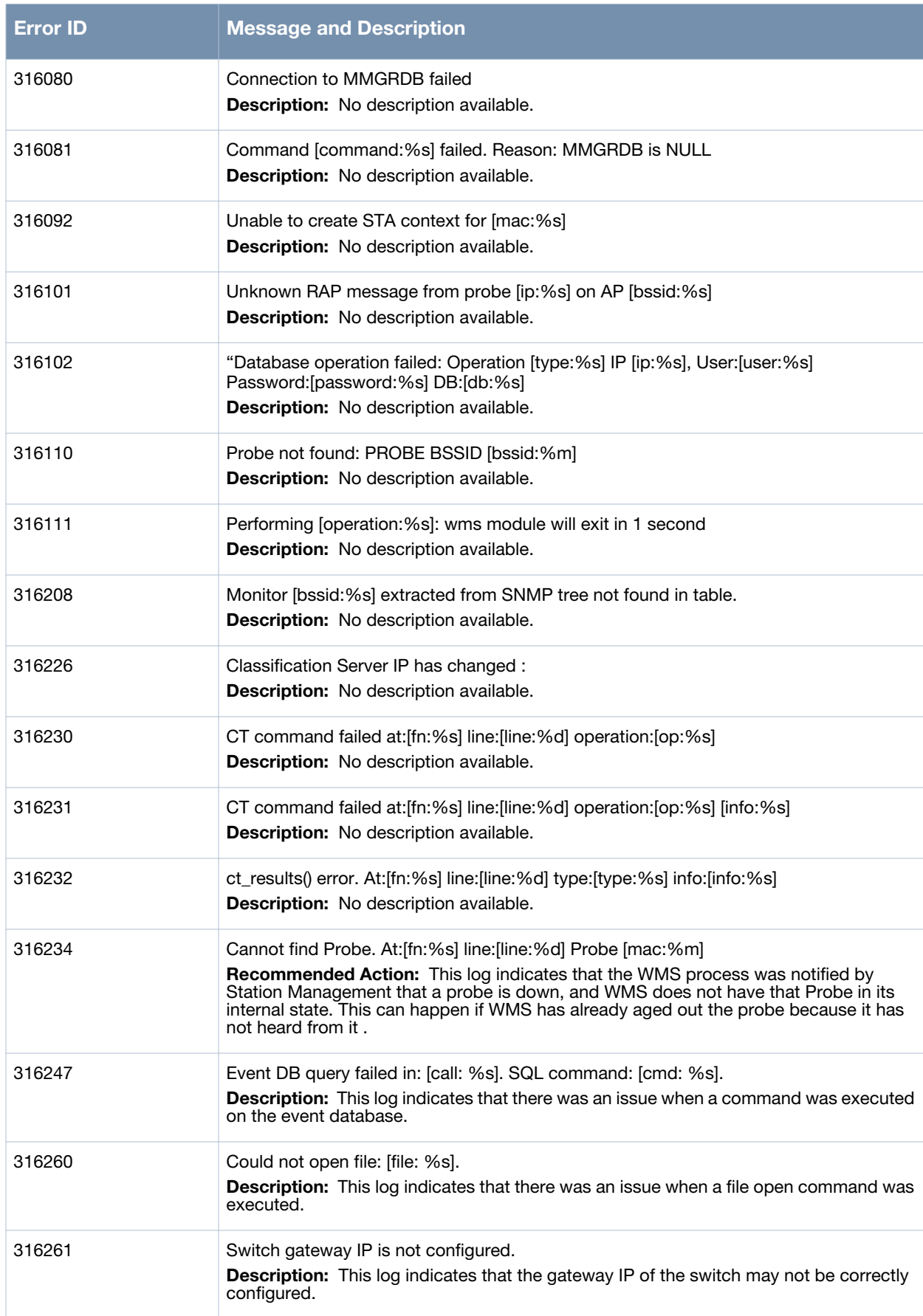

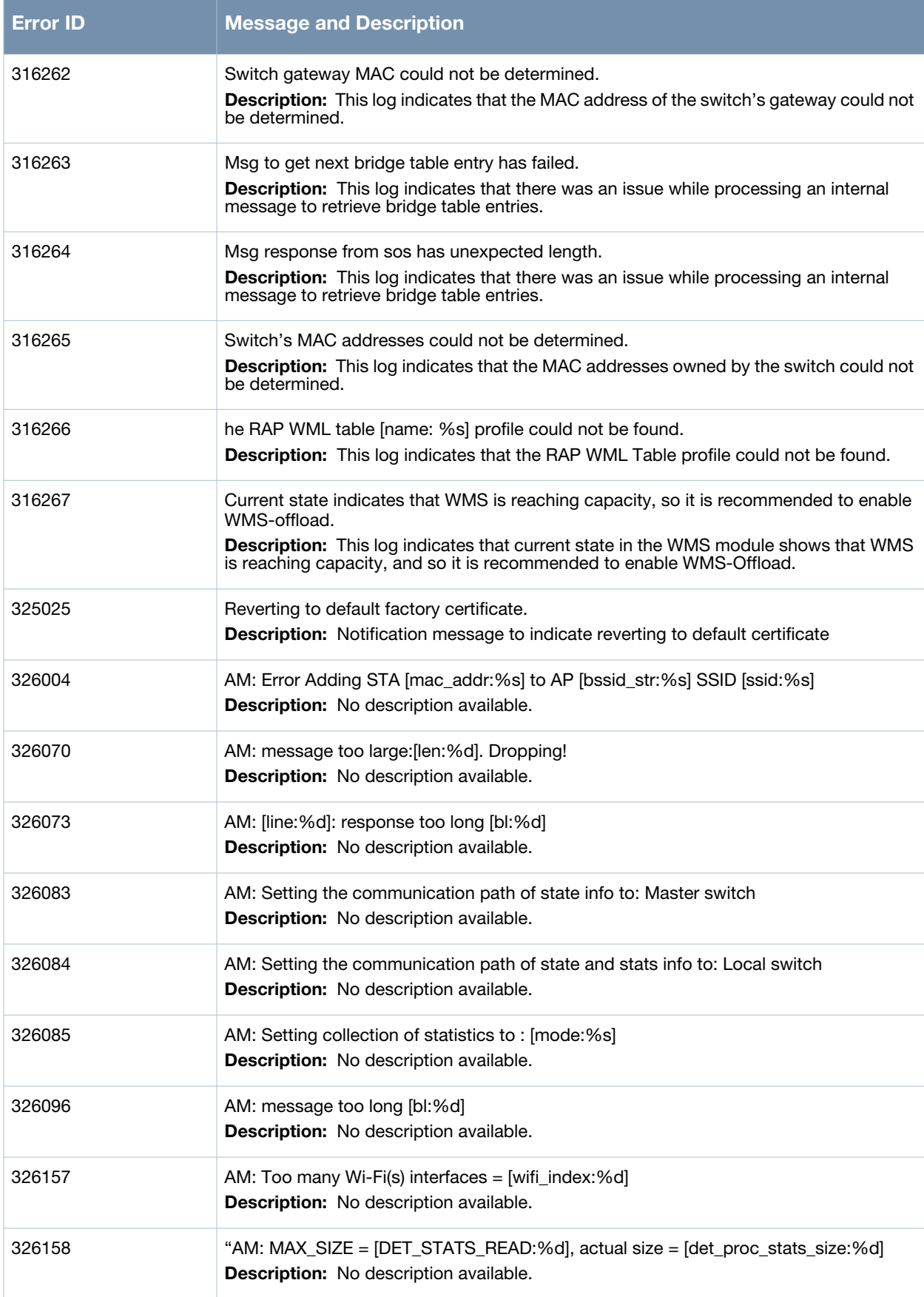

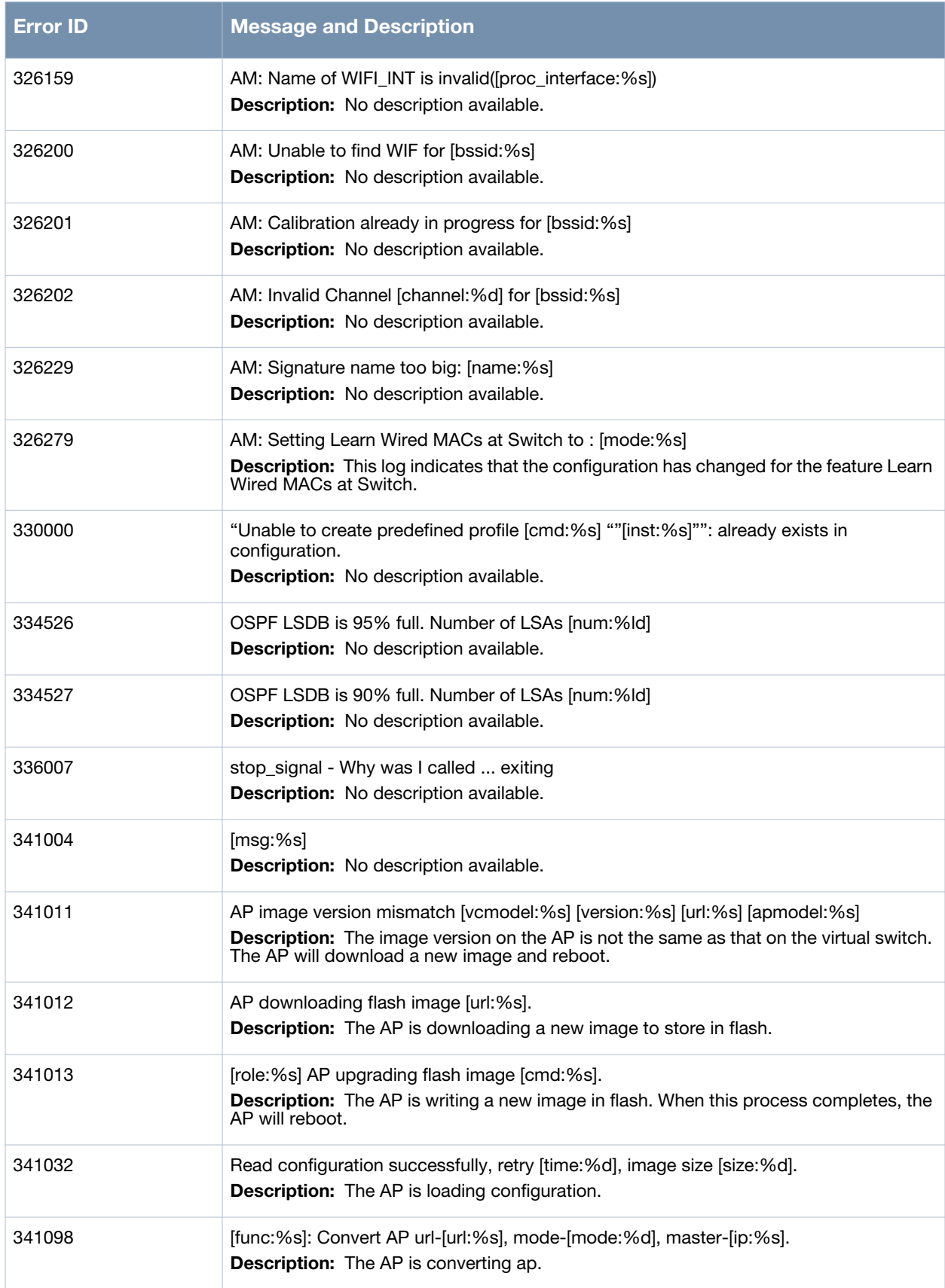

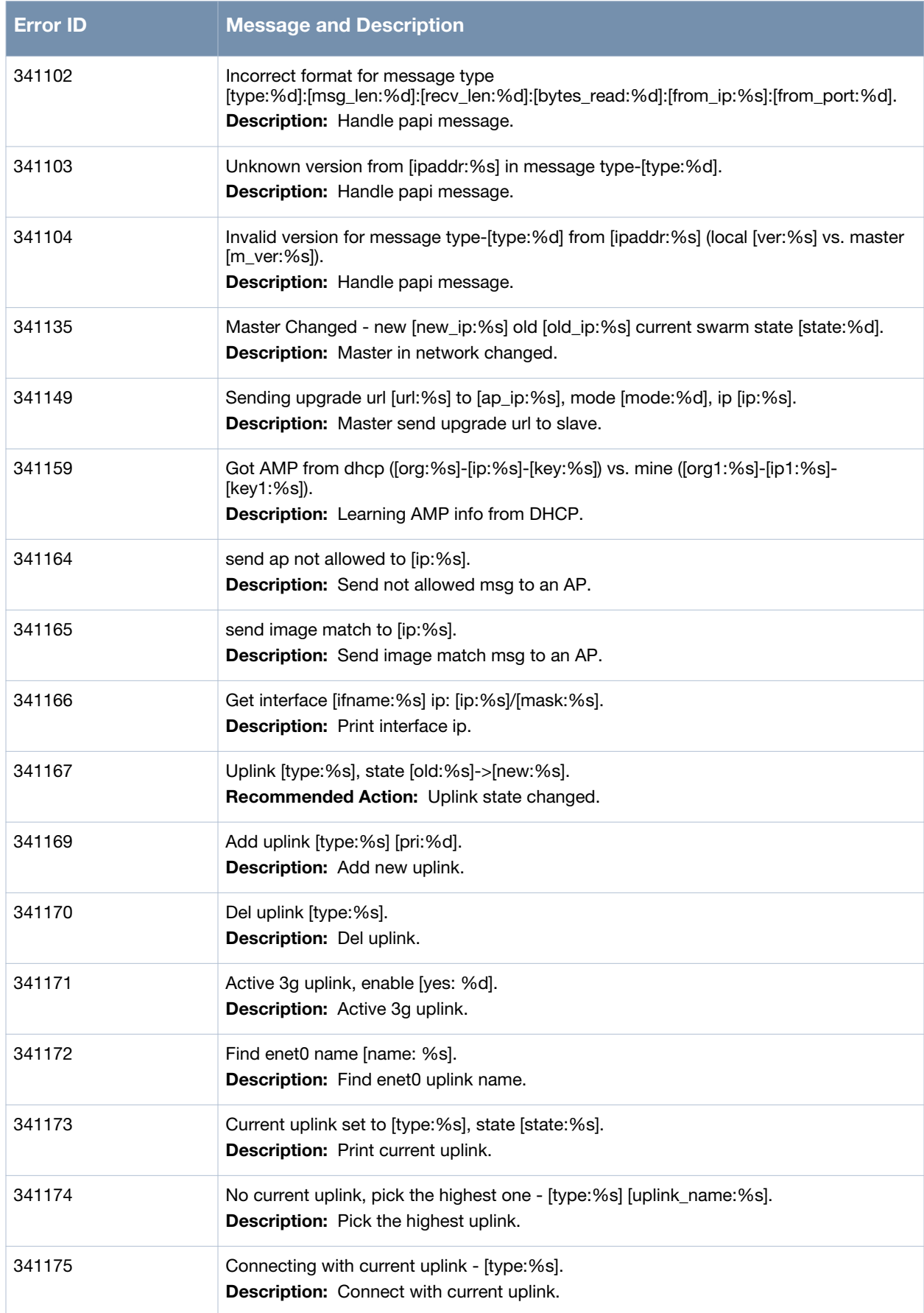

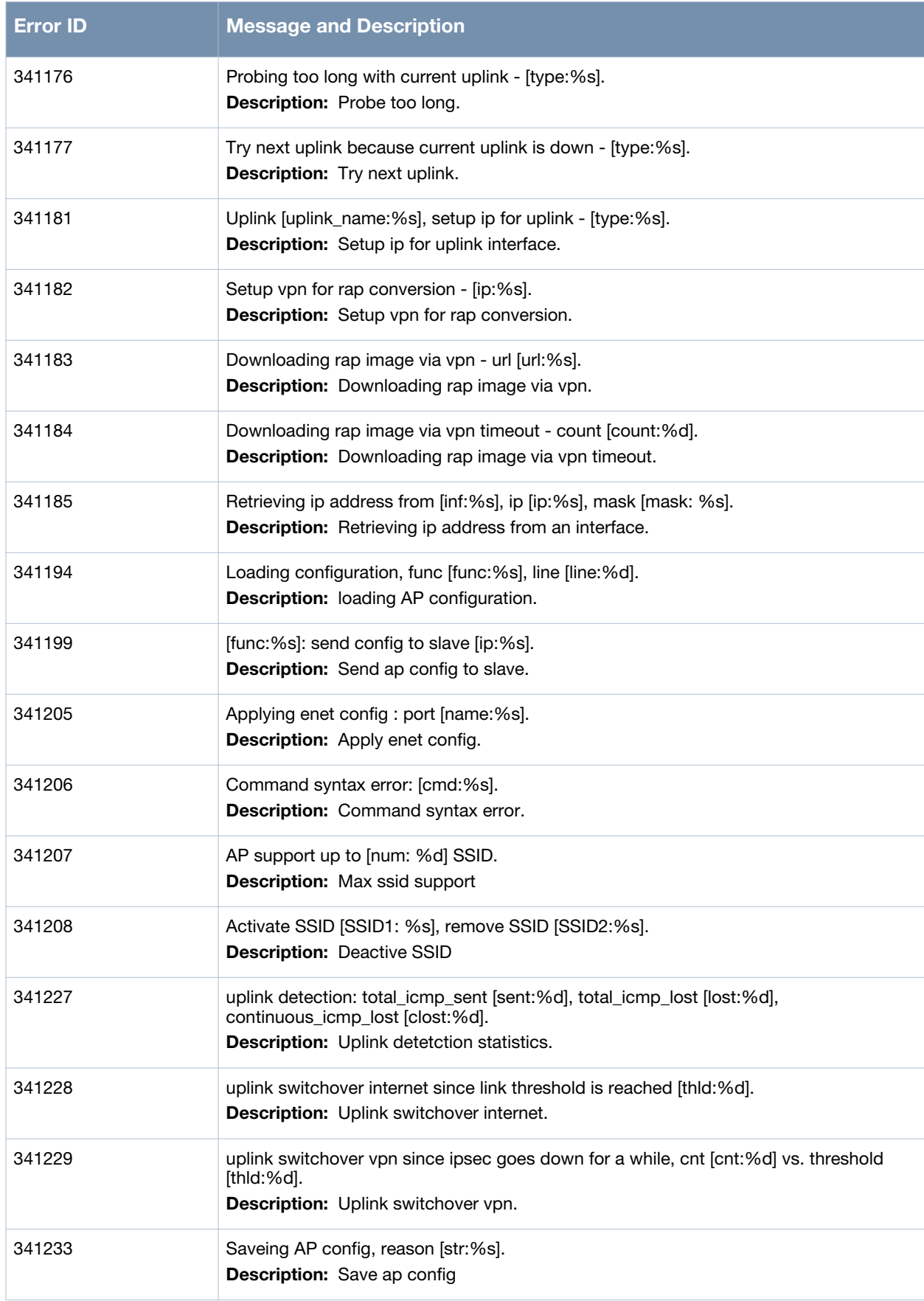

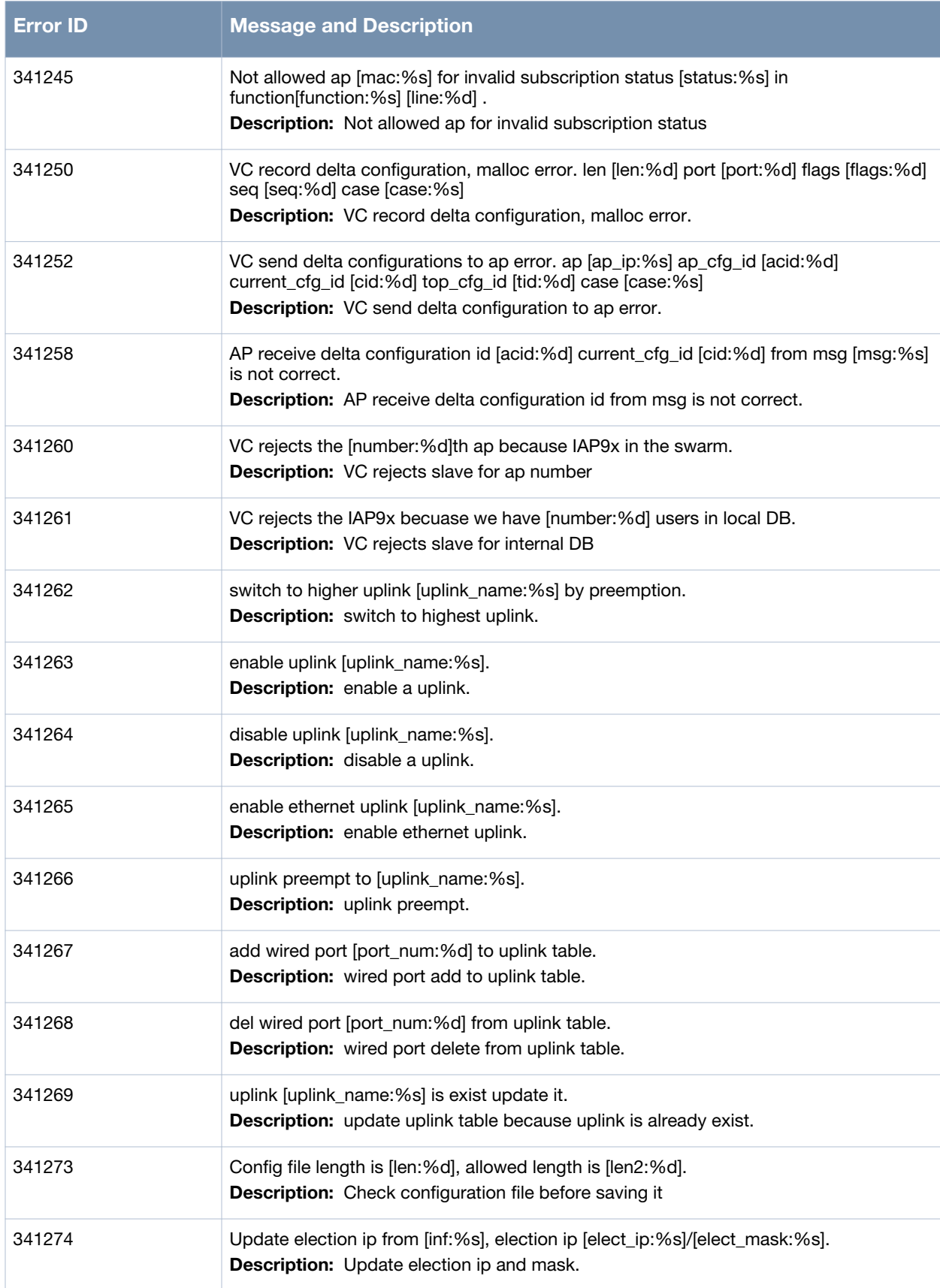

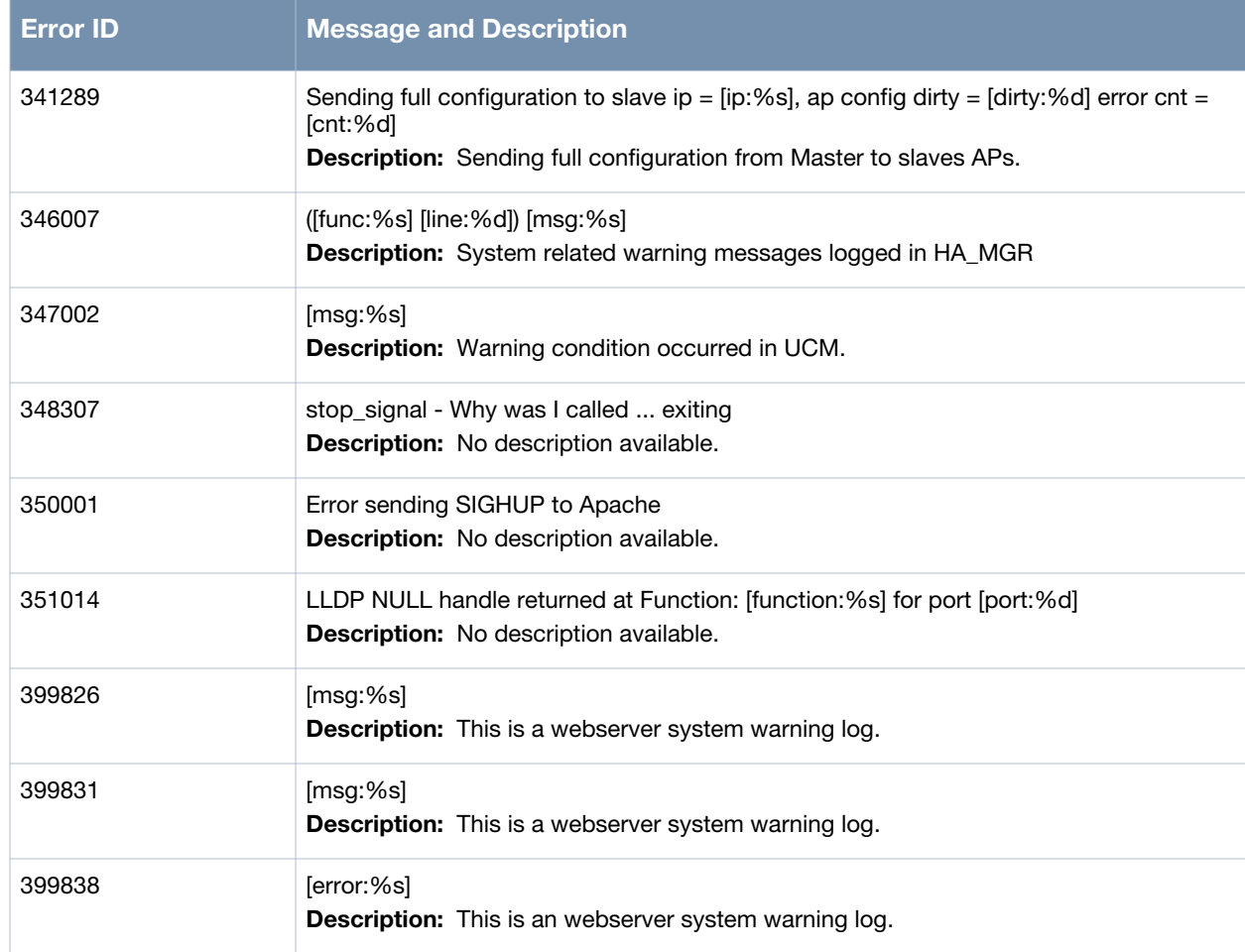

# **Notice Messages**

#### **Table 10** *Notice System Messages*

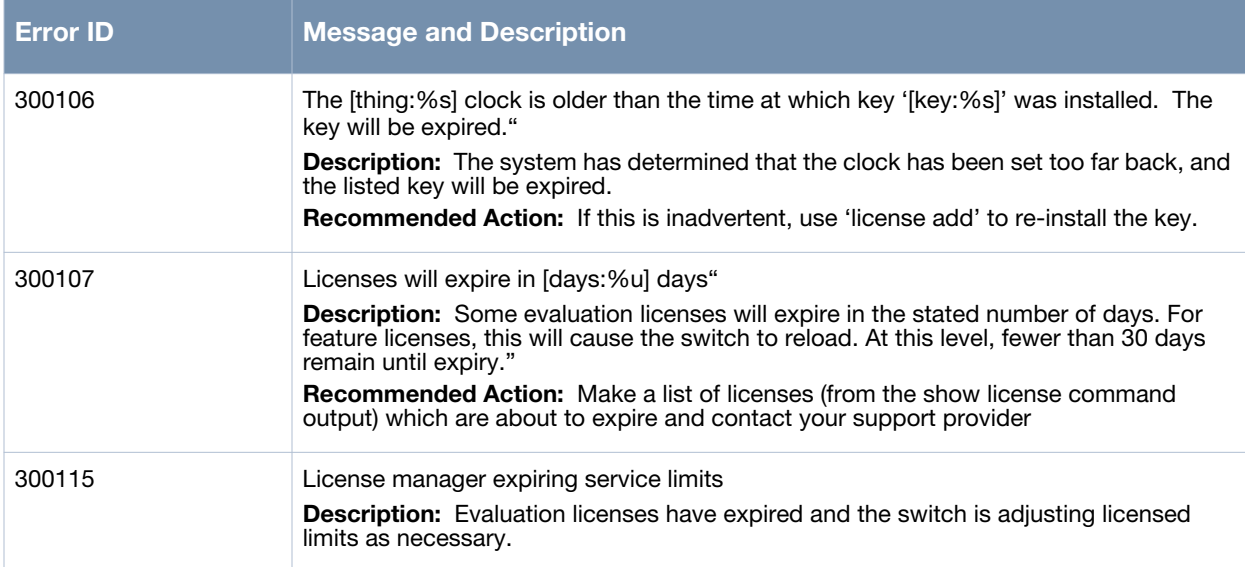

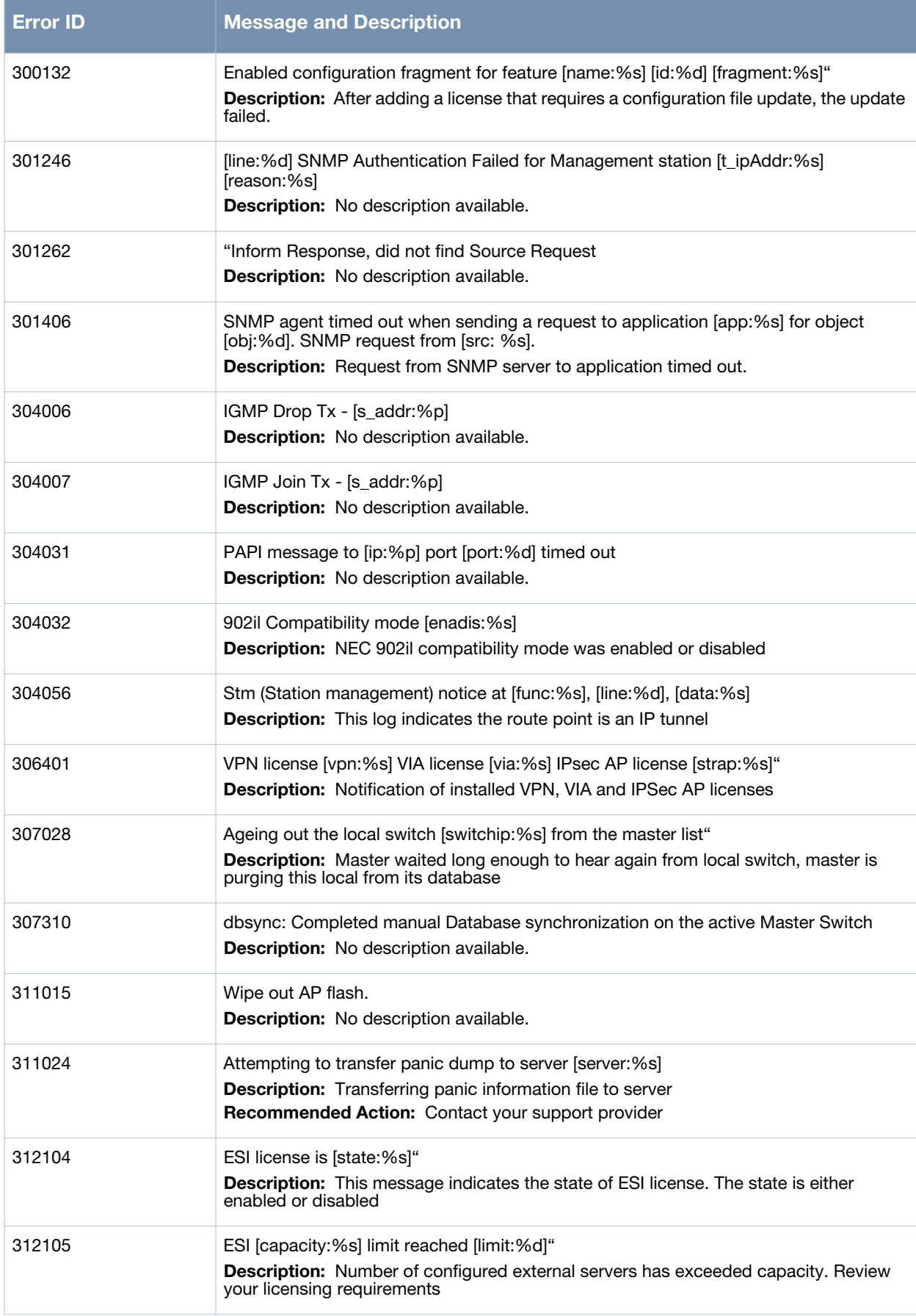

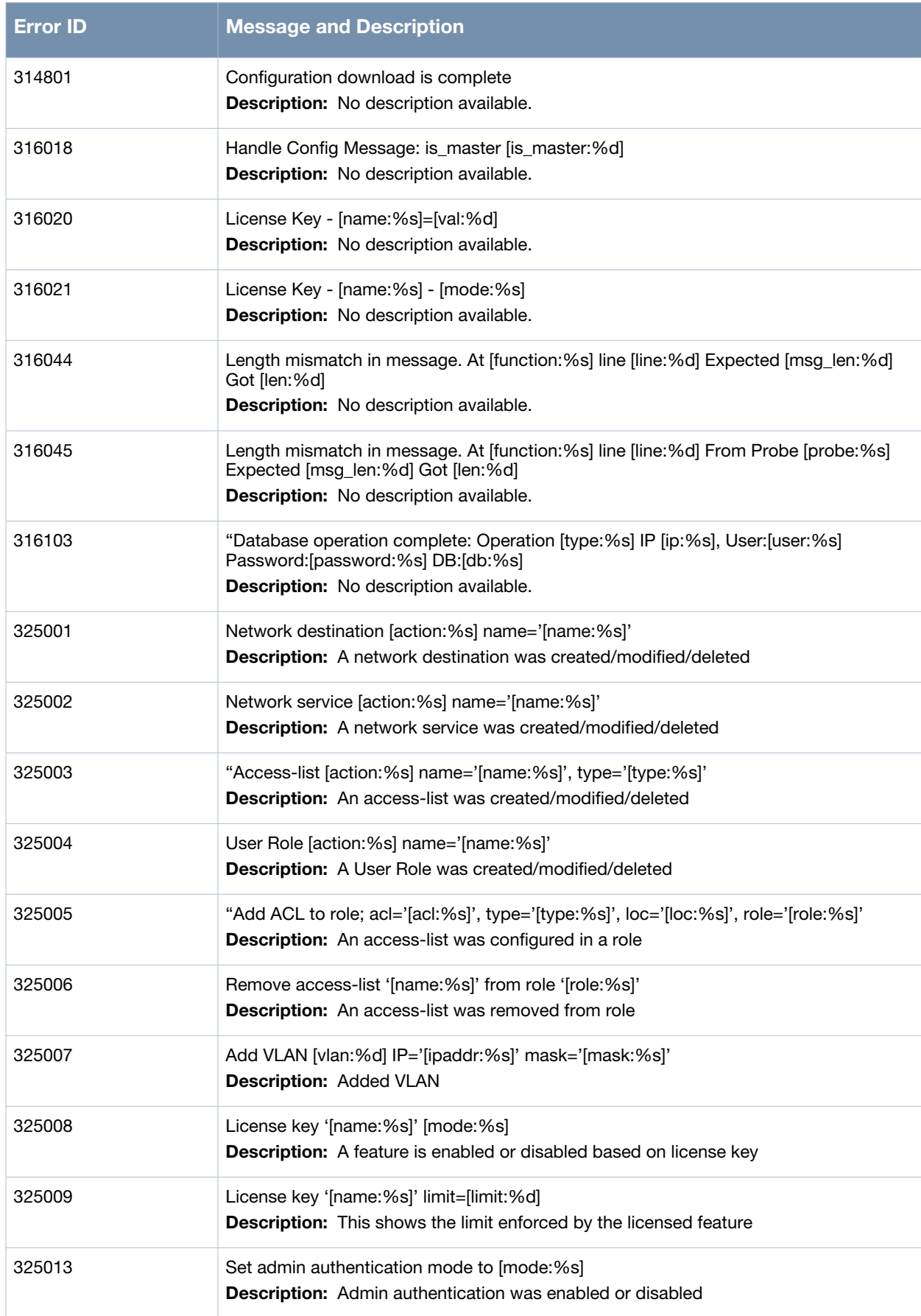

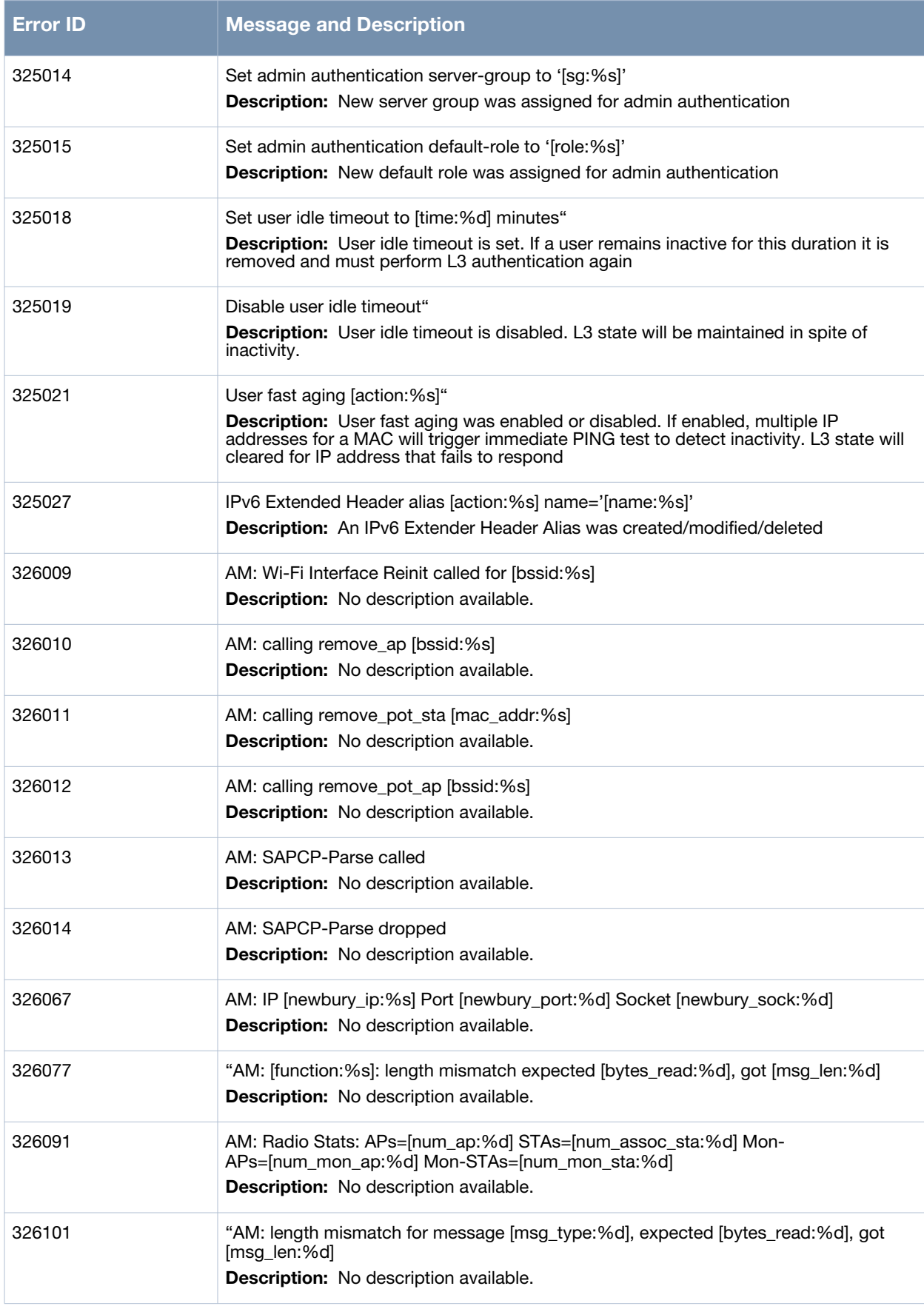

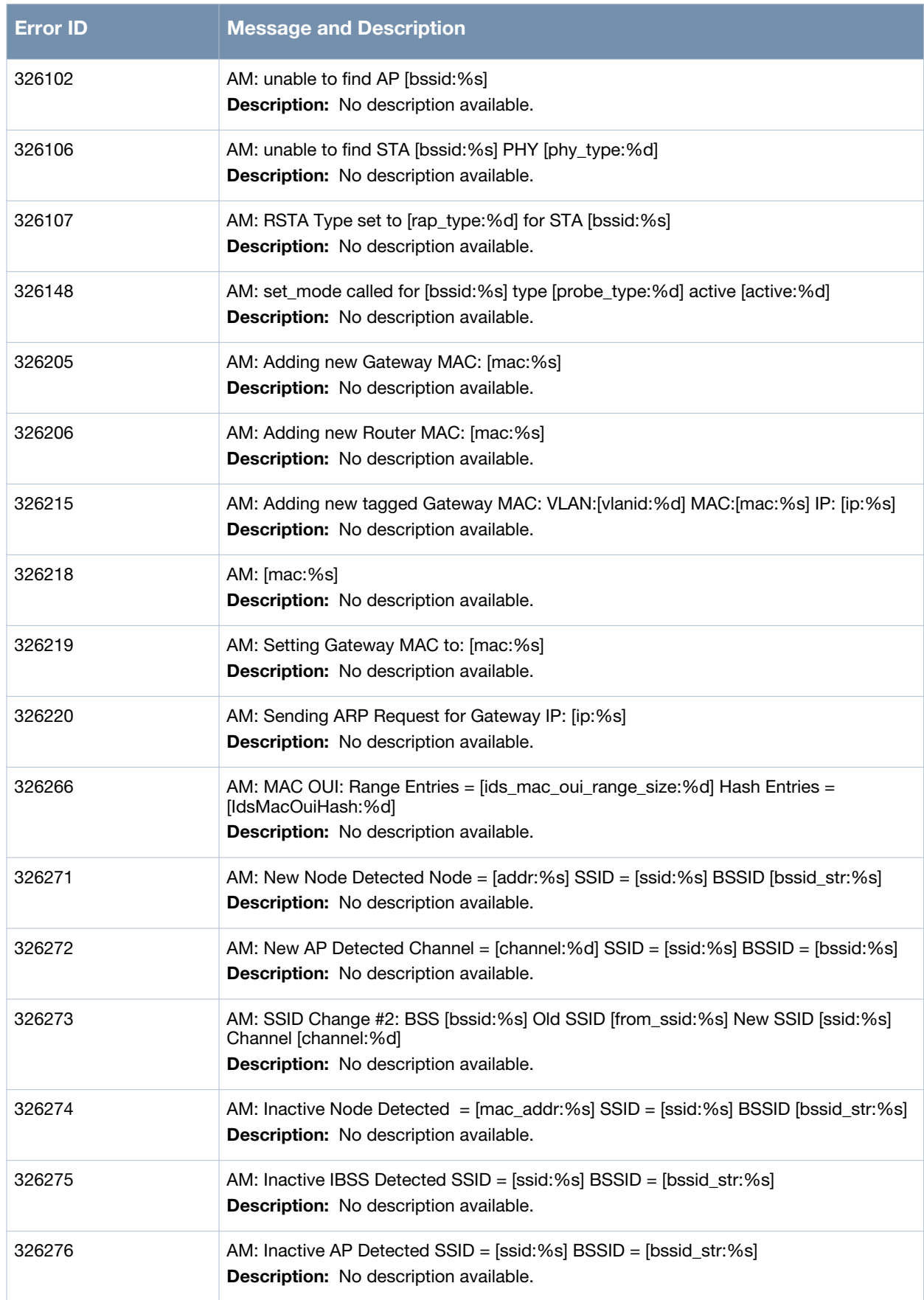

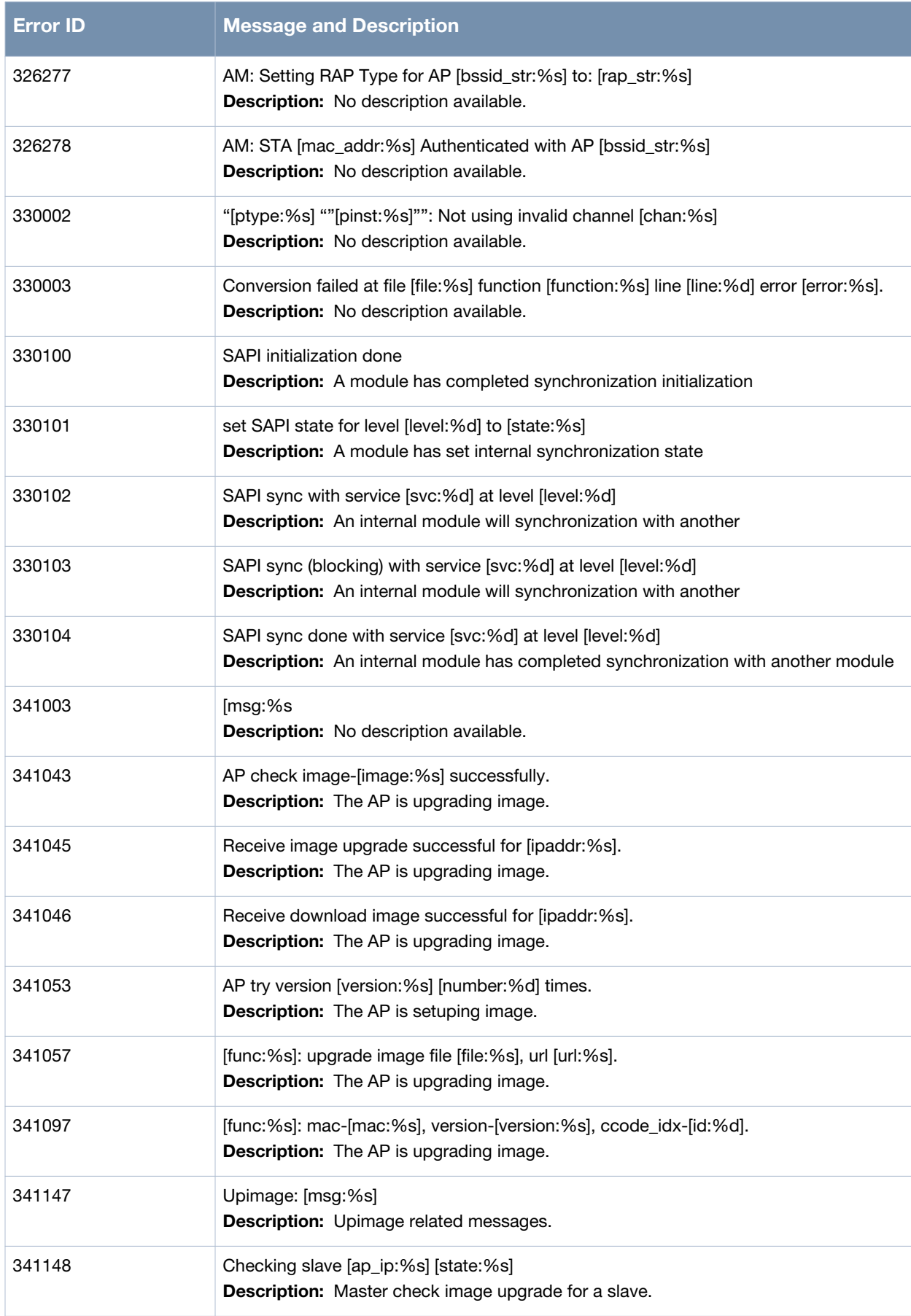

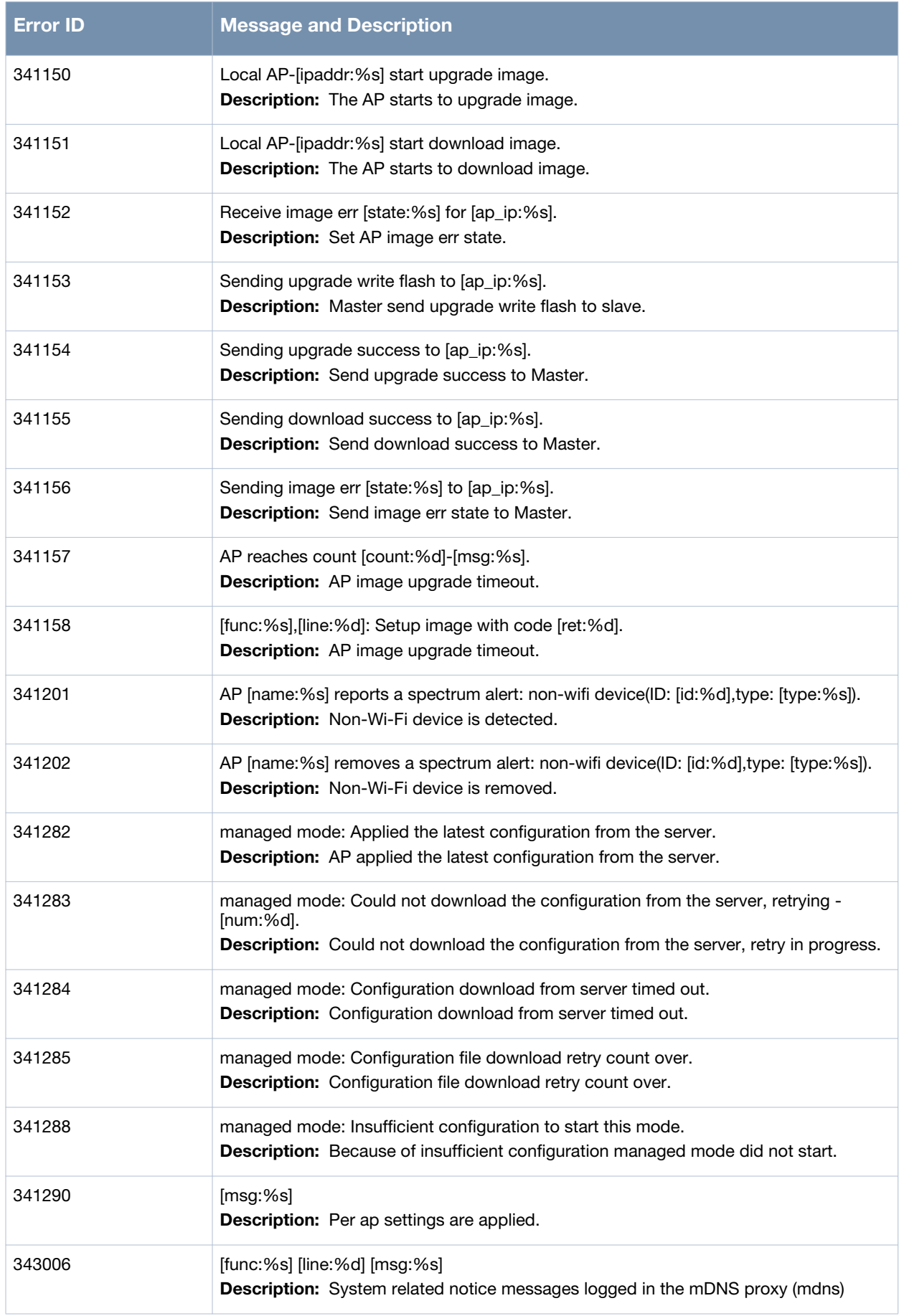

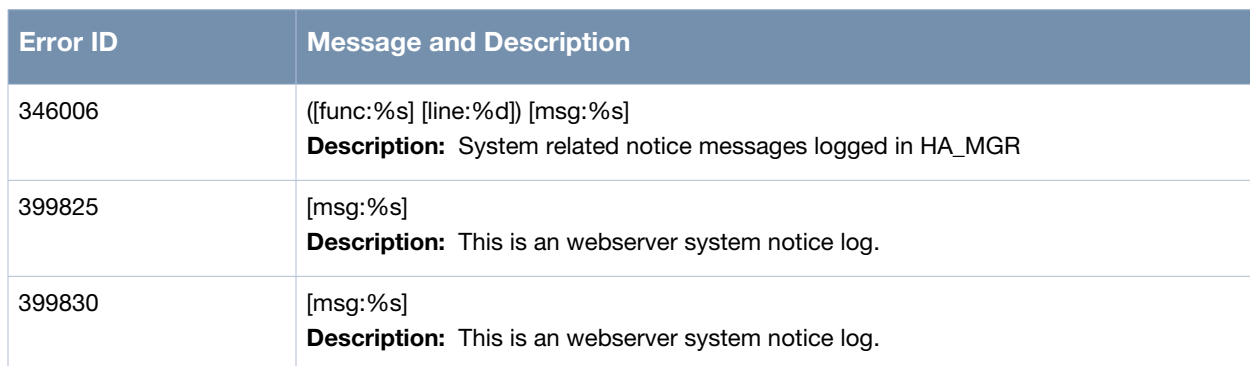

# **Information Messages**

## **Table 11** *Information System Messages*

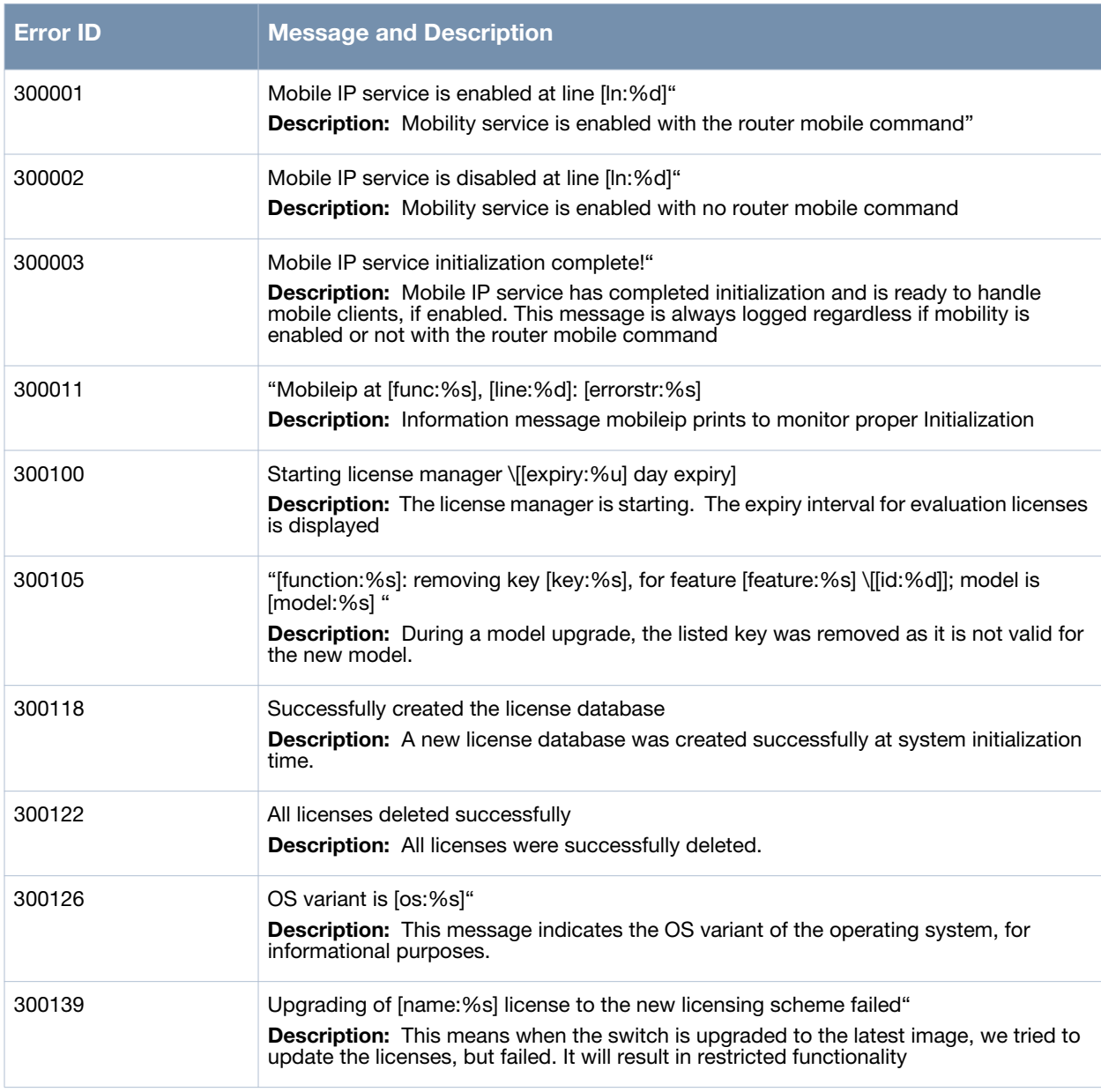

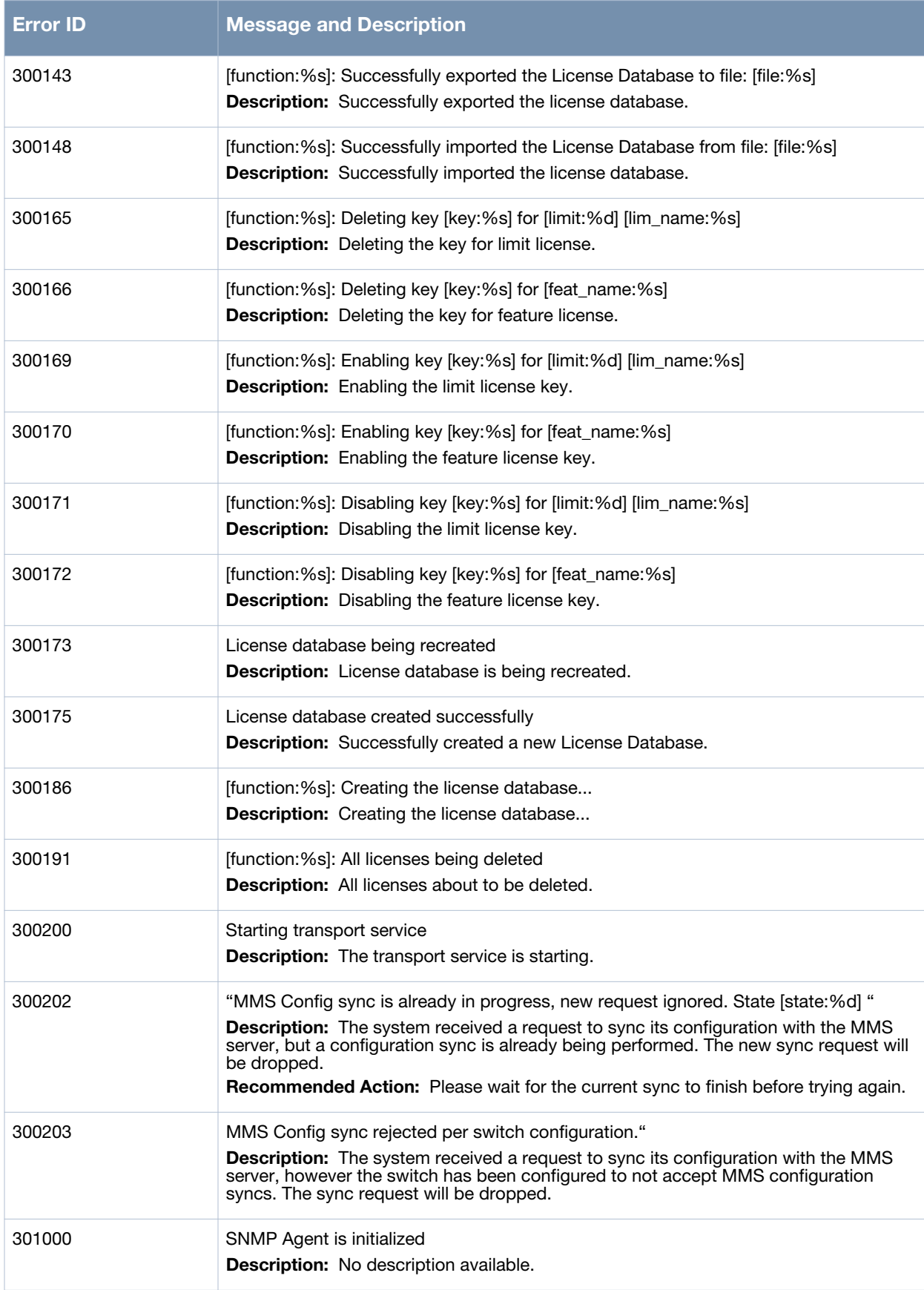

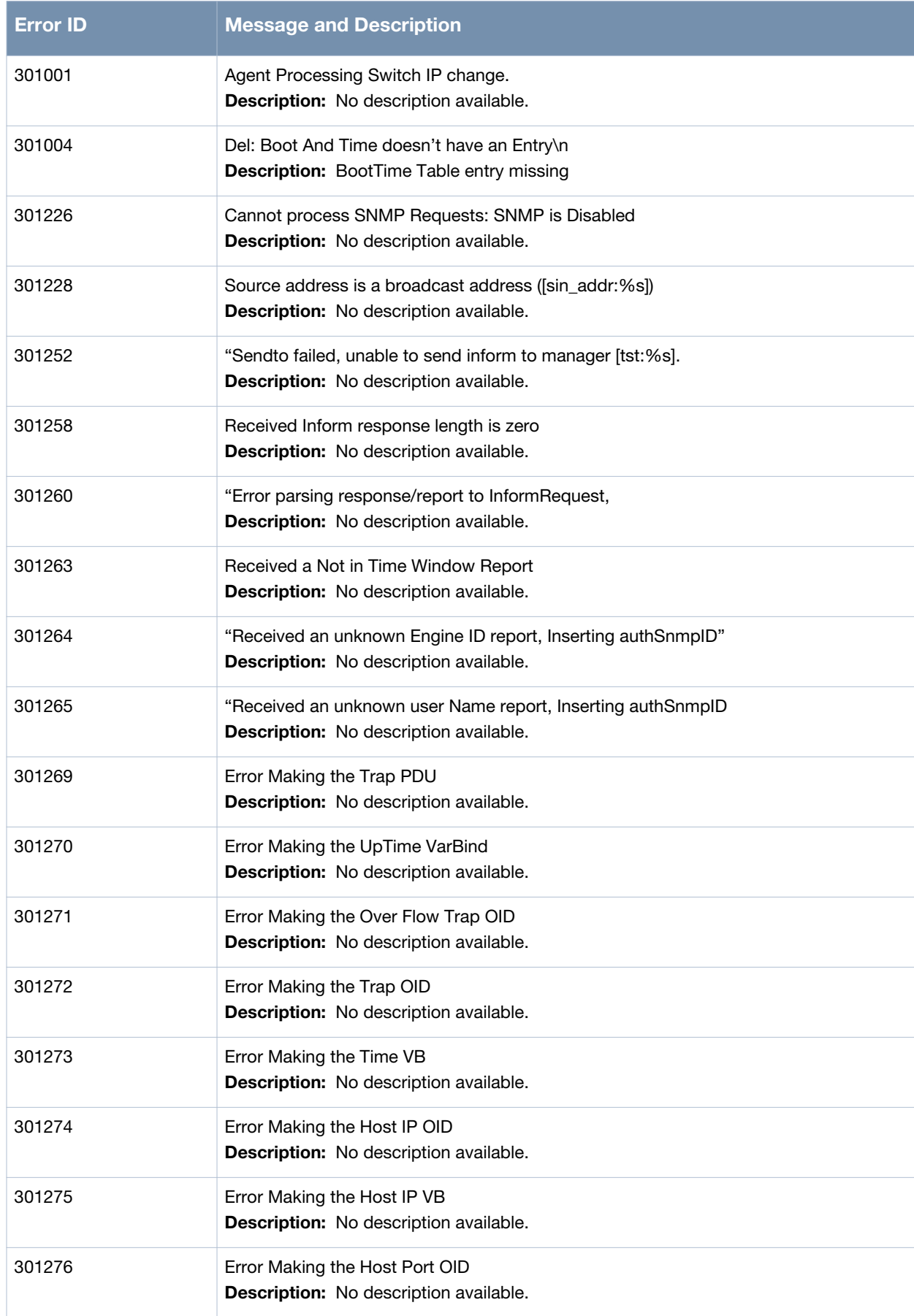

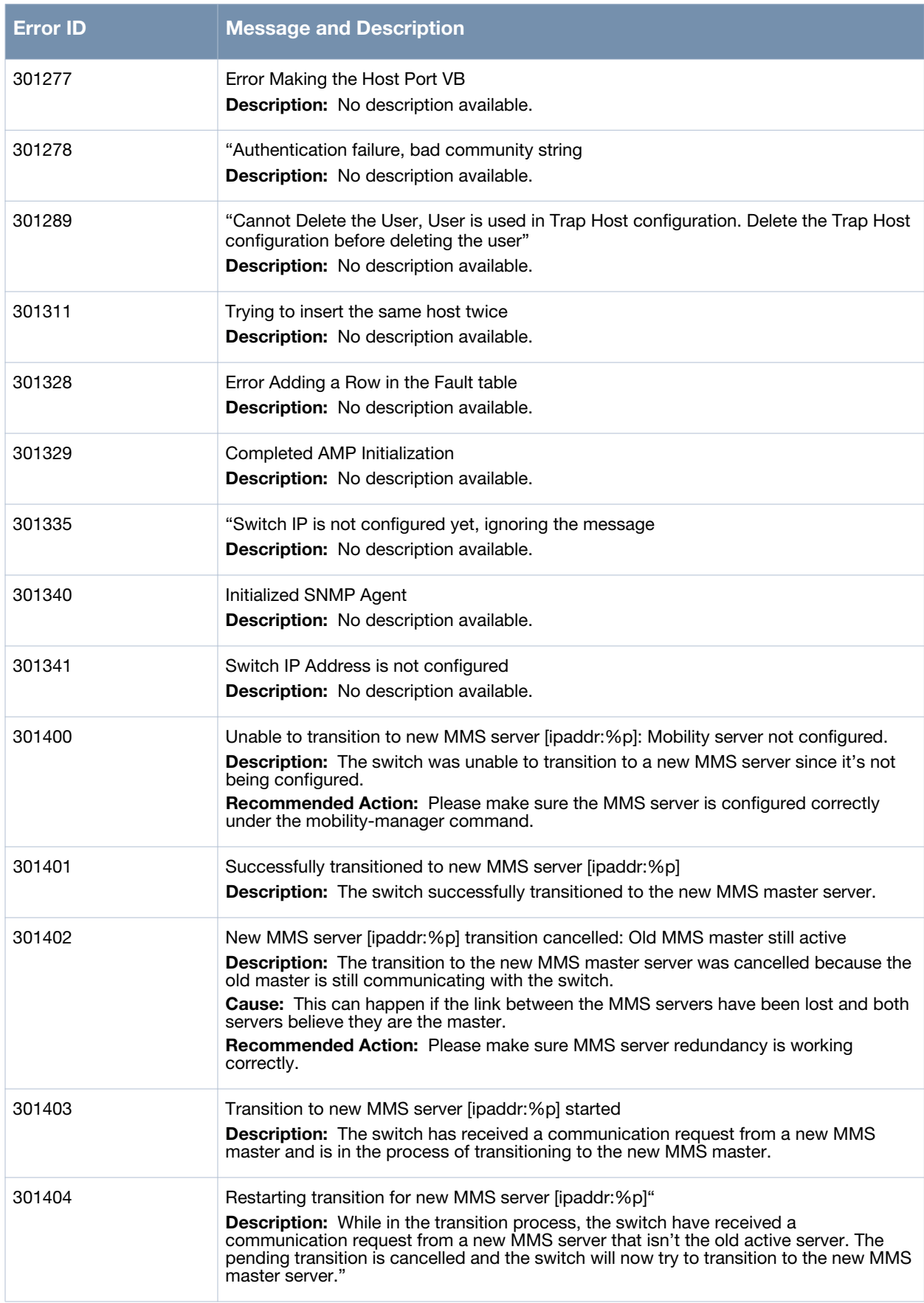

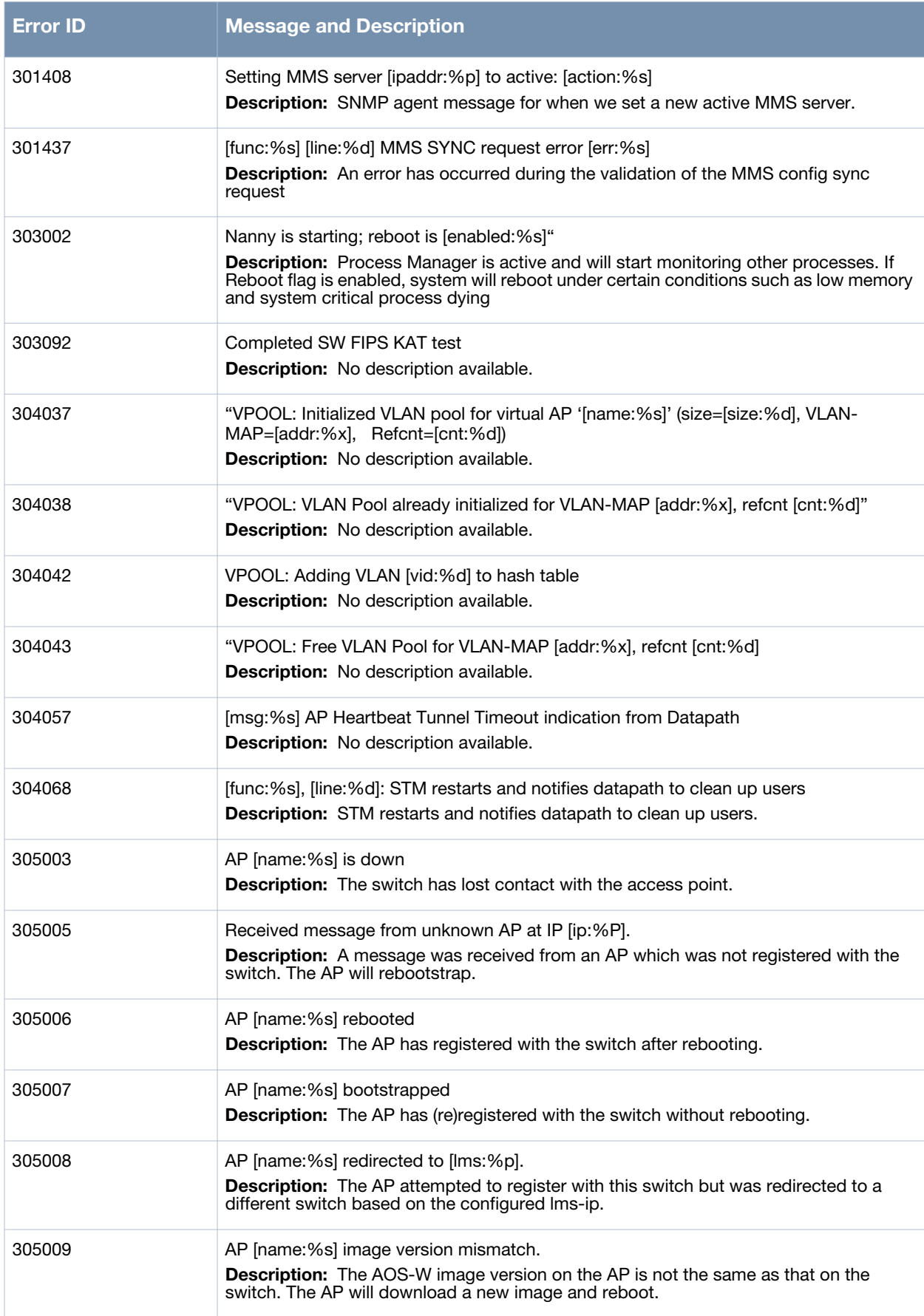

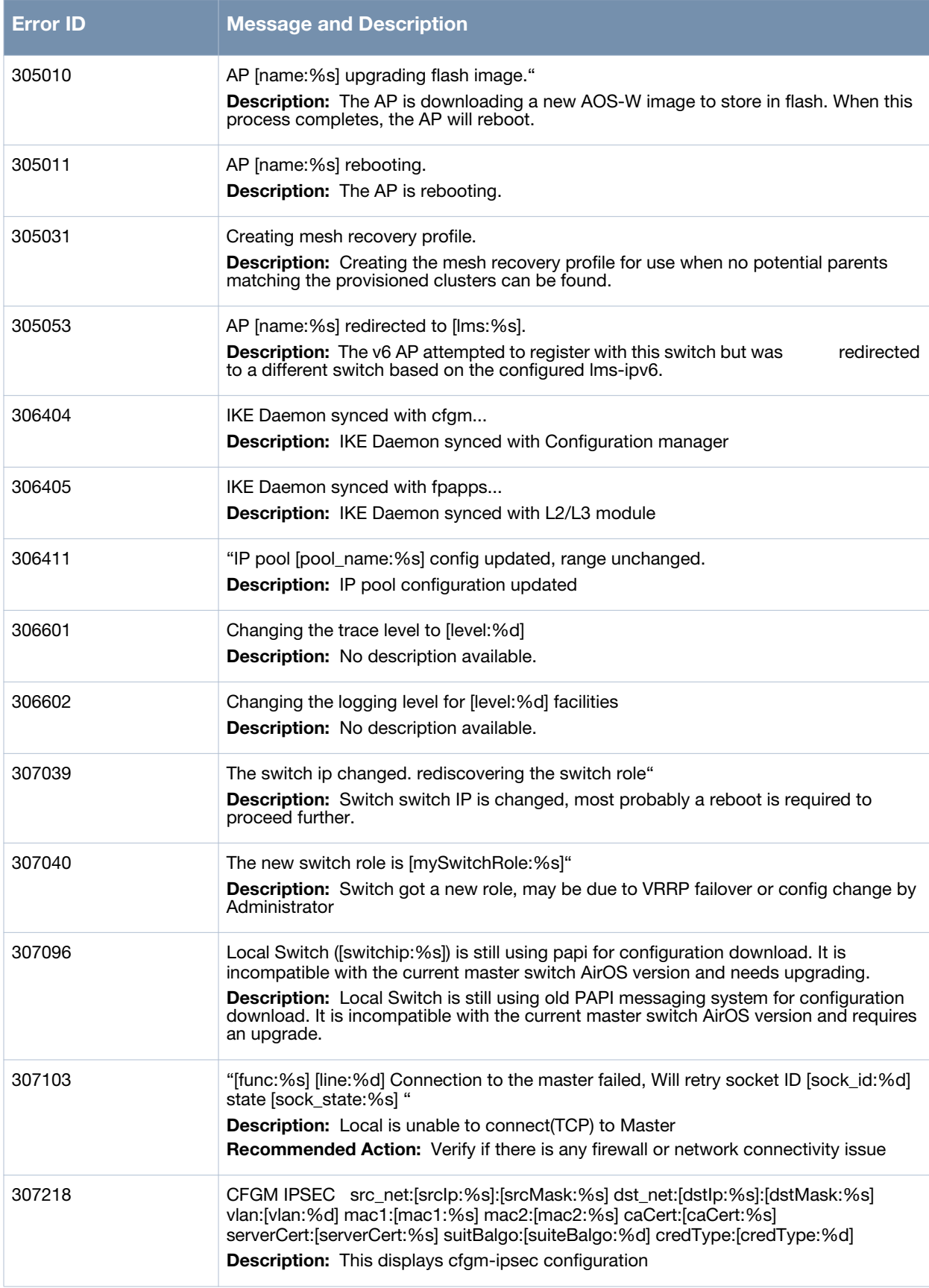

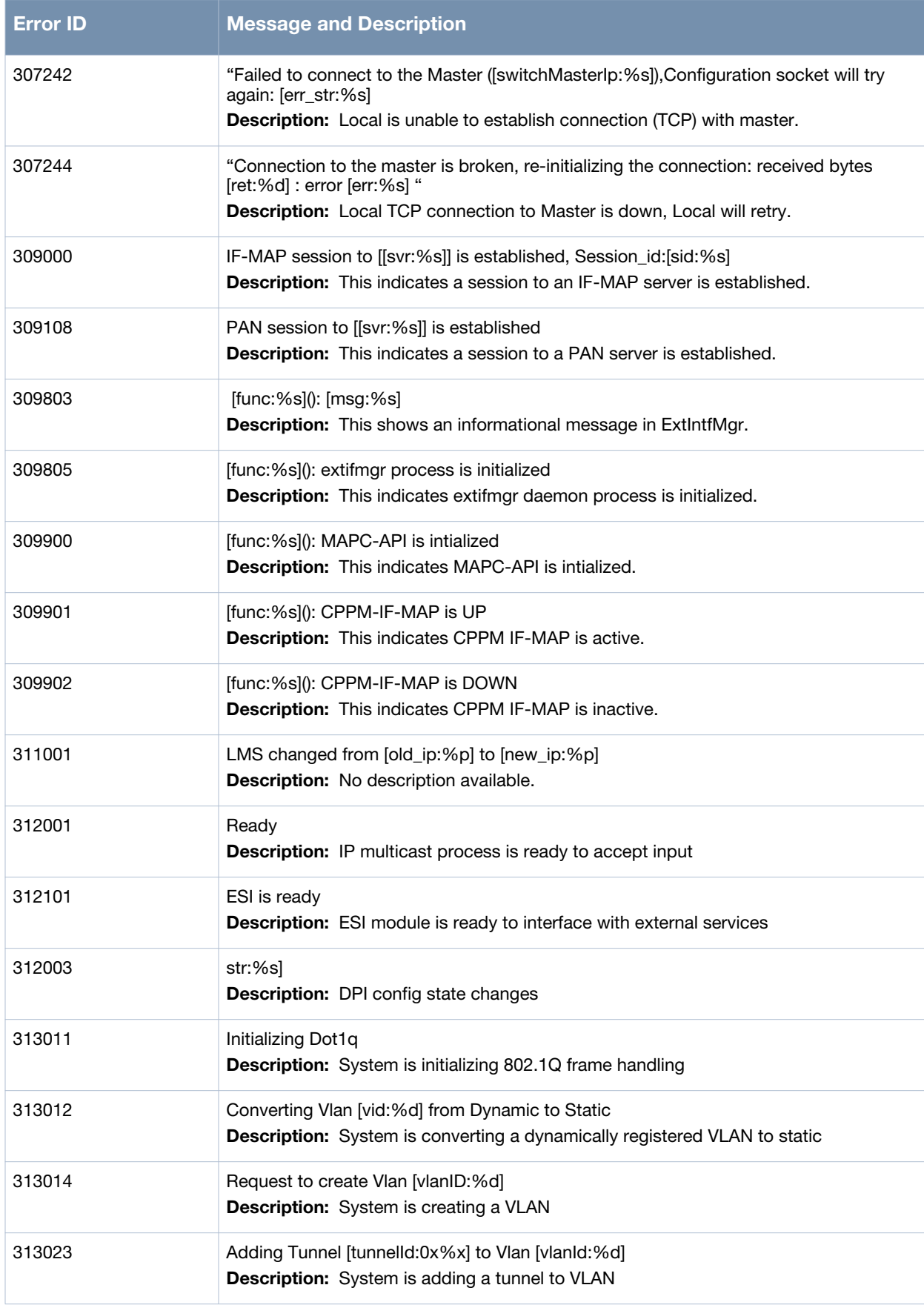

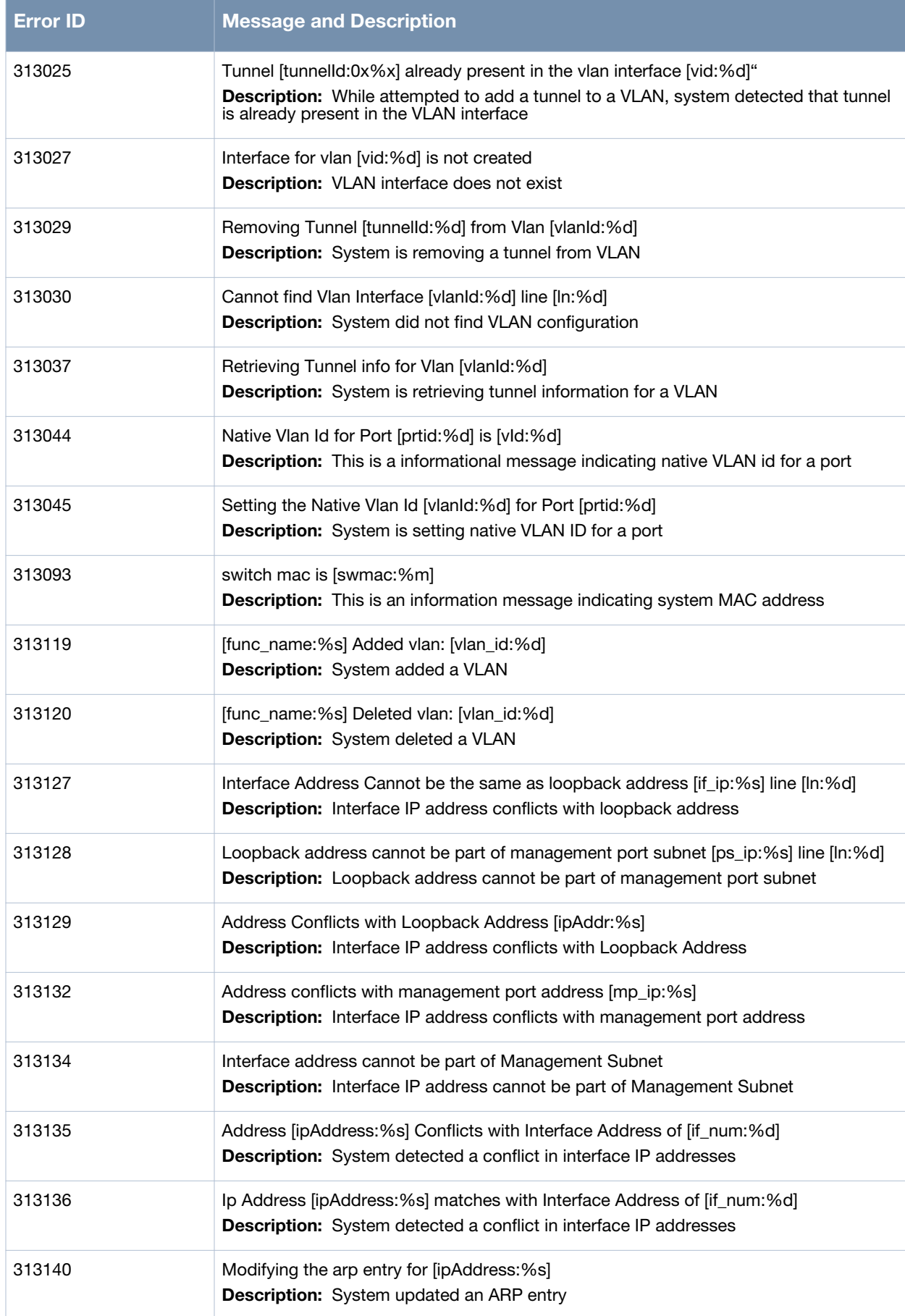

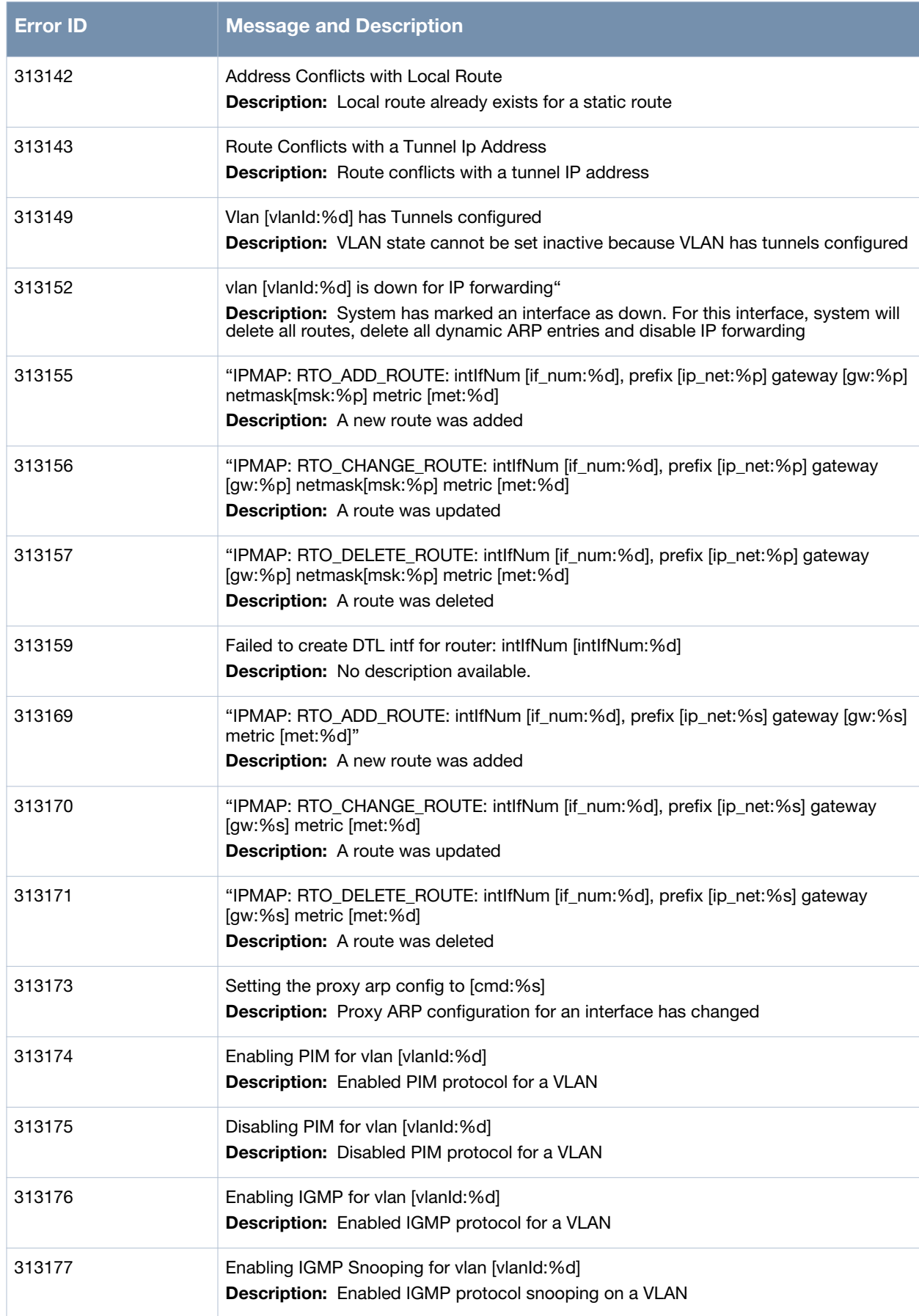

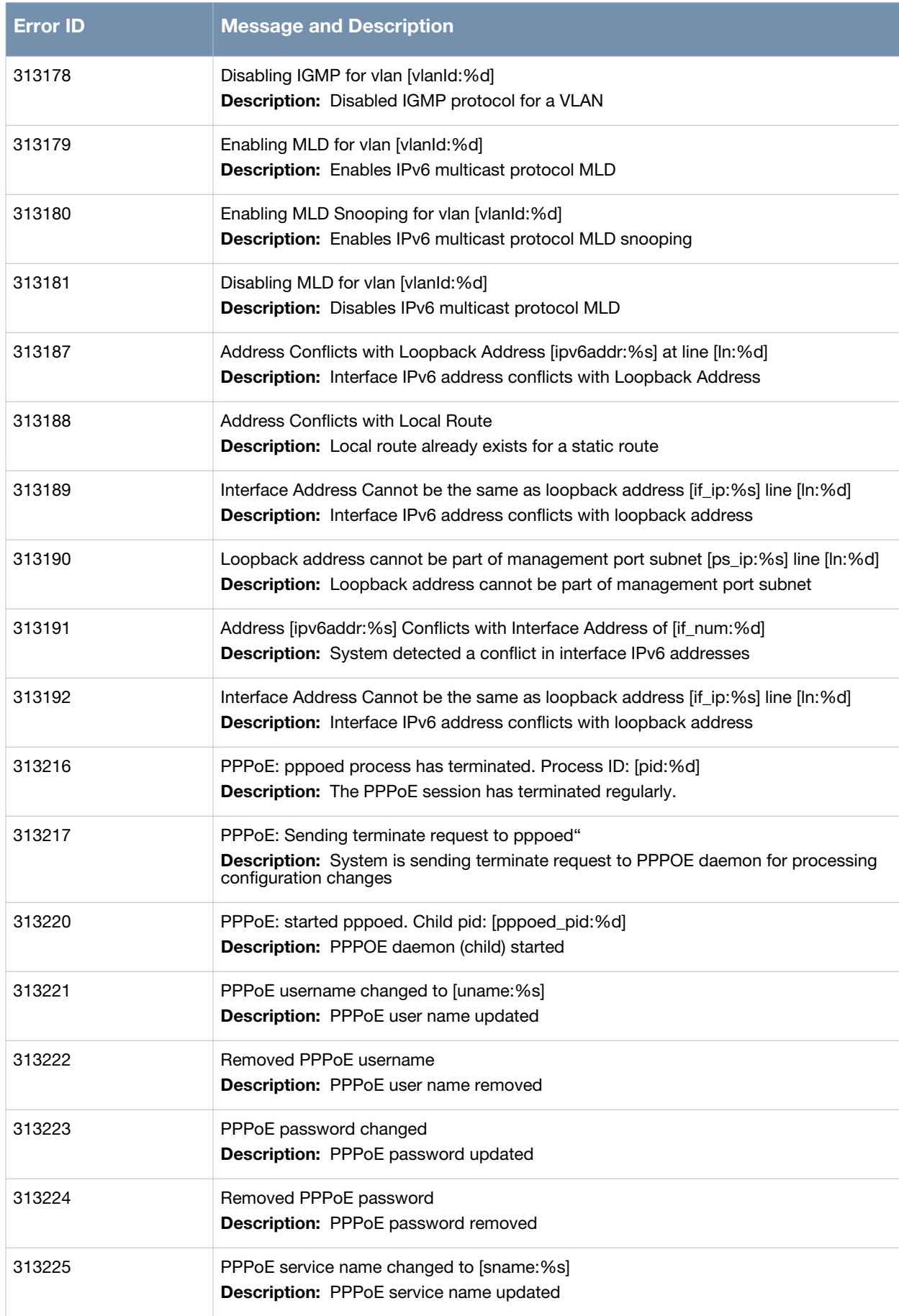

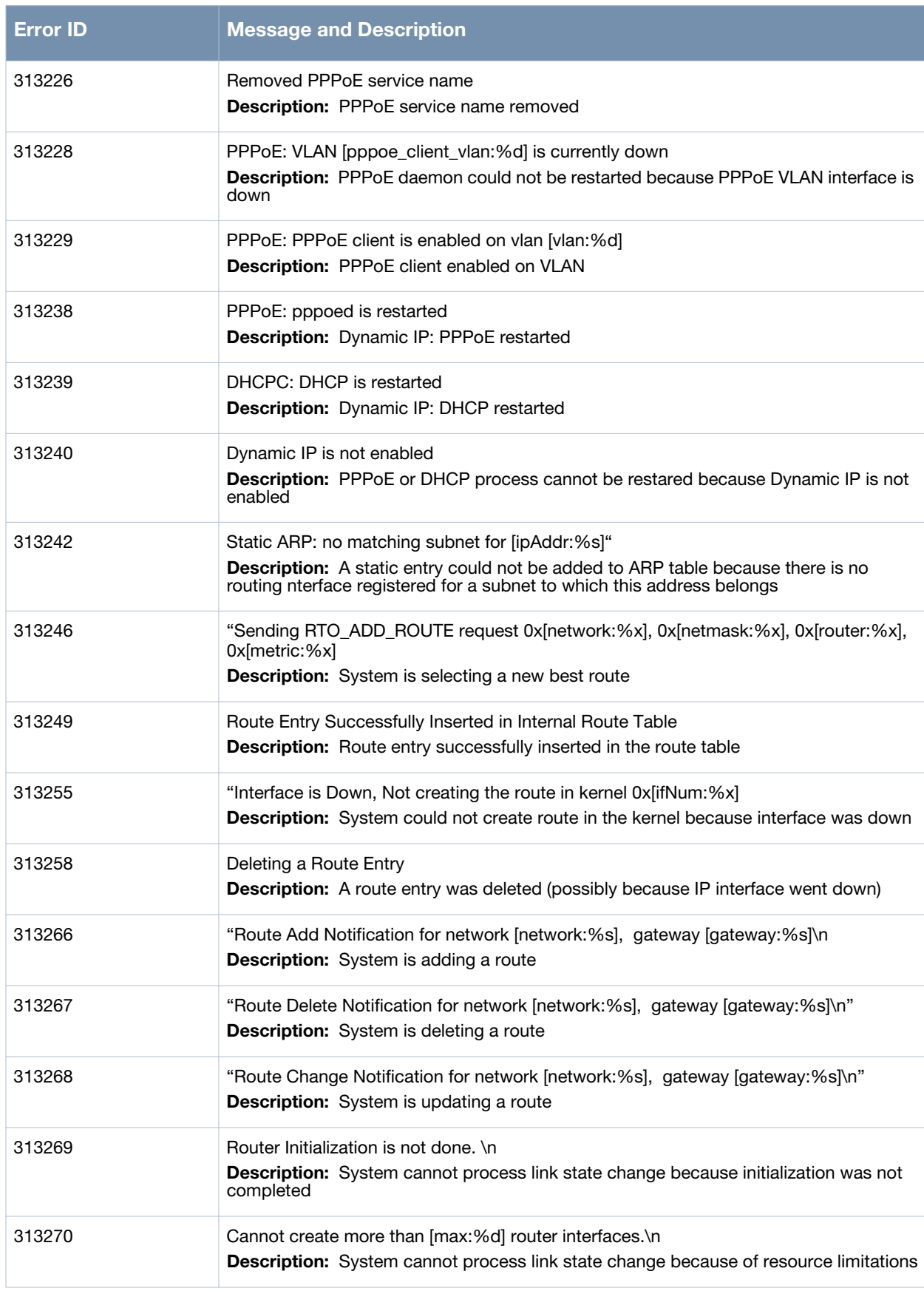

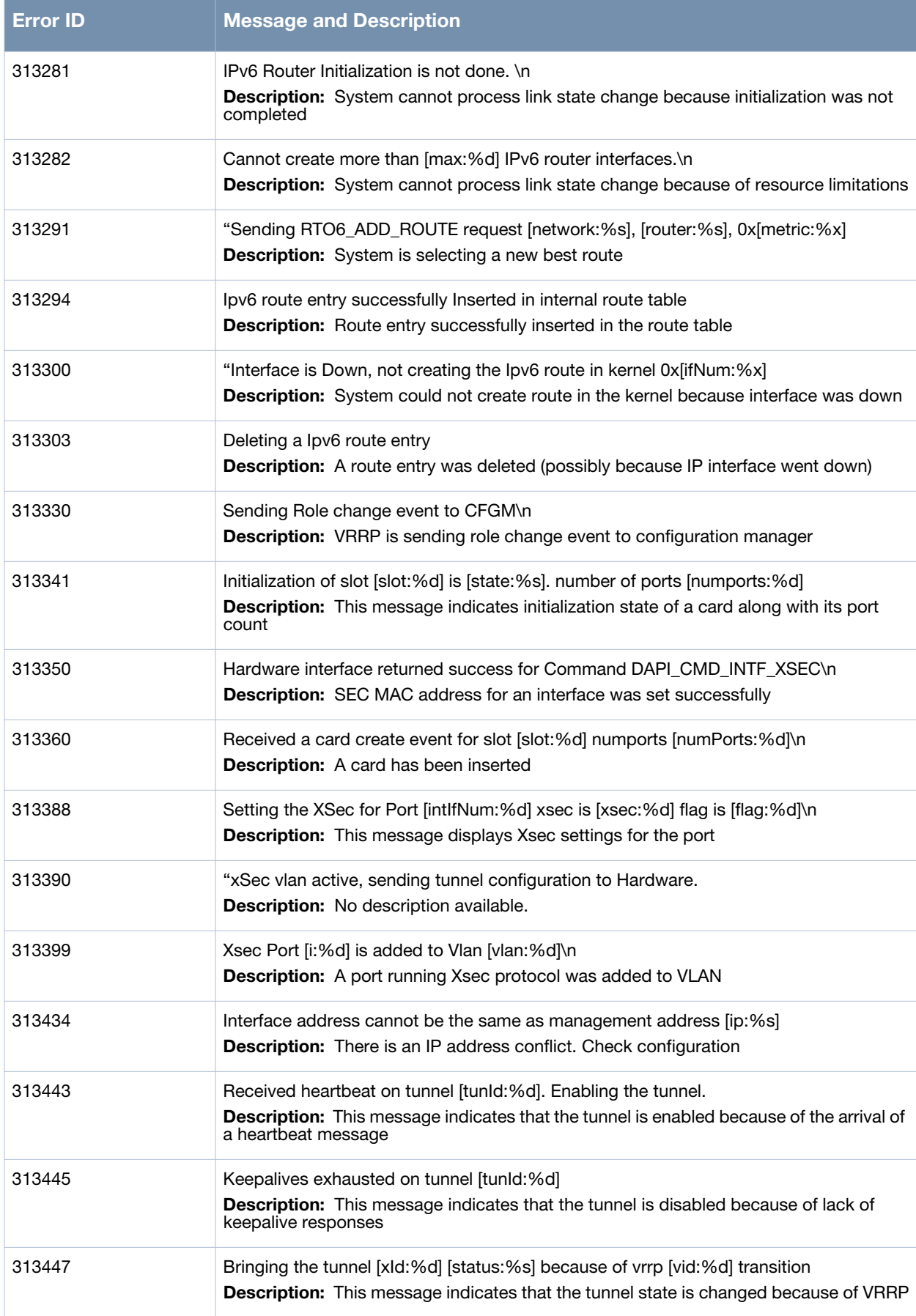

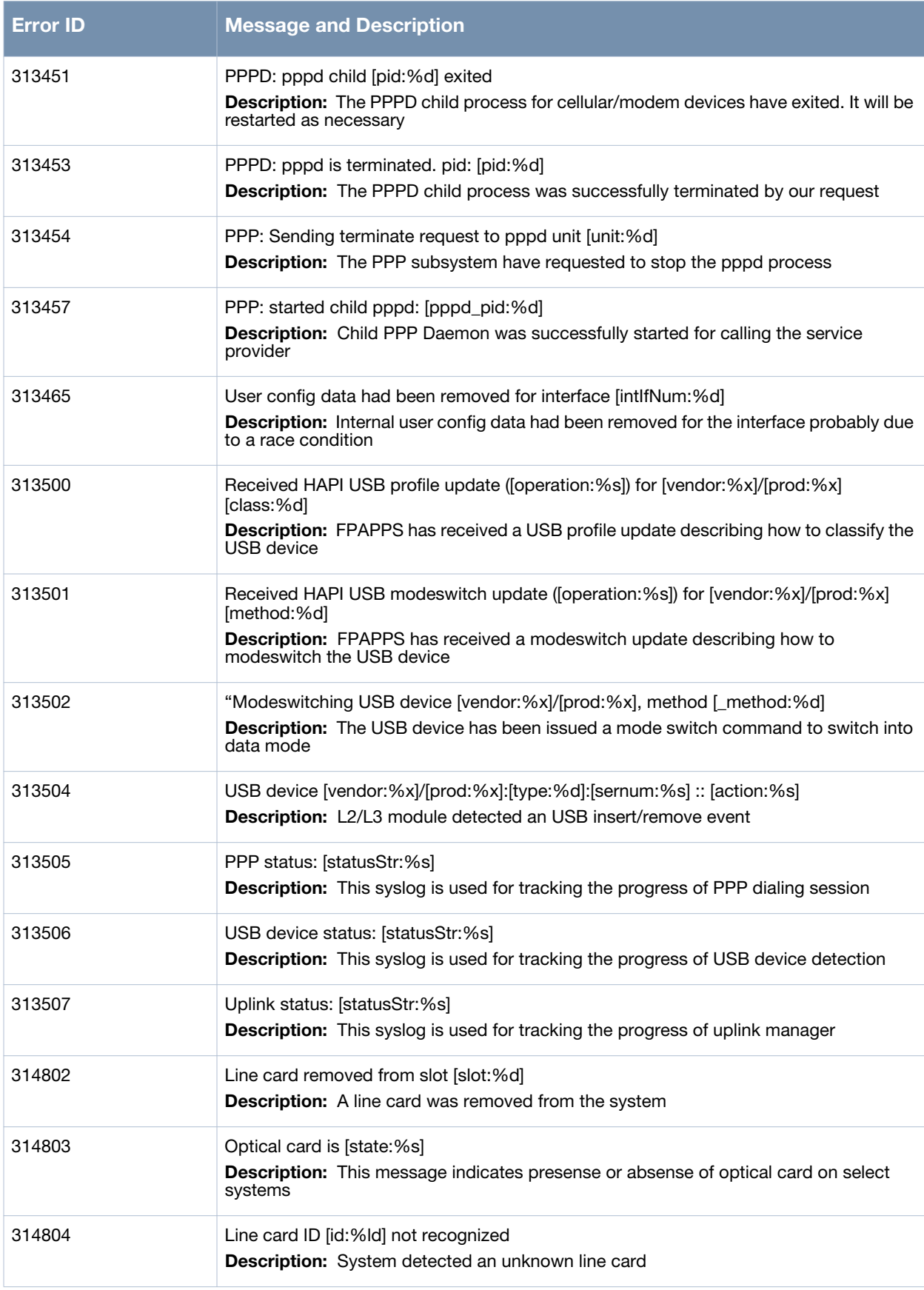

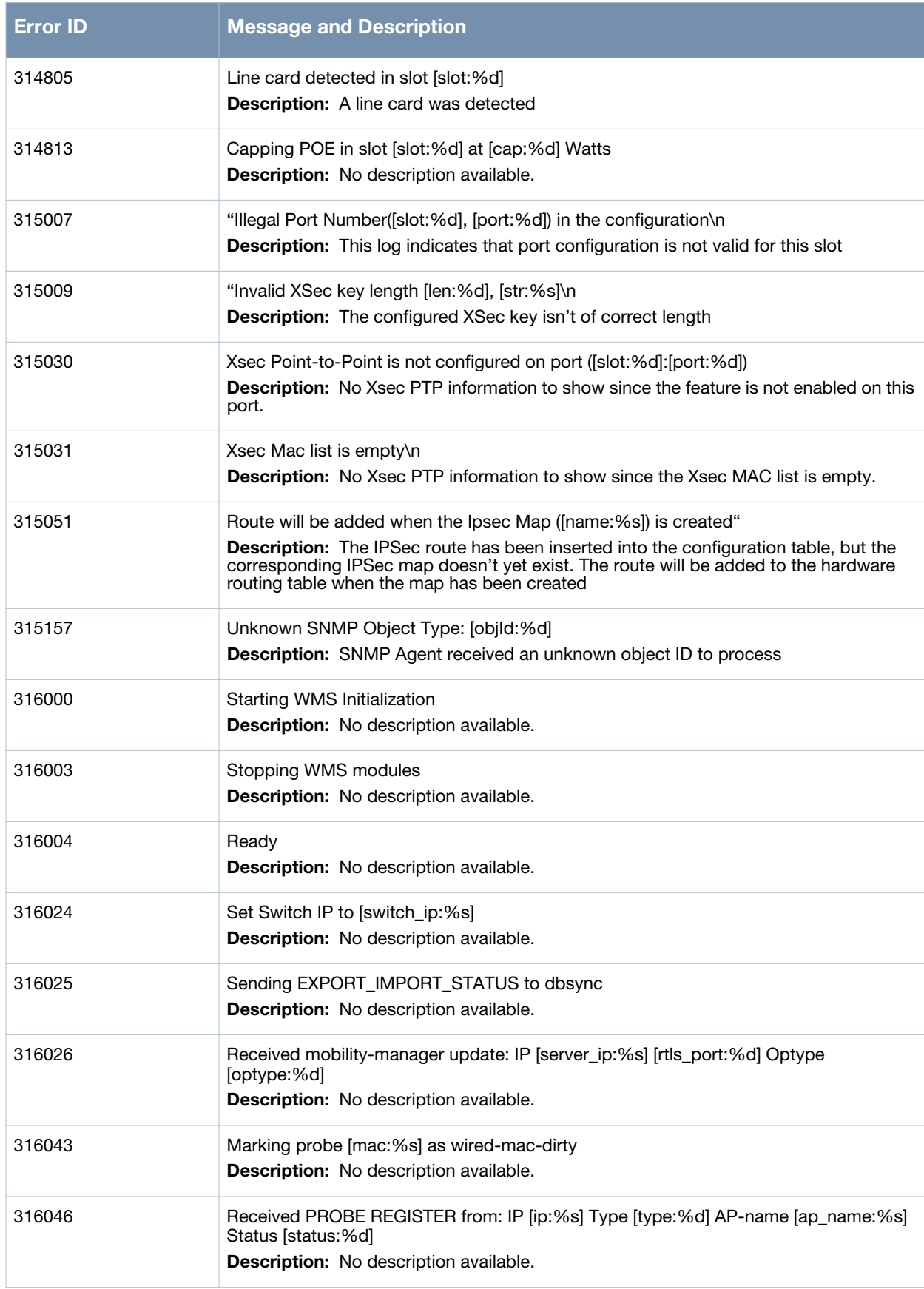

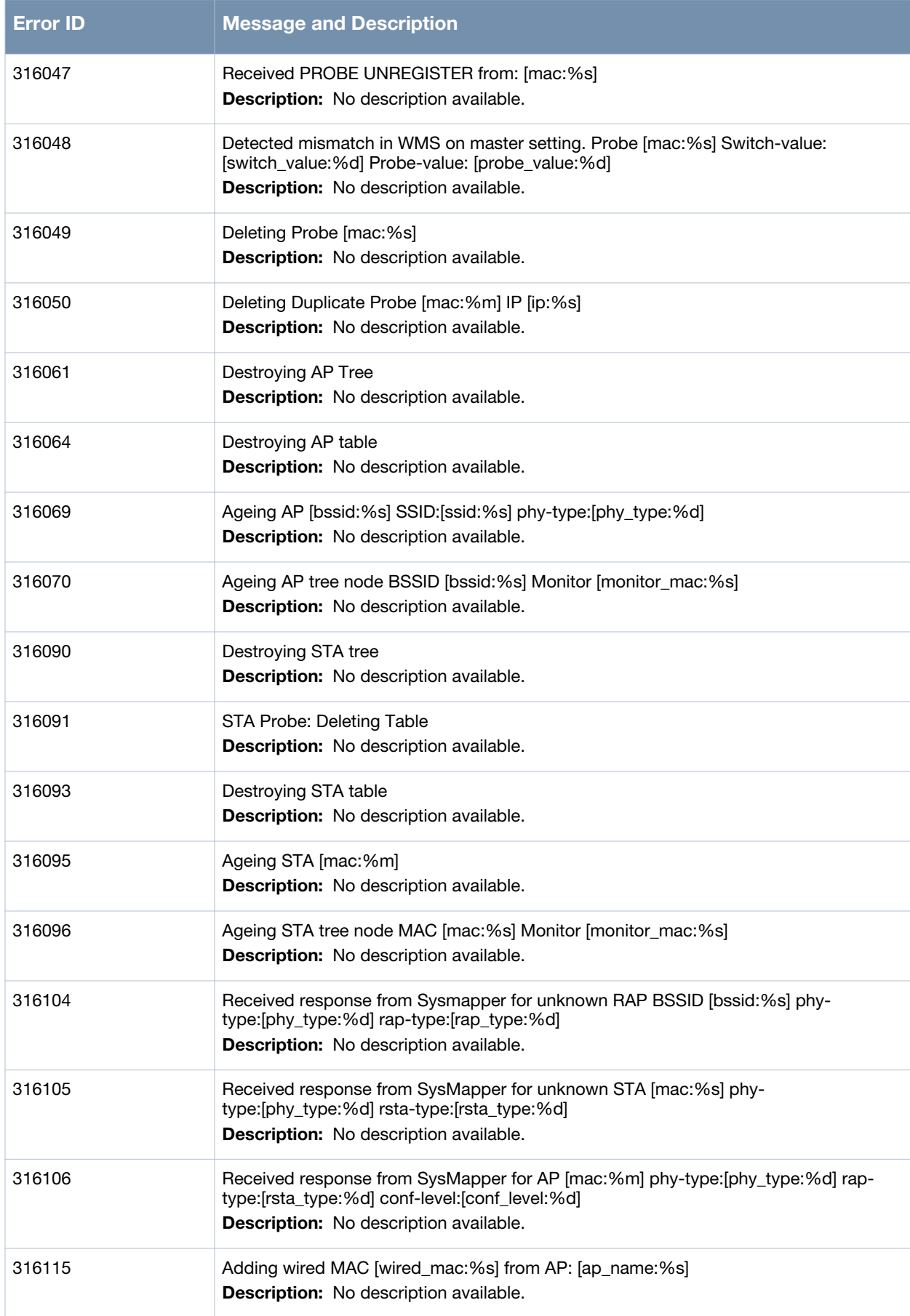

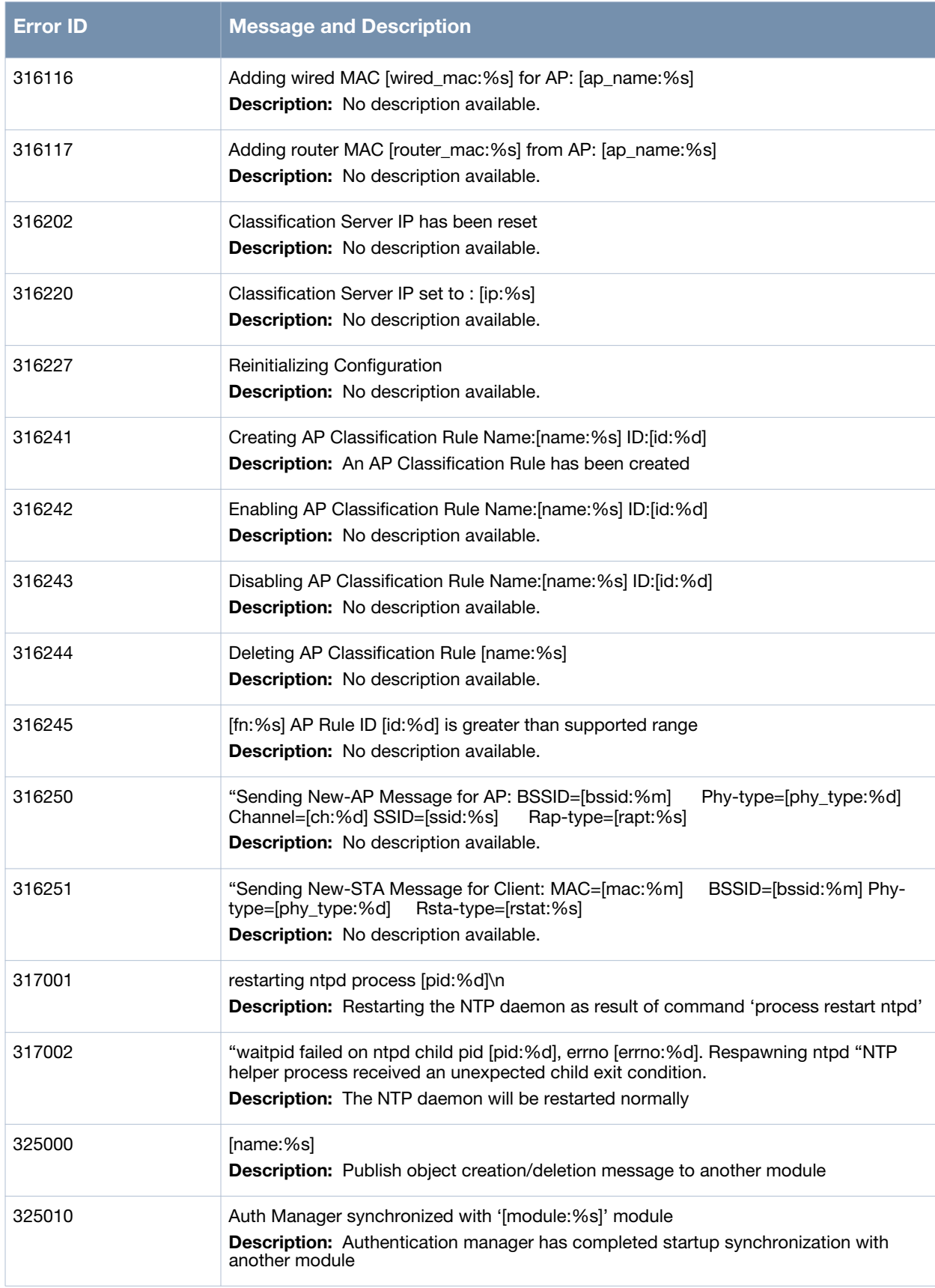

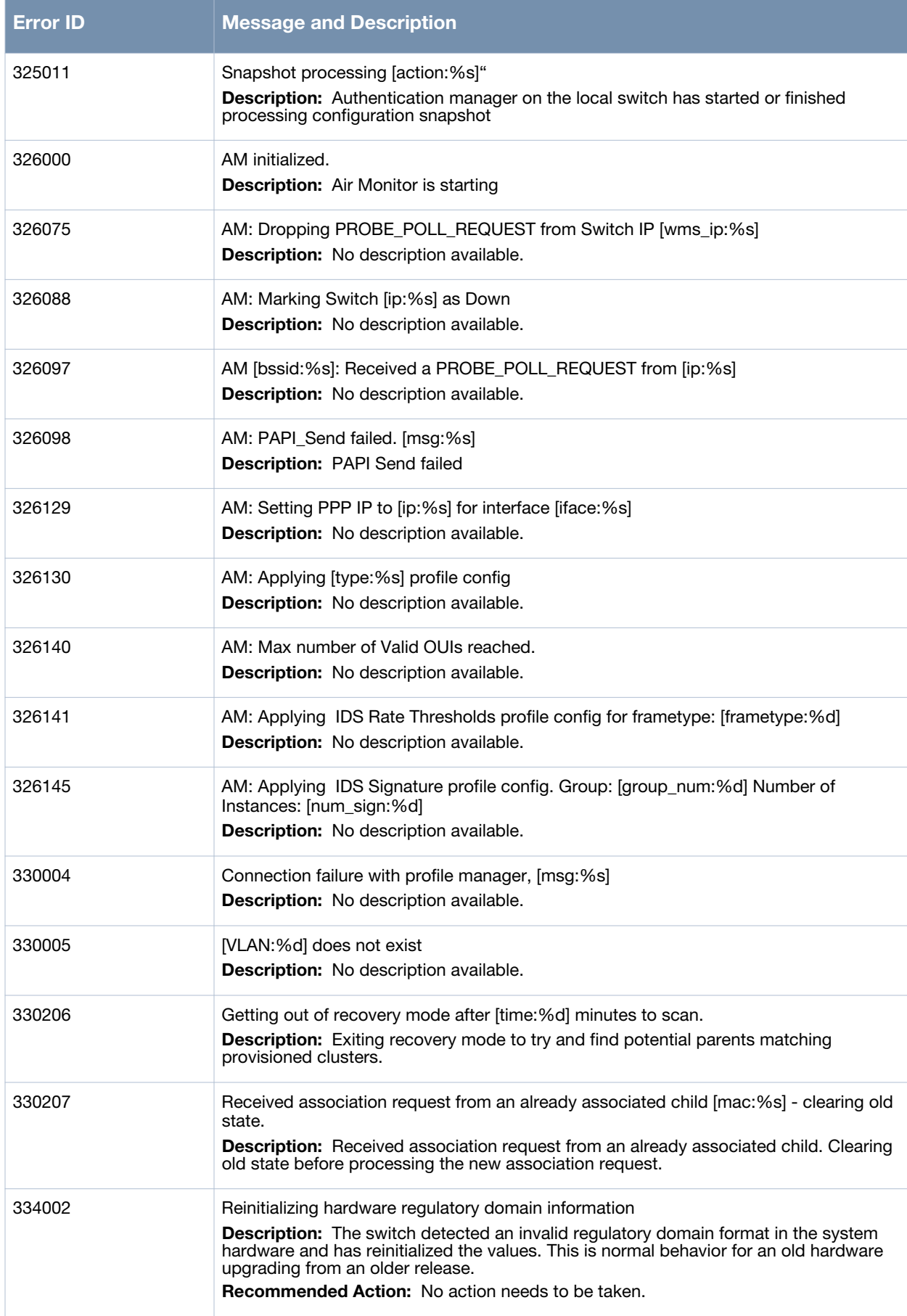

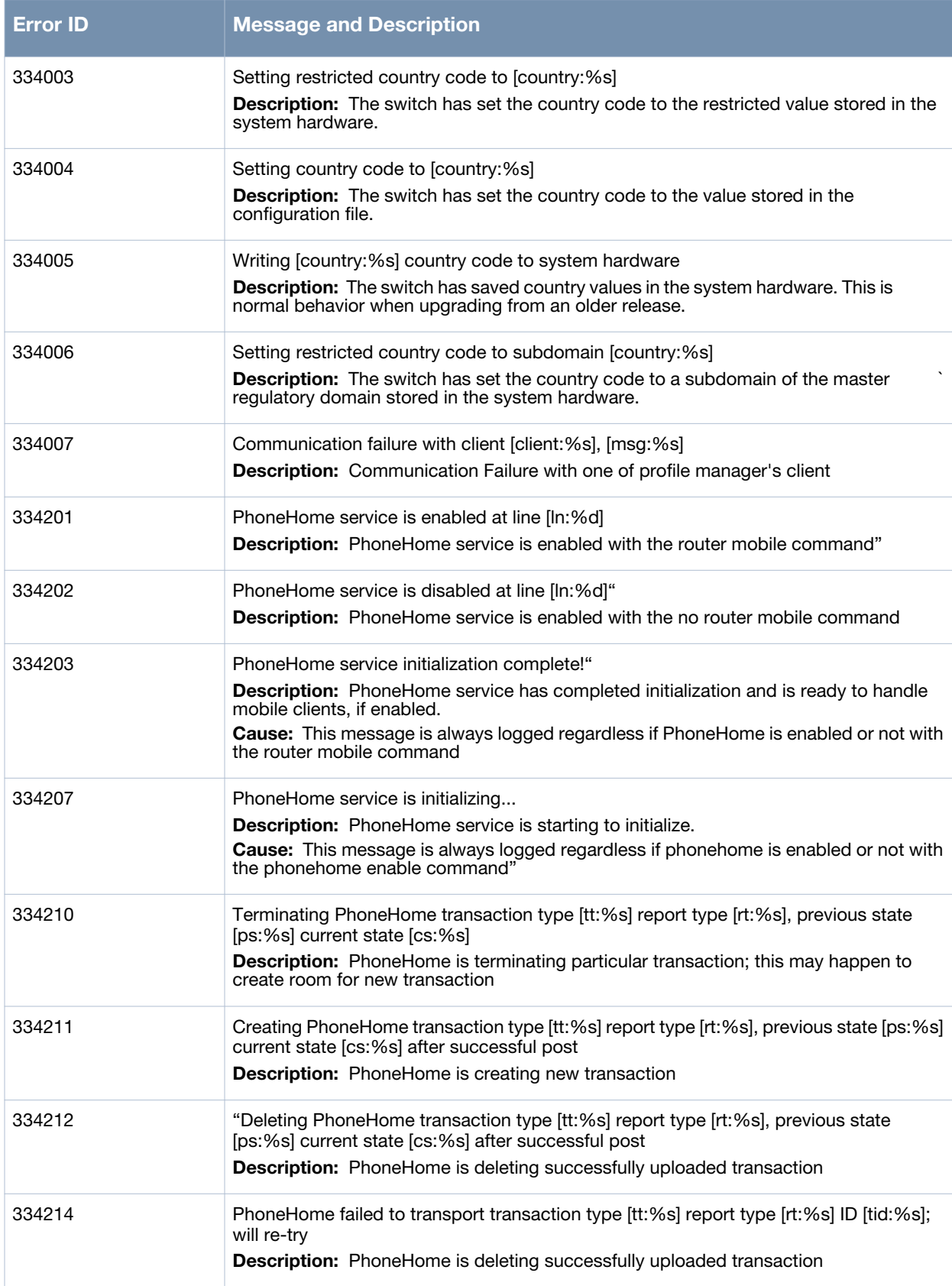

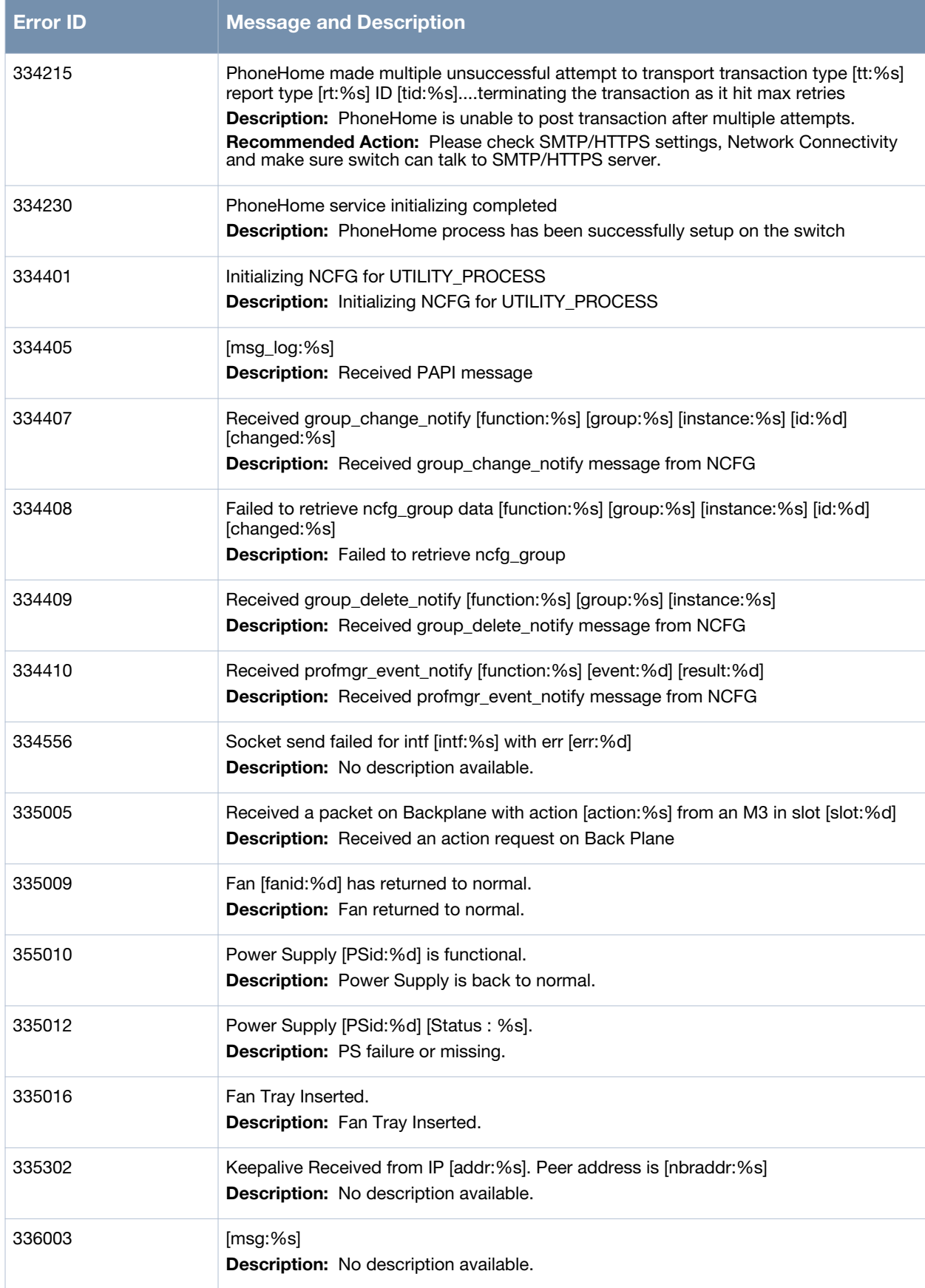

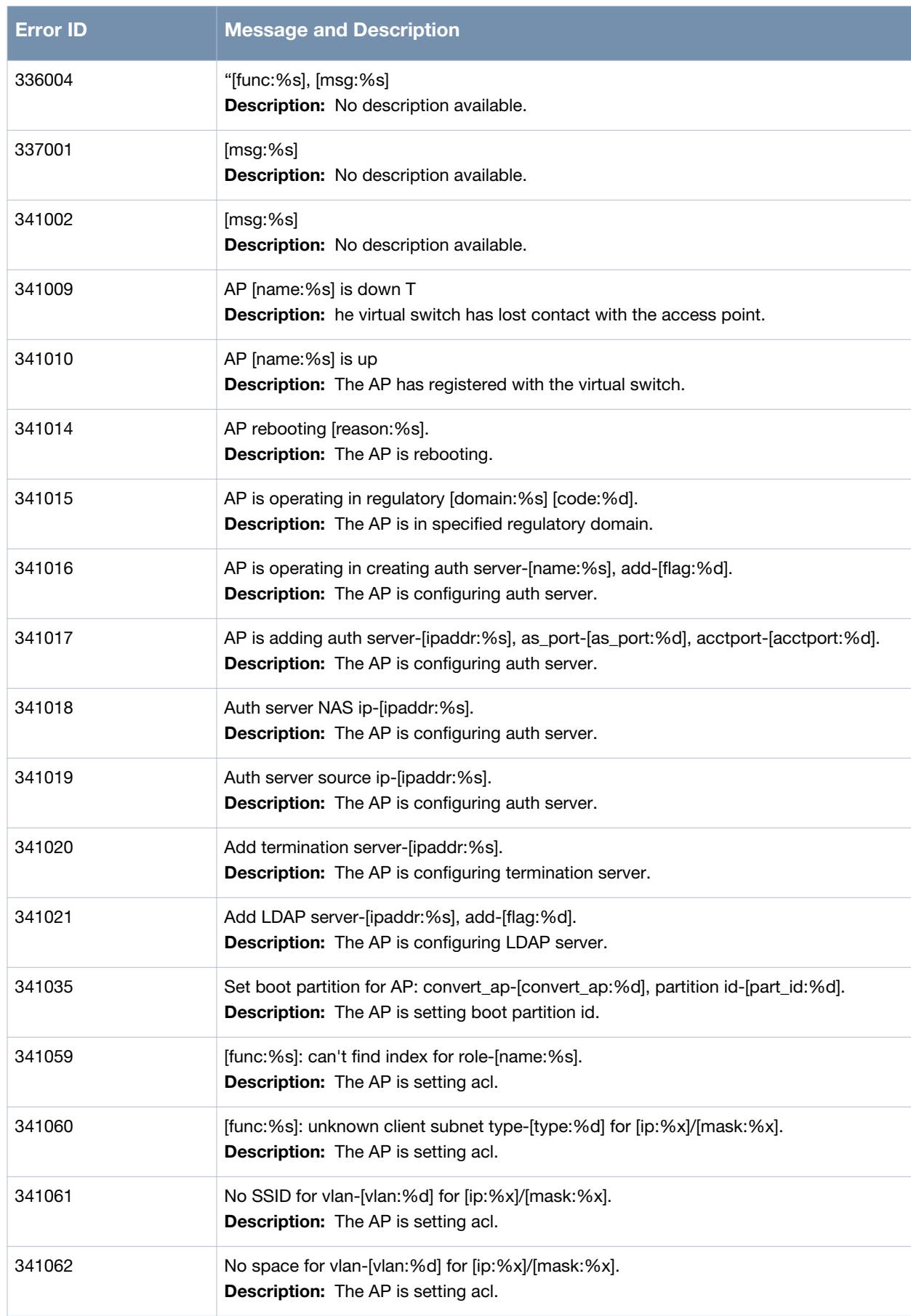

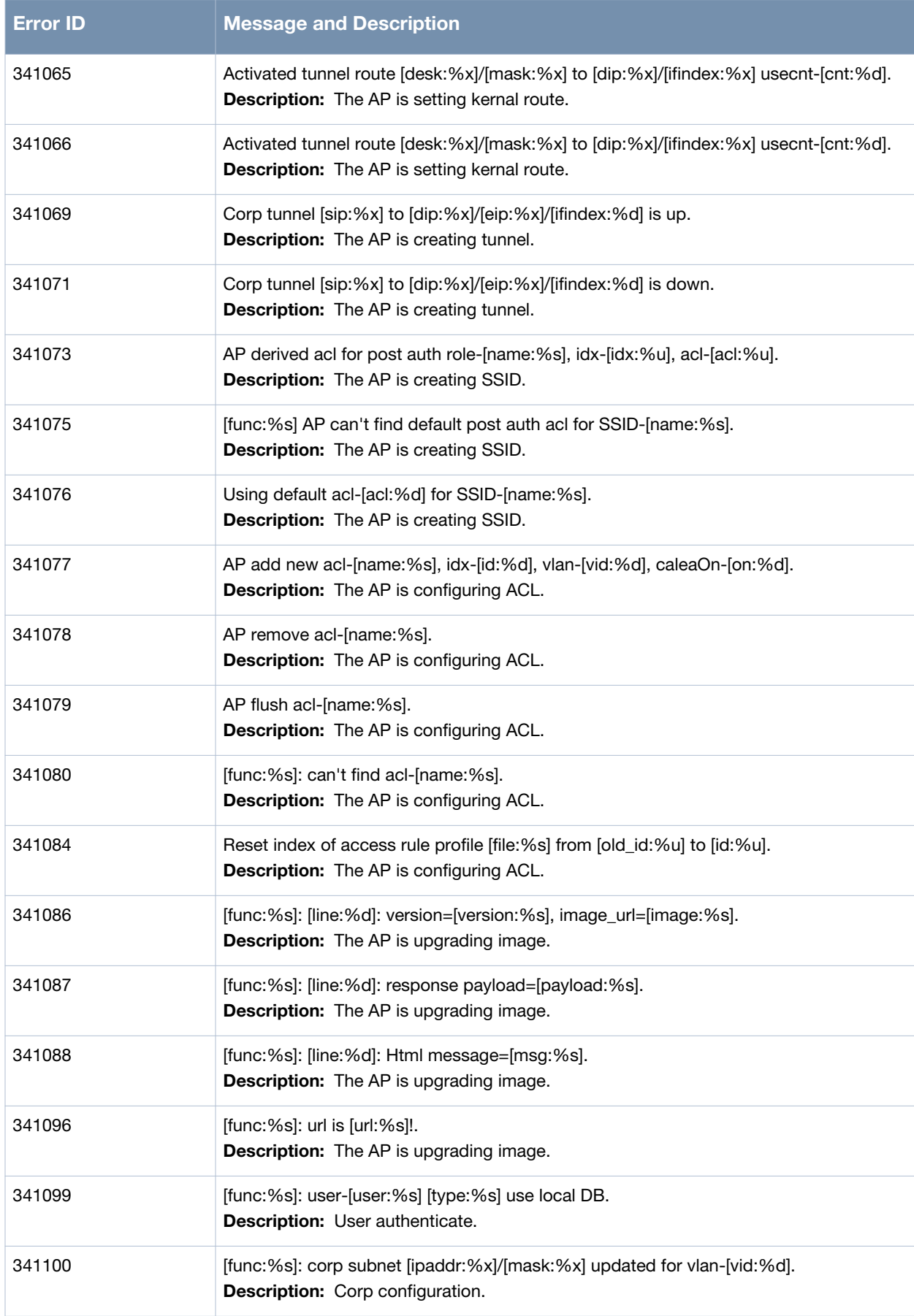

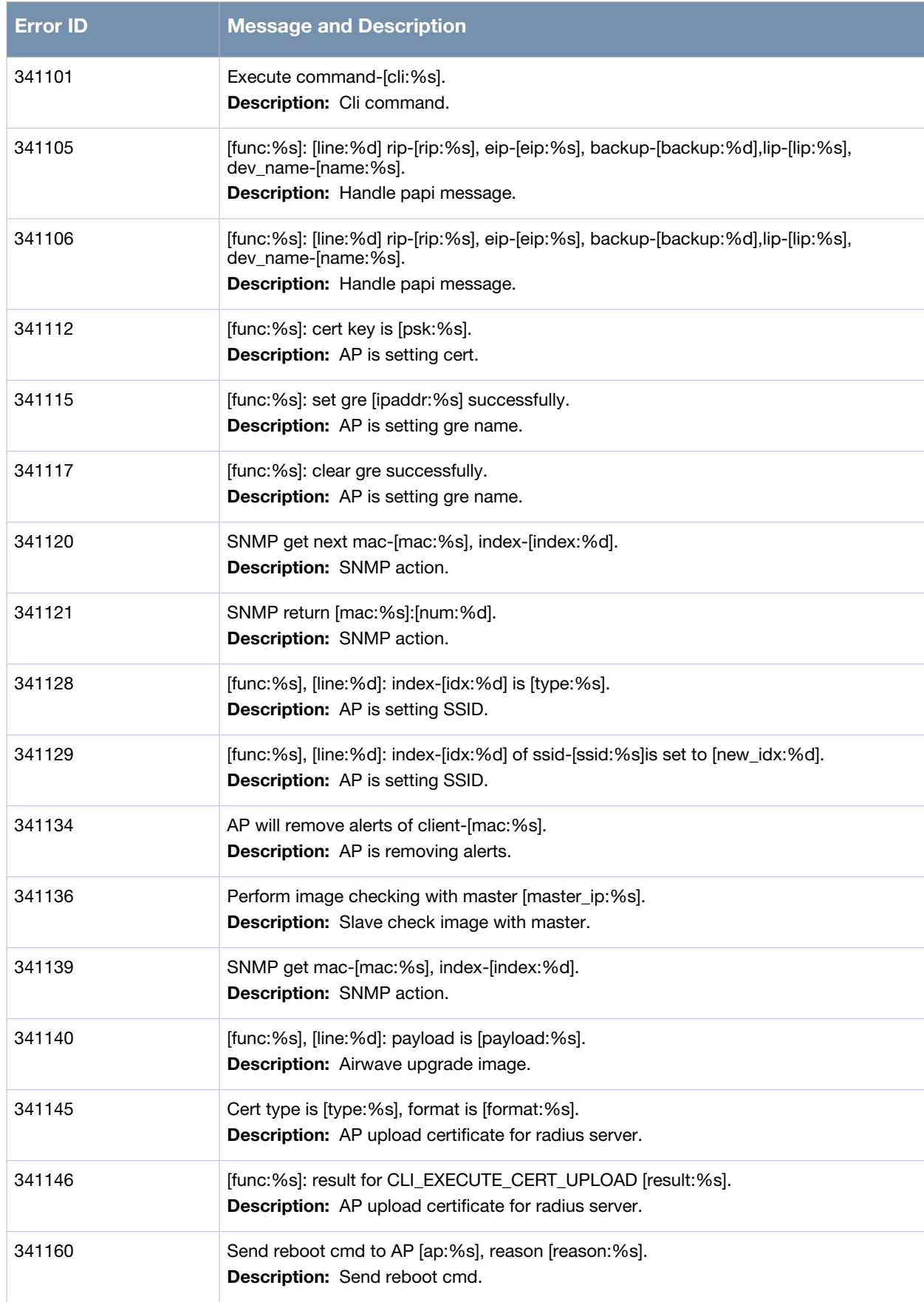

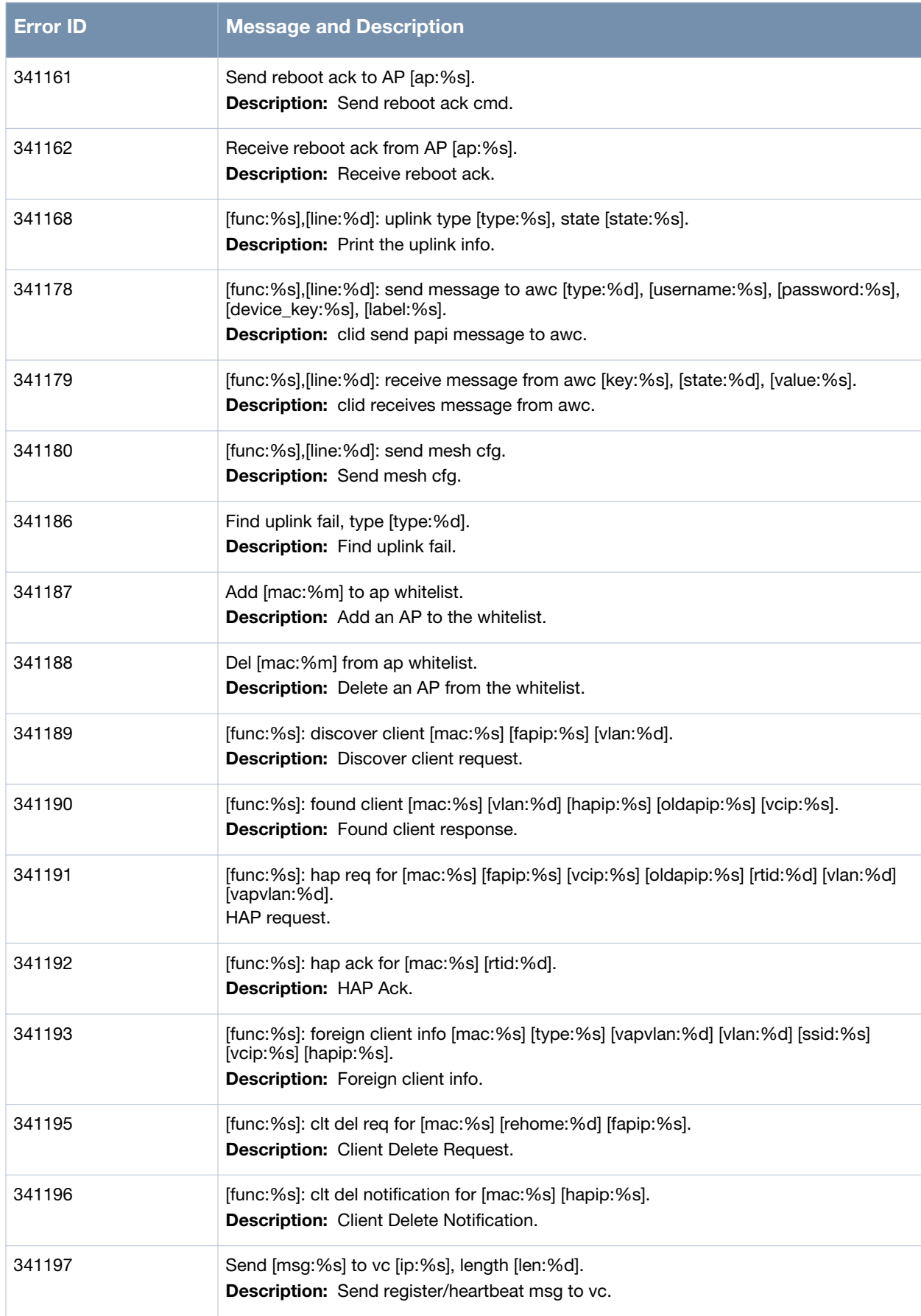
### **Table 11** *Information System Messages (Continued)*

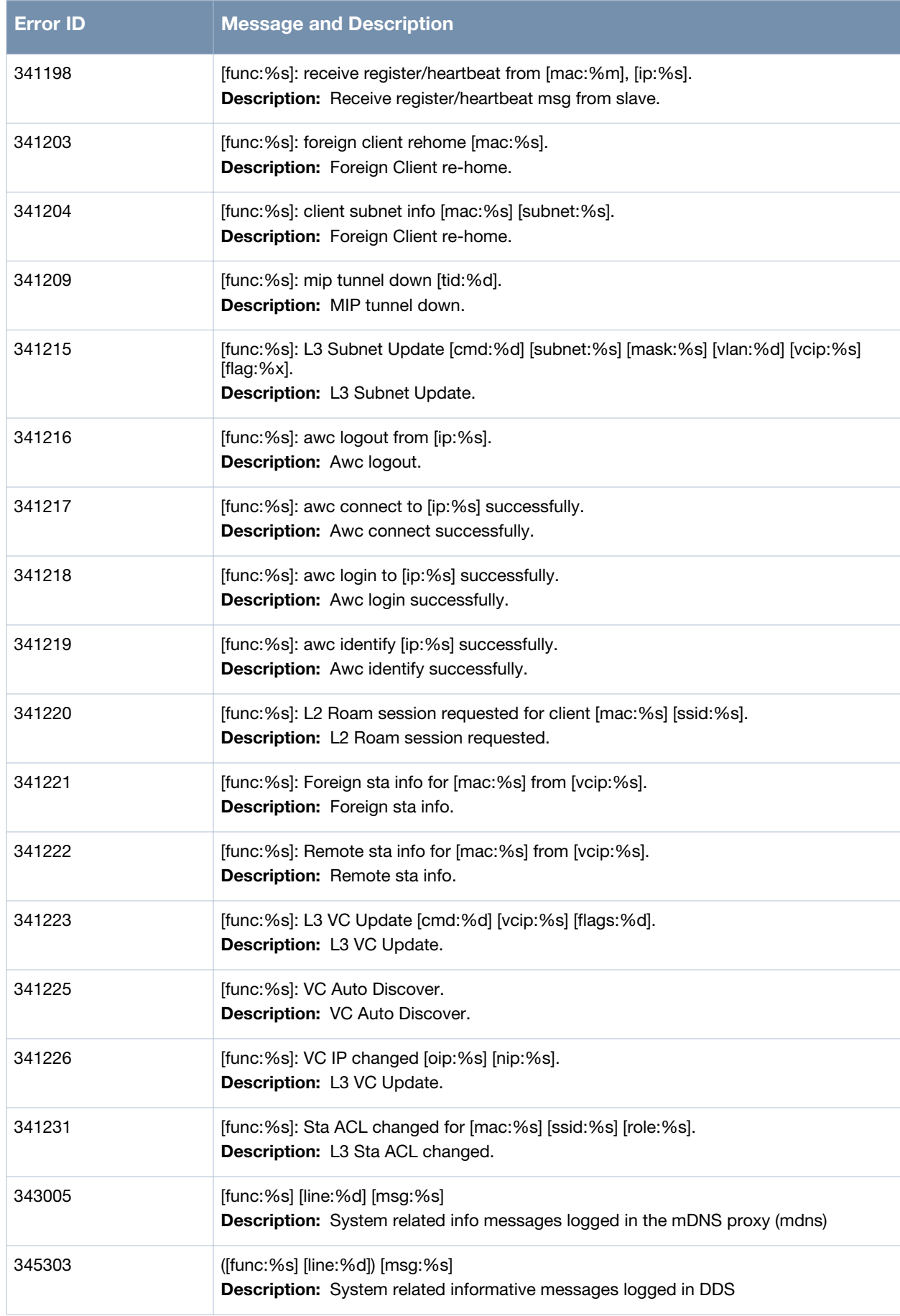

### **Table 11** *Information System Messages (Continued)*

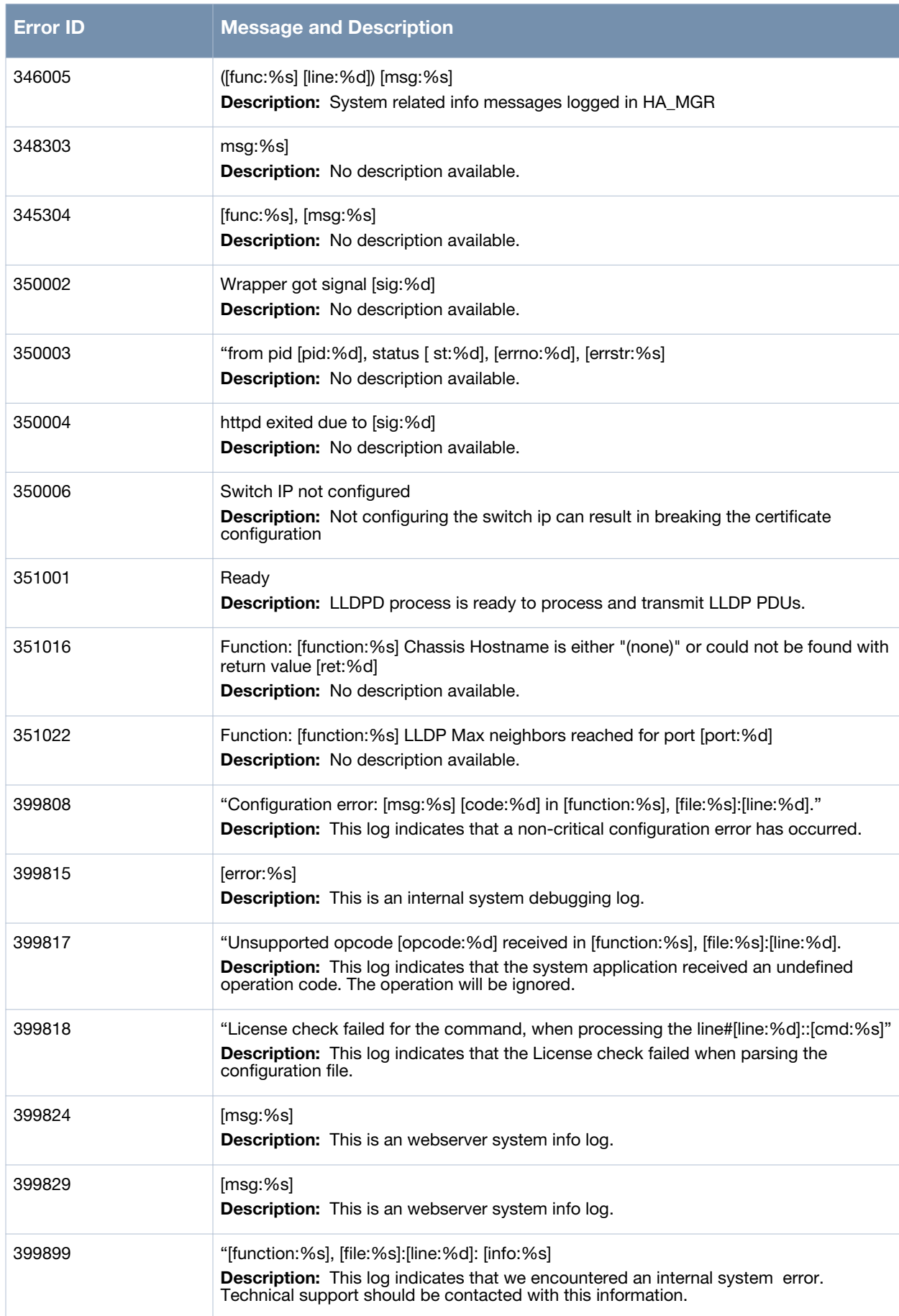

# **Debug Messages**

#### **Table 12** *Debug System Messages*

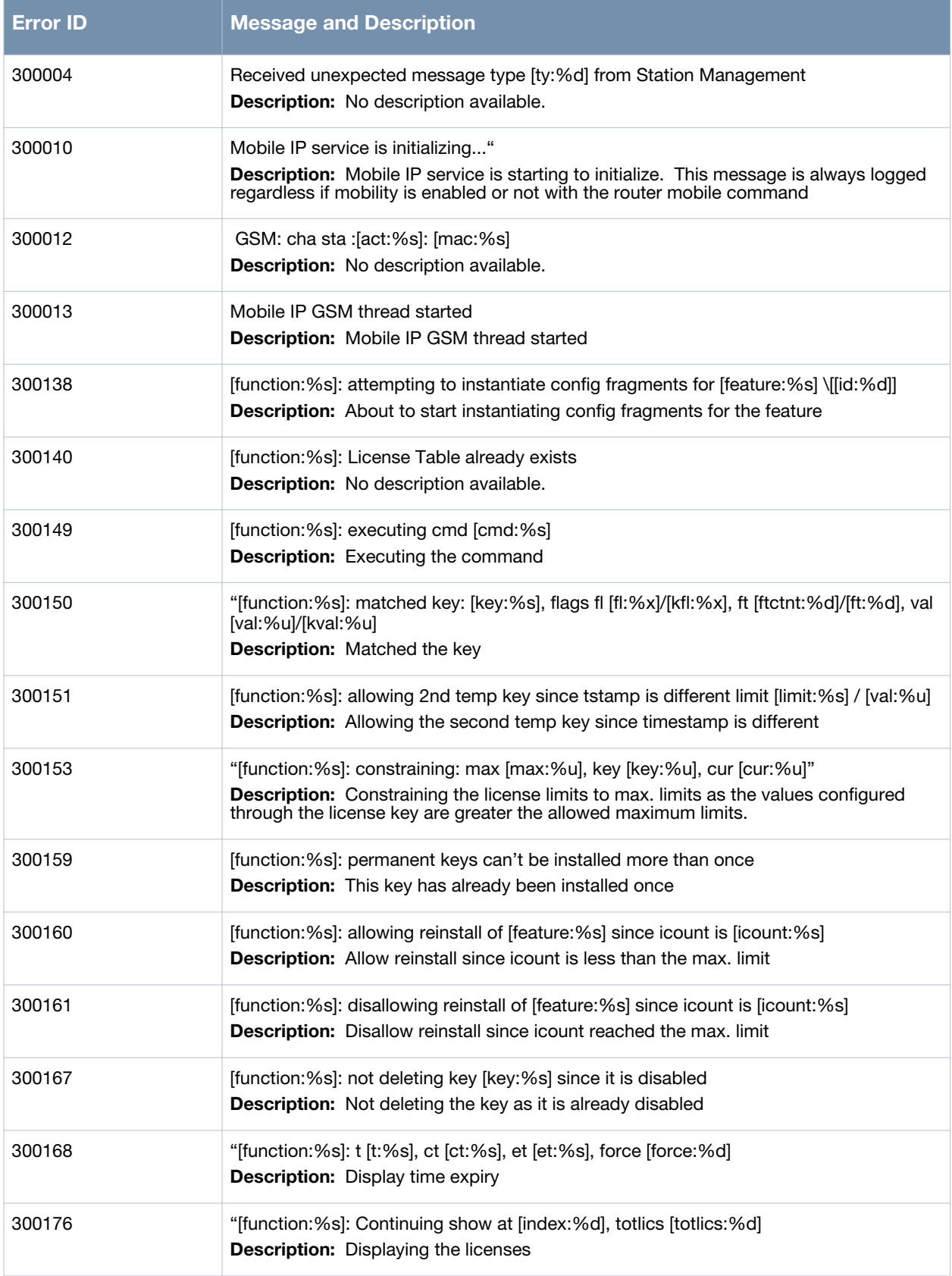

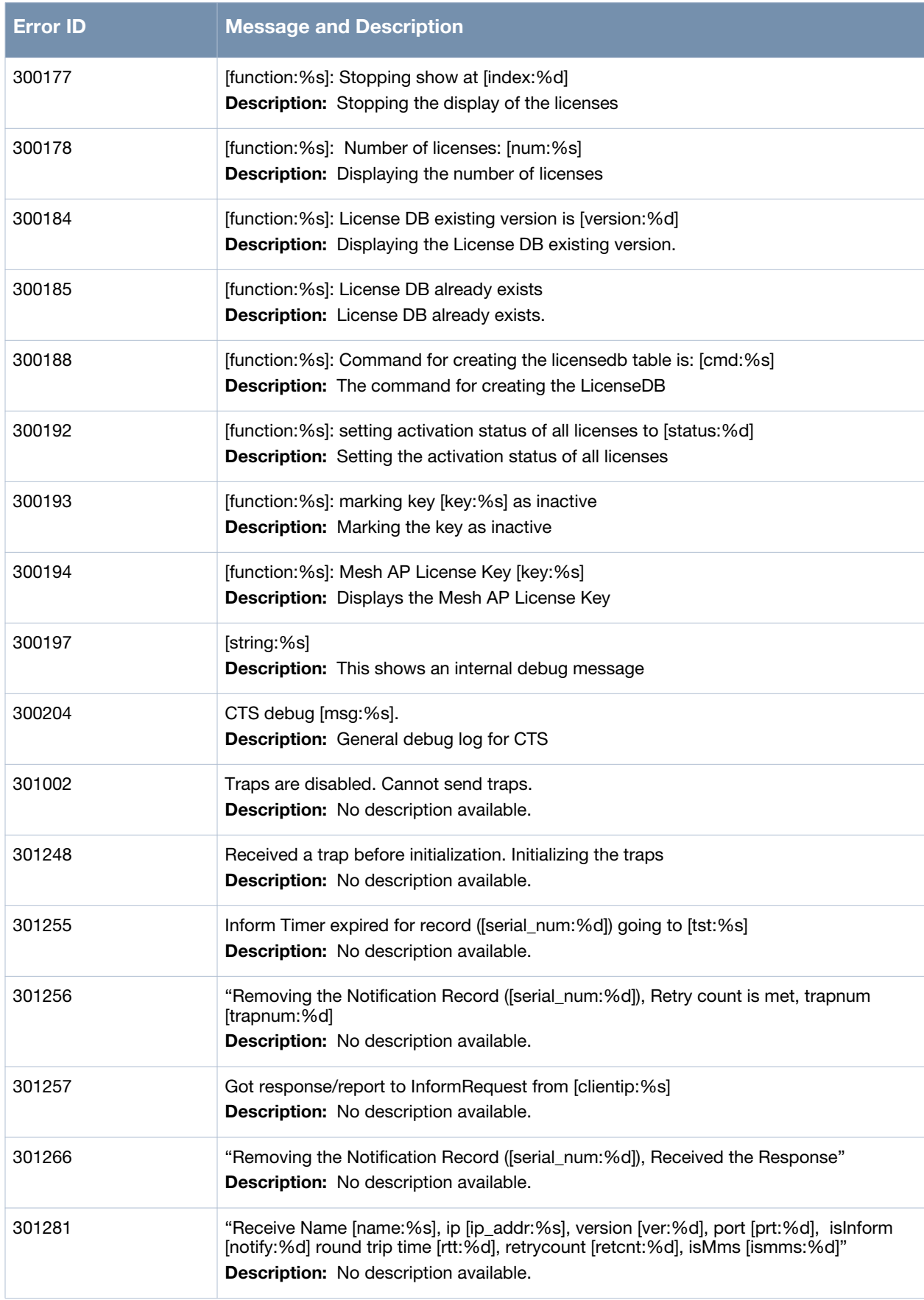

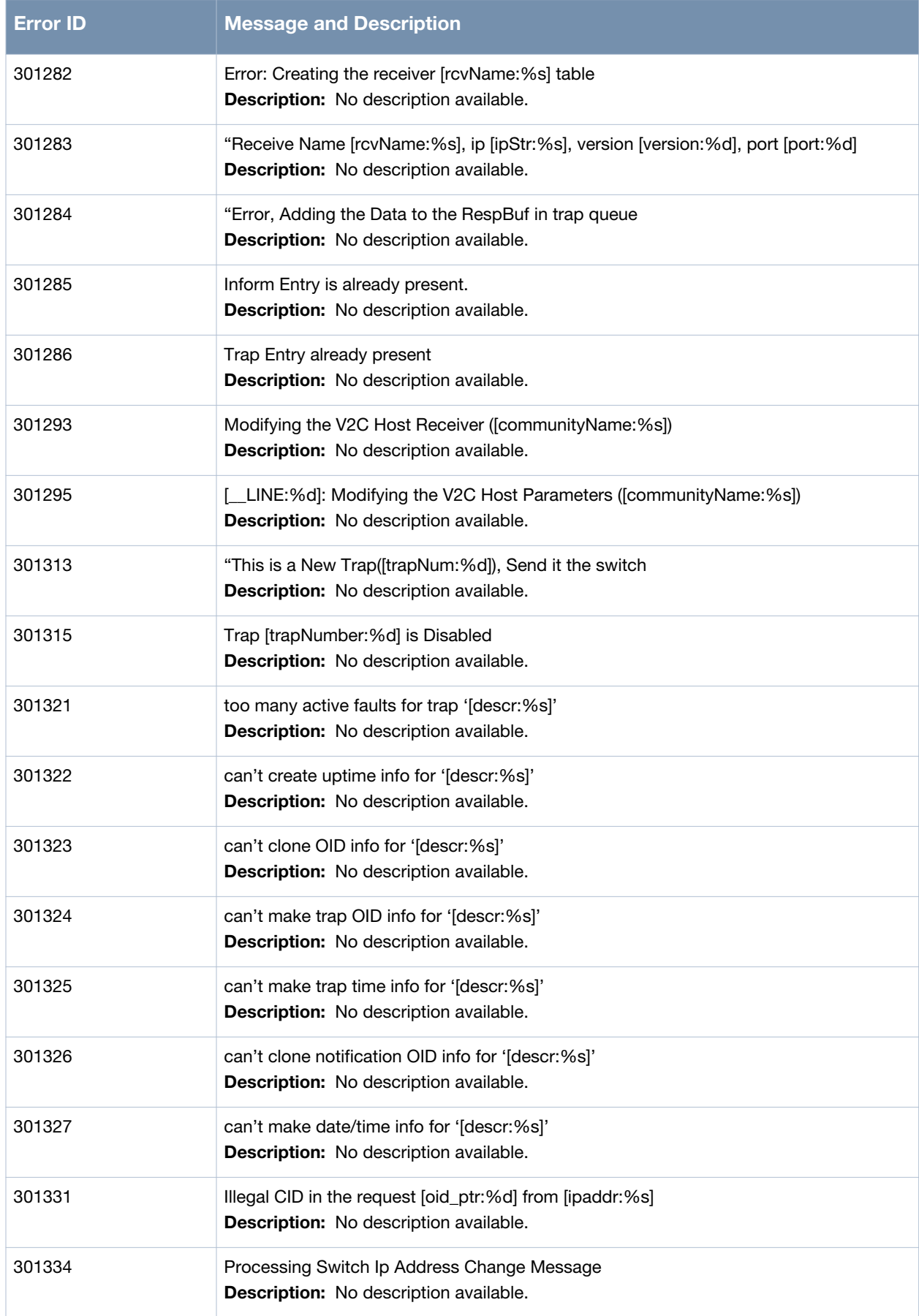

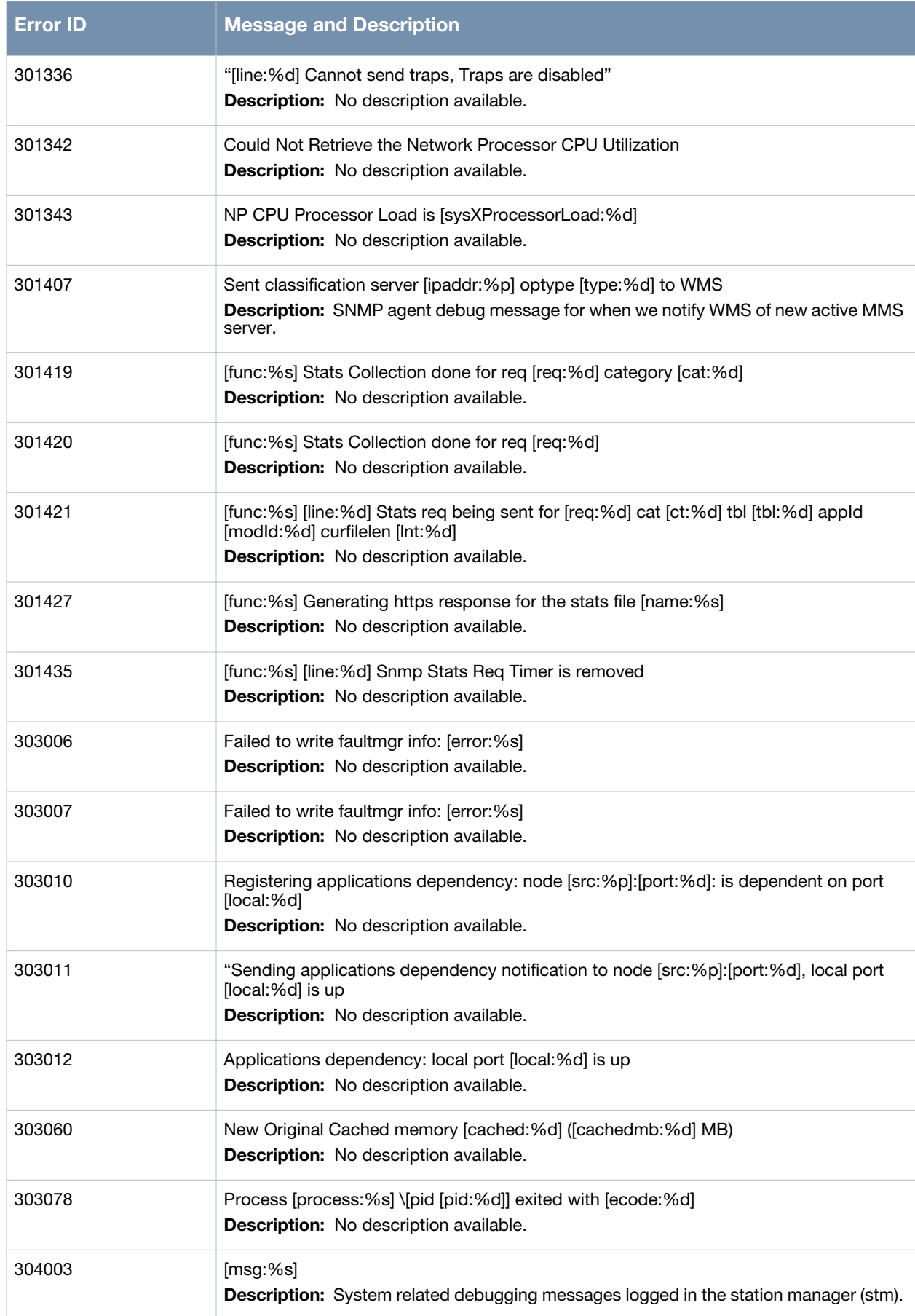

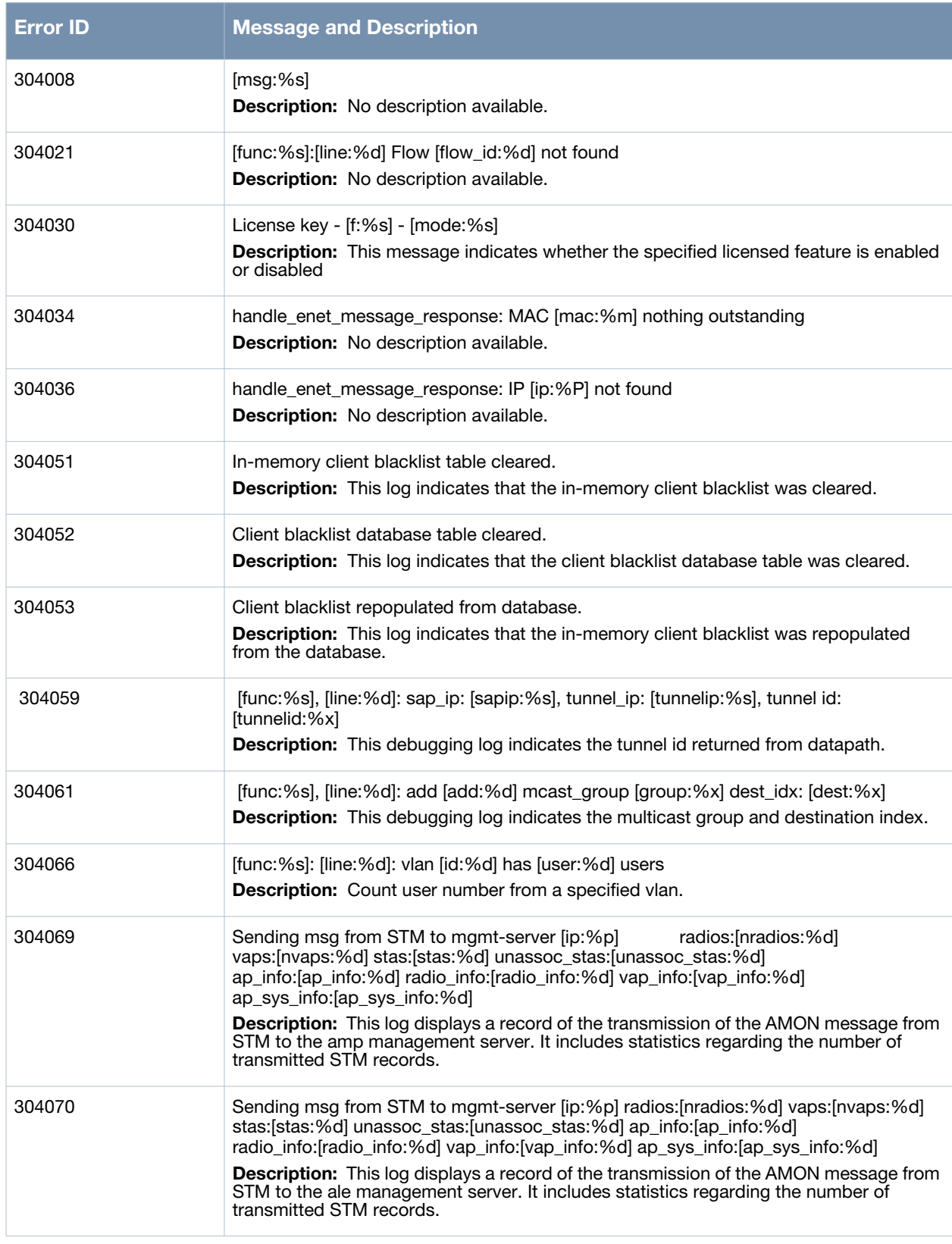

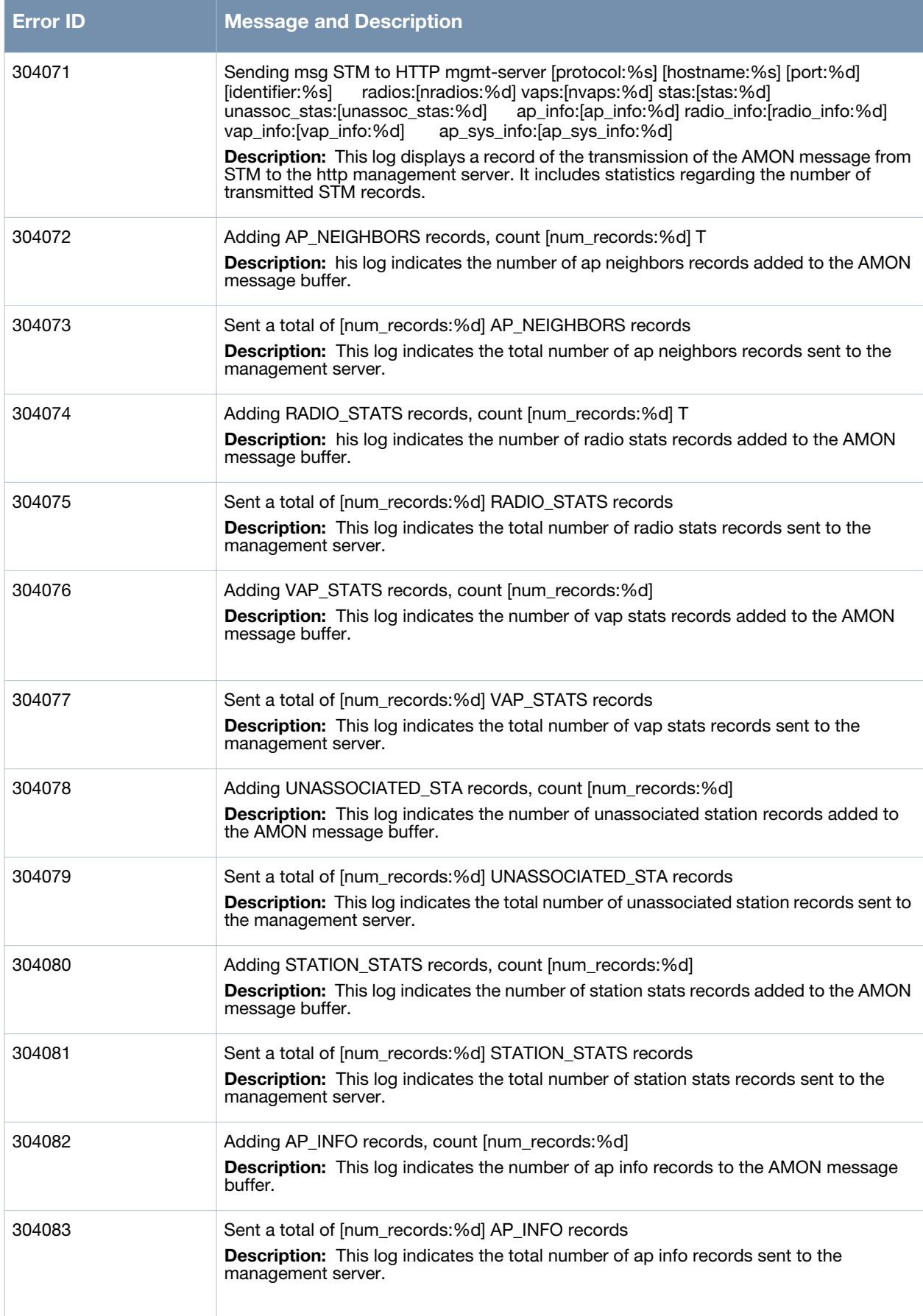

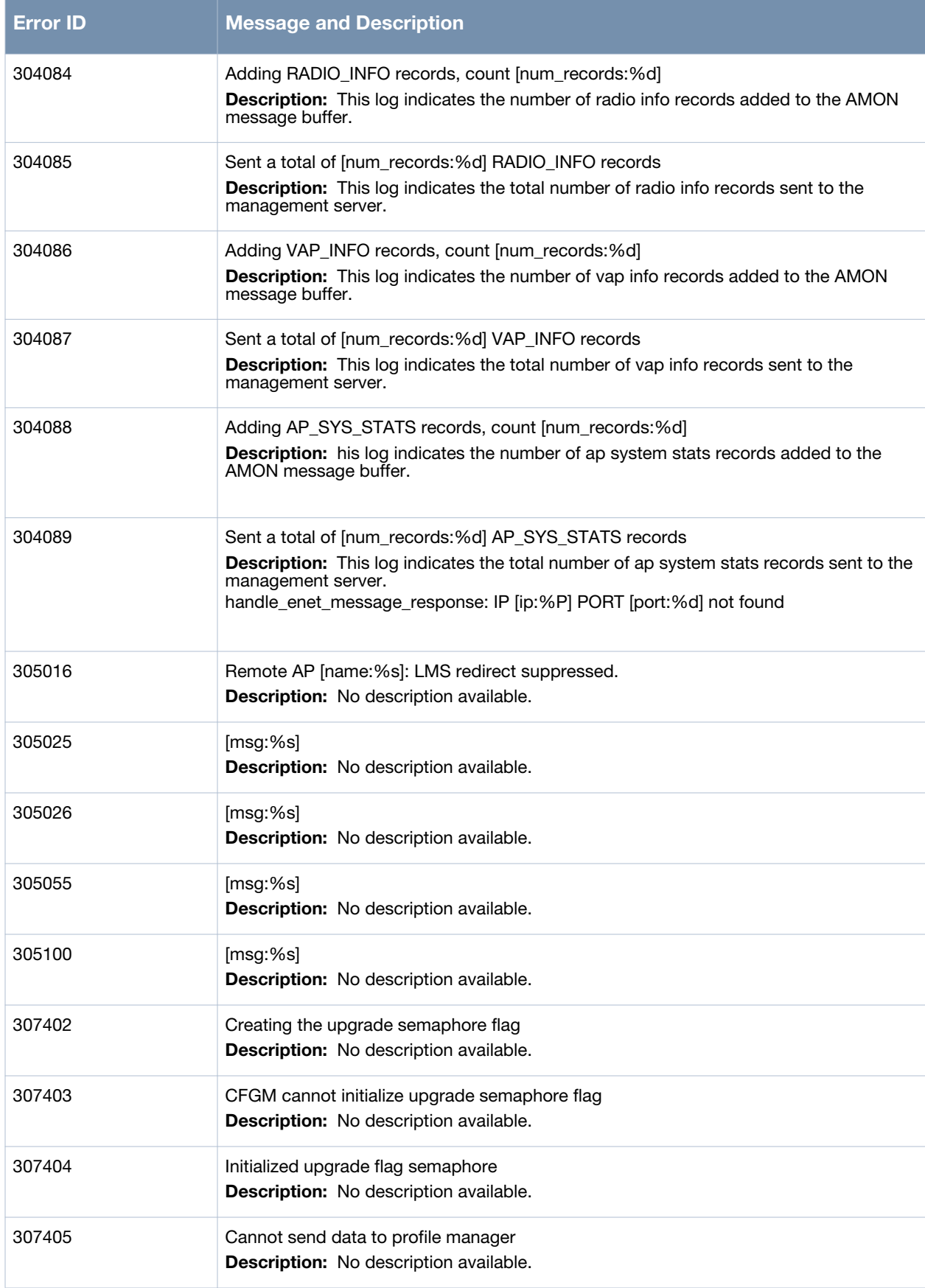

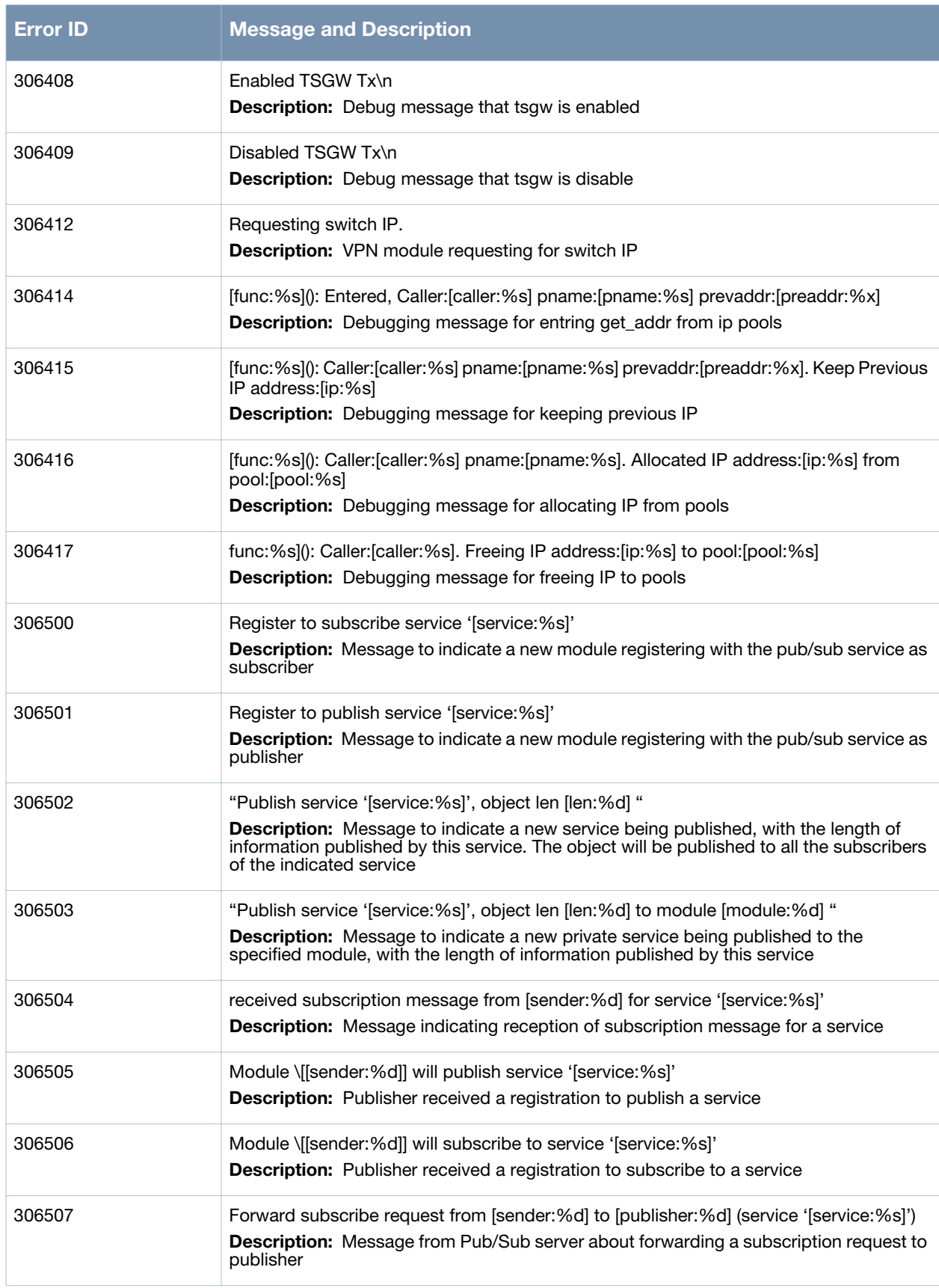

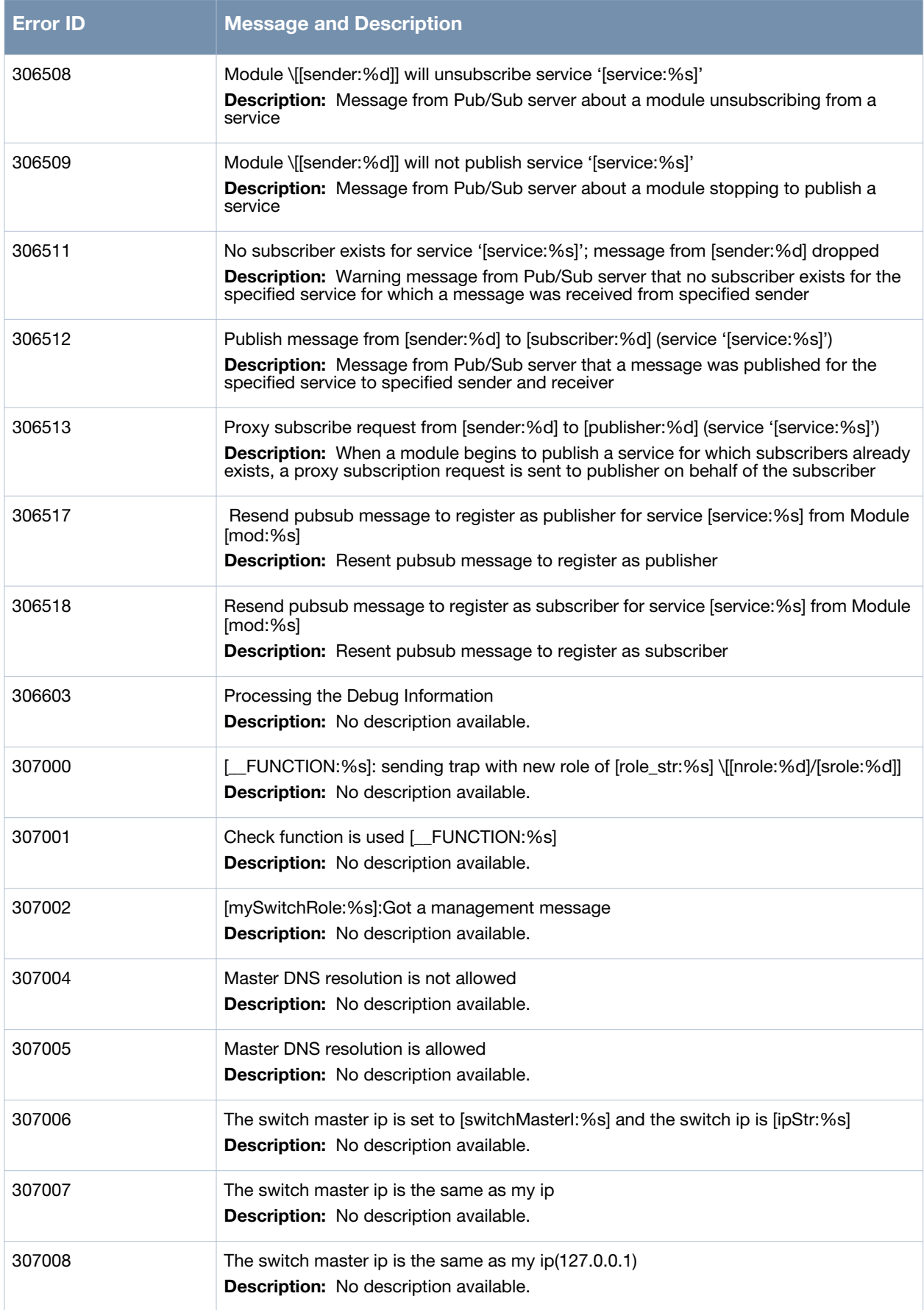

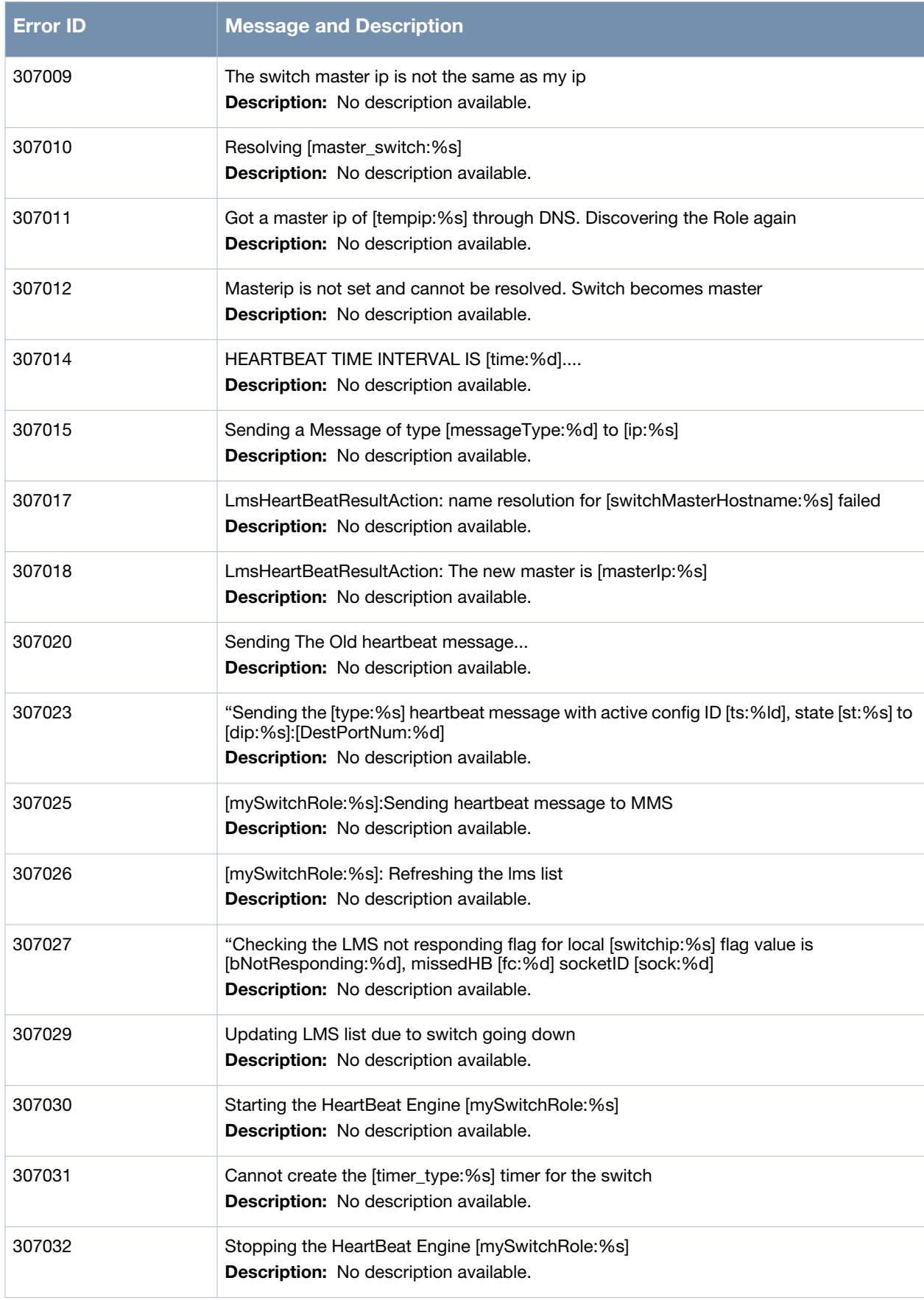

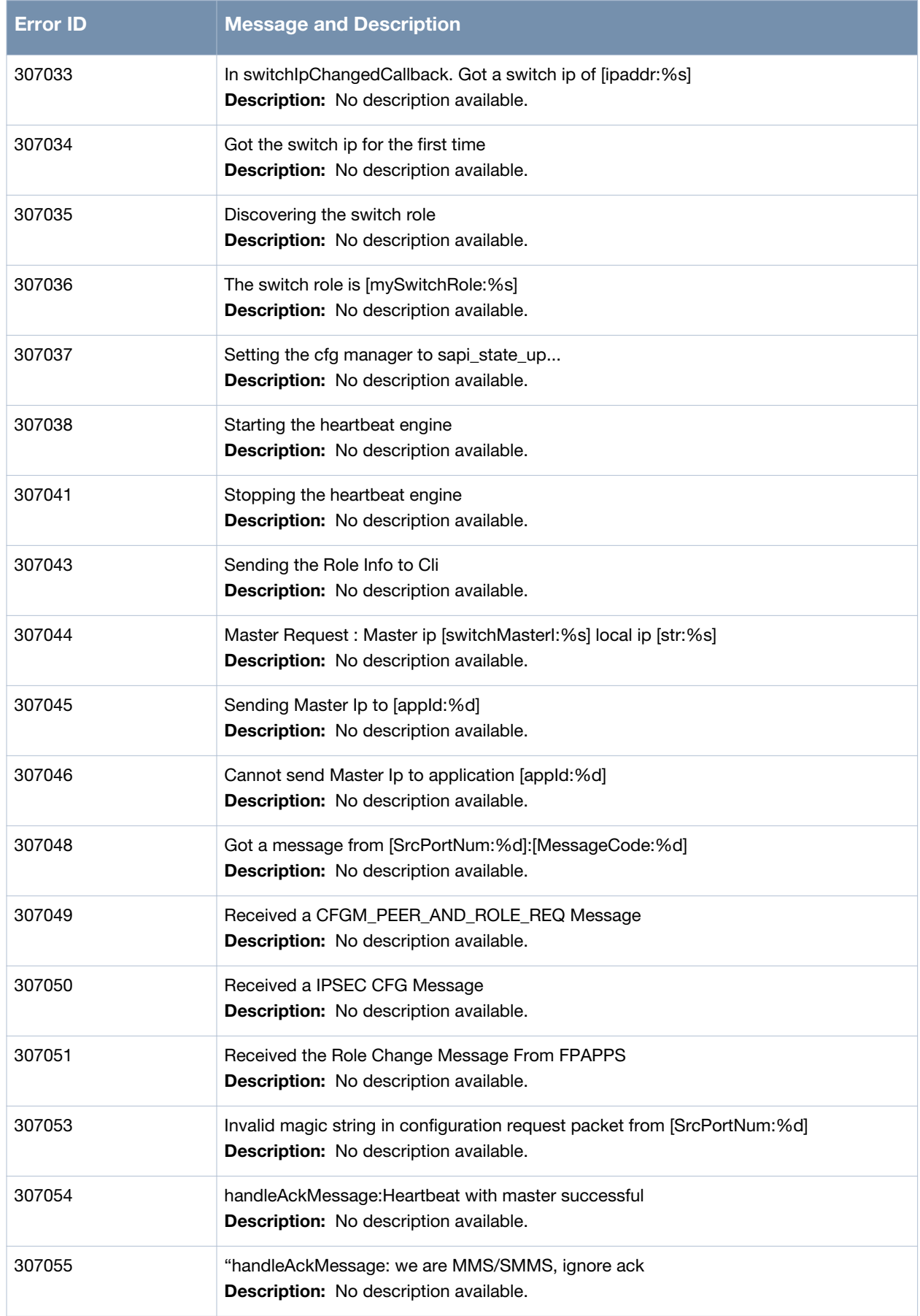

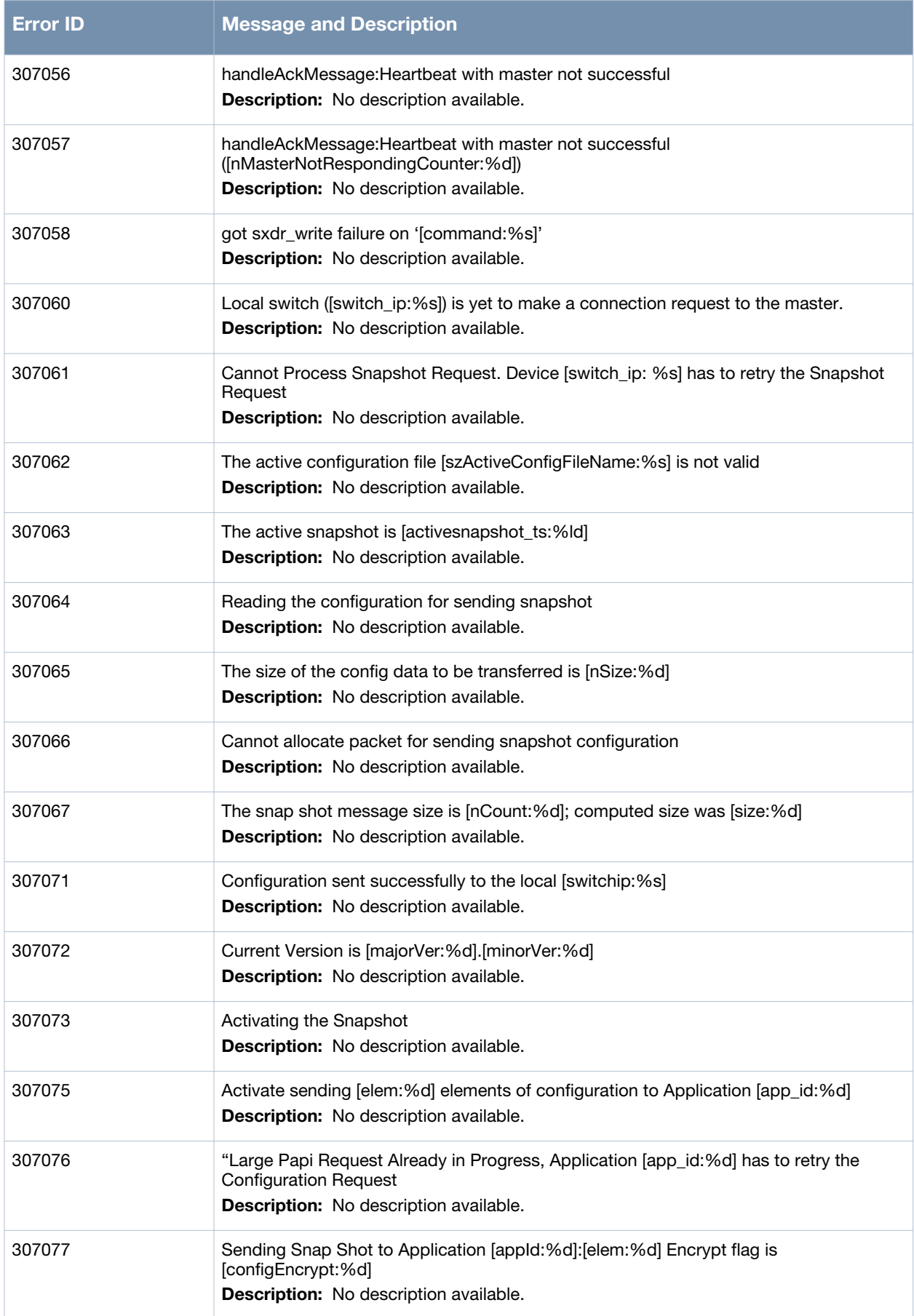

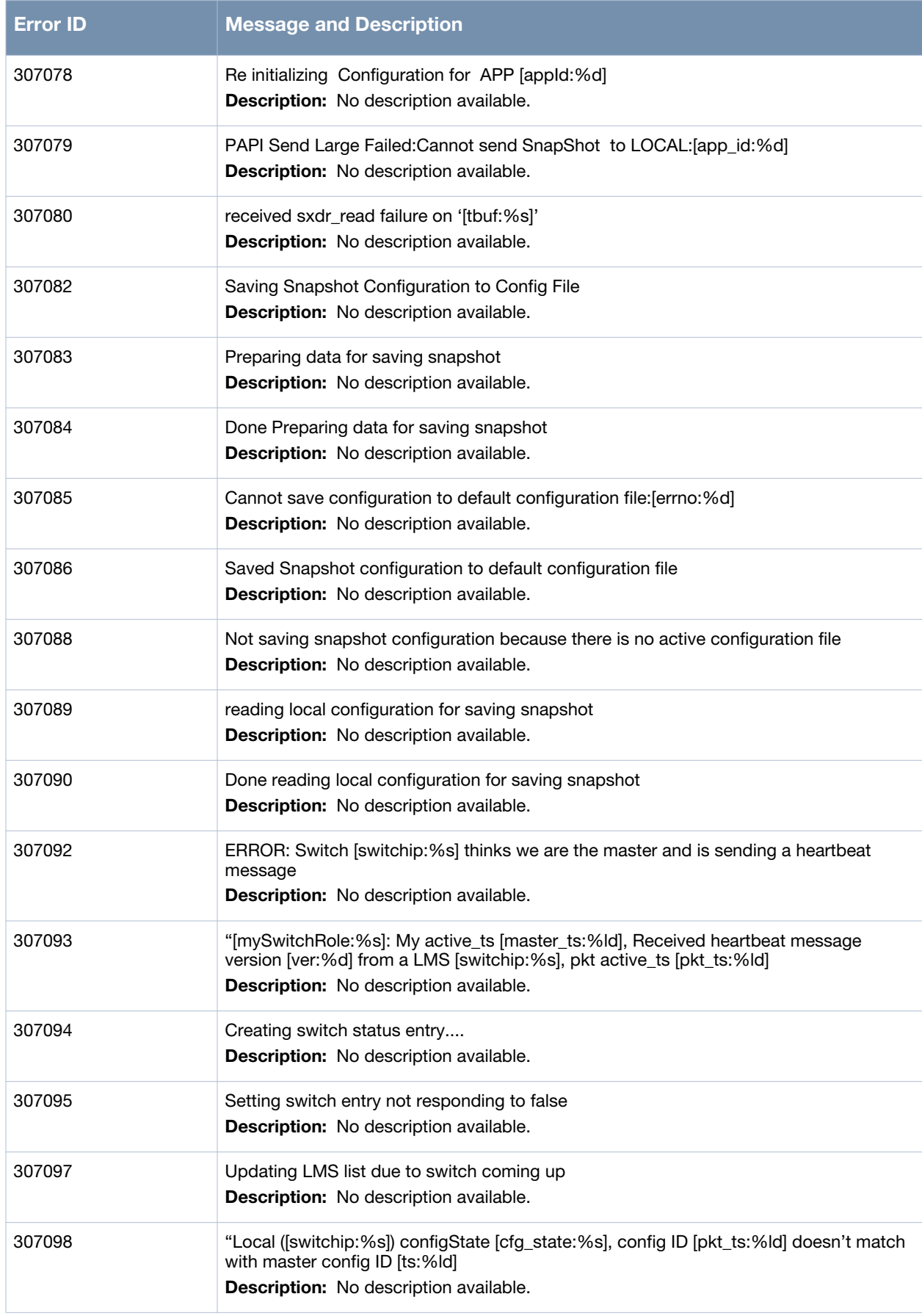

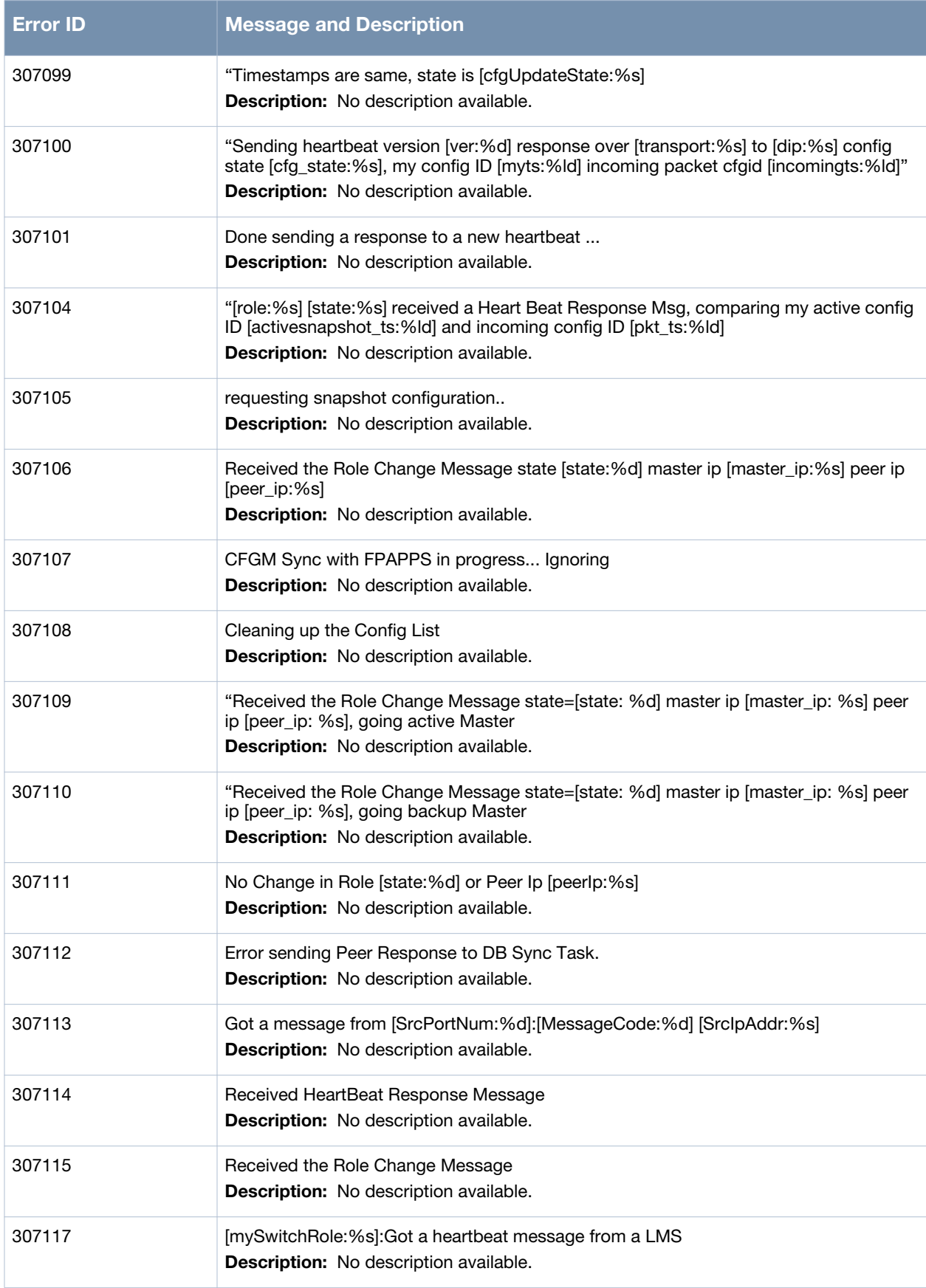

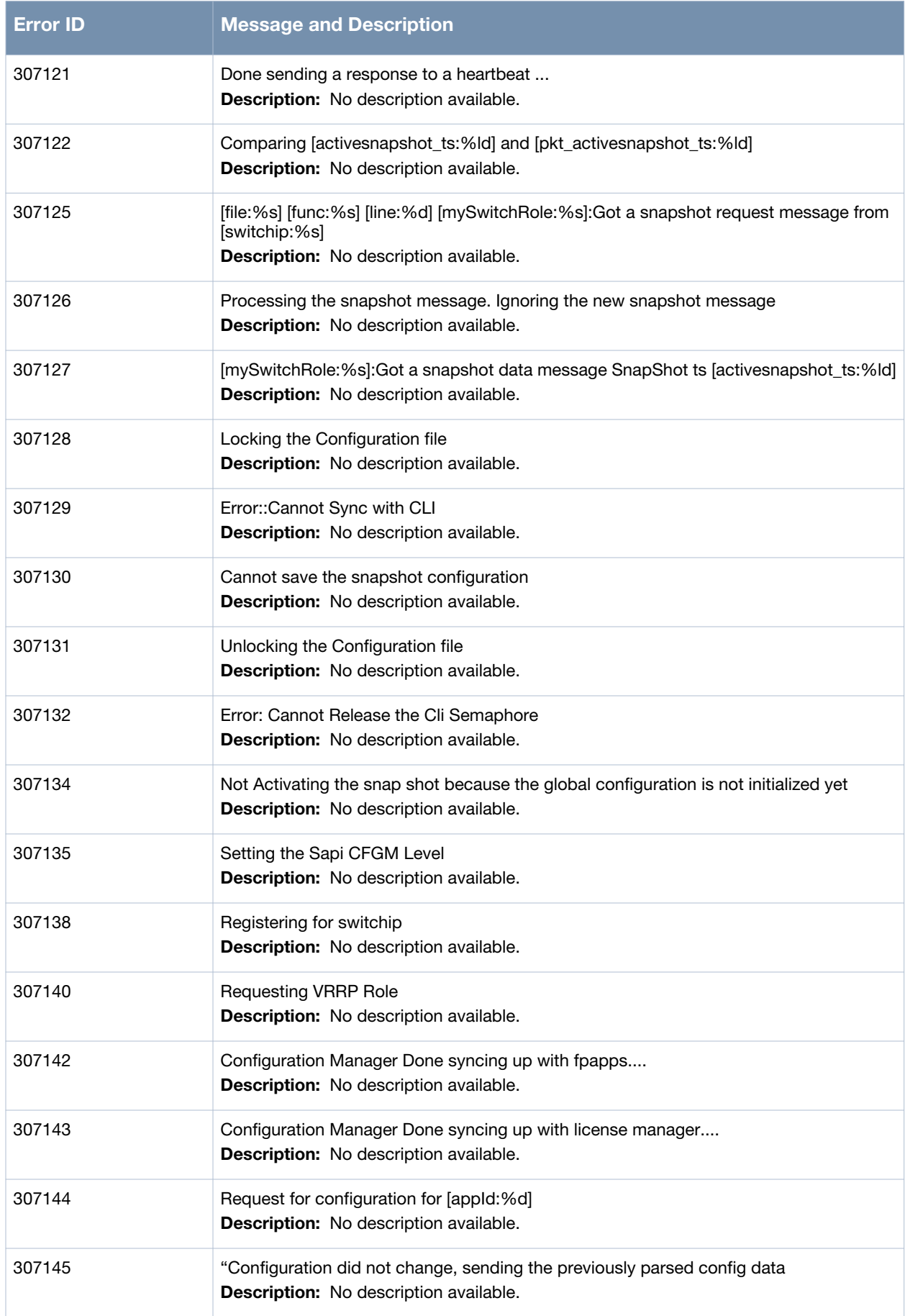

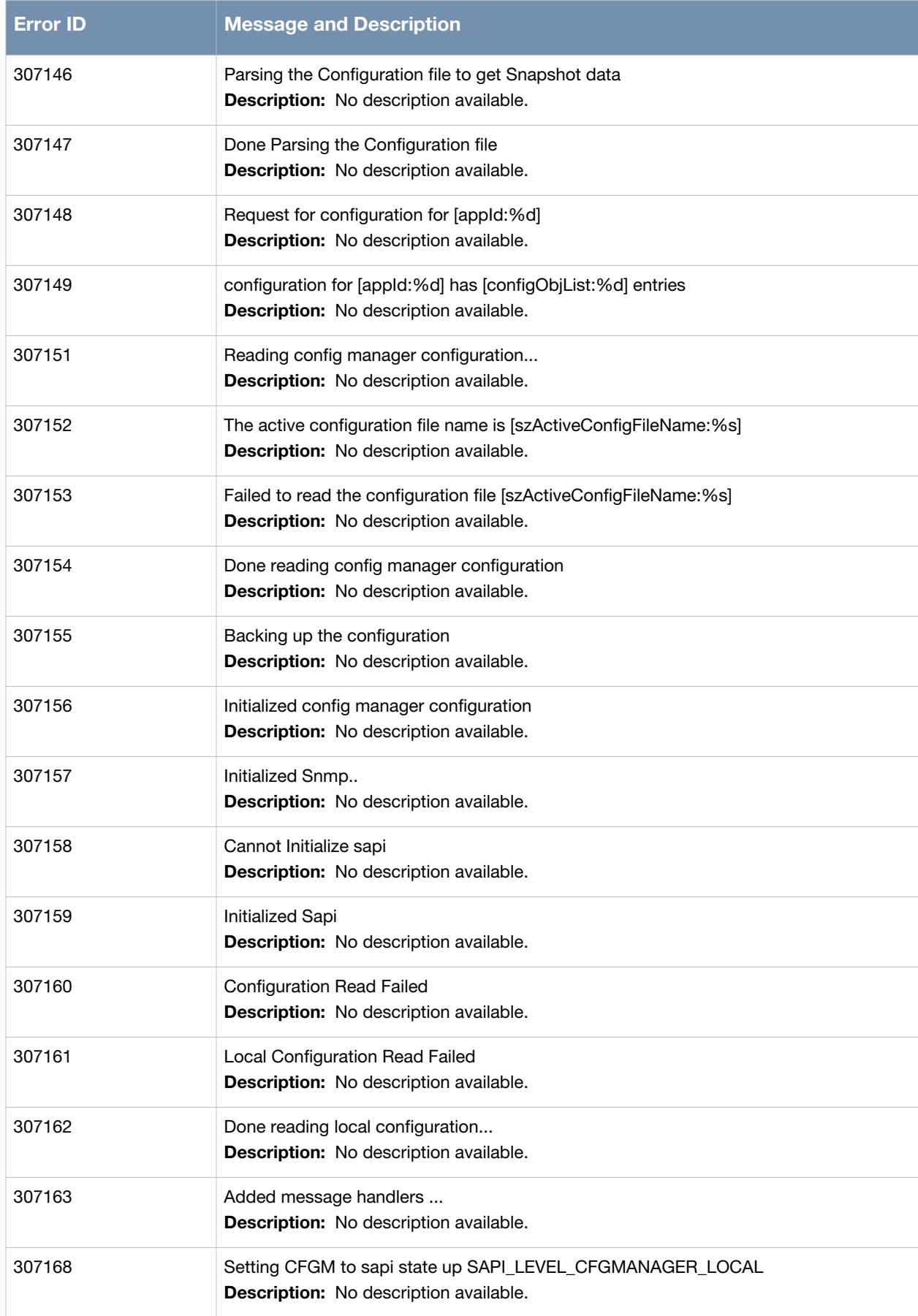

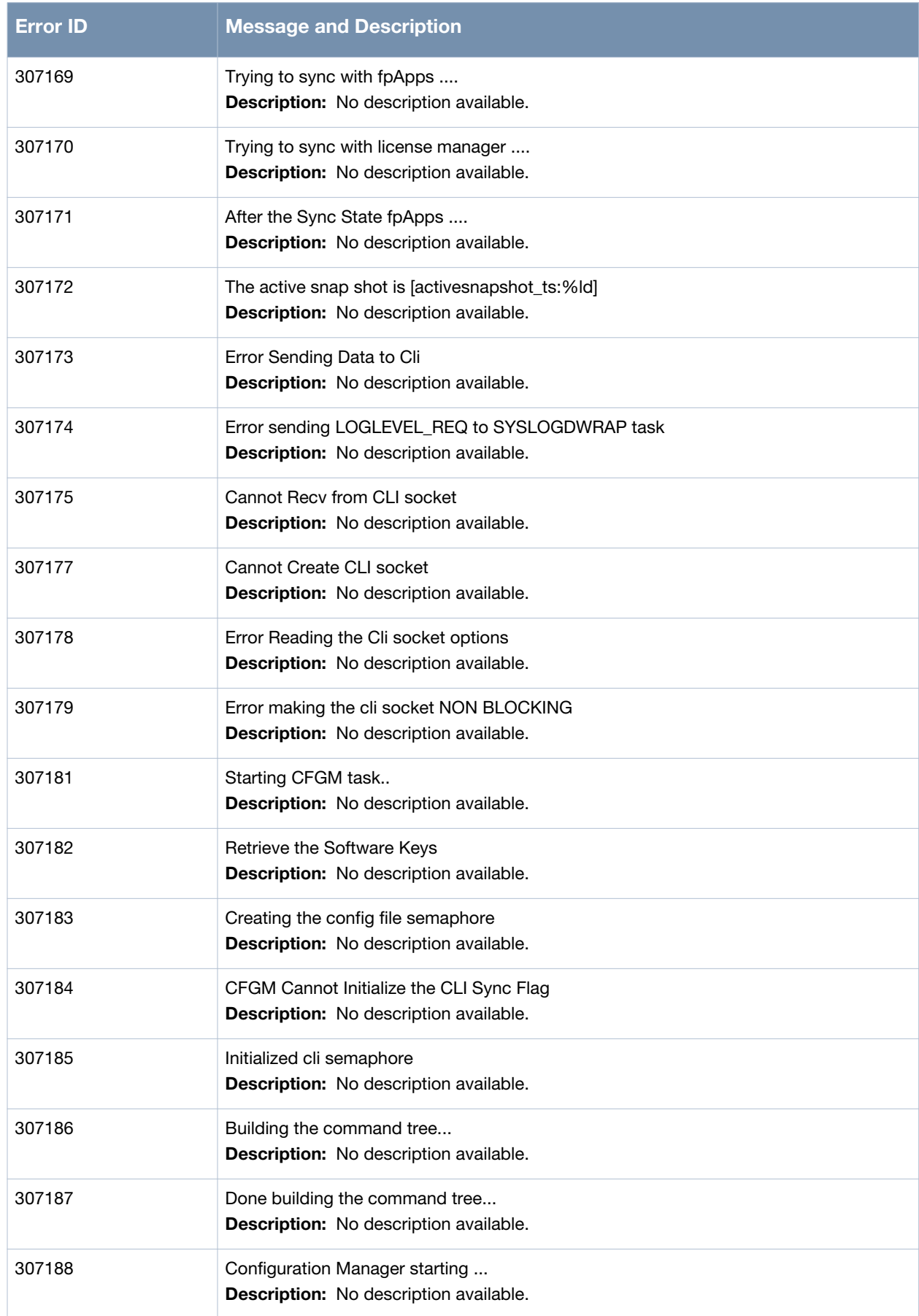

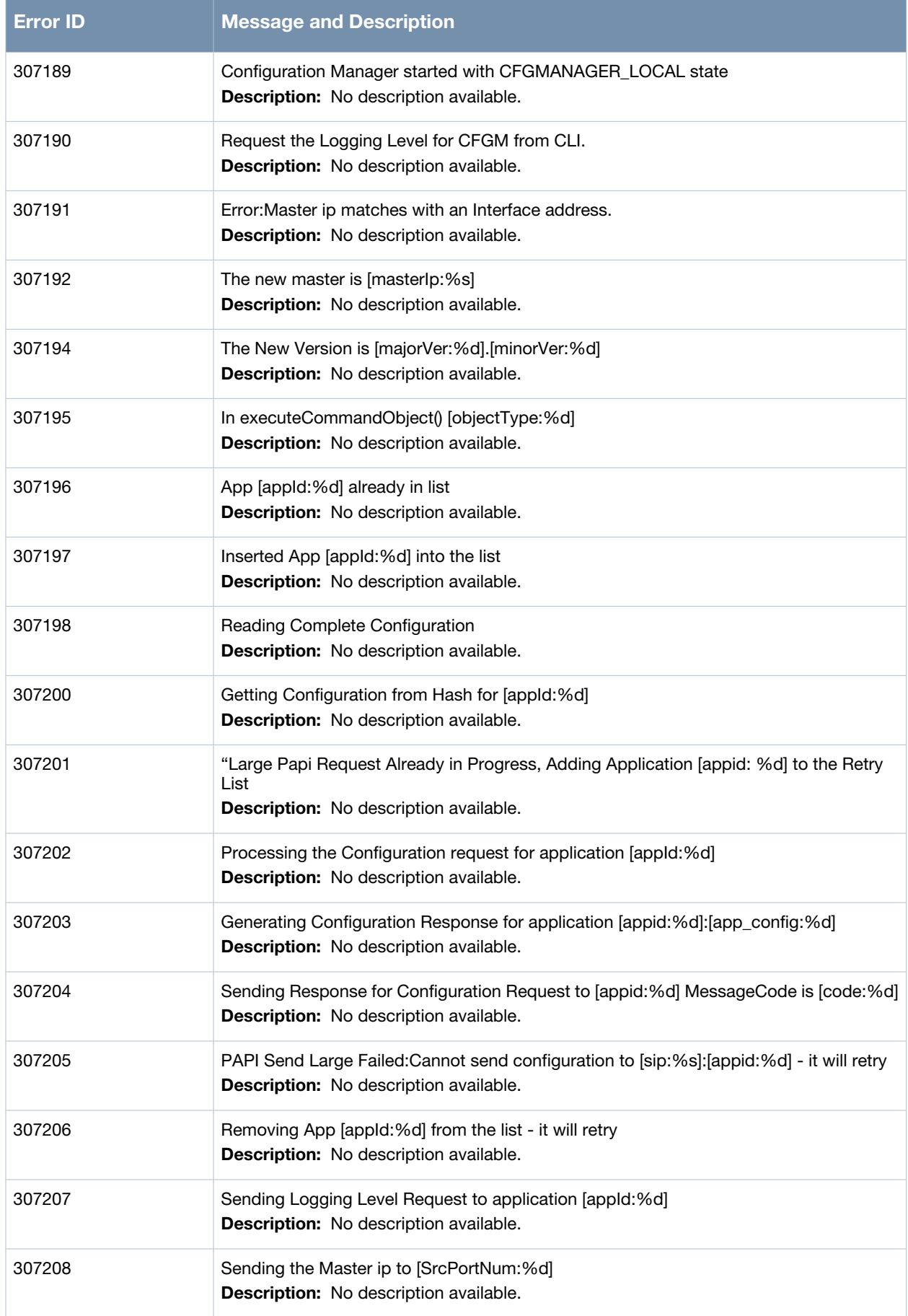

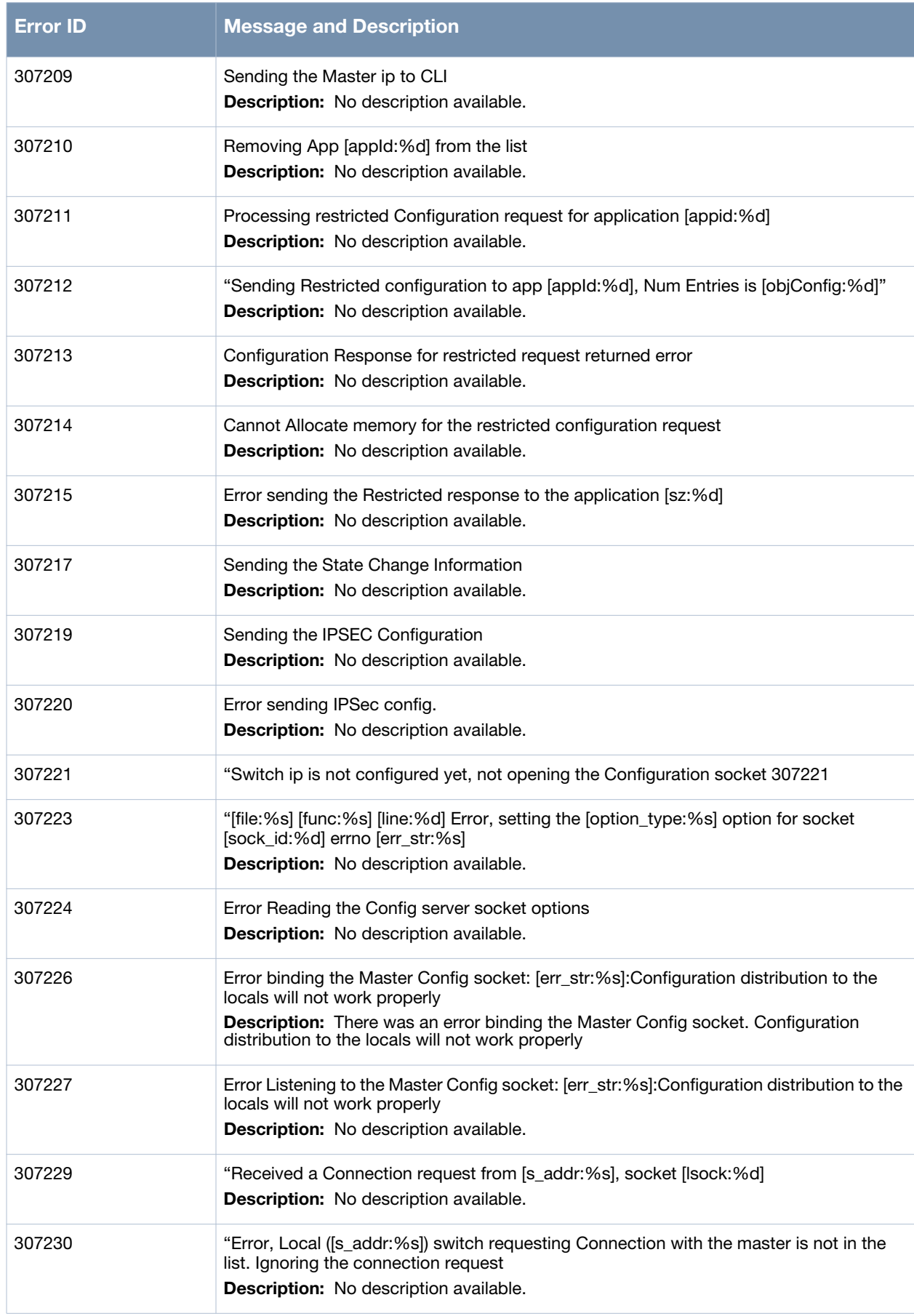

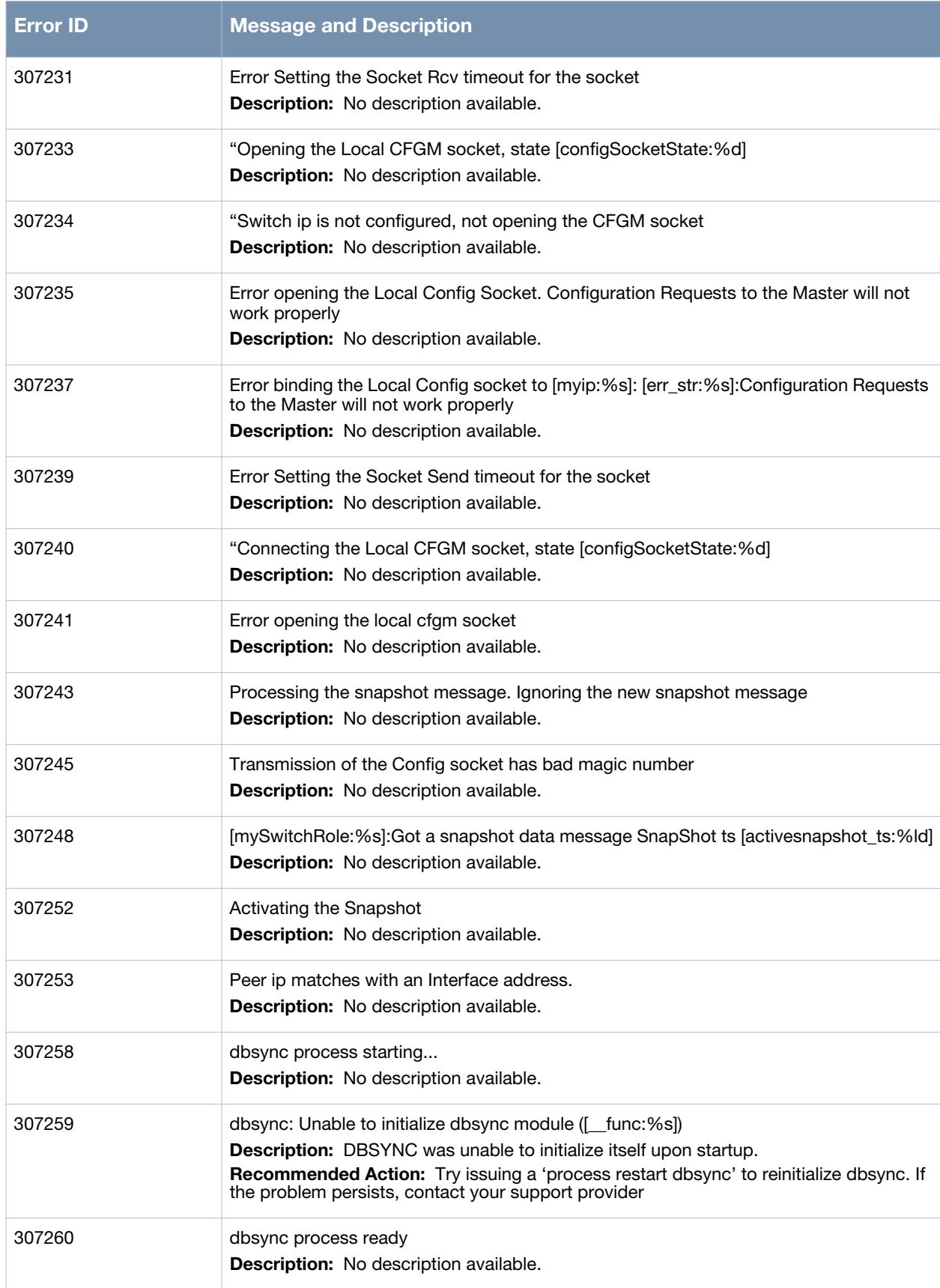

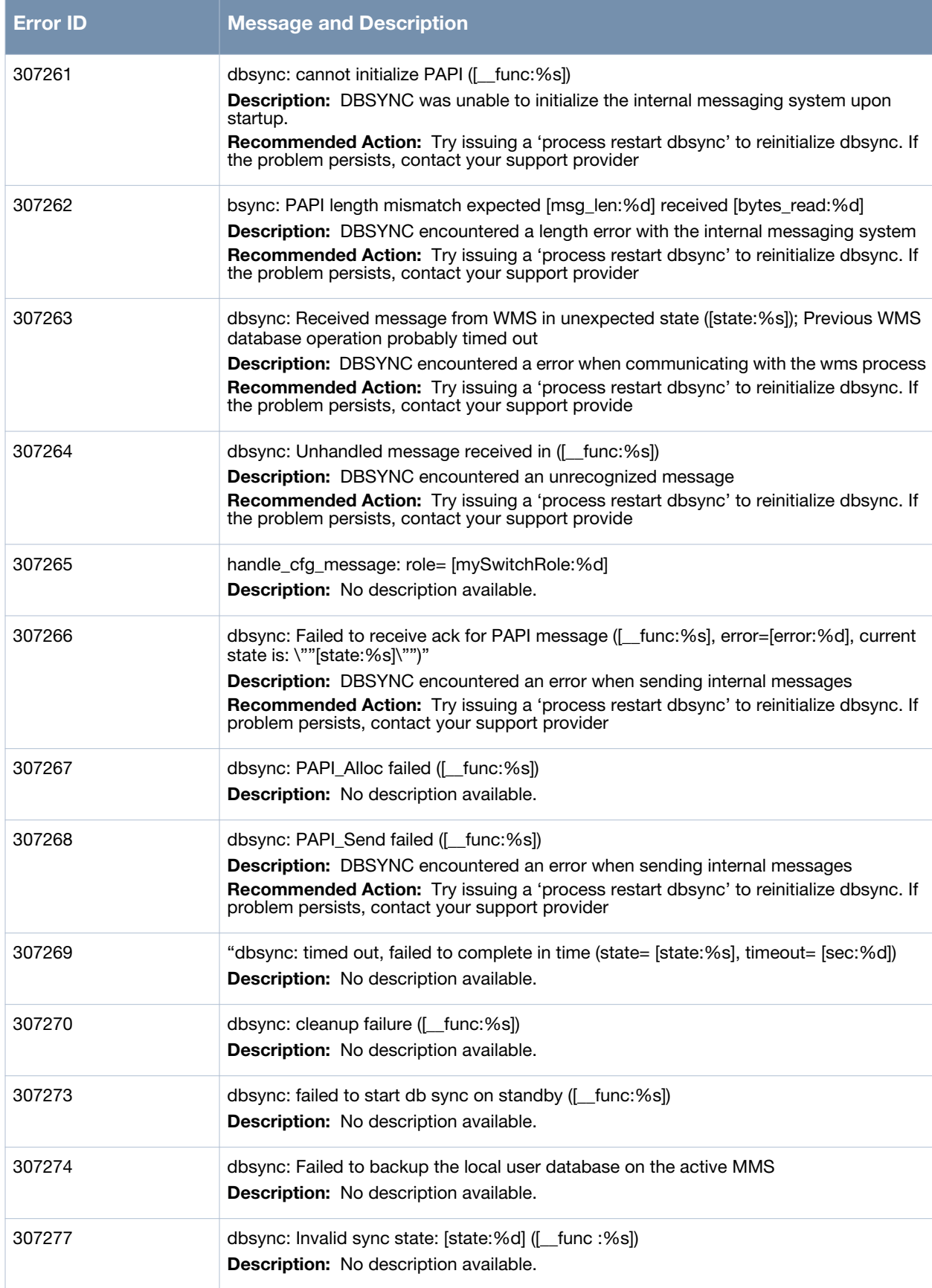

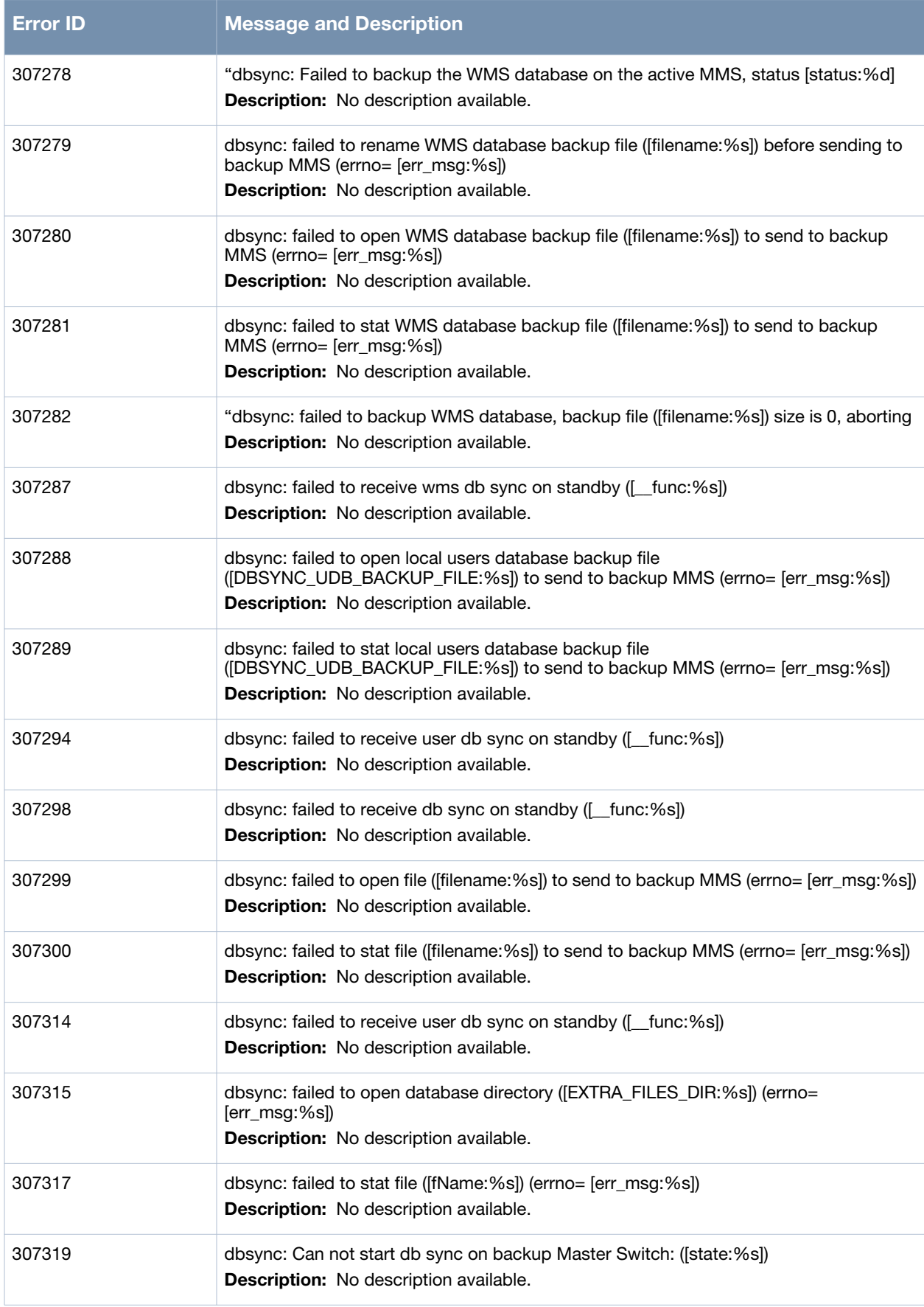

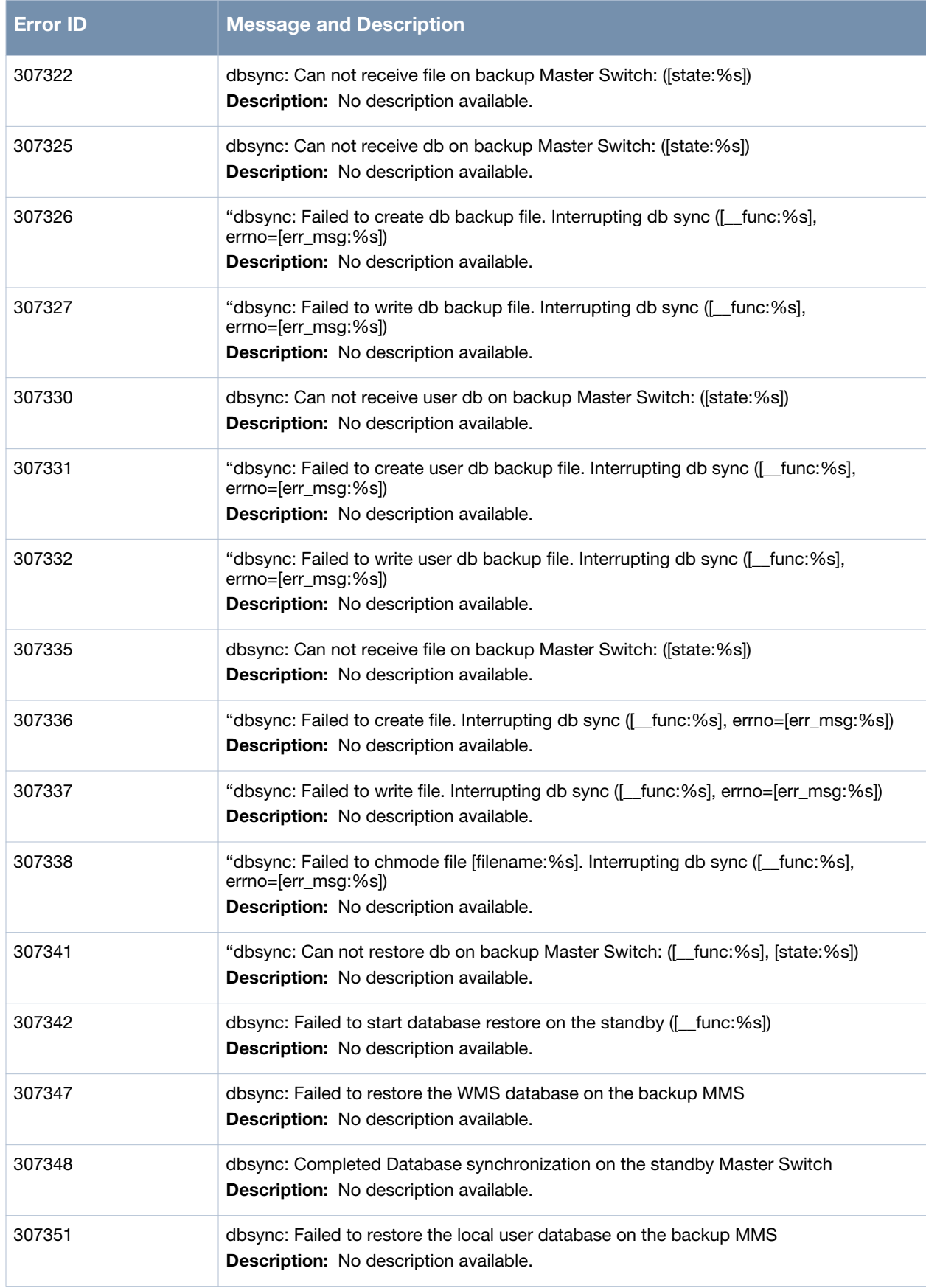

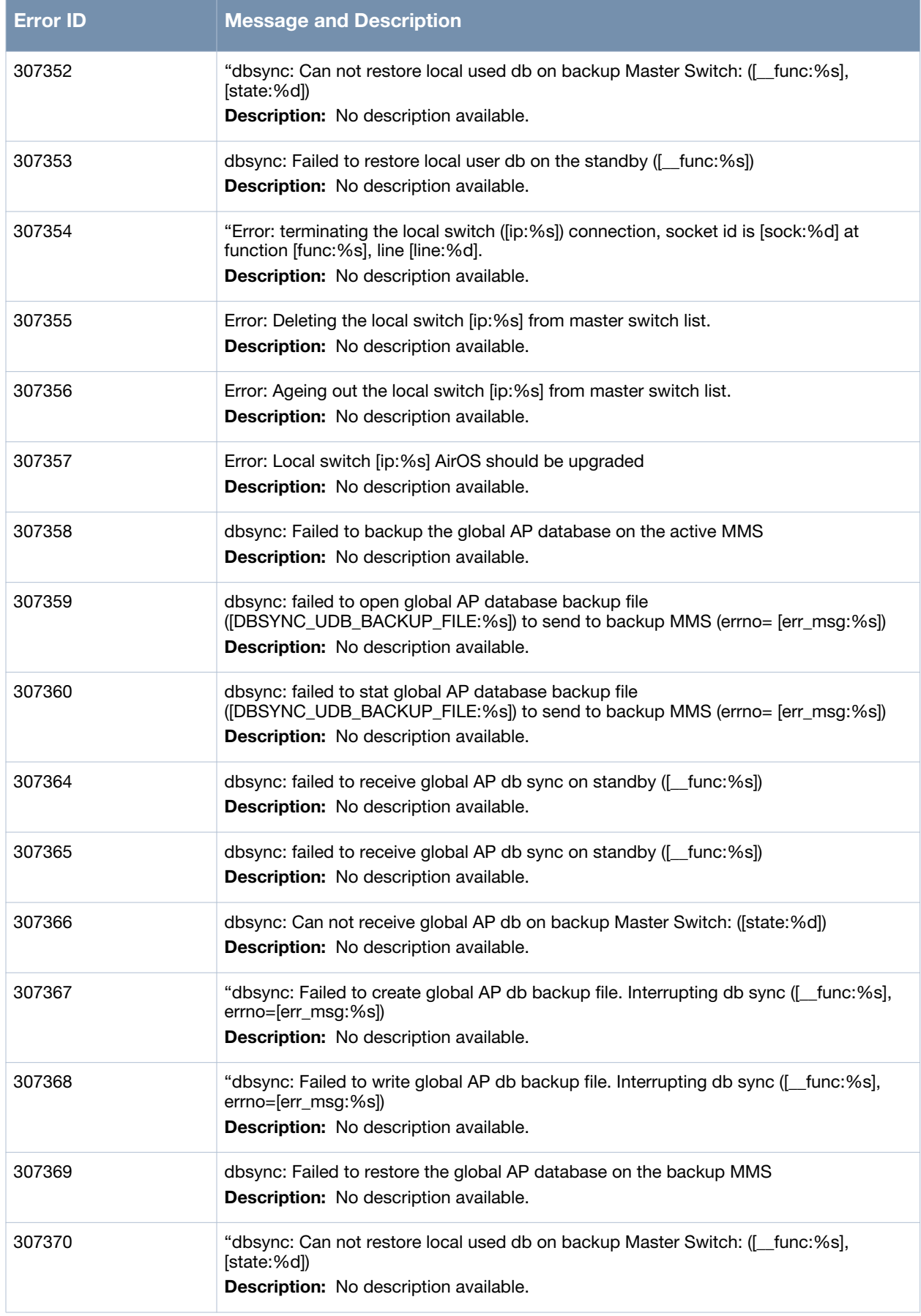

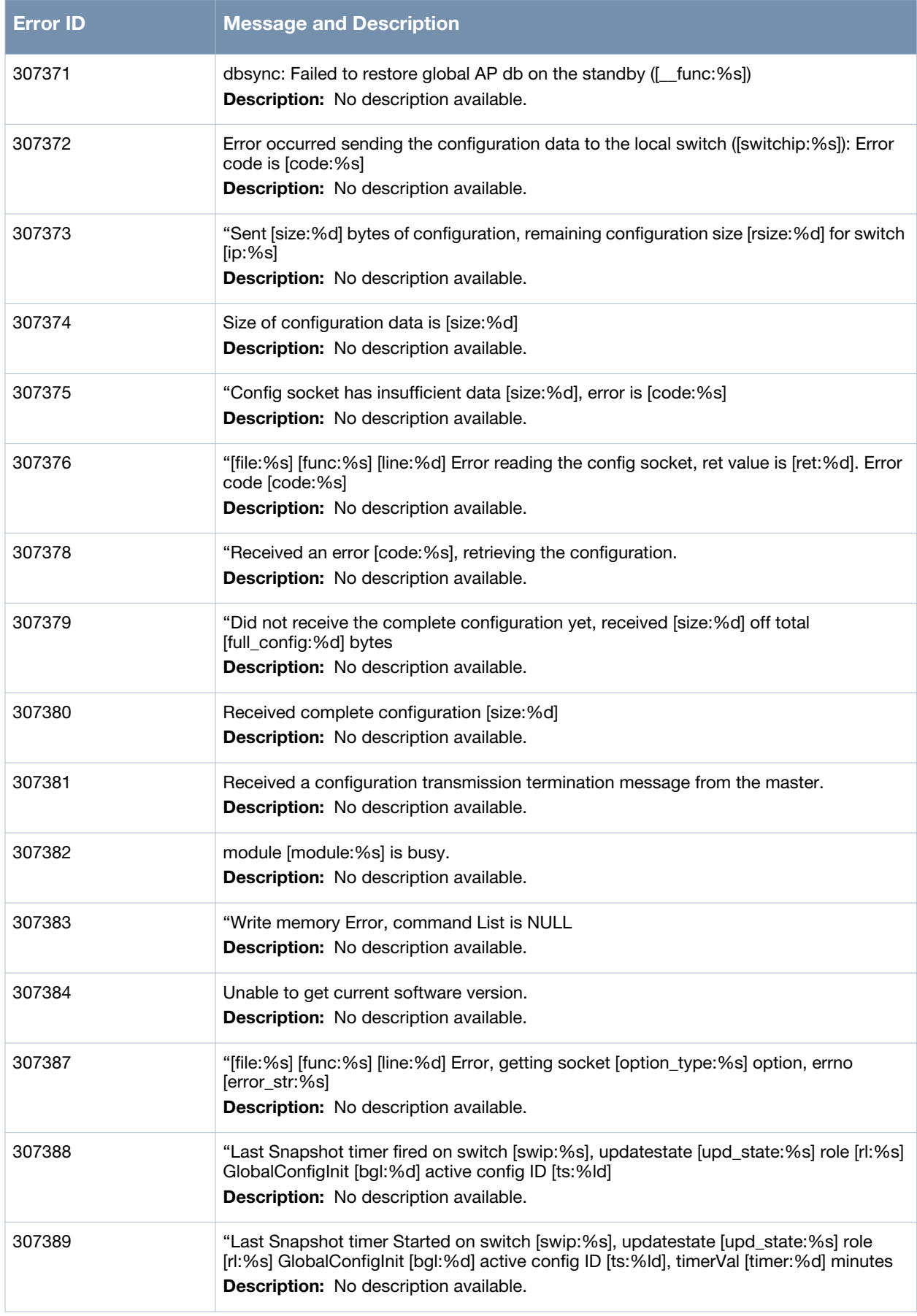

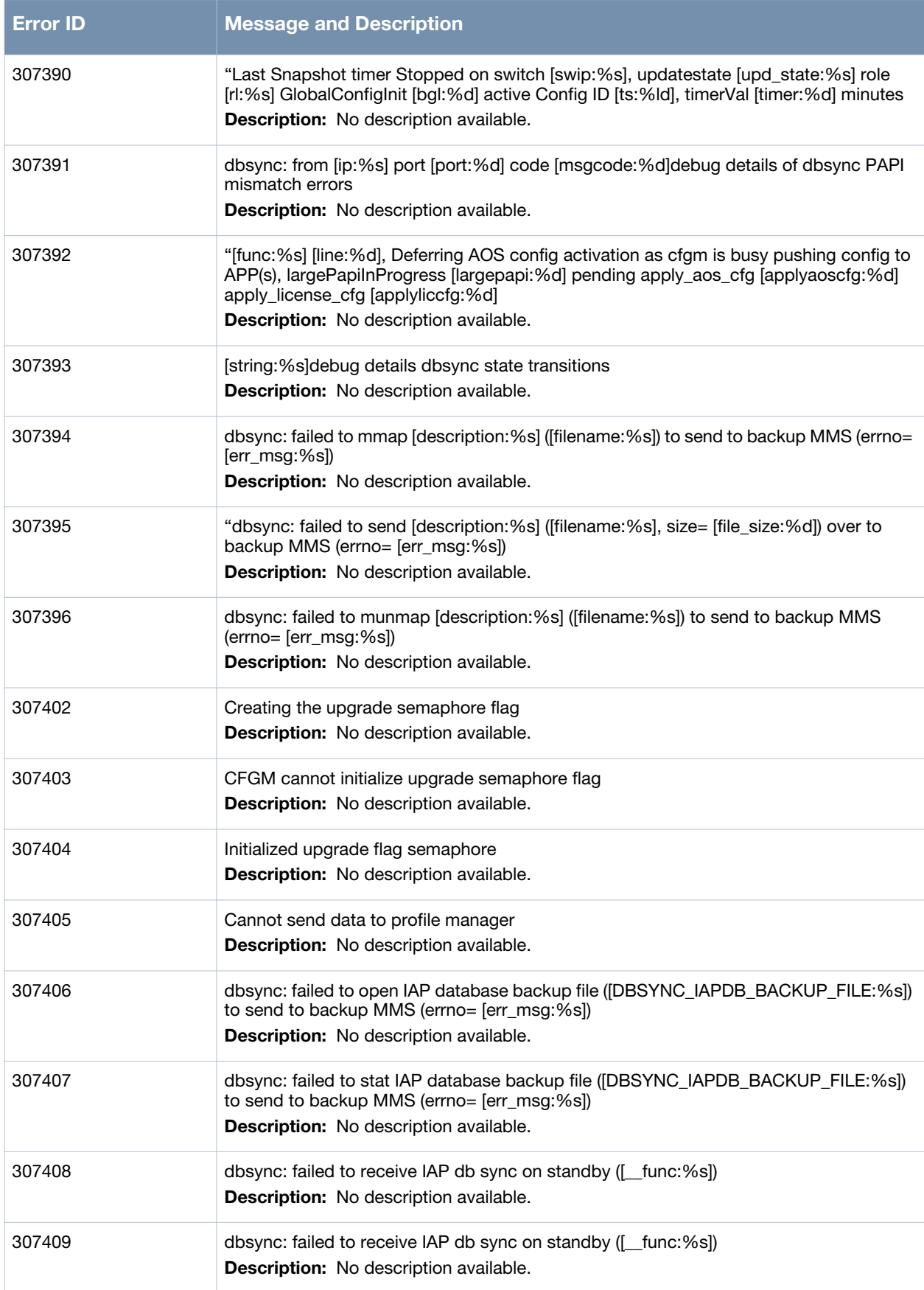

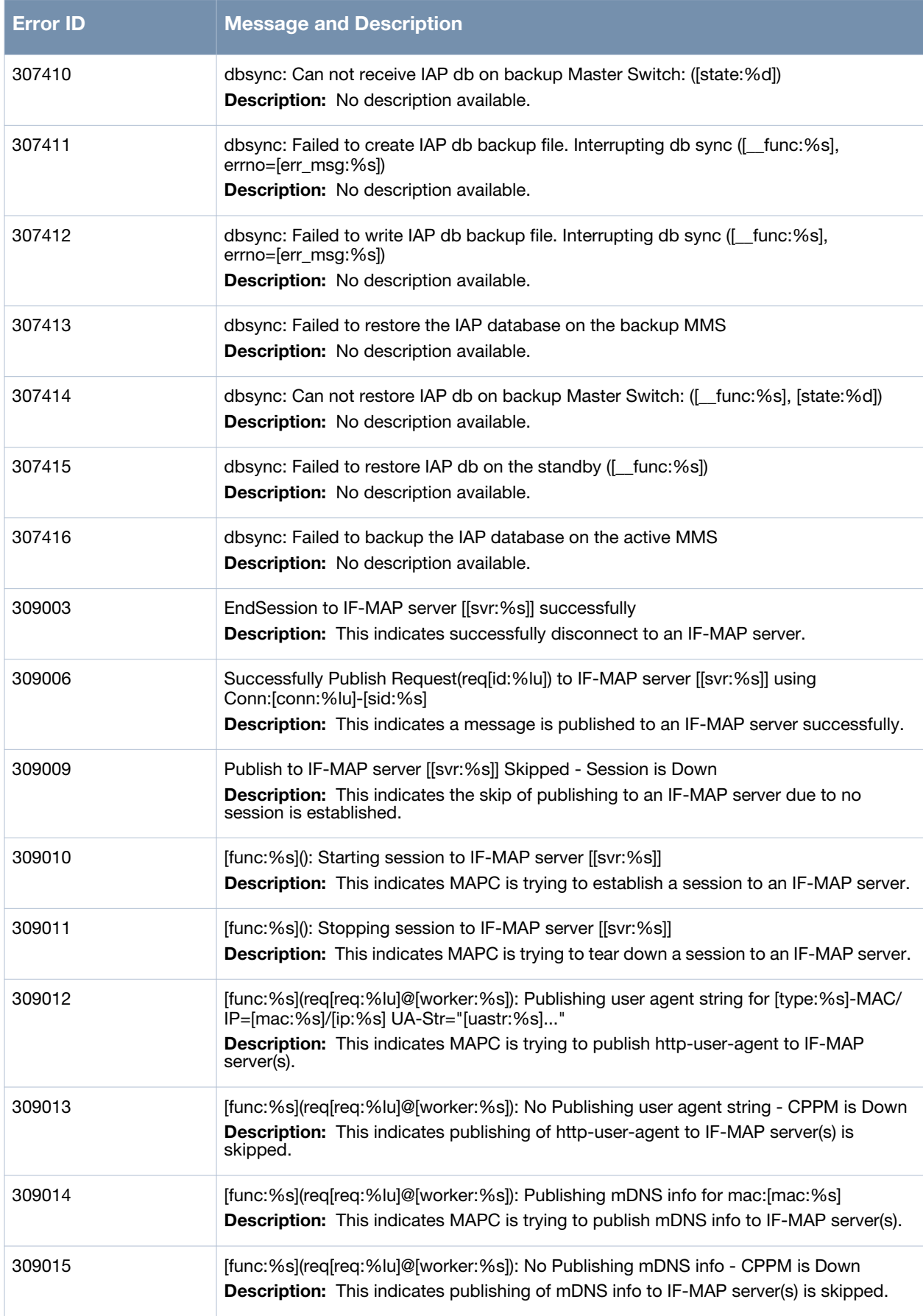

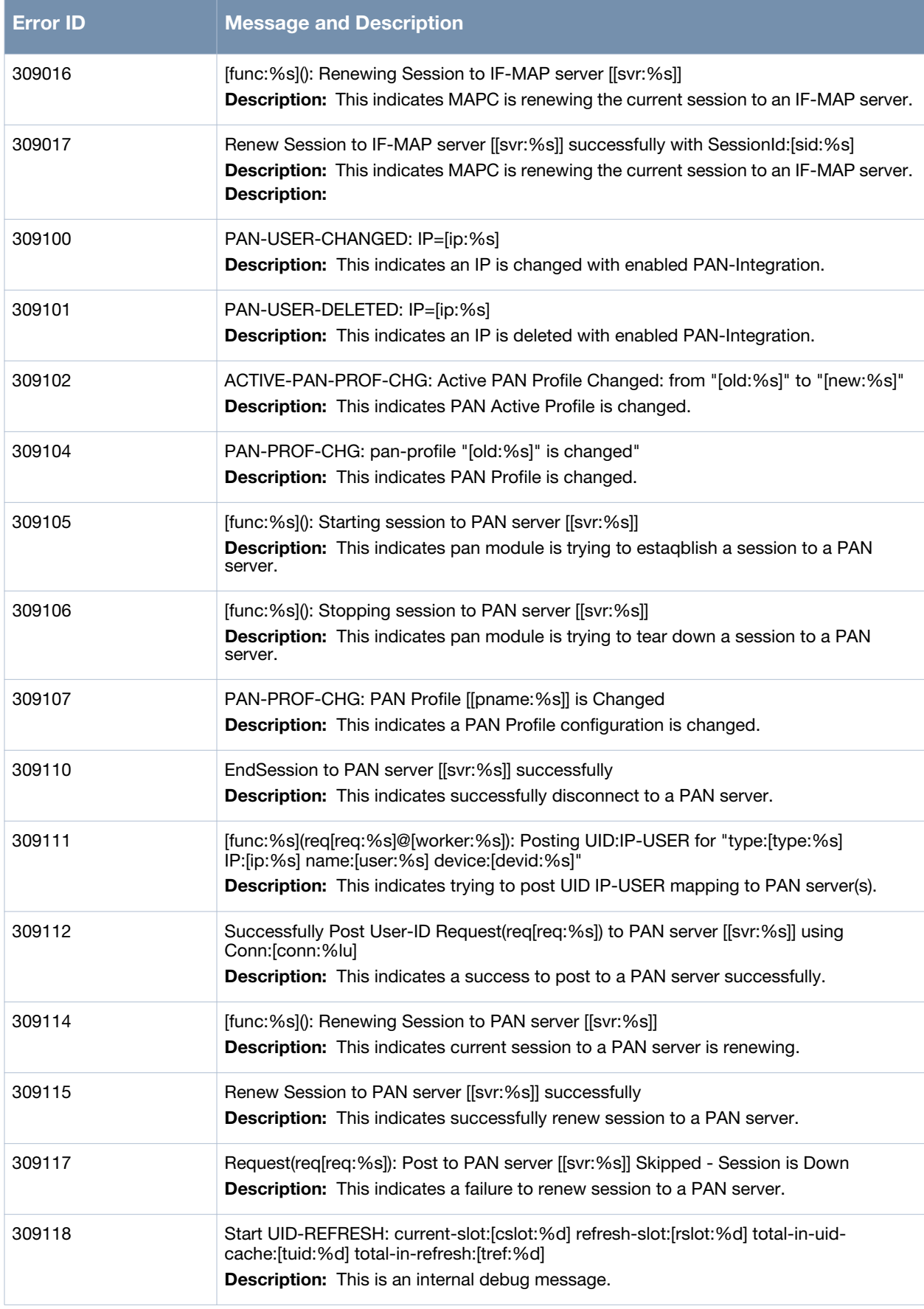

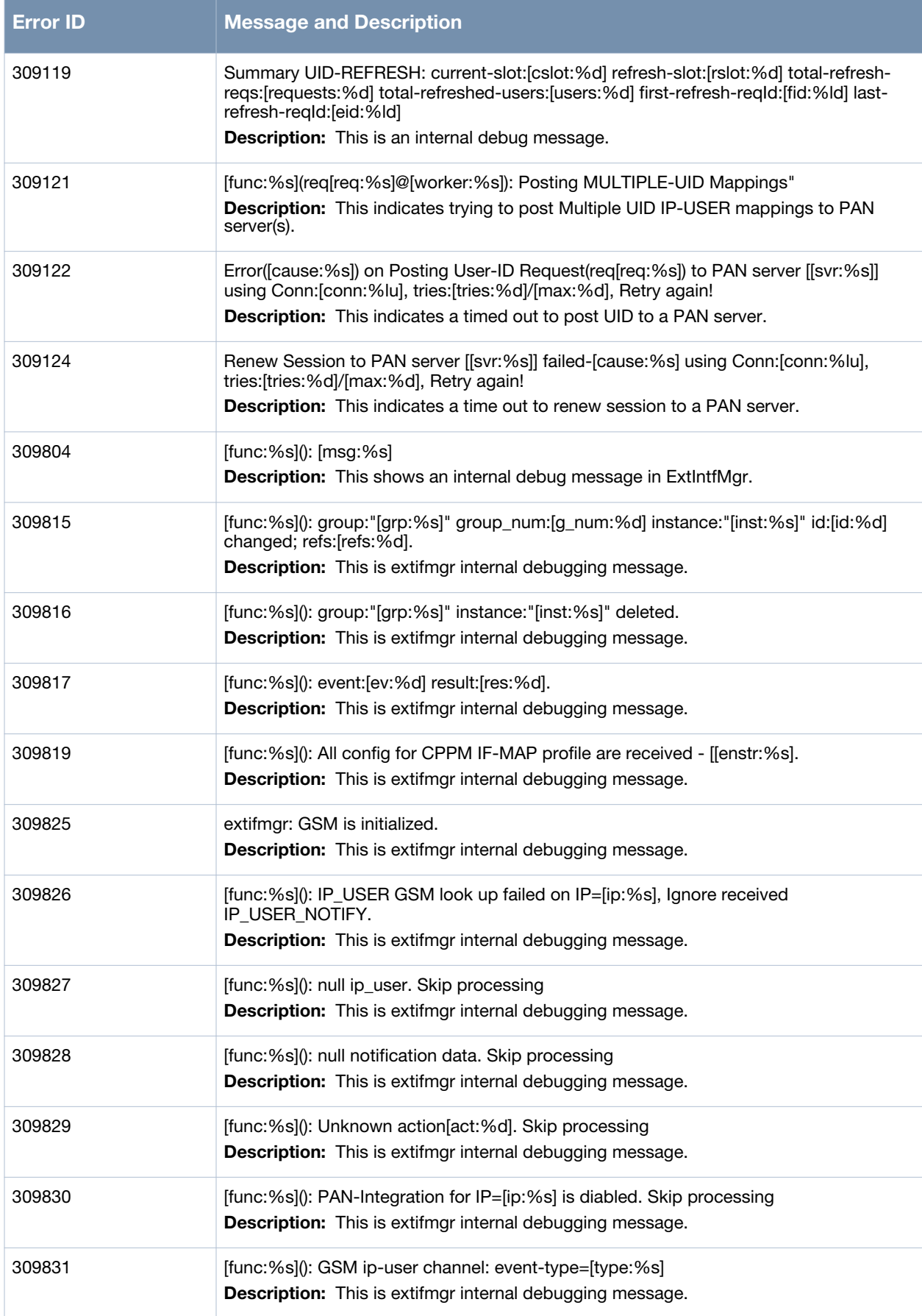

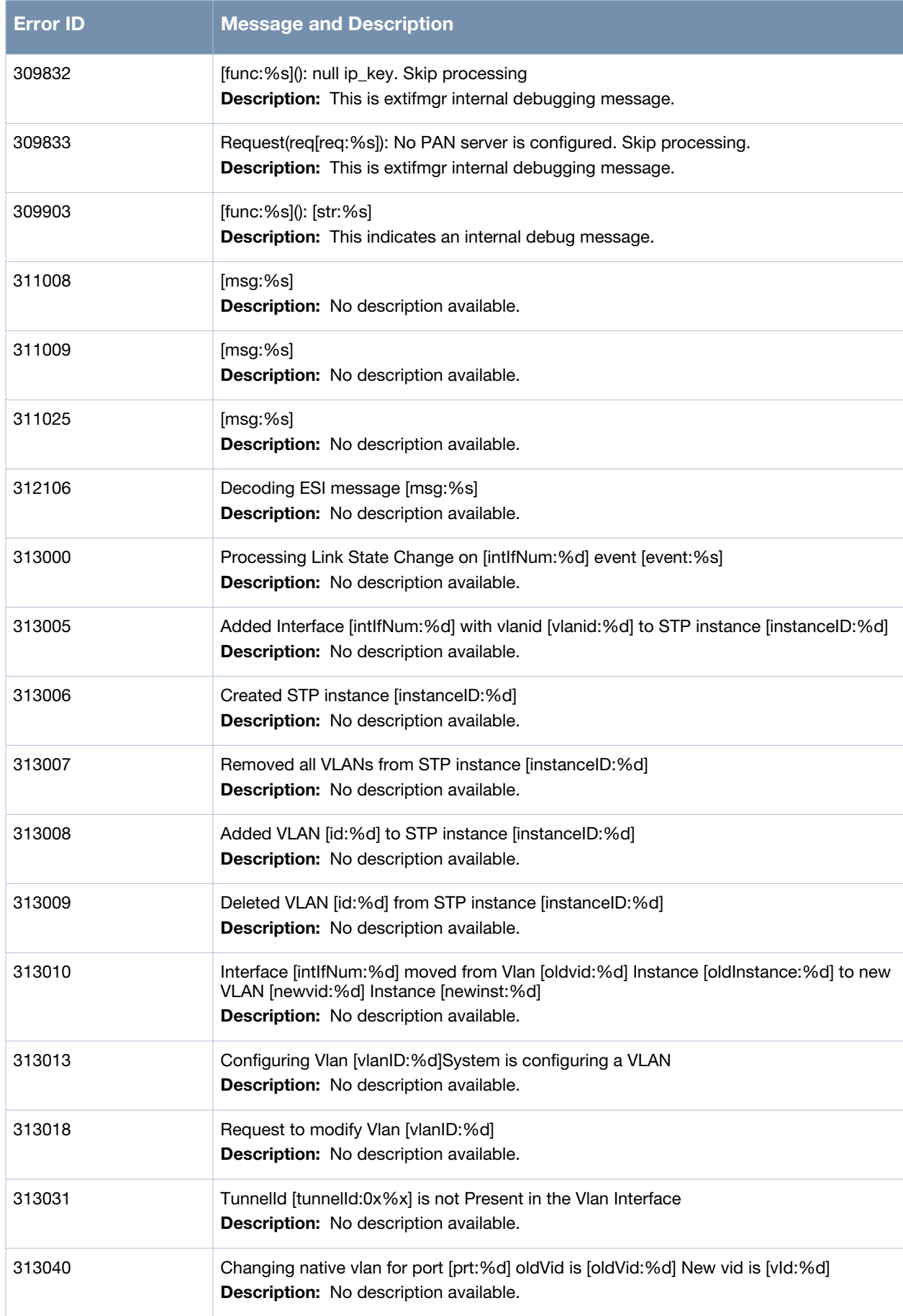

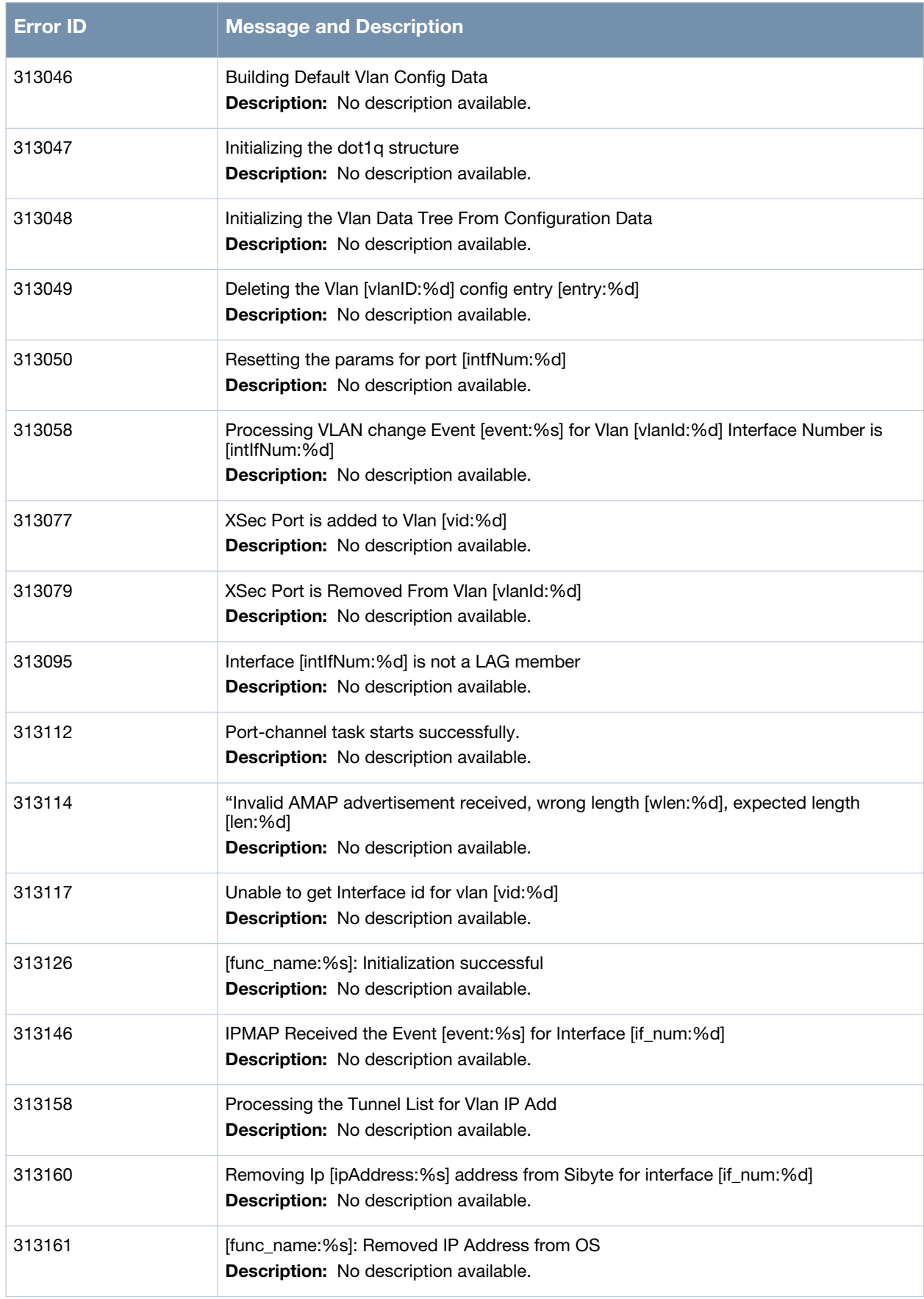

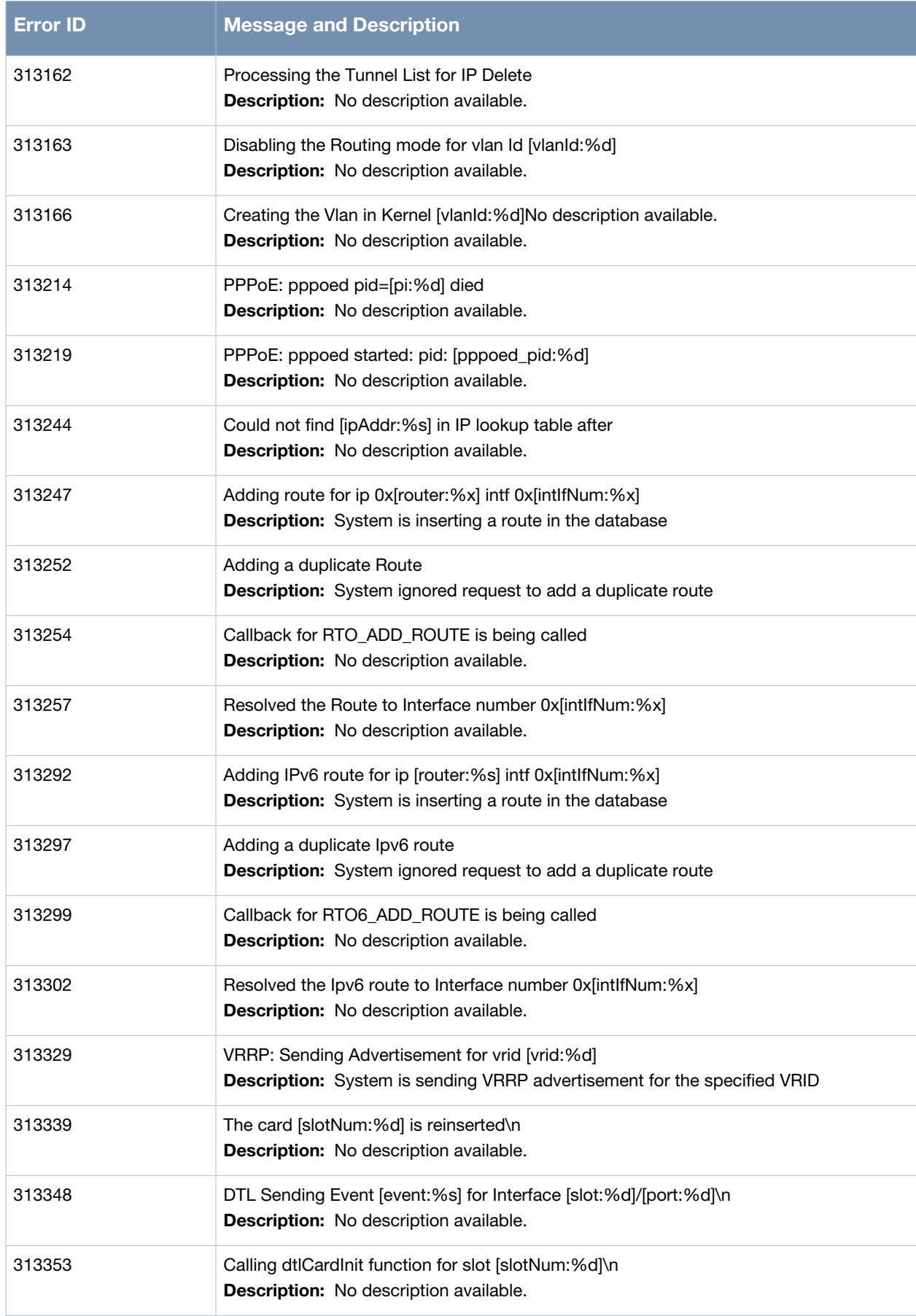

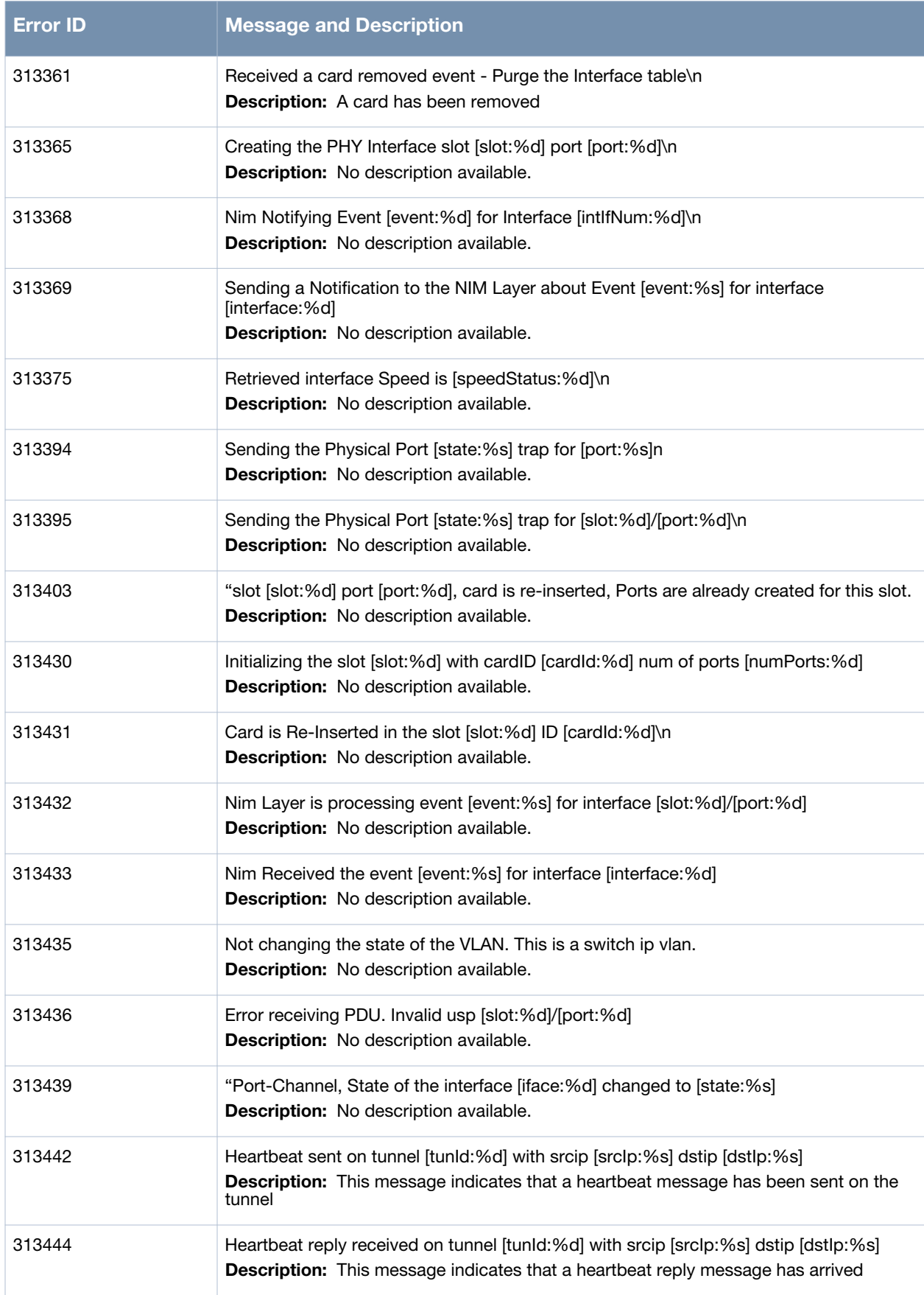

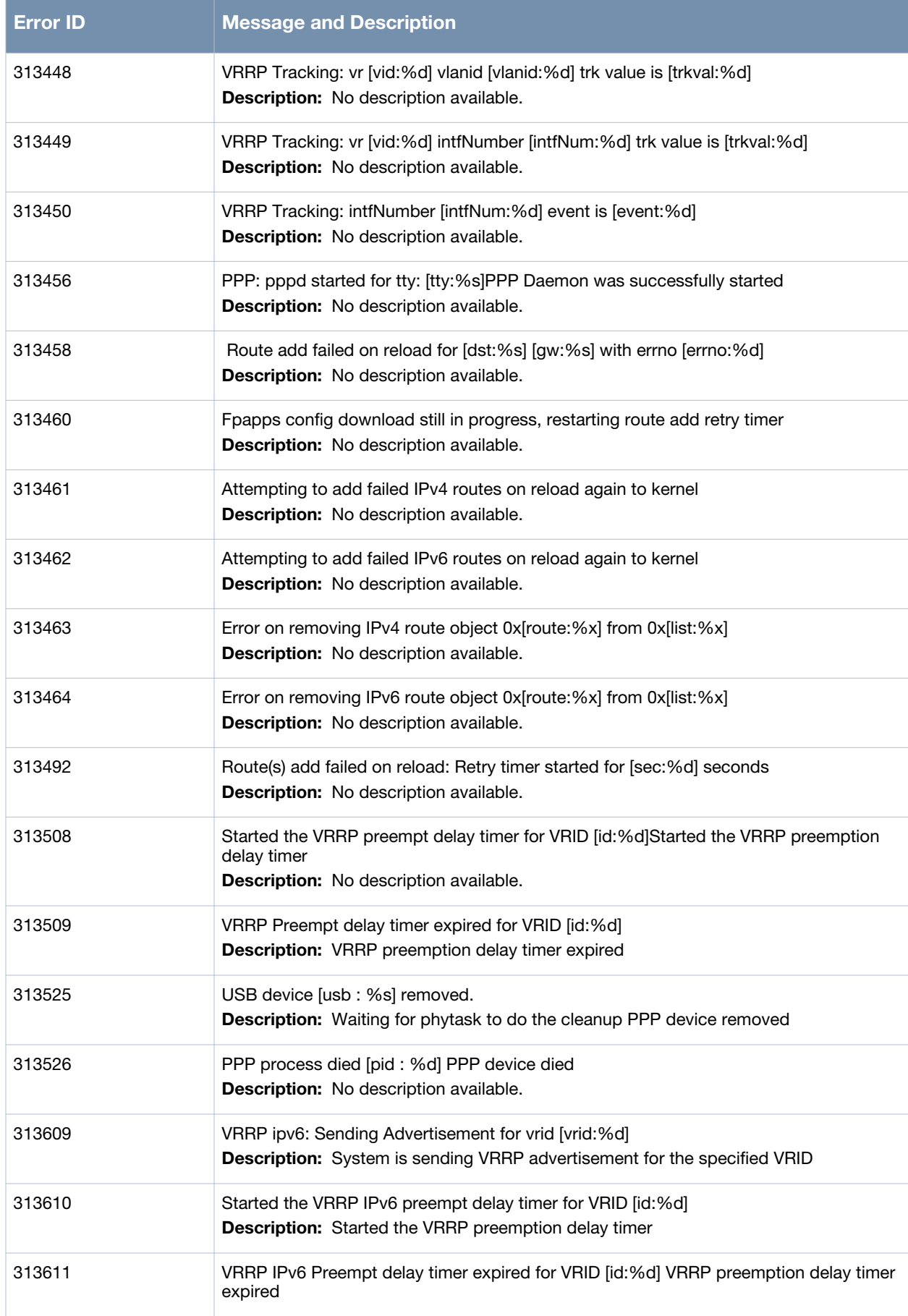
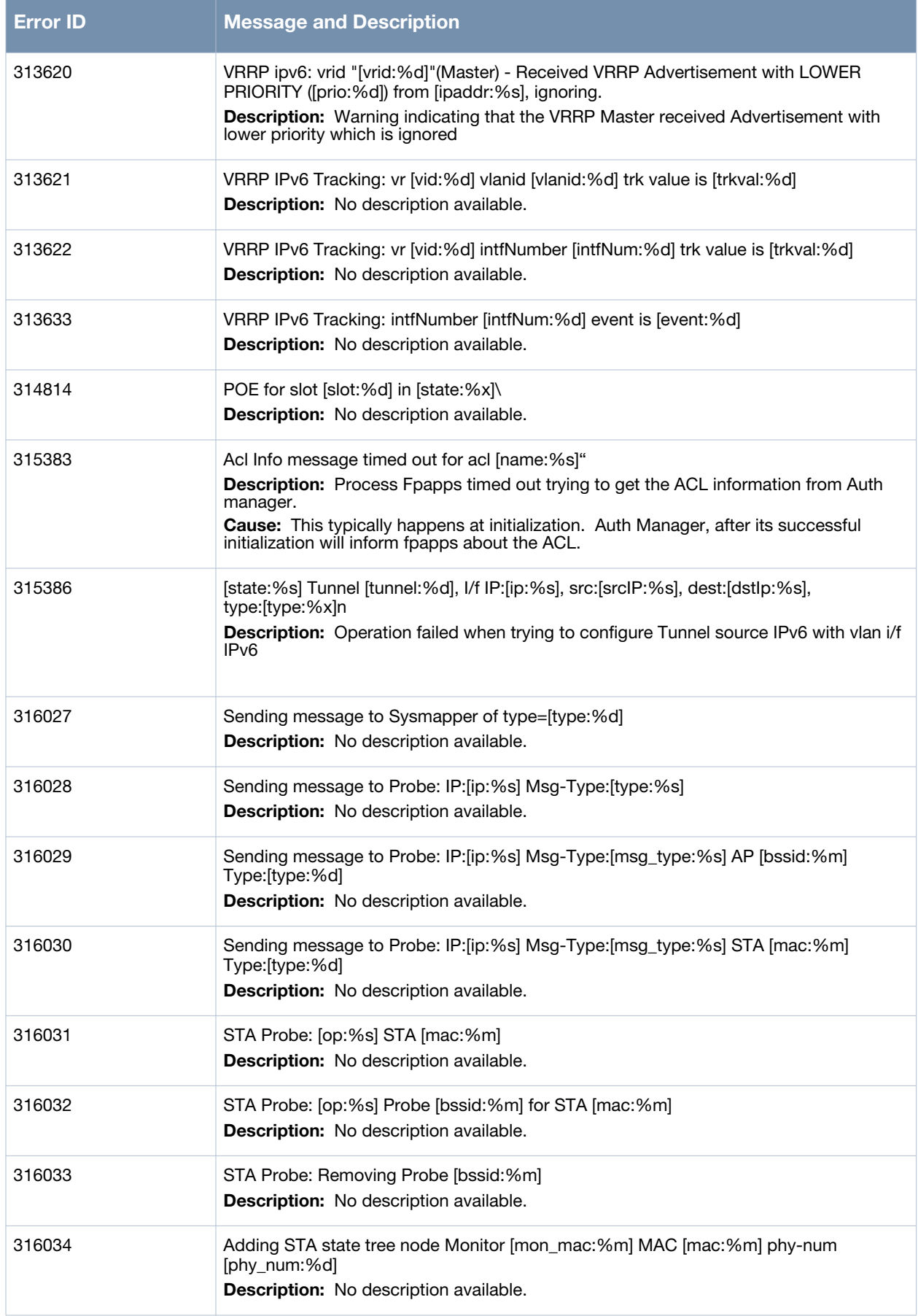

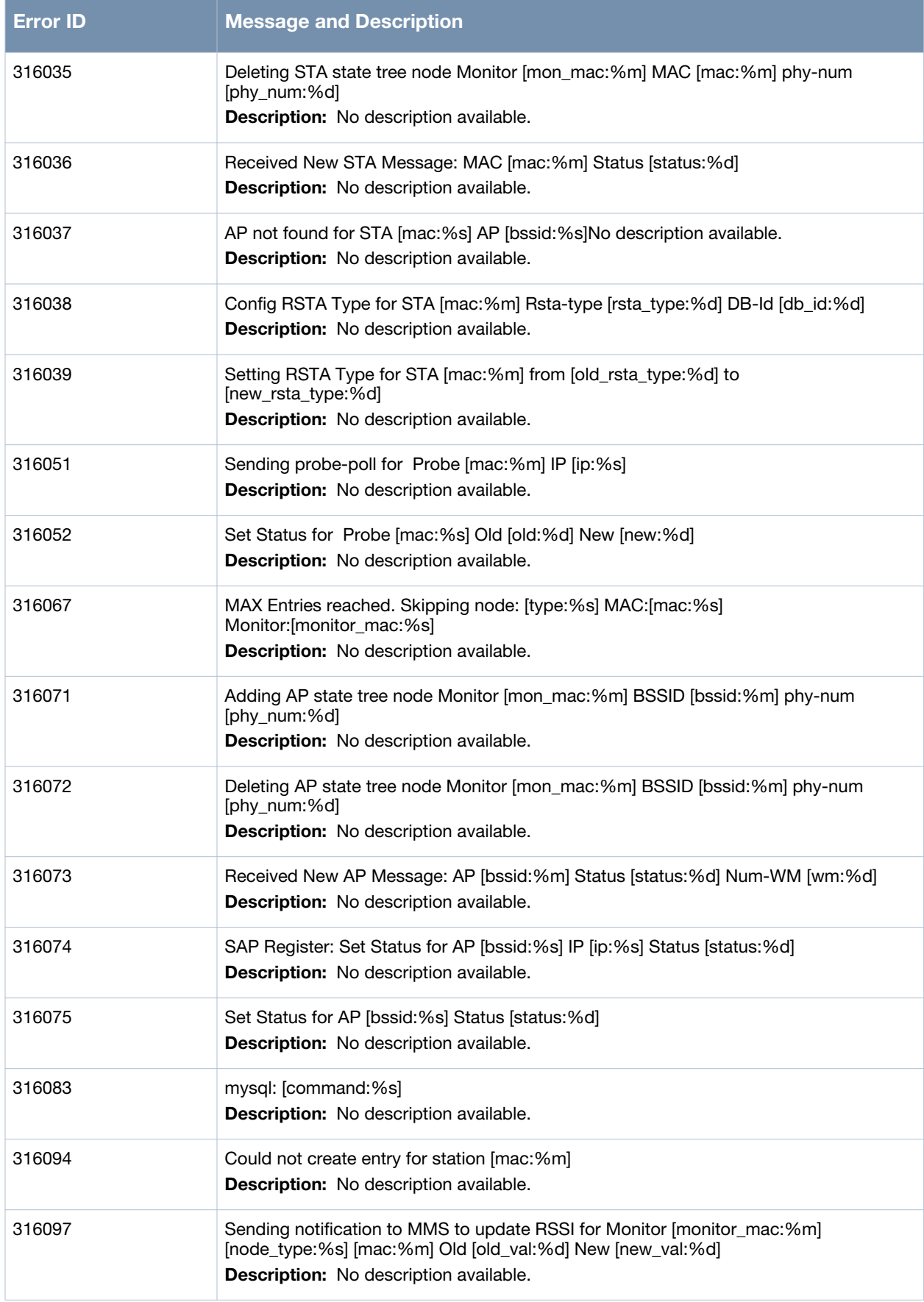

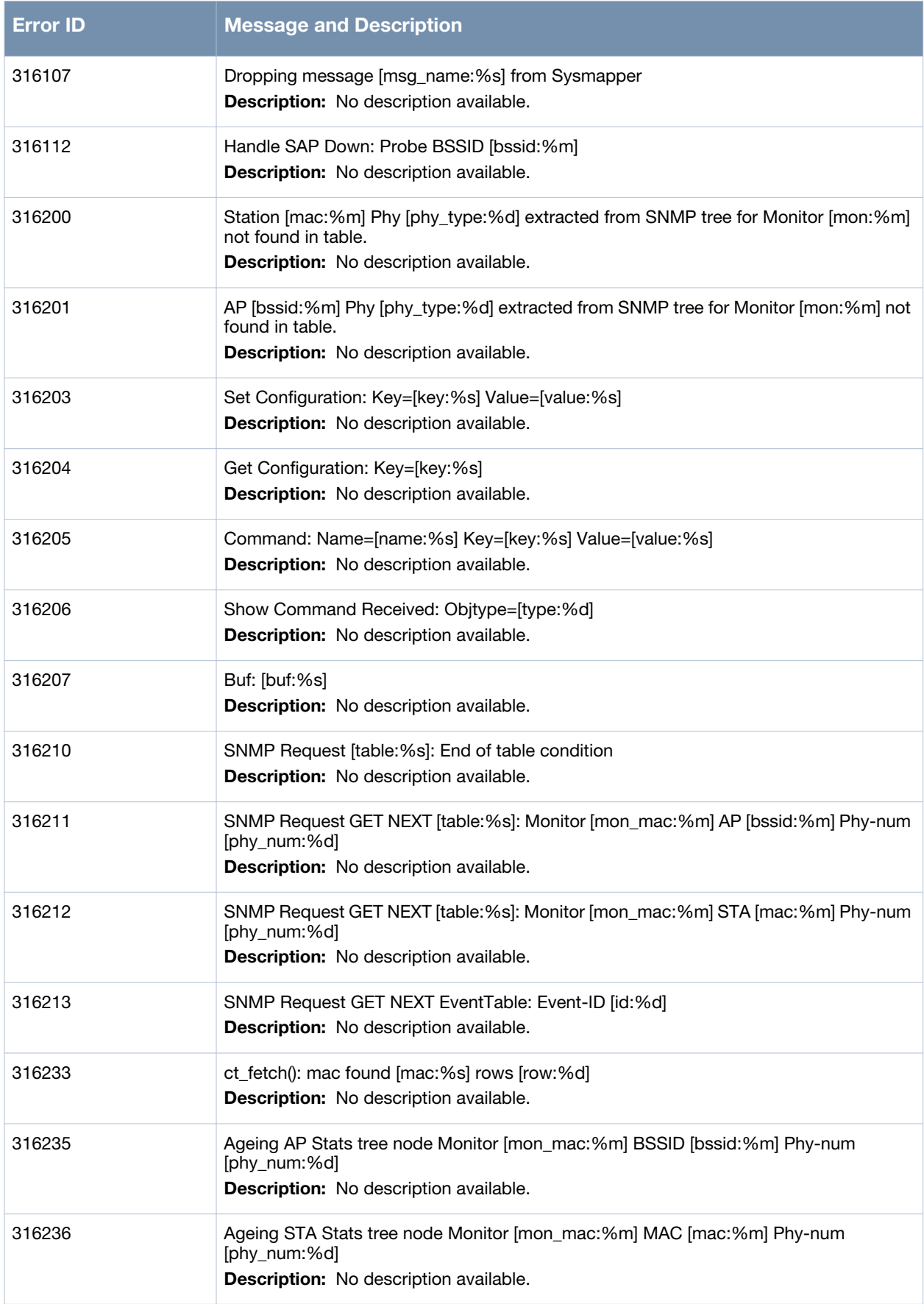

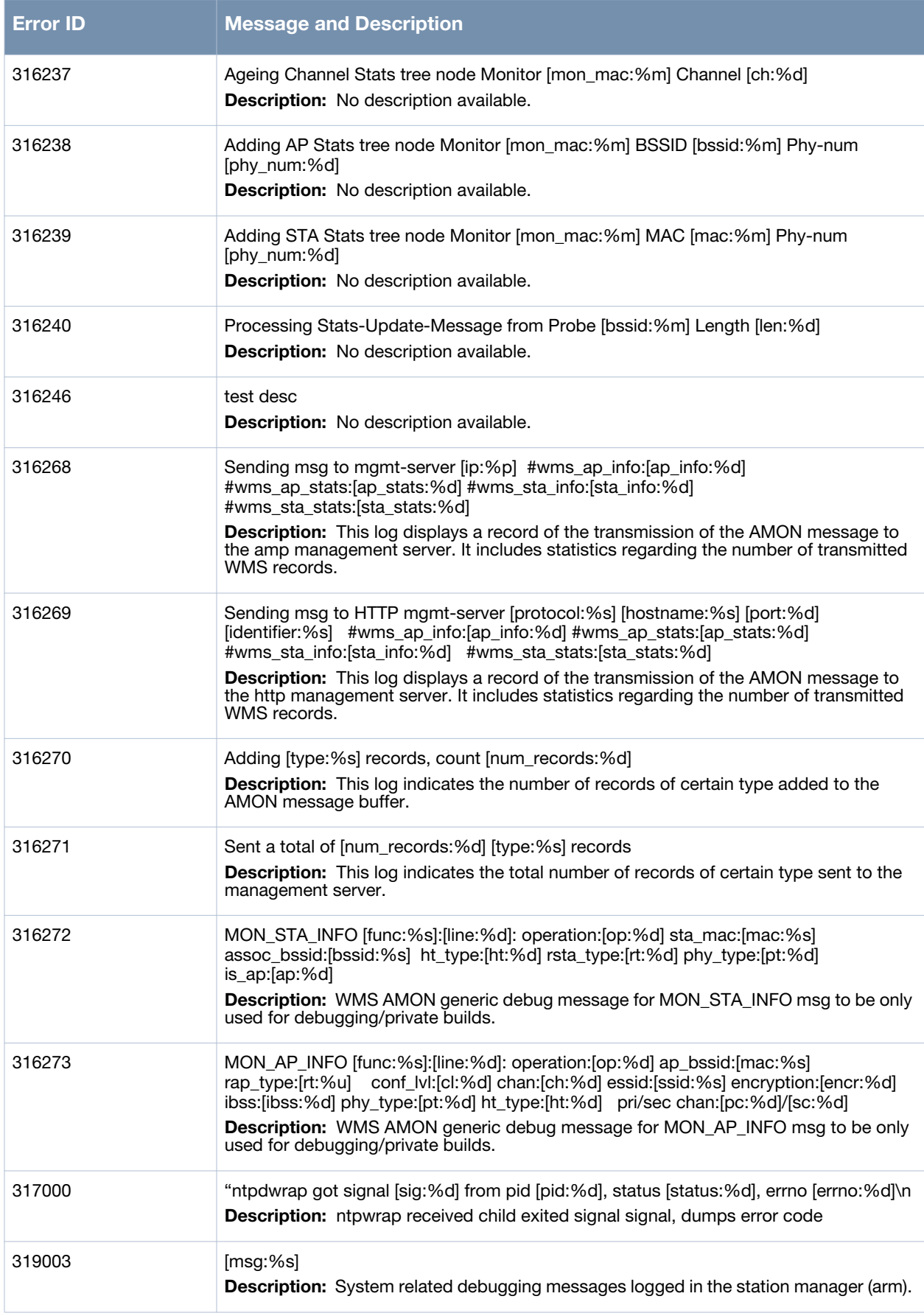

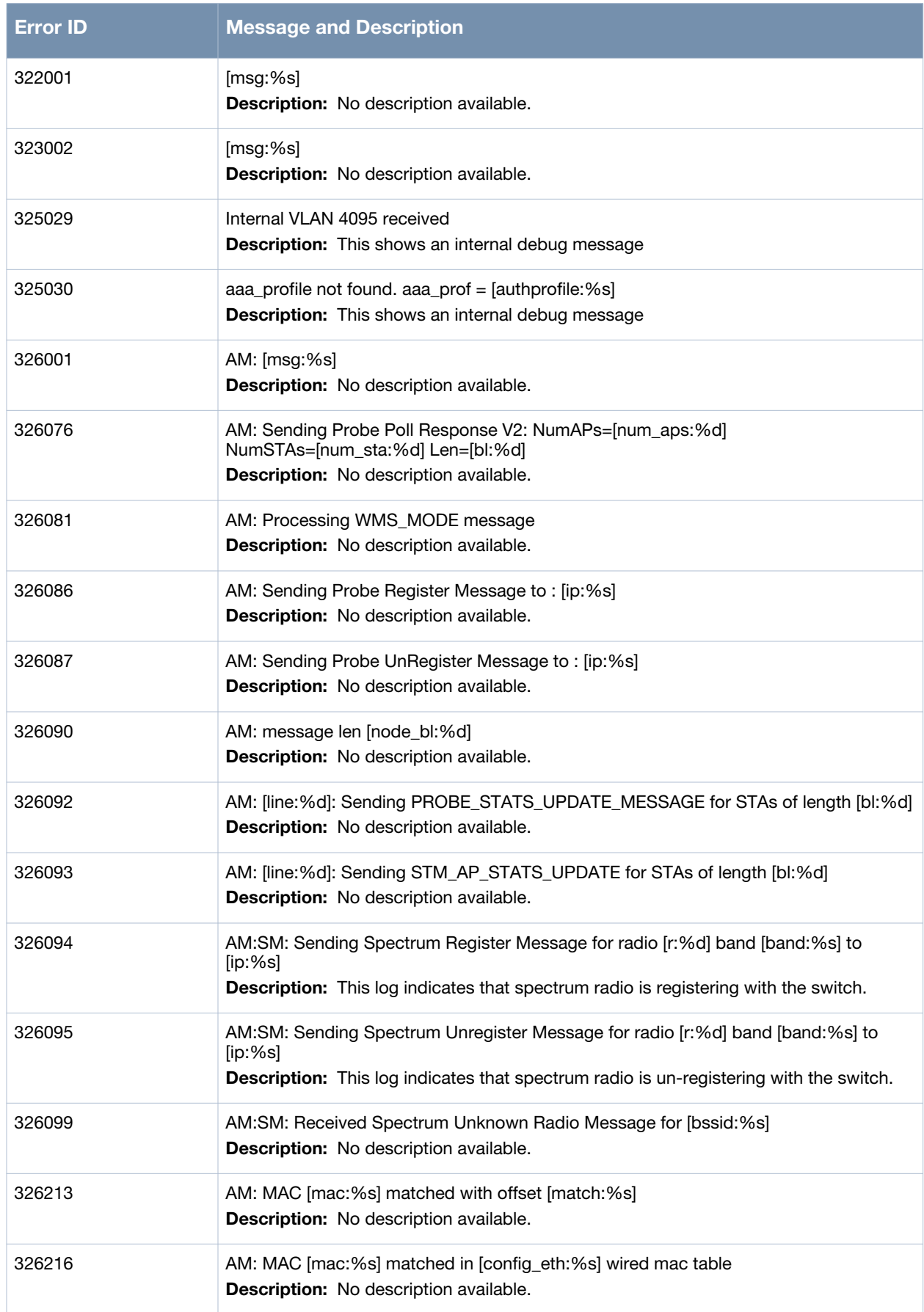

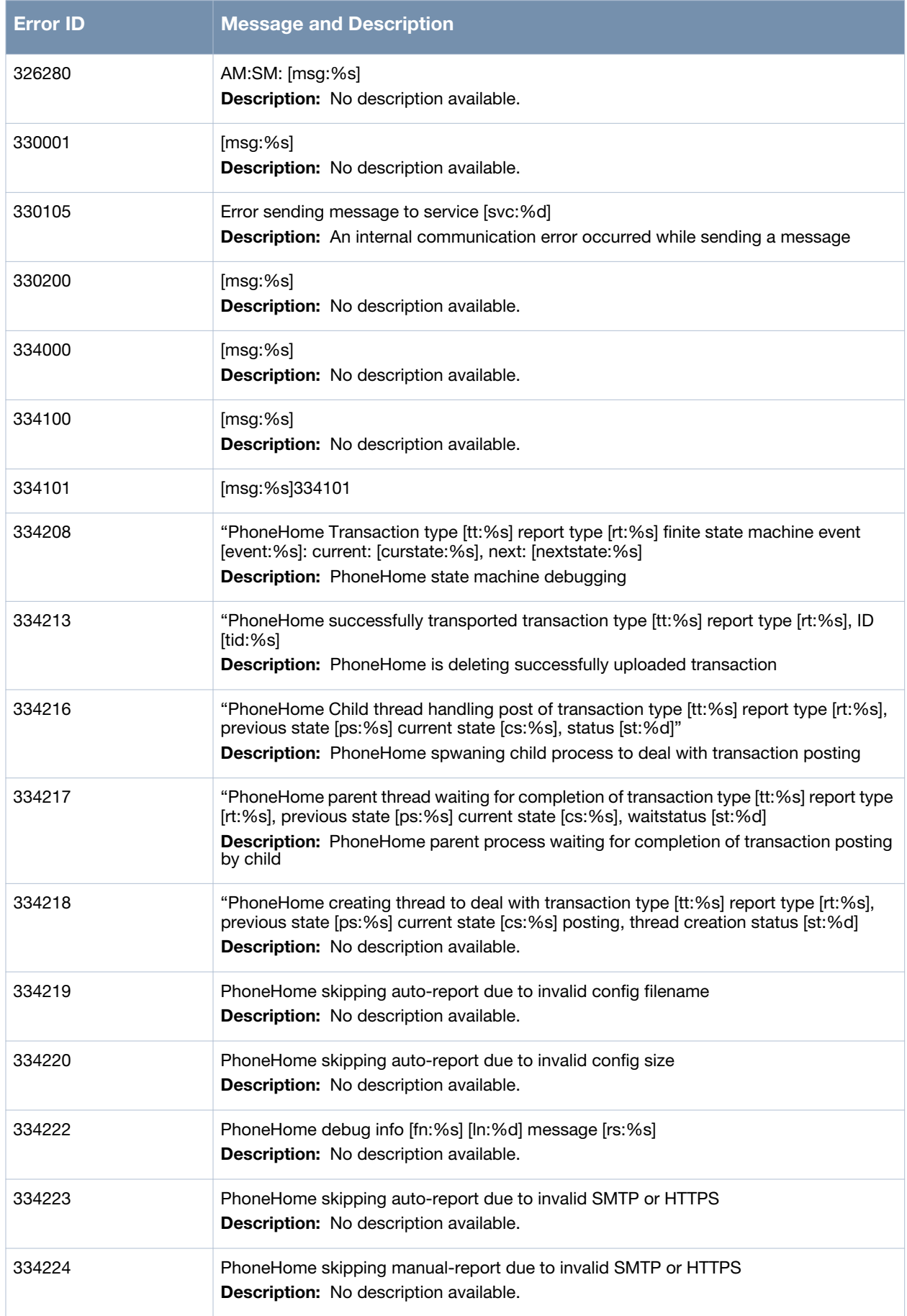

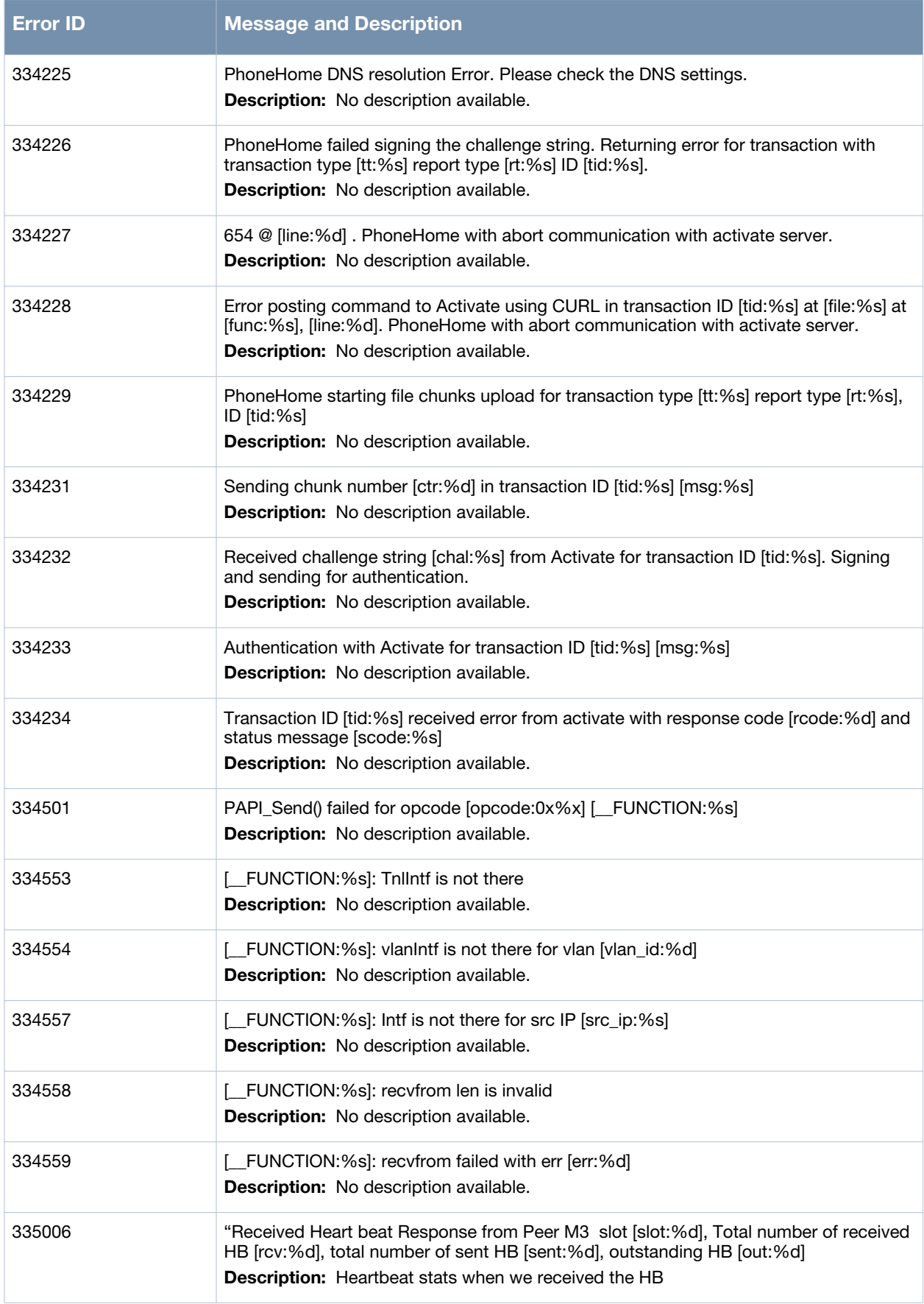

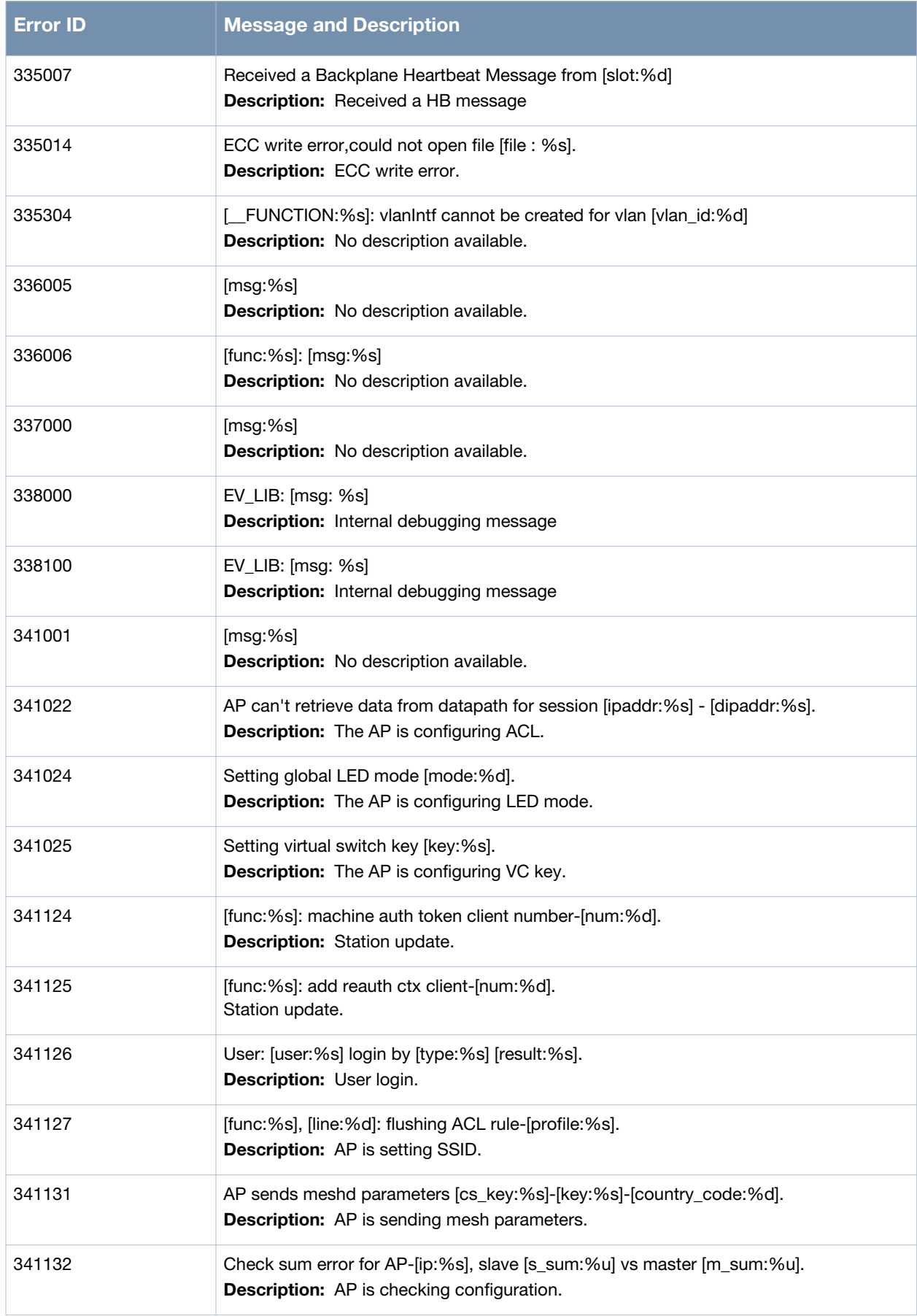

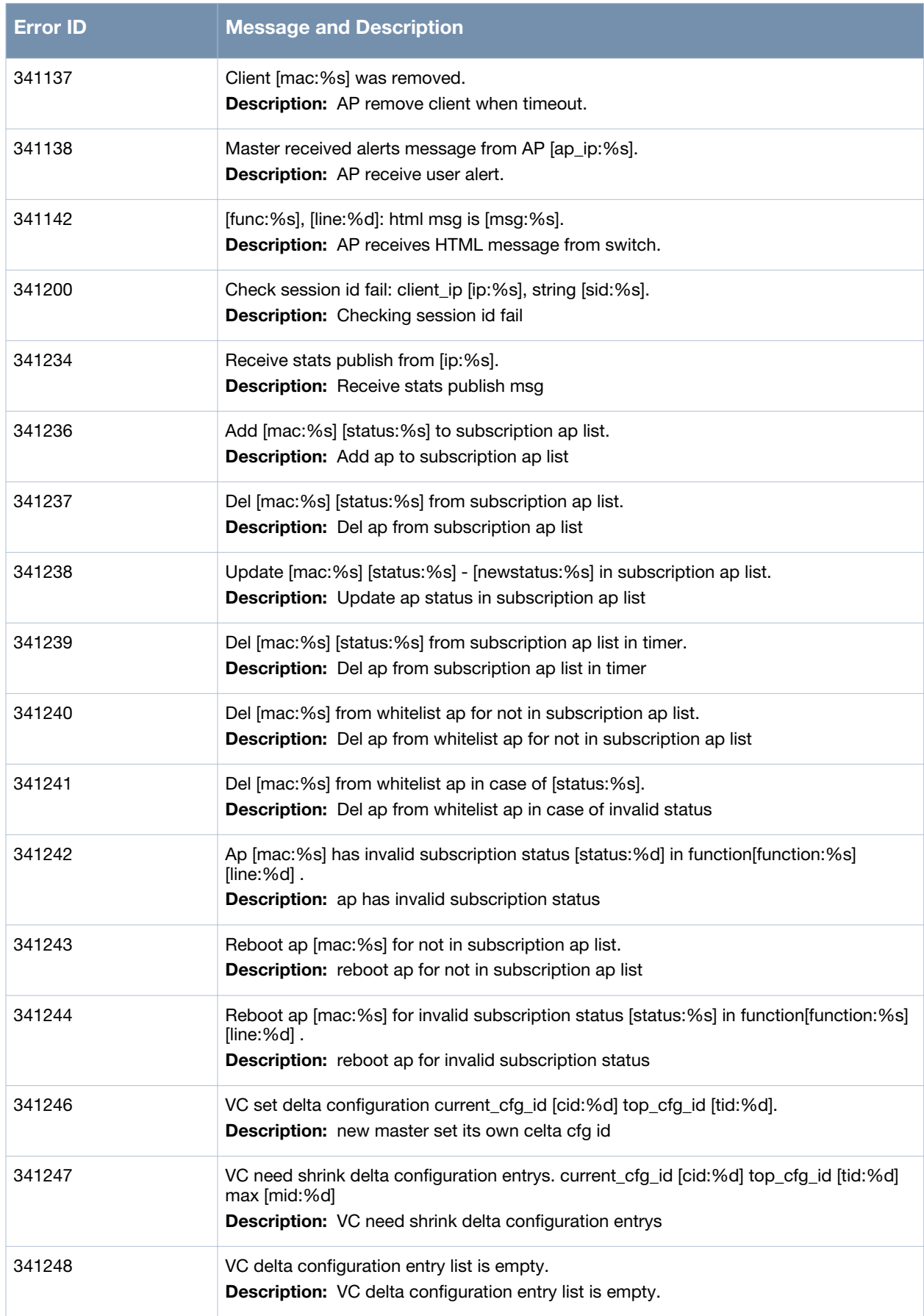

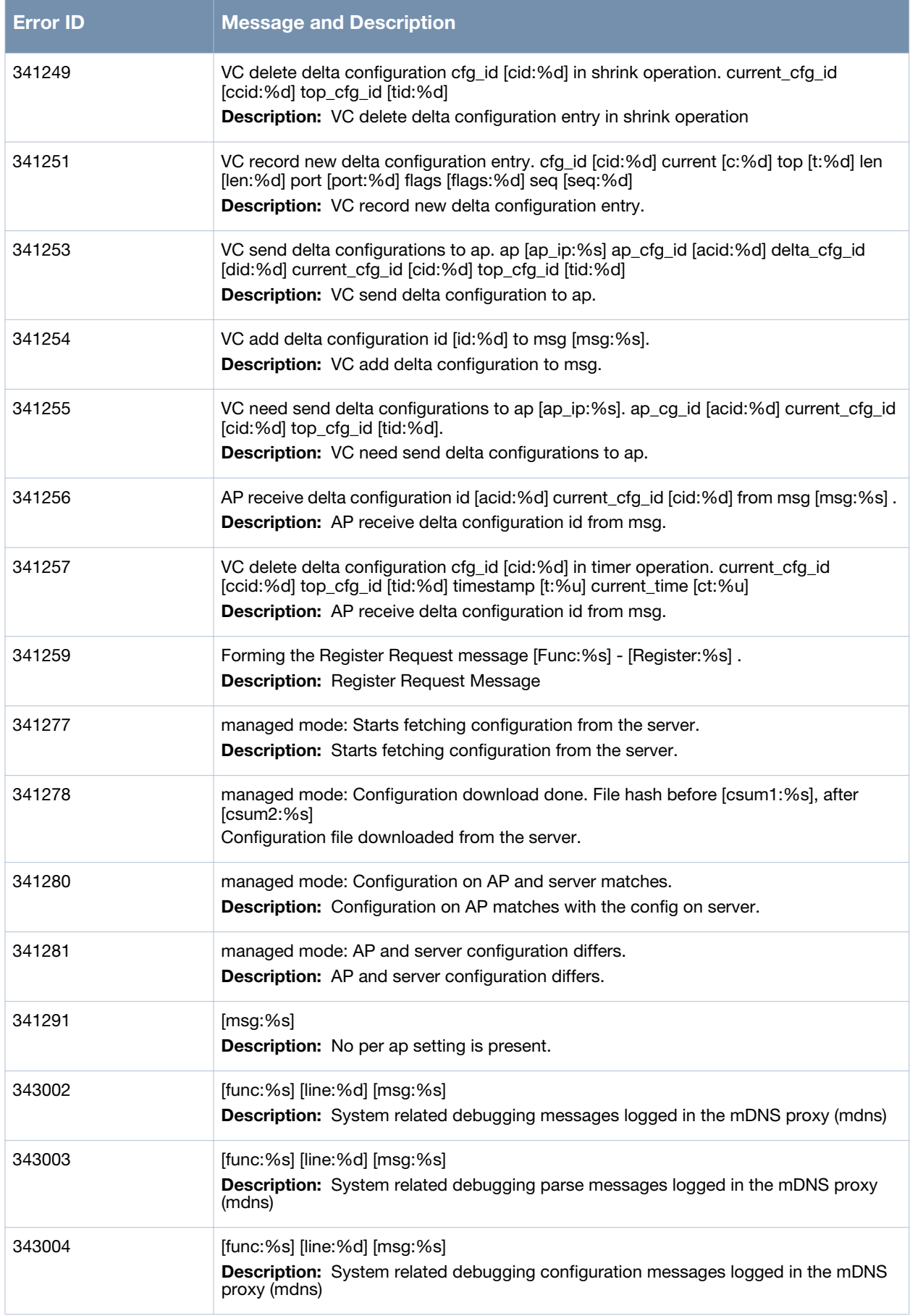

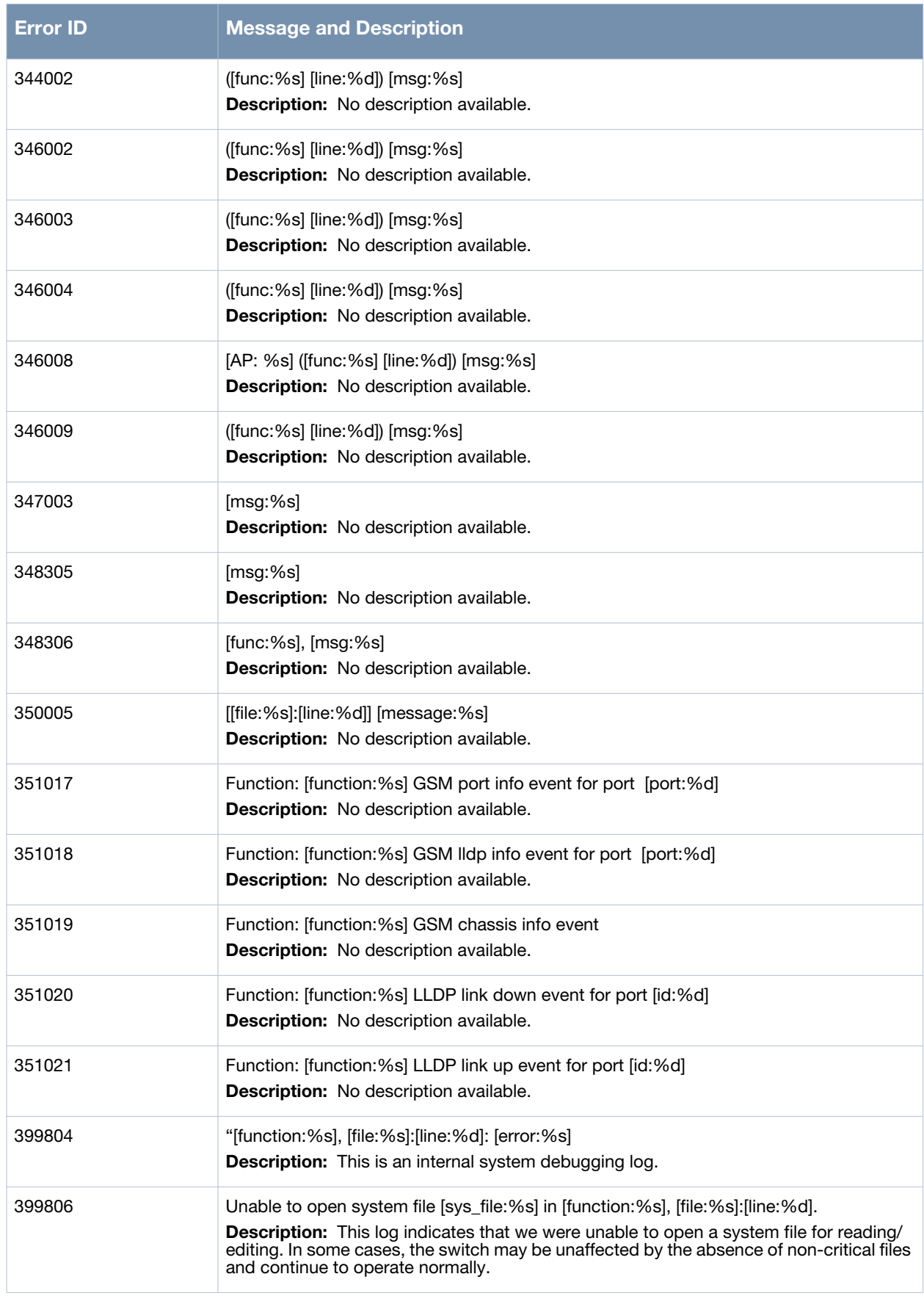

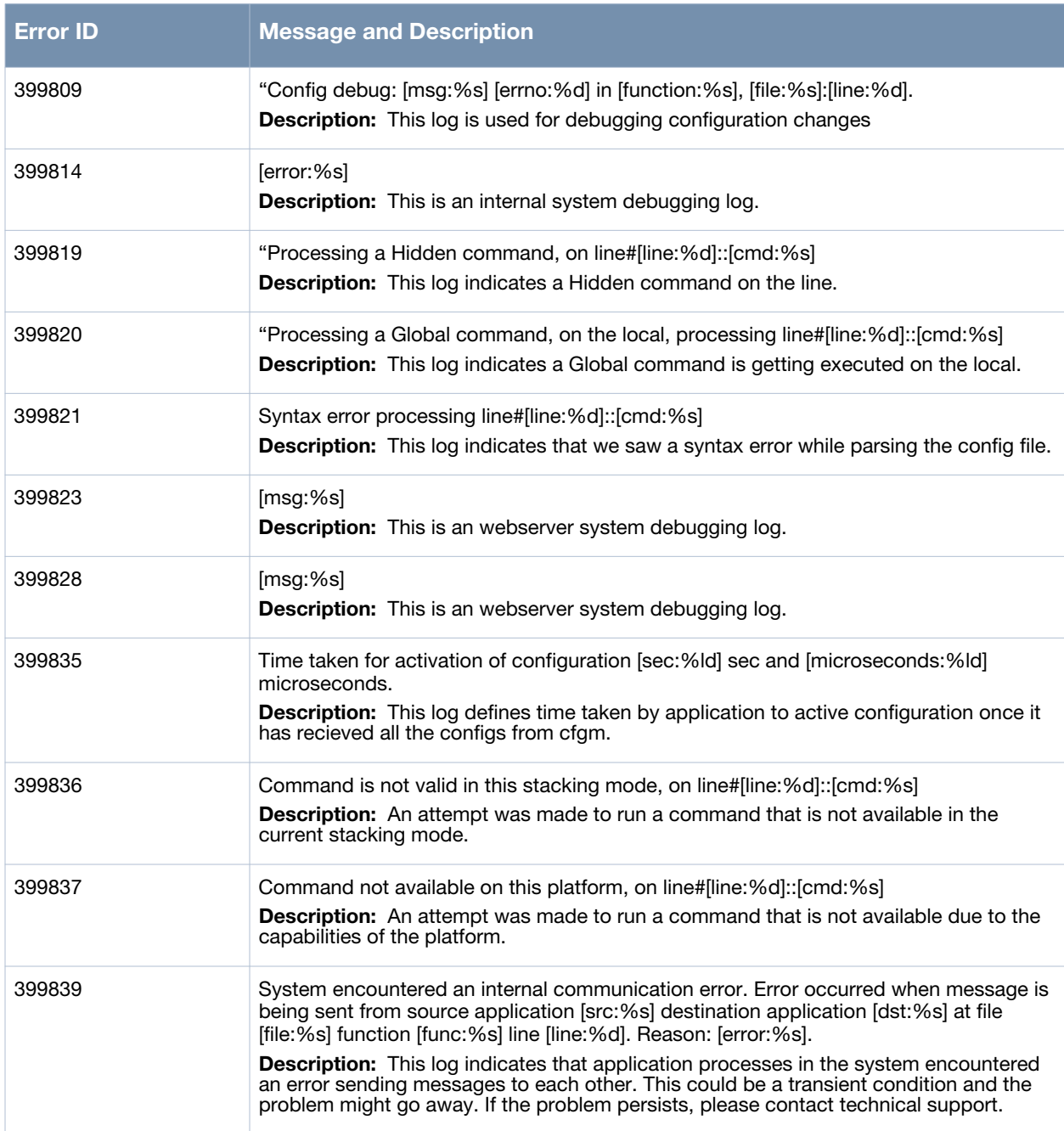

## **Security Messages**

# **Emergency Message**

### **Table 13** *Security Emergency Messager*

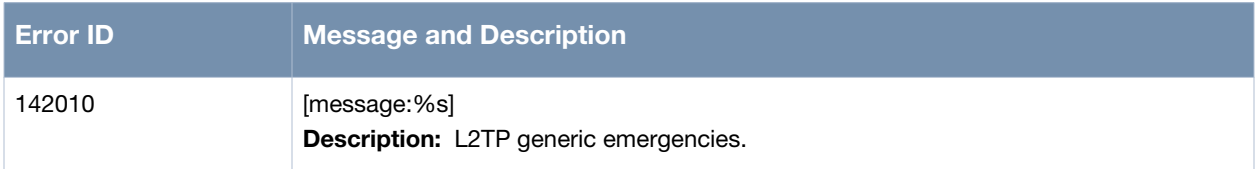

## **Critical Messages**

### **Table 14** *Security Critical Messages*

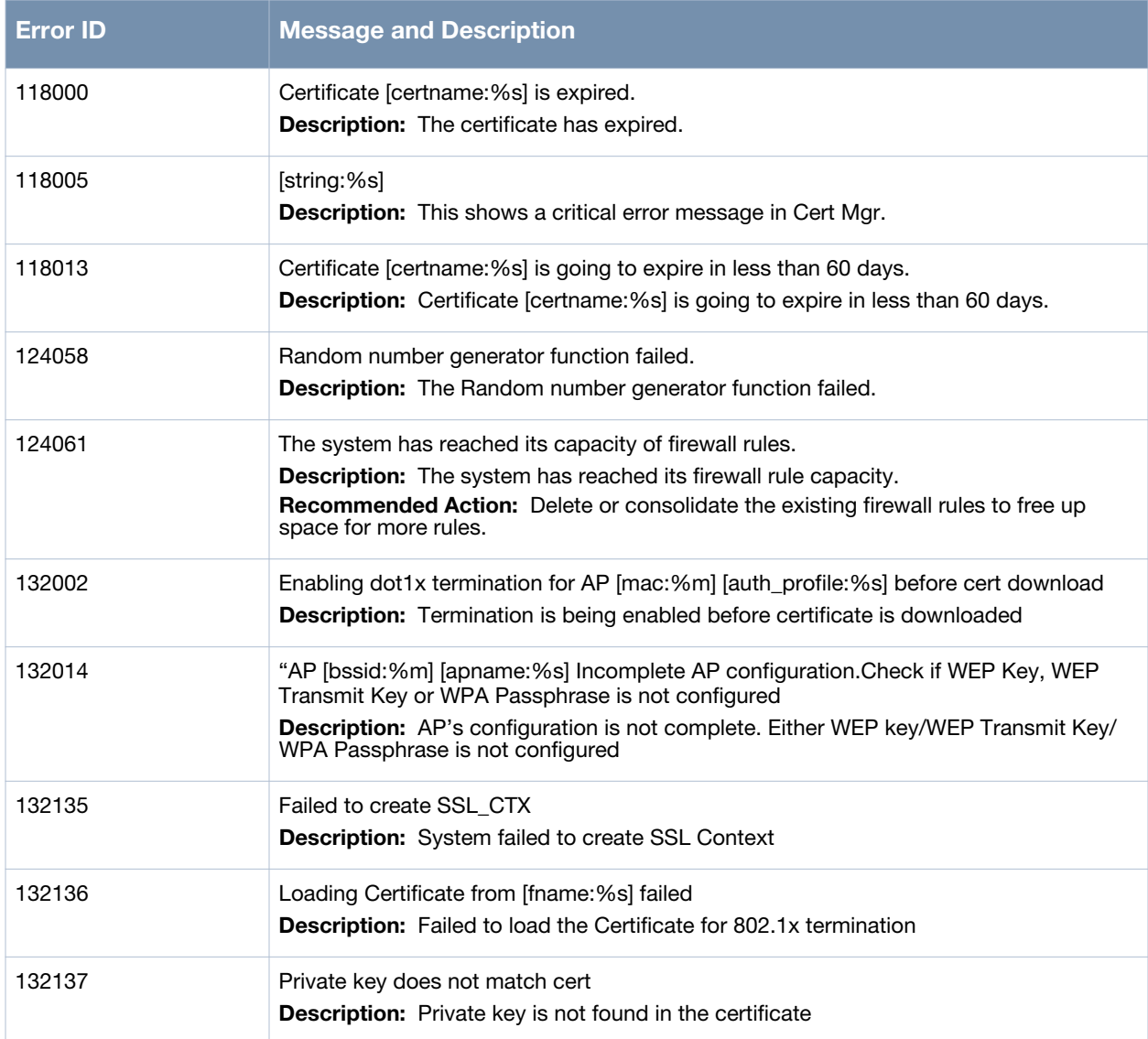

### **Table 14** *Security Critical Messages (Continued)*

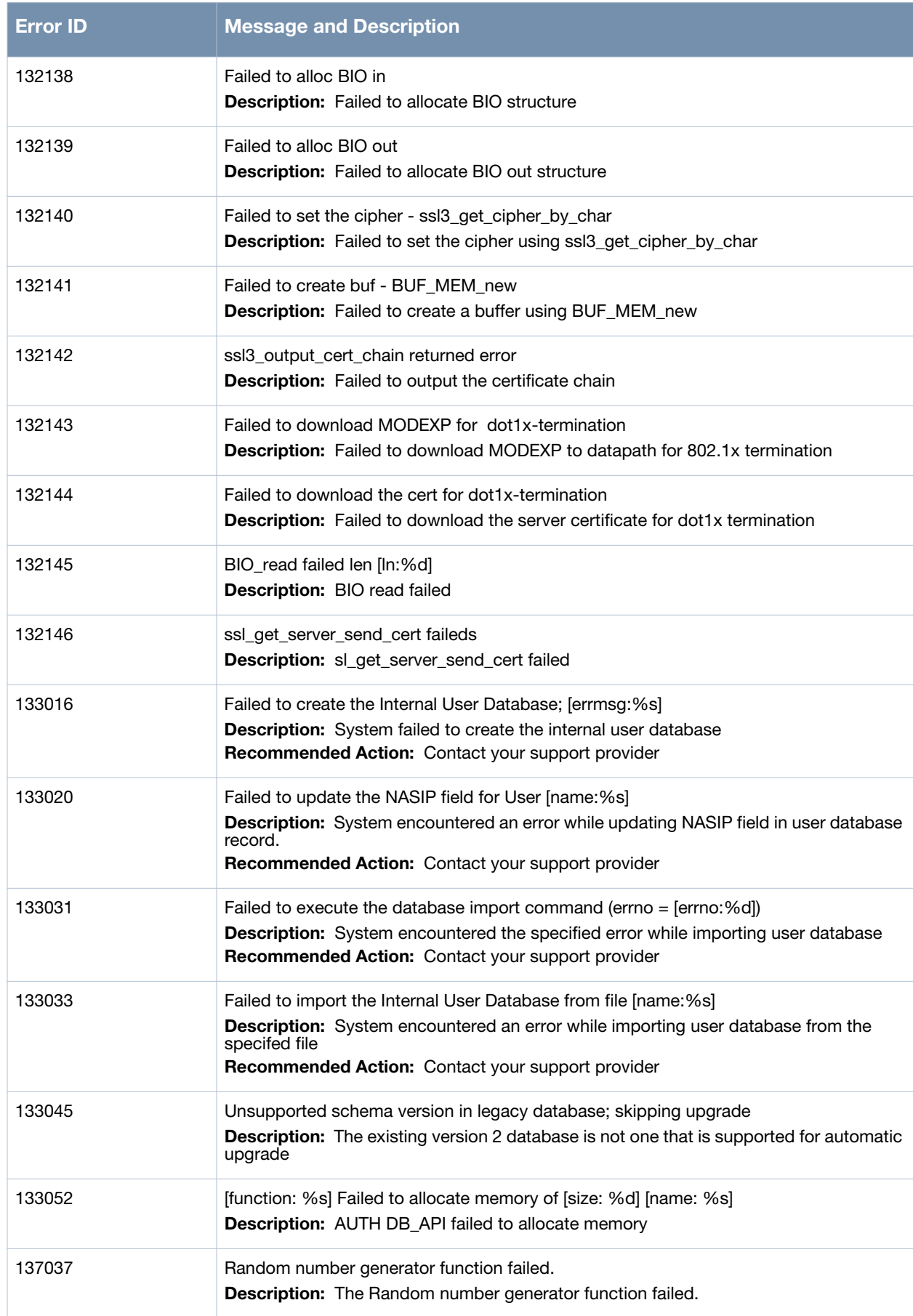

#### **Table 14** *Security Critical Messages (Continued)*

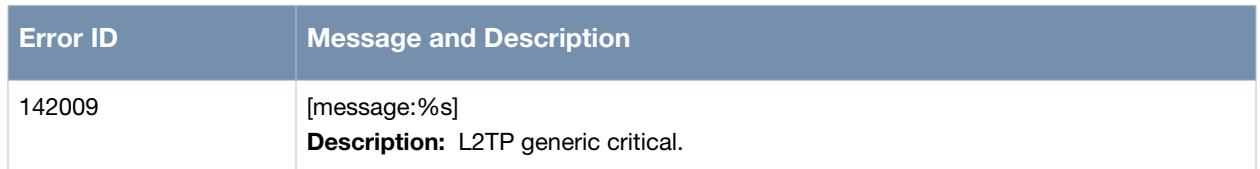

# **Error Messages**

#### **Table 15** *Security Error Messages*

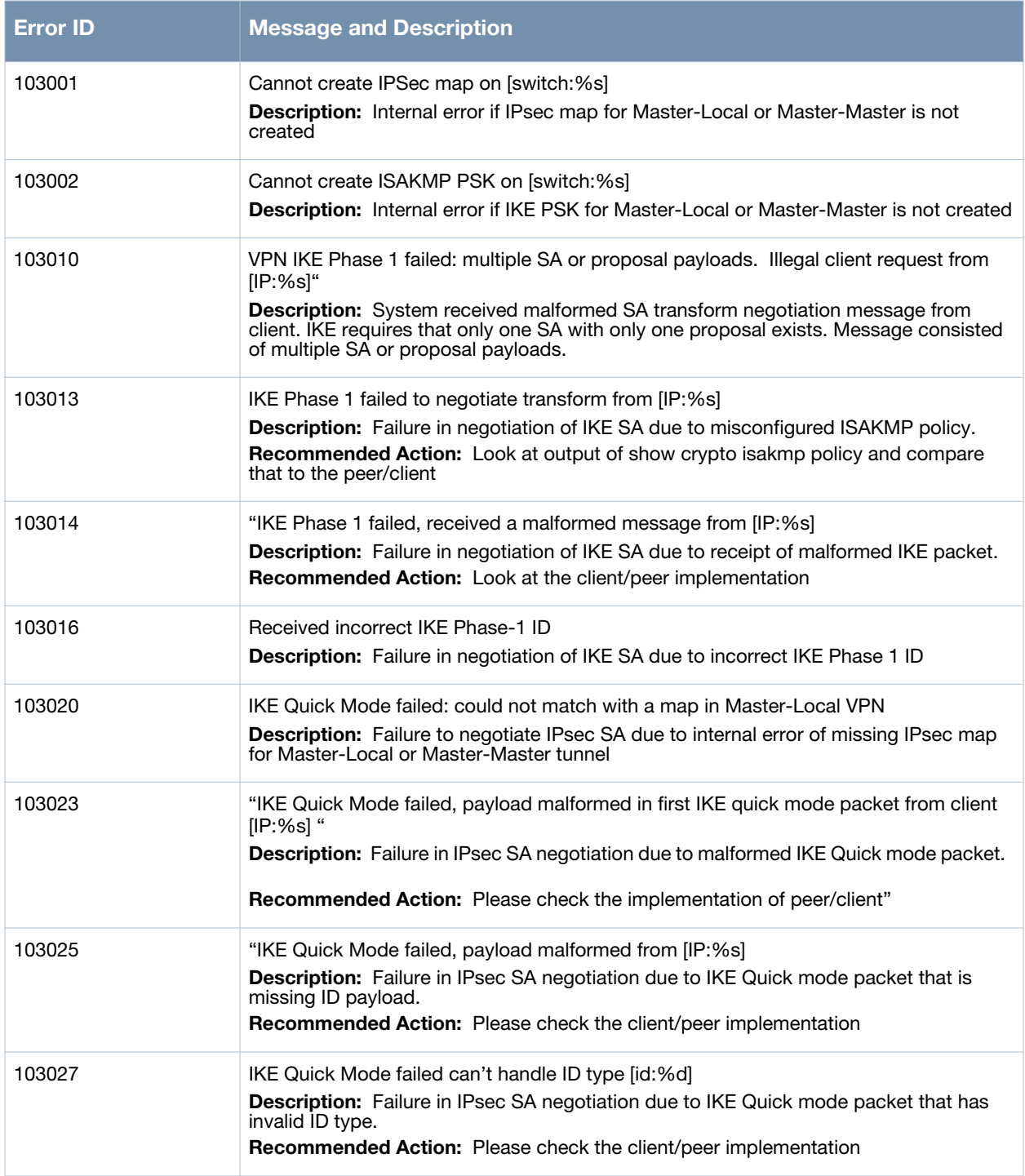

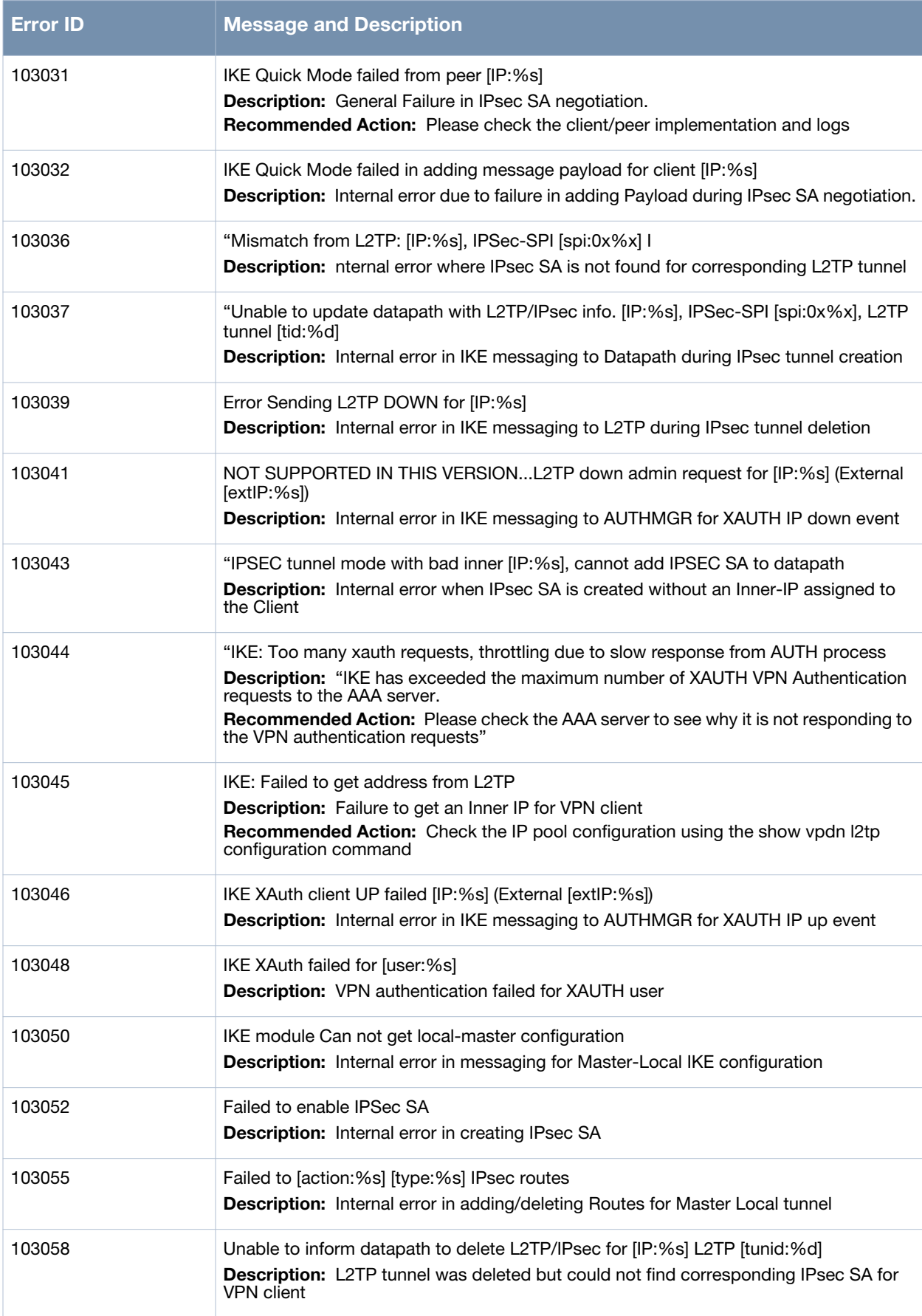

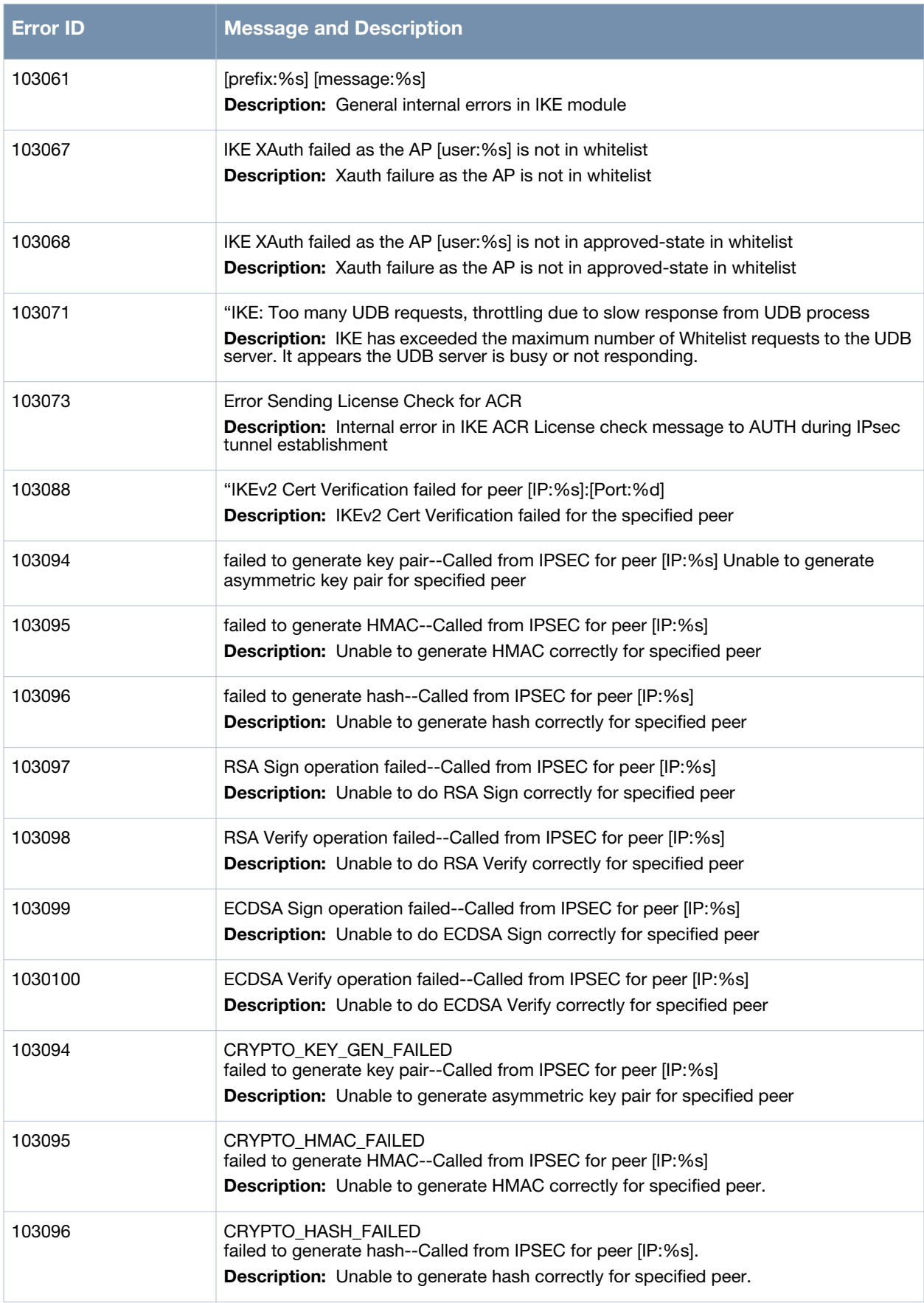

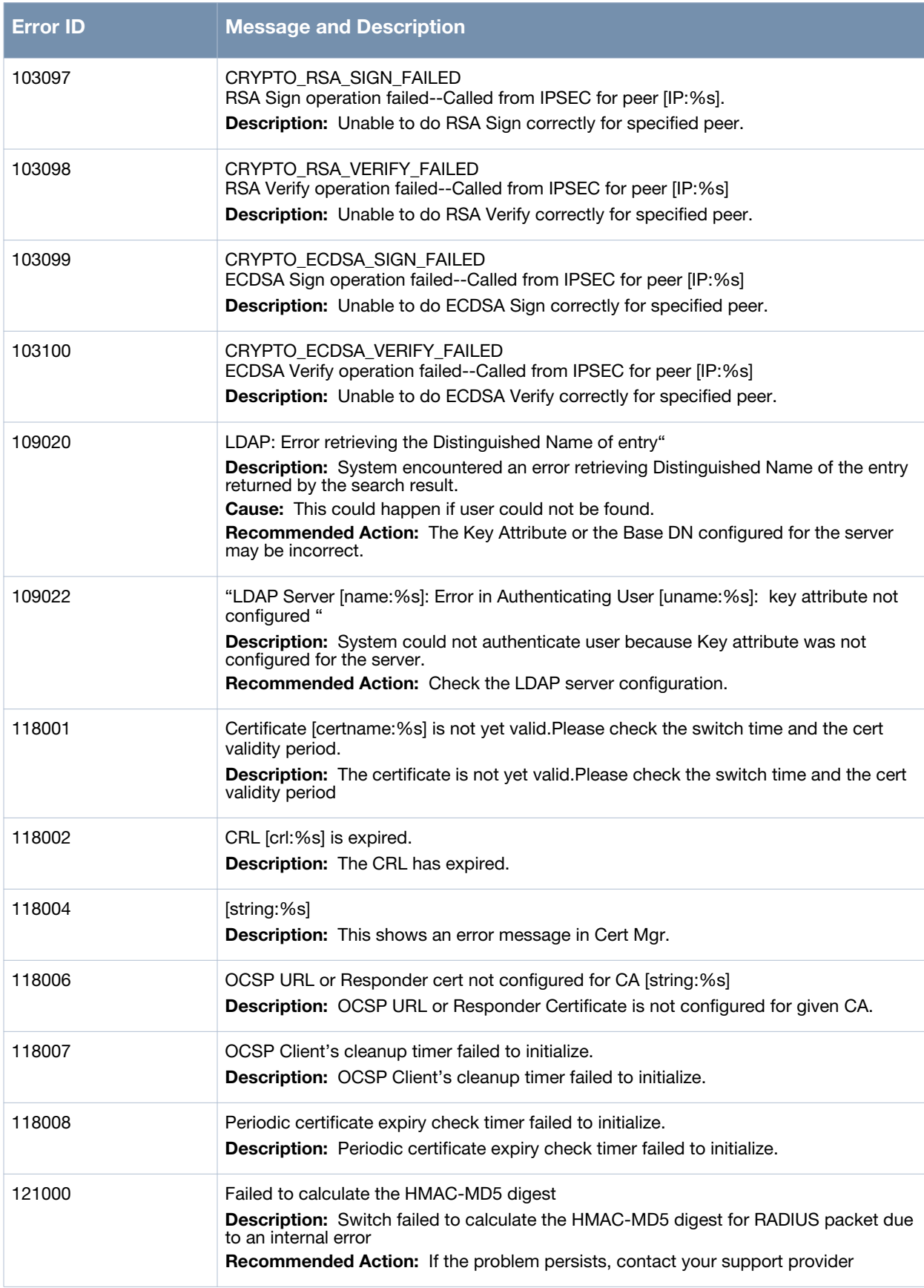

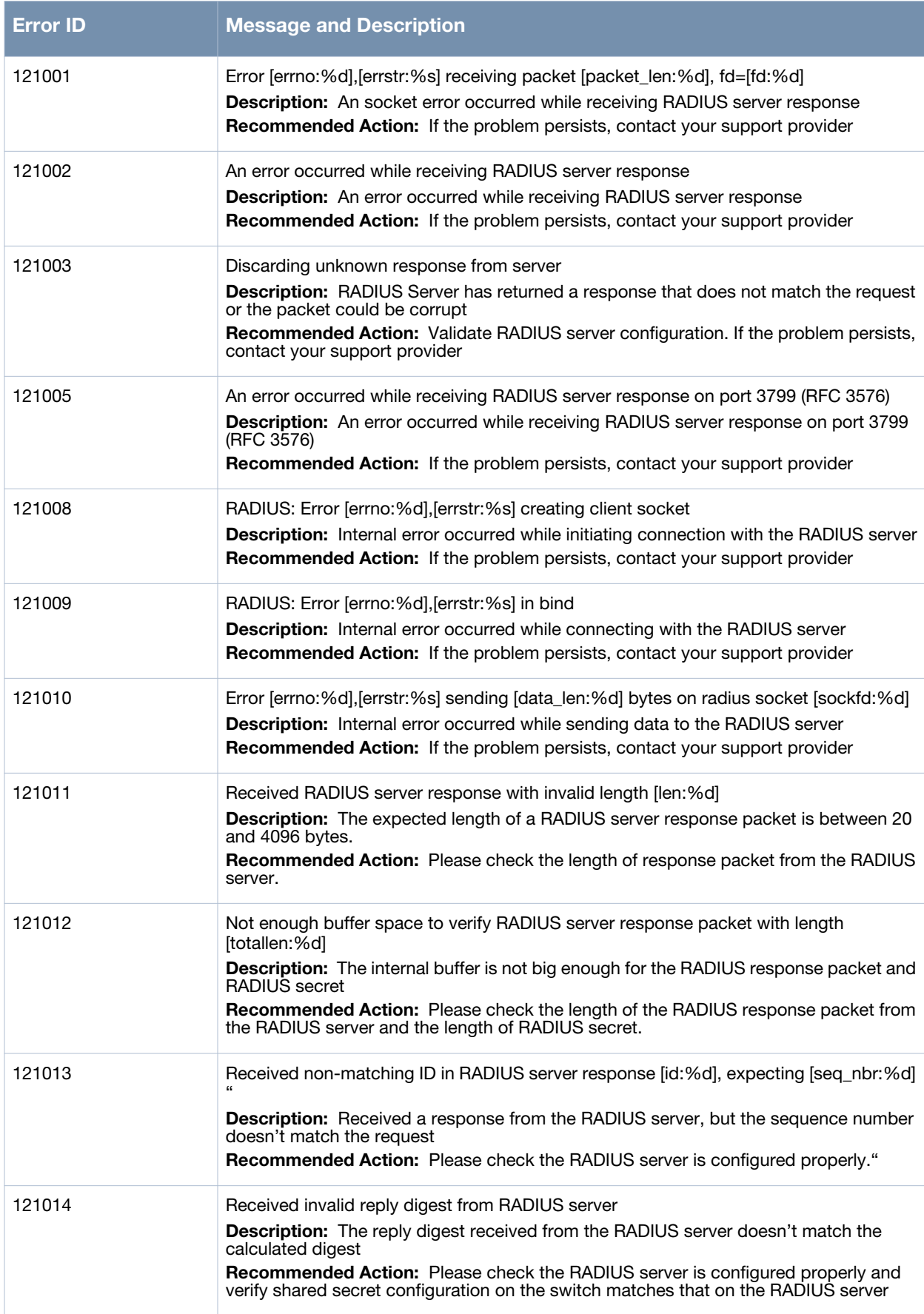

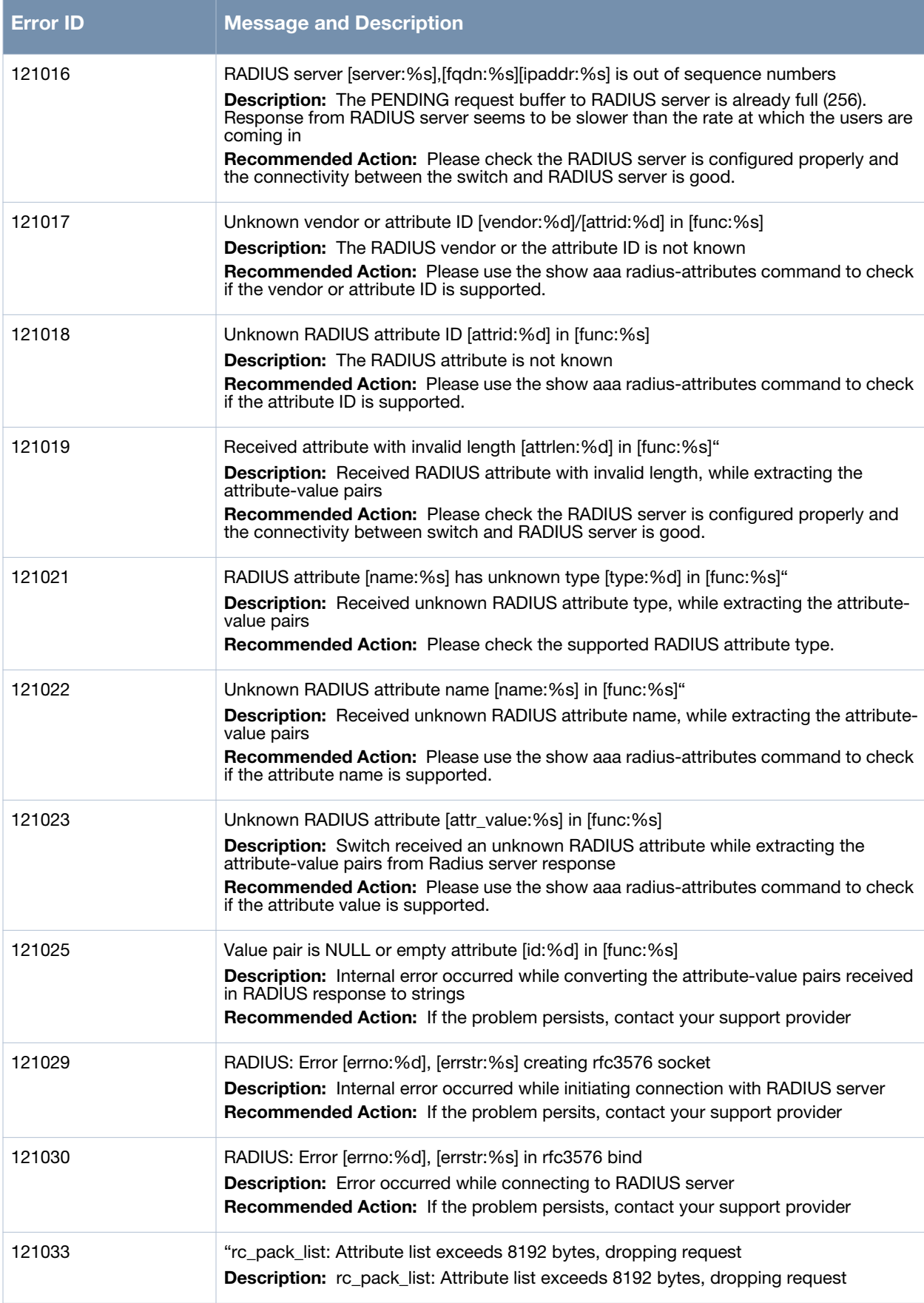

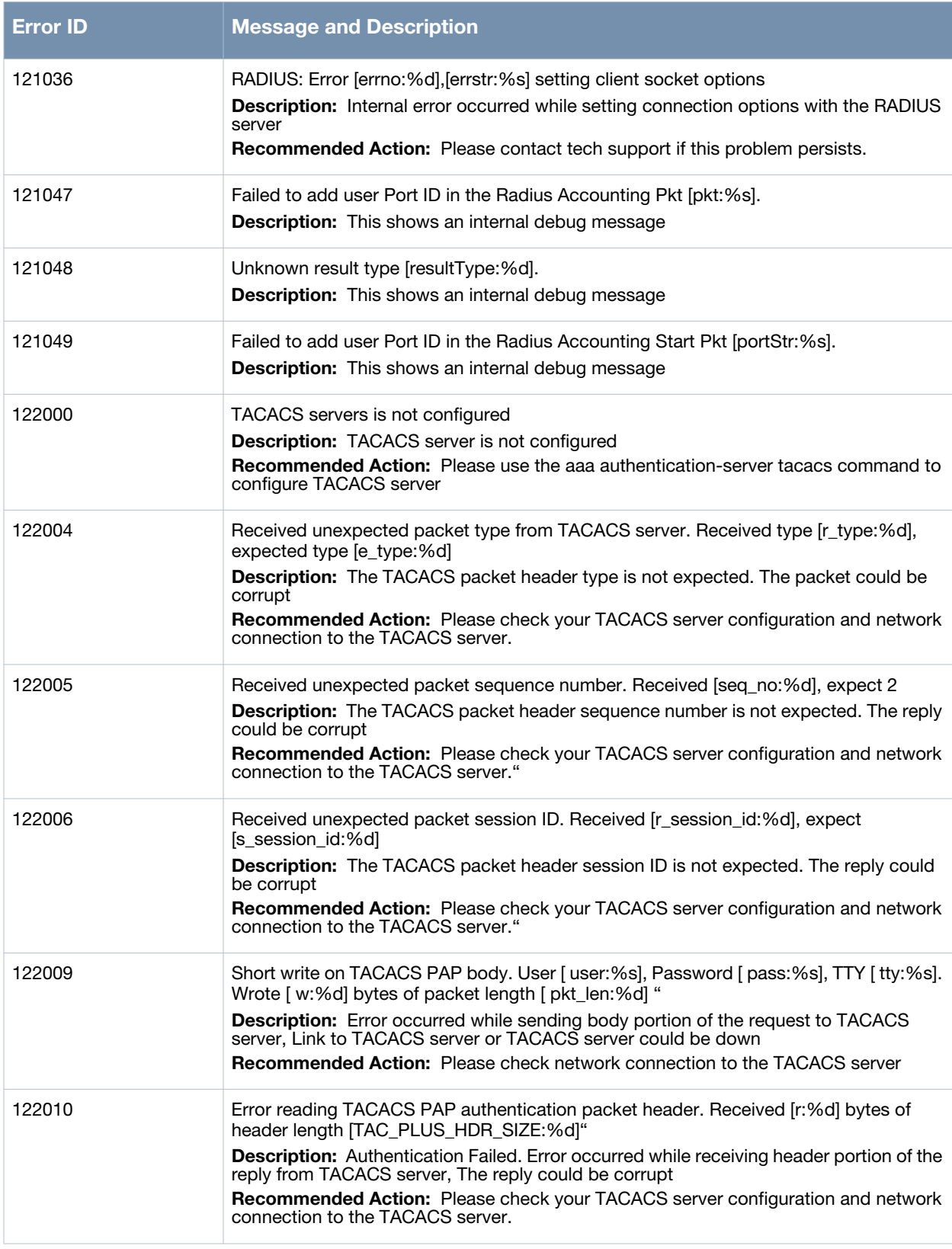

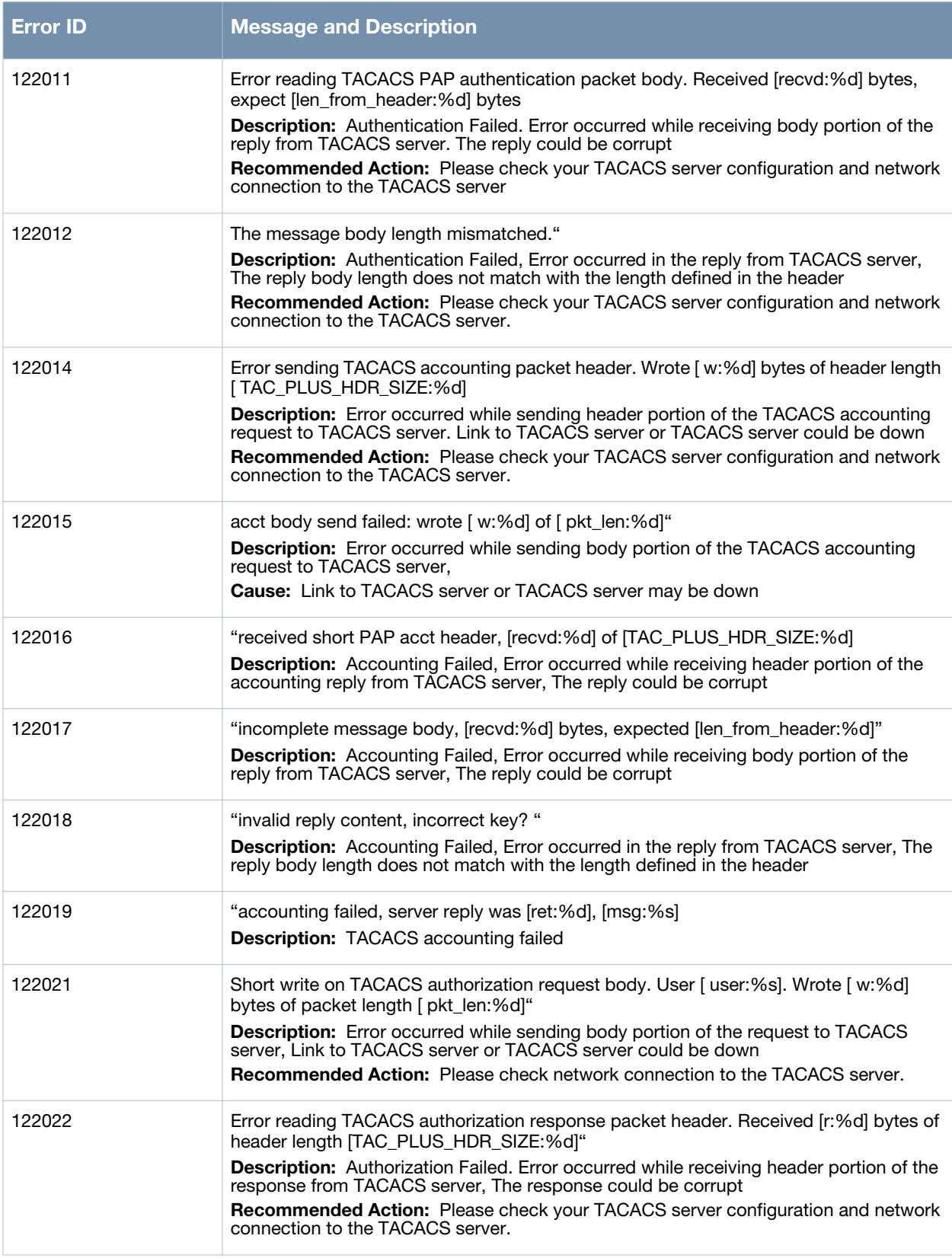

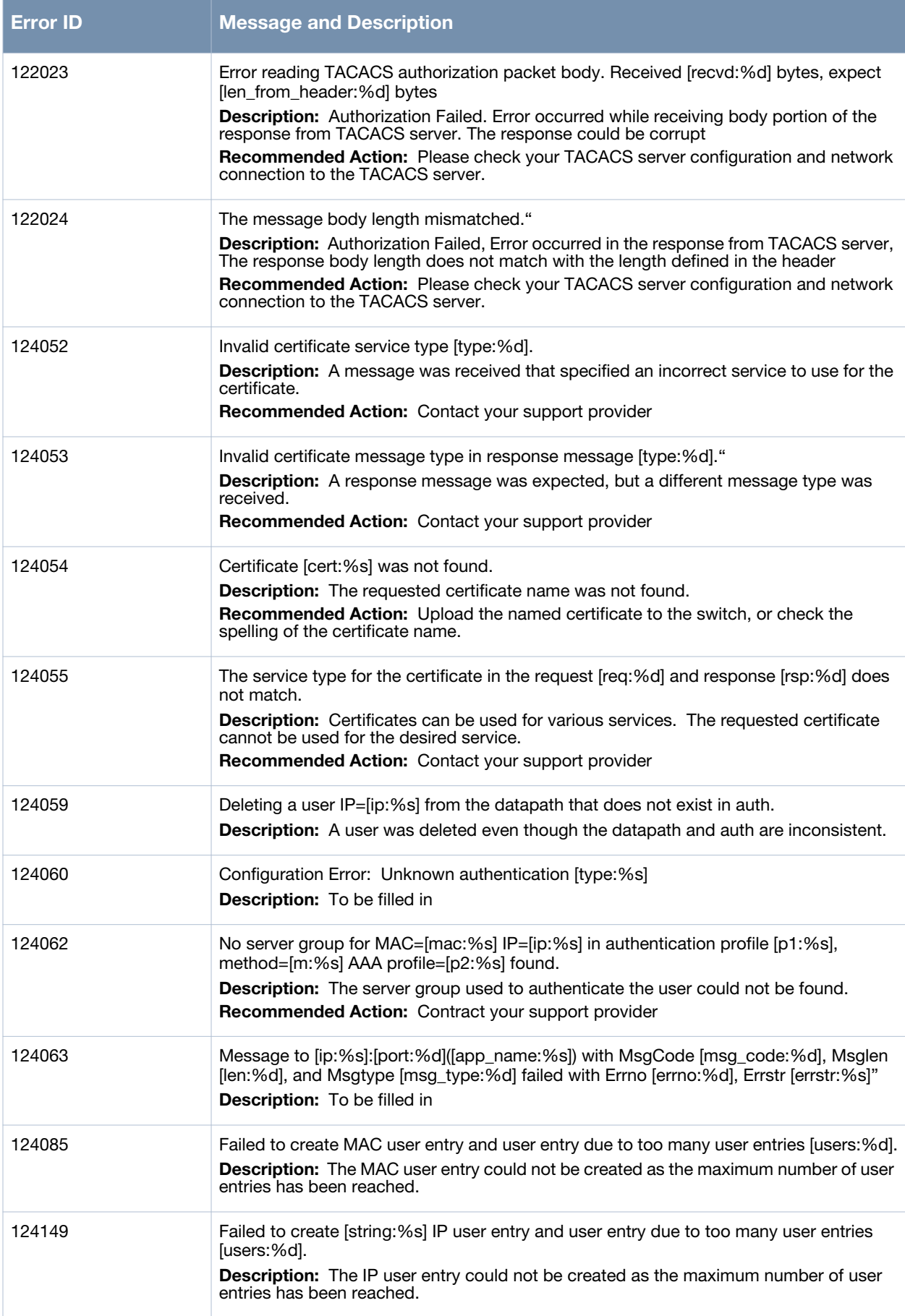

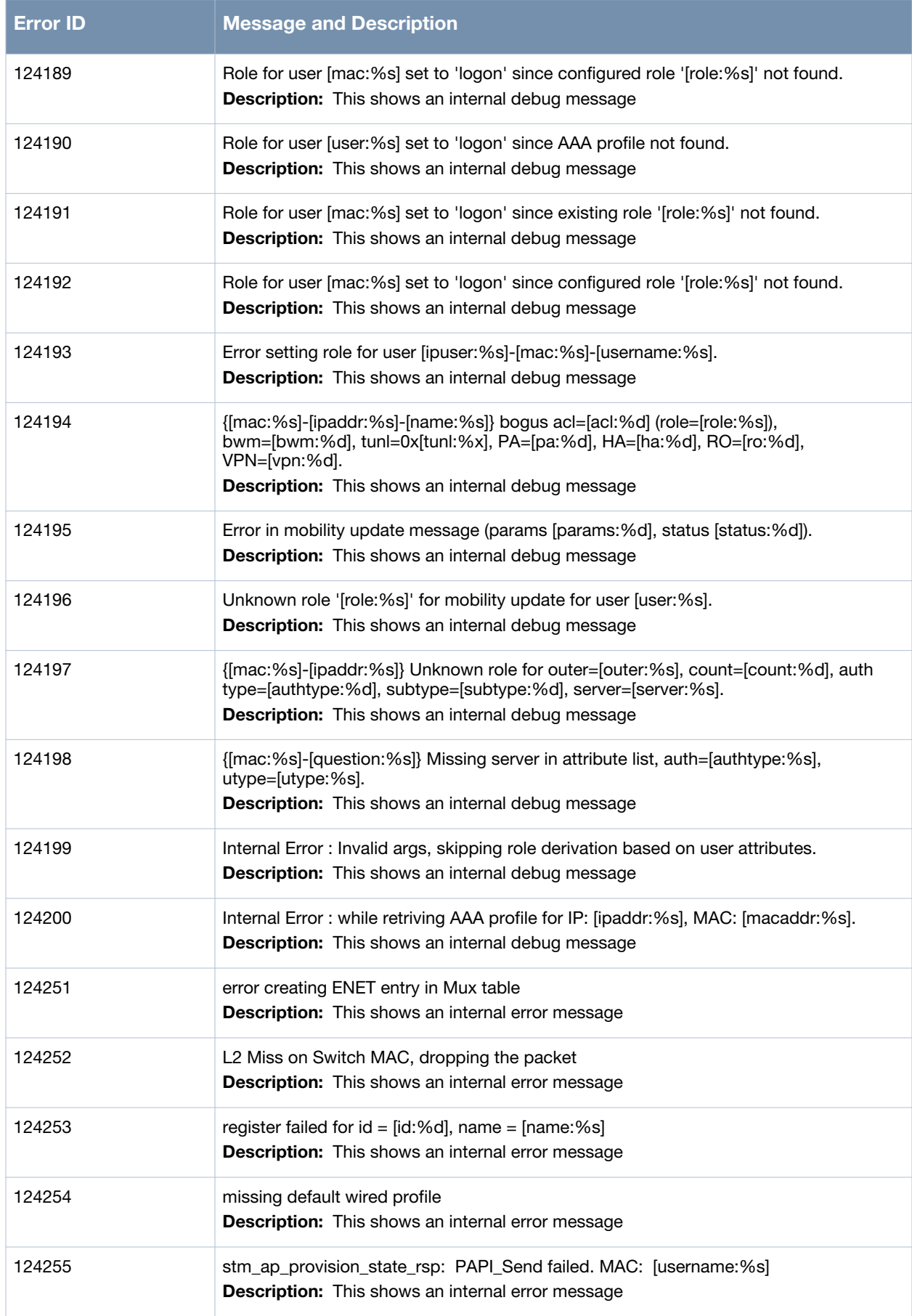

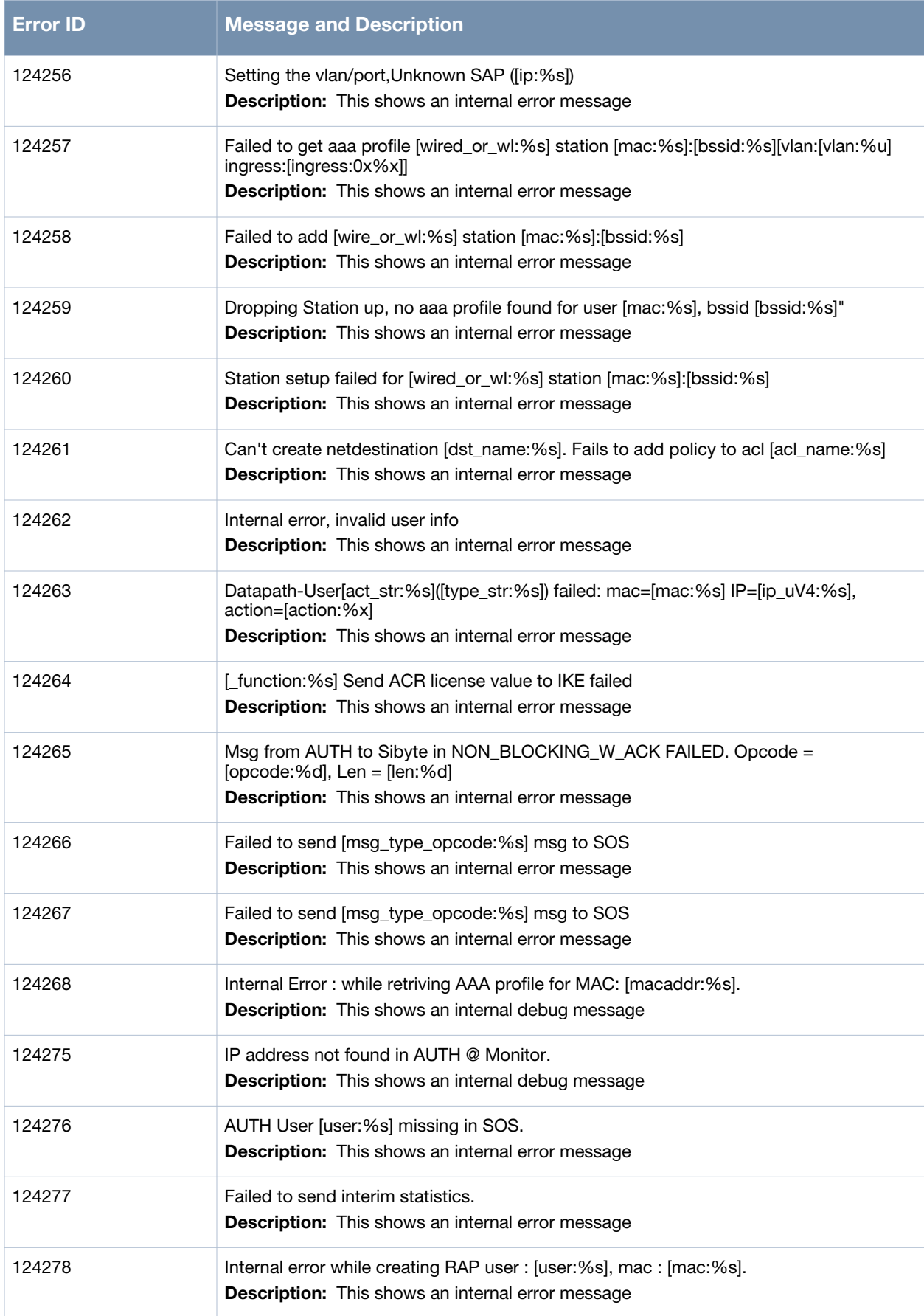

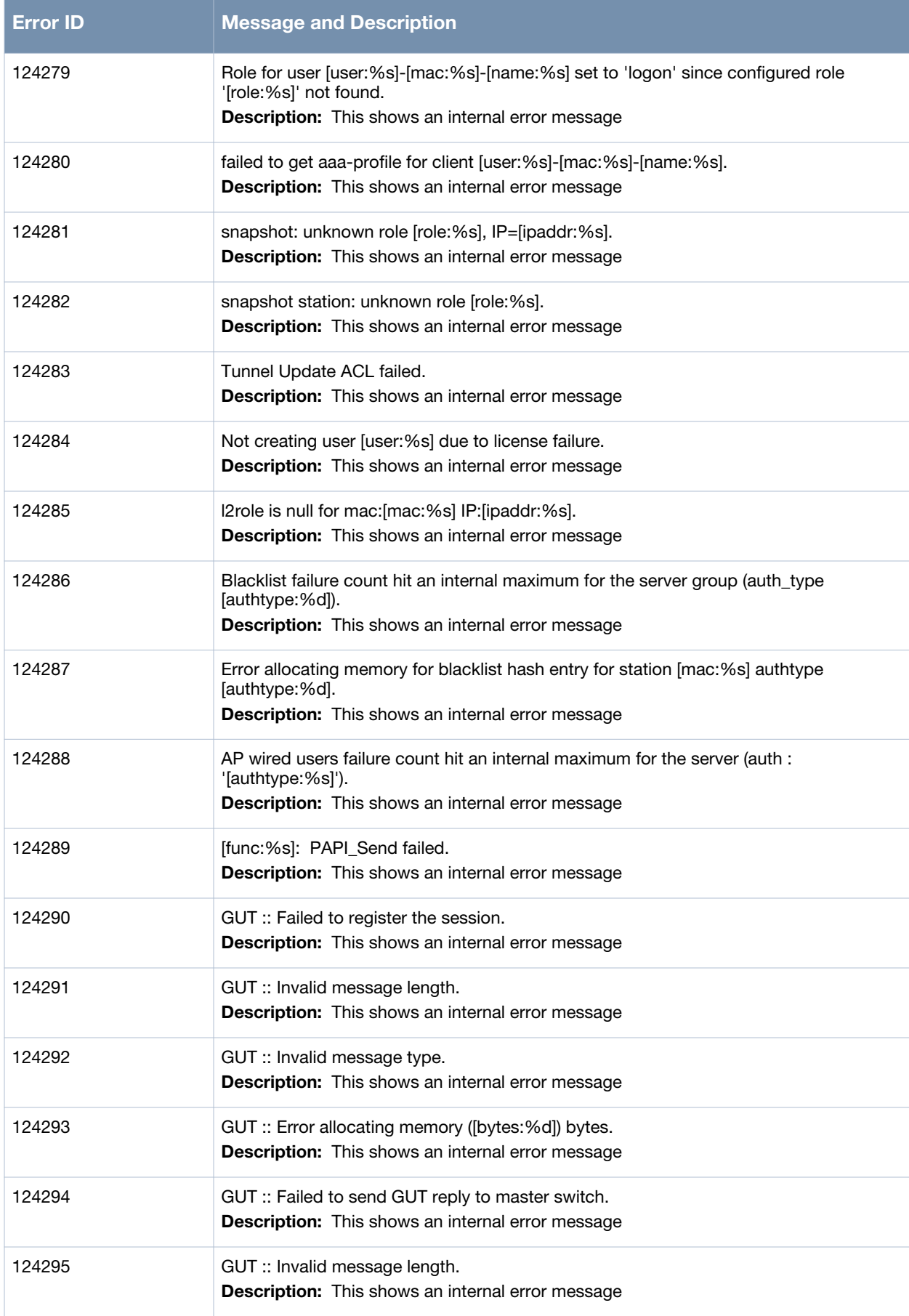

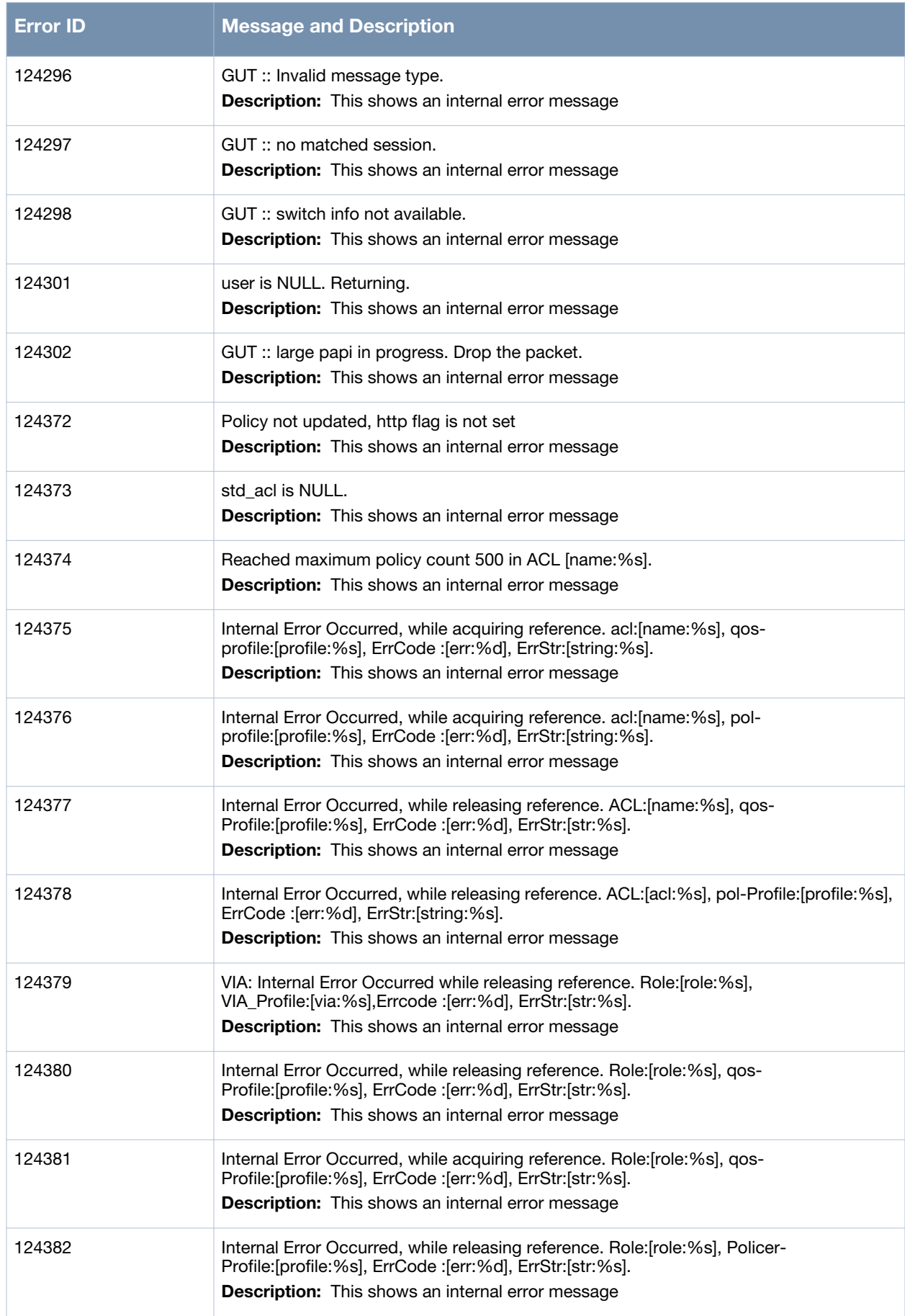

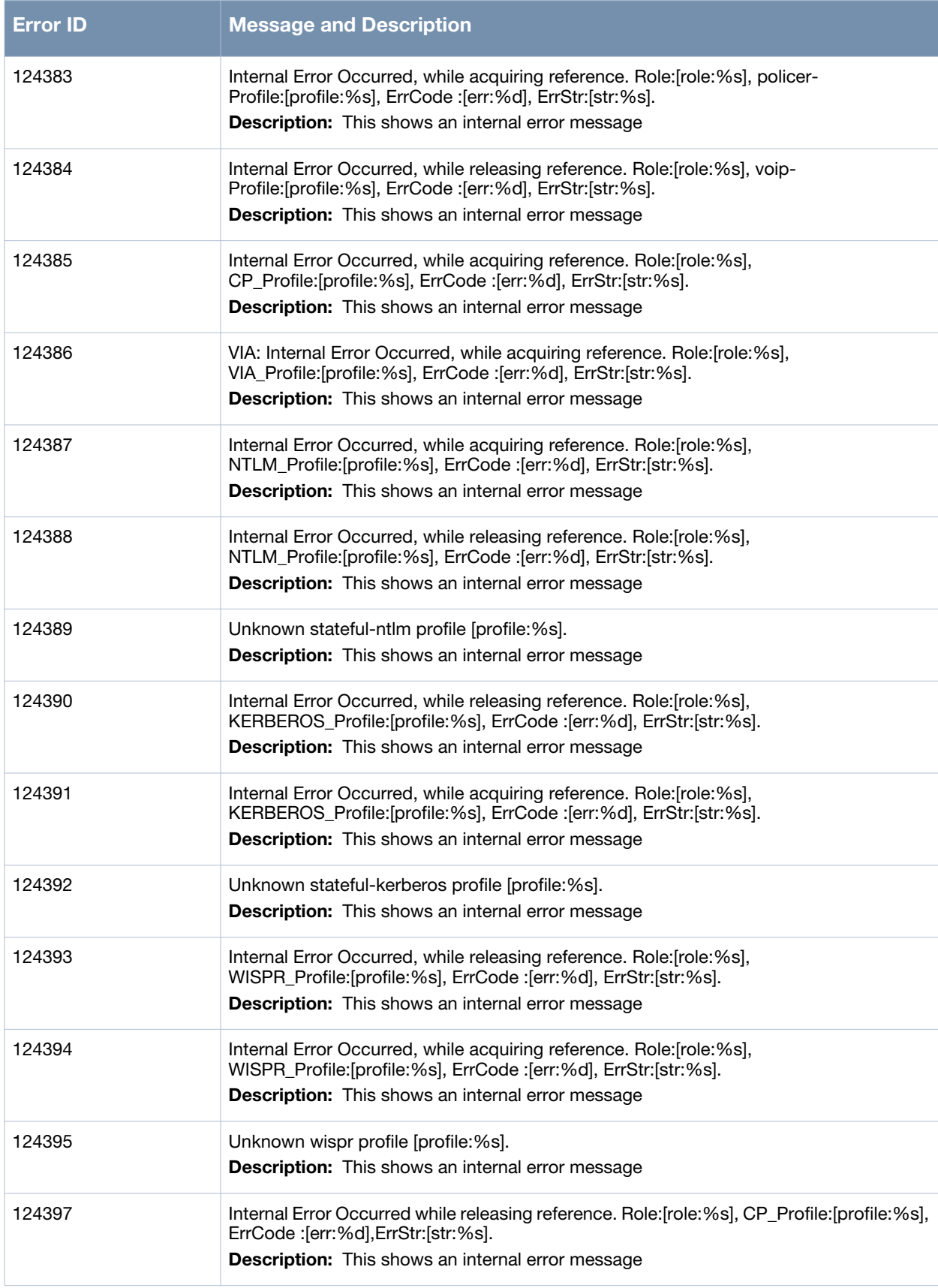

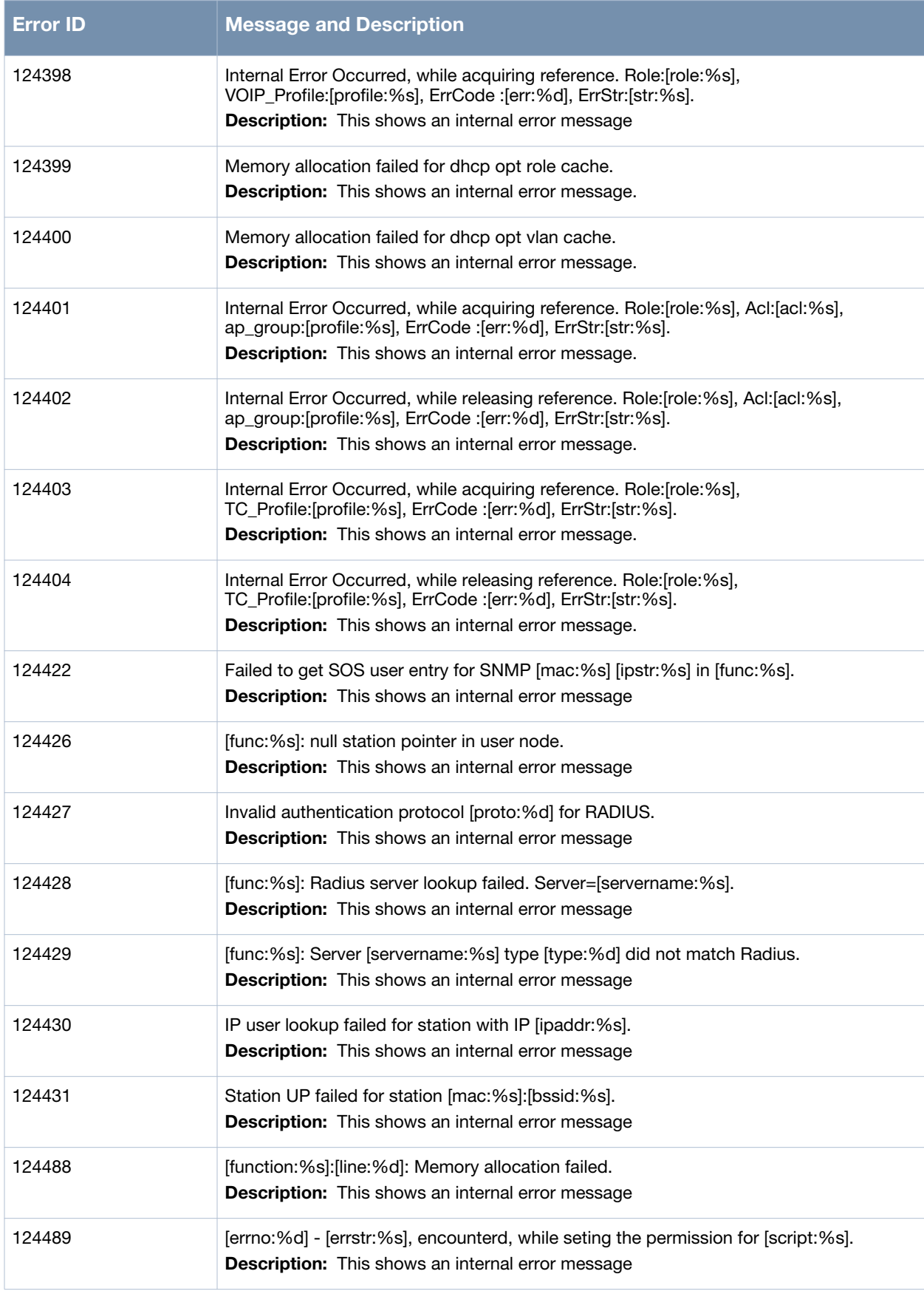

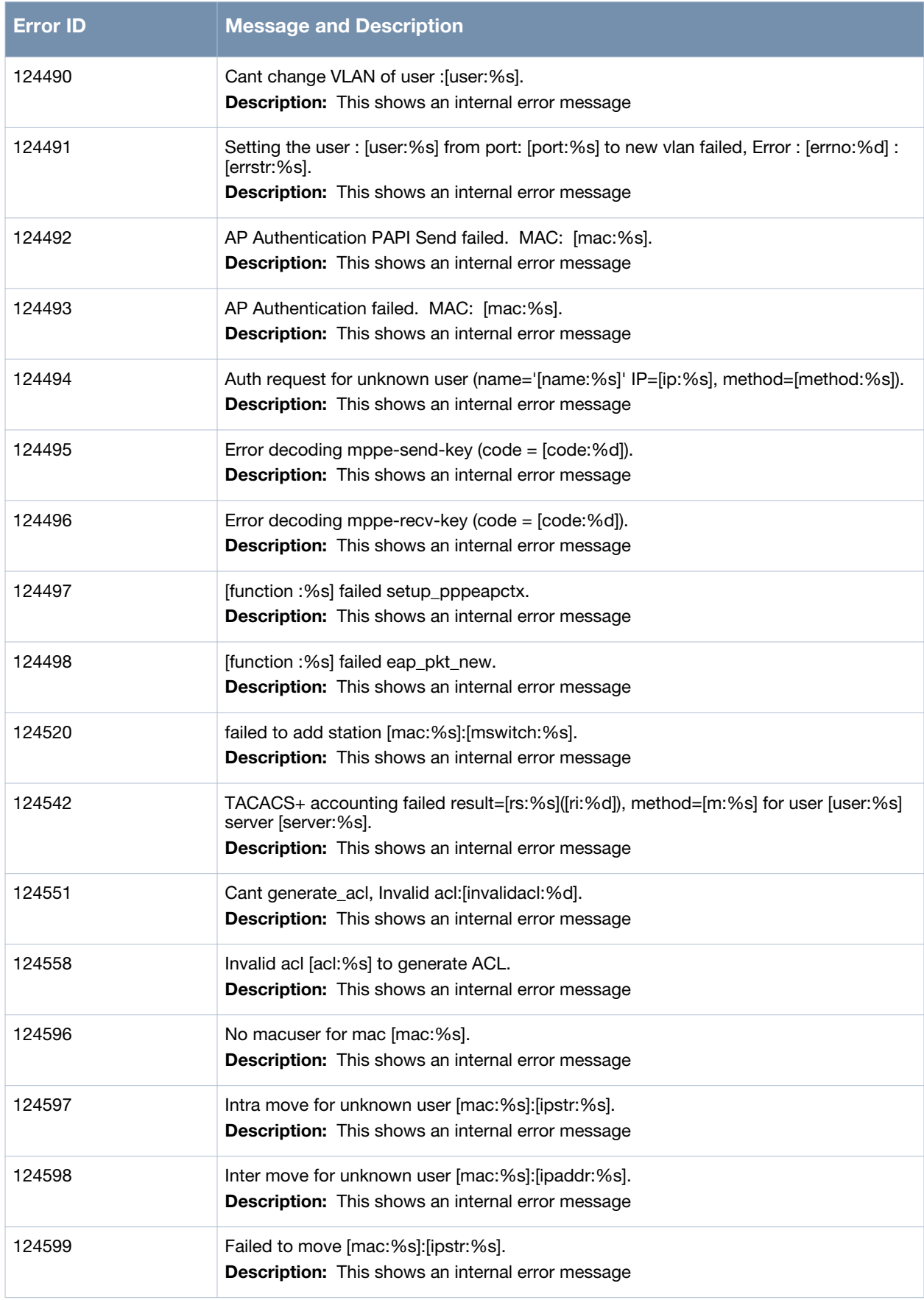

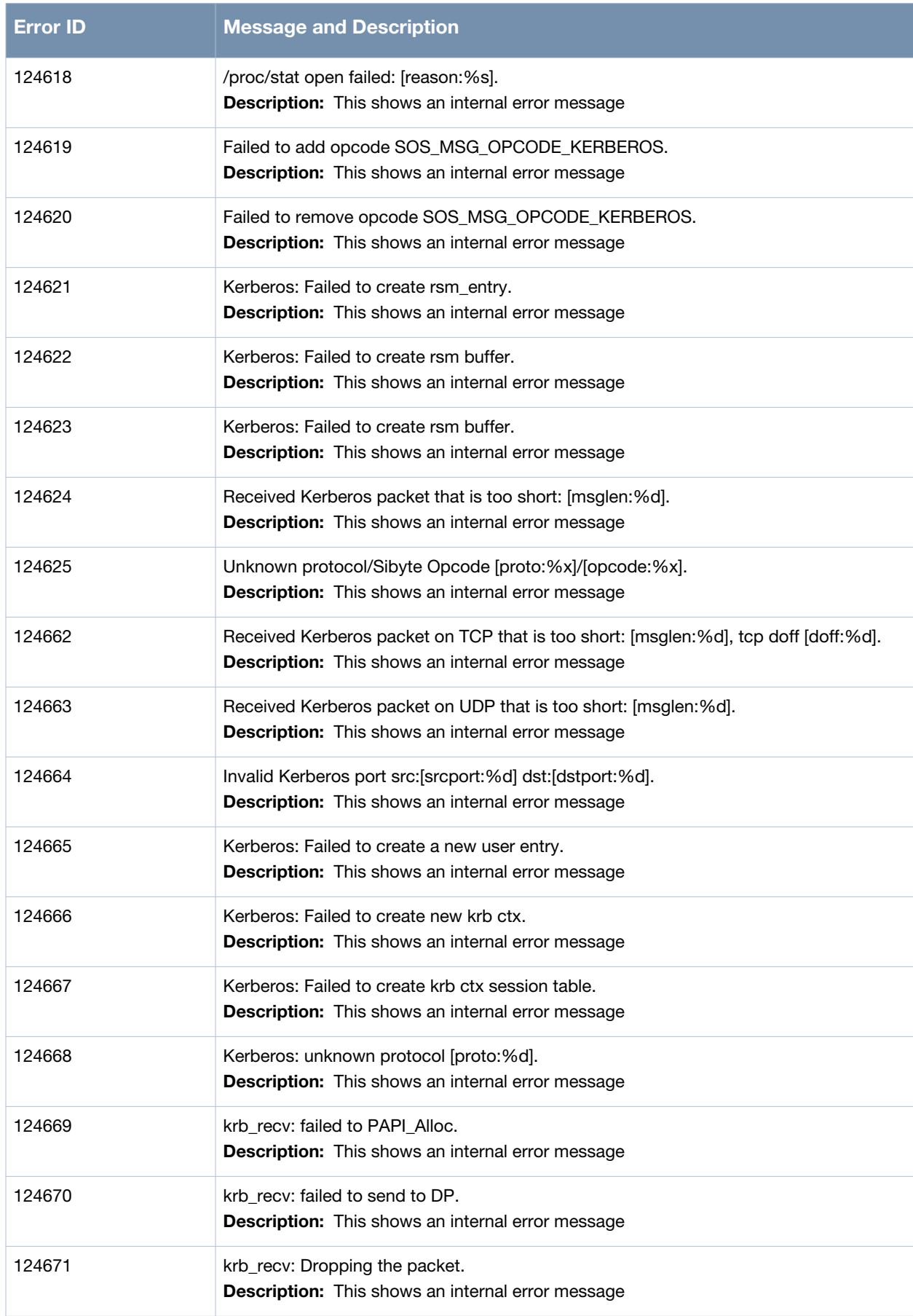

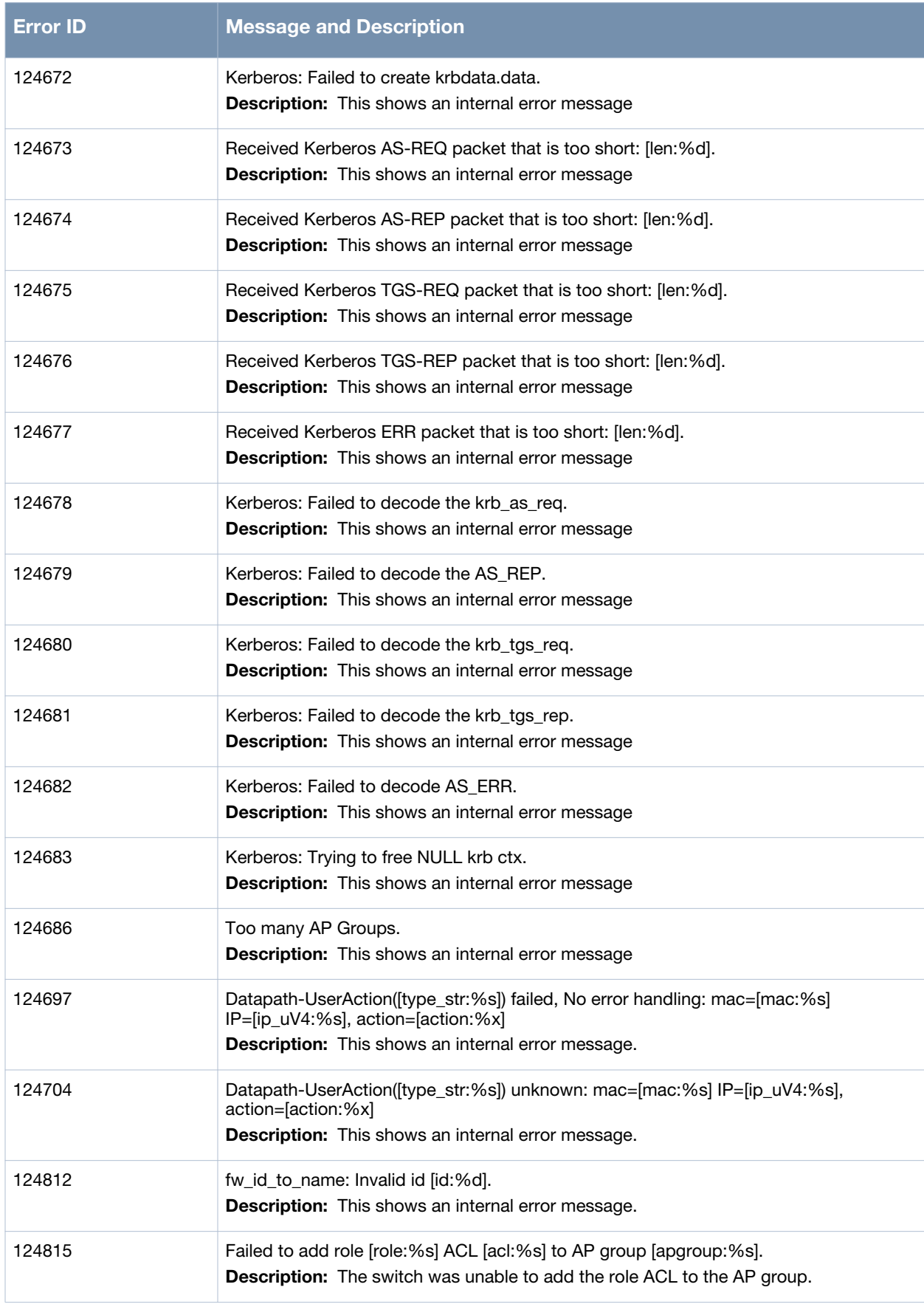

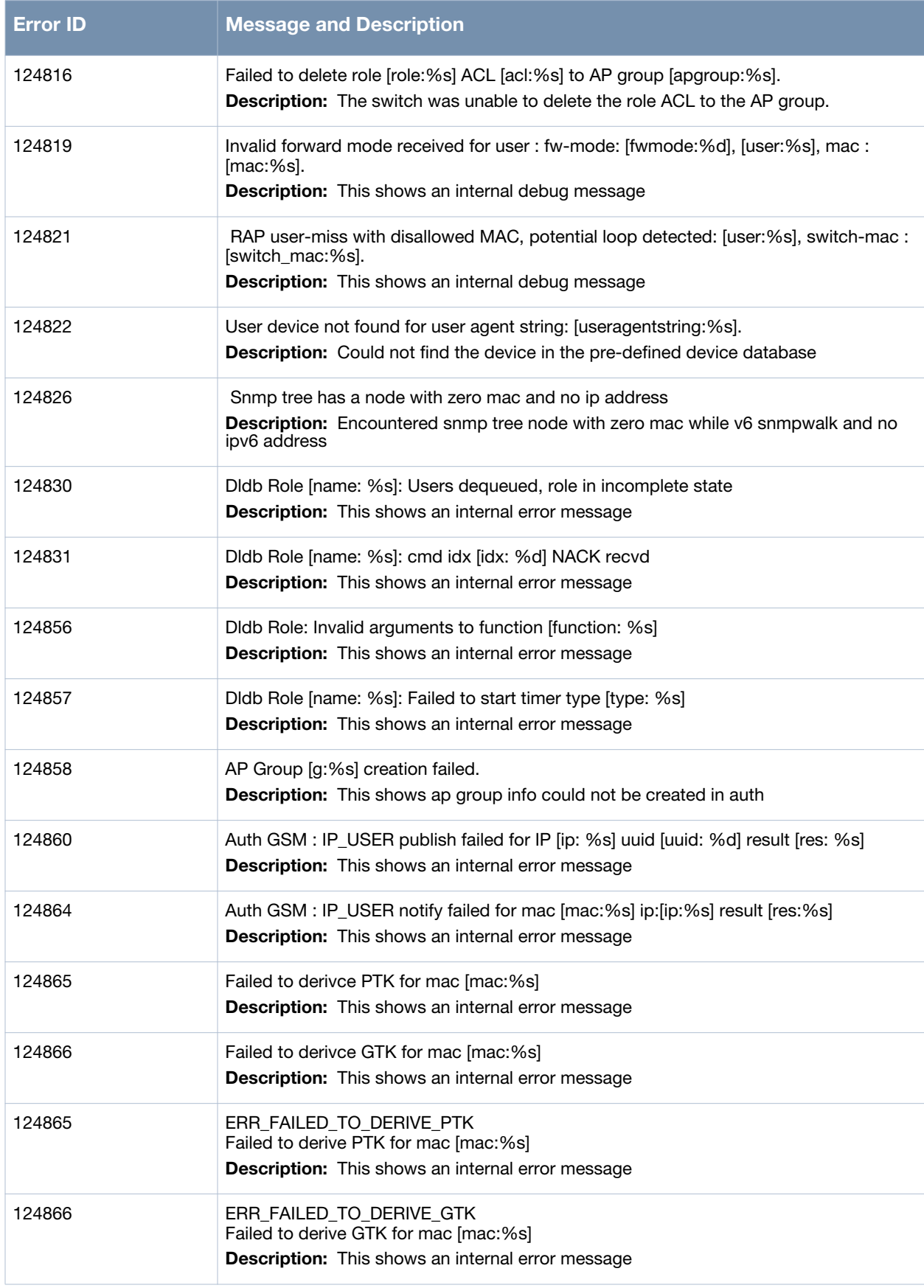

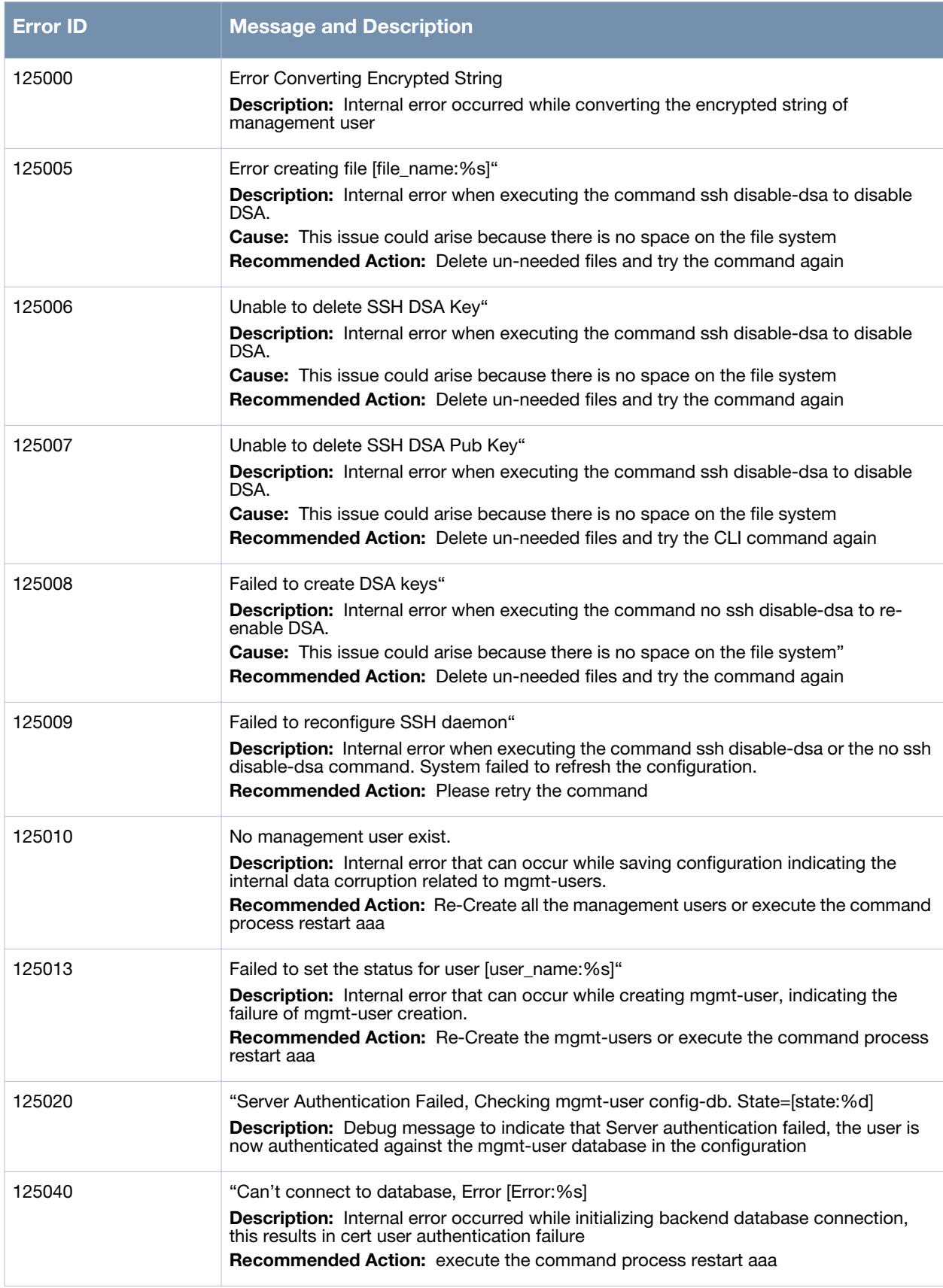

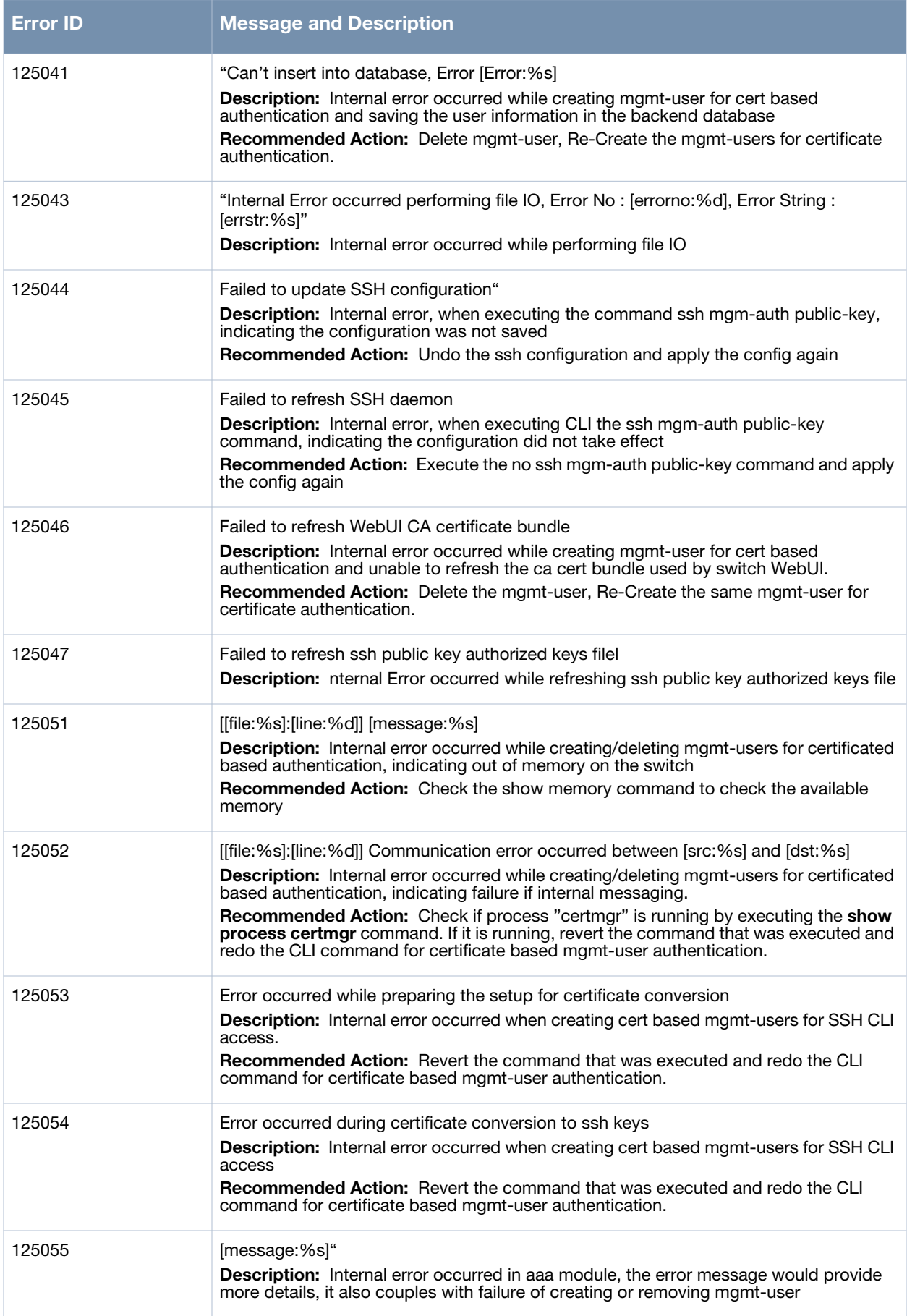

**Table 15** *Security Error Messages (Continued)*

| <b>Error ID</b> | <b>Message and Description</b>                                                                                                    |
|-----------------|----------------------------------------------------------------------------------------------------|
| 125062          | [message:%s]<br>Description: Internal error occurred in aaa module, the error message would provide<br>more details, password validation failed                                                                                                    |
| 126000          | AP([RADIO_MAC:%m]@[NAME:%s]): Rogue AP: An AP classified an access<br>point(BSSID [IDS_EV_TARGET_AP_BSSID:%m] and SSID<br>[IDS_EV_TARGET_AP_SSID:%s] on CHANNEL [IDS_EV_AP_CHANNEL:%d]) as rogue<br>because it matched the MAC ([IDS_EV_MATCHED_MAC:%m]) with IP<br>([IDS_EV_MATCHED_IP:%p]).<br><b>Description:</b> This event indicates that an unauthorized access point is connected to the<br>wired network. The access point is declared Rogue because it was matched to a MAC<br>address.<br><b>Recommended Action:</b> This alert indicates an event that may affect your wireless<br>infrastructure. |
| 126001          | "AP([RADIO_MAC:%m]@[NAME:%s]): Cleared Rogue AP: An AP that previously<br>classified an access point (BSSID [IDS_EV_TARGET_AP_BSSID:%m] and SSID<br>[IDS_EV_TARGET_AP_SSID:%s] on CHANNEL [IDS_EV_AP_CHANNEL:%d]) as rogue,<br>no longer considers it rogue or it was removed from the network."<br>Description: This event indicates that a previously detected access point, classified as<br>Rogue, is no longer present in the network.<br><b>Recommended Action:</b> This alert indicates an event that may affect your wireless<br>infrastructure.                                                      |
| 126002          | Rogue AP: The system classified an access point (BSSID)<br>[IDS_EV_TARGET_AP_BSSID:%m] and SSID [IDS_EV_TARGET_AP_SSID:%s] on<br>CHANNEL [IDS_EV_AP_CHANNEL:%d]) as rogue. Additional Info:<br>[IDS_EV_ADDITIONAL_INFO:%s].<br><b>Description:</b> This event indicates that an unauthorized access point is connected to the<br>wired network. The access point is classified as Rogue by the system.<br><b>Recommended Action:</b> This alert indicates an event that may affect your wireless<br>infrastructure.                                                                                           |
| 126003          | Cleared Rogue AP: A previously classified rogue access point (BSSID<br>[IDS_EV_TARGET_AP_BSSID:%m] and SSID [IDS_EV_TARGET_AP_SSID:%s] on<br>CHANNEL [IDS_EV_AP_CHANNEL:%d]) is no longer considered rogue or it was<br>removed from the network. Additional Info: [IDS_EV_ADDITIONAL_INFO:%s].<br>Description: This event indicates that a previously detected access point, classified as<br>Rogue, is either no longer present in the network or it changed its state.<br><b>Recommended Action:</b> This alert indicates an event that may affect your wireless<br>infrastructure.                        |
| 127000          | AP([RADIO_MAC:%m]): Rogue AP: An AP classified an access point(BSSID<br>[IDS_EV_TARGET_AP_BSSID:%m] and SSID [IDS_EV_TARGET_AP_SSID:%s] on<br>CHANNEL [IDS_EV_AP_CHANNEL:%d]) as rogue because it matched the MAC<br>([IDS_EV_MATCHED_MAC:%m]) with IP ([IDS_EV_MATCHED_IP:%p]).<br><b>Description:</b> This event indicates that an unauthorized access point is connected to the<br>wired network. The access point is declared Rogue because it was matched to a MAC<br>address.<br><b>Recommended Action:</b> This alert indicates an event that may affect your wireless<br>infrastructure.              |
| 127001          | "AP([RADIO_MAC:%m]): Cleared Rogue AP: An AP that previously classified an access<br>point (BSSID [IDS_EV_TARGET_AP_BSSID:%m] and SSID<br>[IDS_EV_TARGET_AP_SSID:%s] on CHANNEL [IDS_EV_AP_CHANNEL:%d]) as rogue,<br>no longer considers it rogue or it was removed from the network. "<br><b>Description:</b> This event indicates that a previously detected access point, classified as<br>Rogue, is no longer present in the network.<br><b>Cause:</b> This alert indicates an event that may affect your wireless infrastructure.                                                                        |
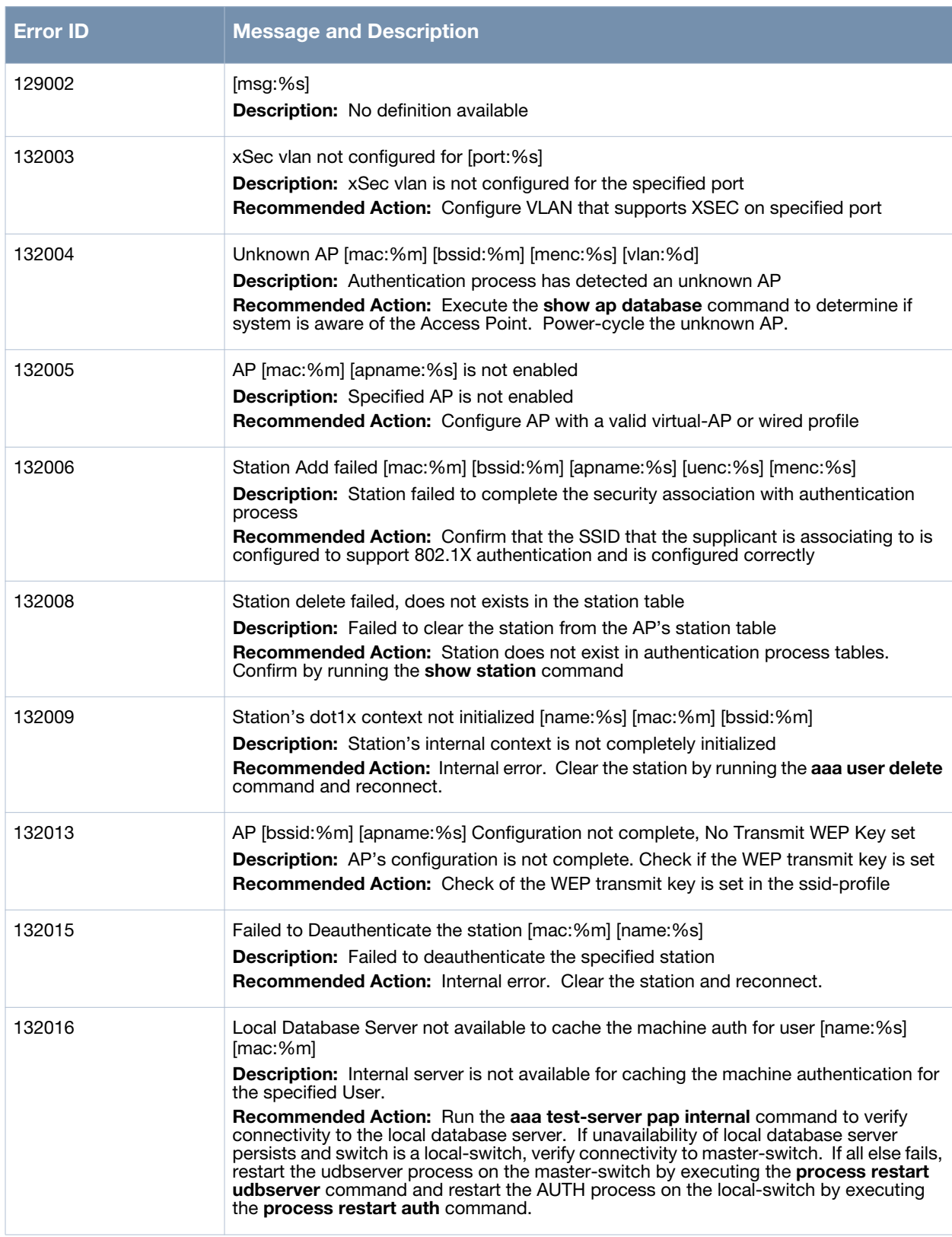

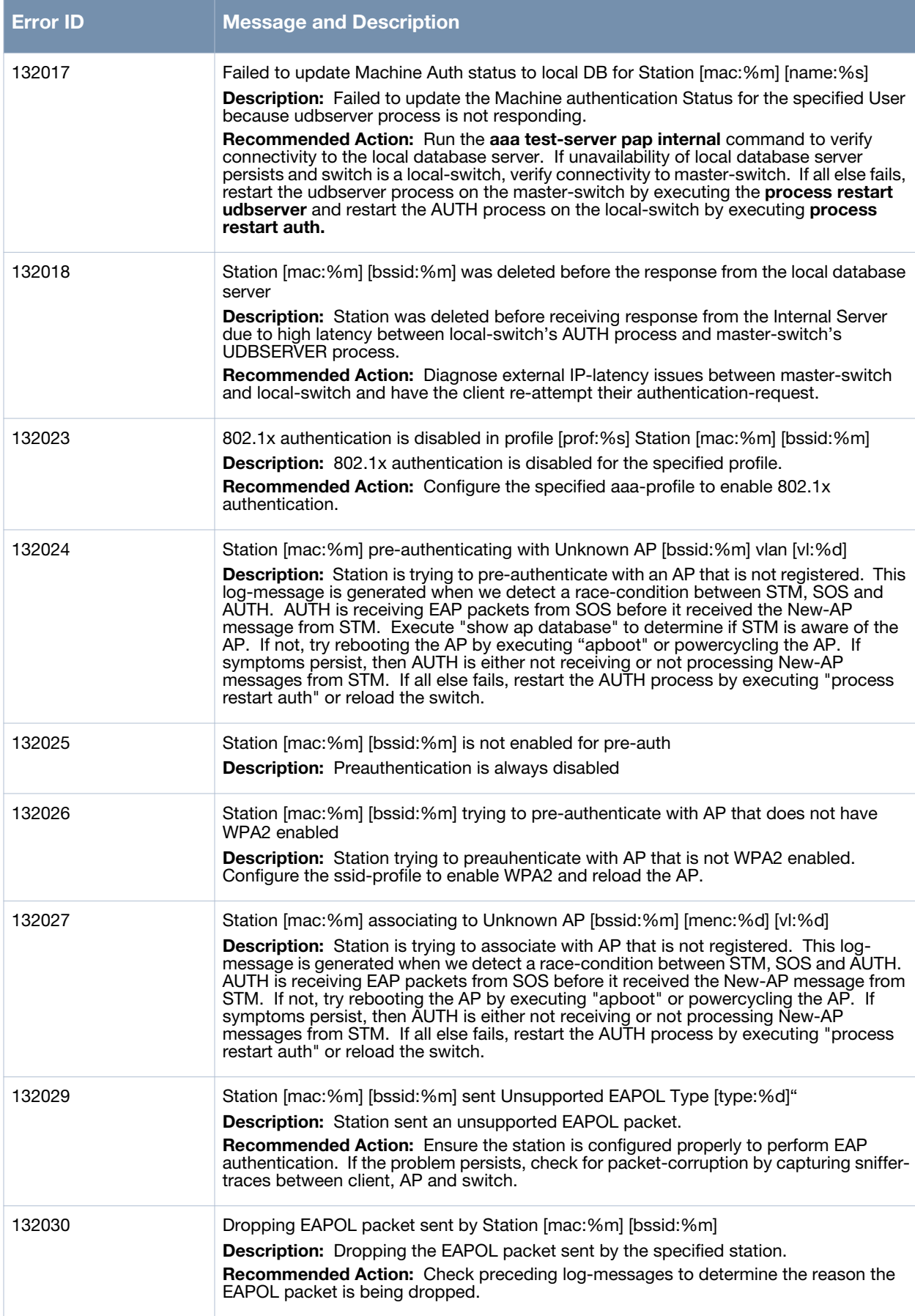

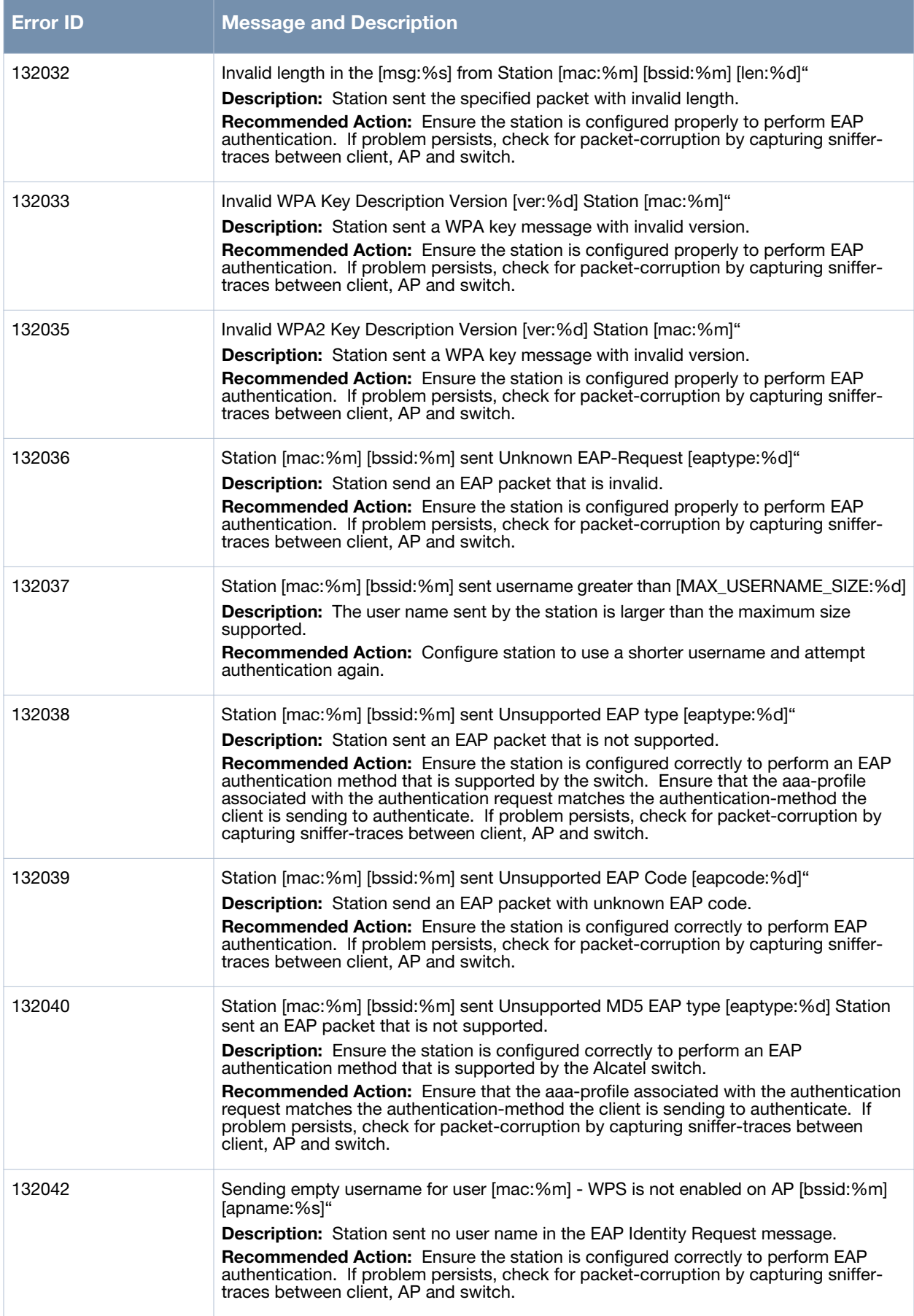

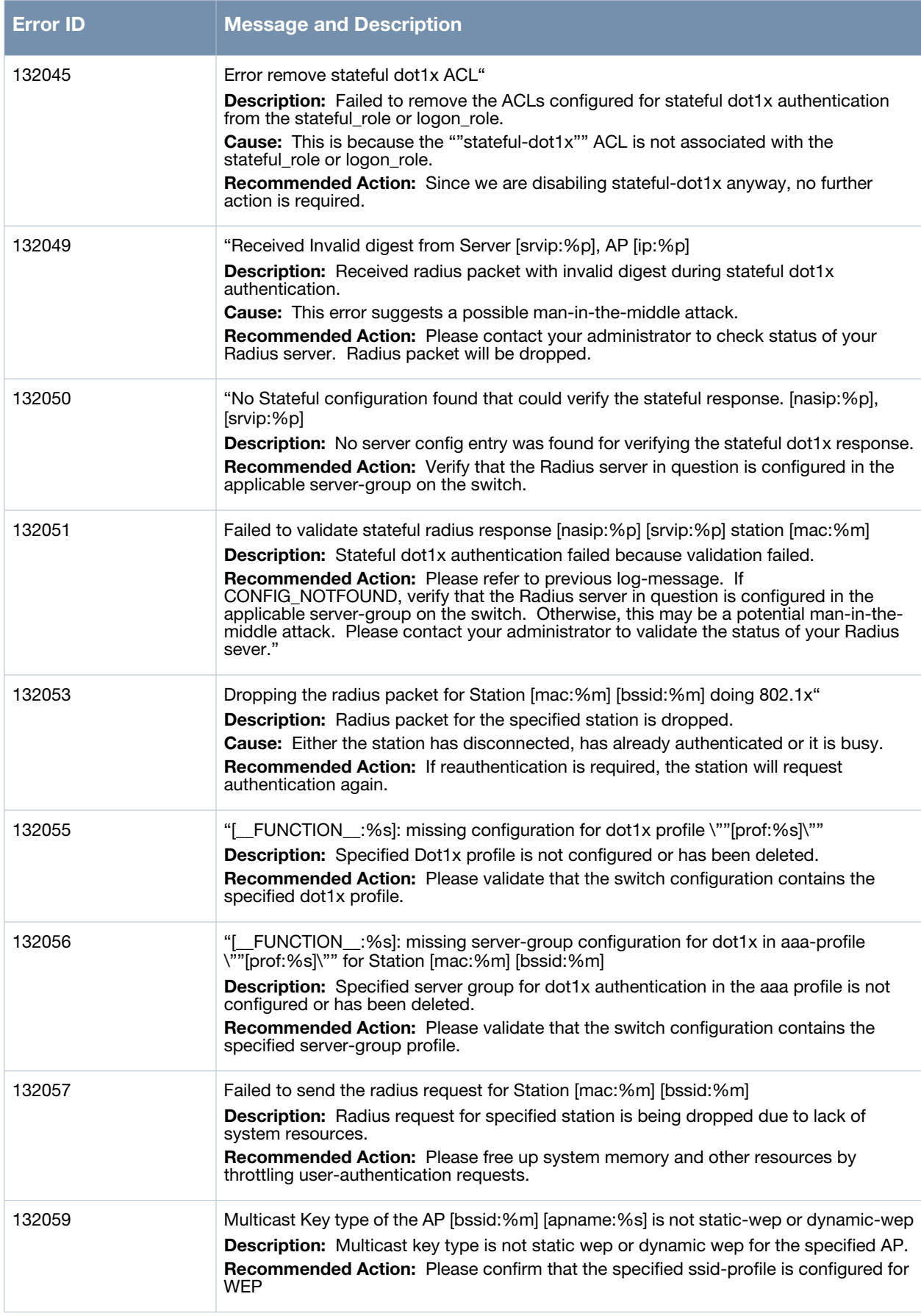

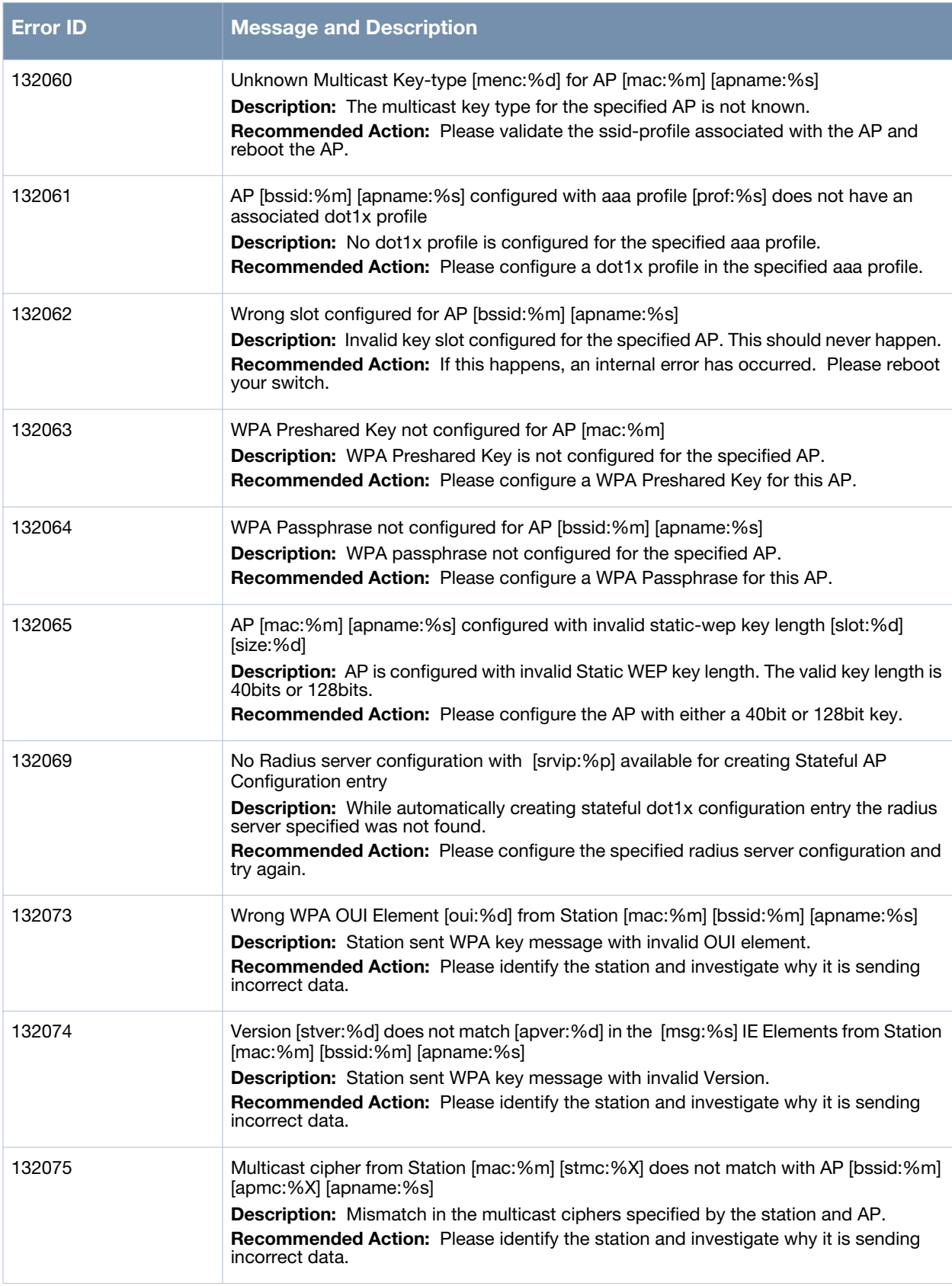

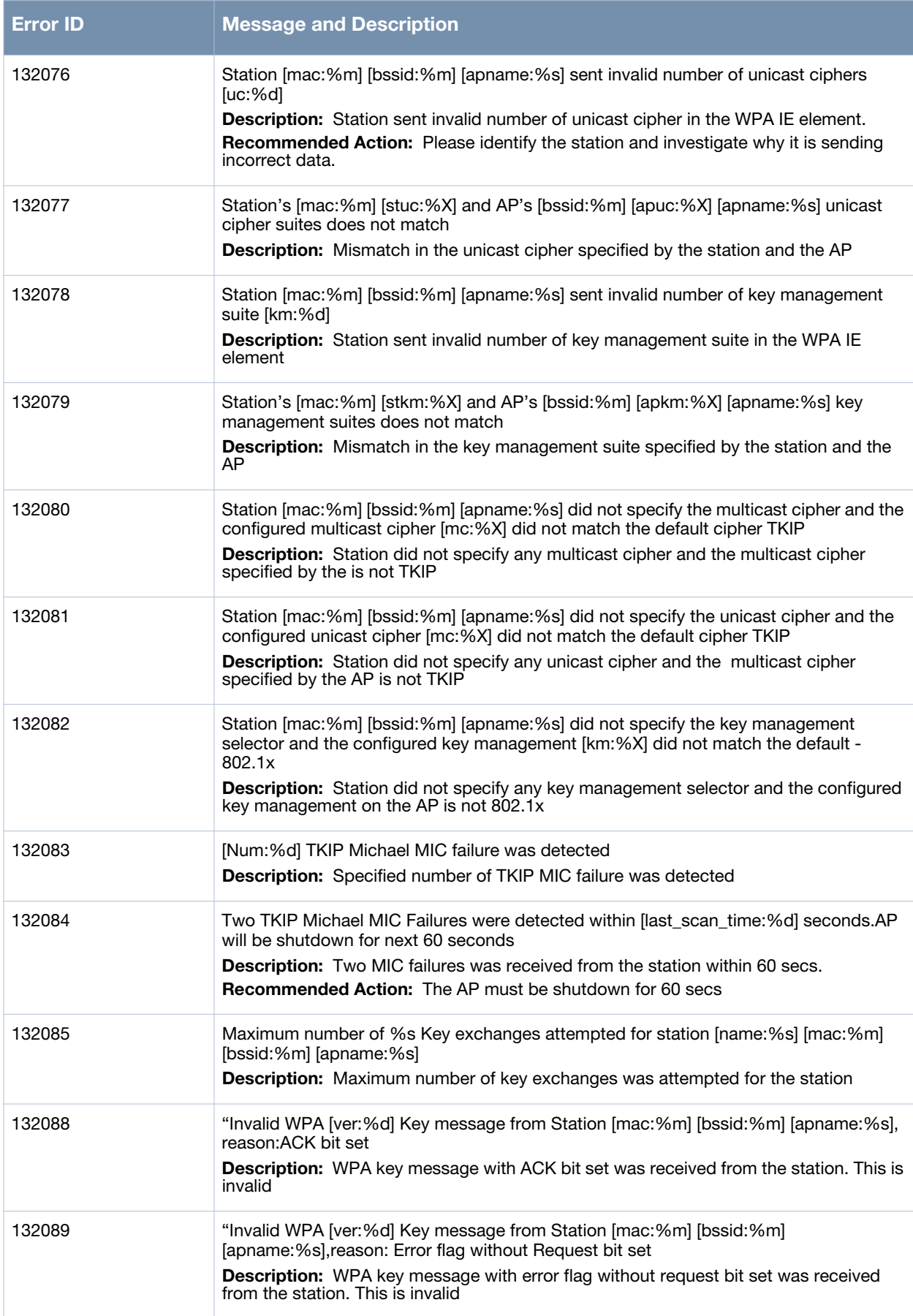

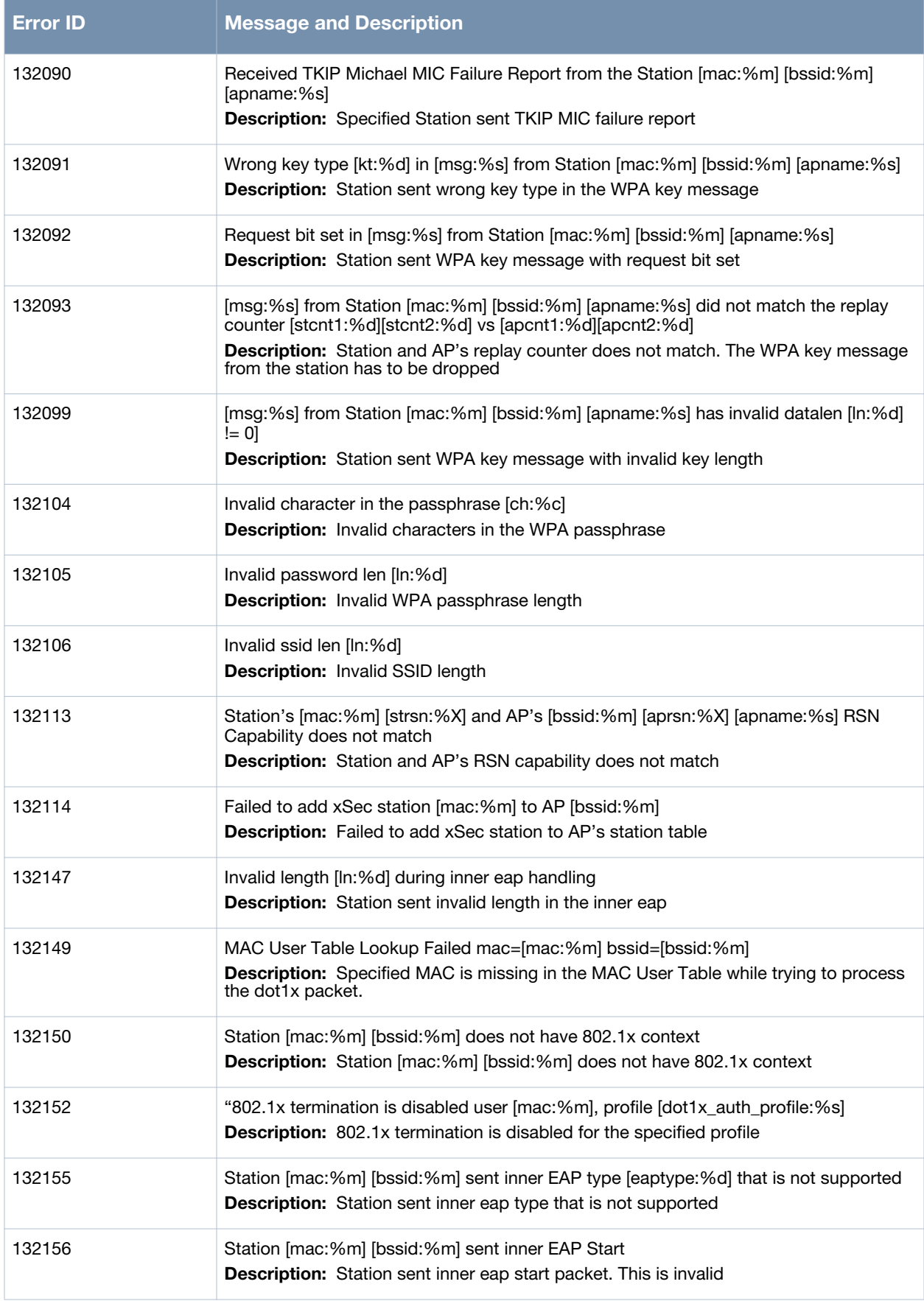

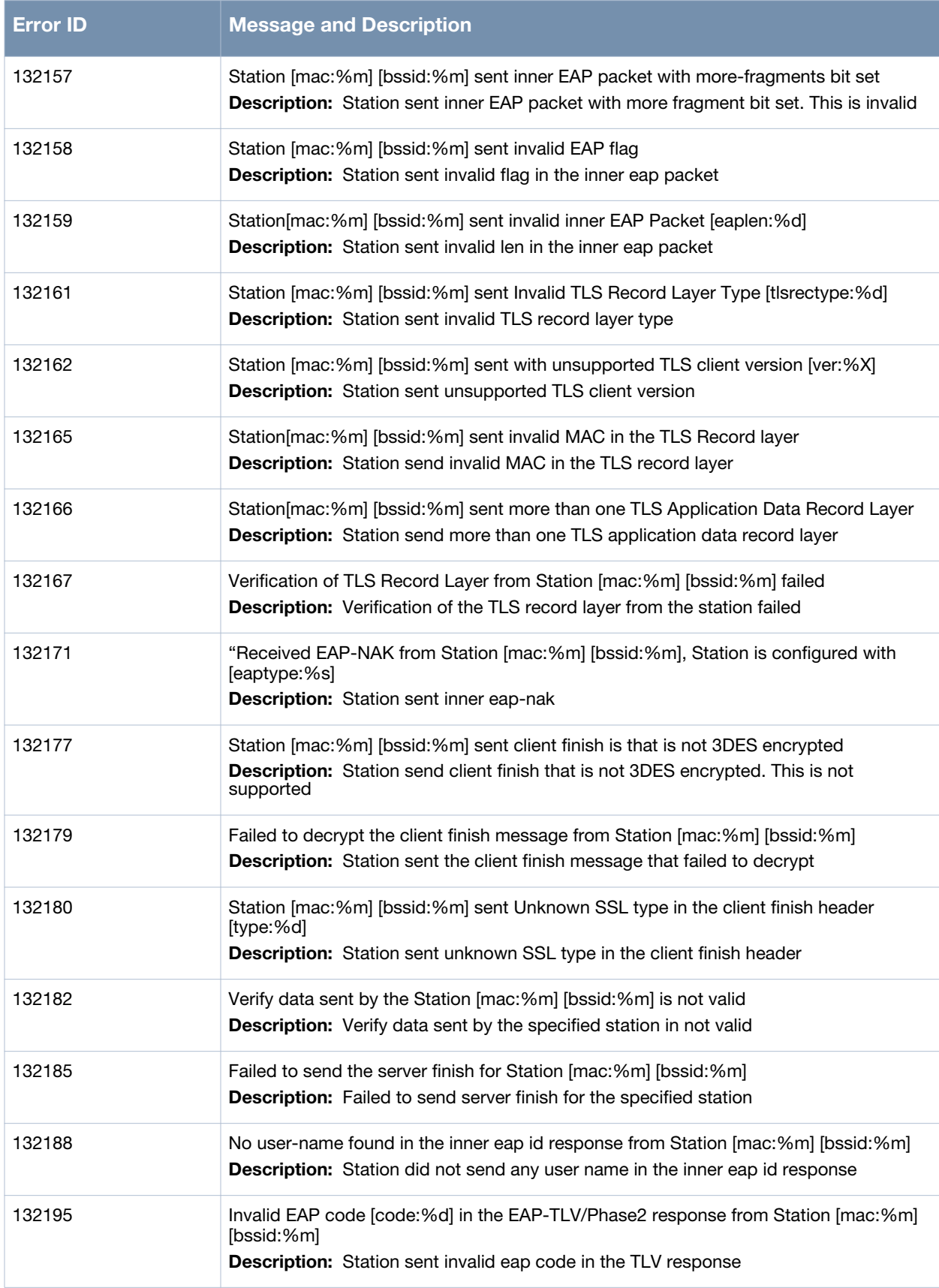

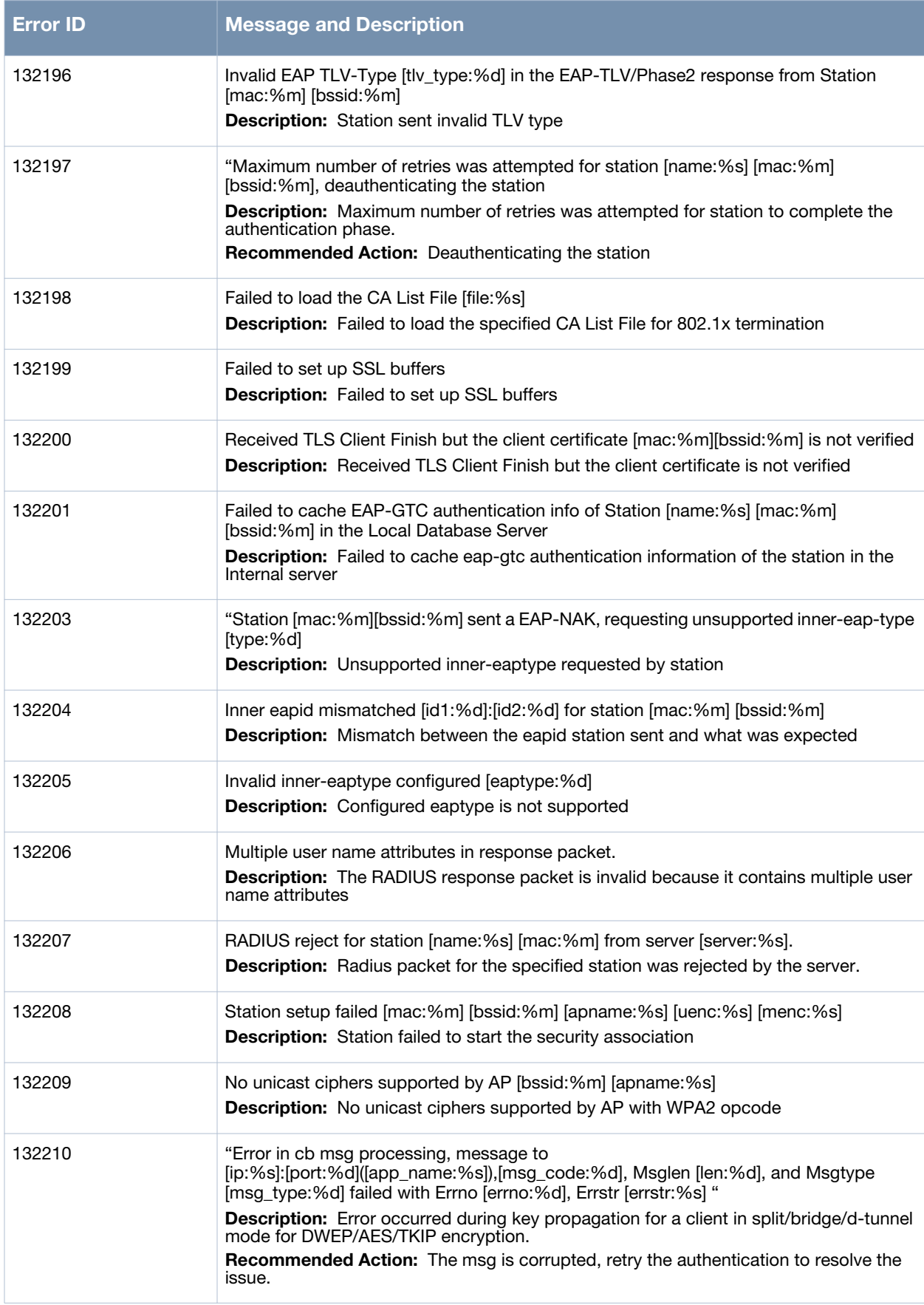

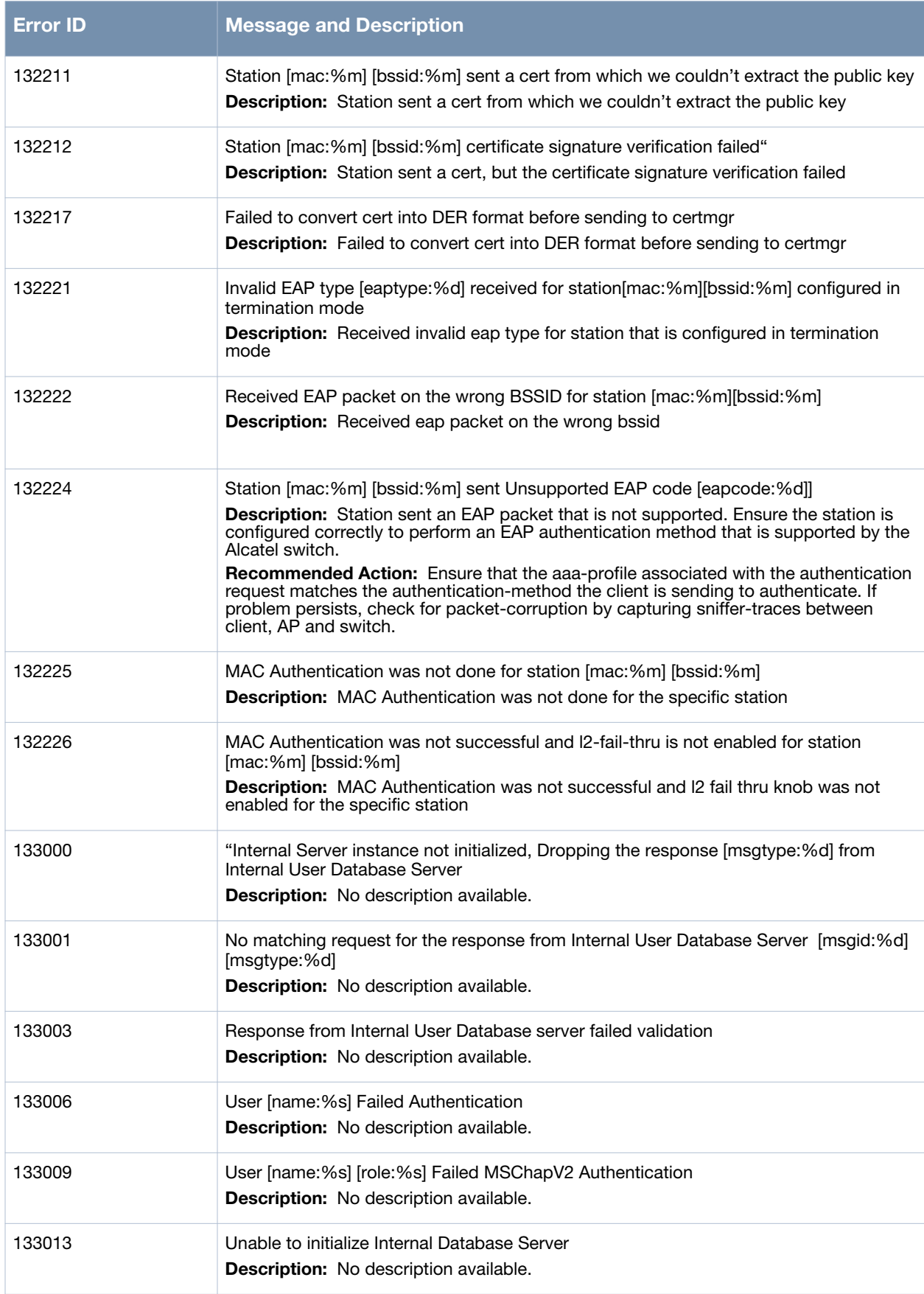

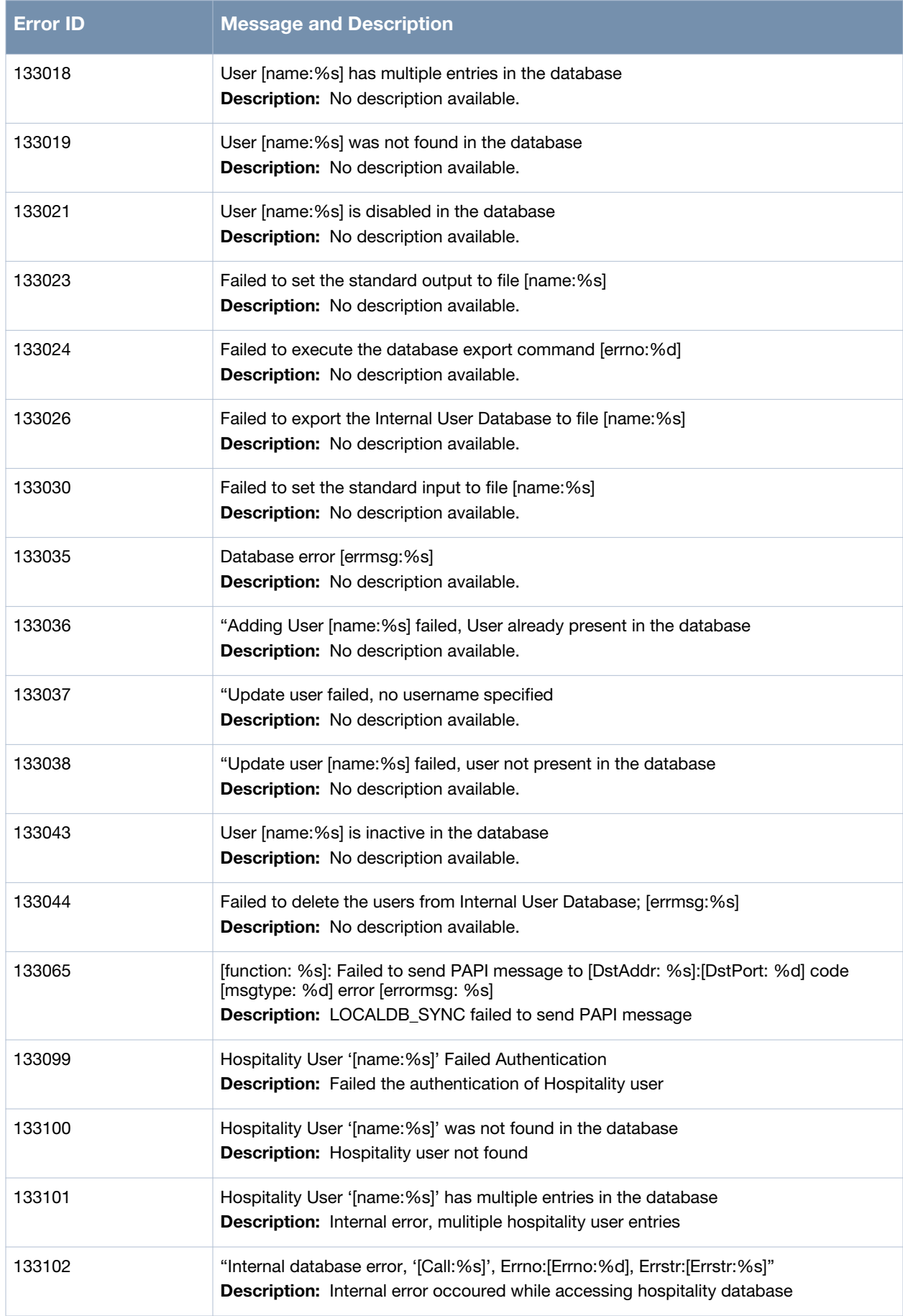

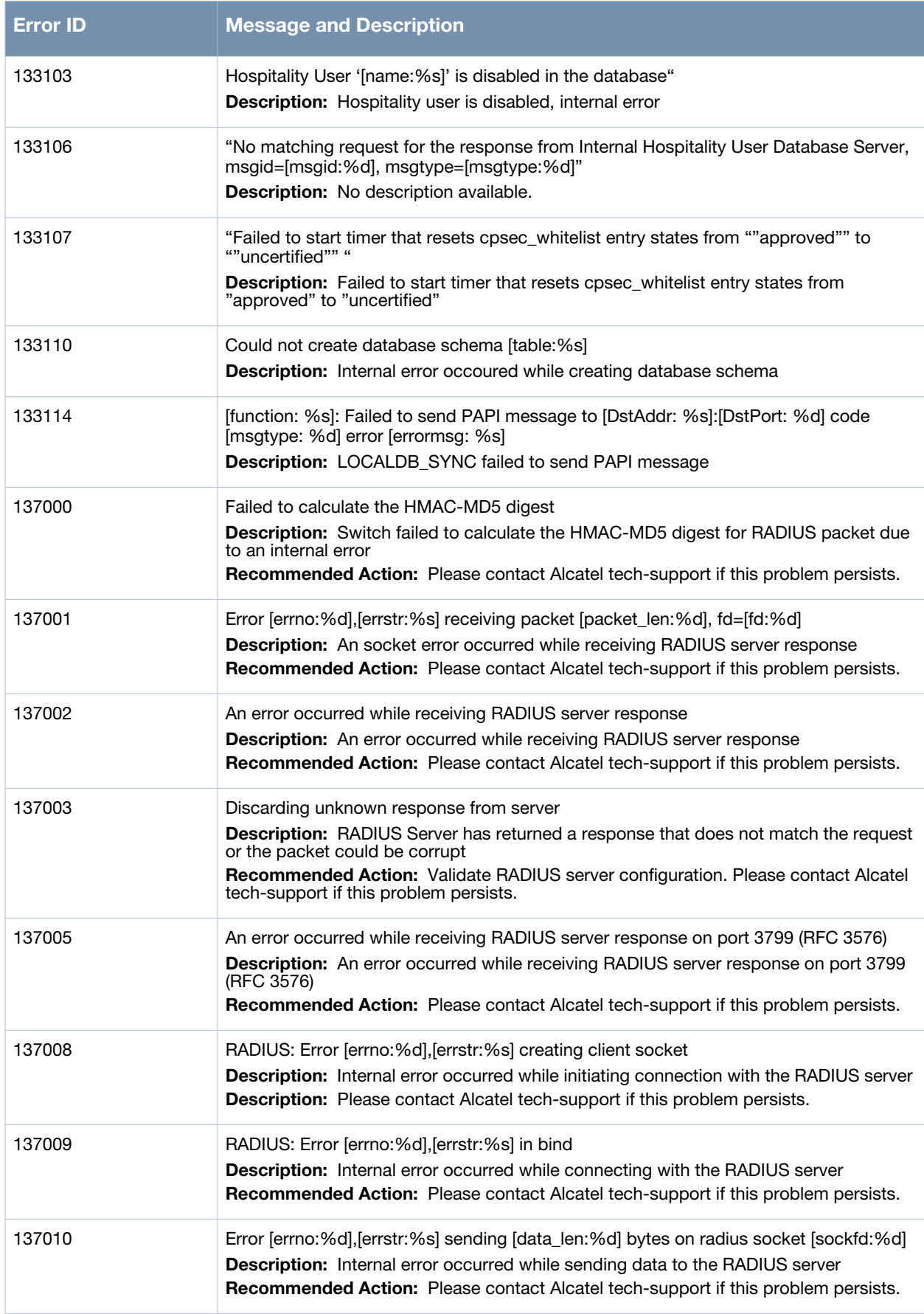

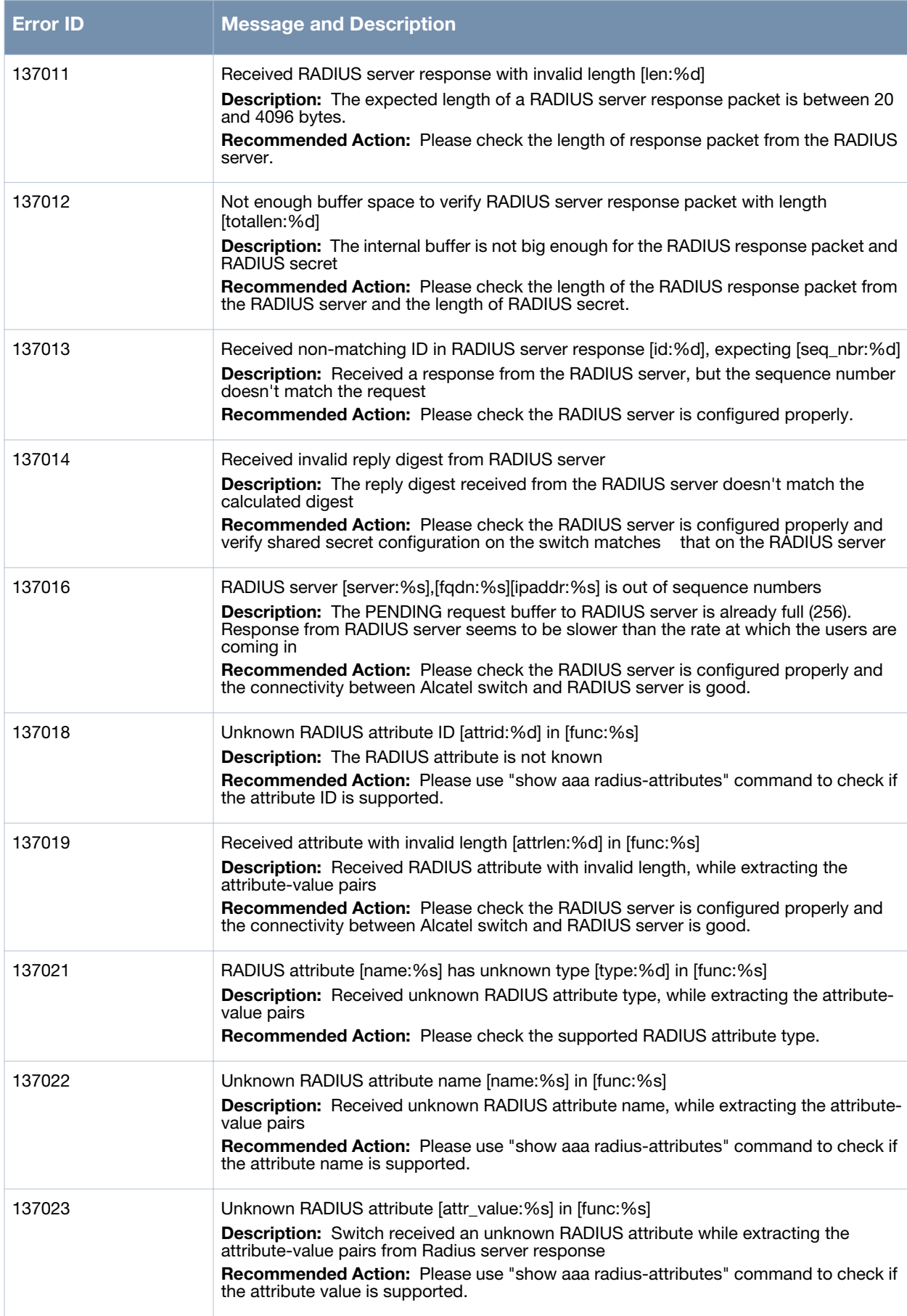

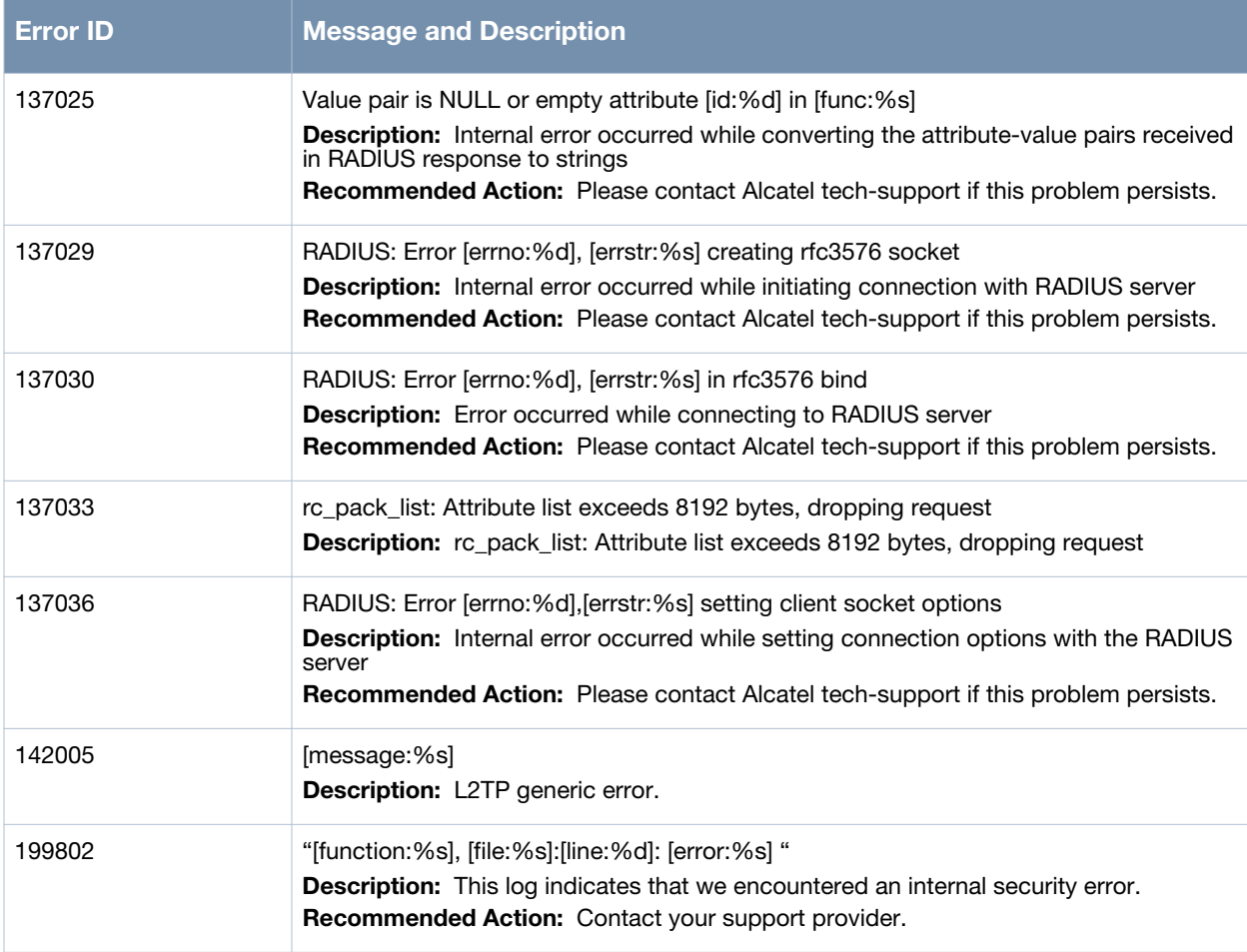

# **Warning Messages**

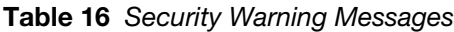

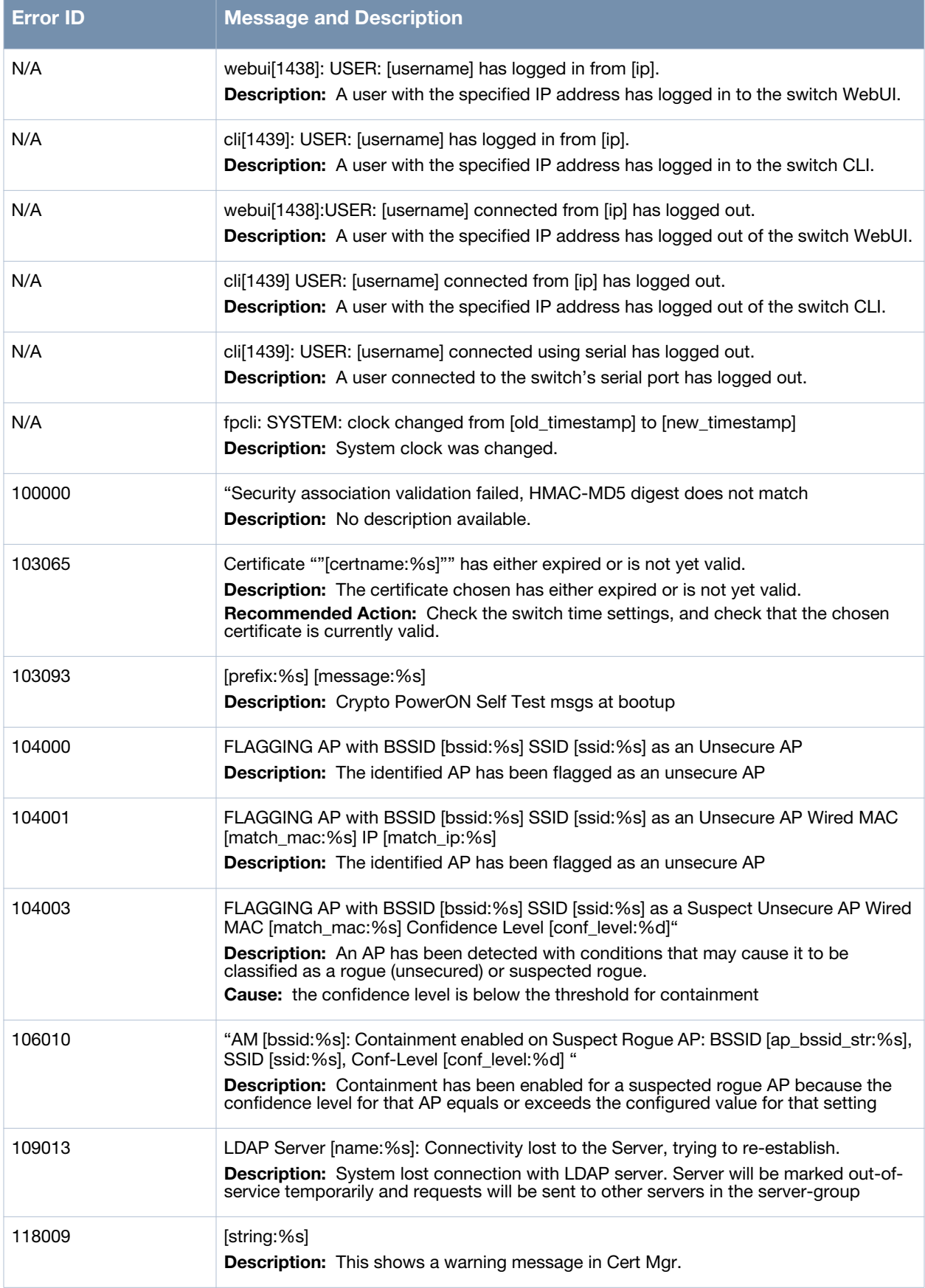

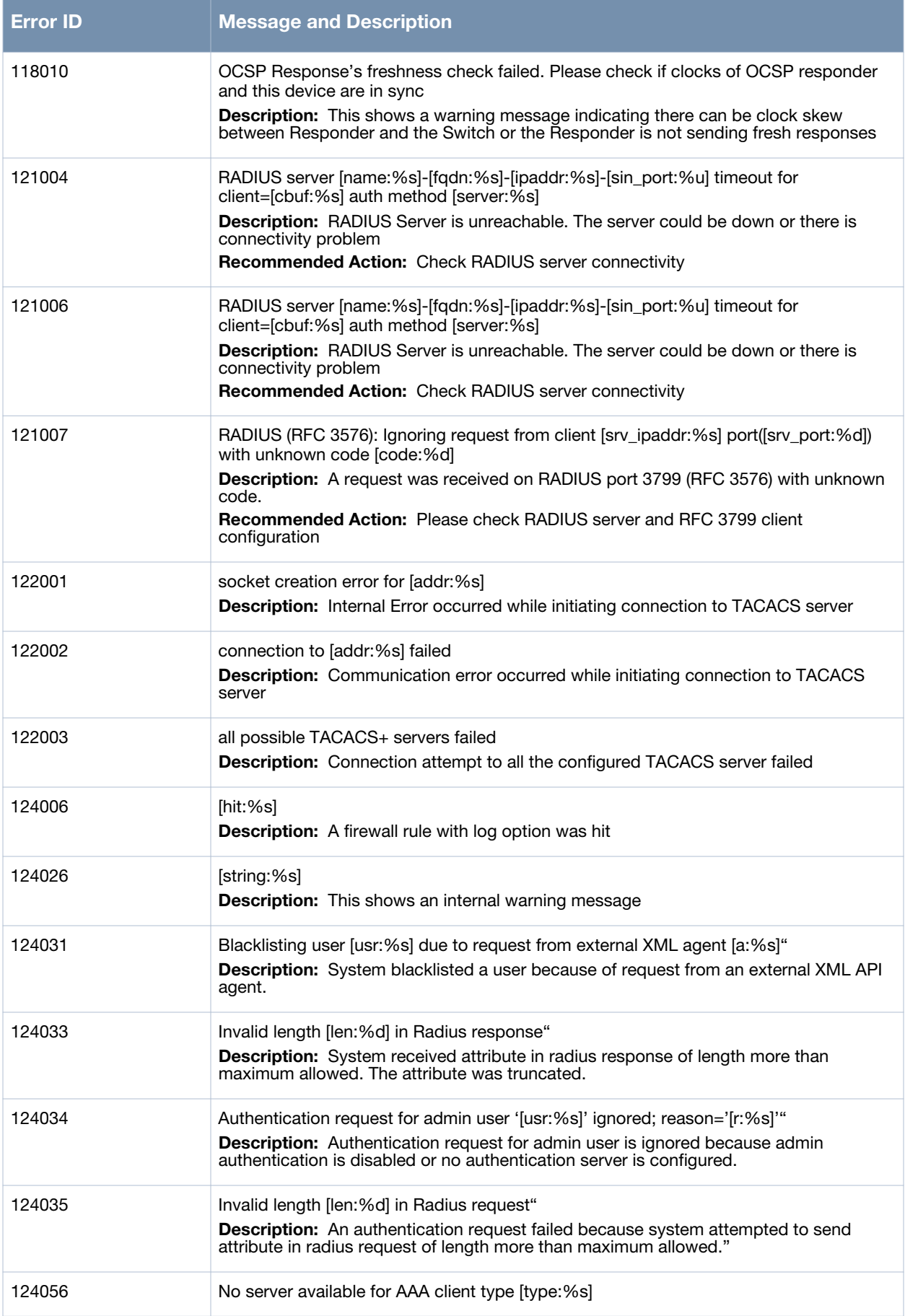

### **Table 16** *Security Warning Messages*

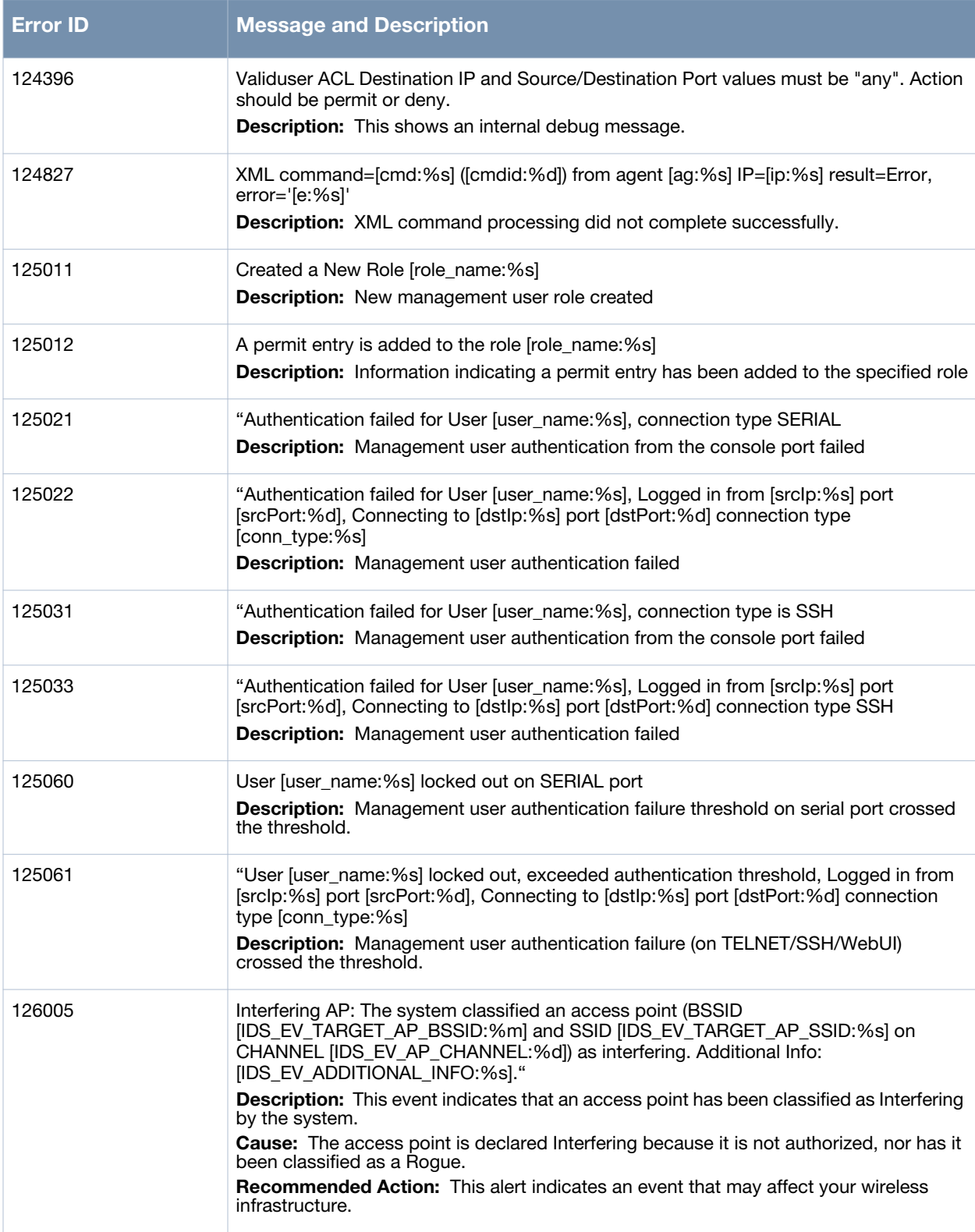

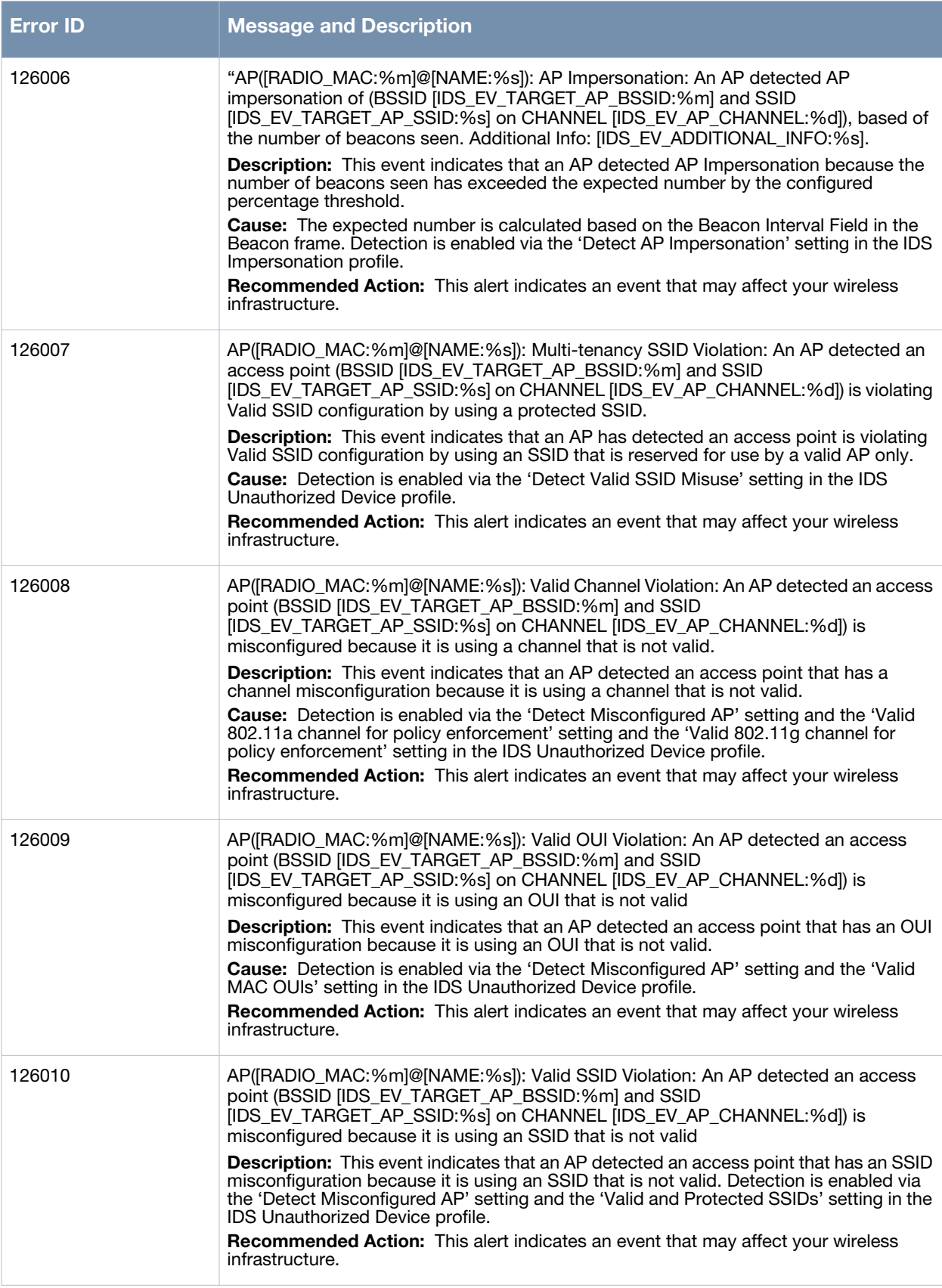

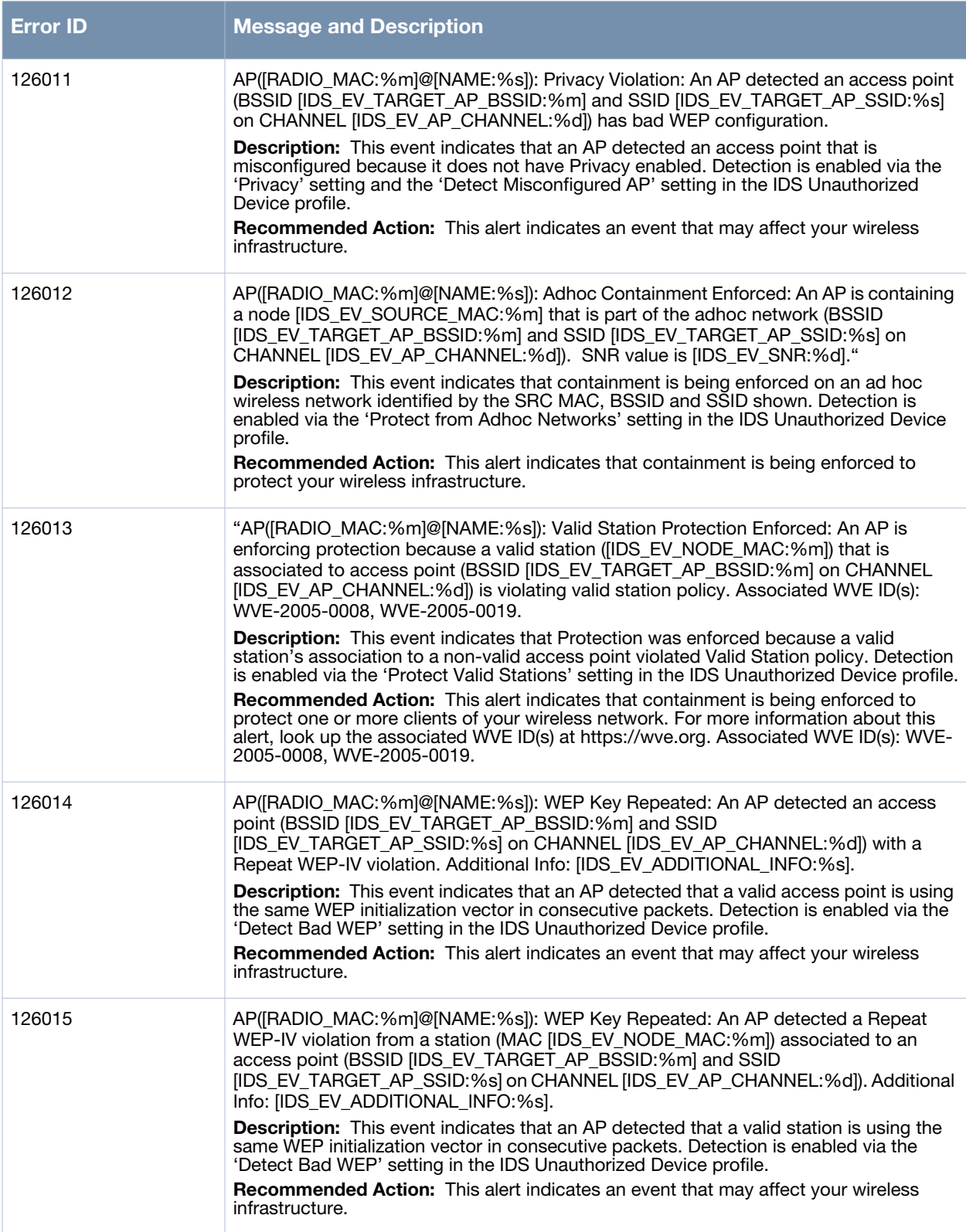

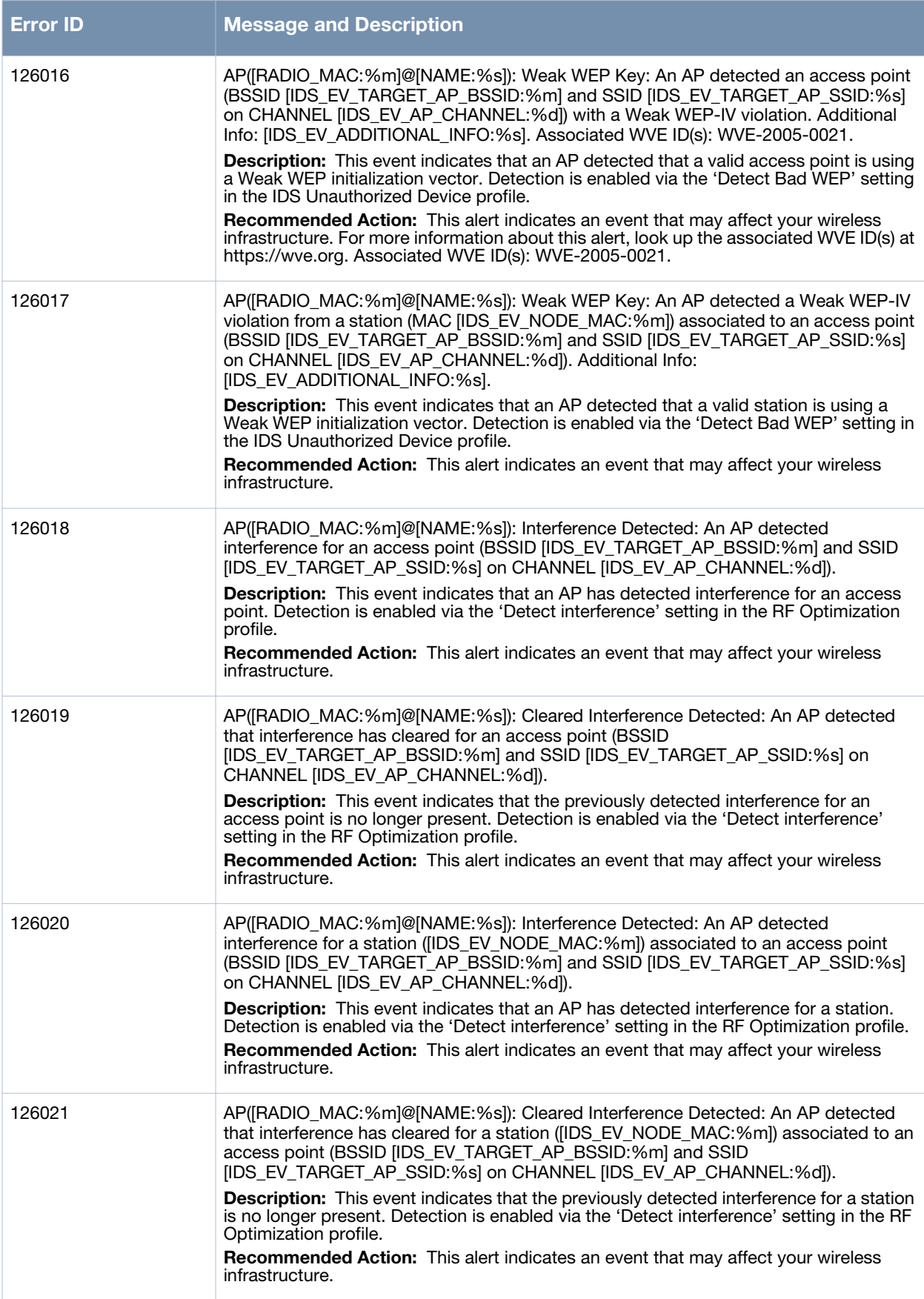

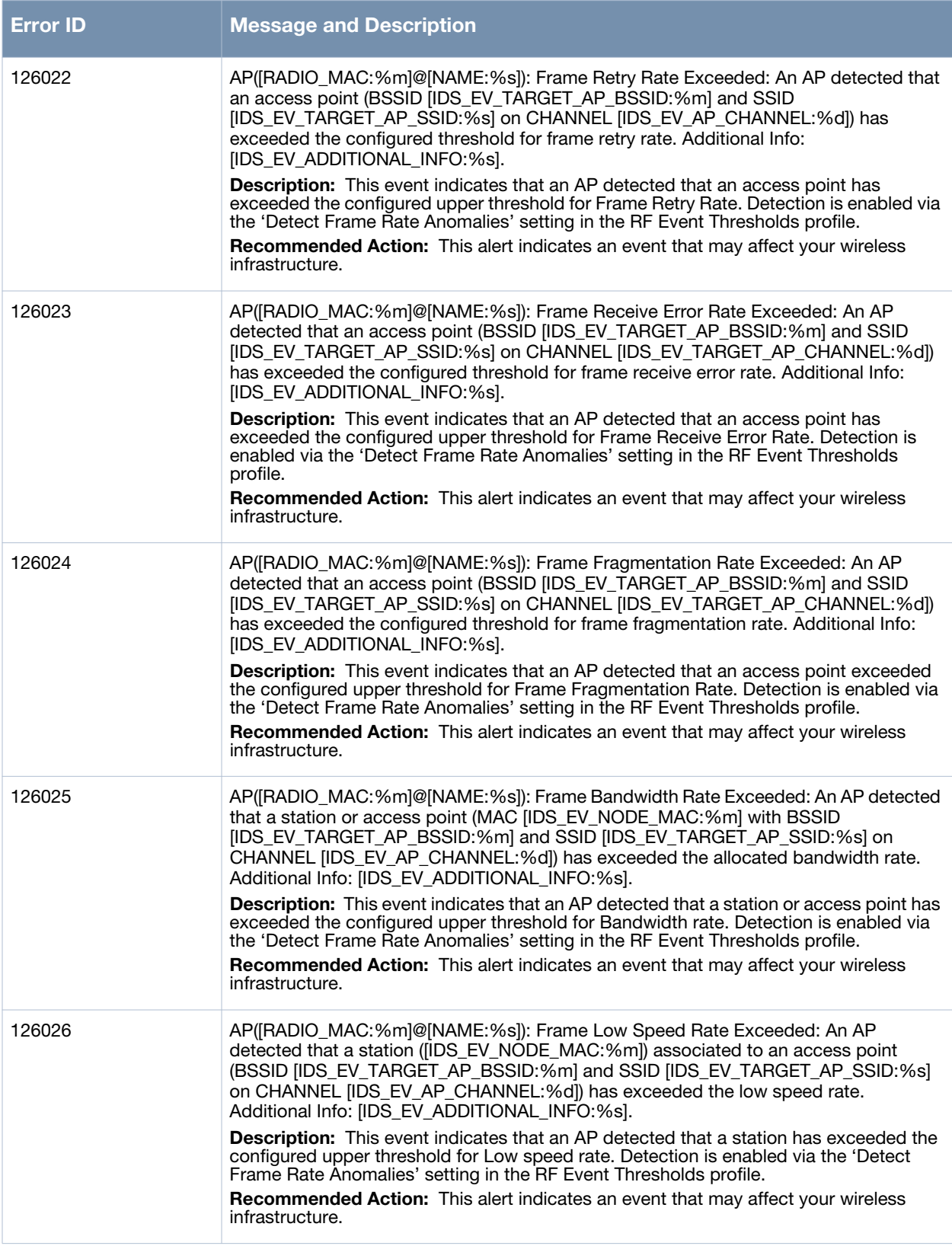

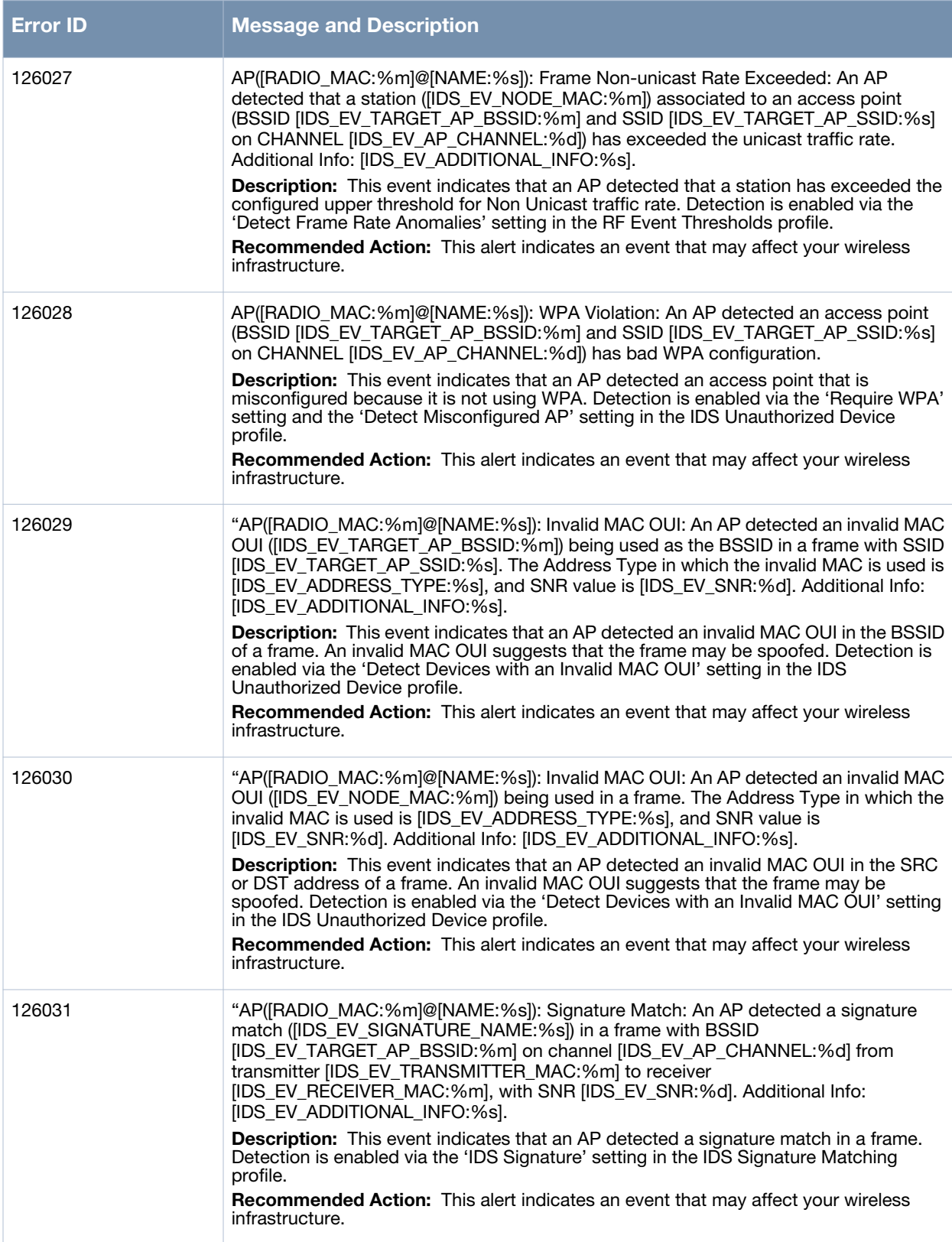

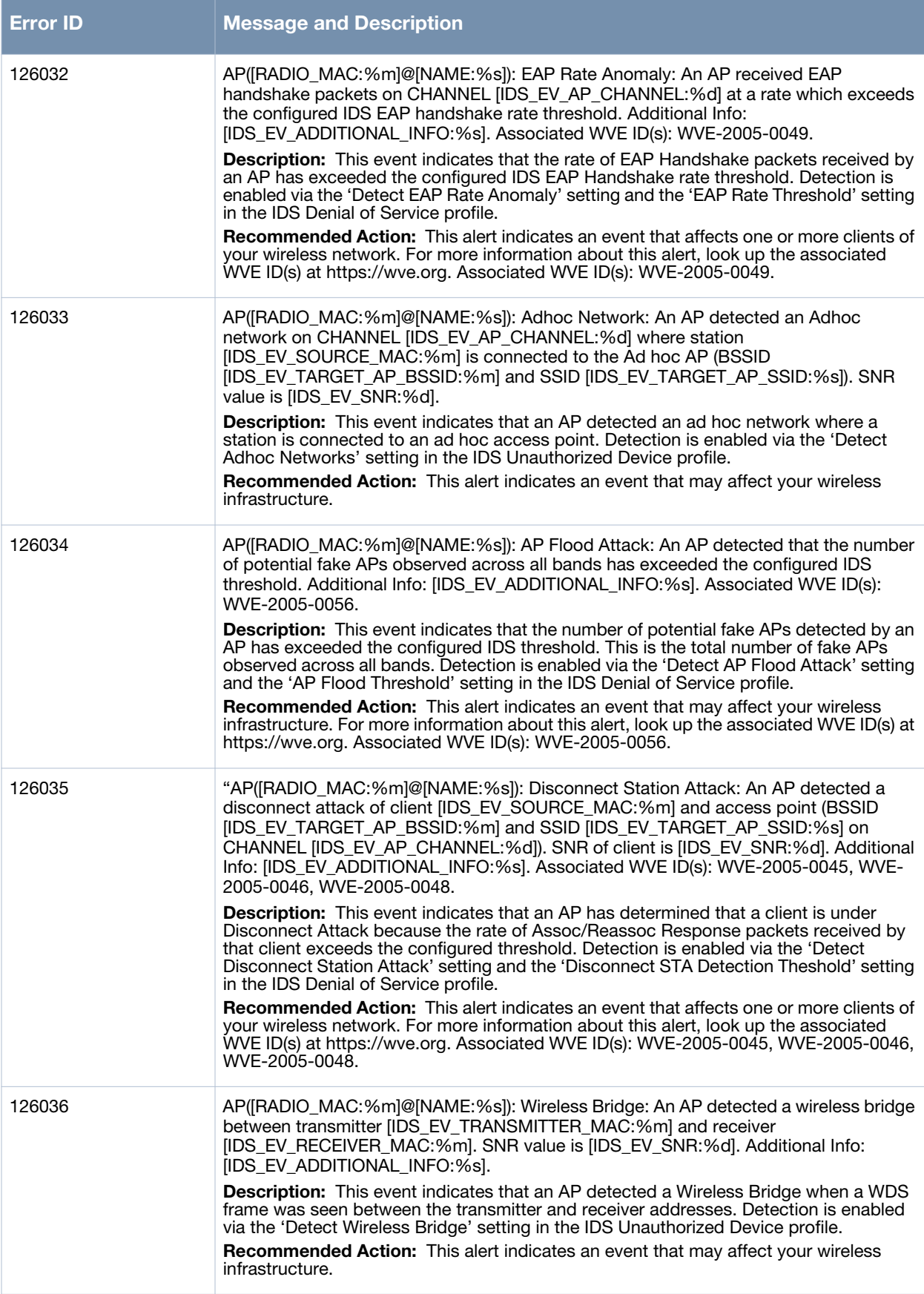

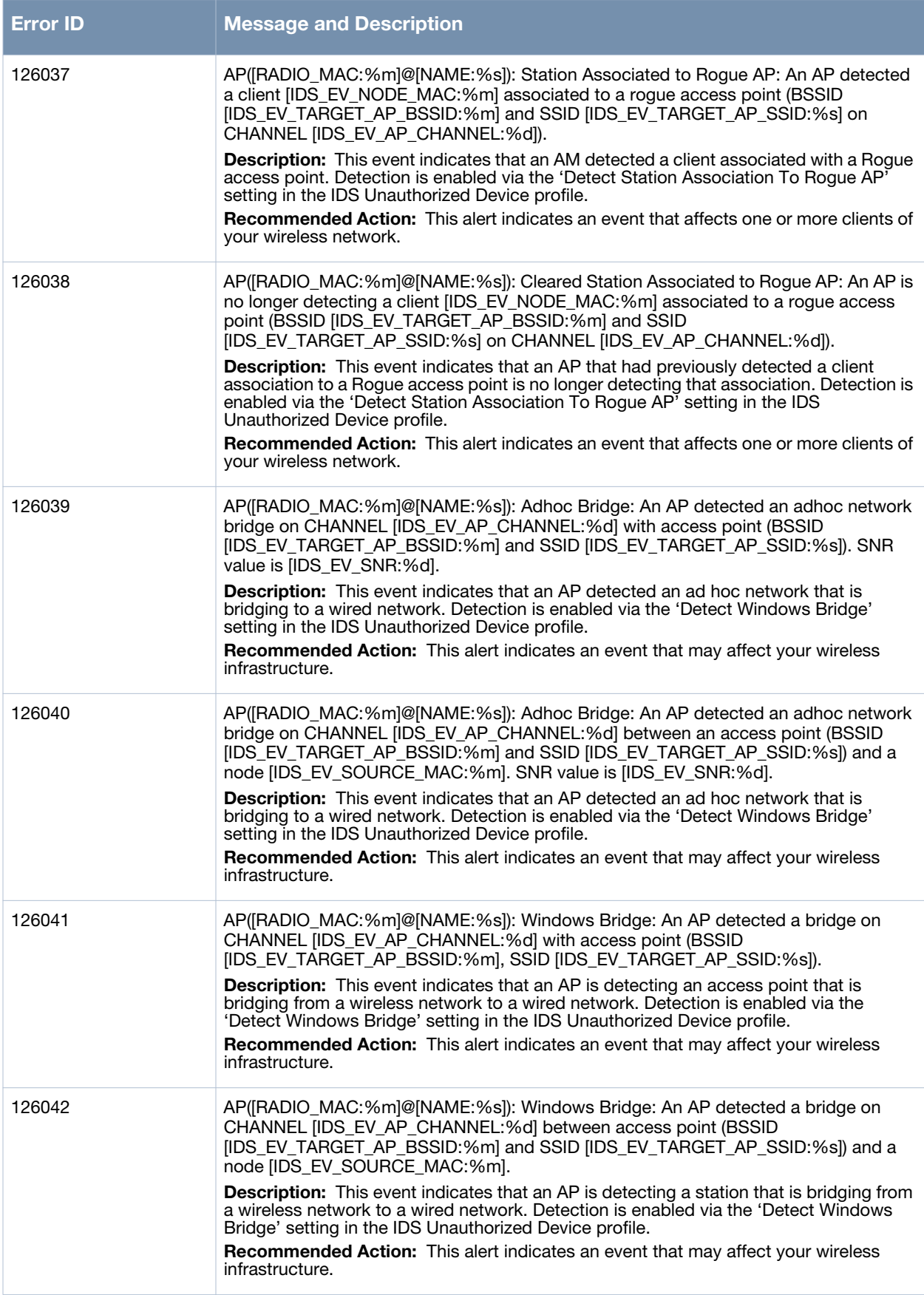

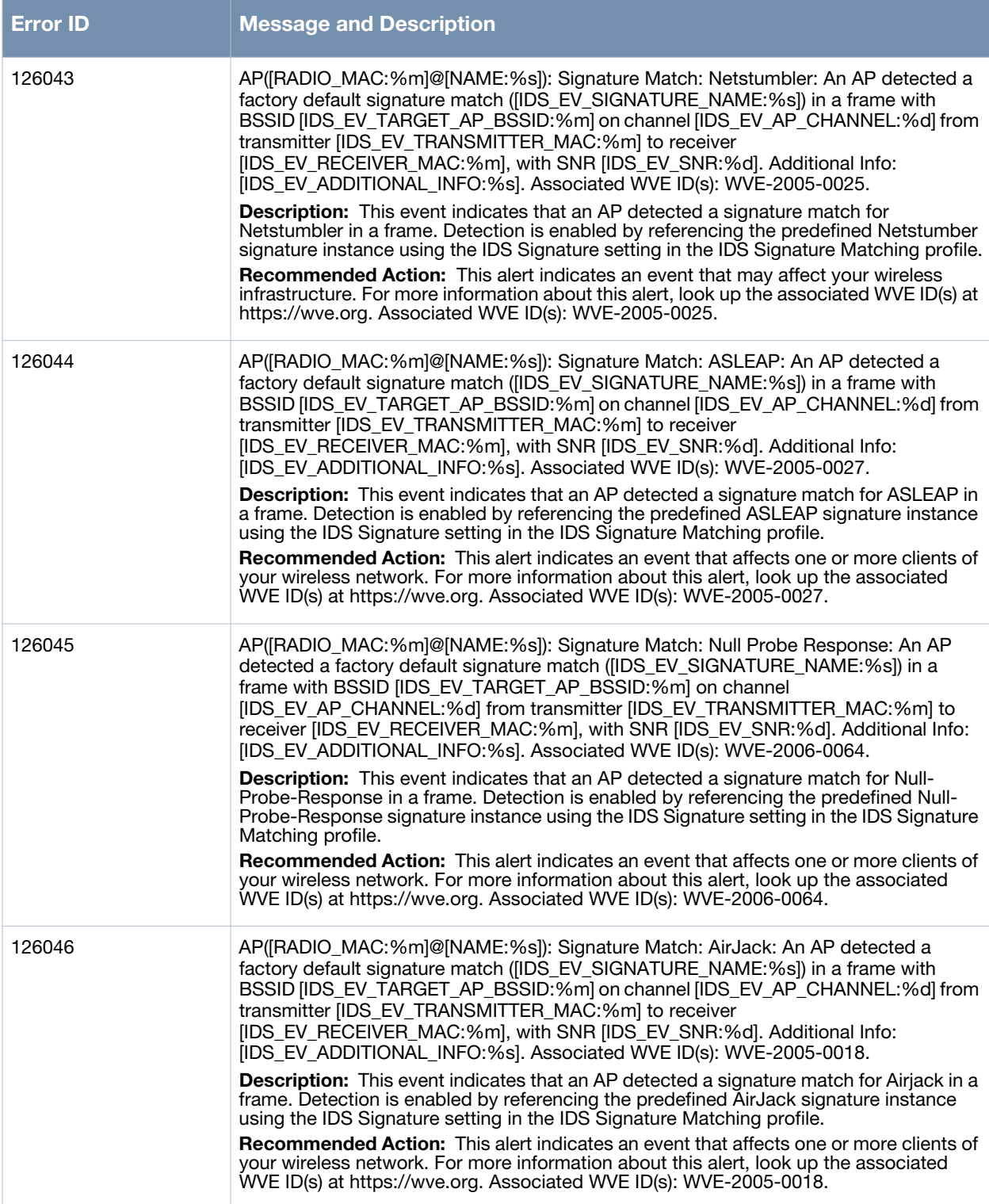

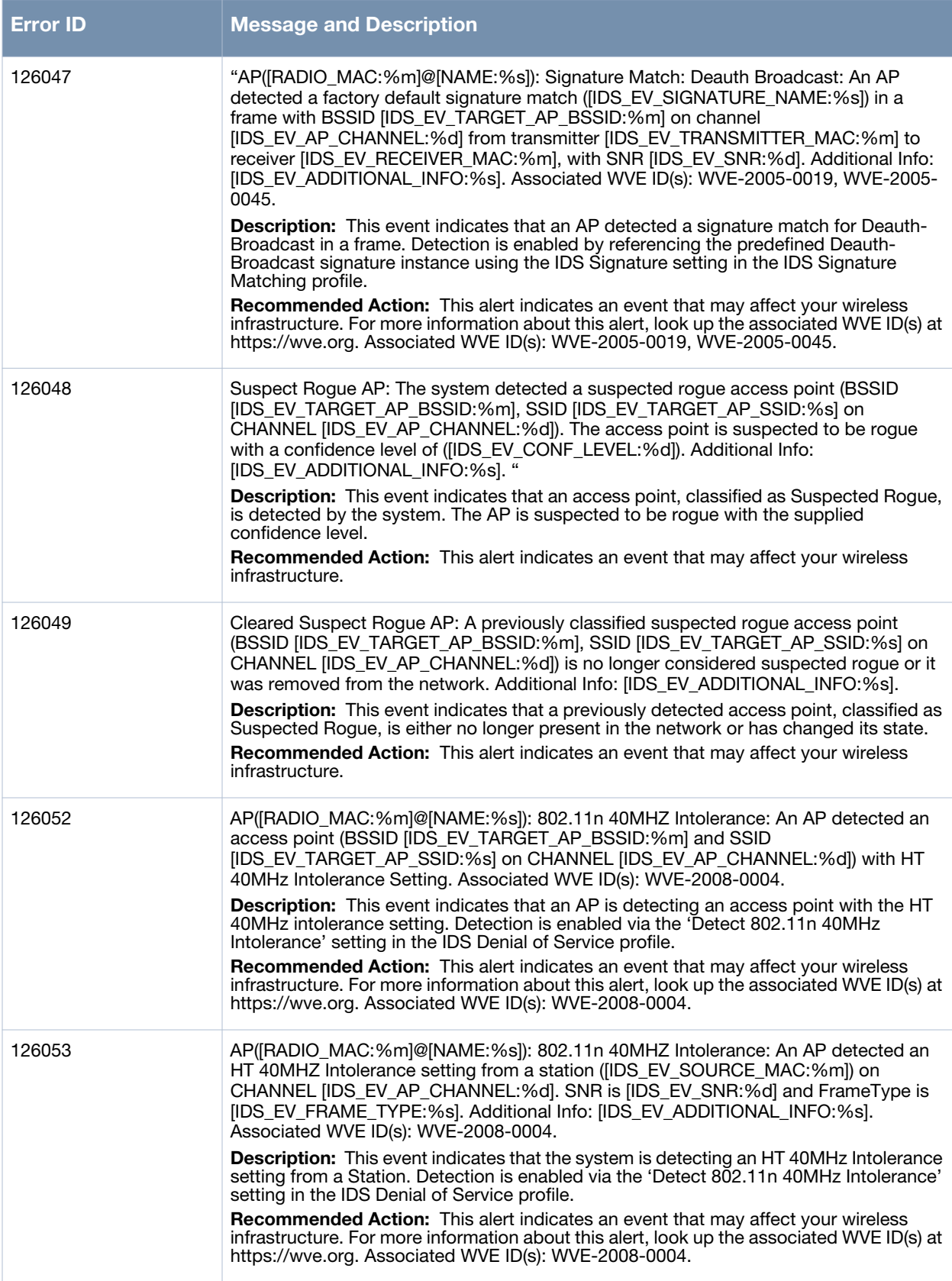

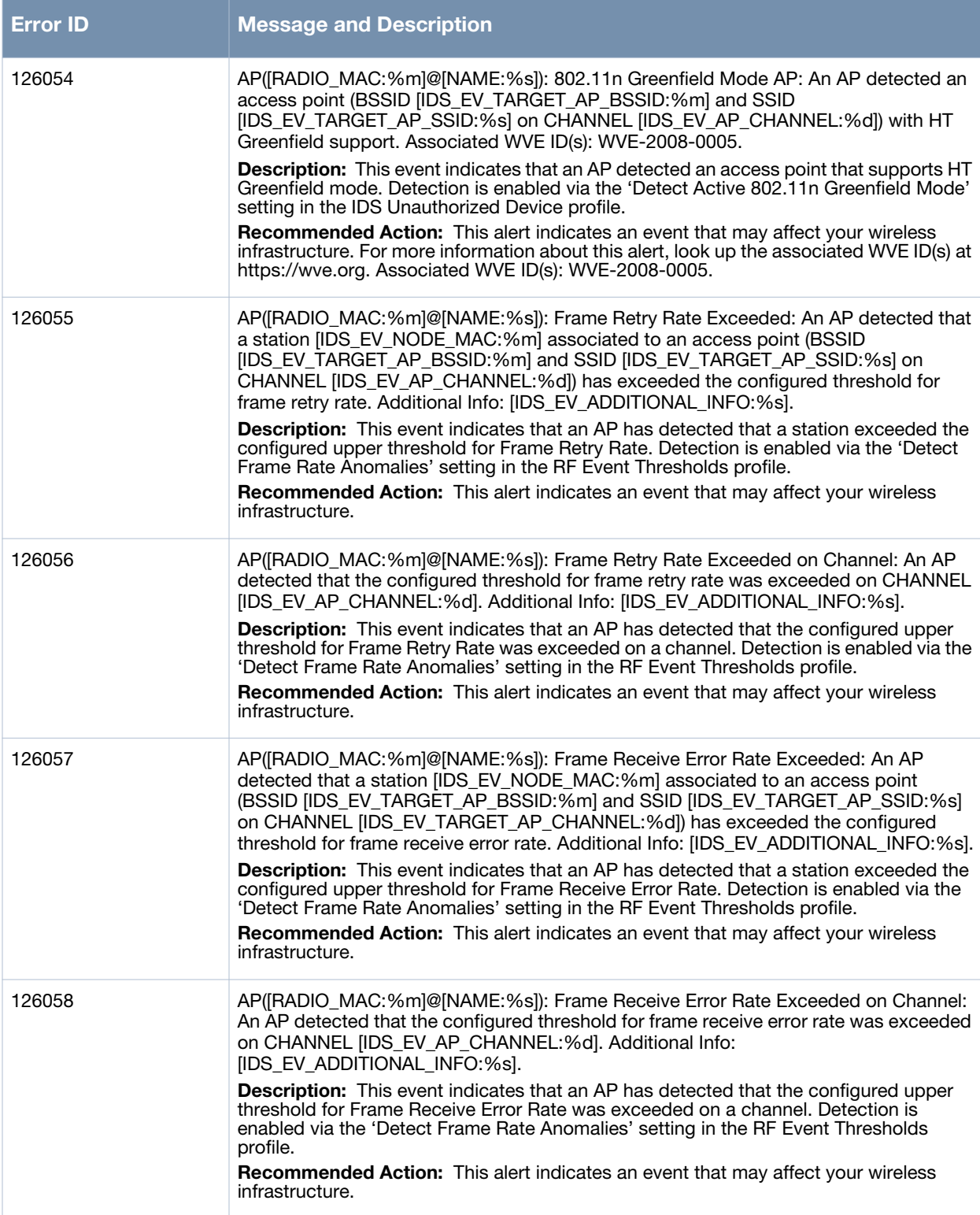

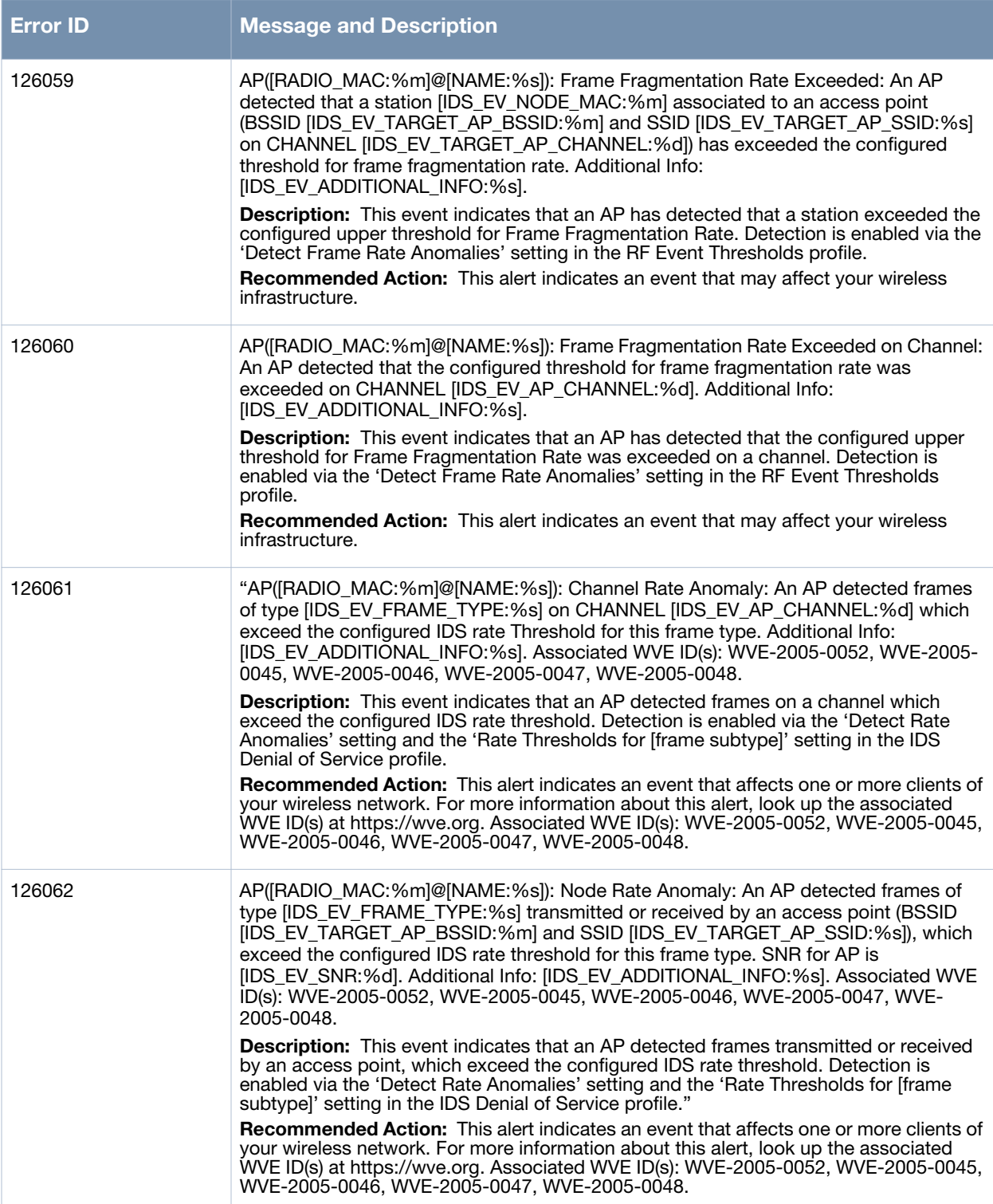

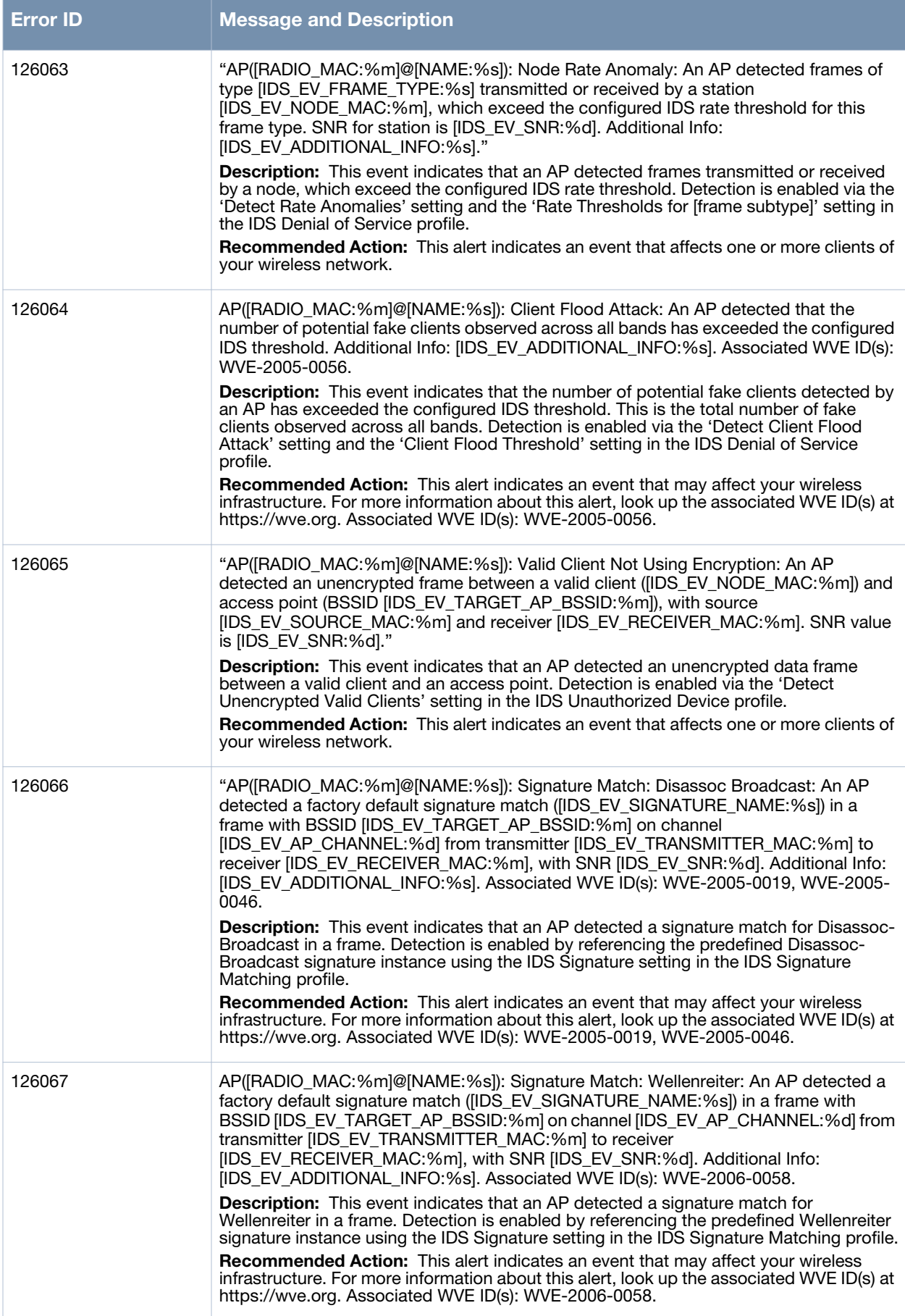

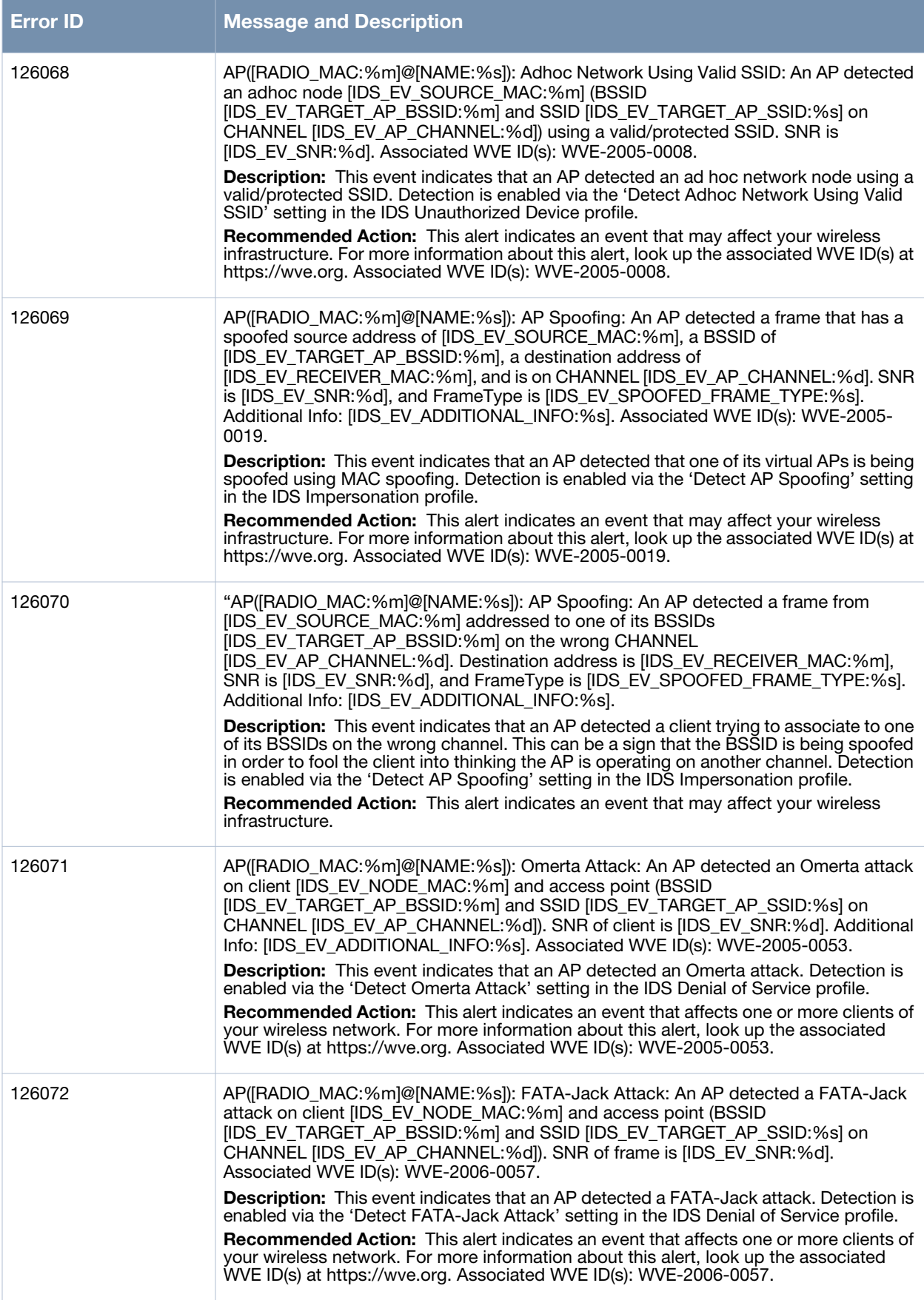

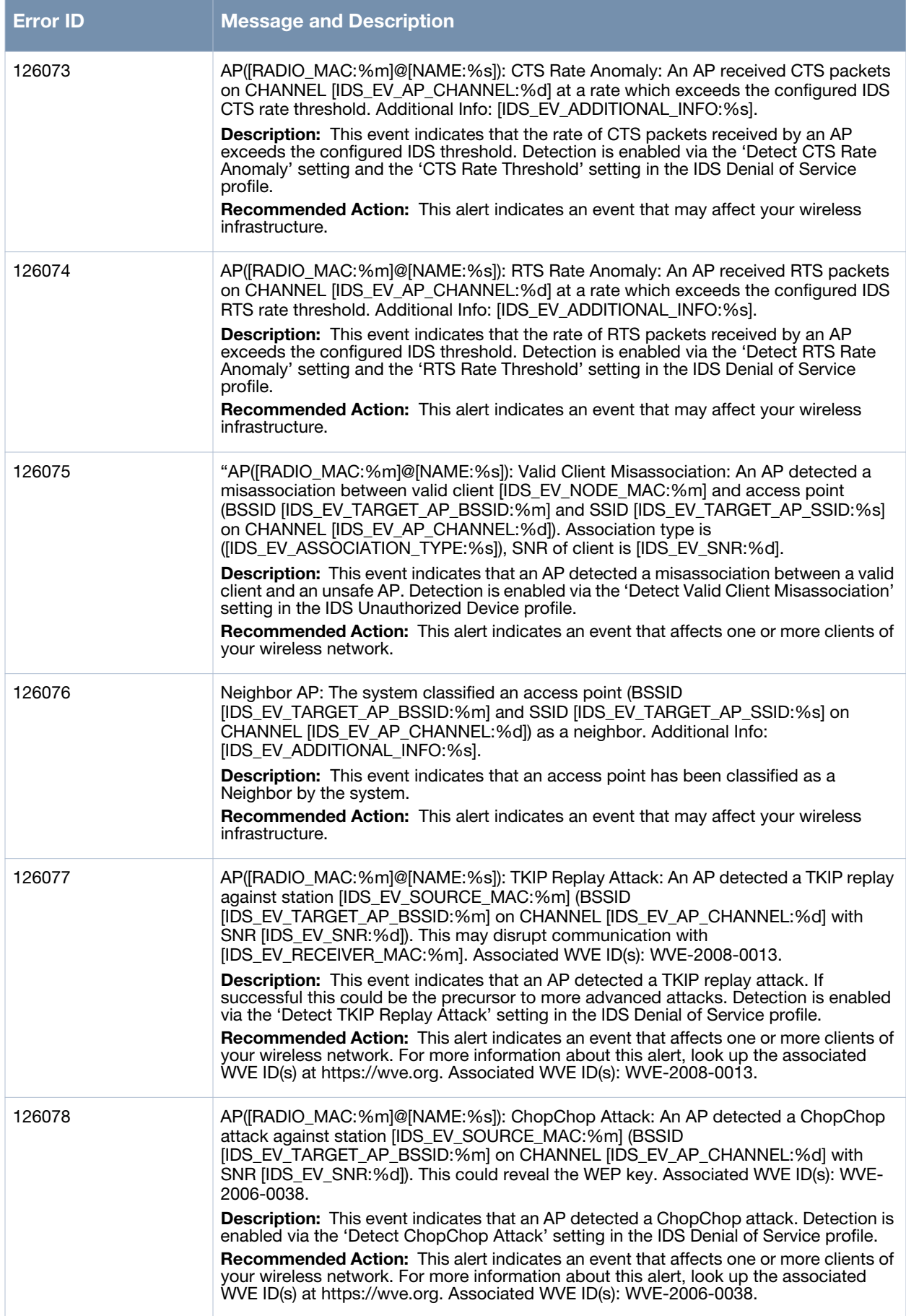

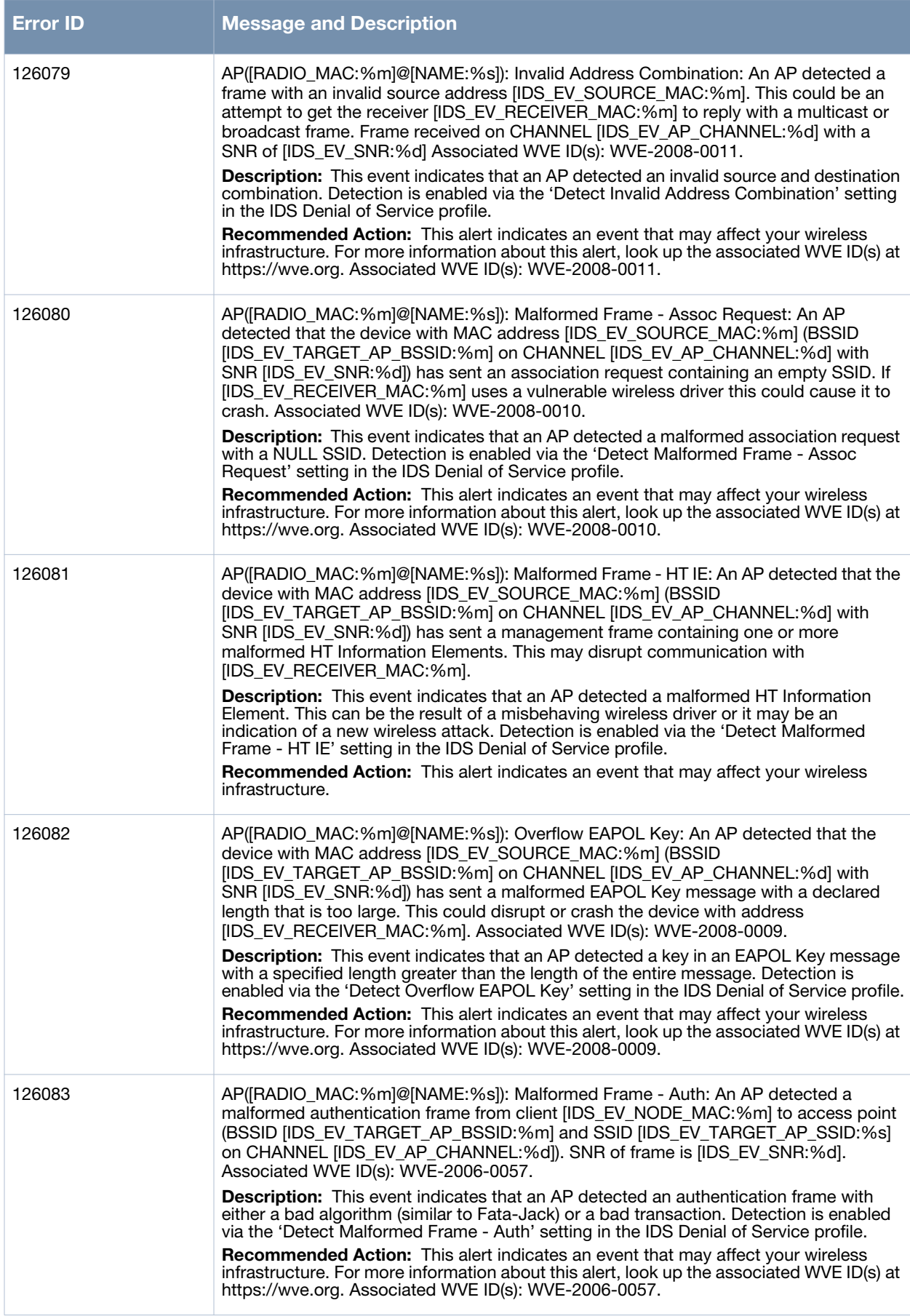

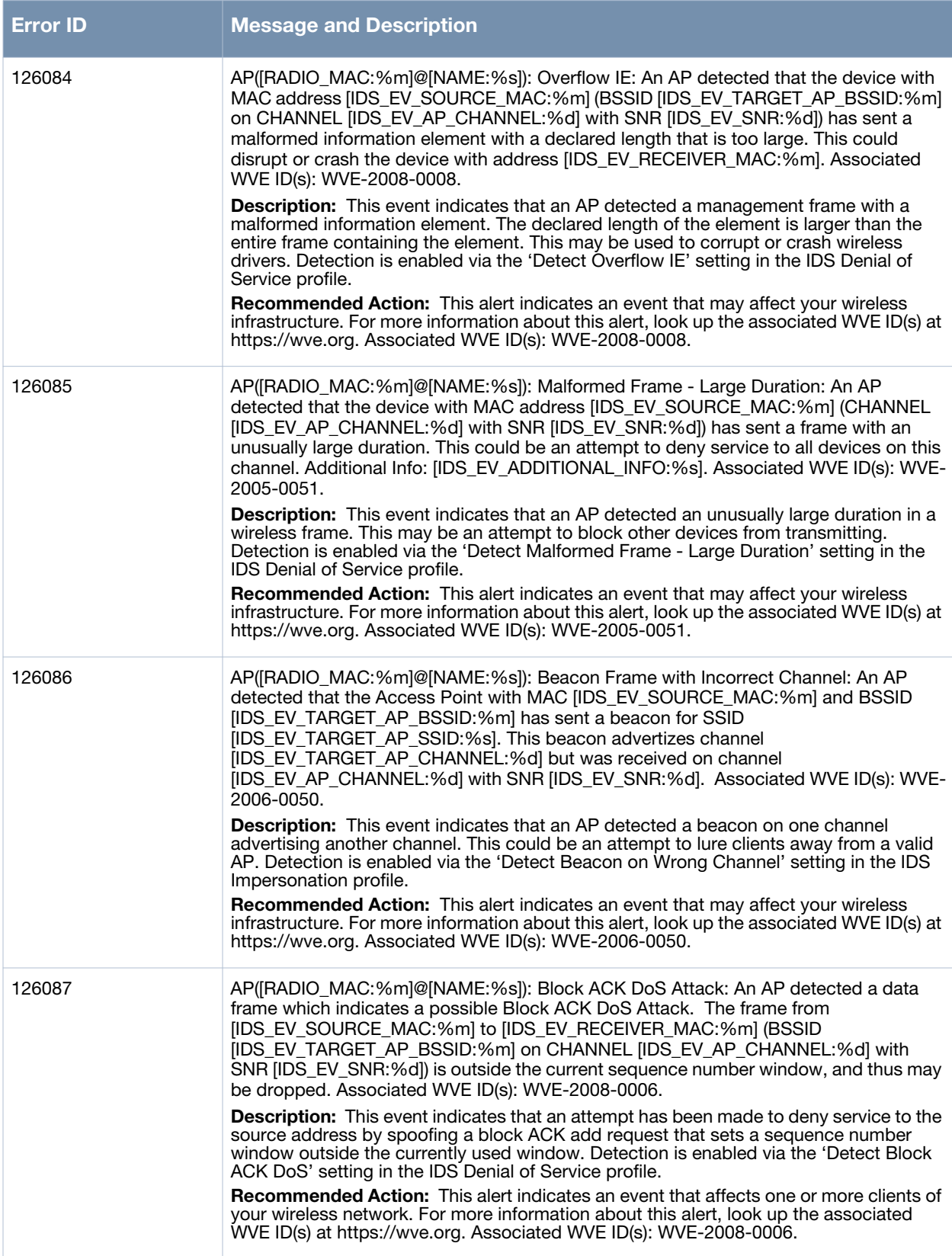

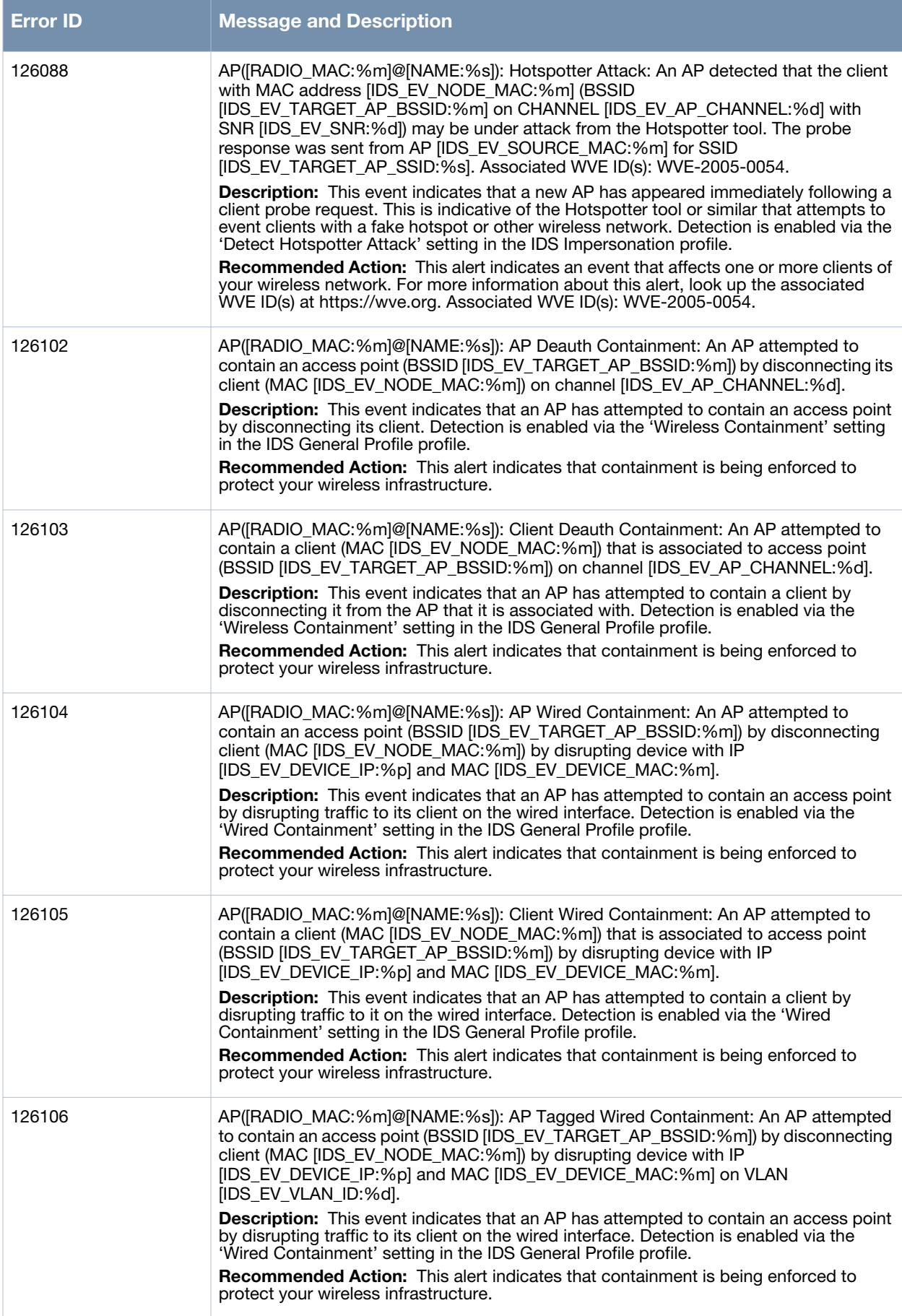

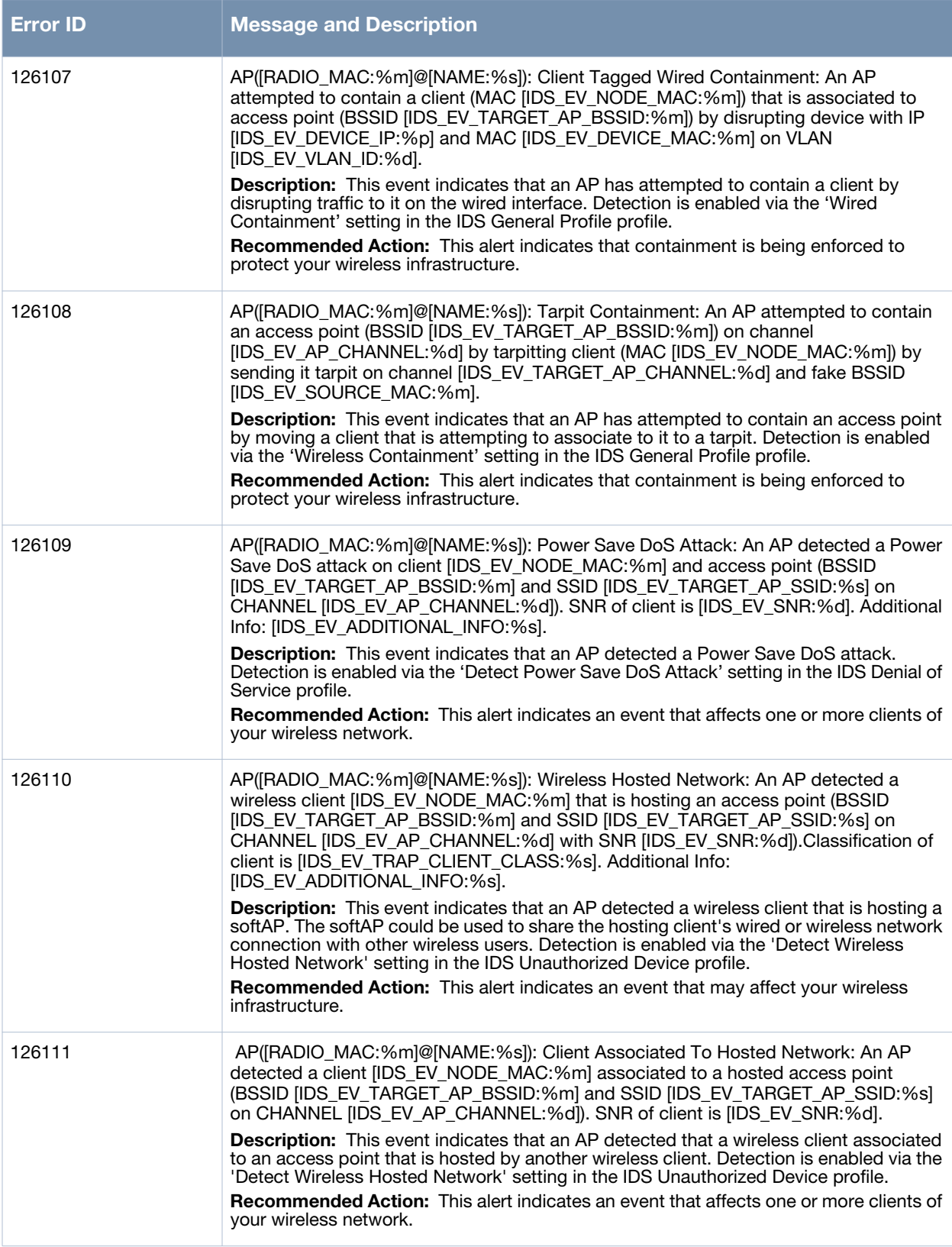

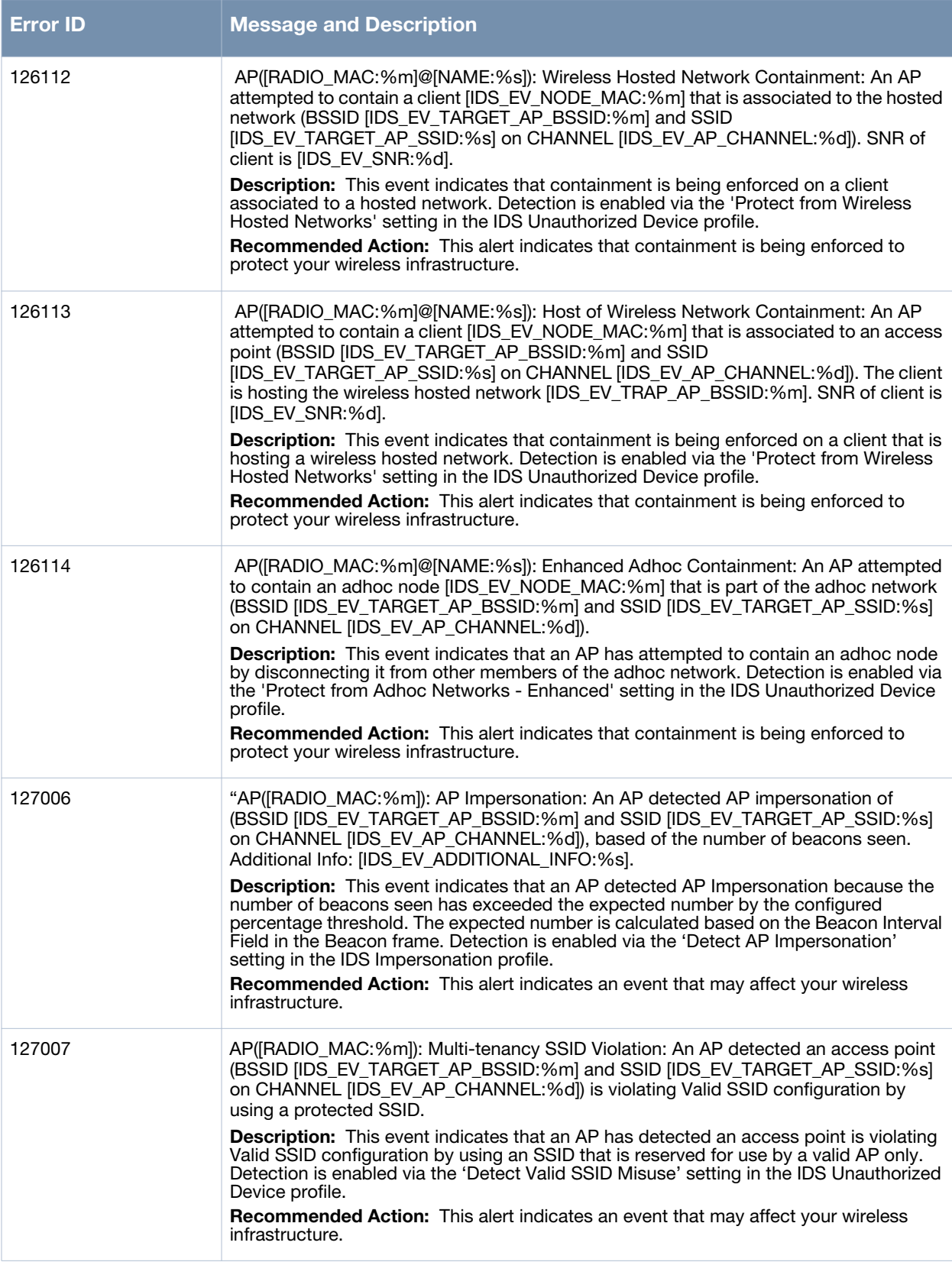
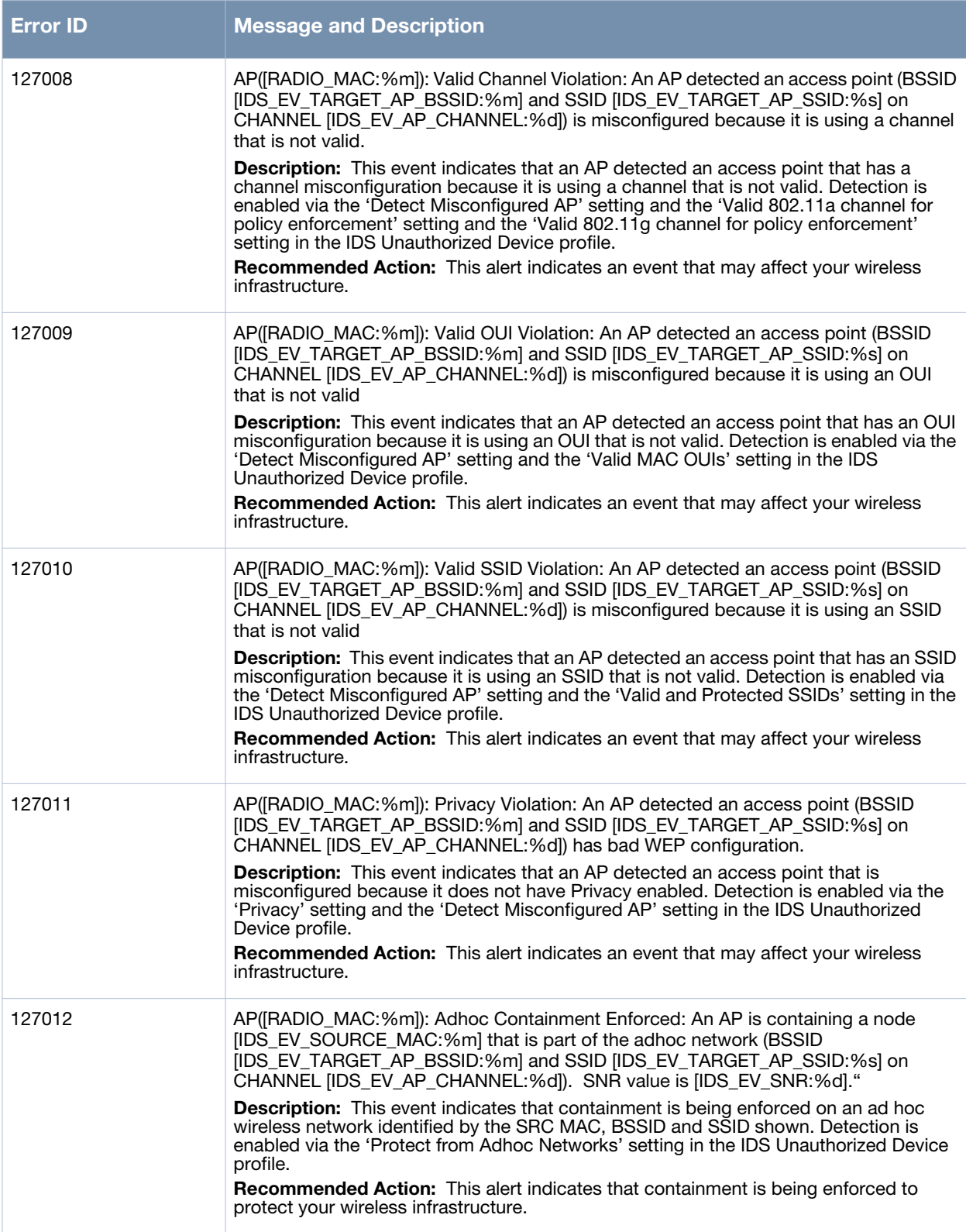

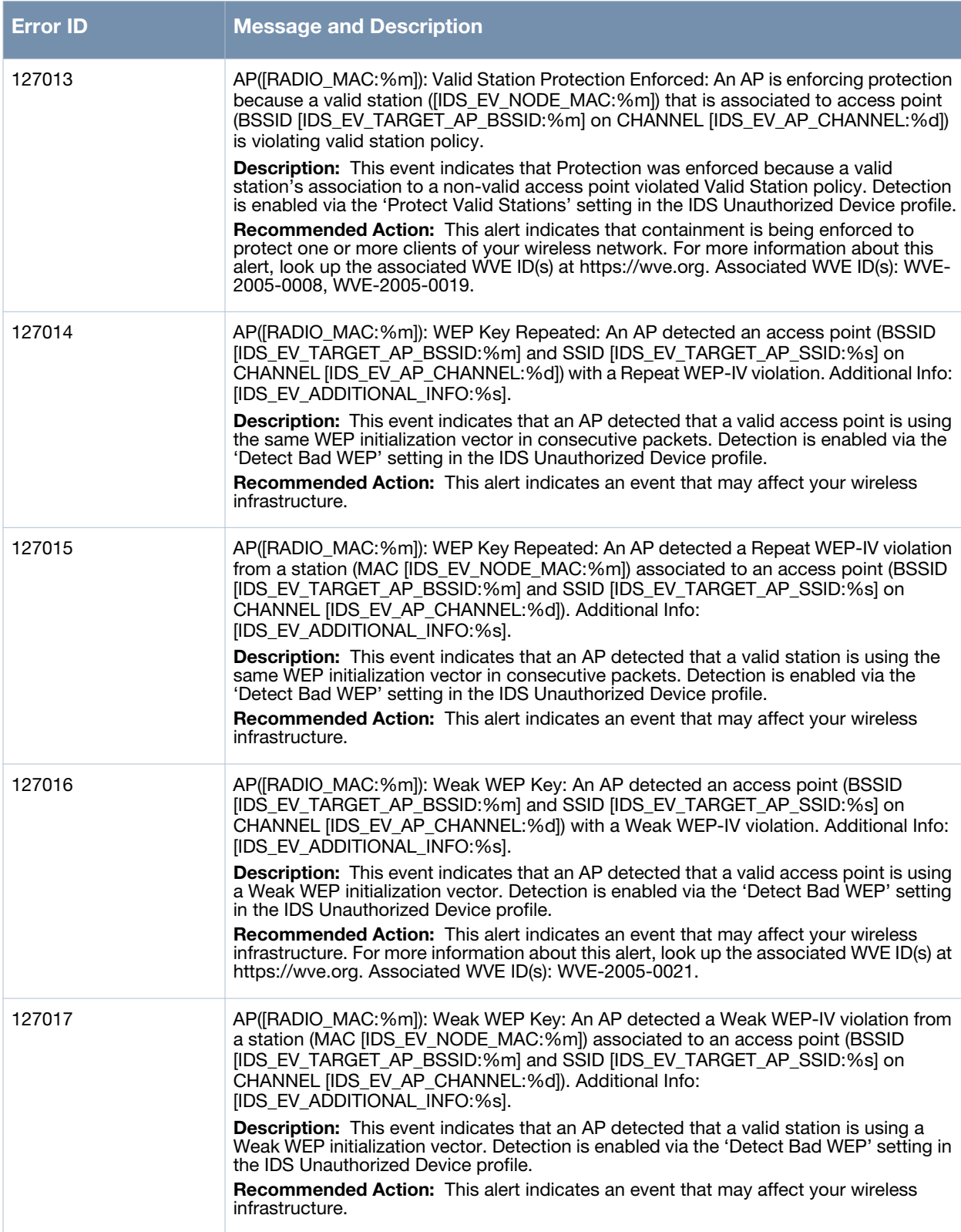

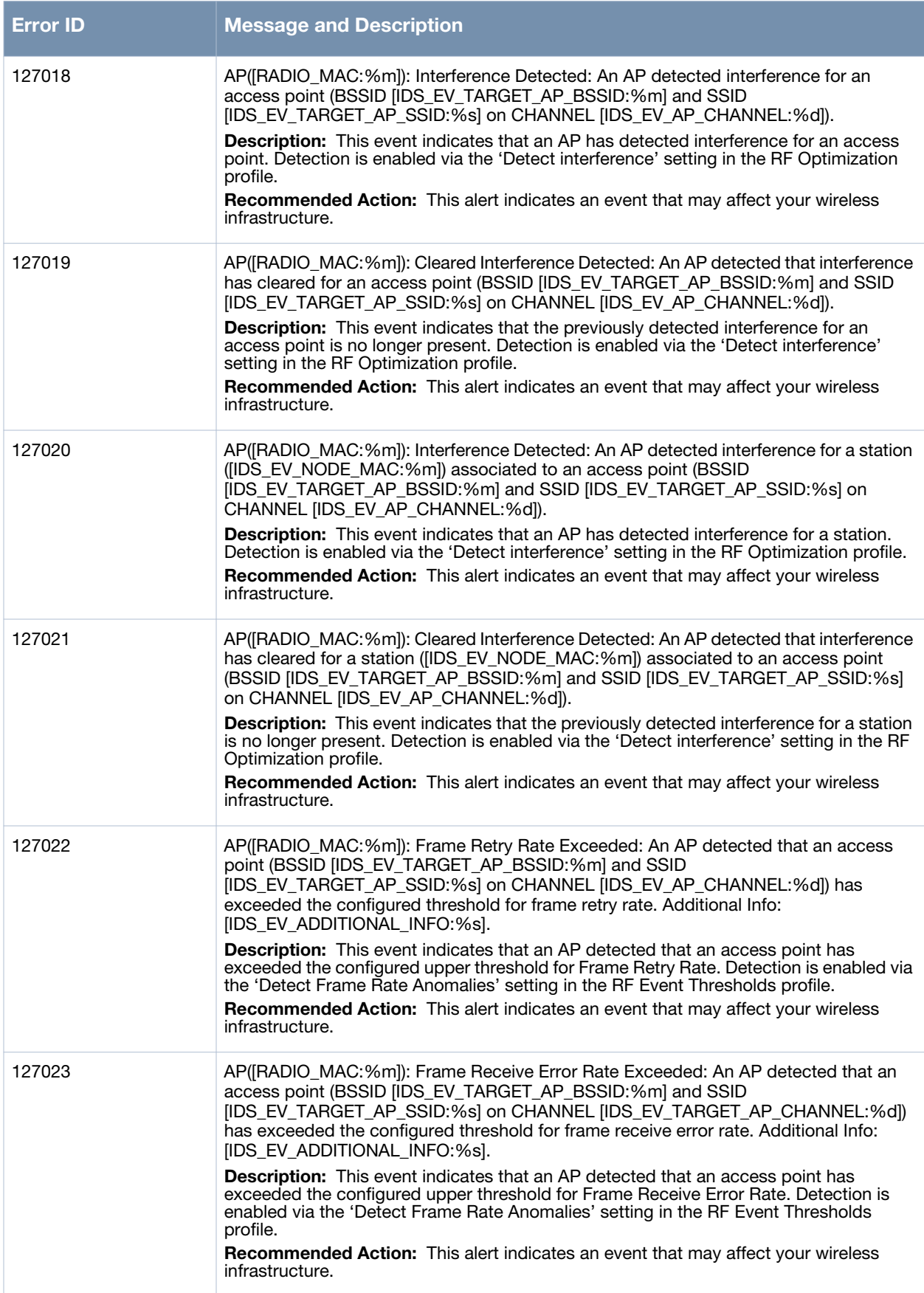

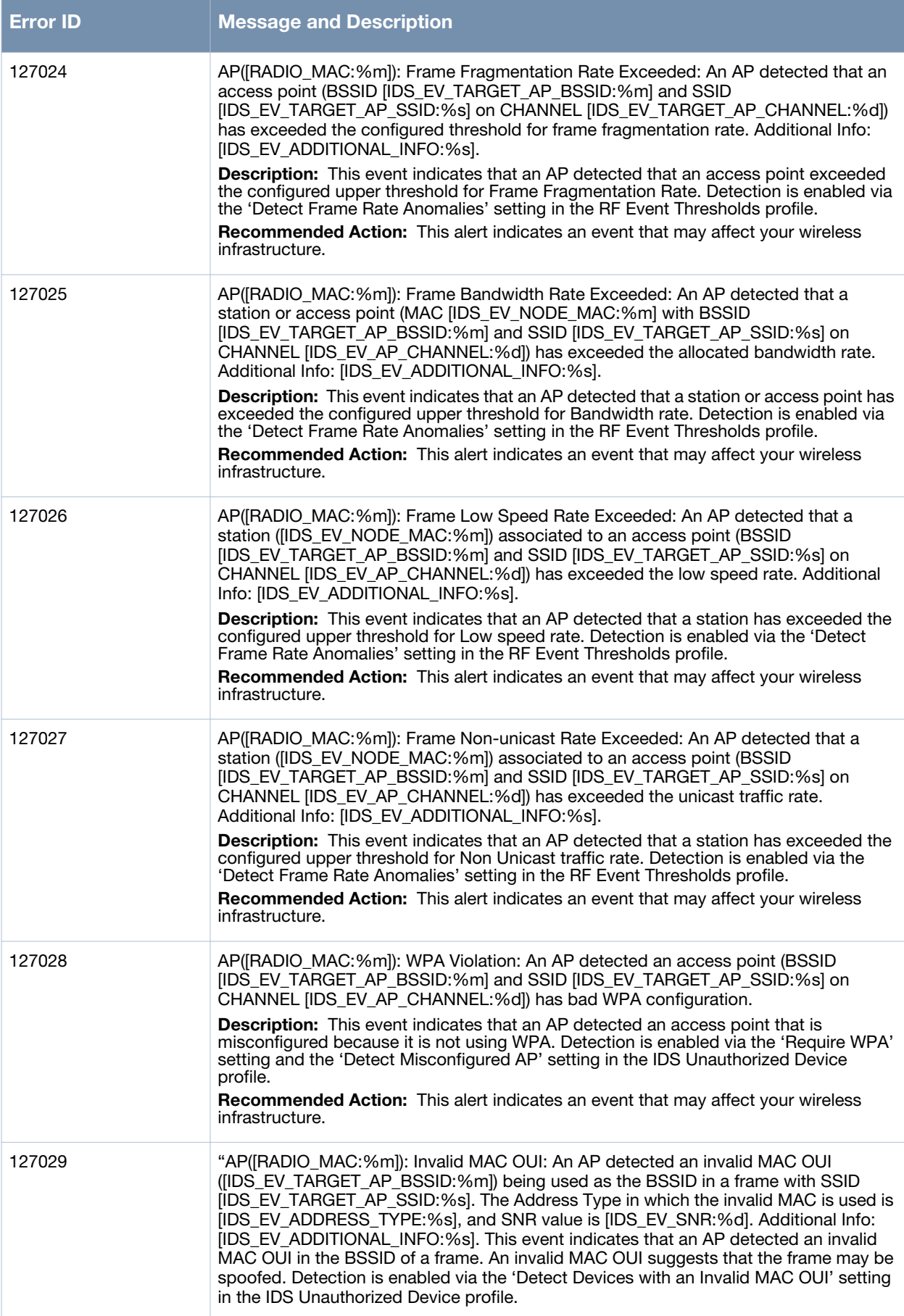

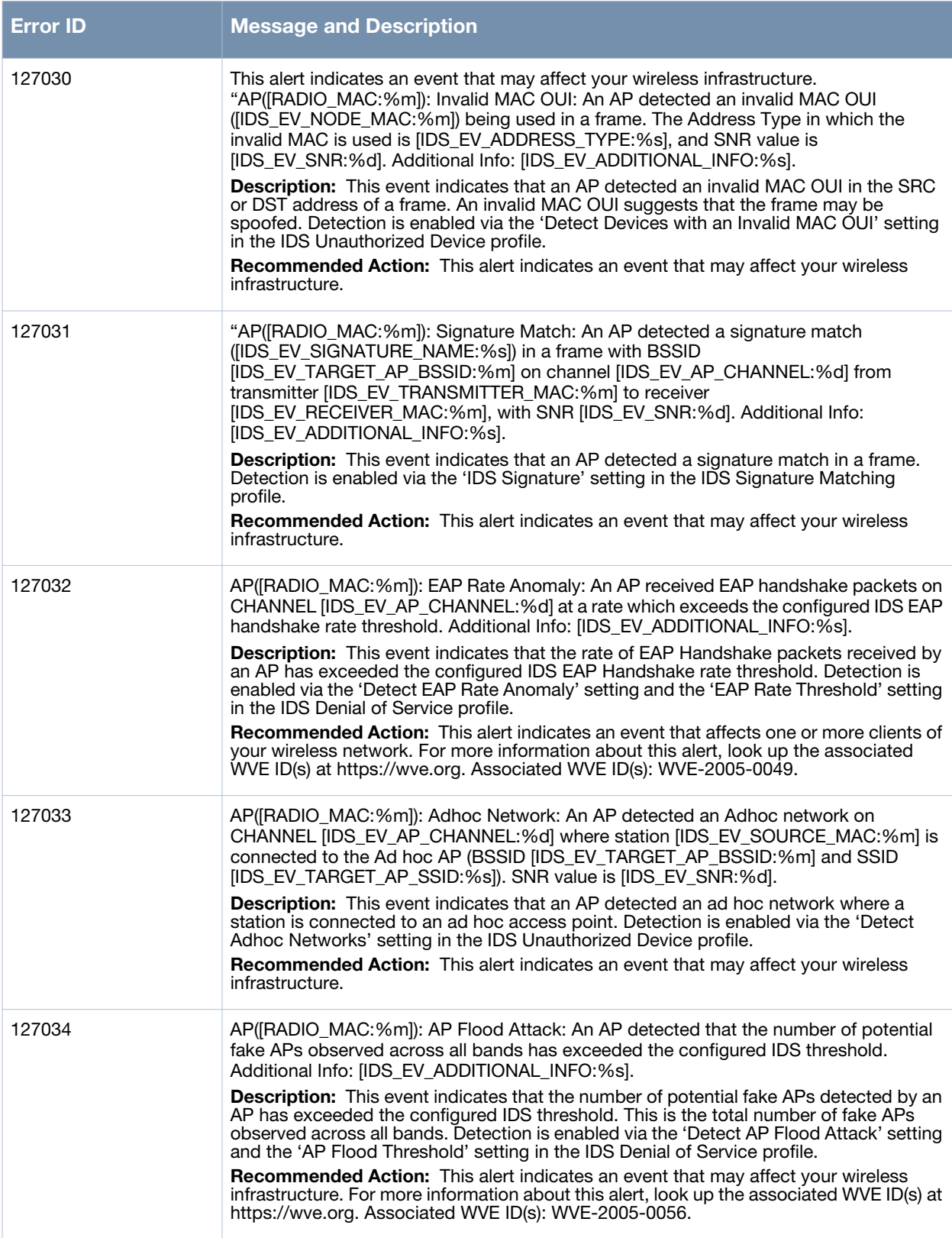

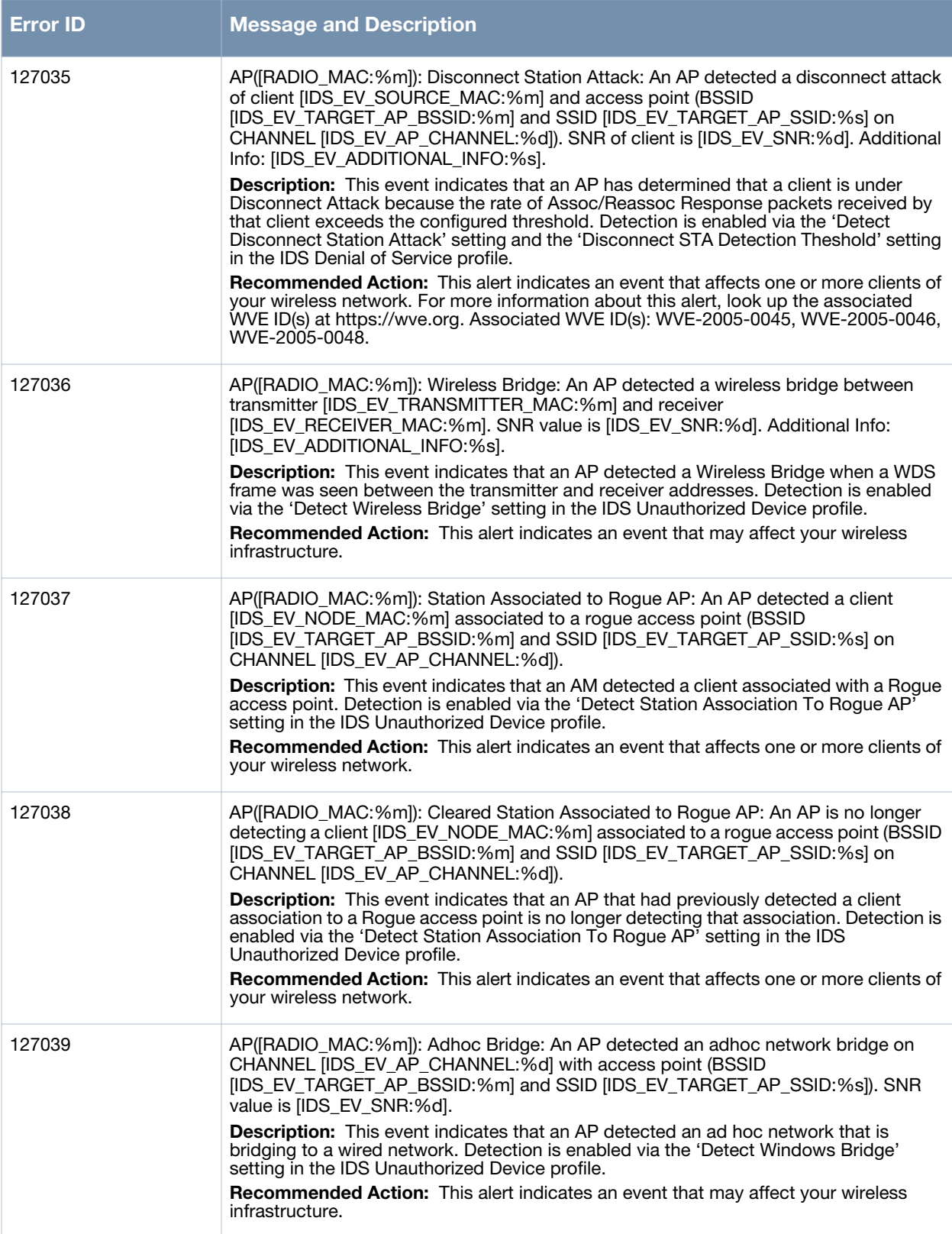

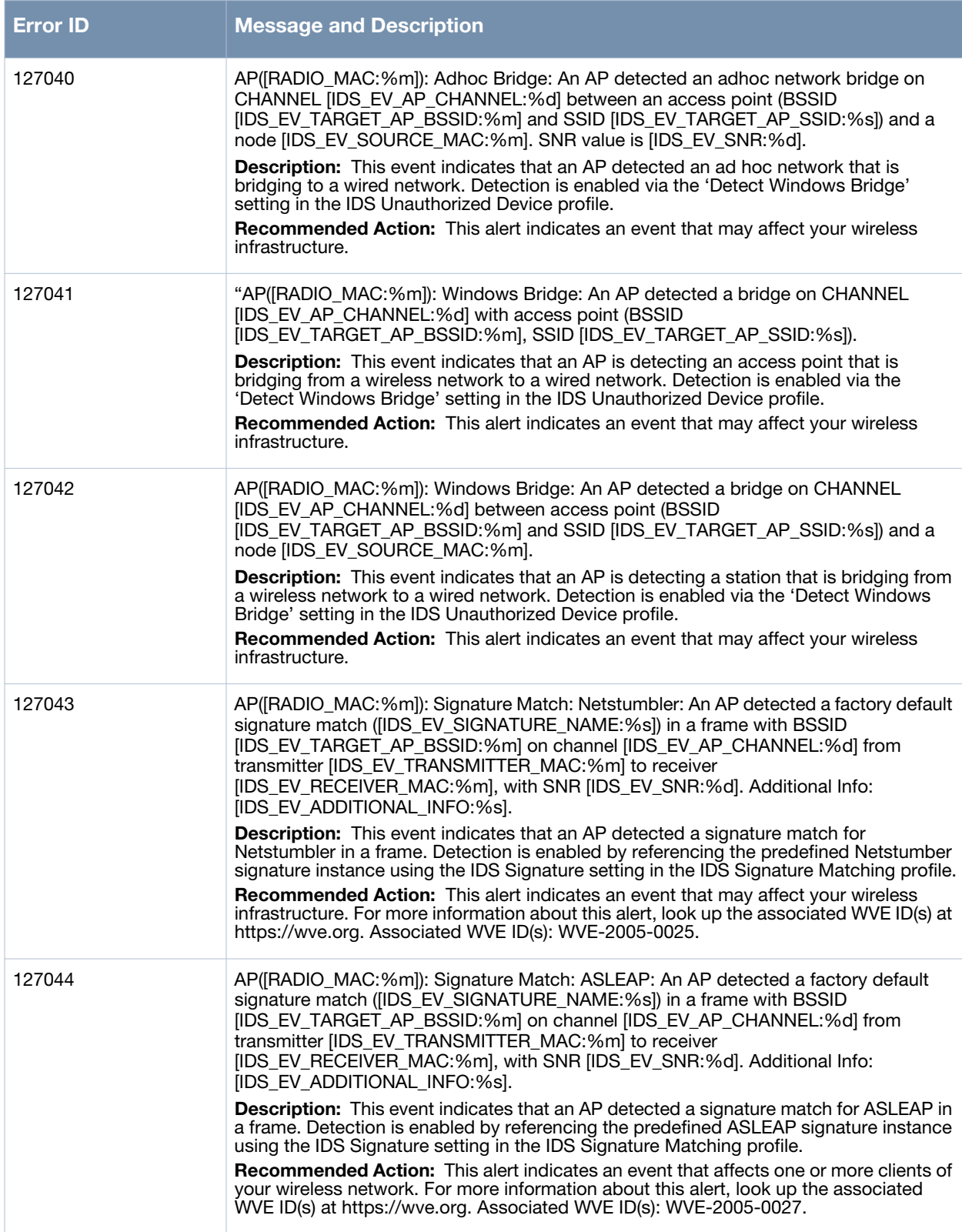

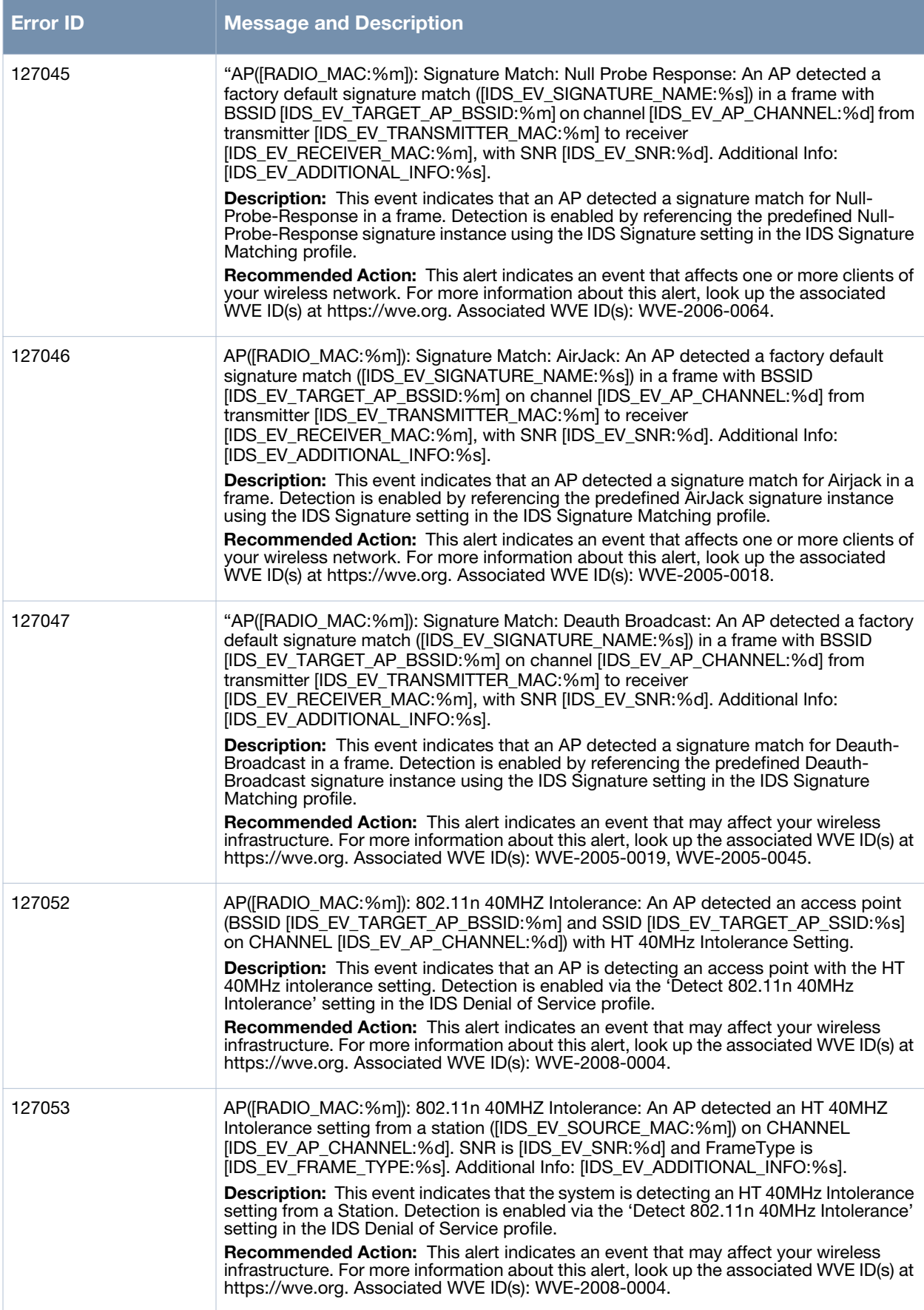

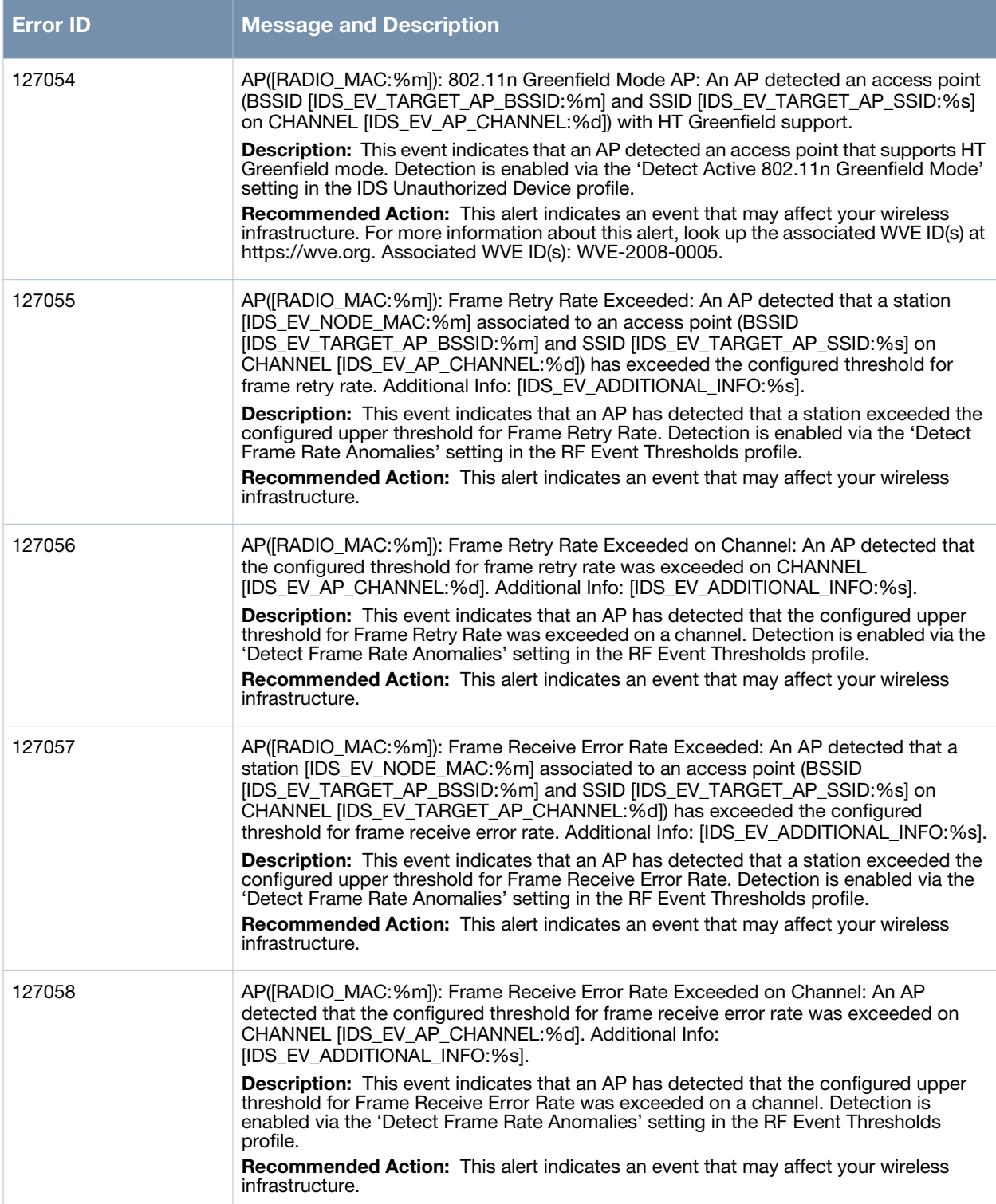

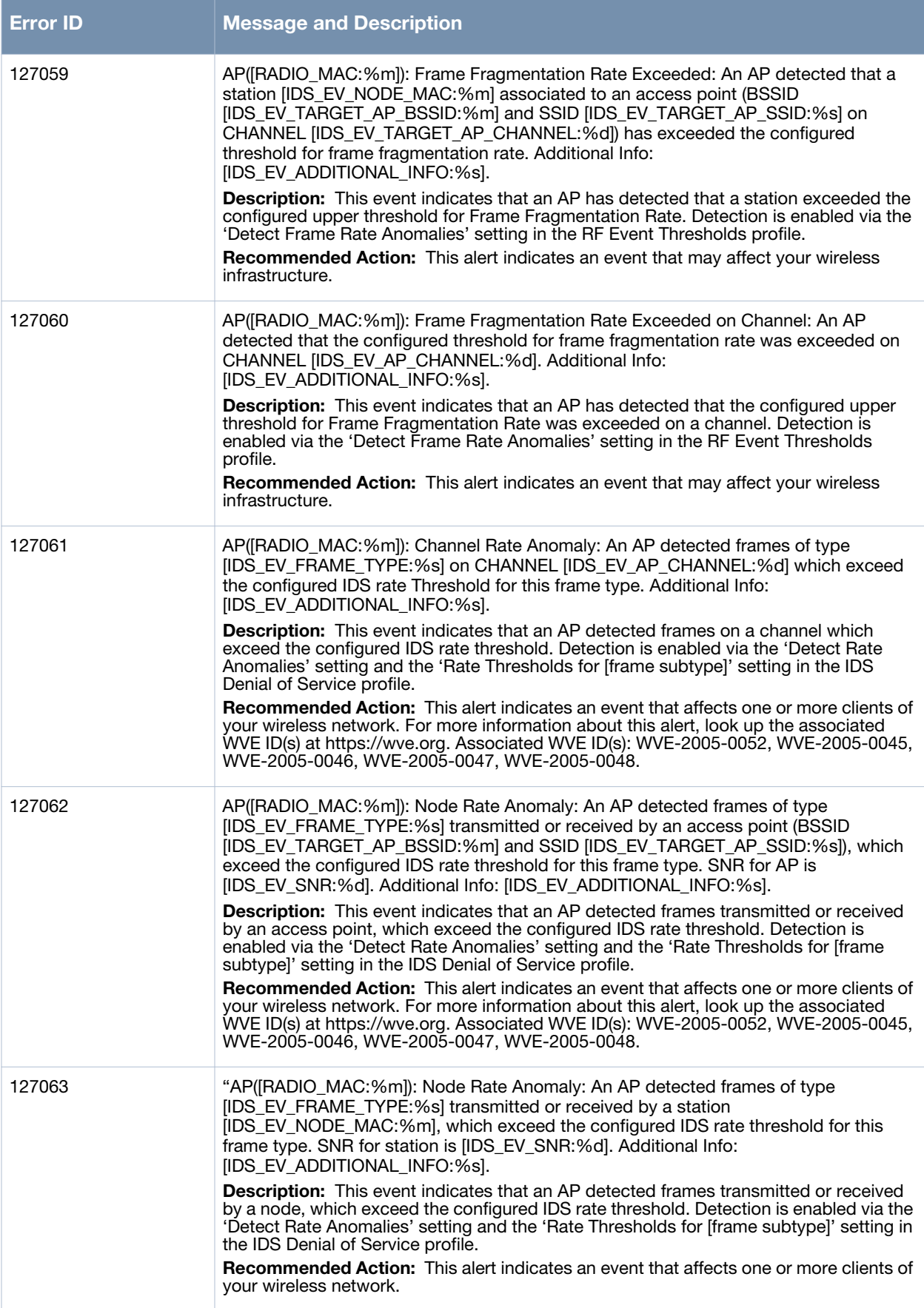

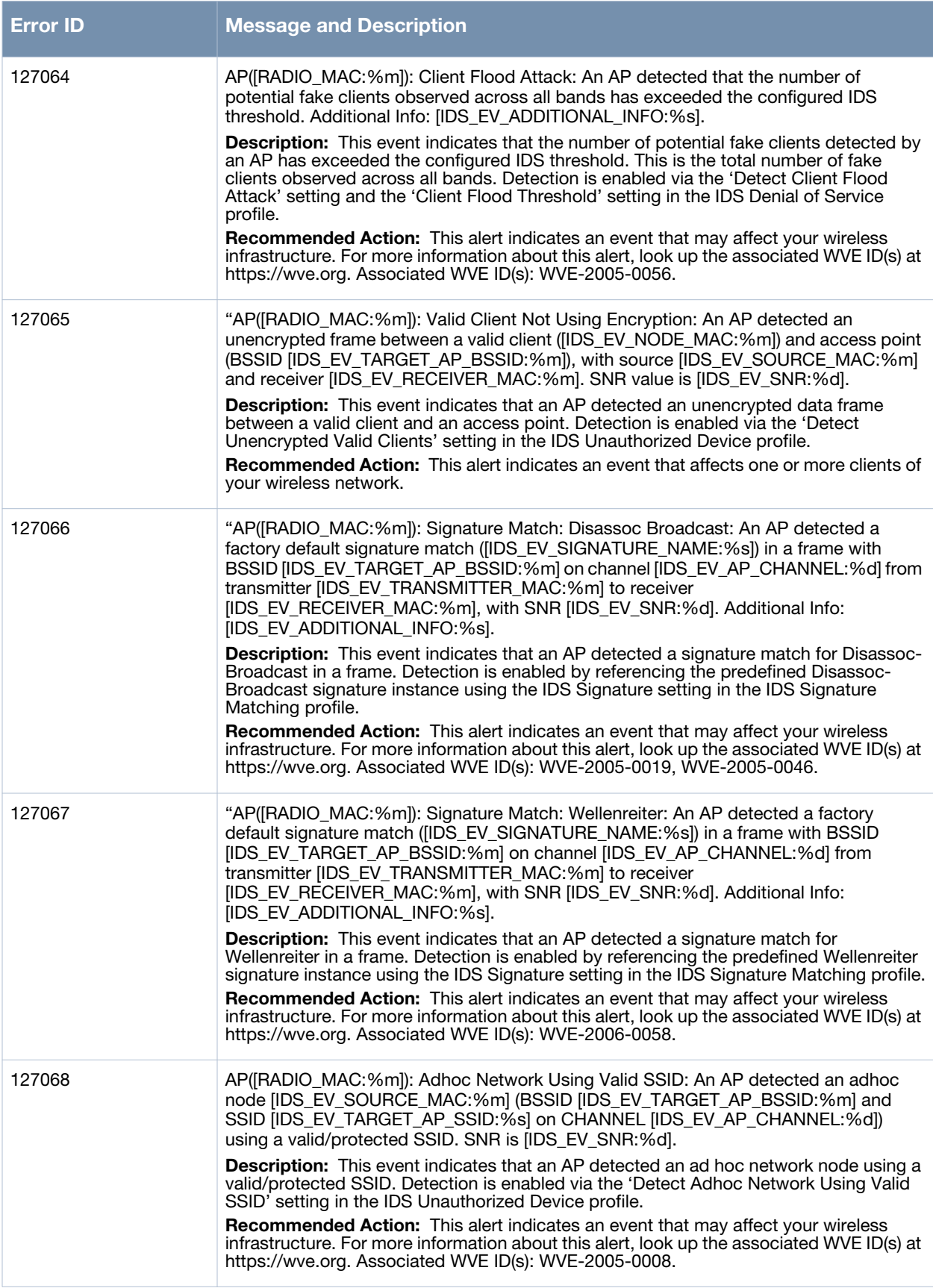

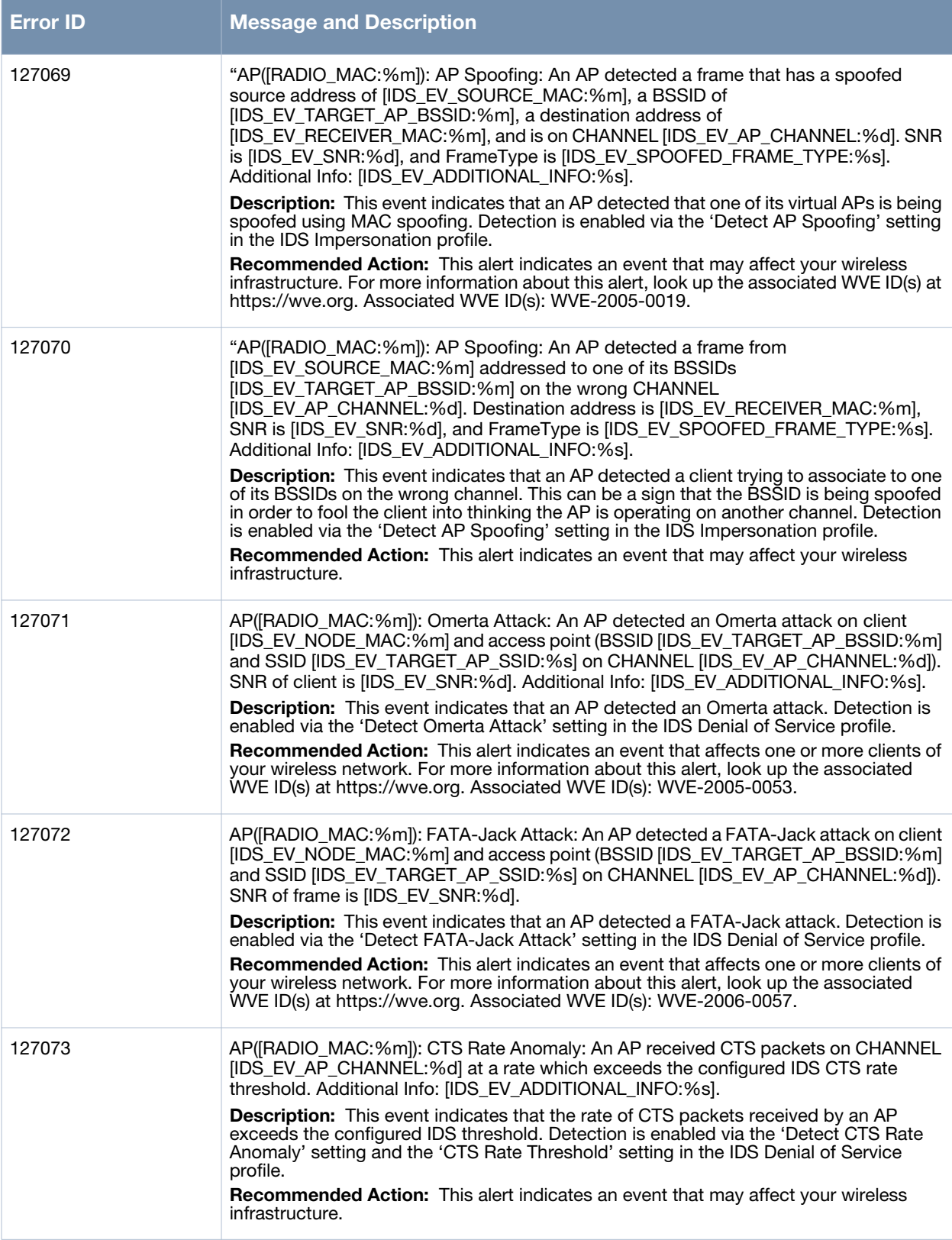

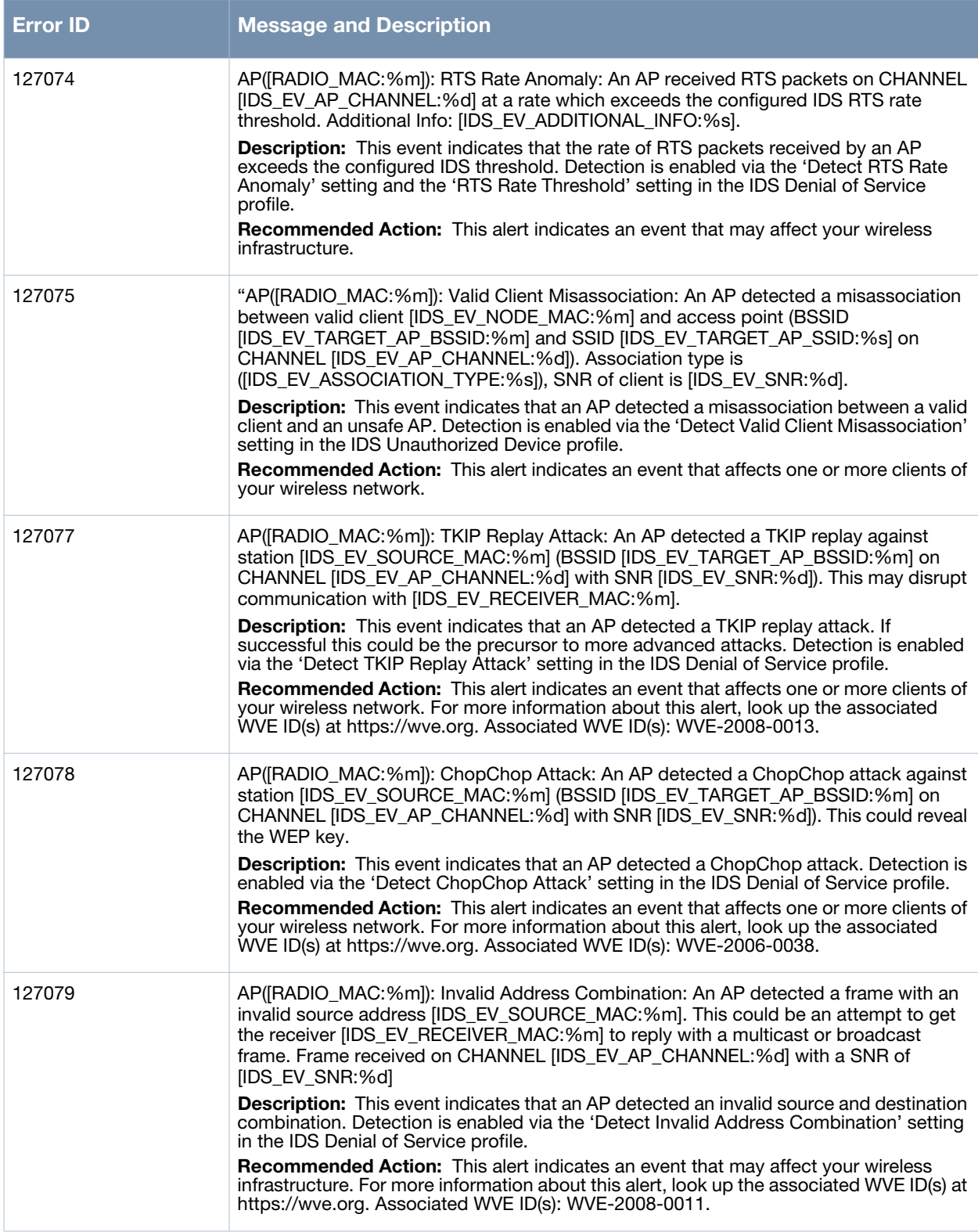

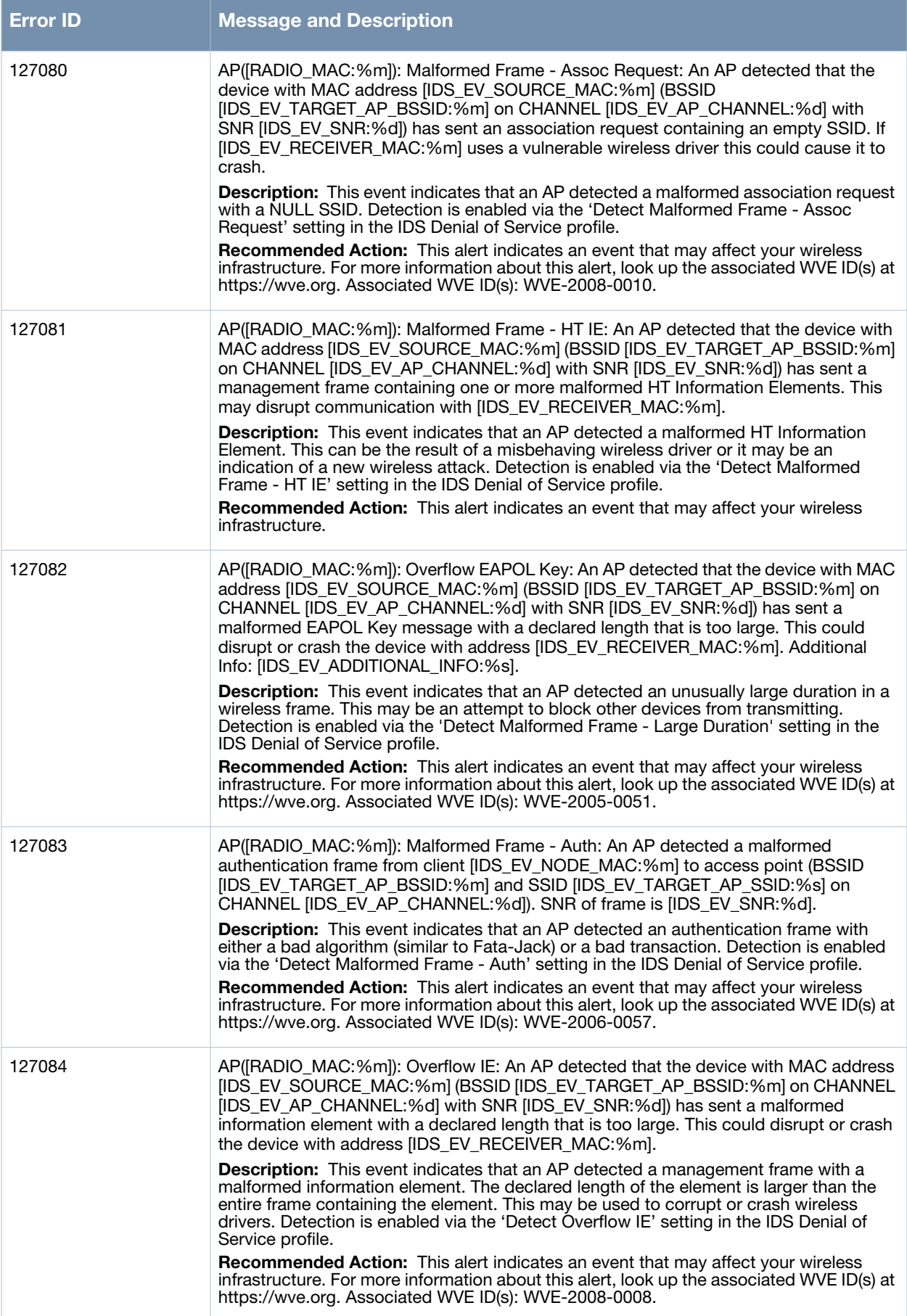

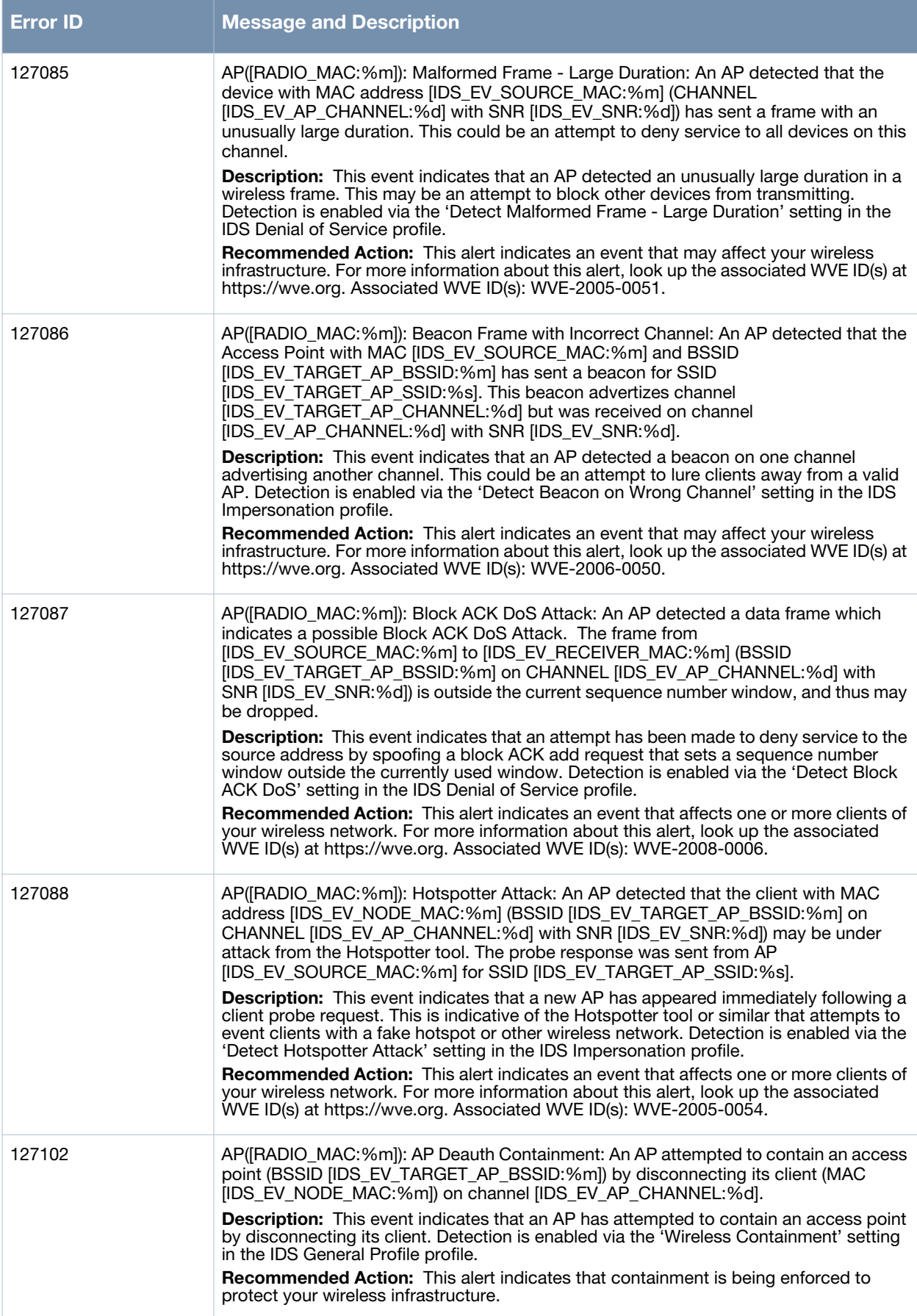

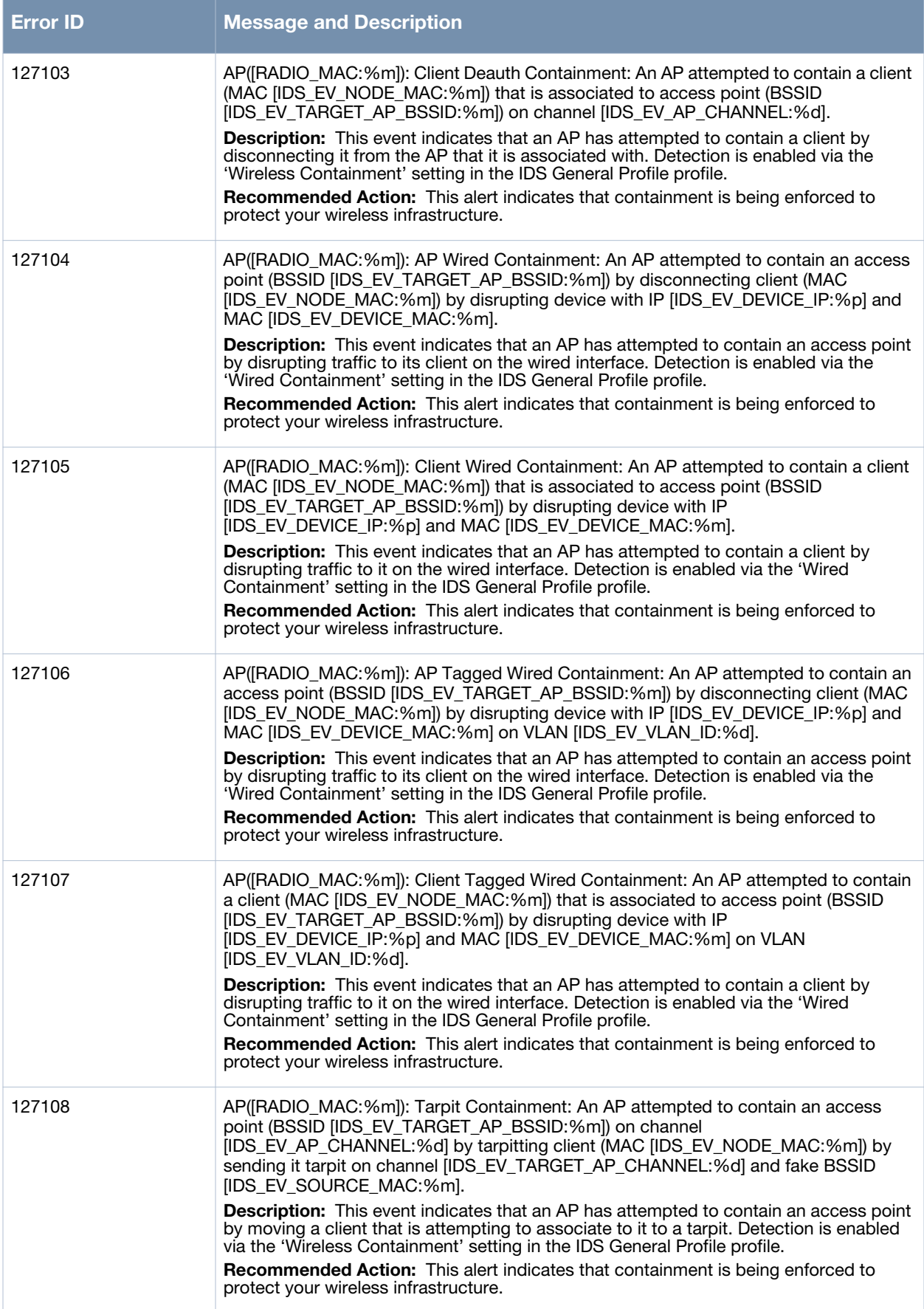

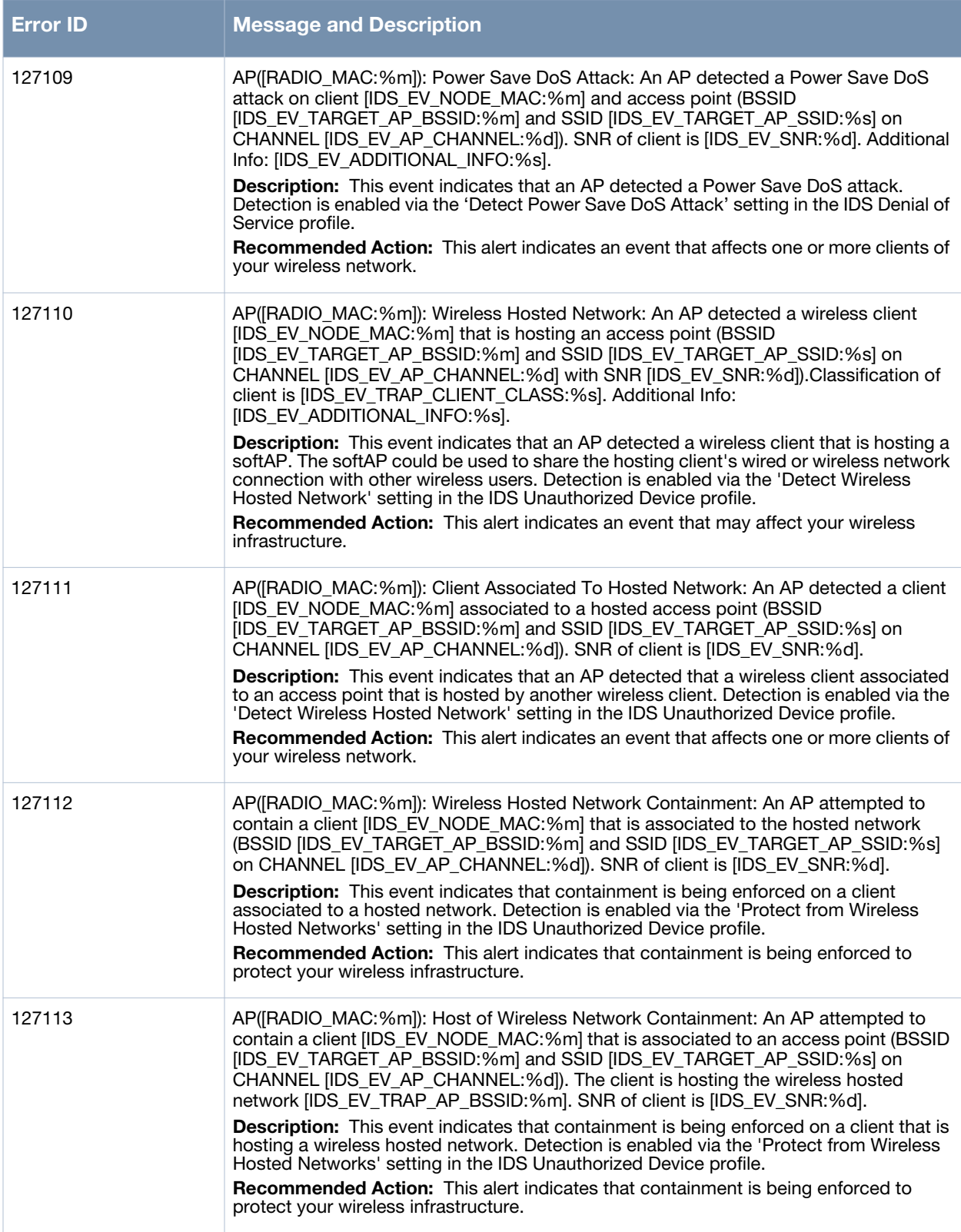

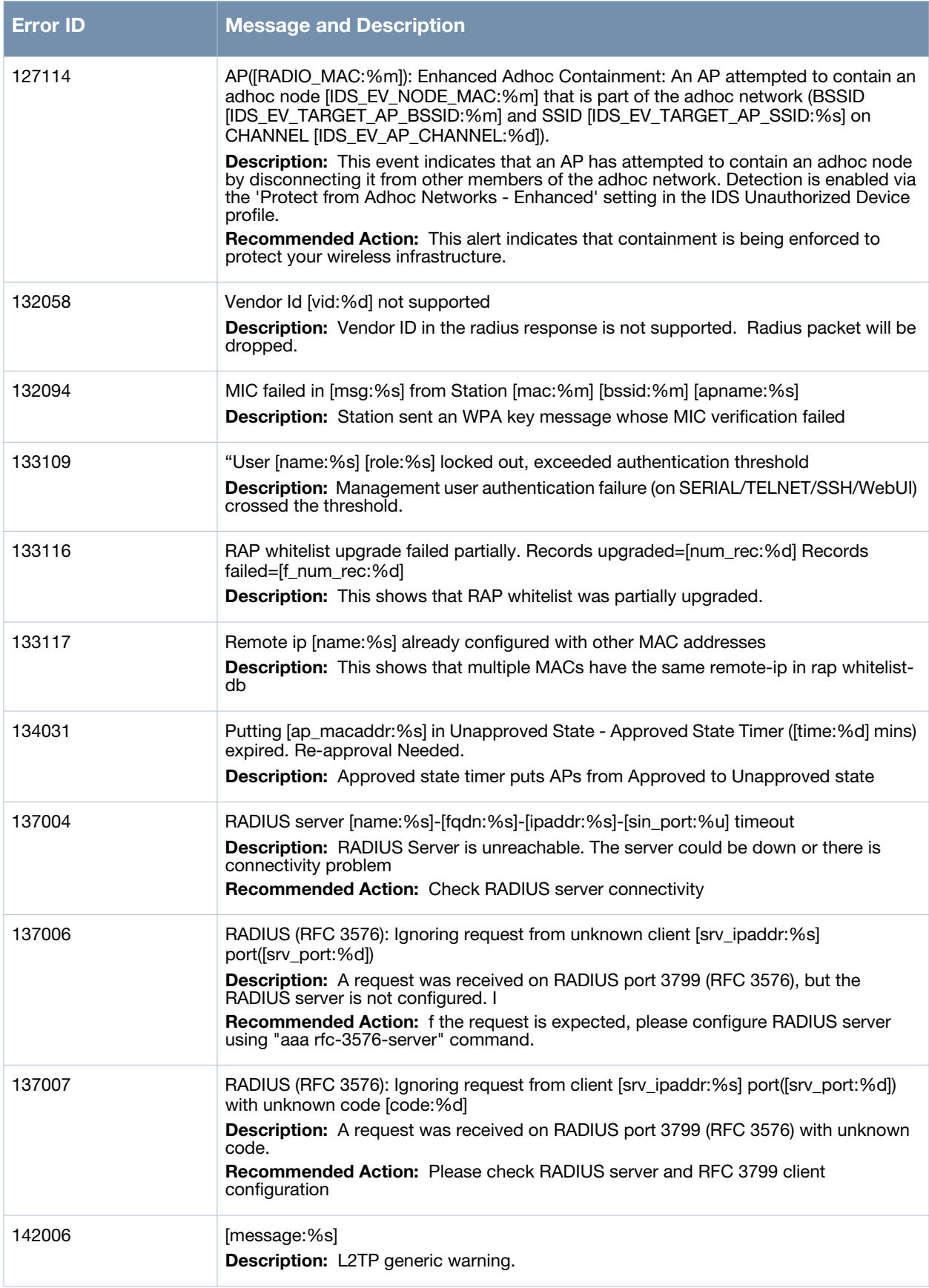

## **Notice Messages**

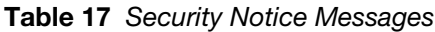

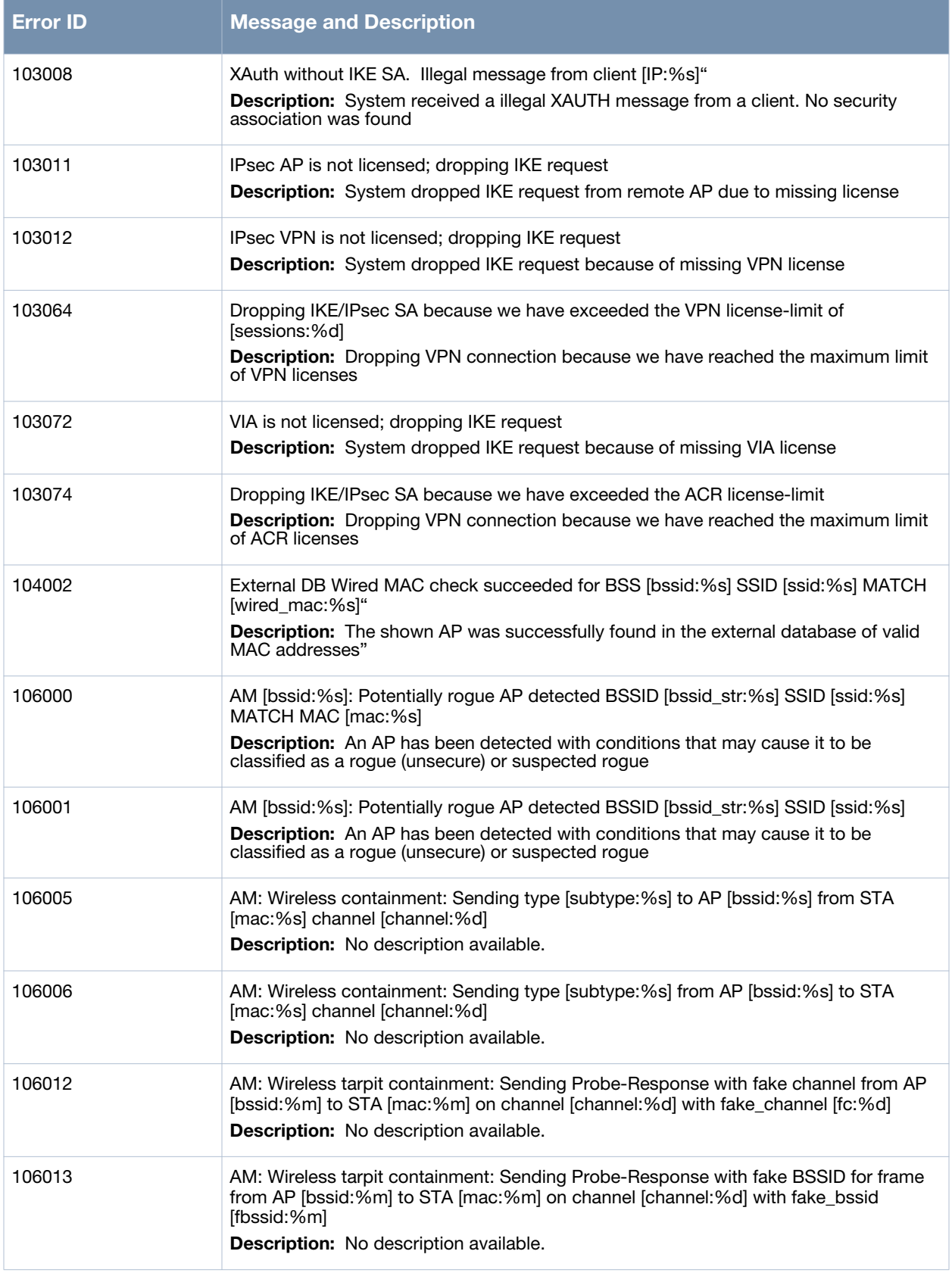

#### **Table 17** *Security Notice Messages*

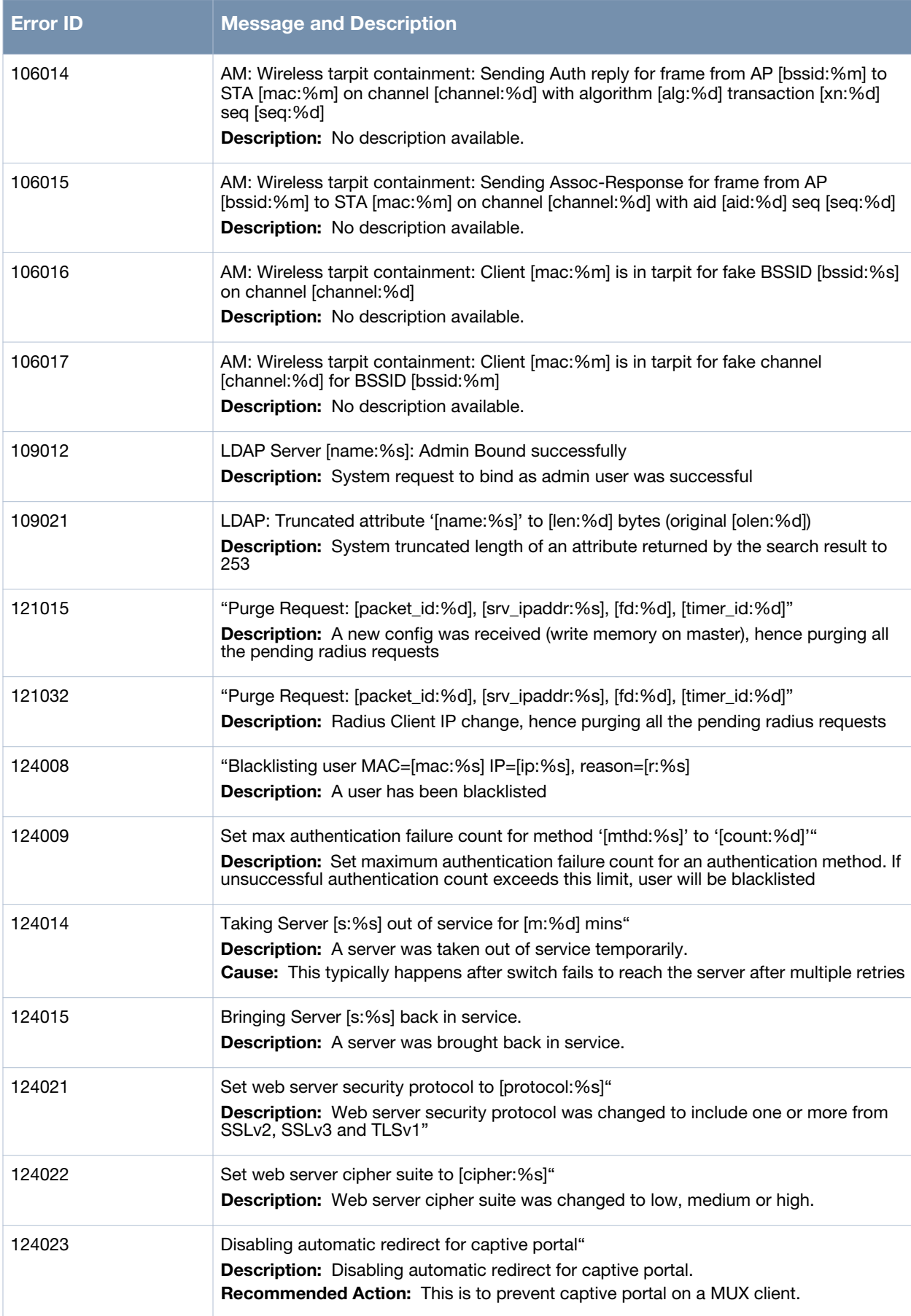

#### **Table 17** *Security Notice Messages*

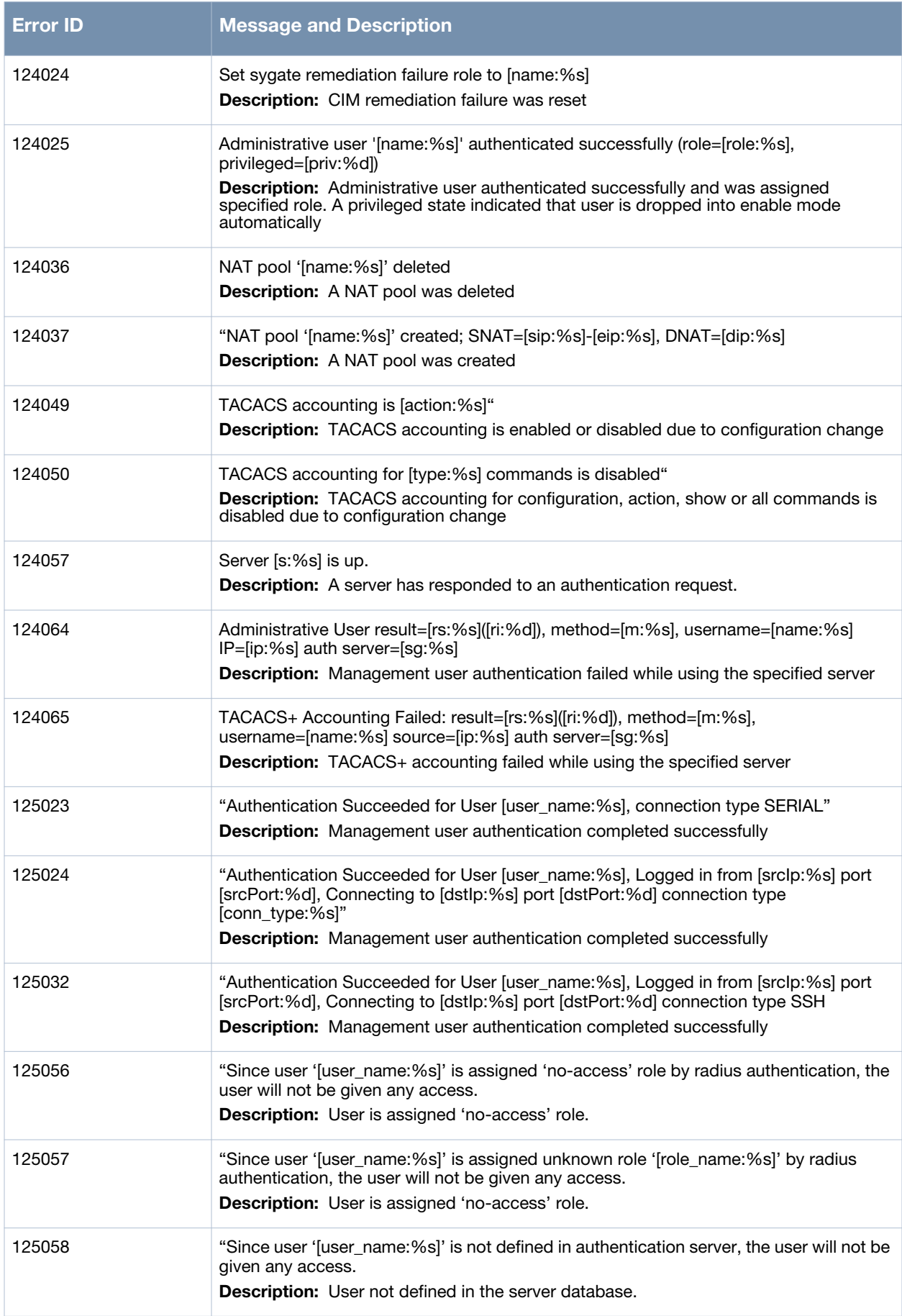

**Table 17** *Security Notice Messages*

| <b>Error ID</b> | <b>Message and Description</b>                                                                                                    |
|-----------------|----------------------------------------------------------------------------------------------------|
| 125059          | "Since user '[user_name:%s]' authentication is rejected by authentication server, the<br>user will not be given any access."<br><b>Description:</b> User access is rejected by the server role.                                                                                                    |
| 126004          | AP([RADIO_MAC:%m]@[NAME:%s]): Interfering AP: An AP detected an interfering<br>access point (BSSID [IDS_EV_TARGET_AP_BSSID:%m] and SSID<br>[IDS_EV_TARGET_AP_SSID:%s] on CHANNEL [IDS_EV_AP_CHANNEL:%d]).<br>Description: This event indicates that an AP detected an access point classified as<br>Interfering. The access point is declared Interfering because it is neither authorized or<br>classified as Rogue.<br>Recommended Action: This alert indicates an event that may affect your wireless<br>infrastructure. |
| 127004          | AP([RADIO_MAC:%m]): Interfering AP: An AP detected an interfering access point<br>(BSSID [IDS_EV_TARGET_AP_BSSID:%m] and SSID [IDS_EV_TARGET_AP_SSID:%s]<br>on CHANNEL [IDS_EV_AP_CHANNEL:%d]).<br>Description: This event indicates that an AP detected an access point classified as<br>Interfering. The access point is declared Interfering because it is neither authorized or<br>classified as Rogue.<br>Recommended Action: This alert indicates an event that may affect your wireless<br>infrastructure.           |
| 137015          | Purge Request: [packet_id:%d], [srv_ipaddr:%s], [fd:%d], [timer_id:%d]<br>Description: A new config was received (write memory on master), hence purging all<br>the pending radius requests                                                                                                    |
| 137017          | Unknown vendor or attribute ID [vendor:%d]/[attrid:%d] in [func:%s]<br><b>Description:</b> The RADIUS vendor or the attribute ID is not known<br>Recommended Action: Please use "show aaa radius-attributes" command to check if<br>the vendor or attribute ID is supported.                                                                                                    |
| 137032          | Purge Request: [packet_id:%d], [srv_ipaddr:%s], [fd:%d], [timer_id:%d]<br><b>Description:</b> Radius Client IP change, hence purging all the pending radius requests                                                                                                    |
| 142007          | [message:%s]<br>Description: L2TP generic notice.                                                                                                    |

# **Information Messages**

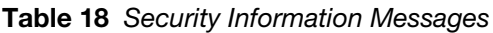

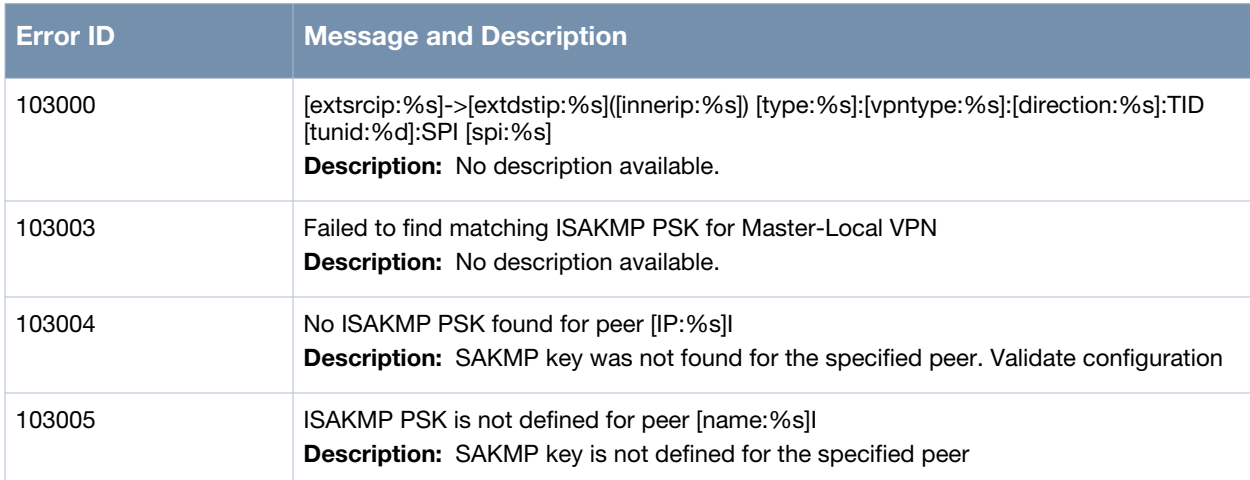

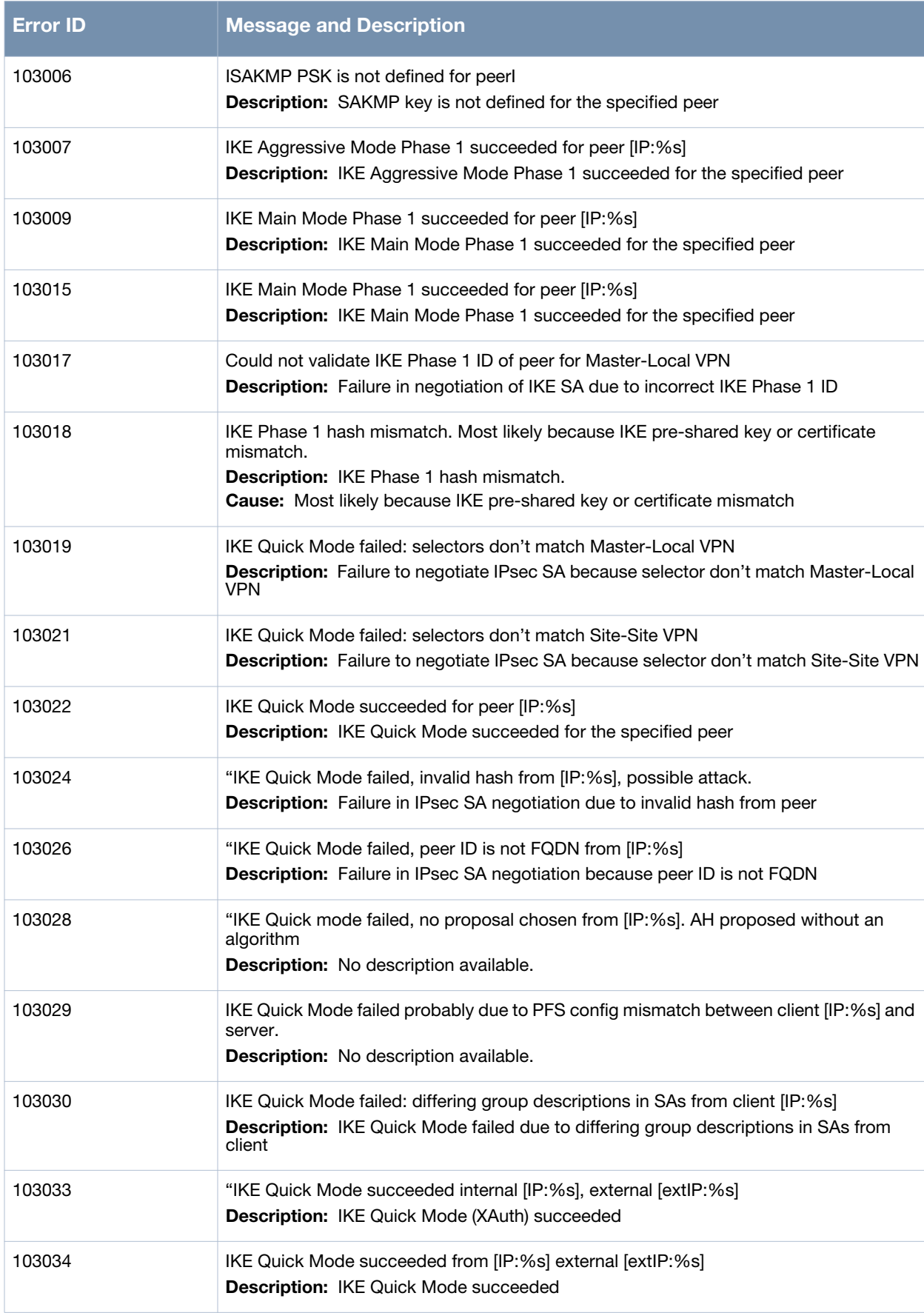

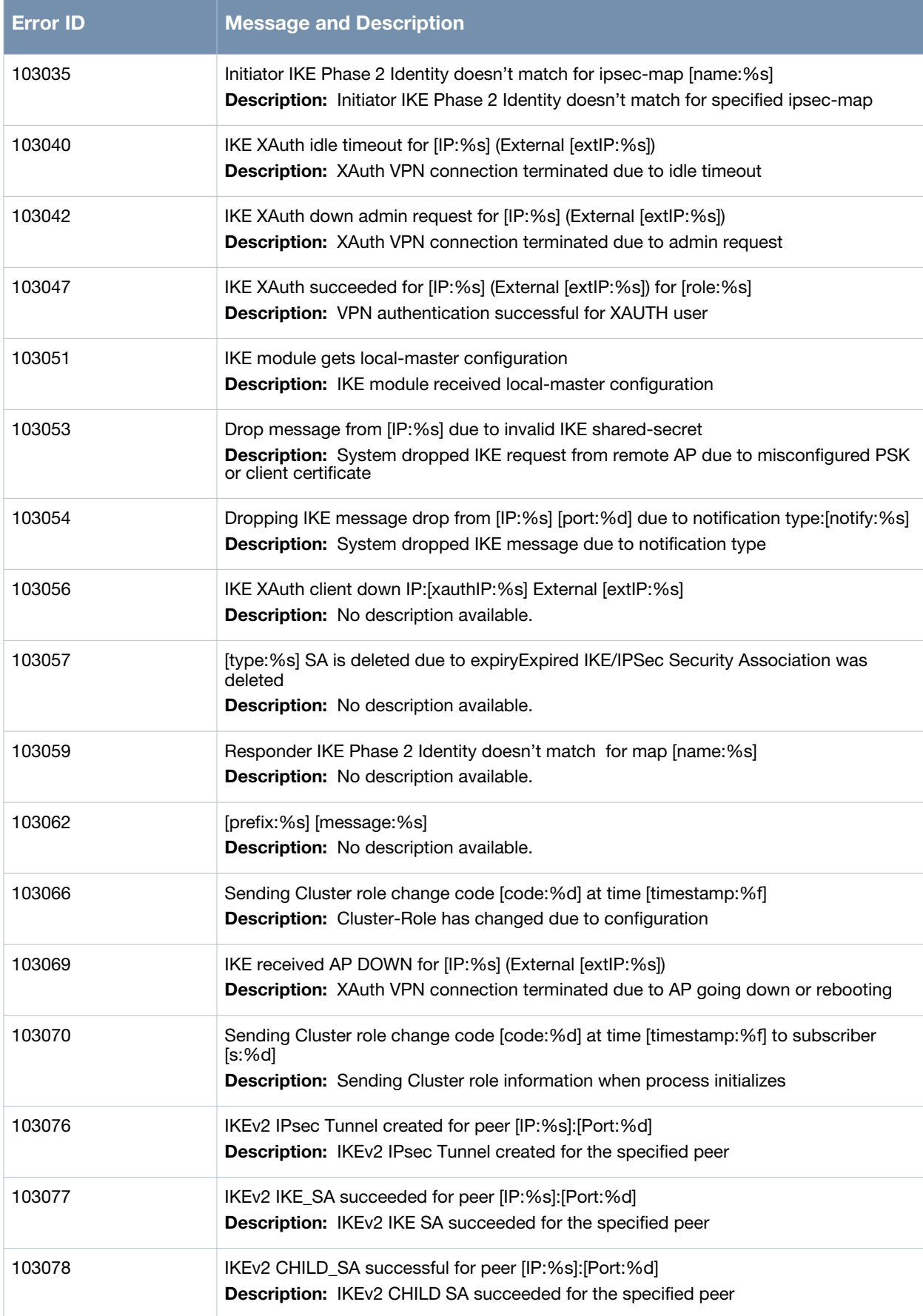

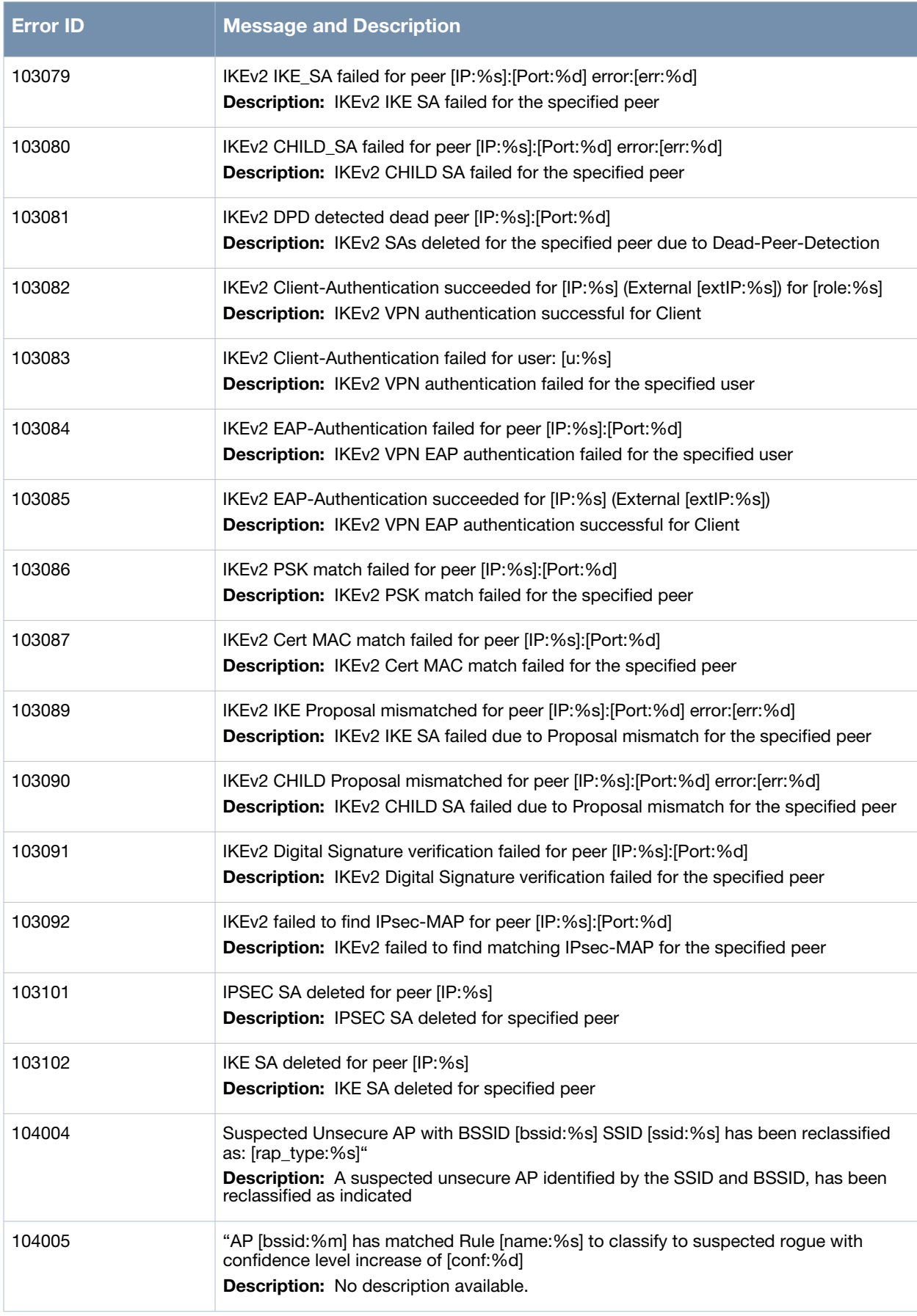

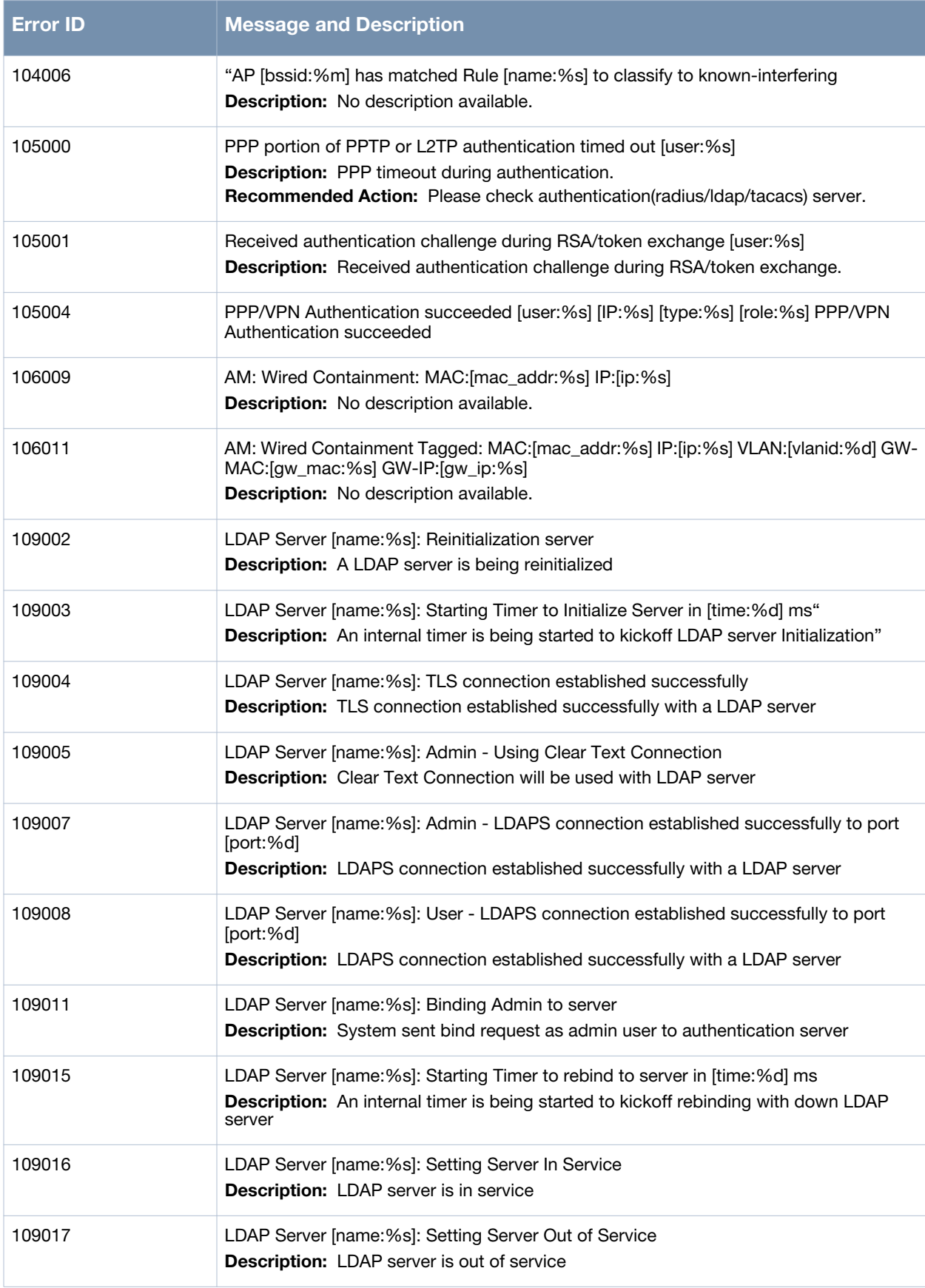

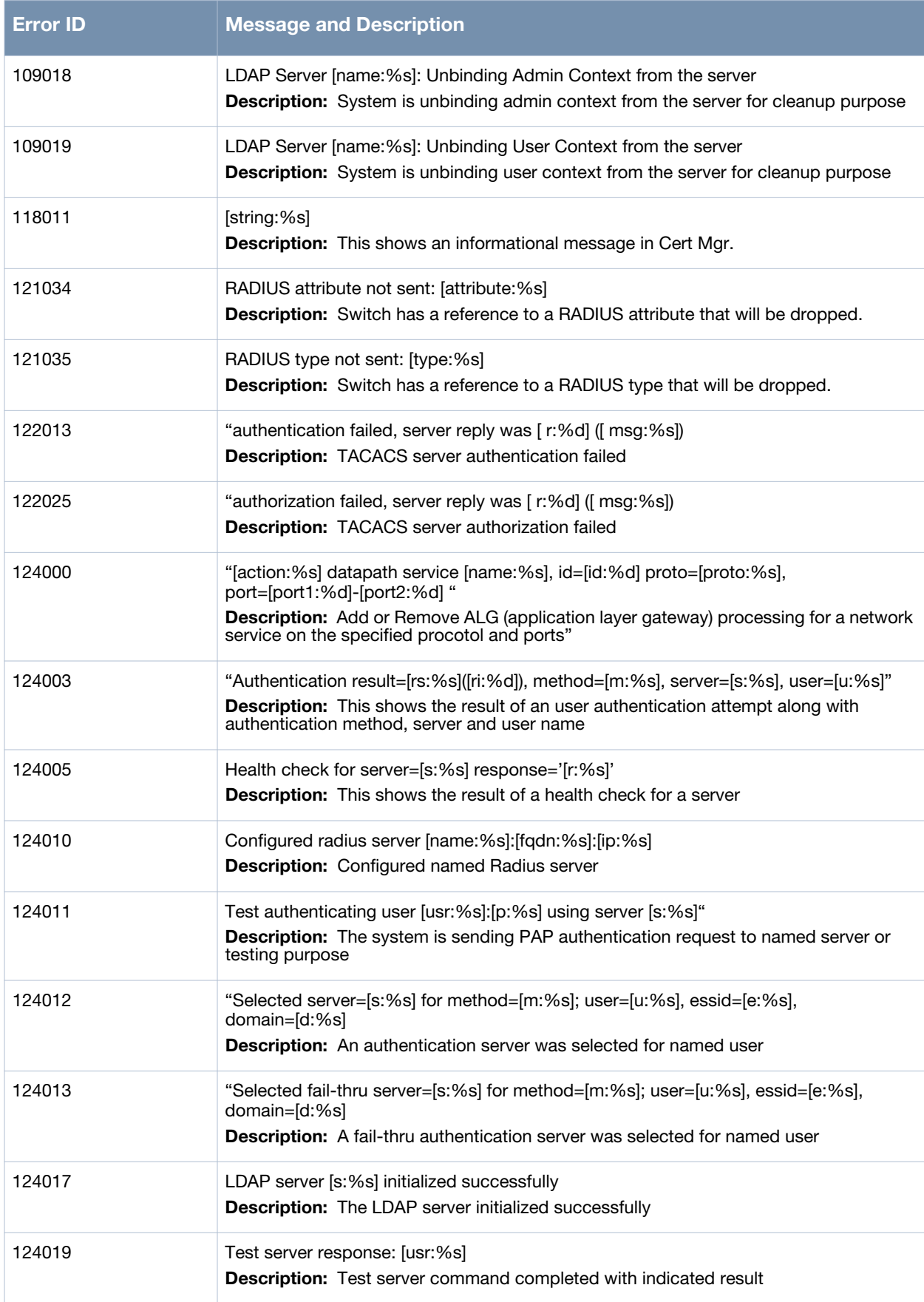

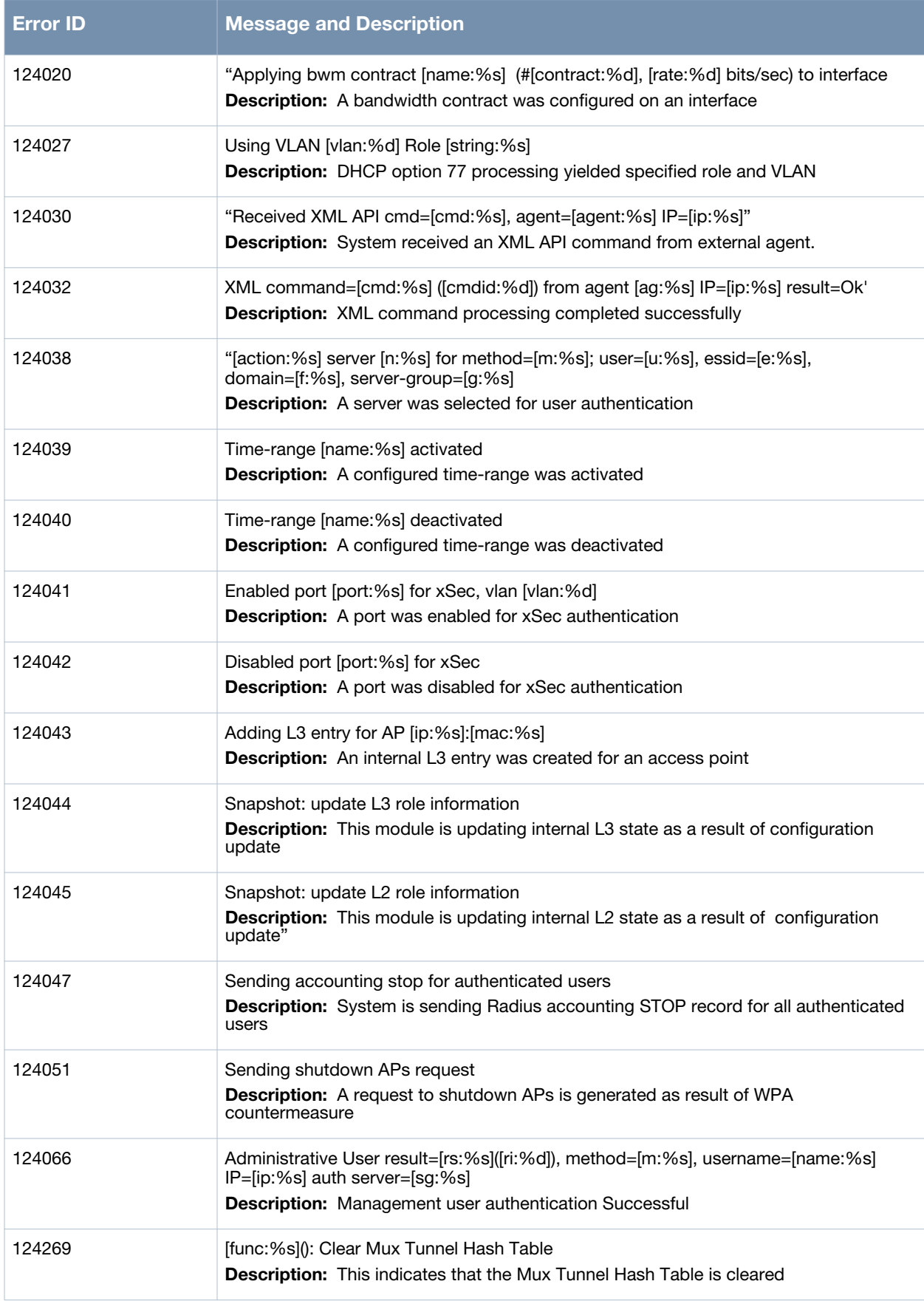

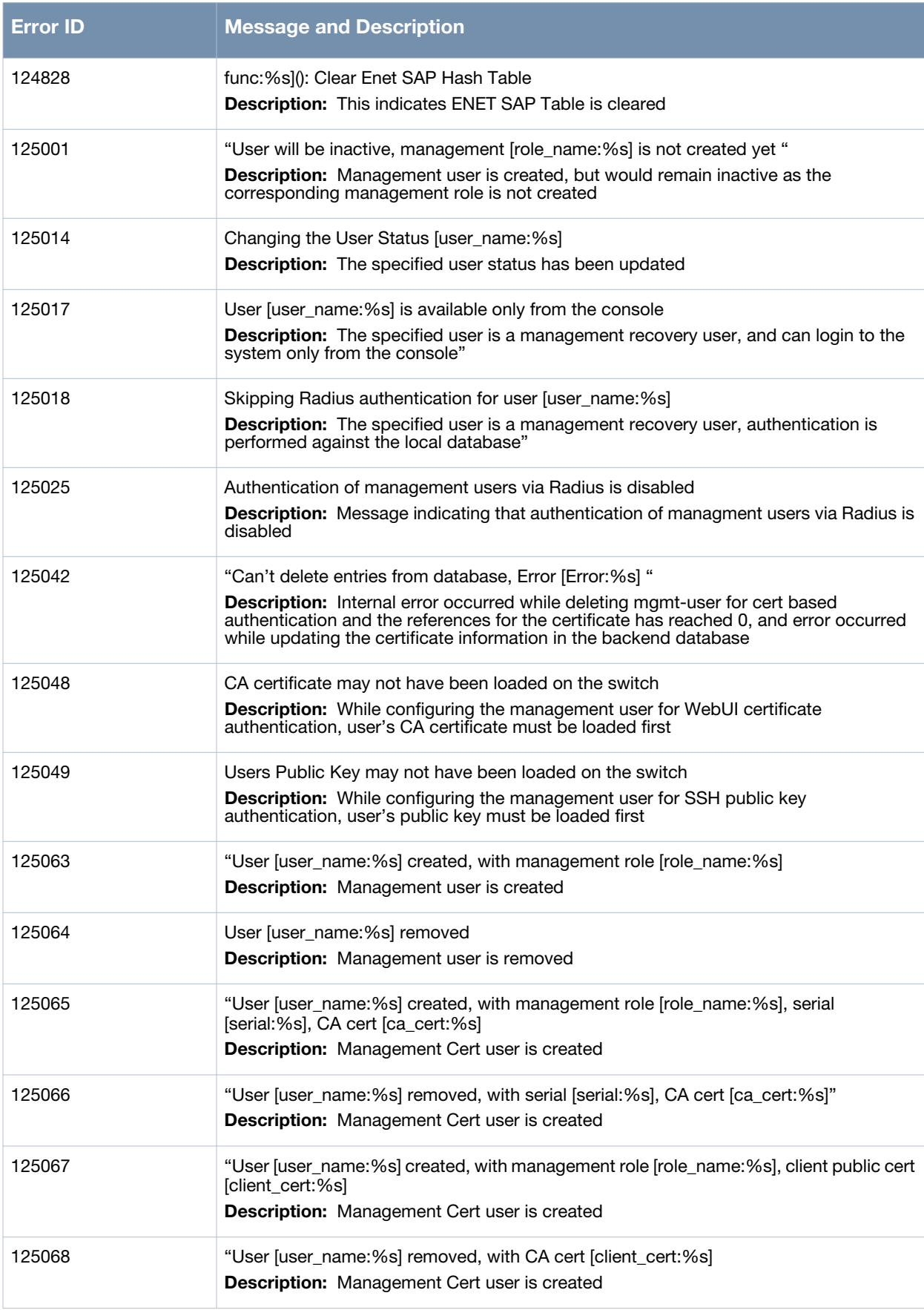

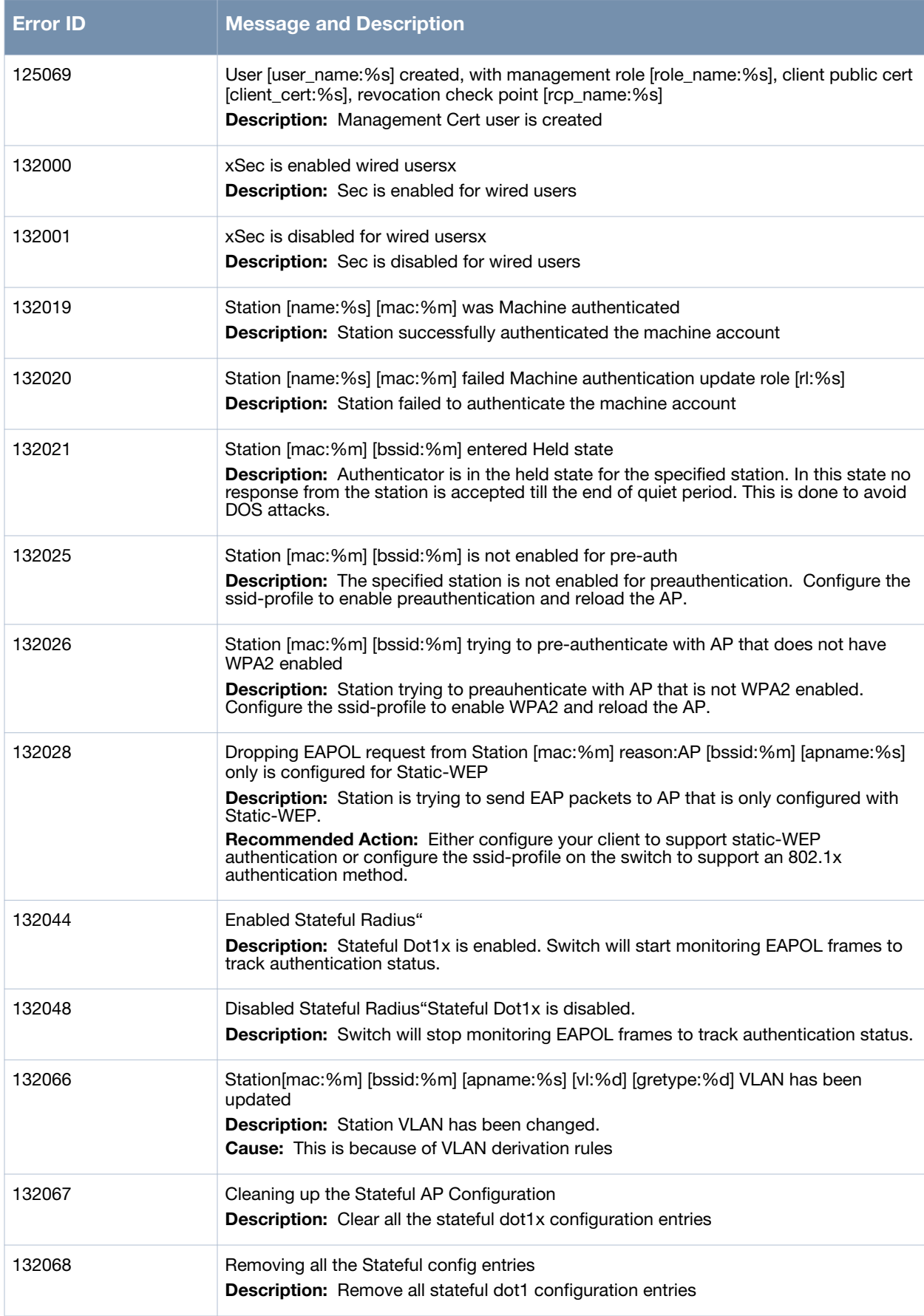

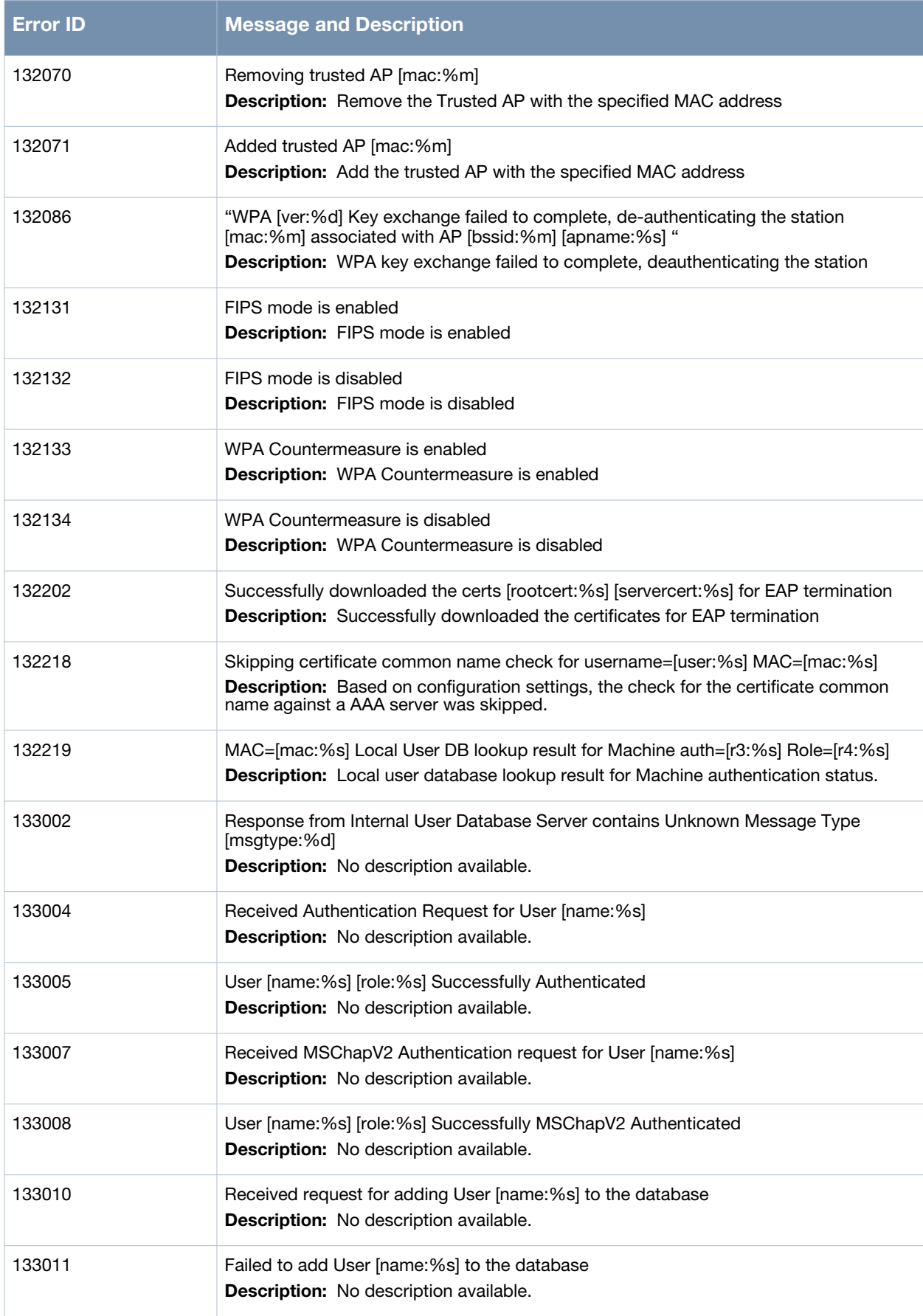

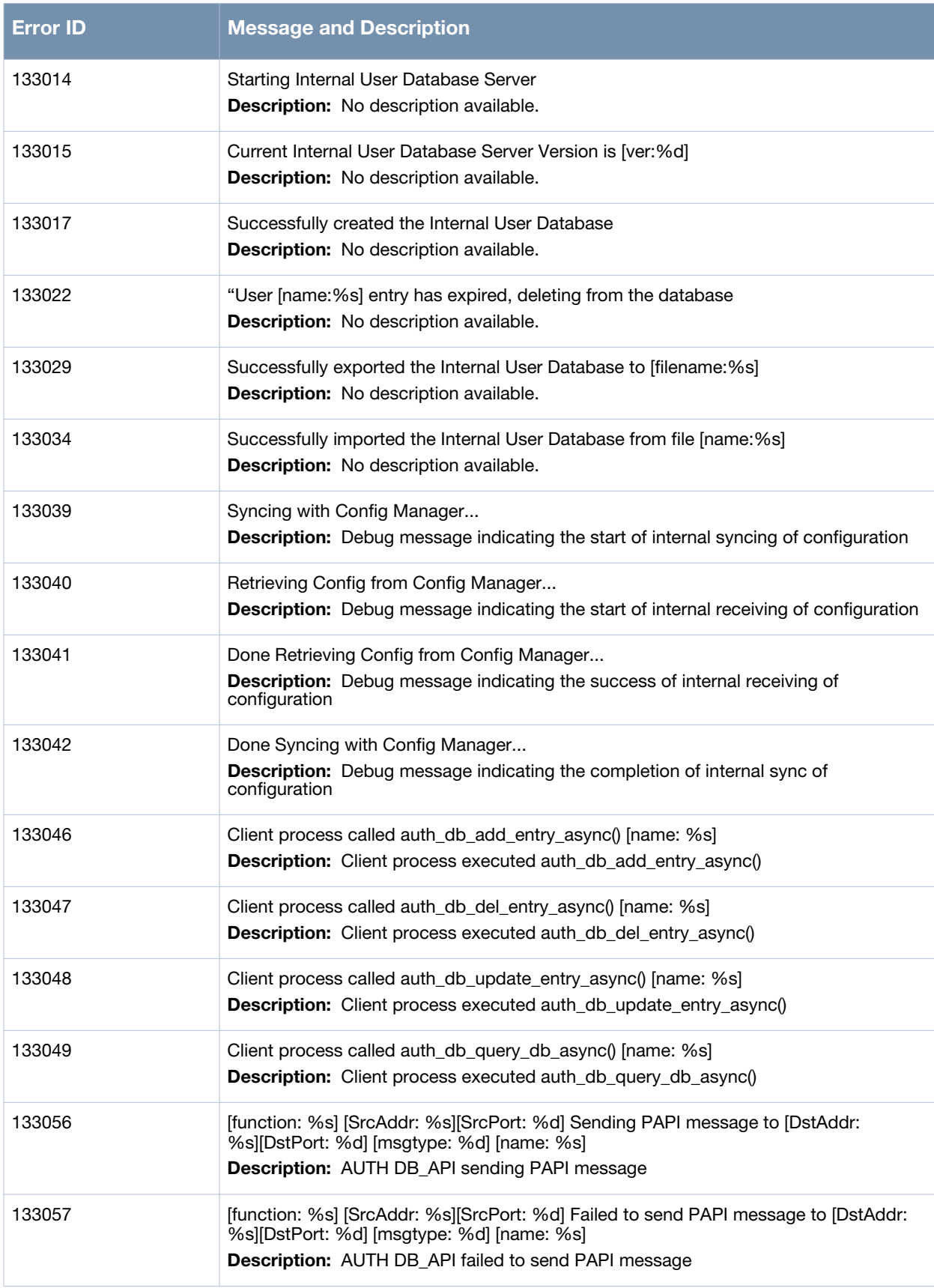

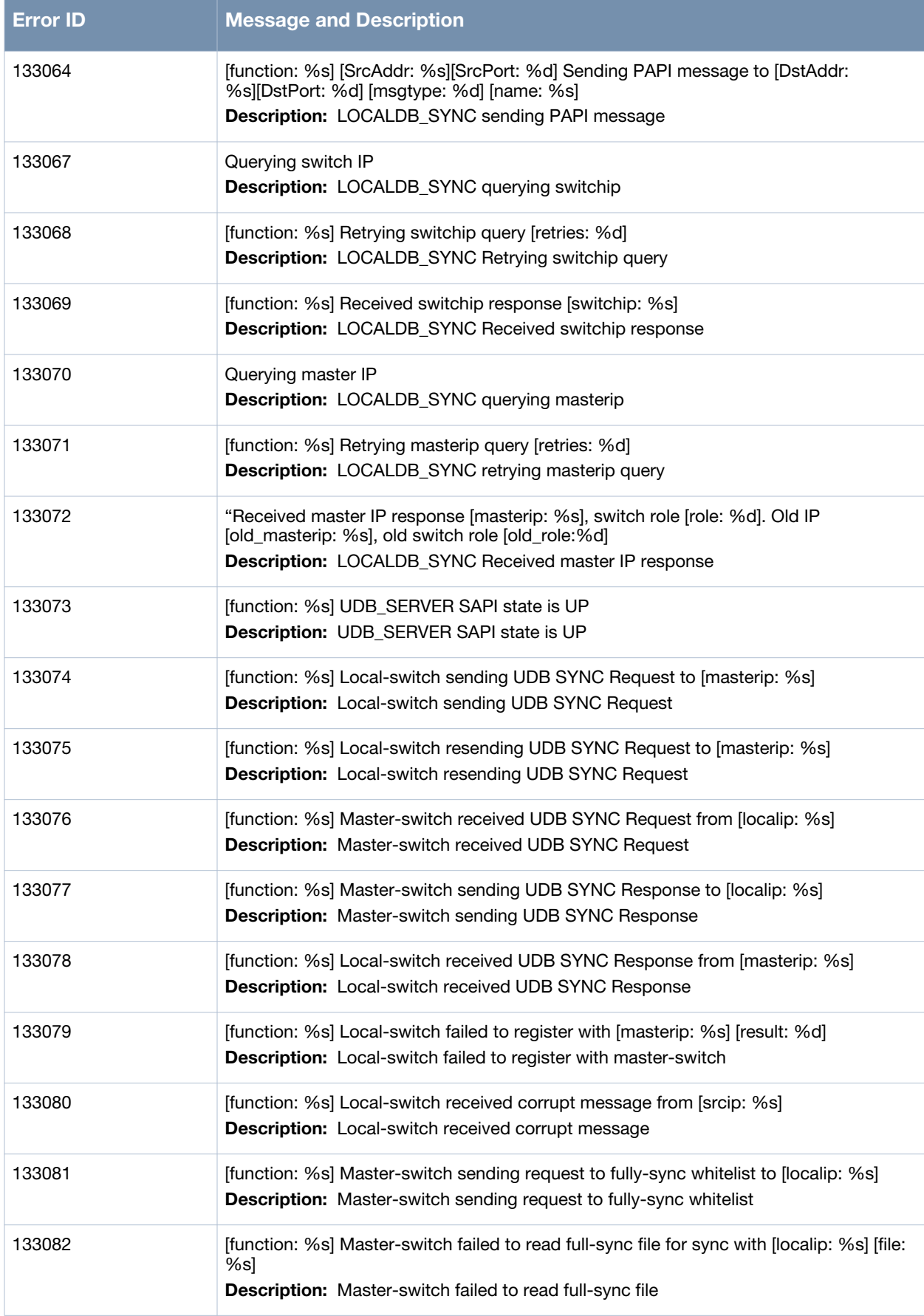

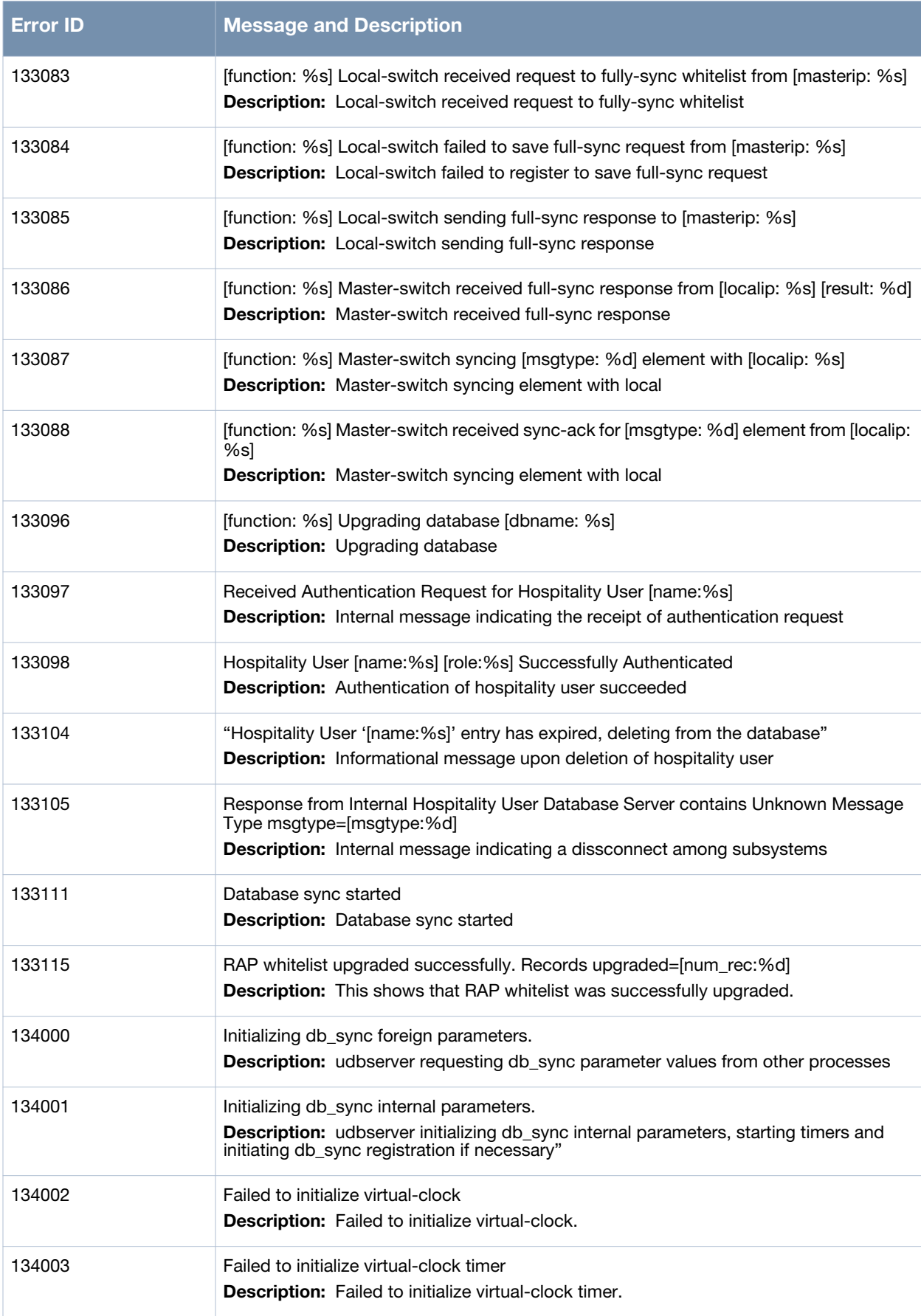

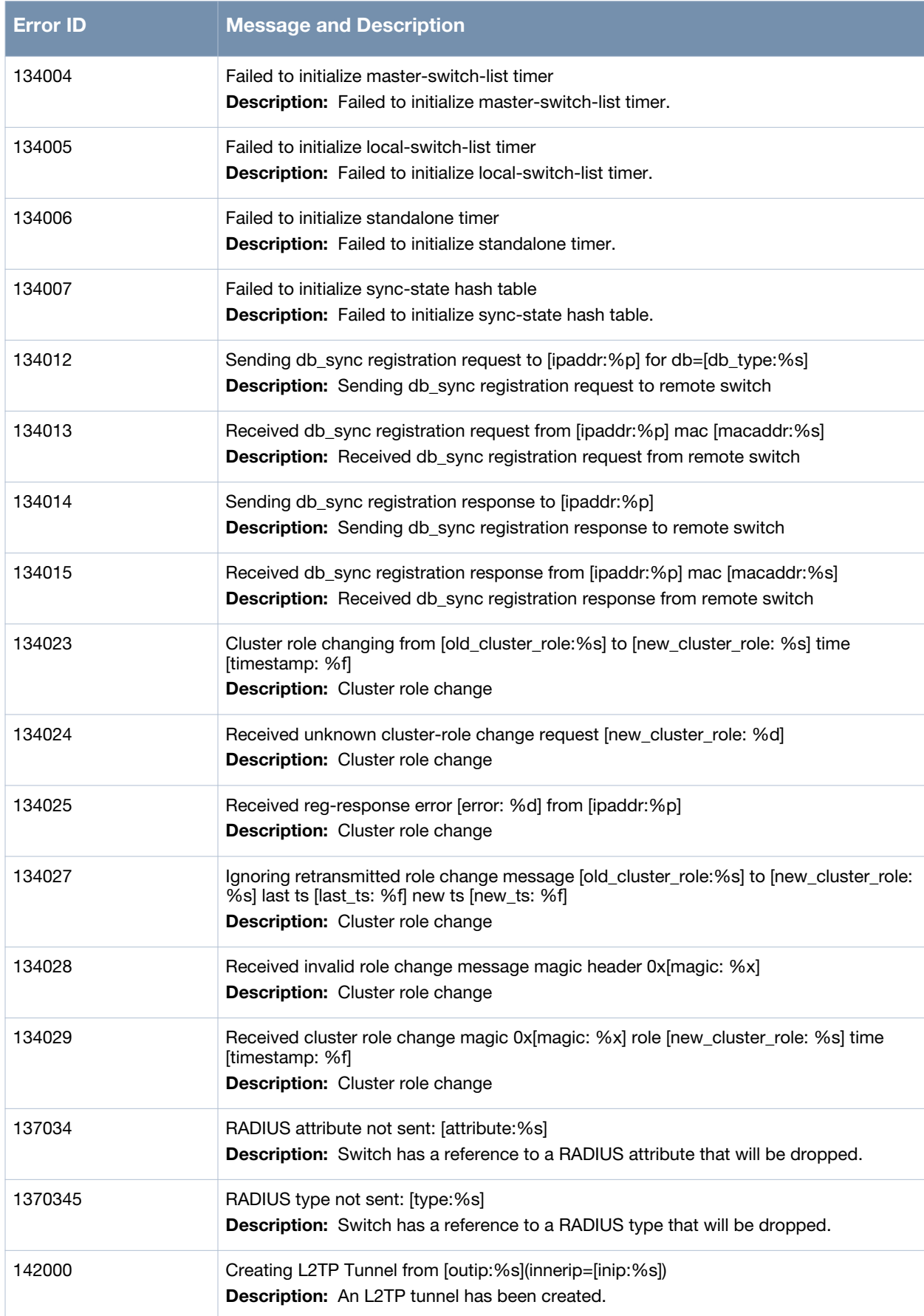

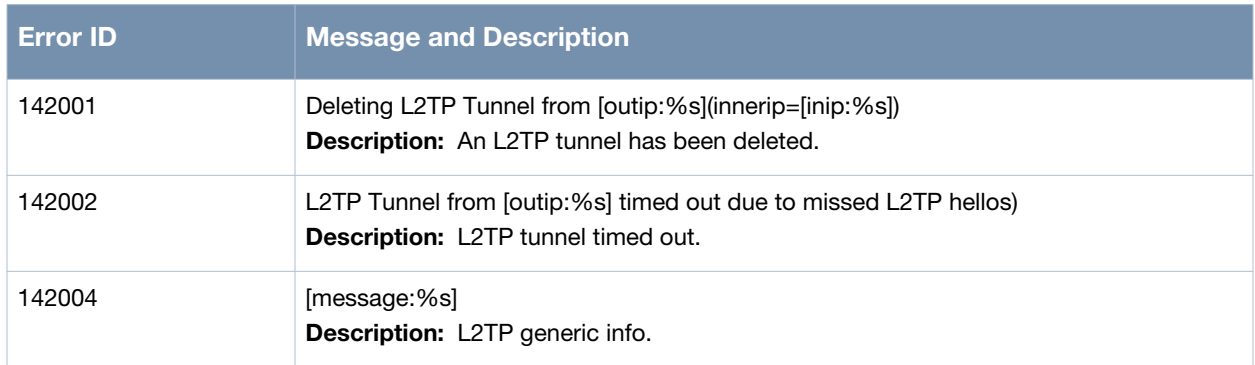

## **Debug Messages**

## **Table 19** *Security Debug Messages*

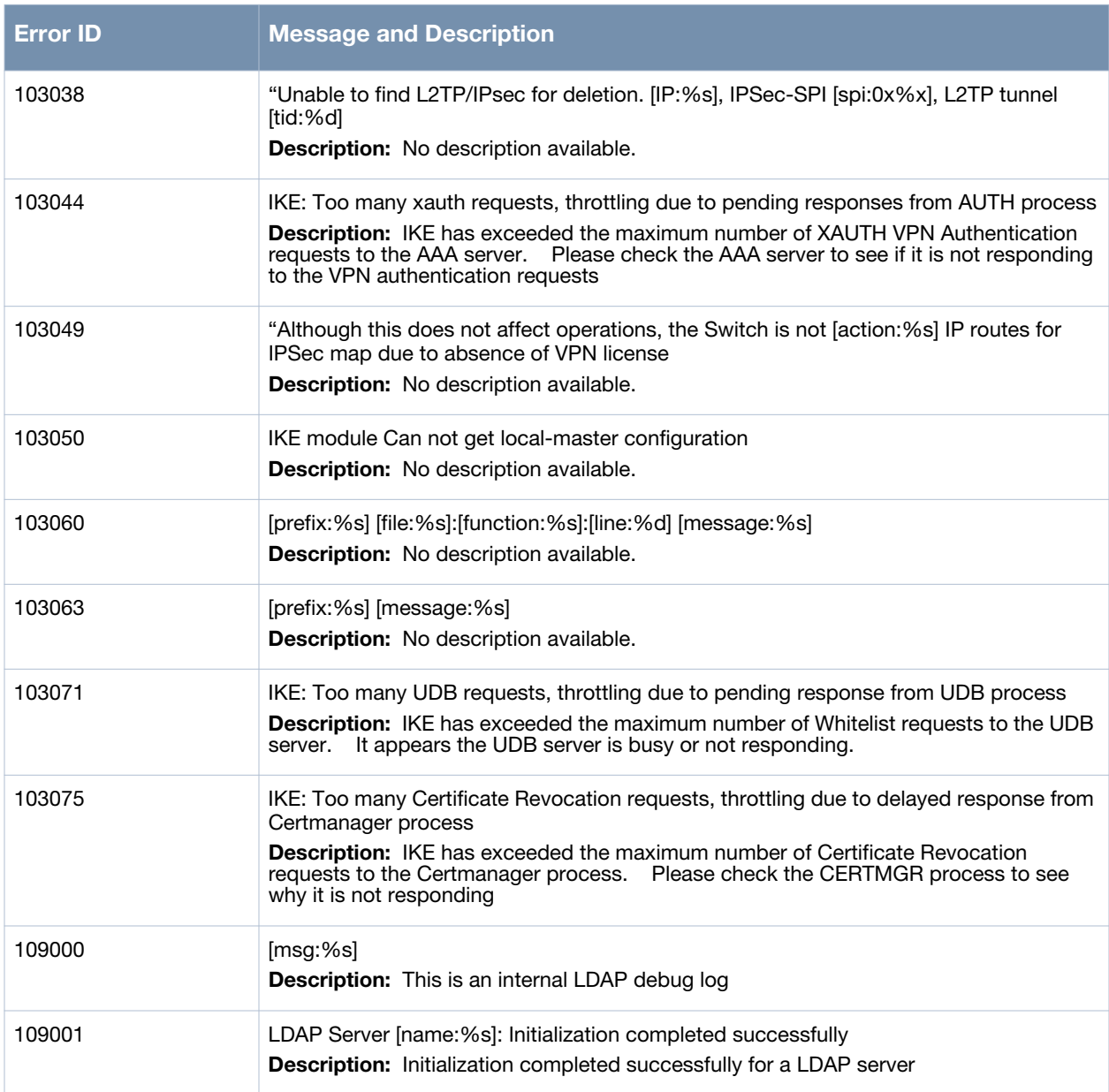
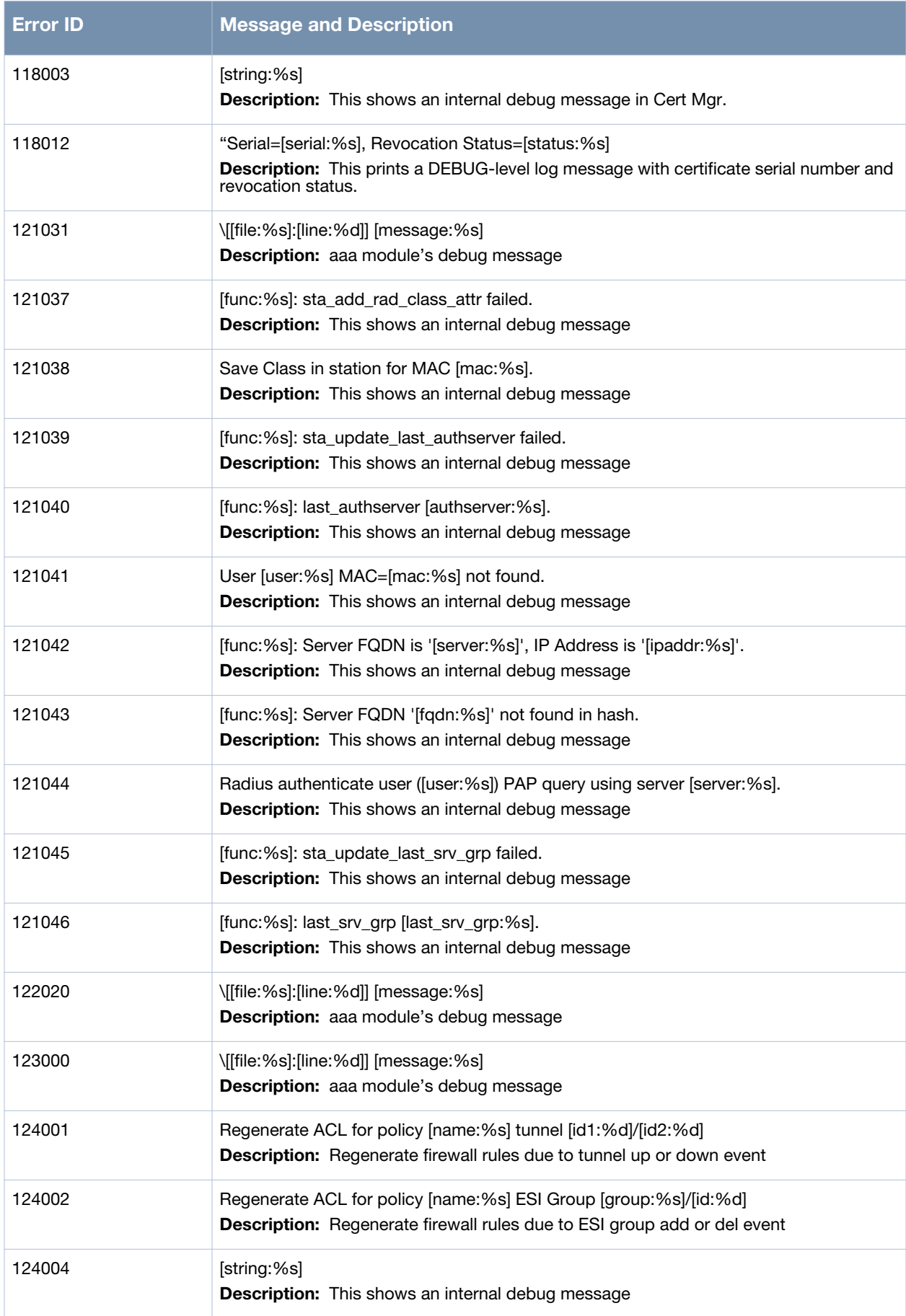

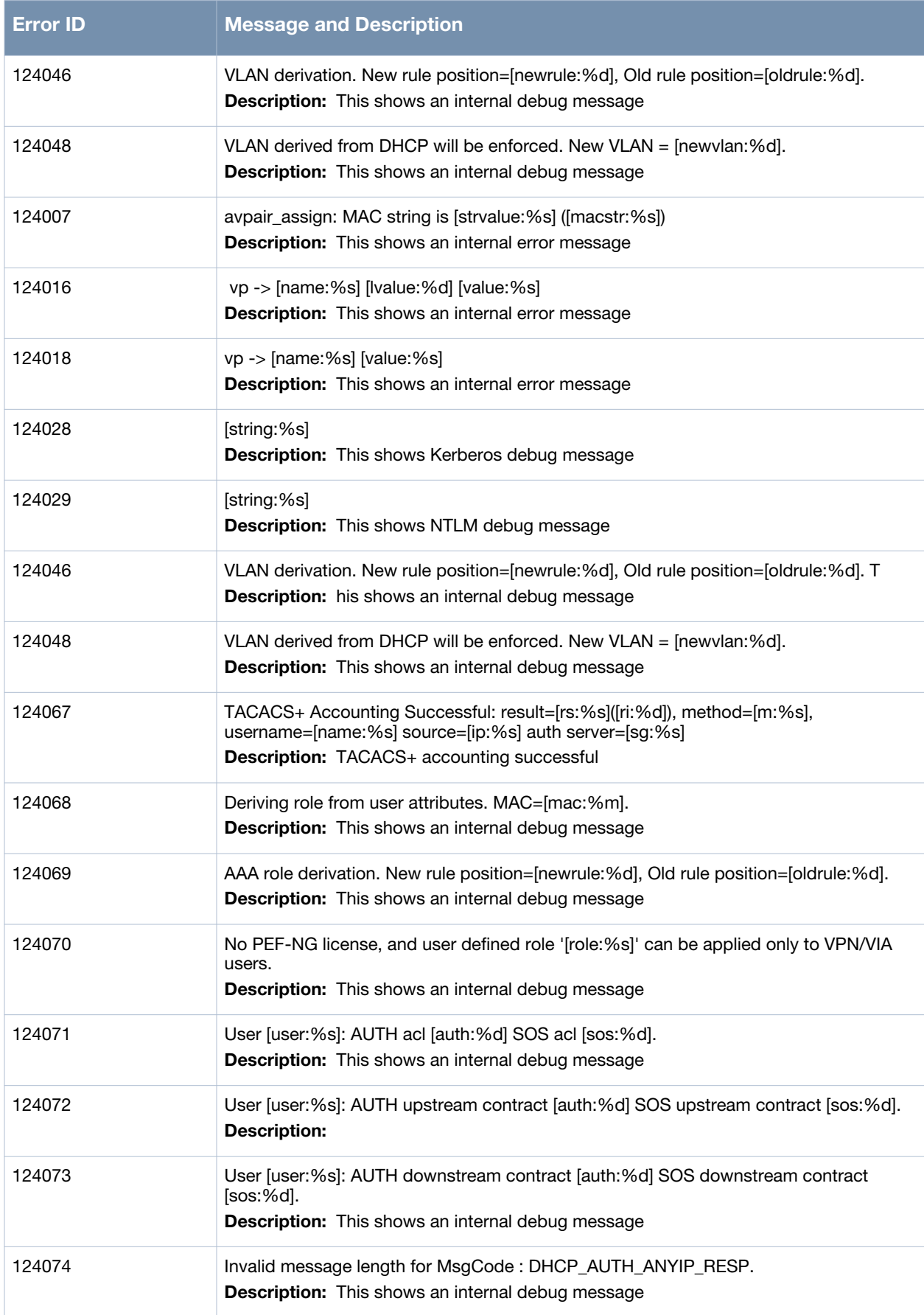

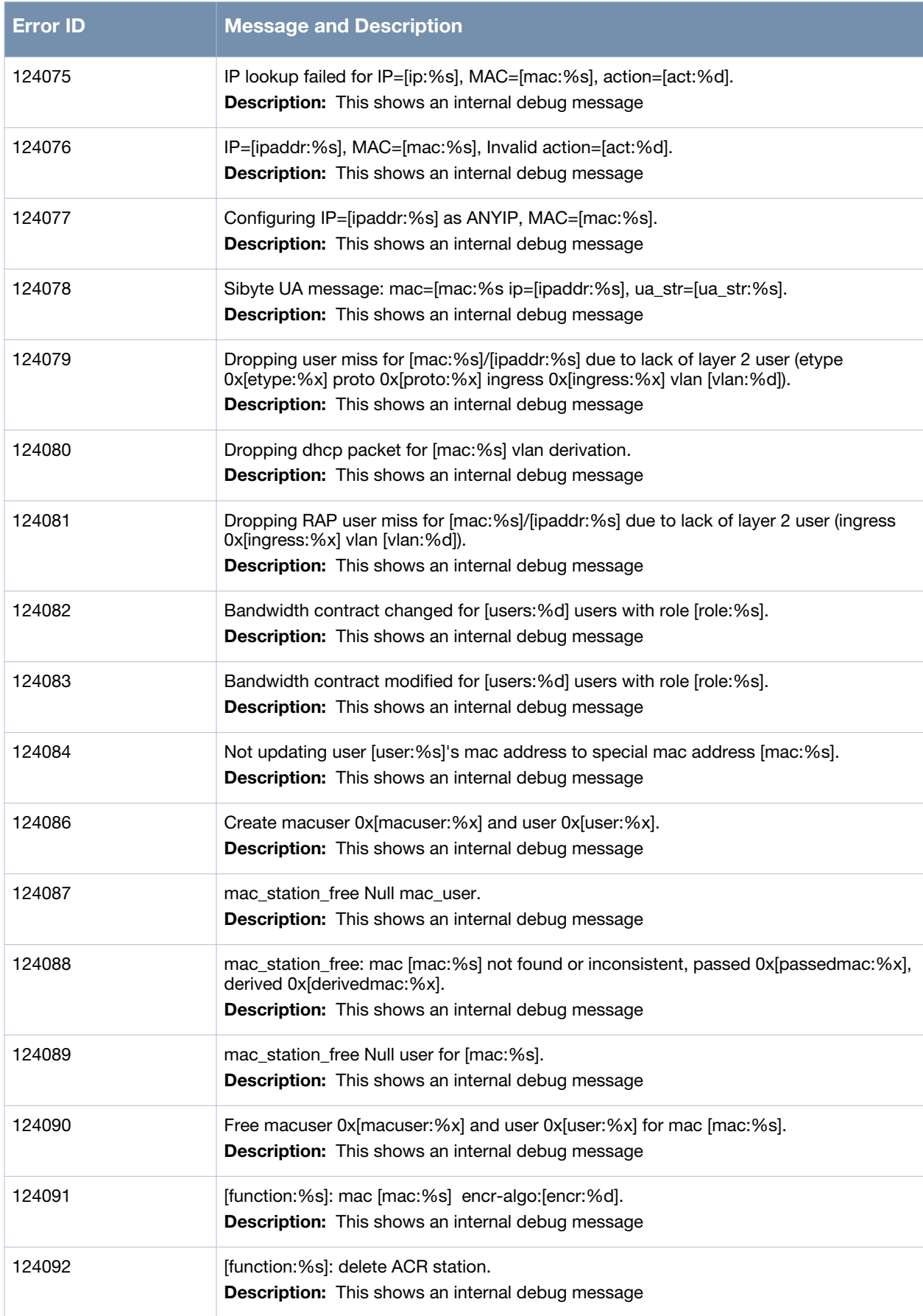

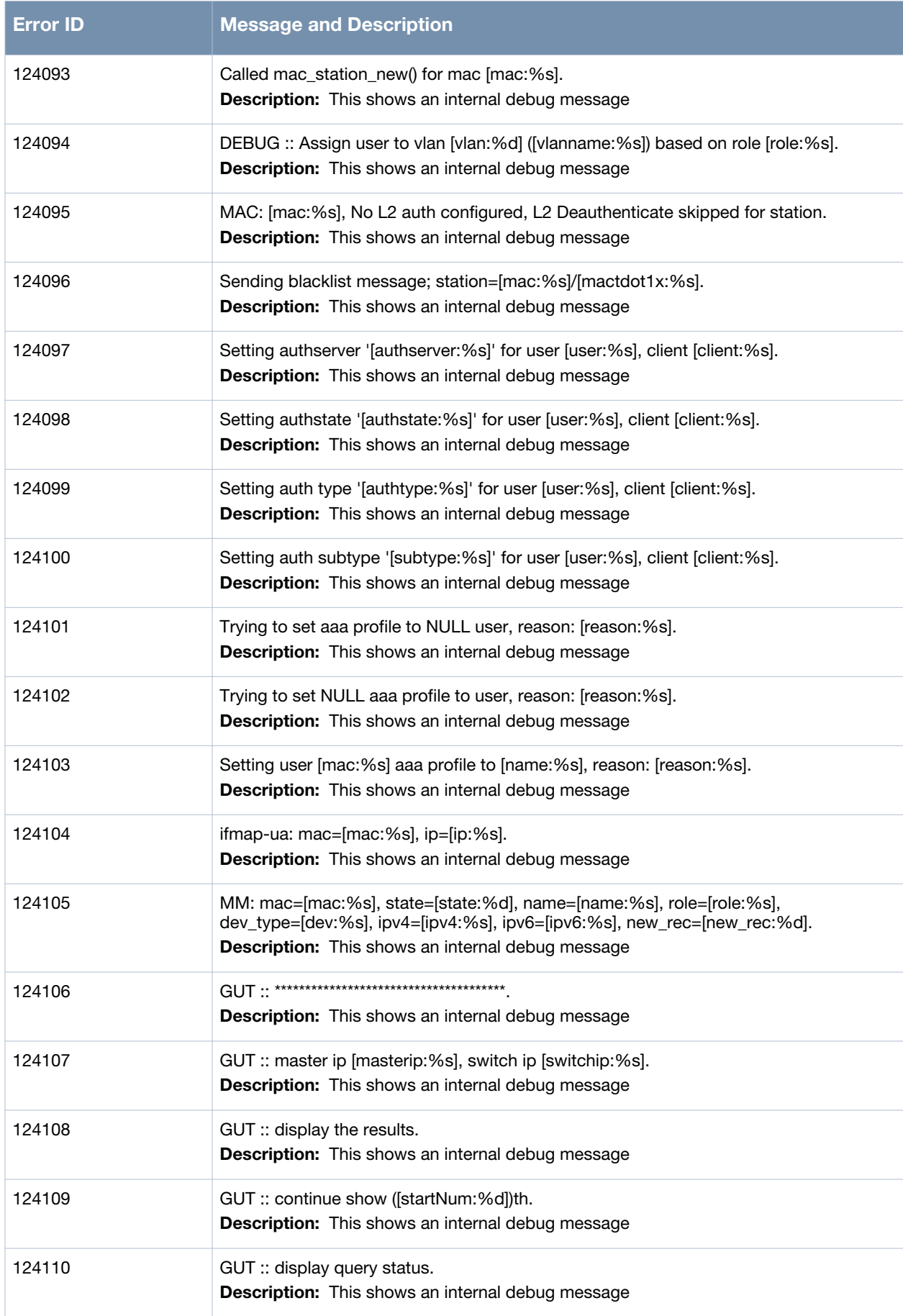

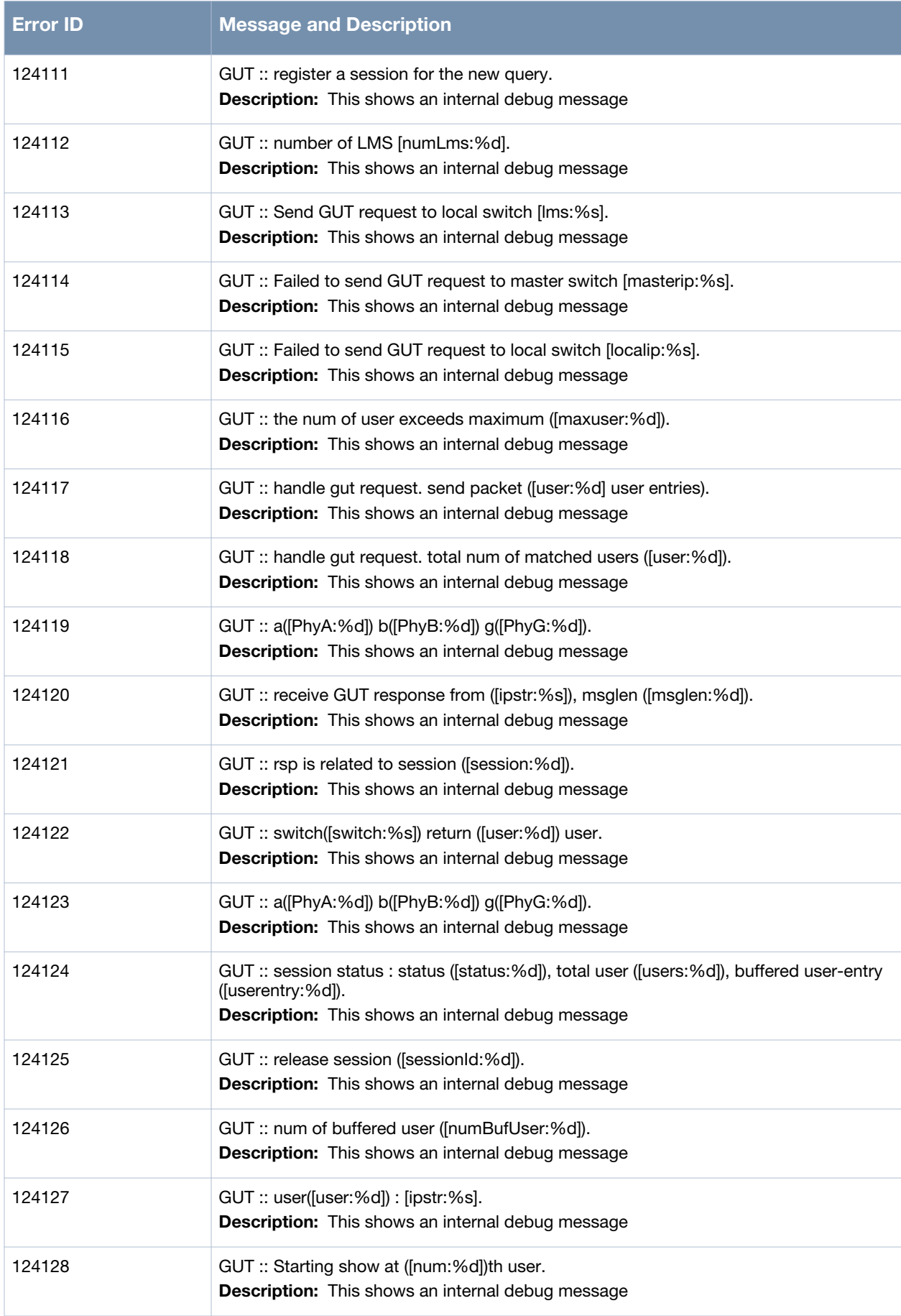

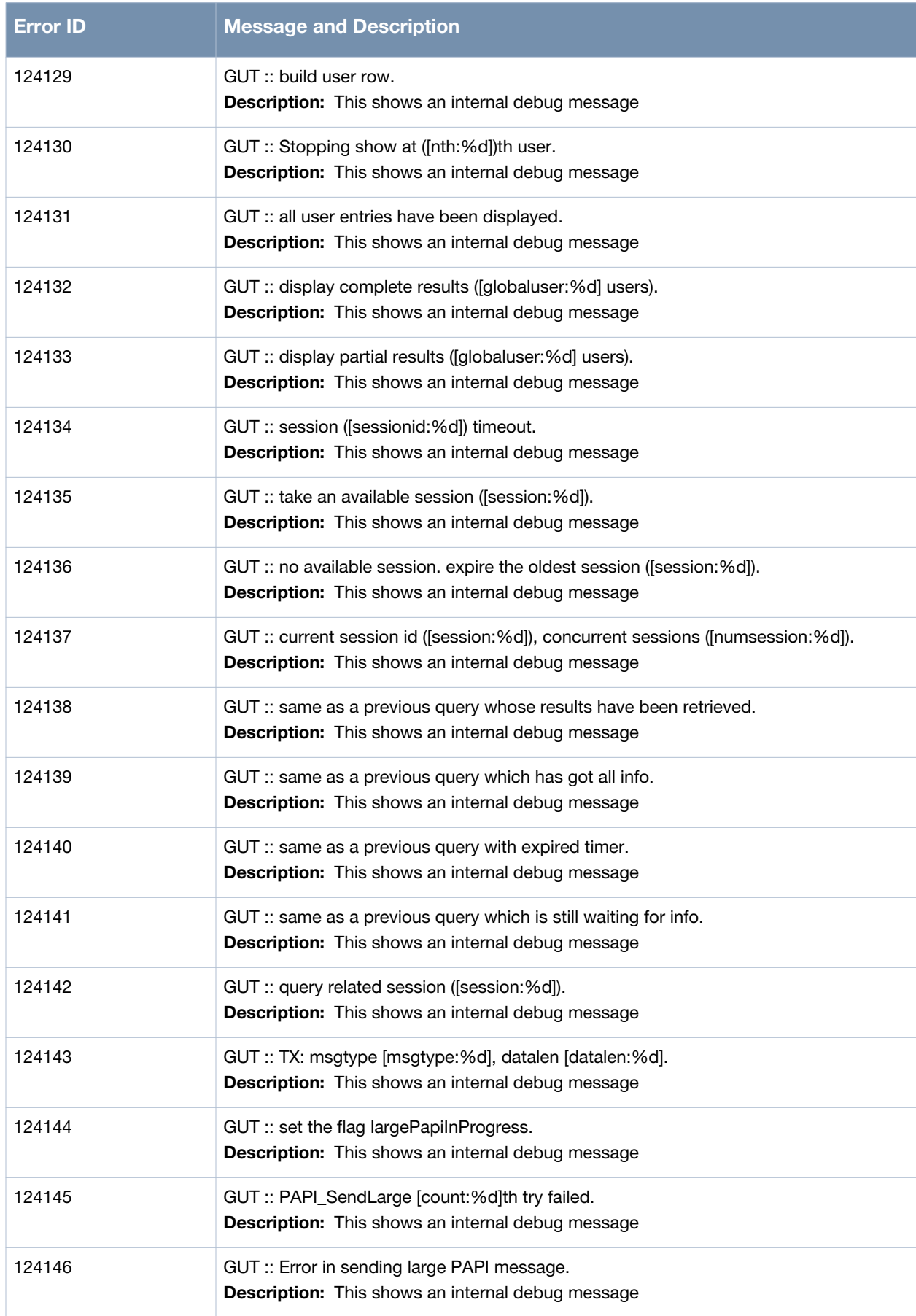

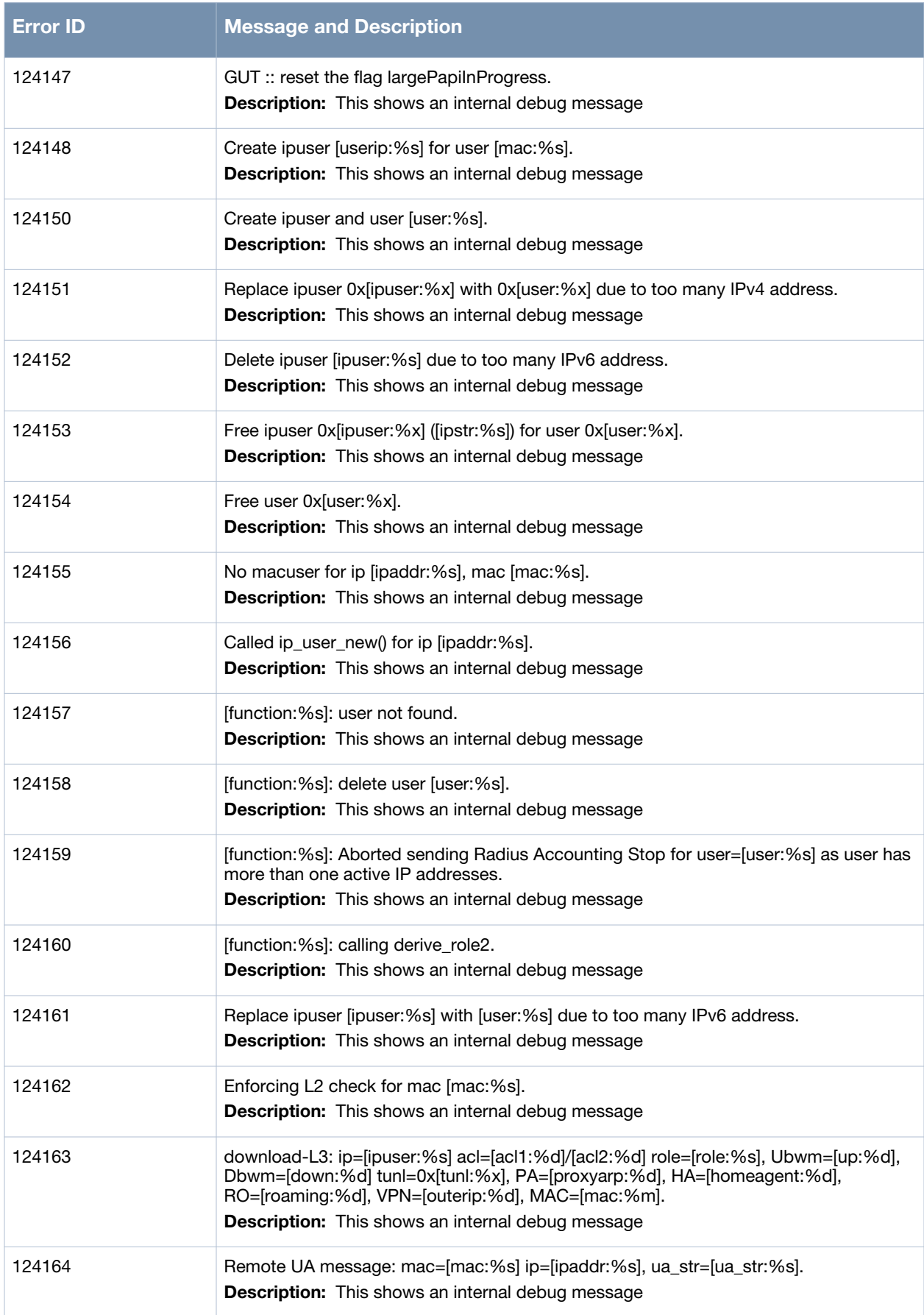

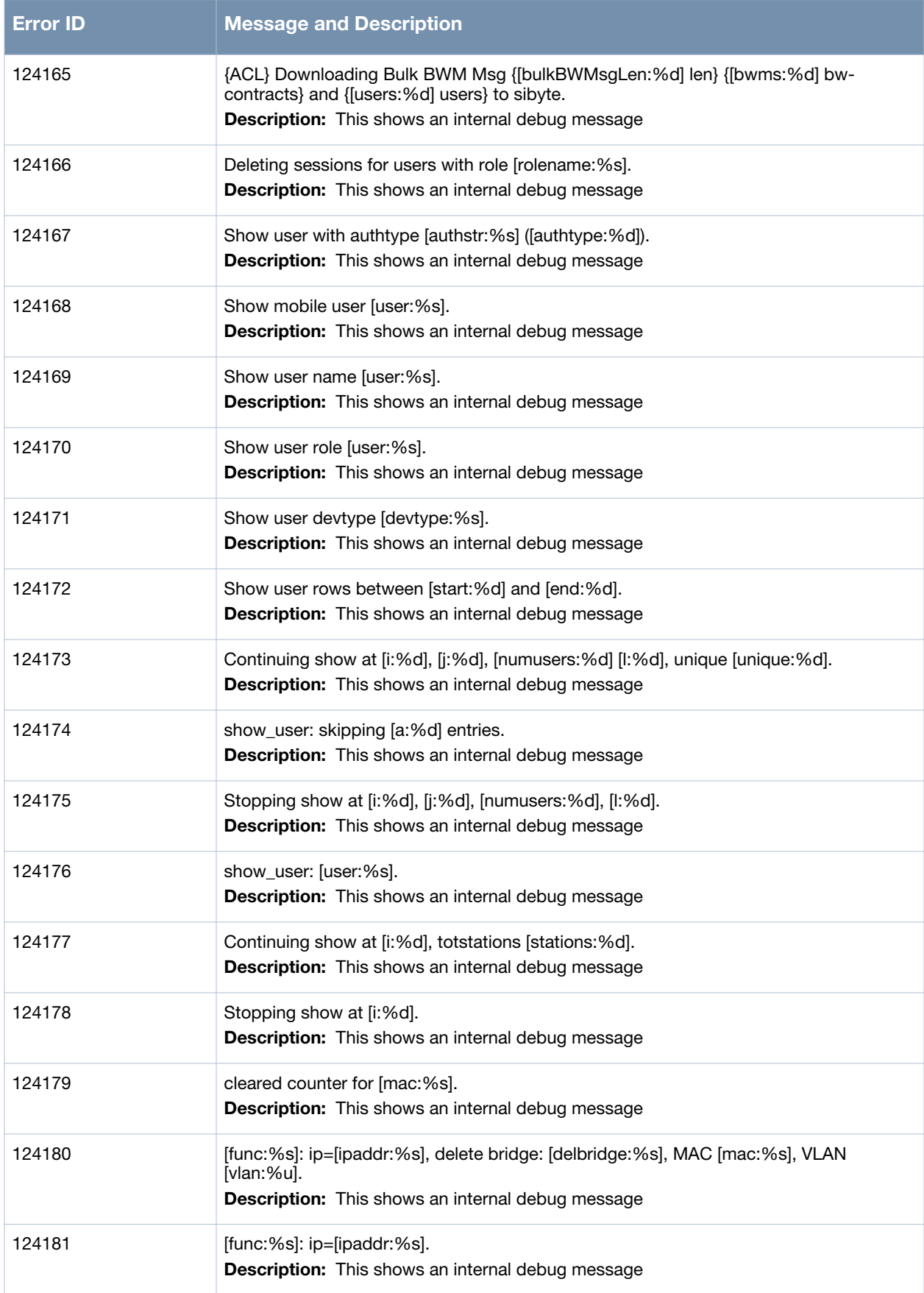

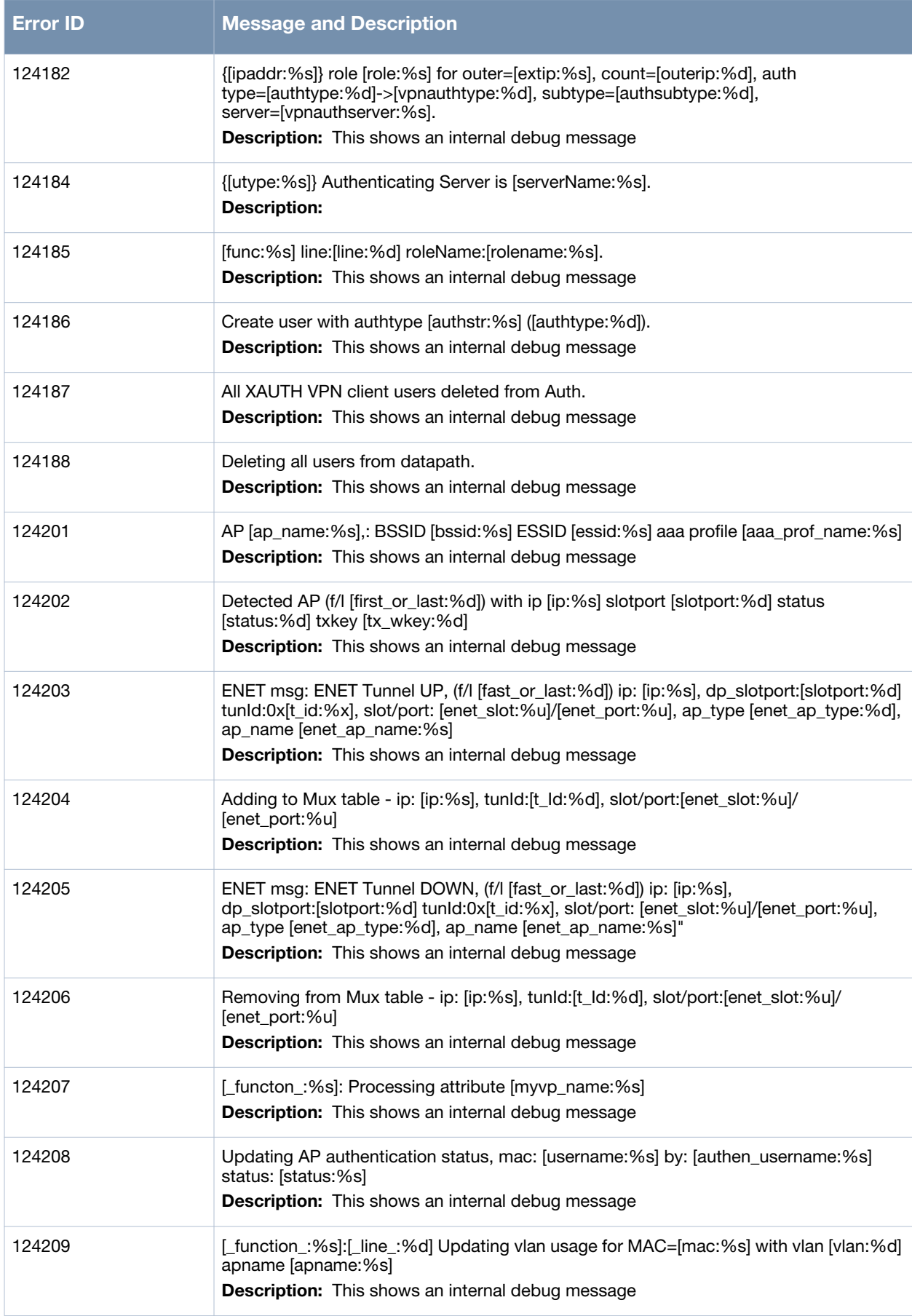

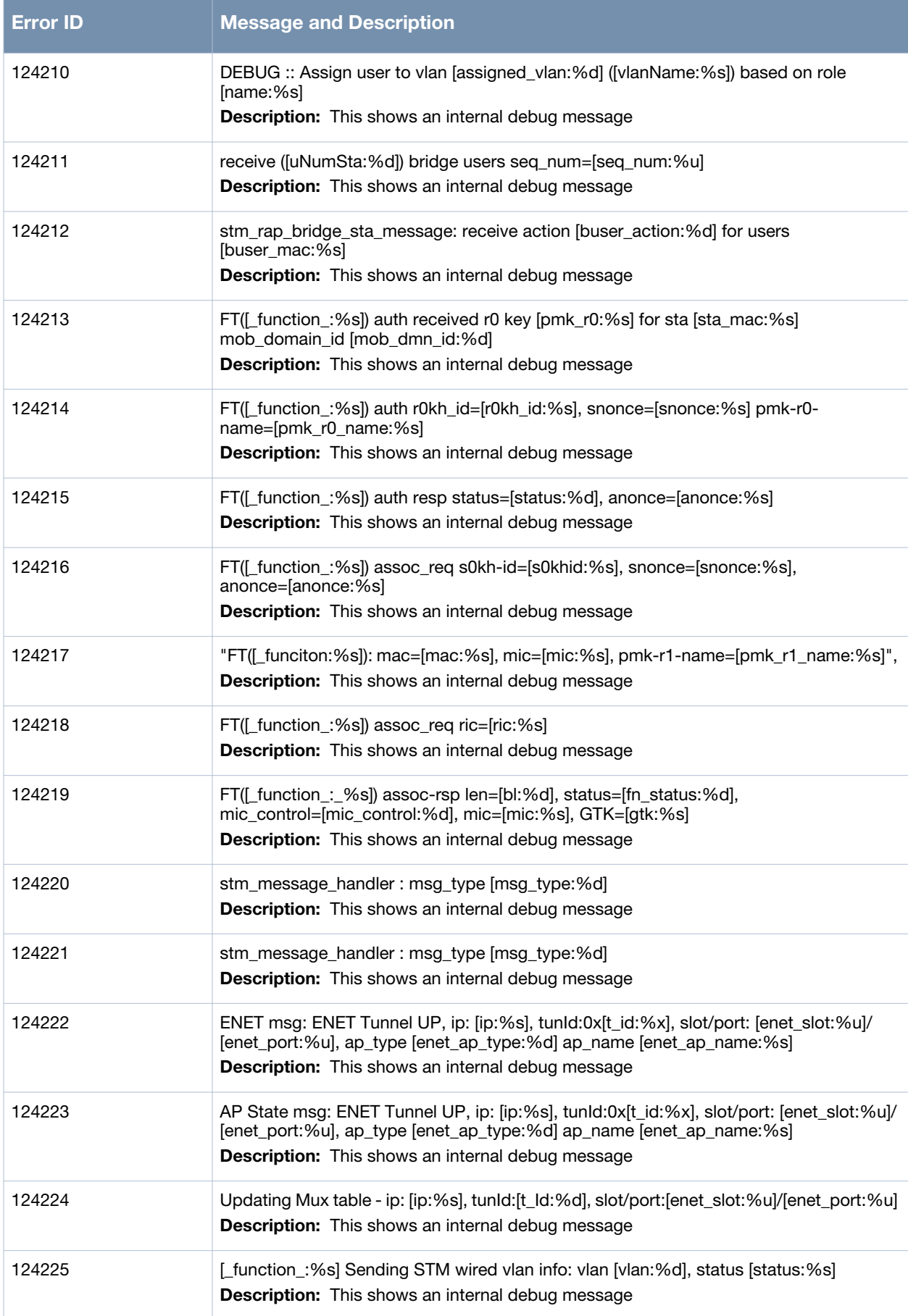

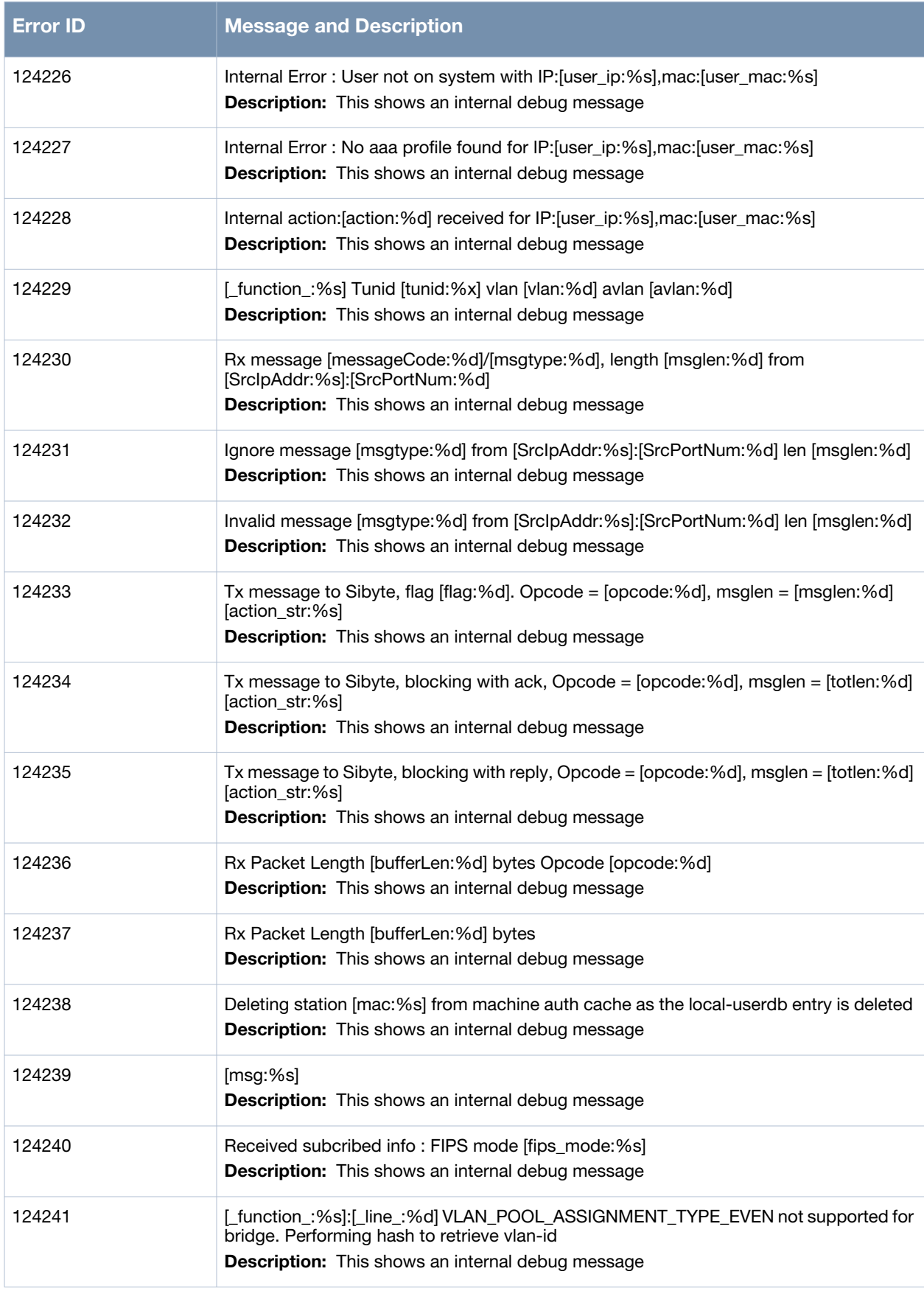

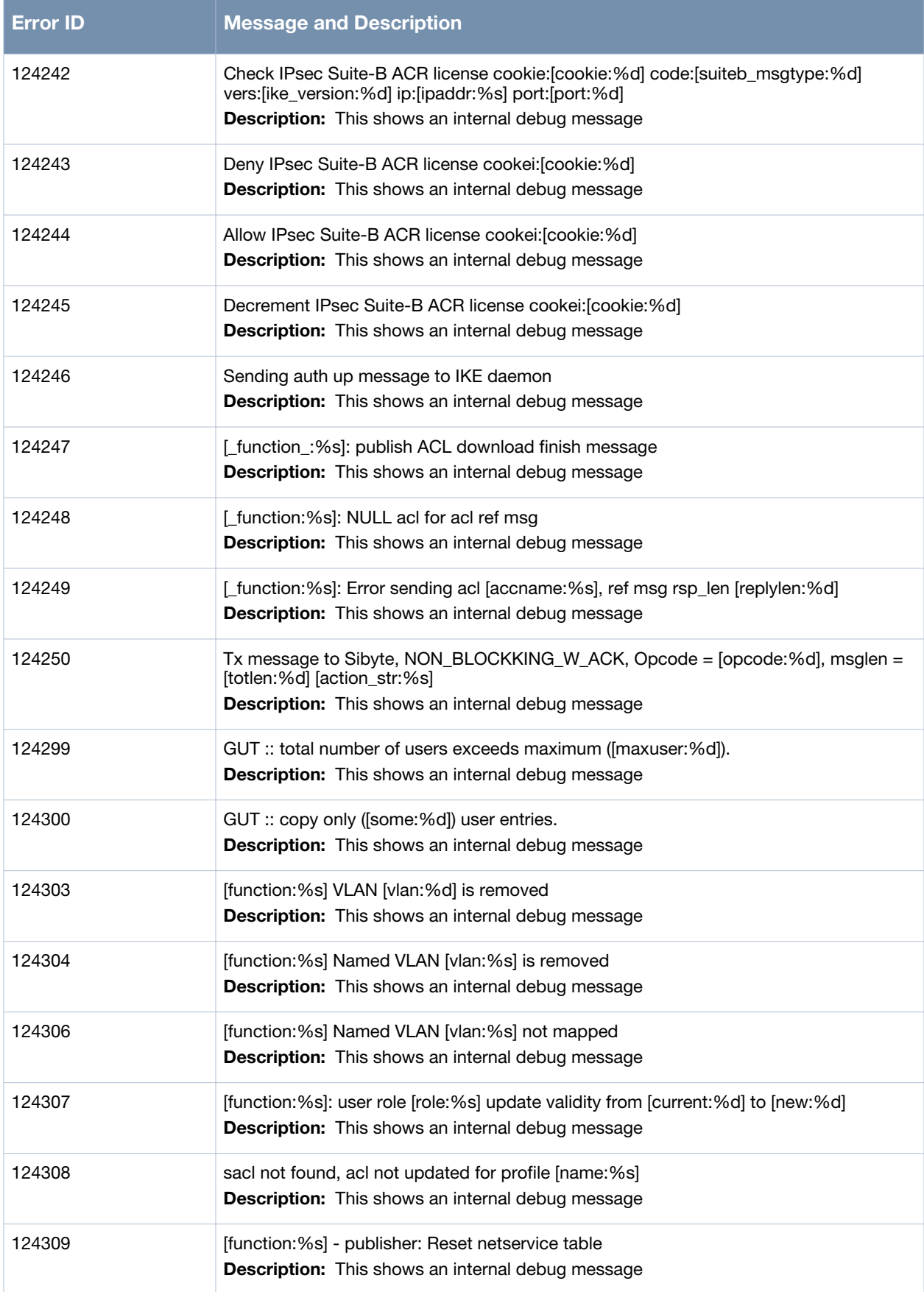

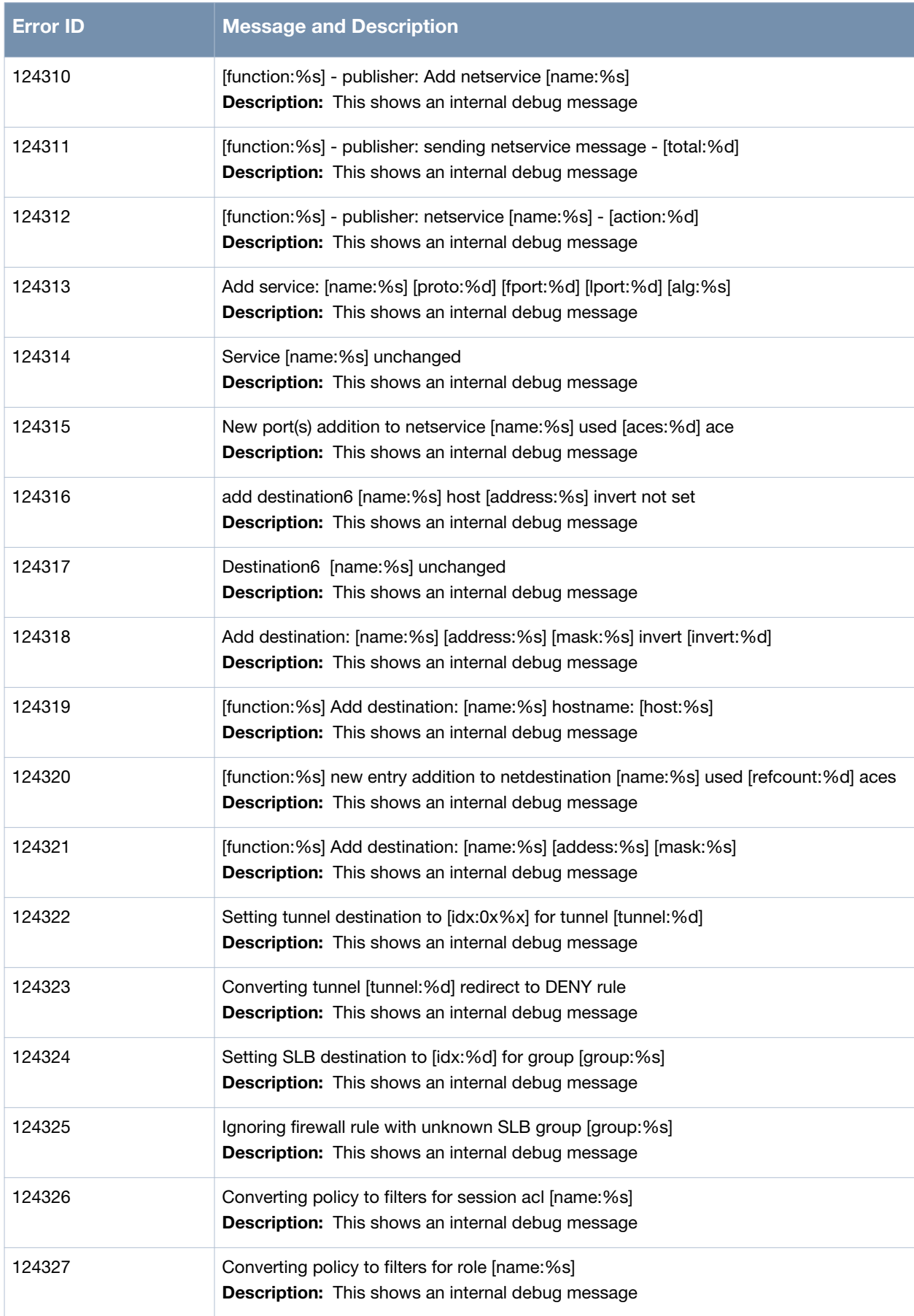

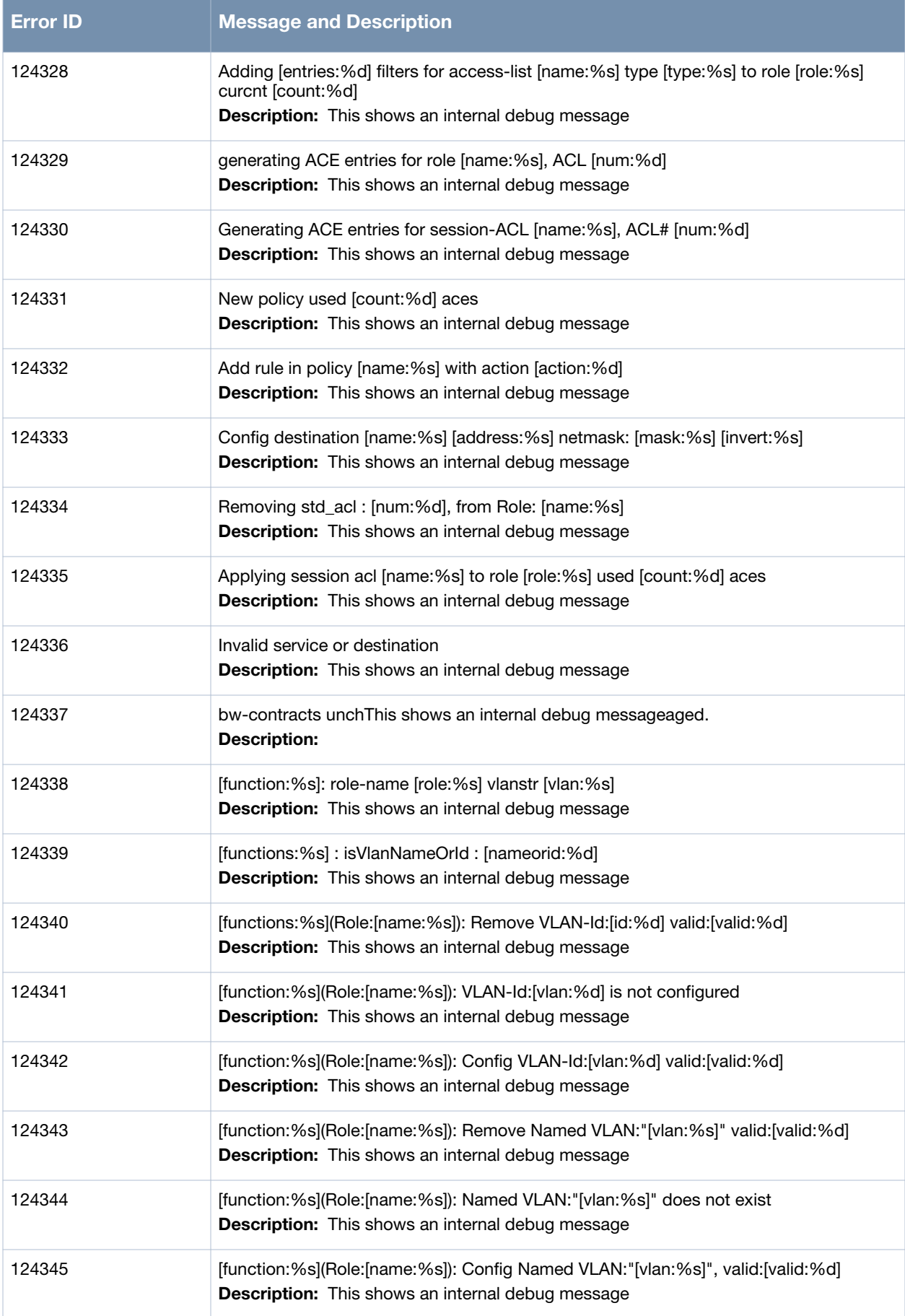

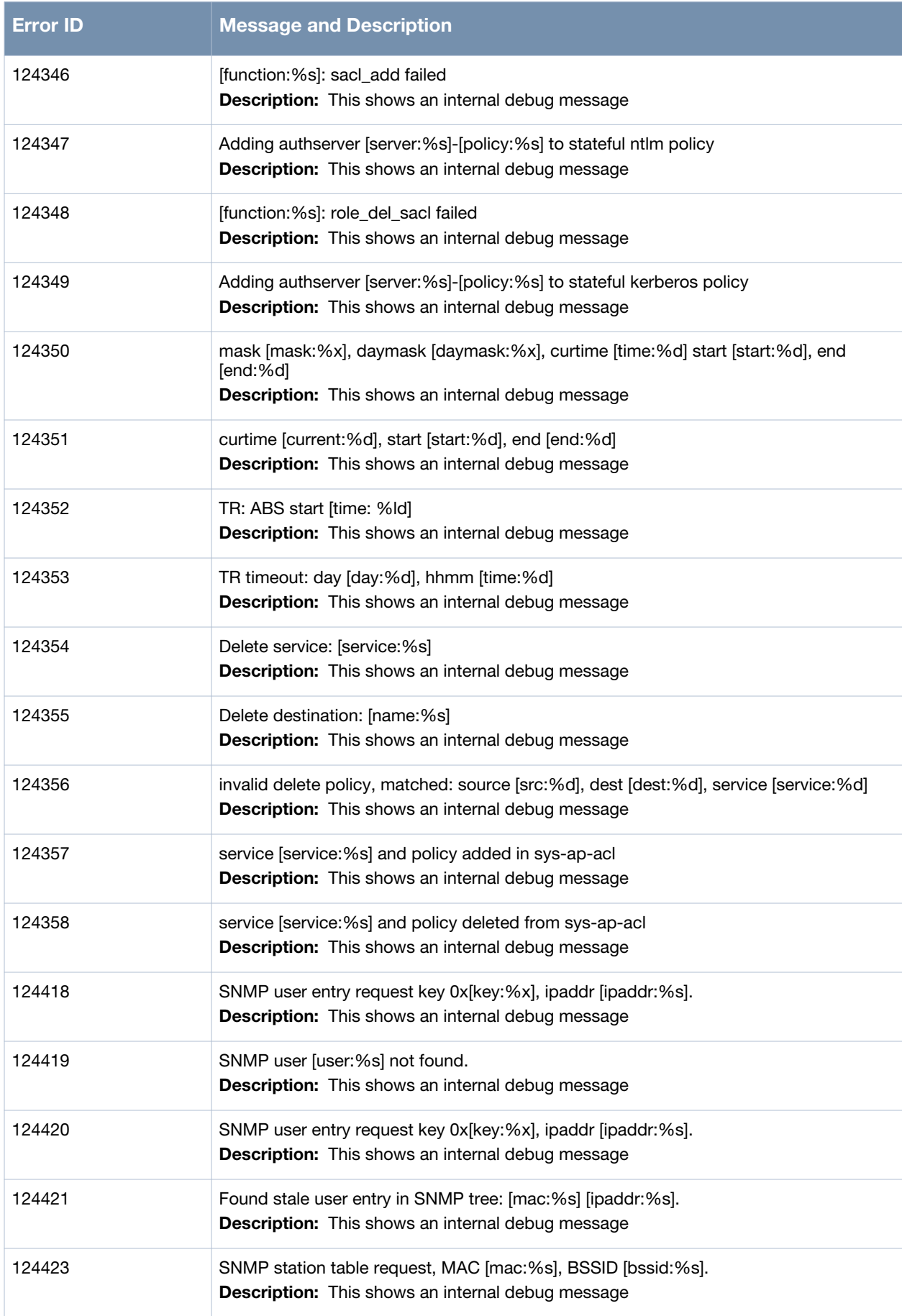

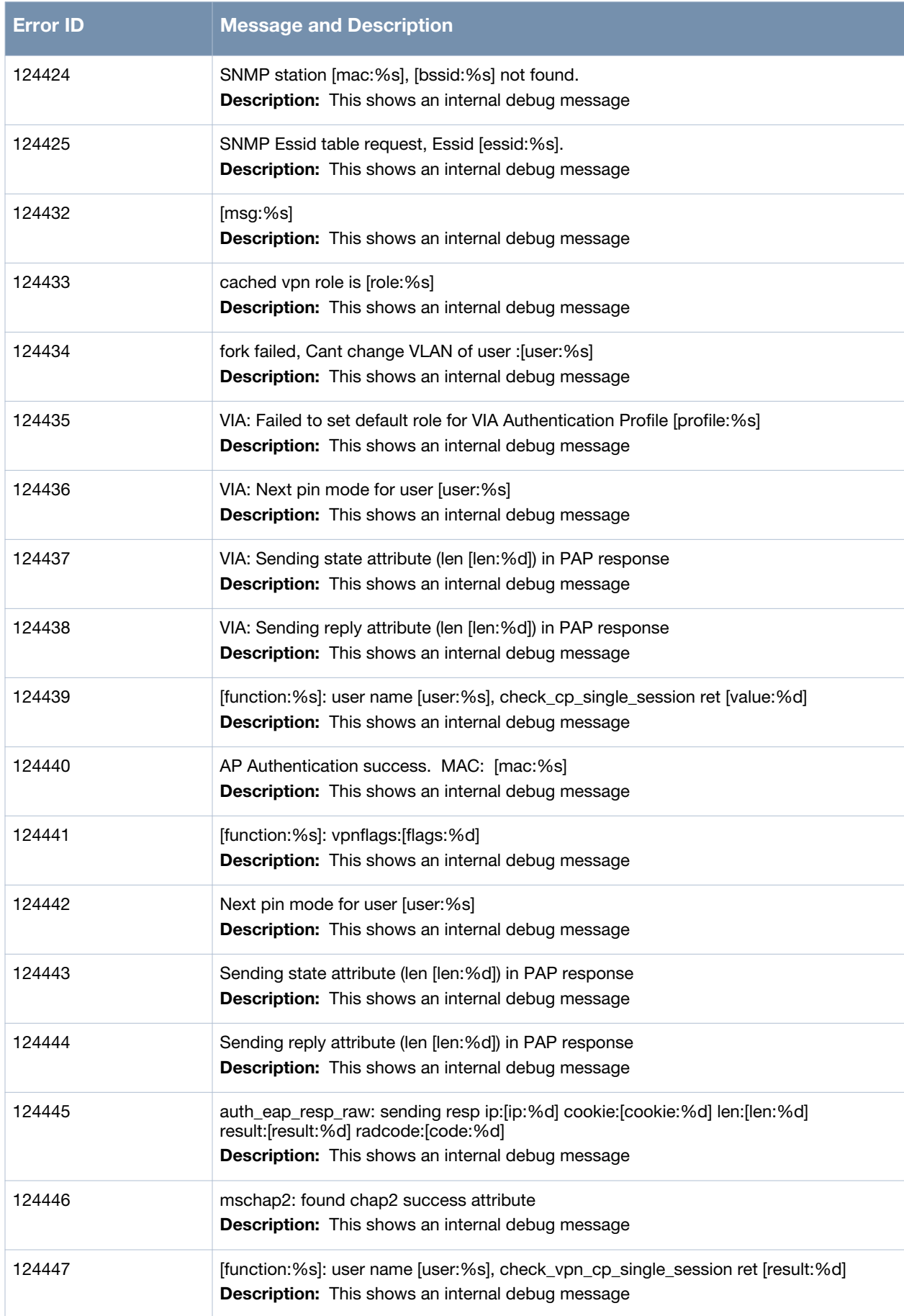

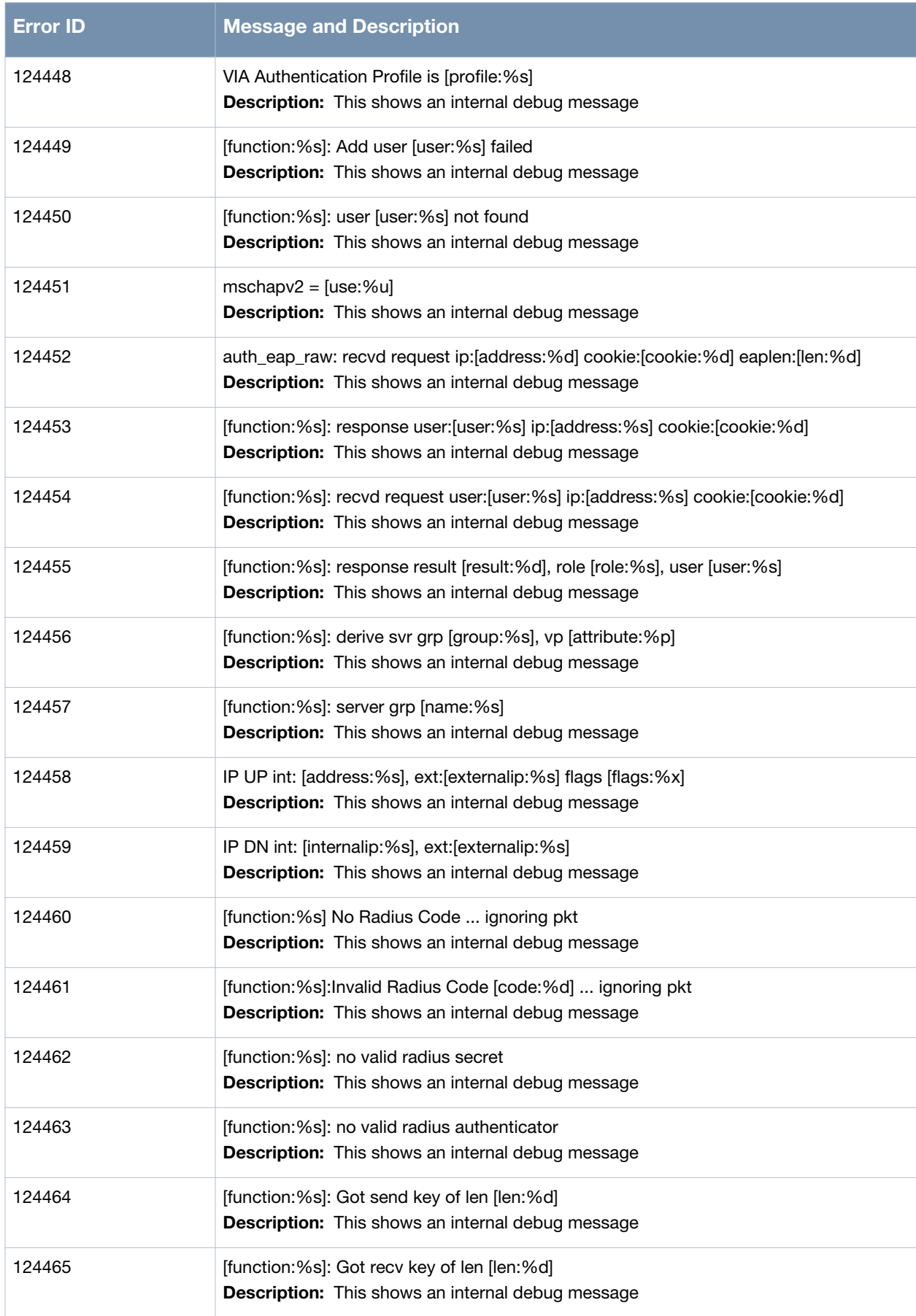

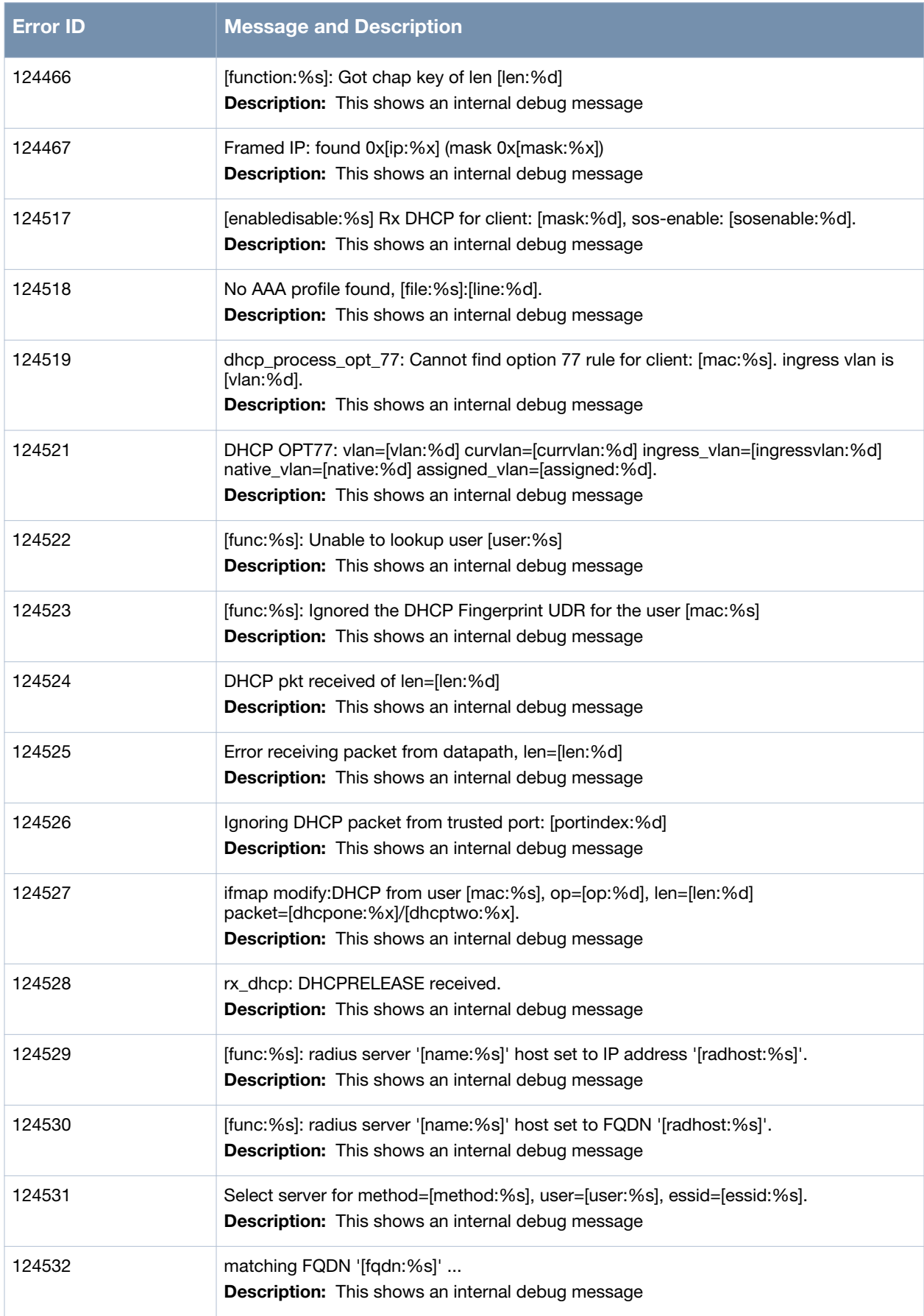

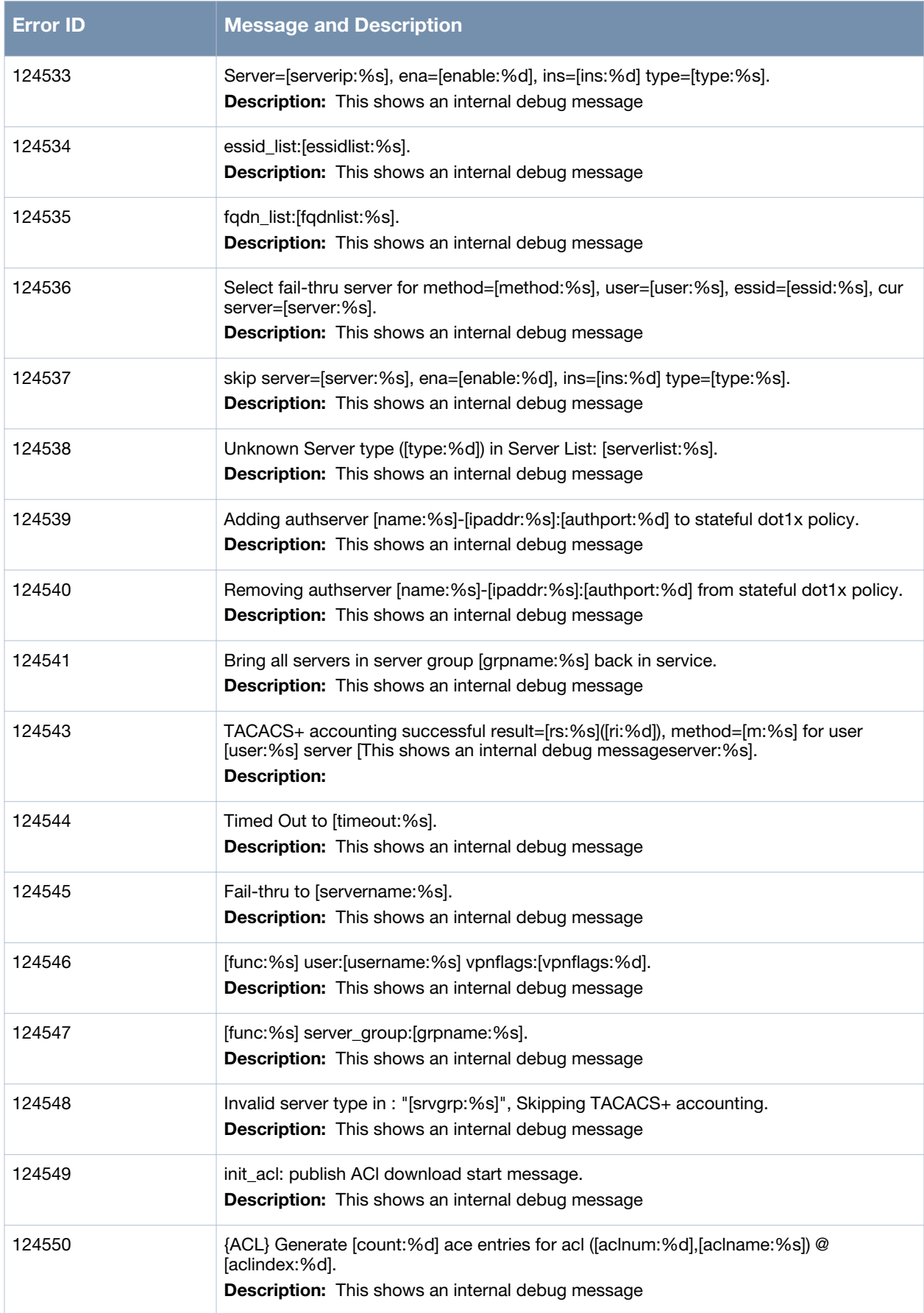

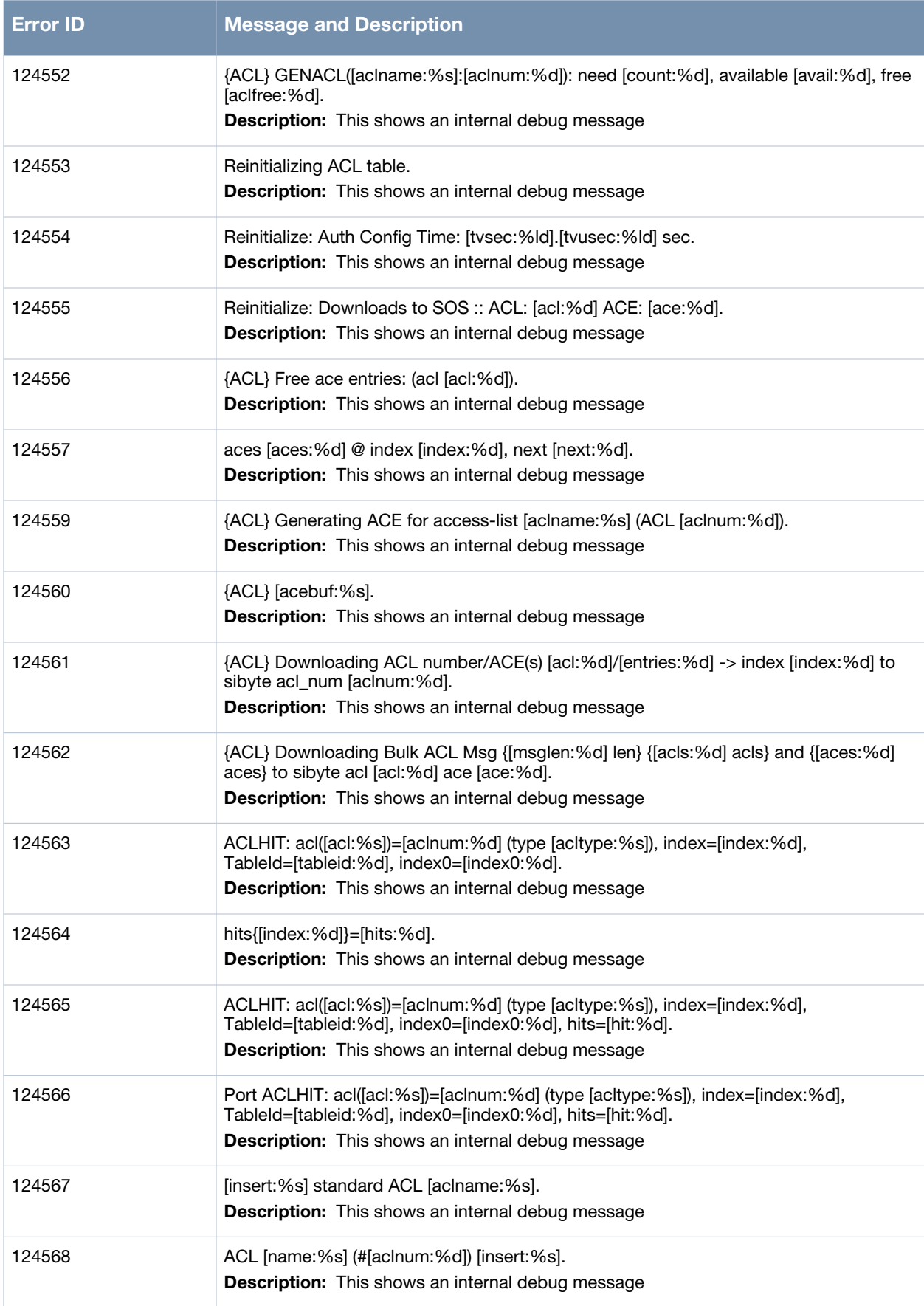

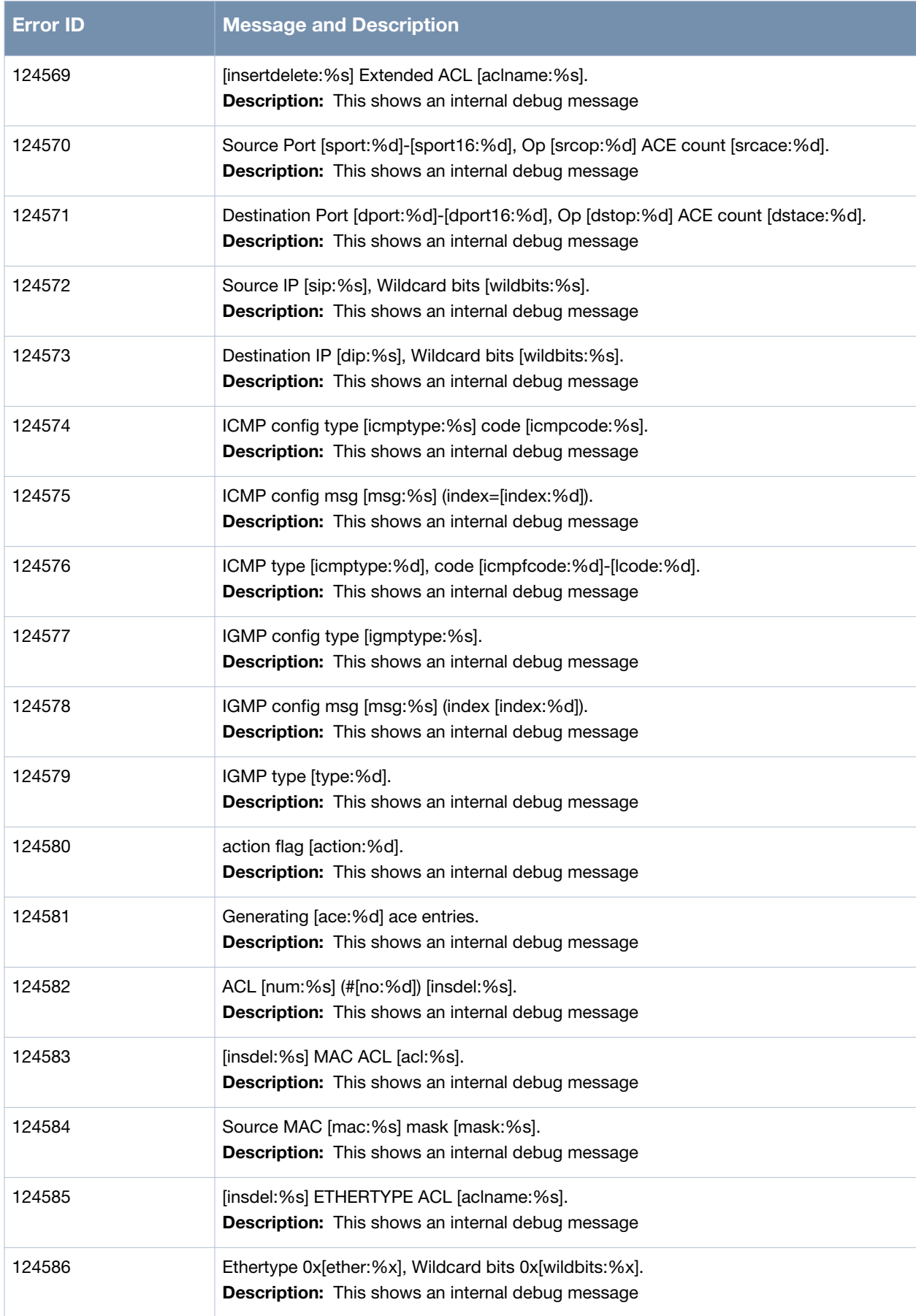

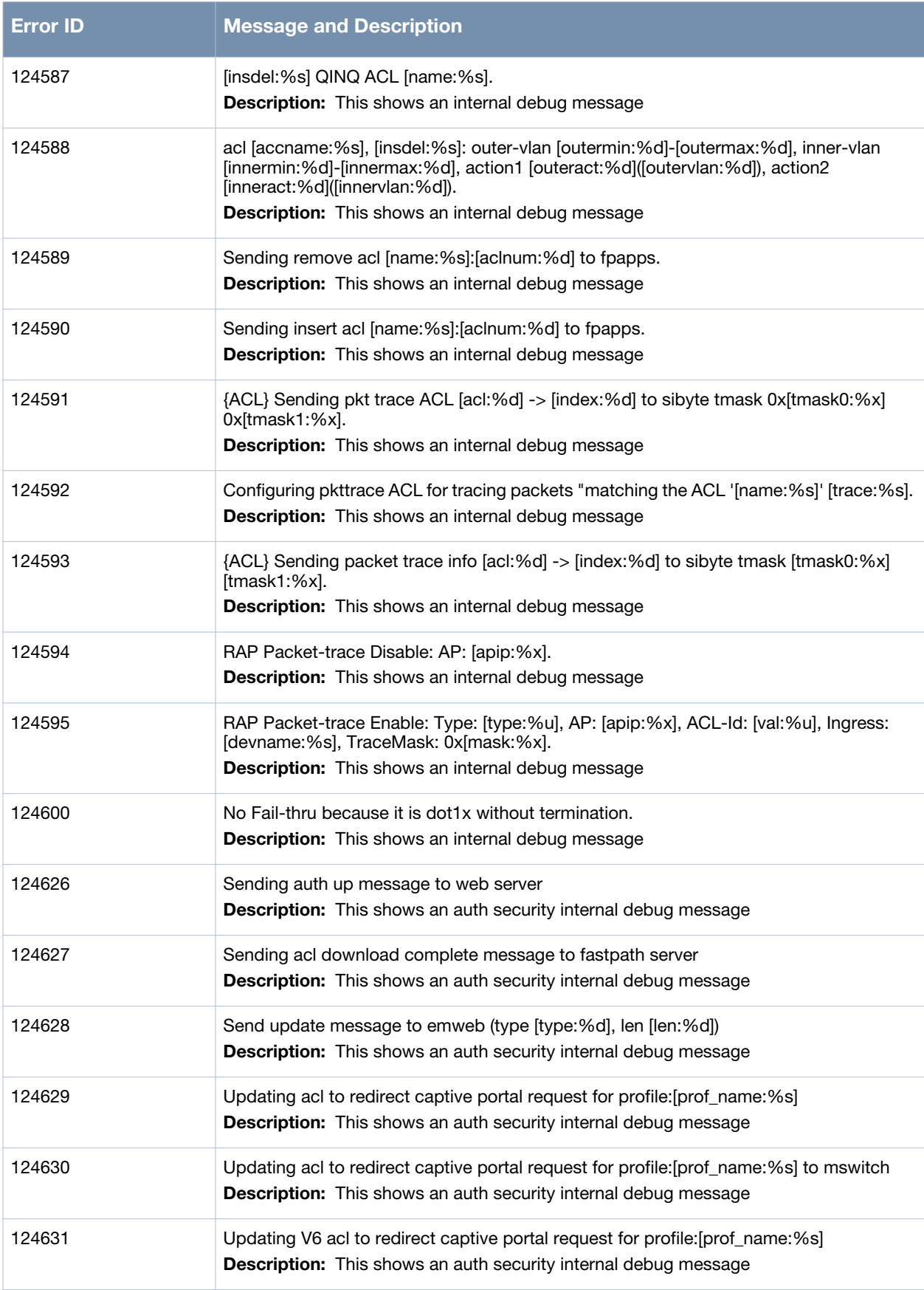

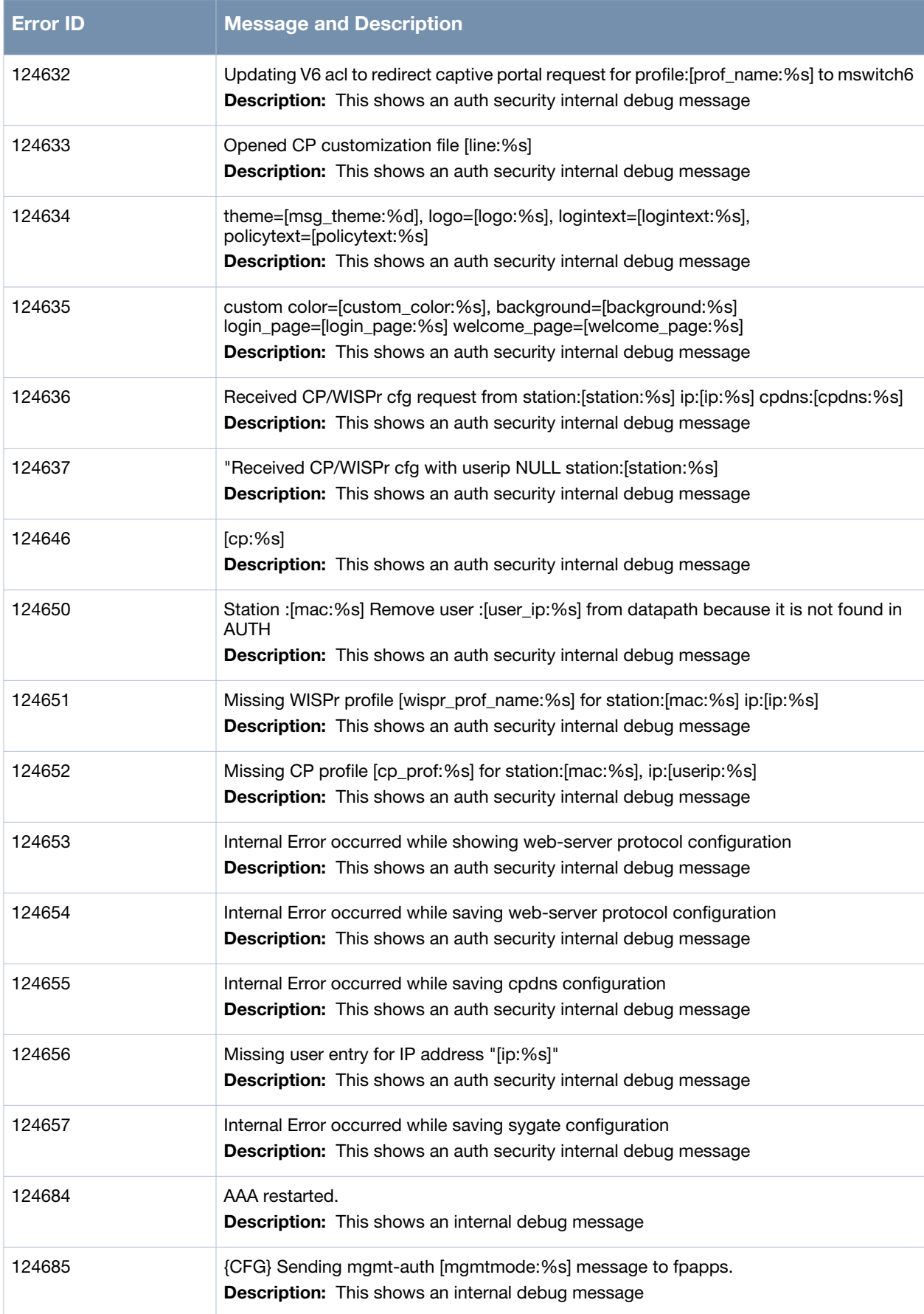

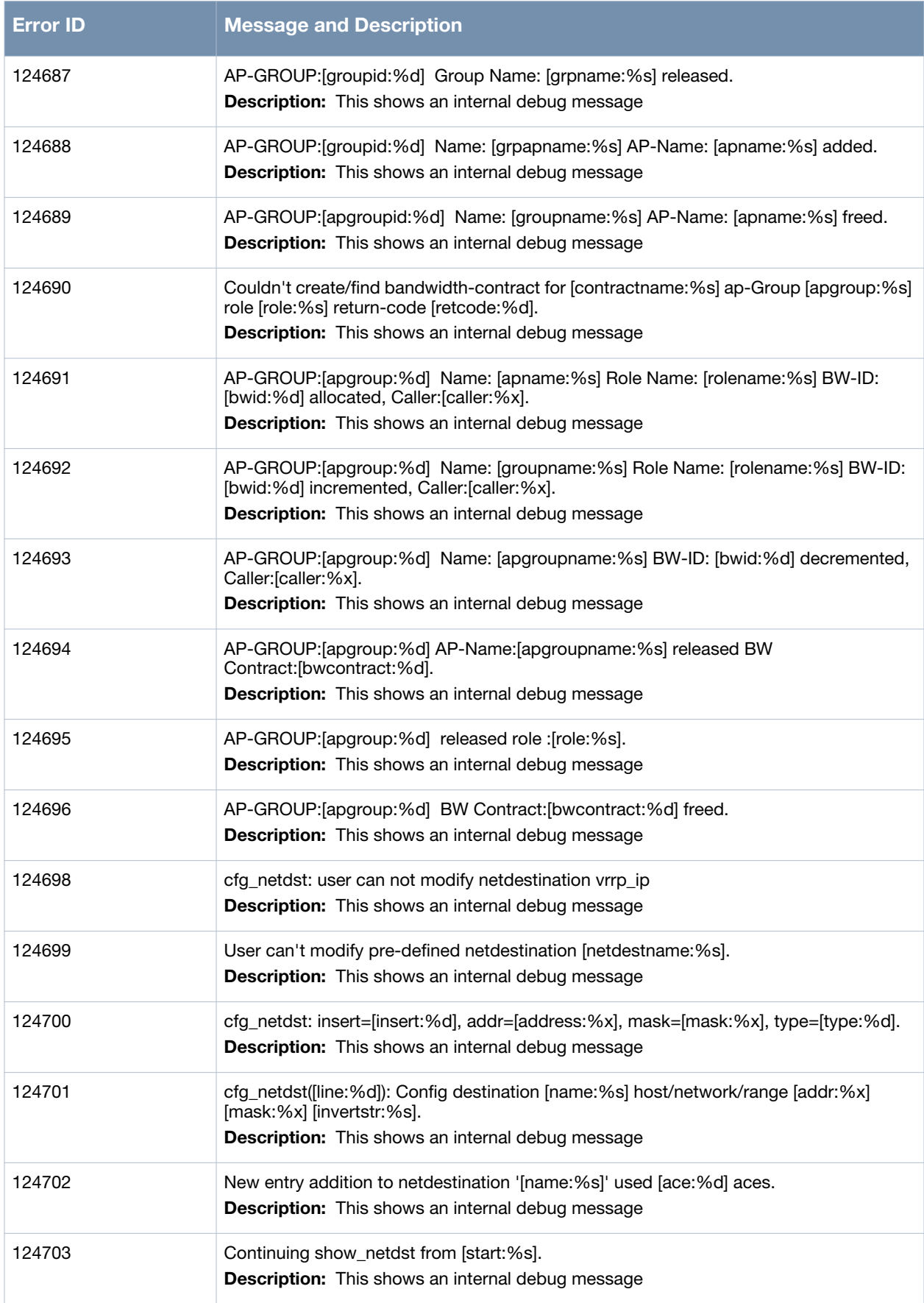

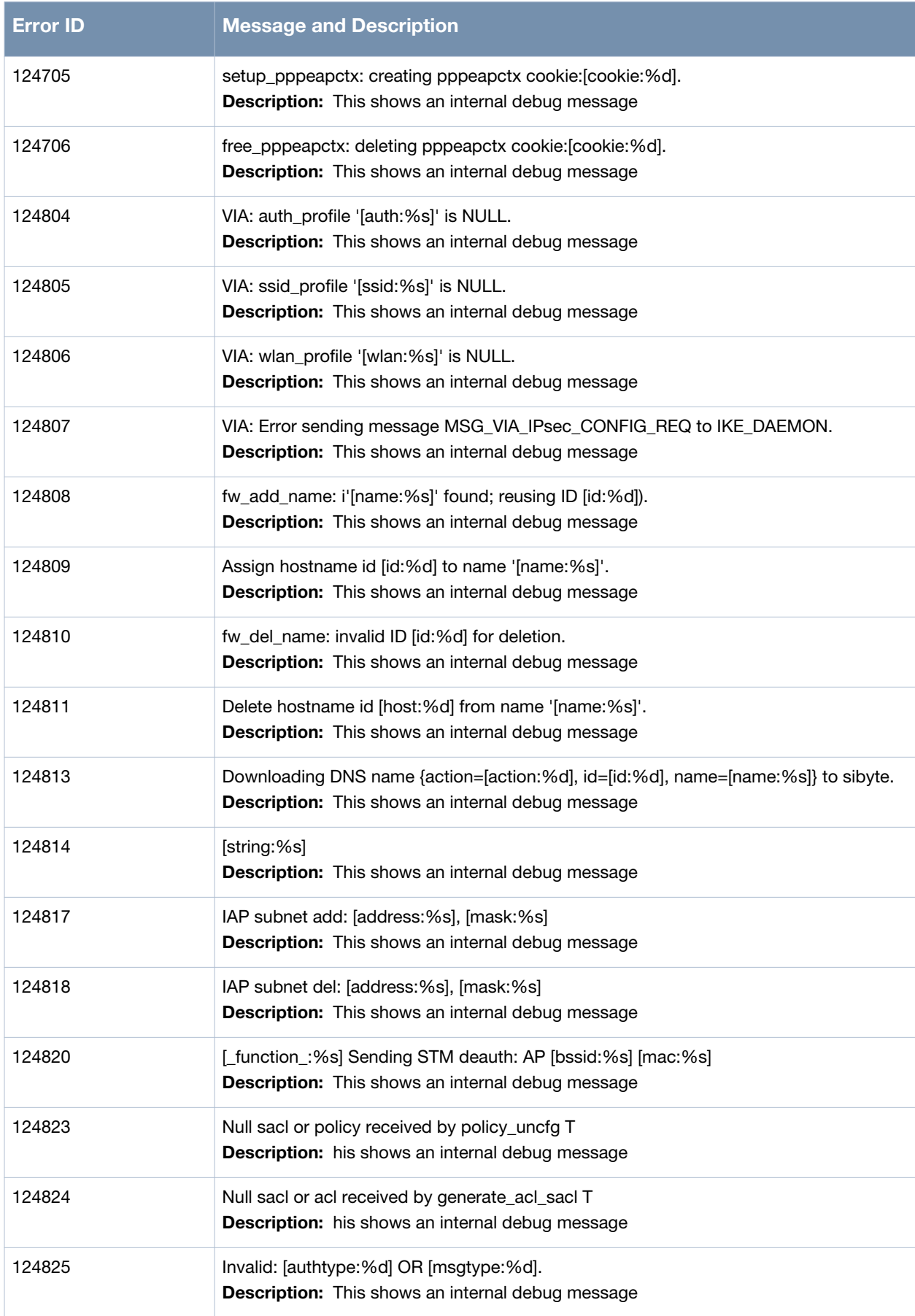

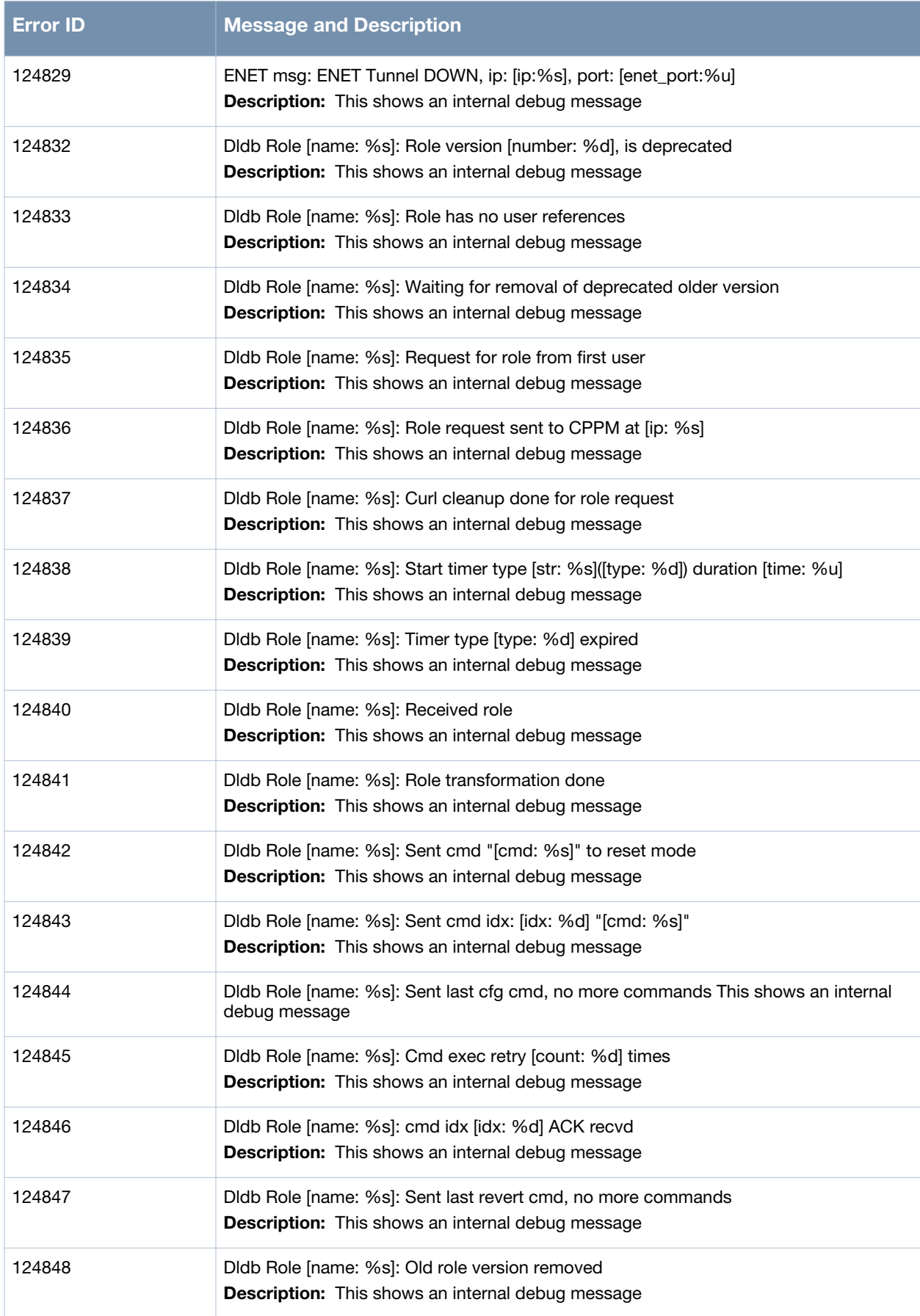

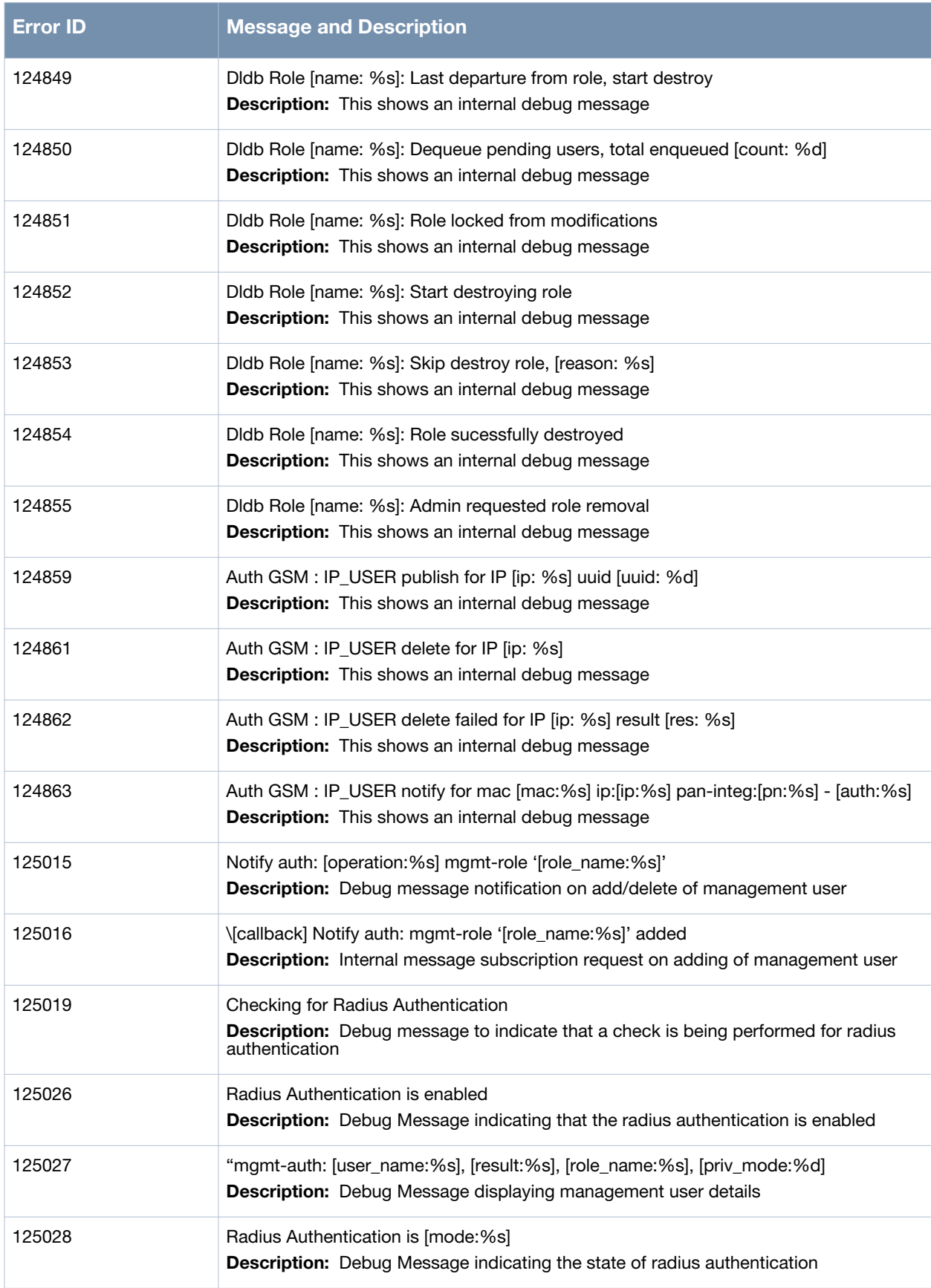

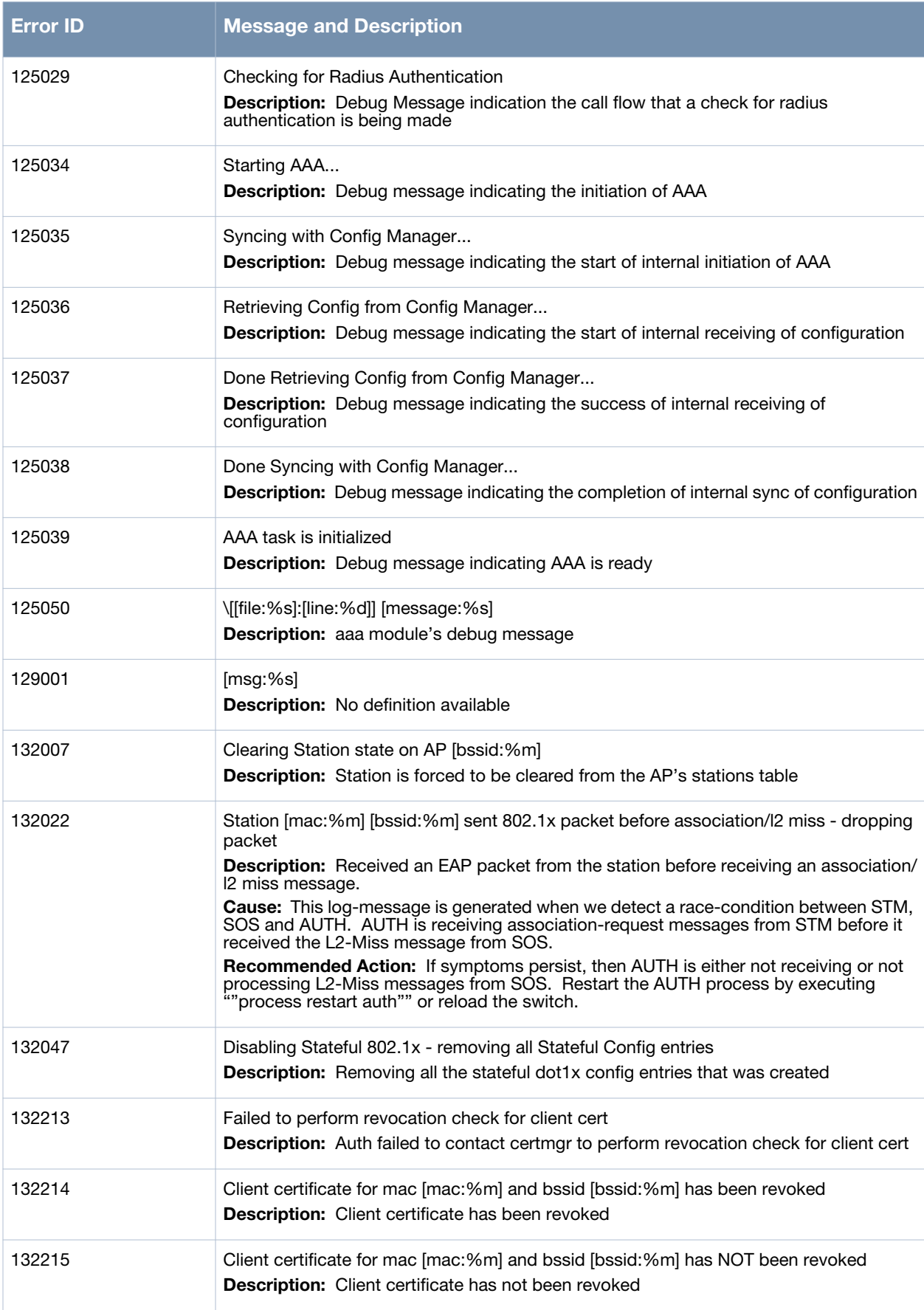

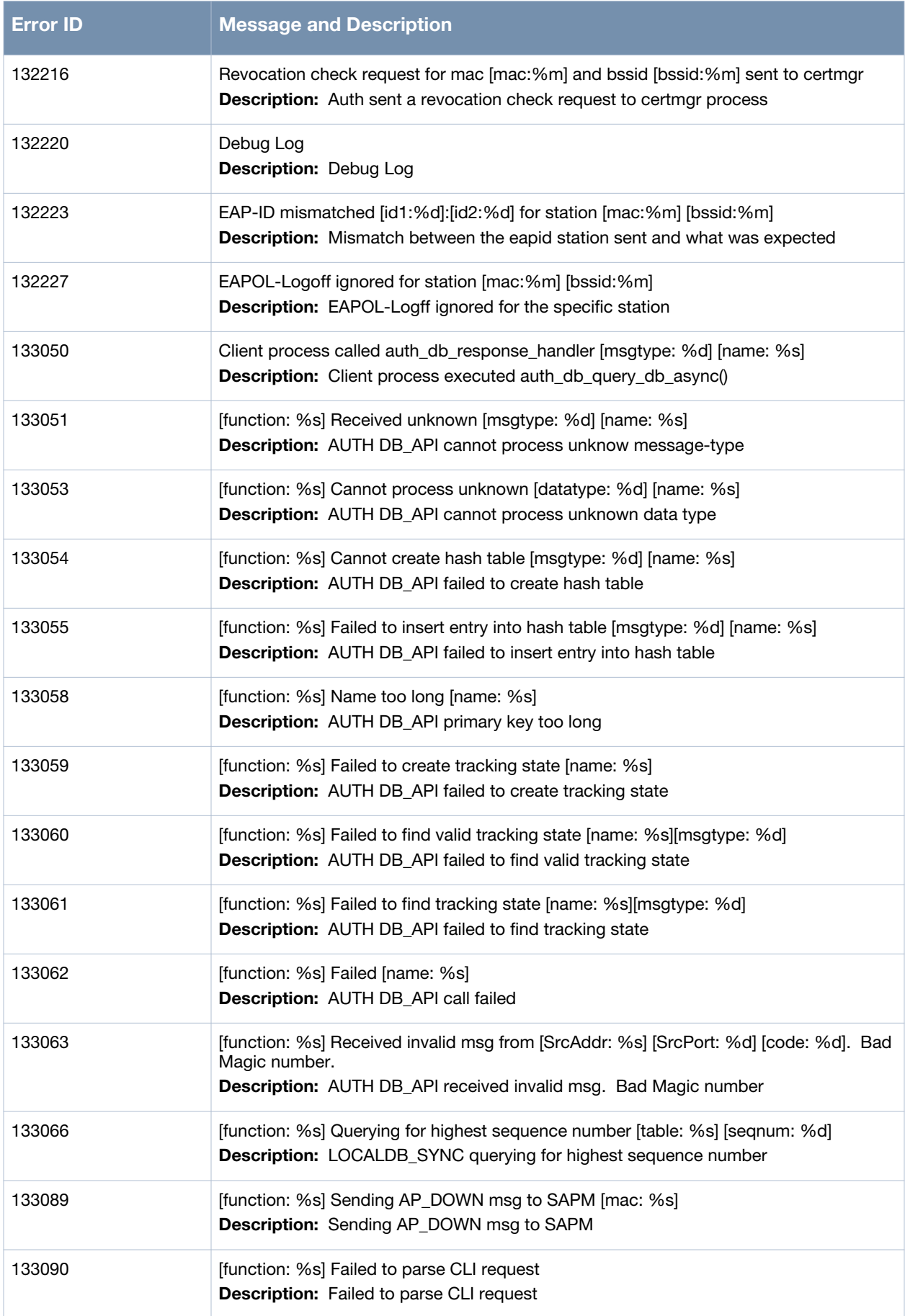

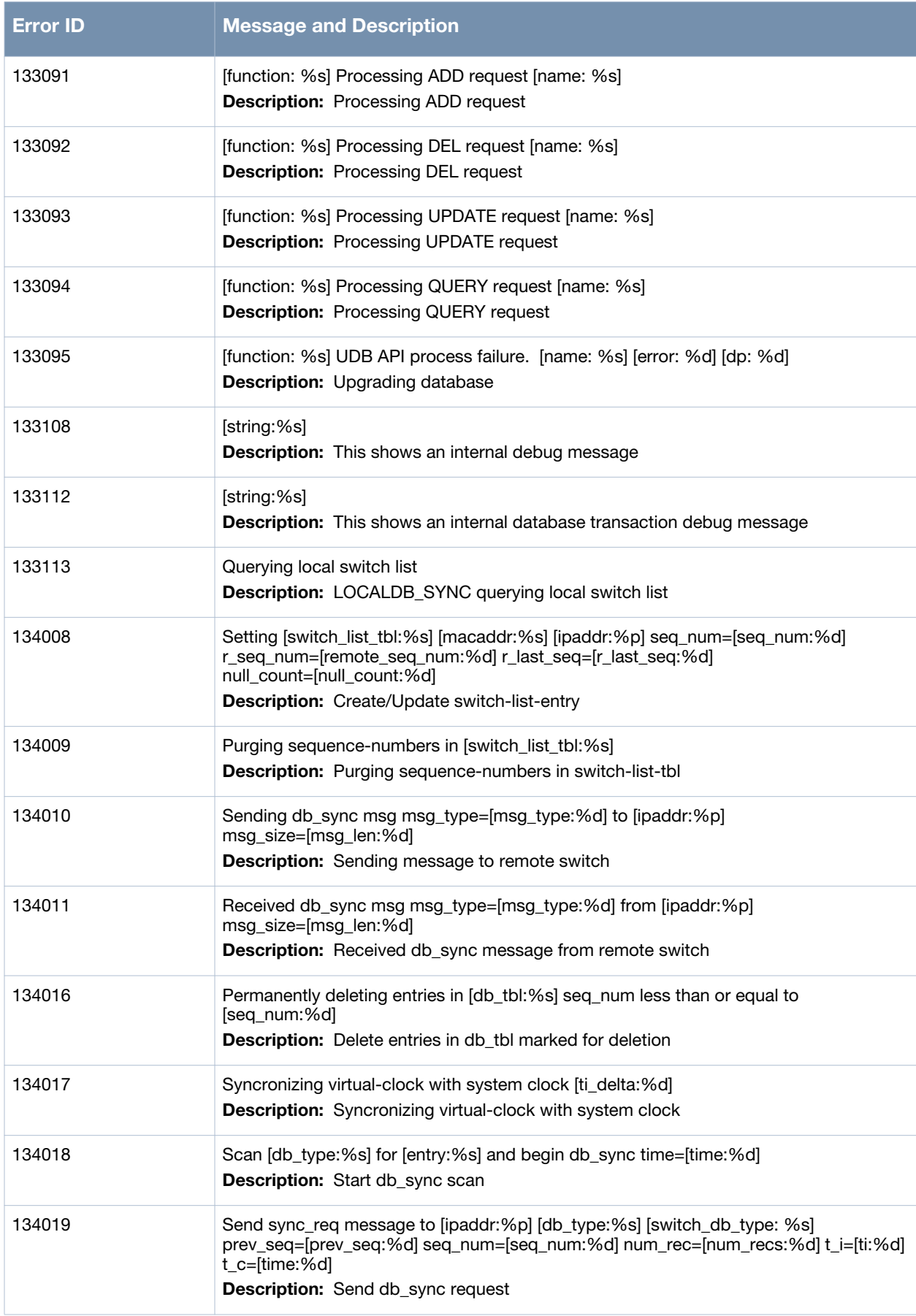

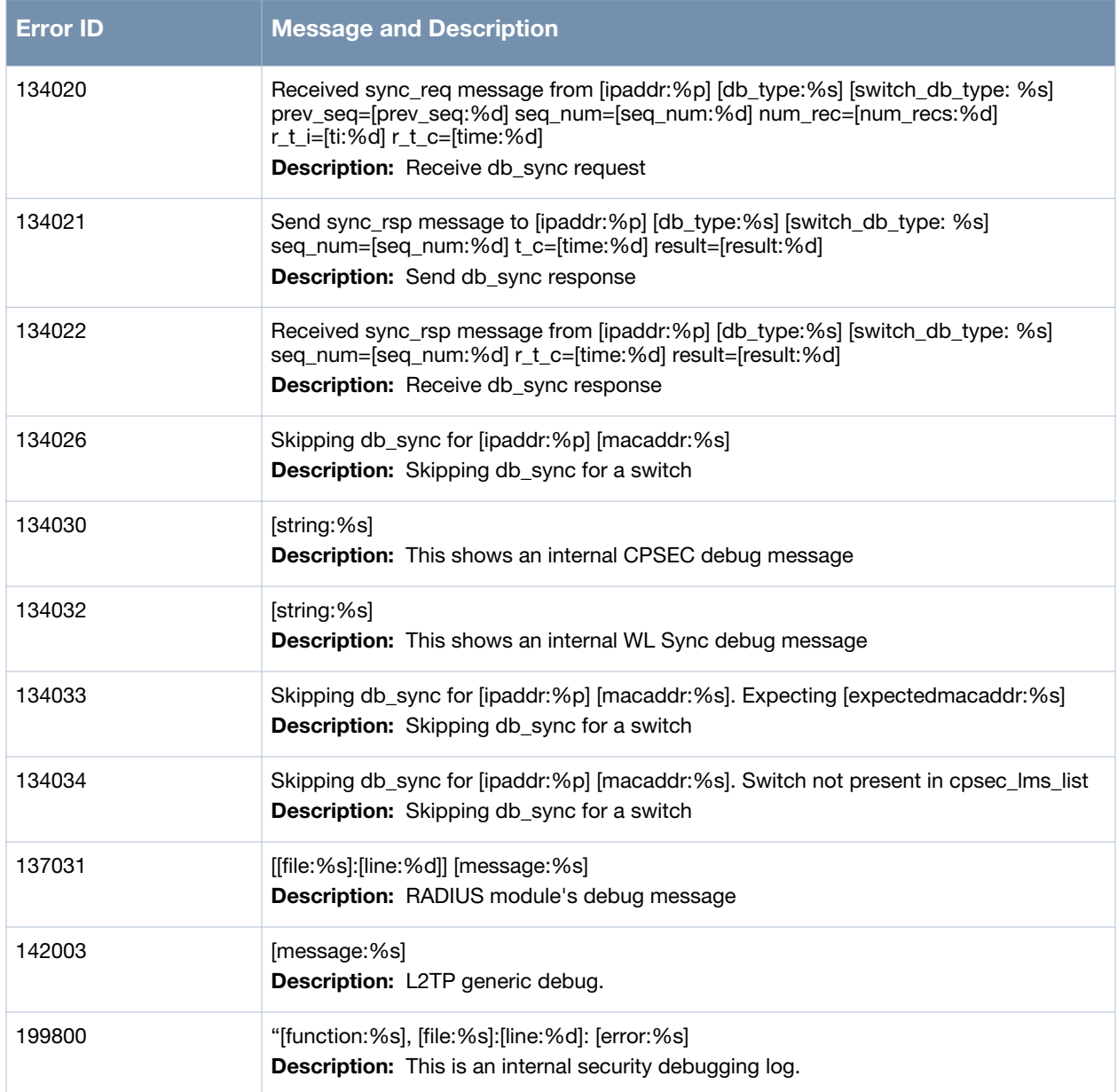

### **Wireless Messages**

# **Error Messages**

#### **Table 20** *Wireless Error Messages*

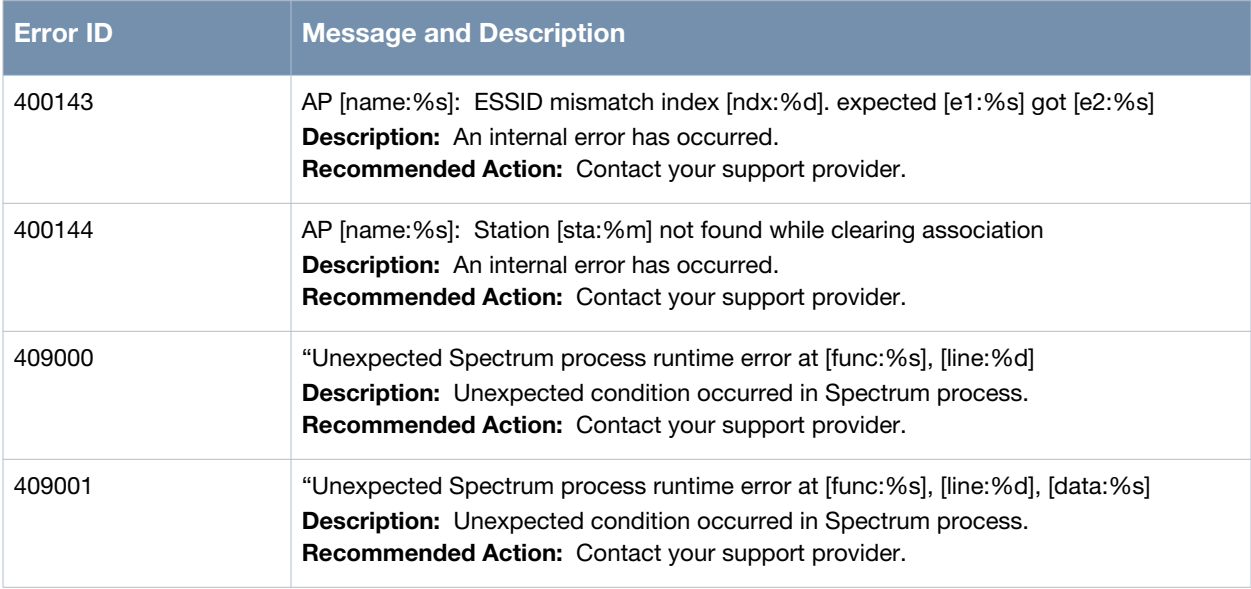

# **Warning Messages**

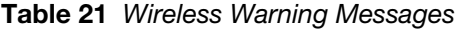

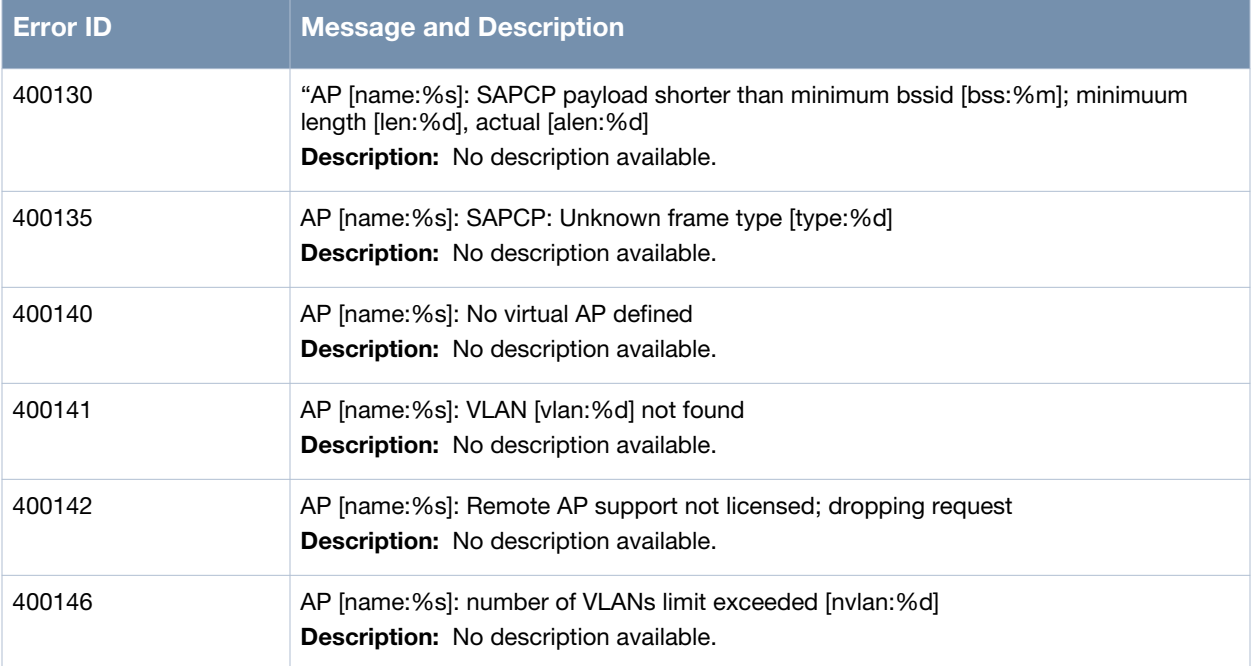

#### **Table 21** *Wireless Warning Messages*

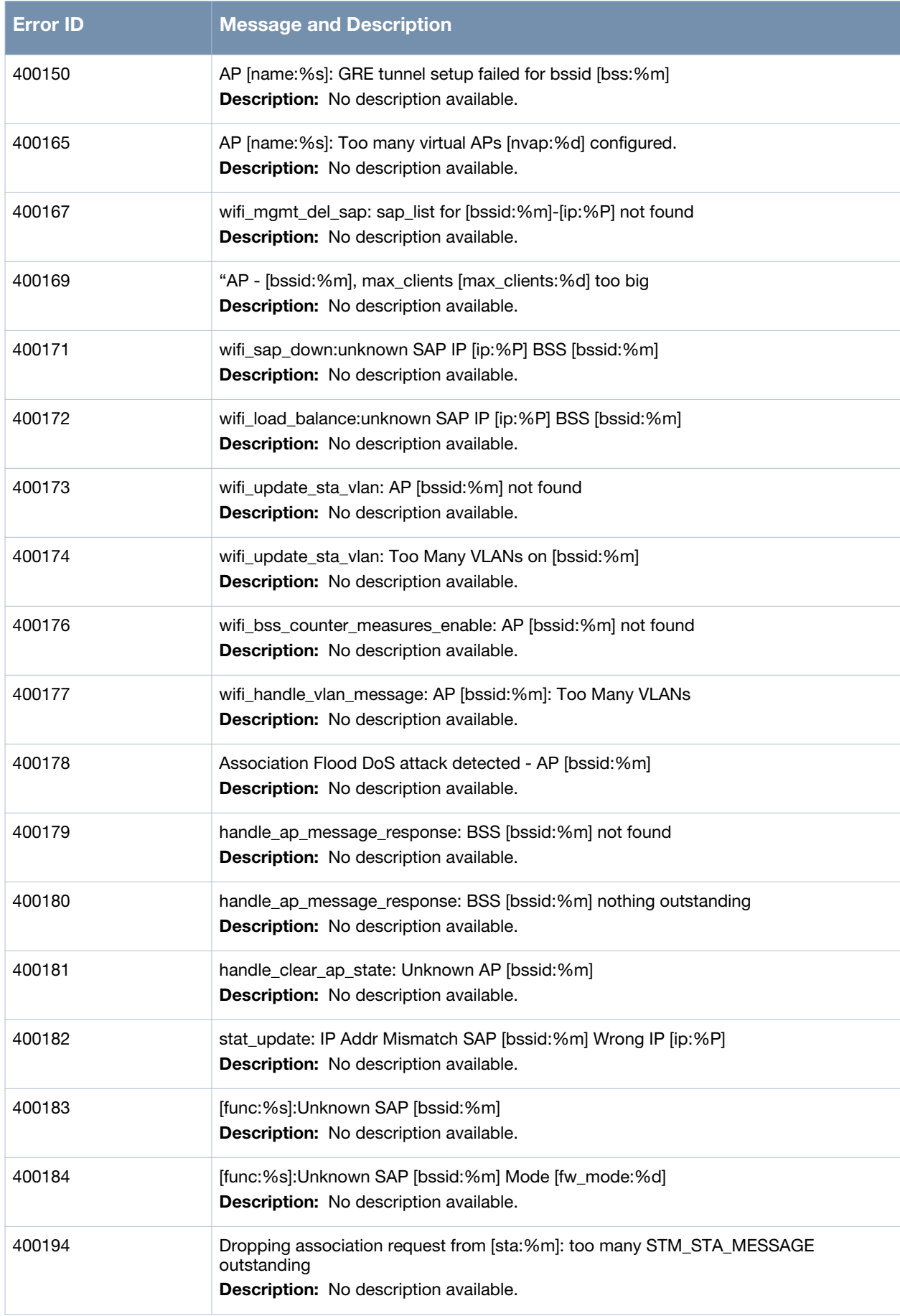

#### **Table 21** *Wireless Warning Messages*

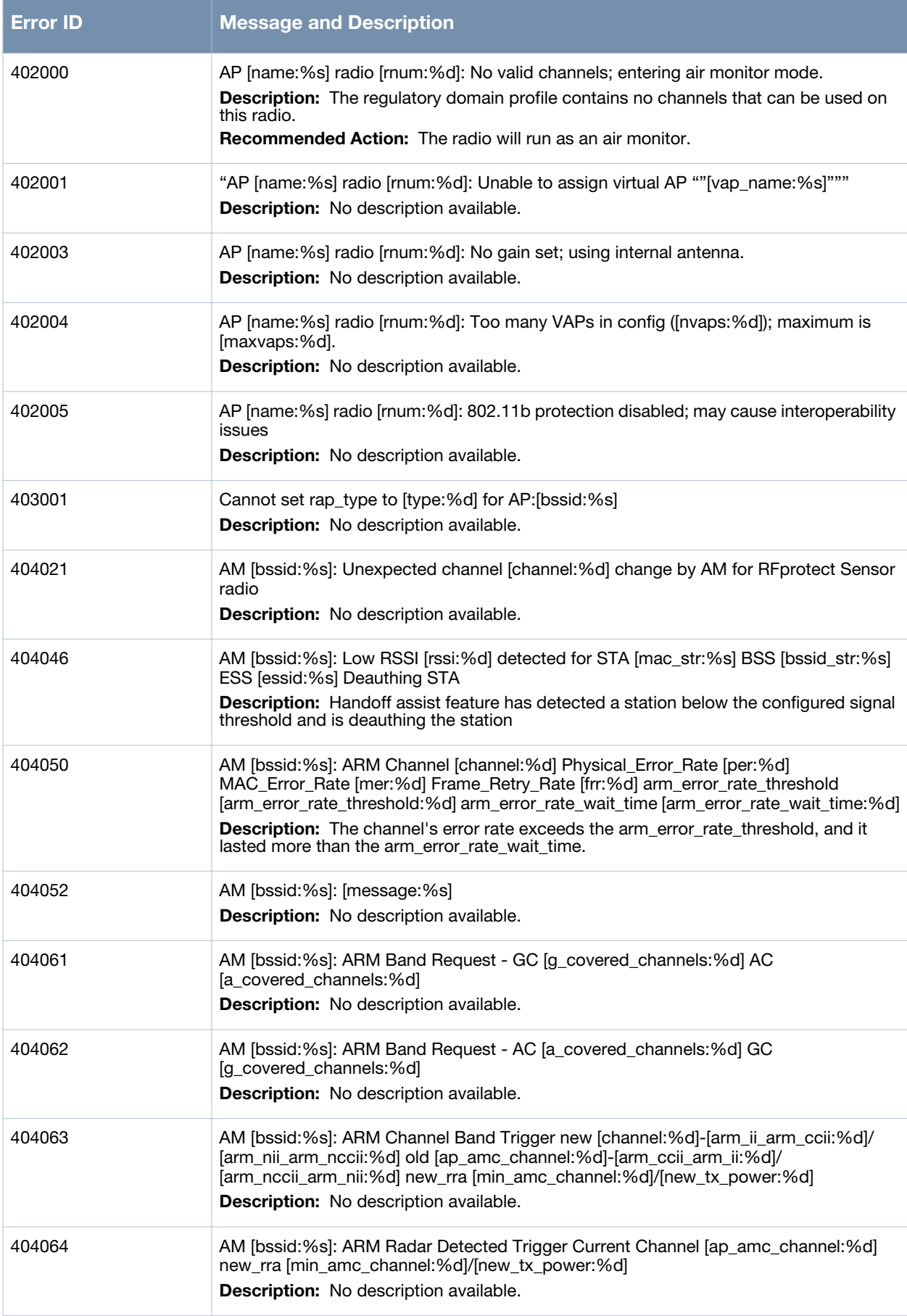

### **Table 21** *Wireless Warning Messages*

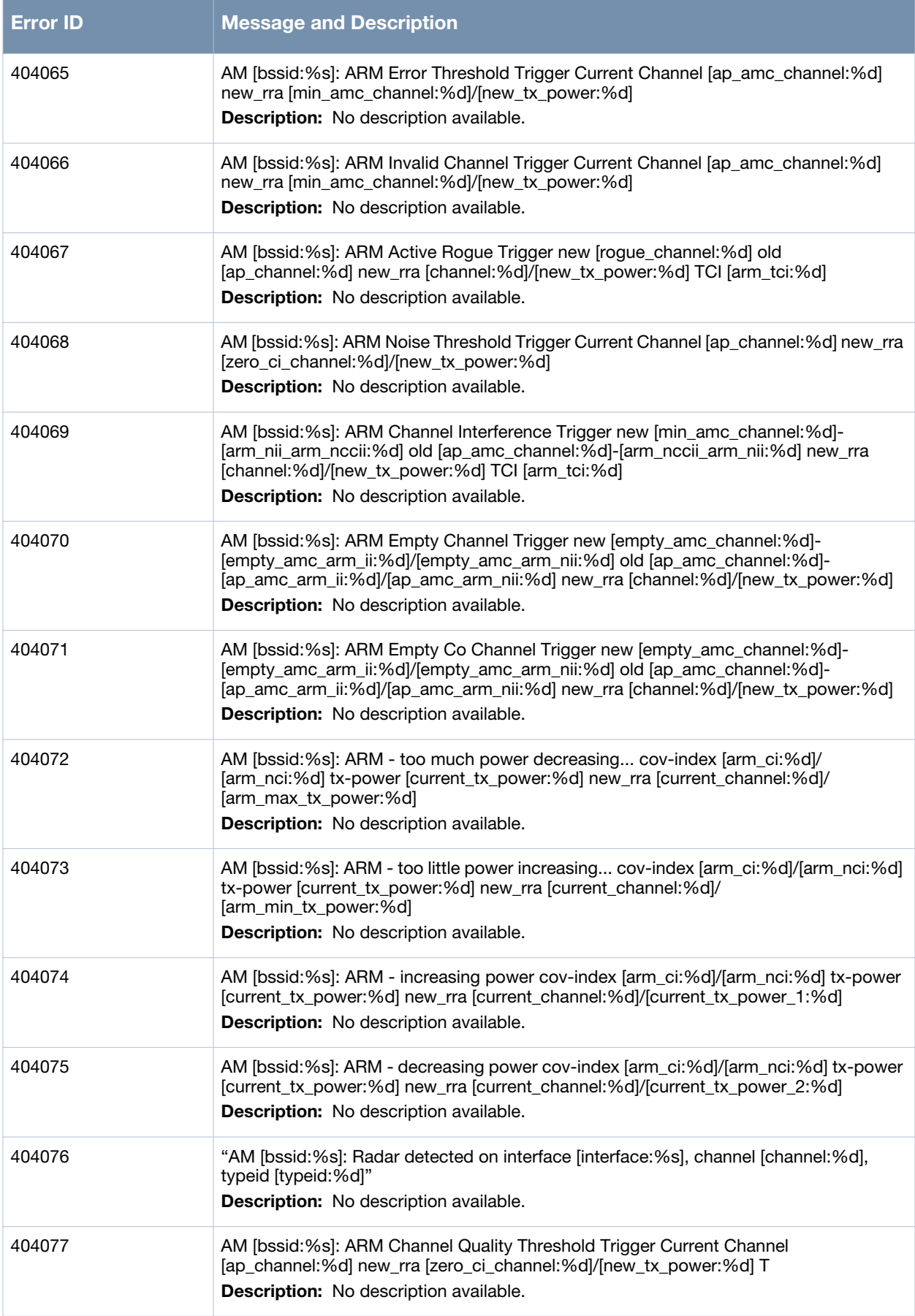
## **Table 21** *Wireless Warning Messages*

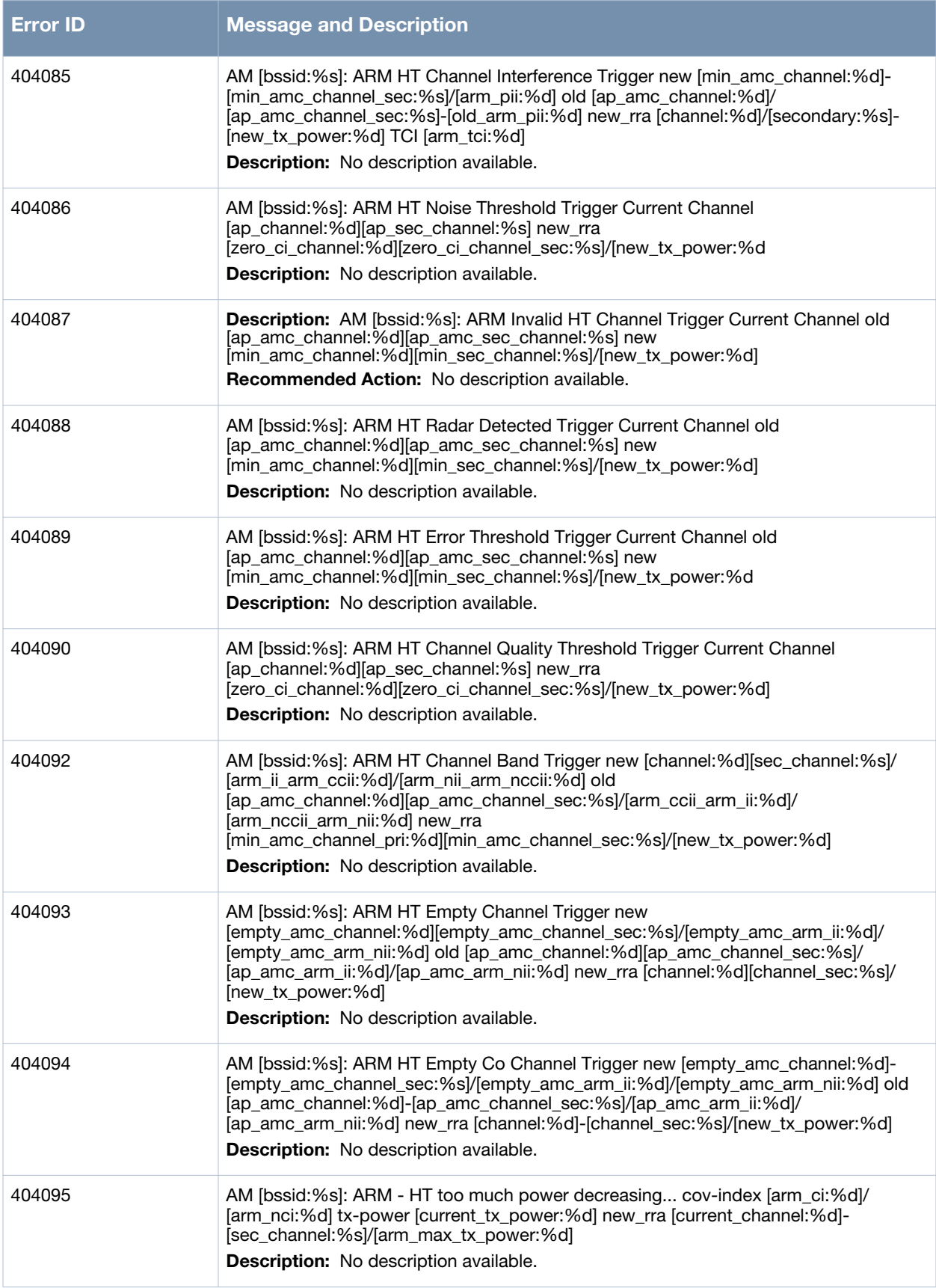

## **Table 21** *Wireless Warning Messages*

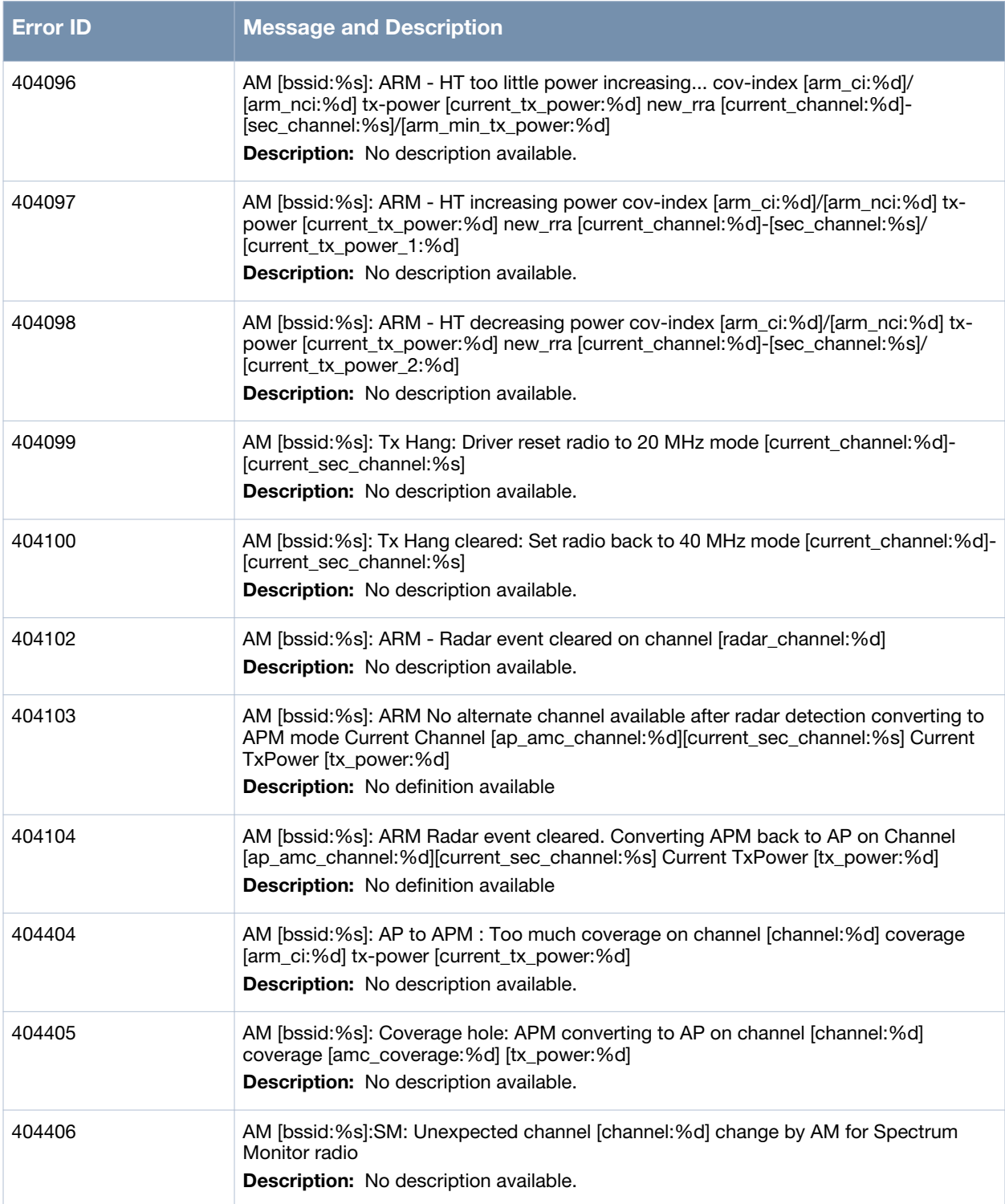

# **Notice Messages**

## **Table 22** *Wireless Notice Message*

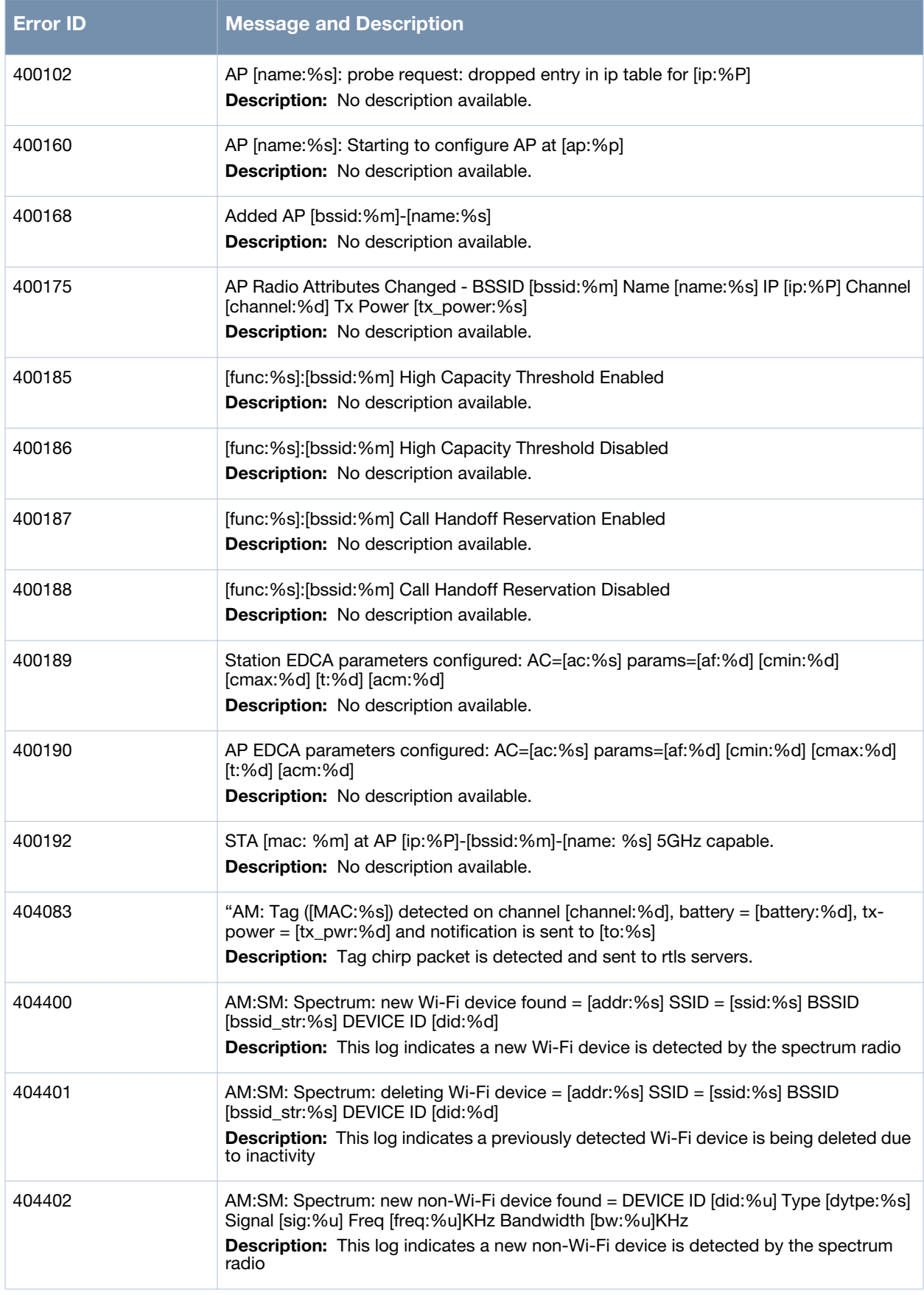

## **Table 22** *Wireless Notice Message*

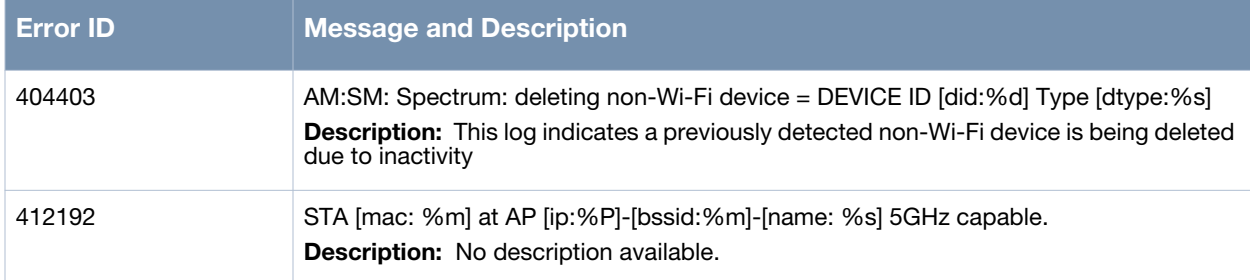

# **Information Messages**

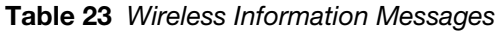

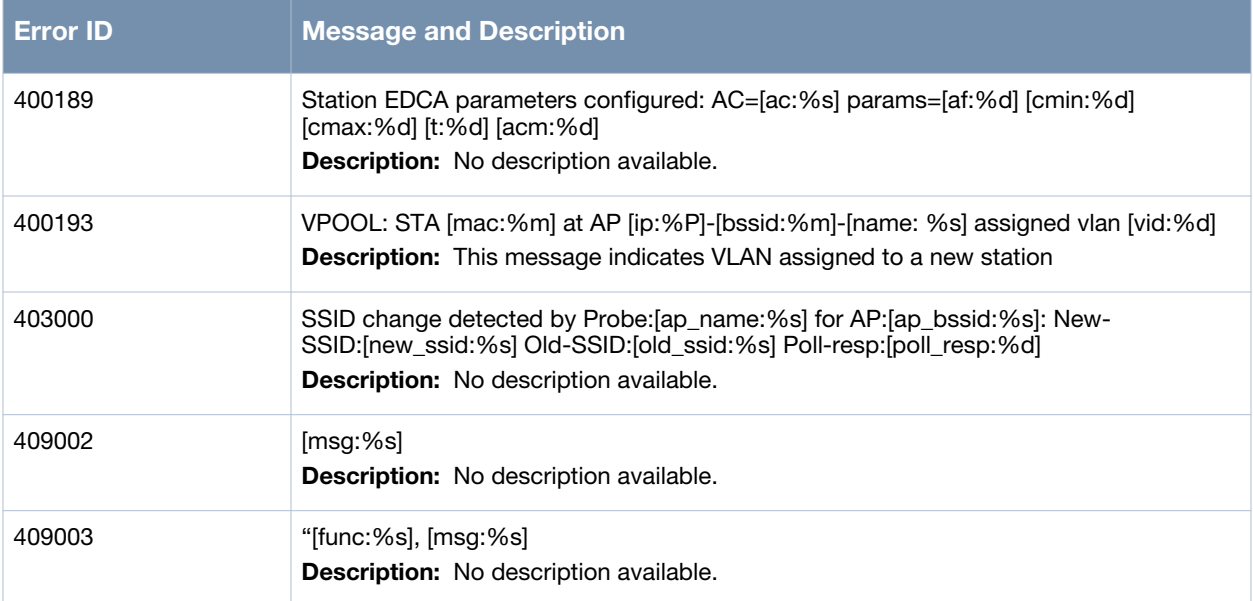

## **Debug Messages**

## **Table 24** *Wireless Debug Messages*

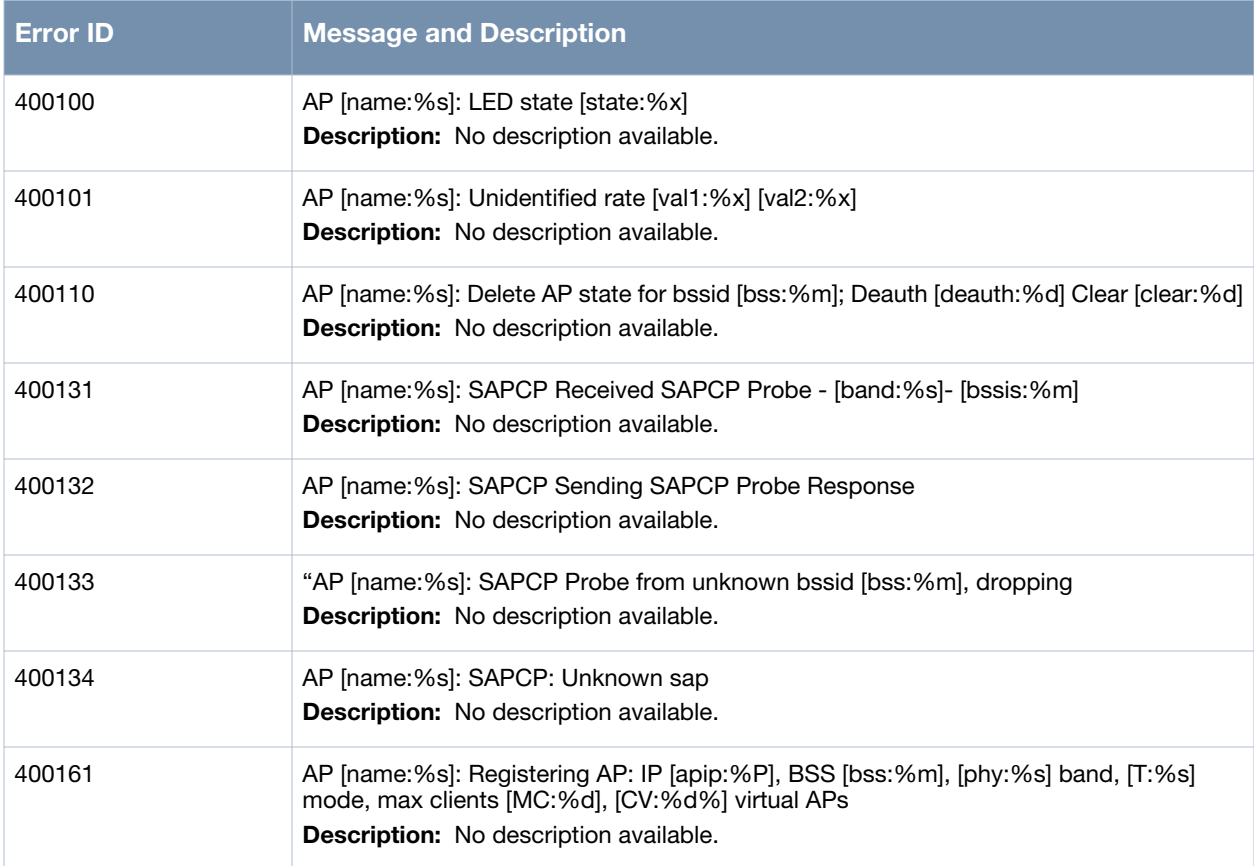

## **Table 24** *Wireless Debug Messages*

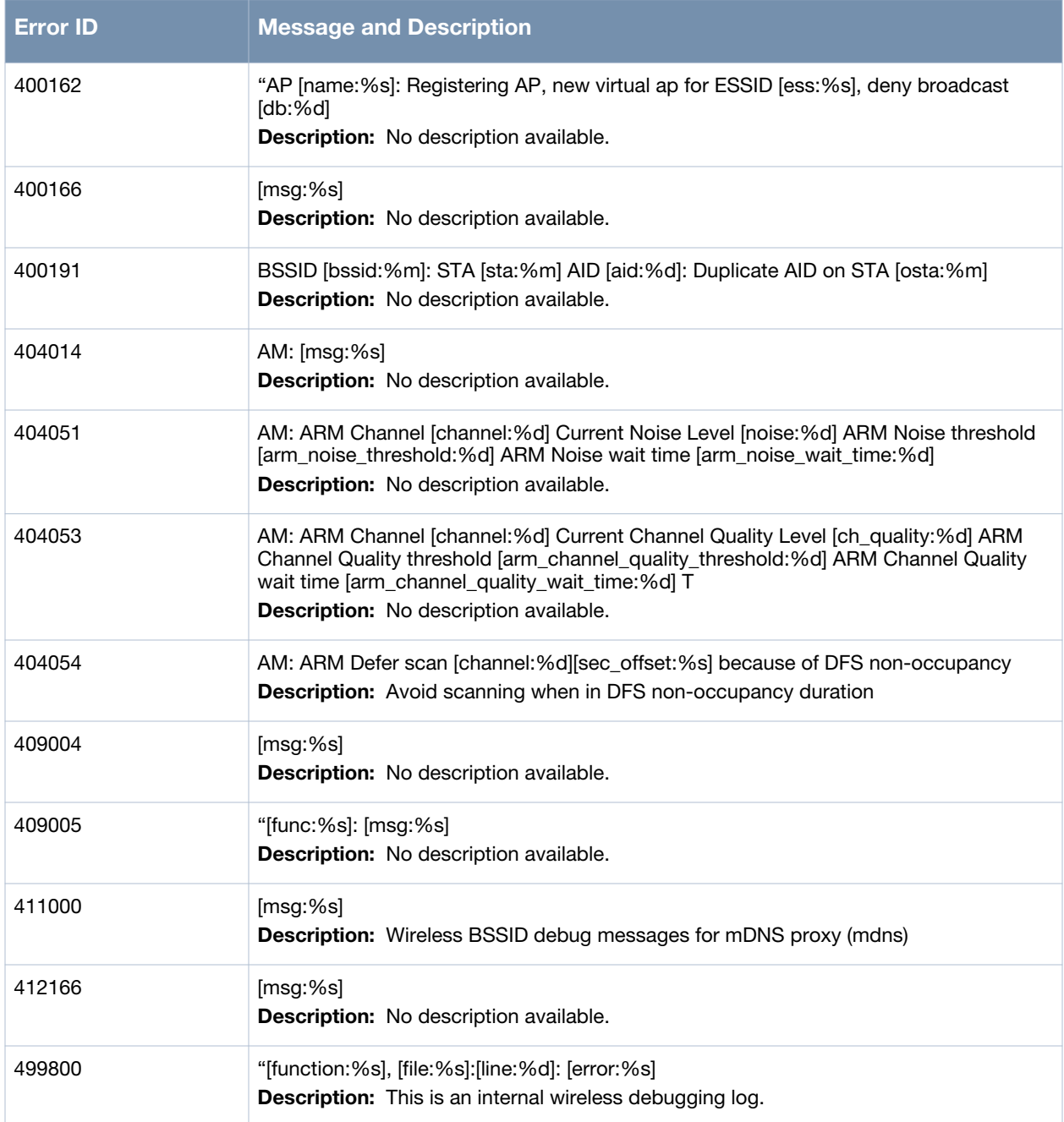

## **Network Messages**

# **Alert Message**

#### **Table 25** *Network Alert Message*

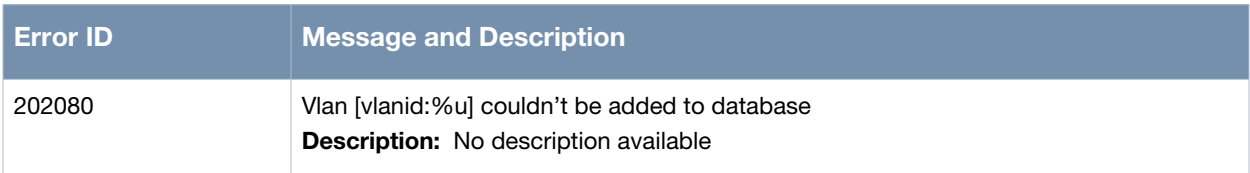

# **Error Messages**

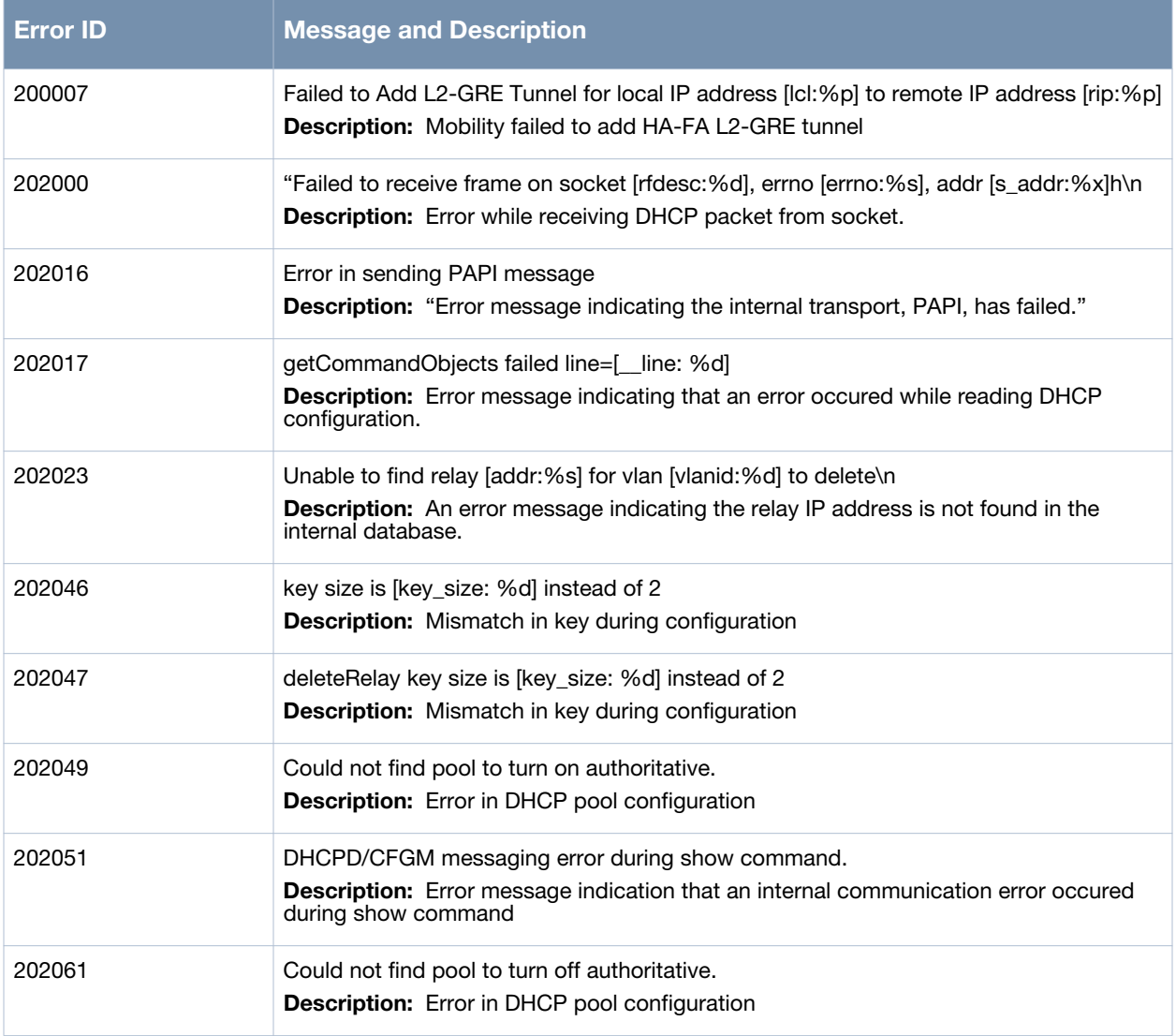

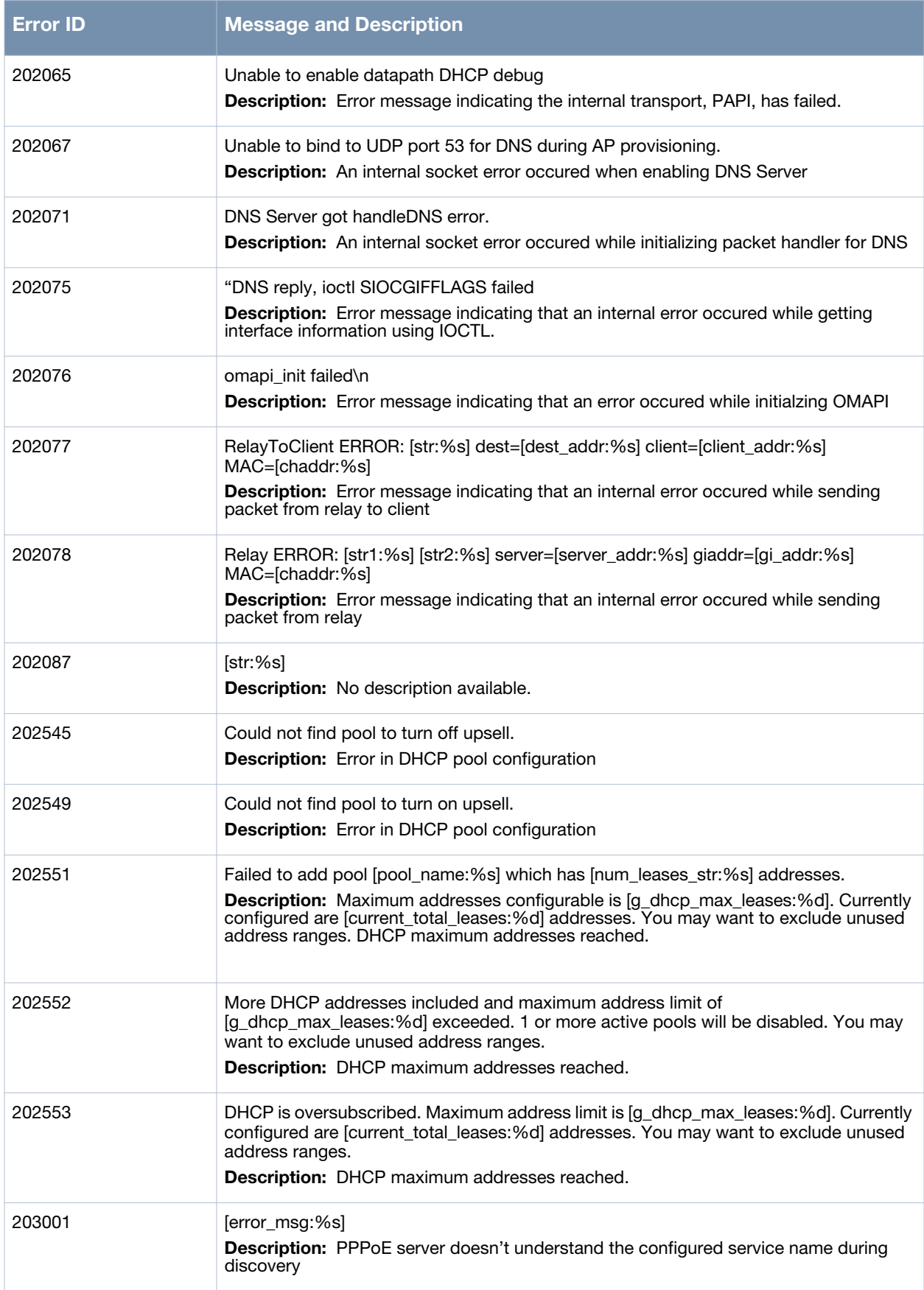

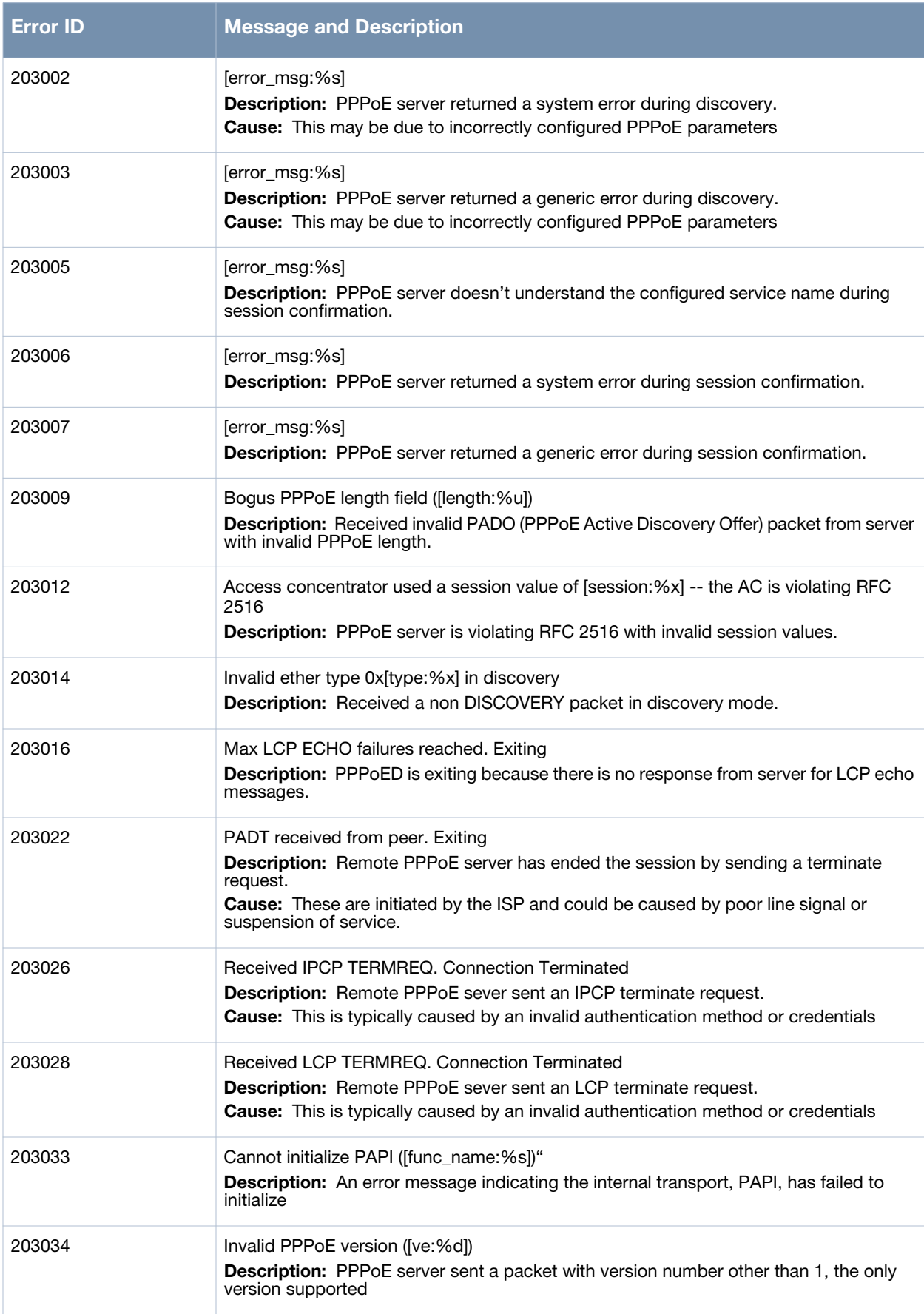

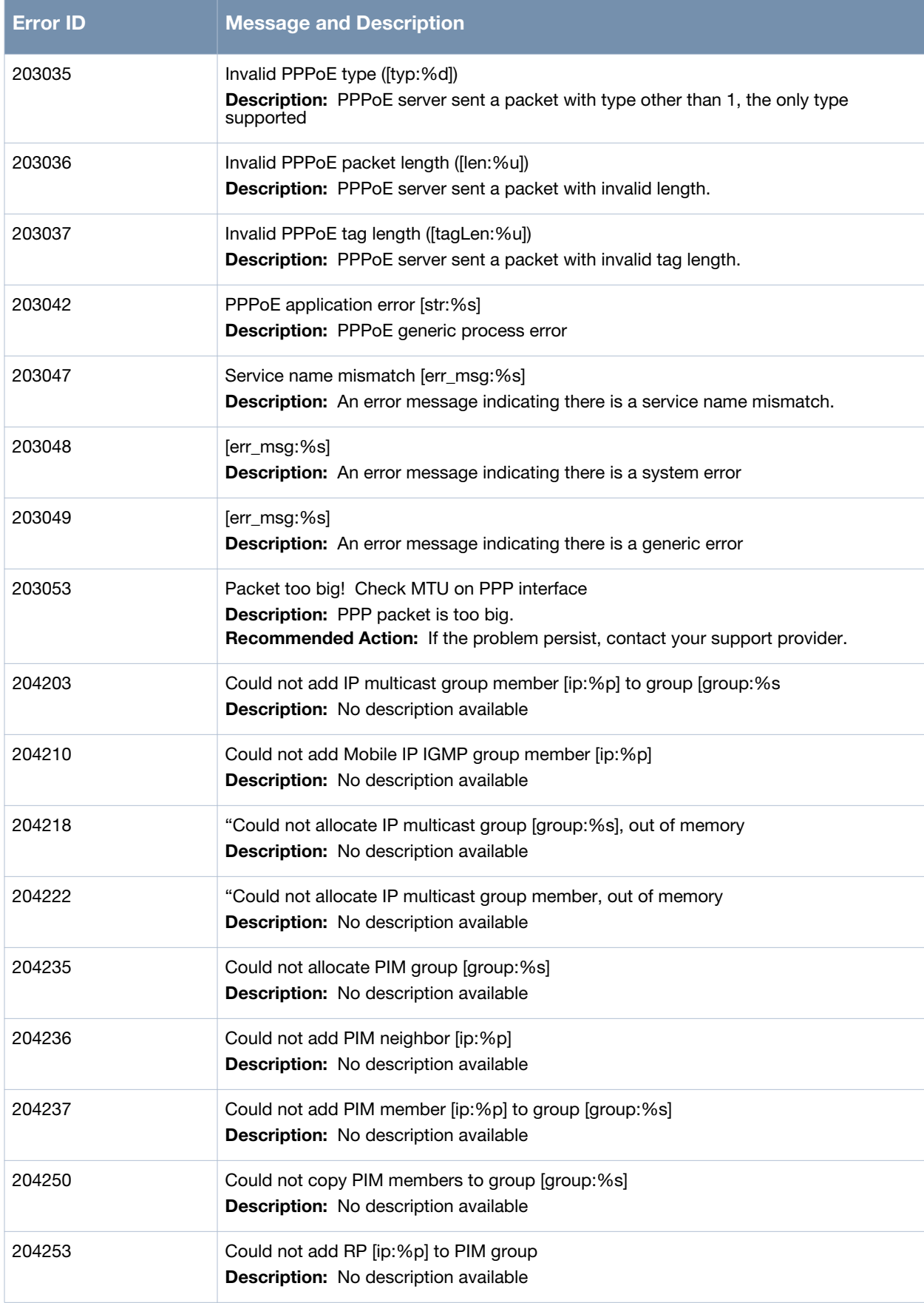

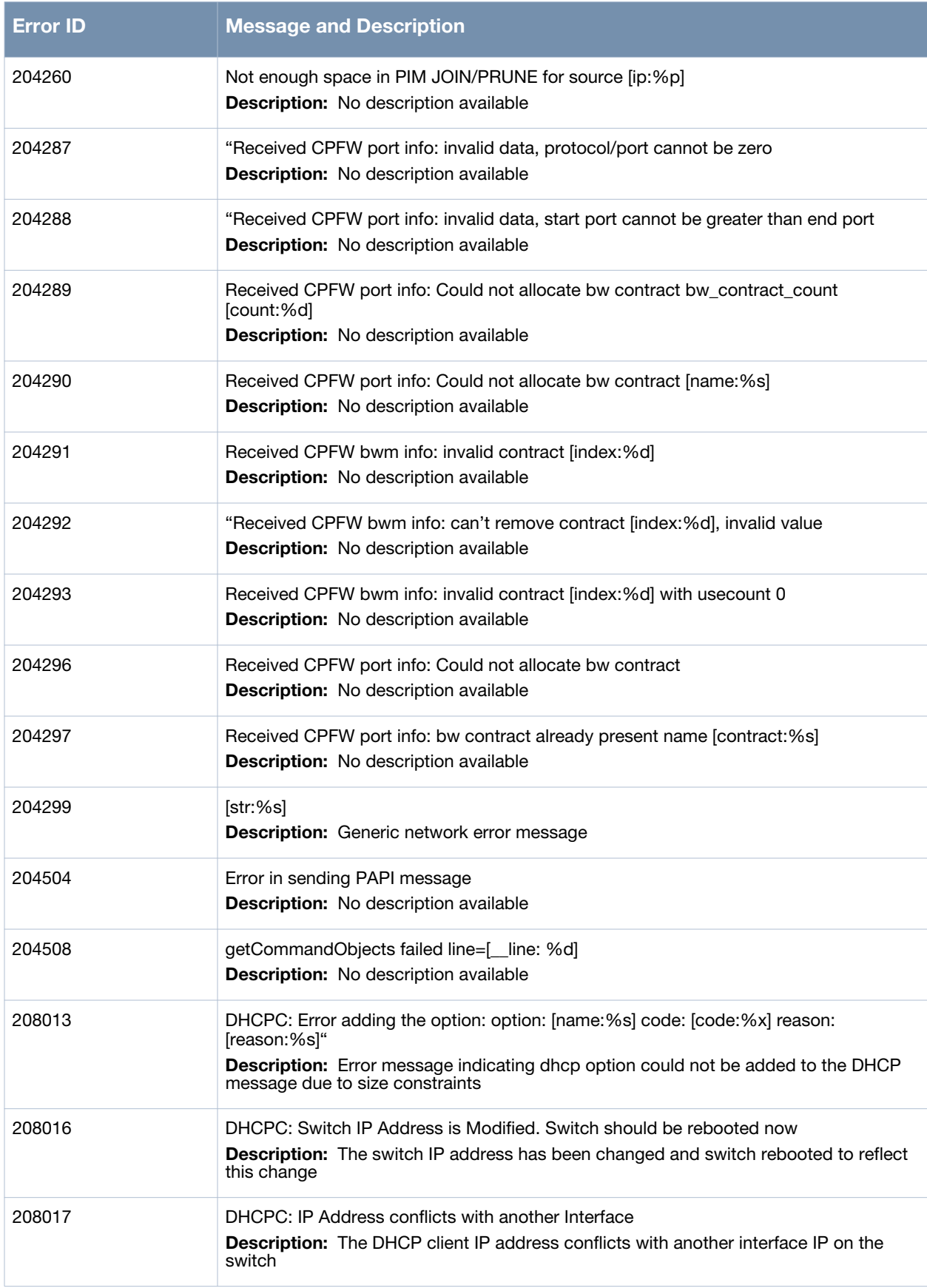

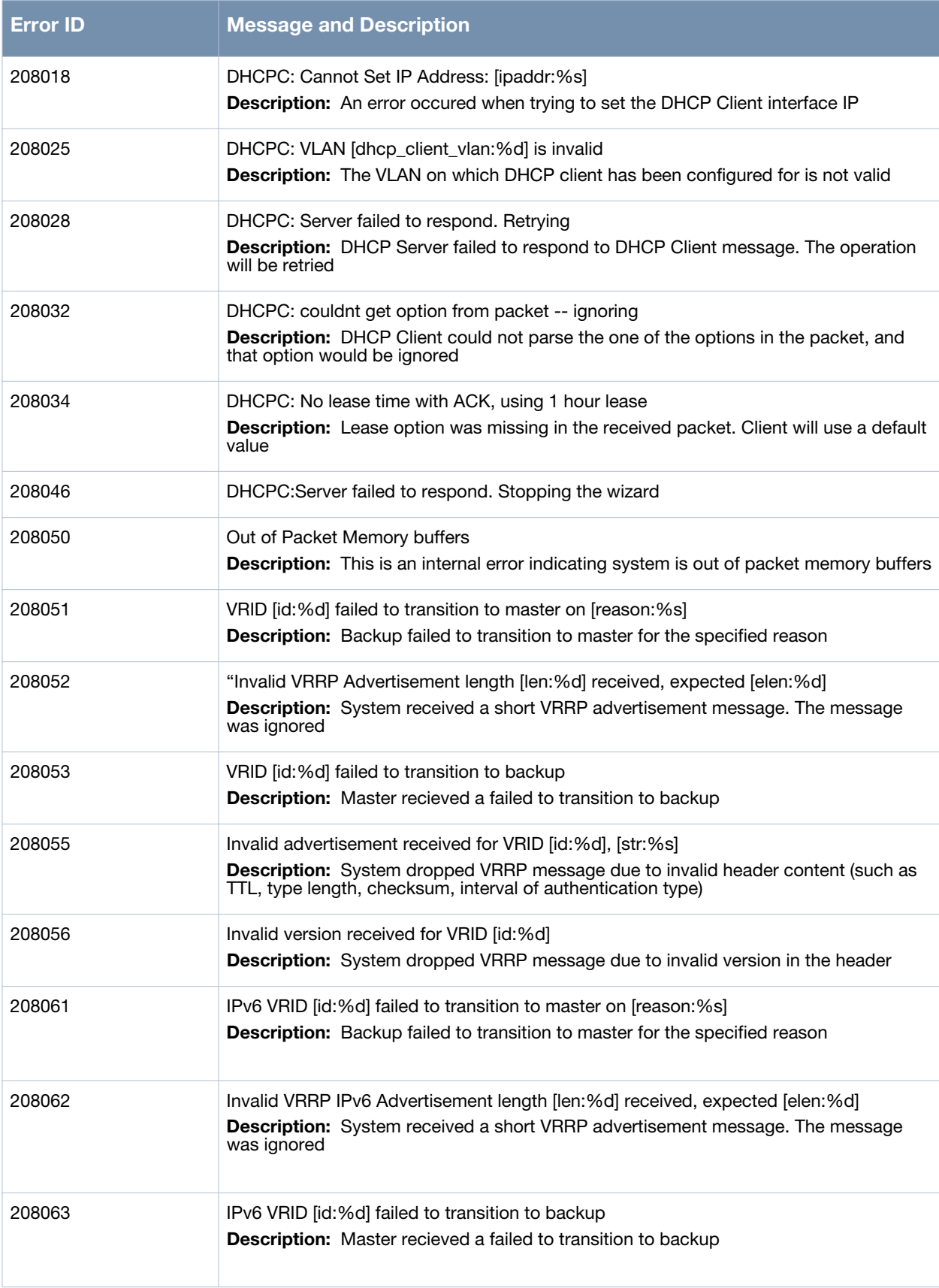

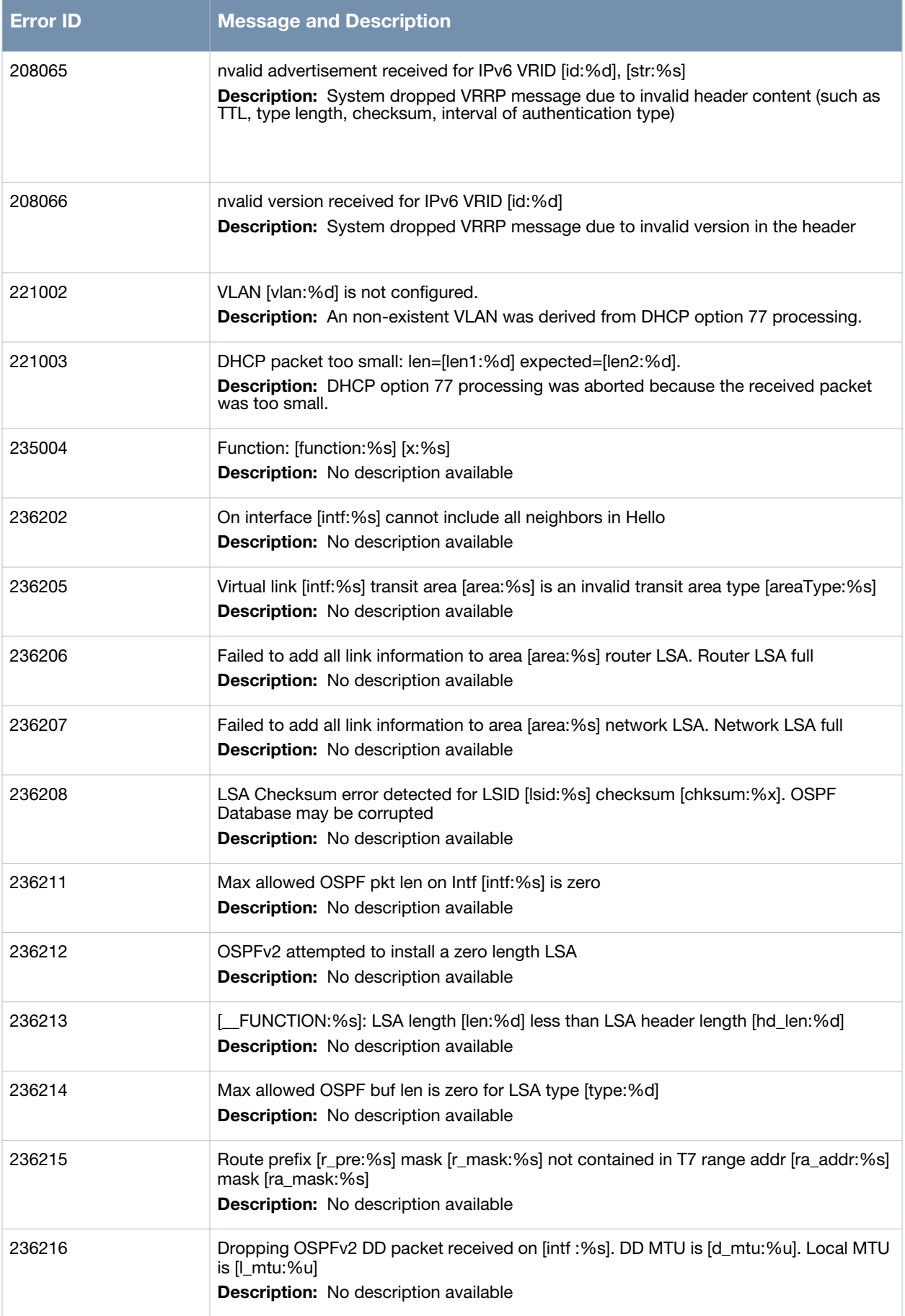

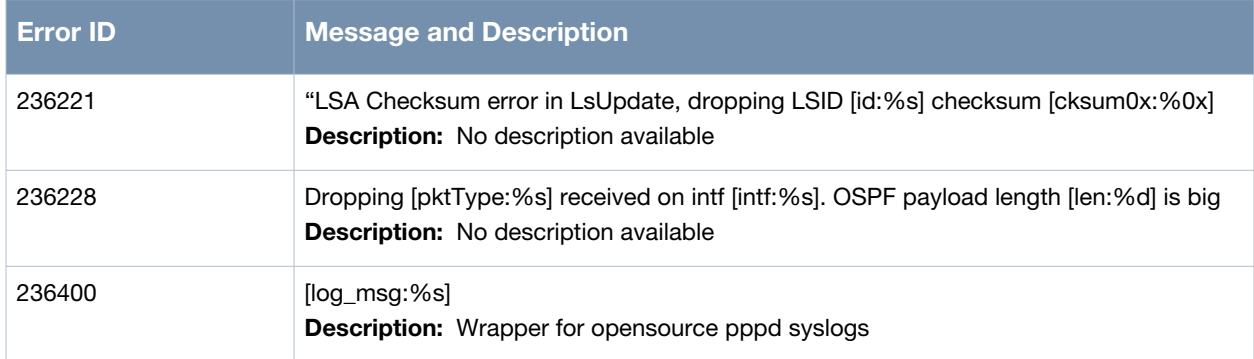

# **Warning Messages**

## **Table 27** *Network Warning Messages*

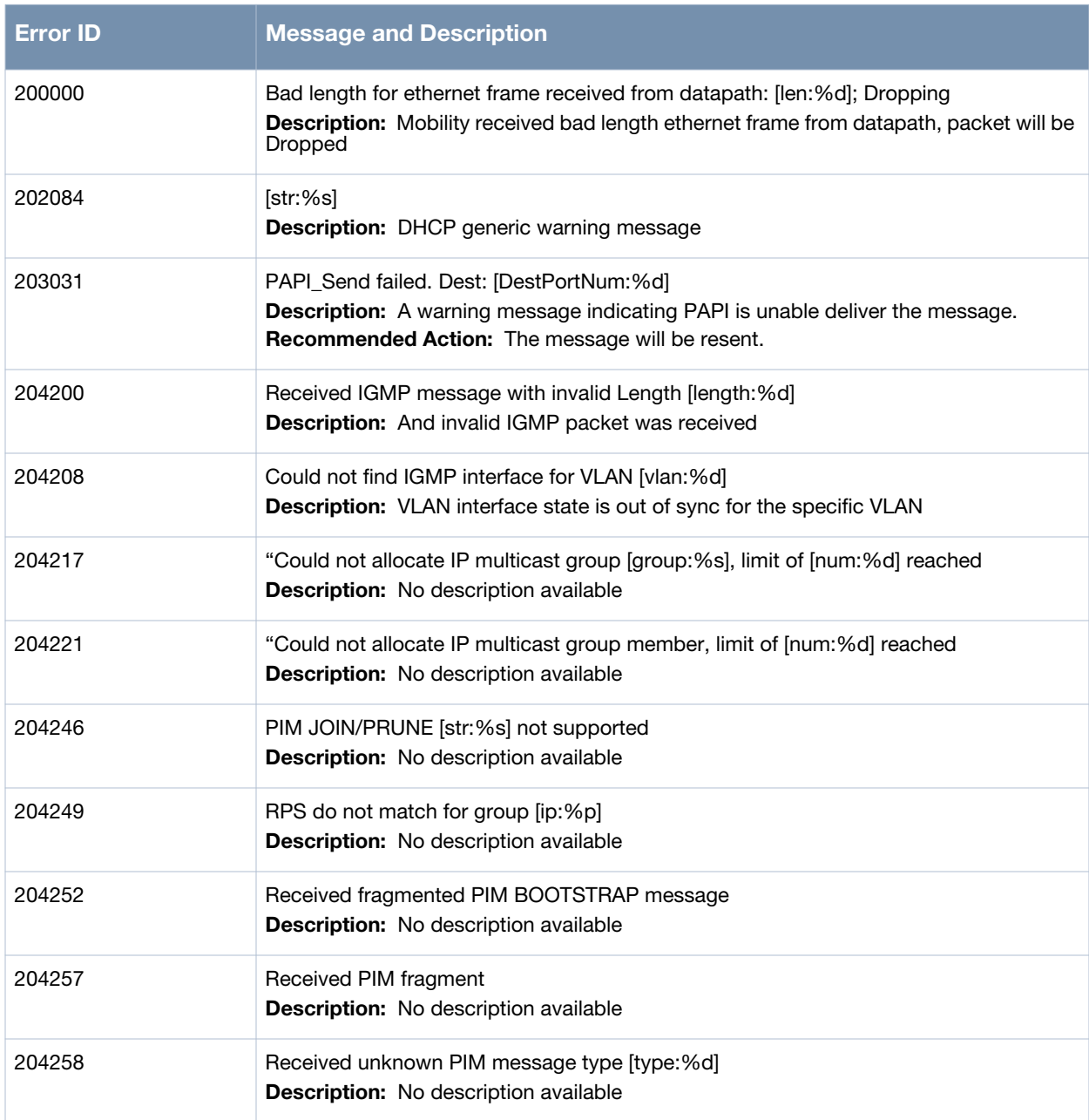

## **Table 27** *Network Warning Messages*

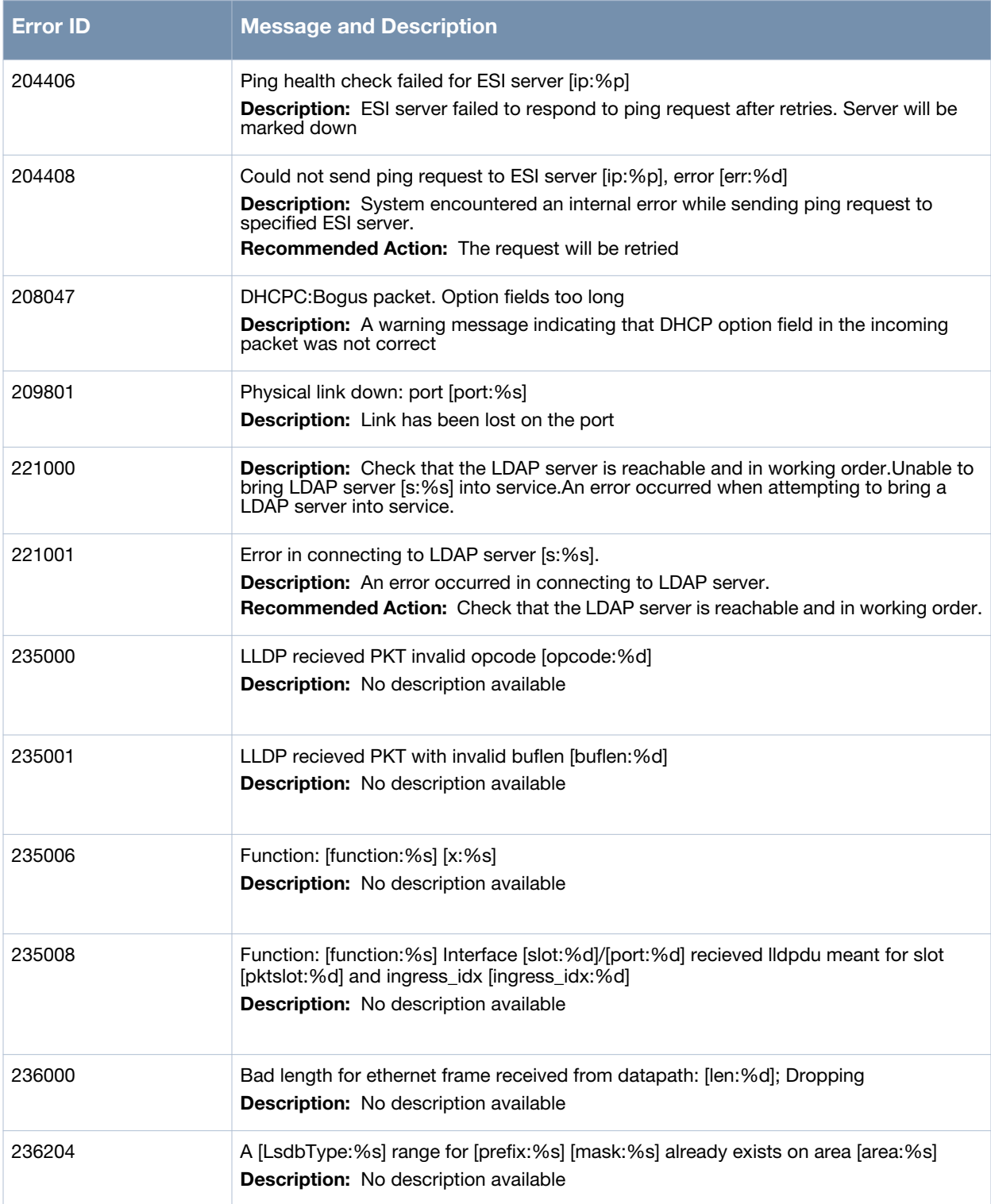

## **Notice Messages**

## **Table 28** *Network Notice Messages*

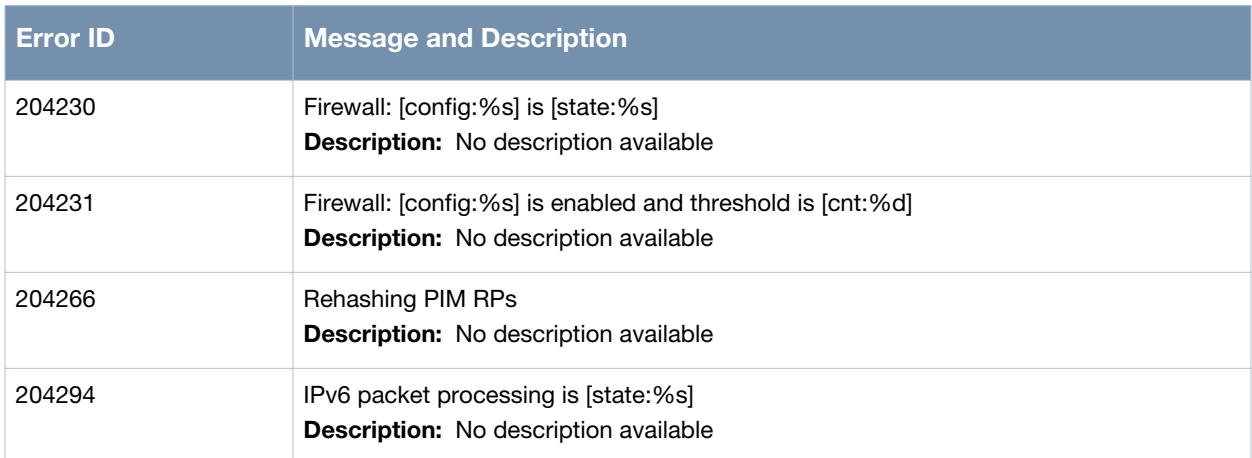

# **Information Messages**

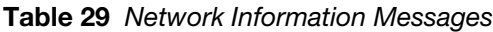

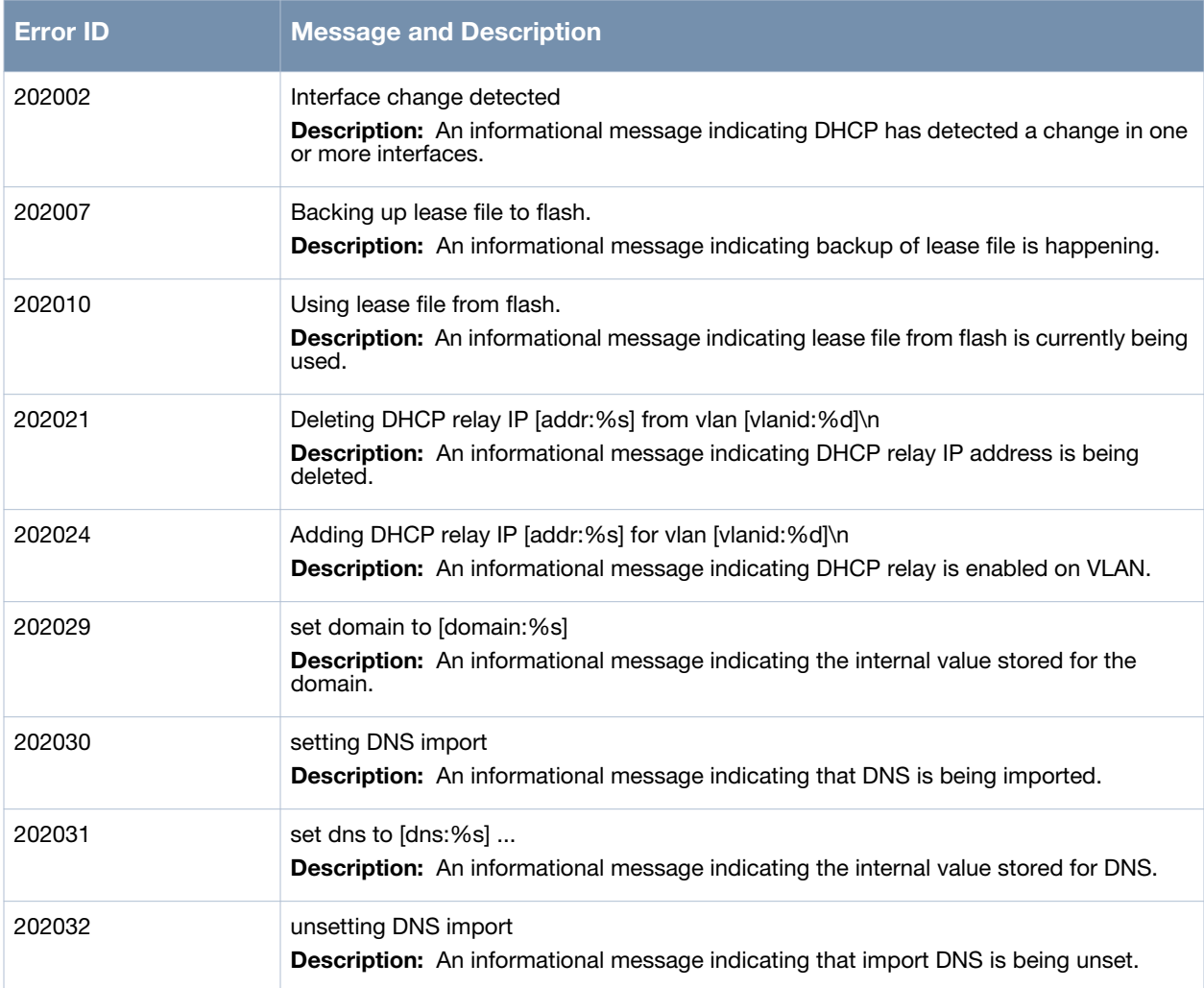

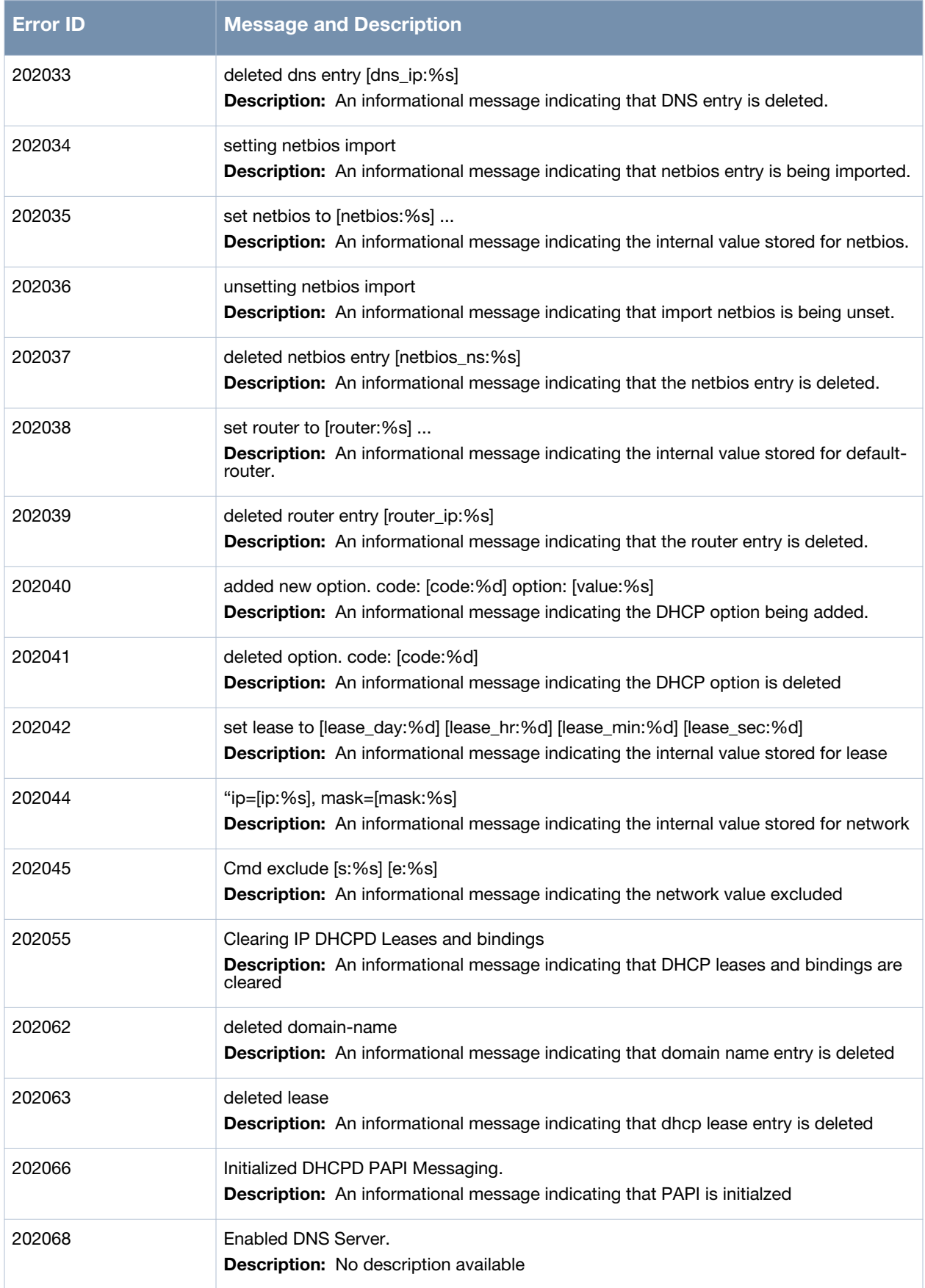

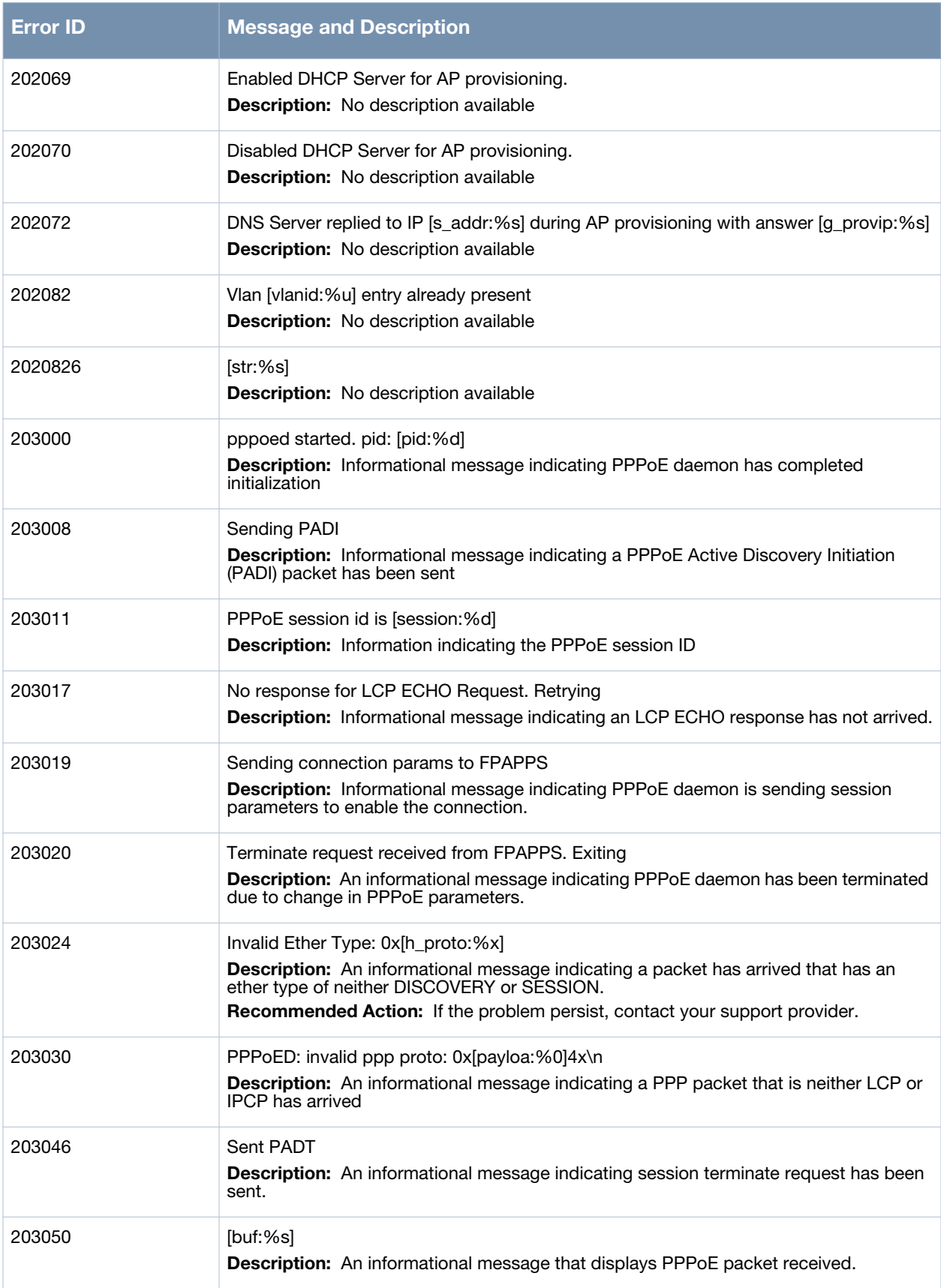

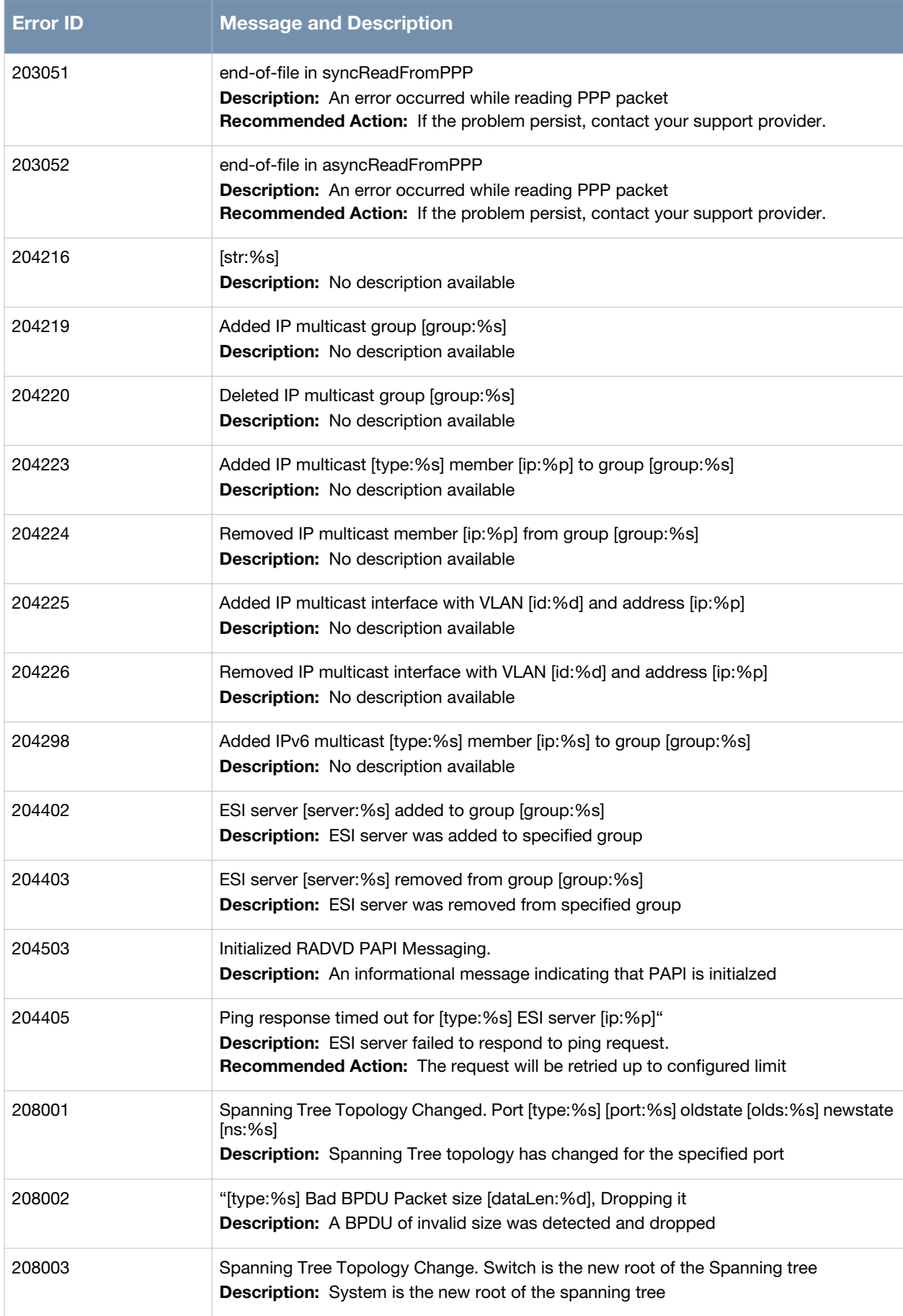

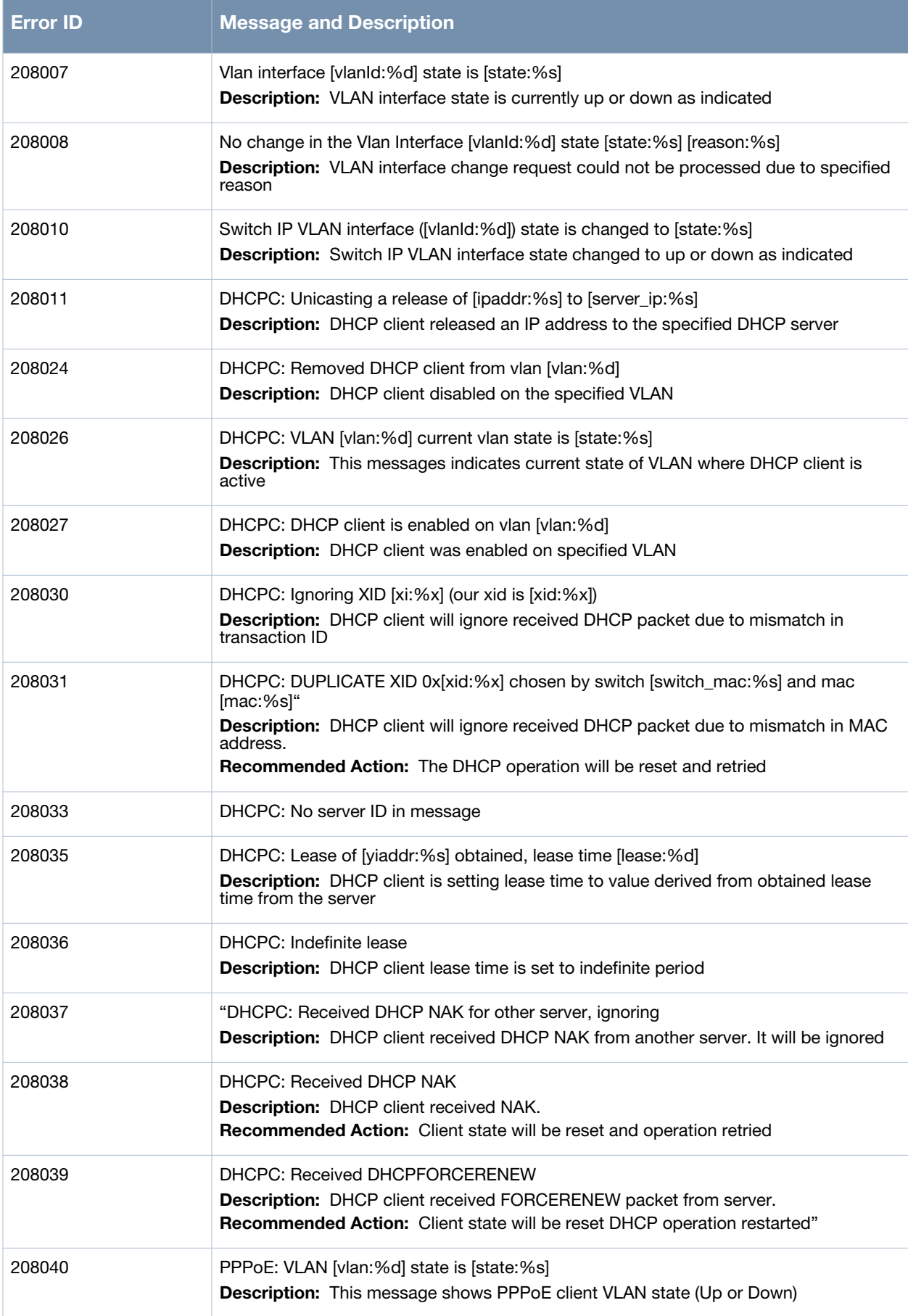

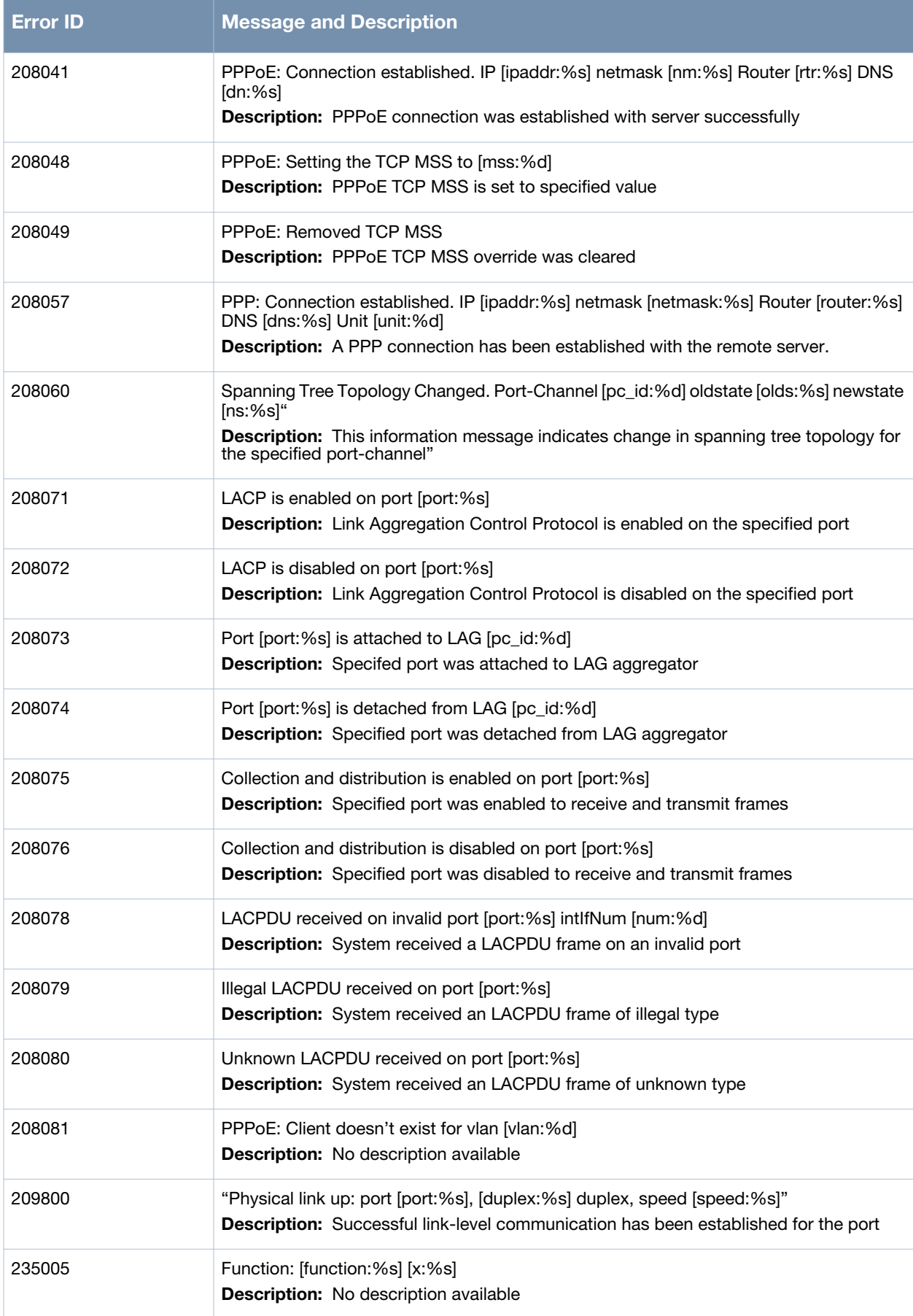

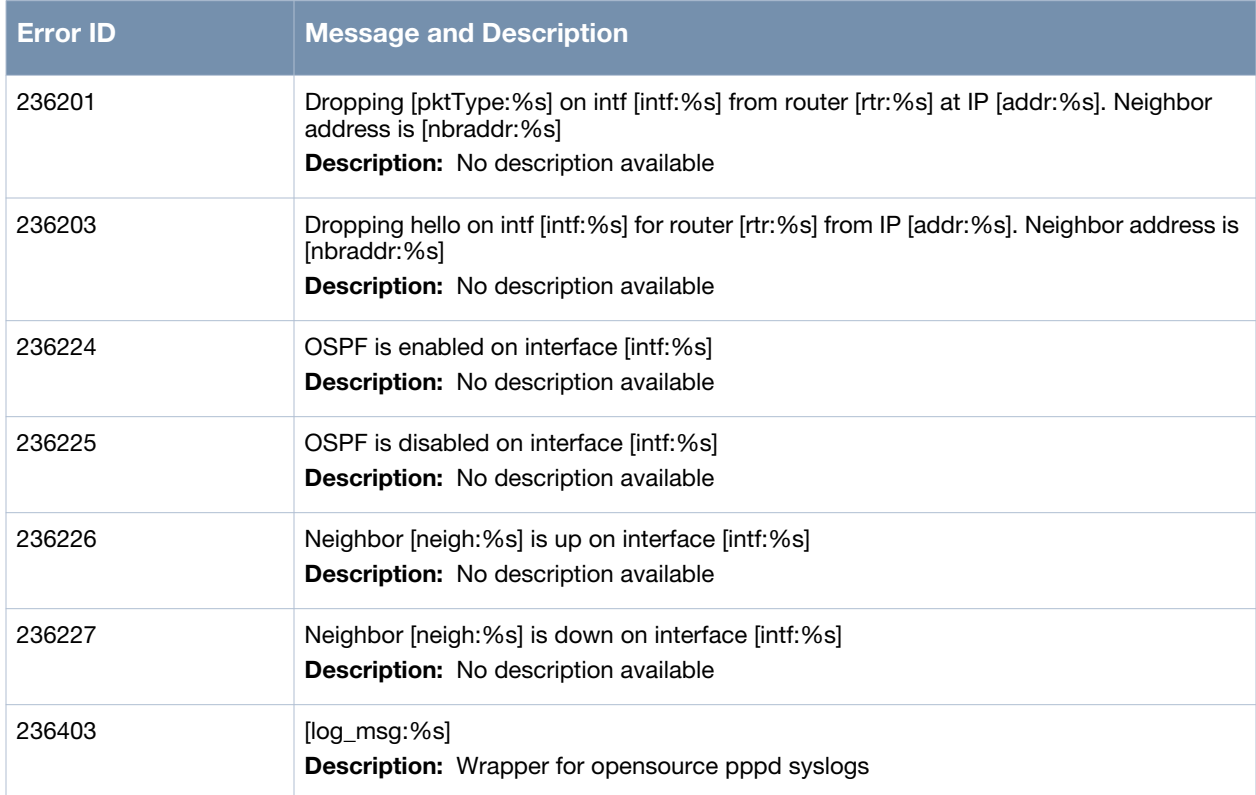

# **Debug Messages**

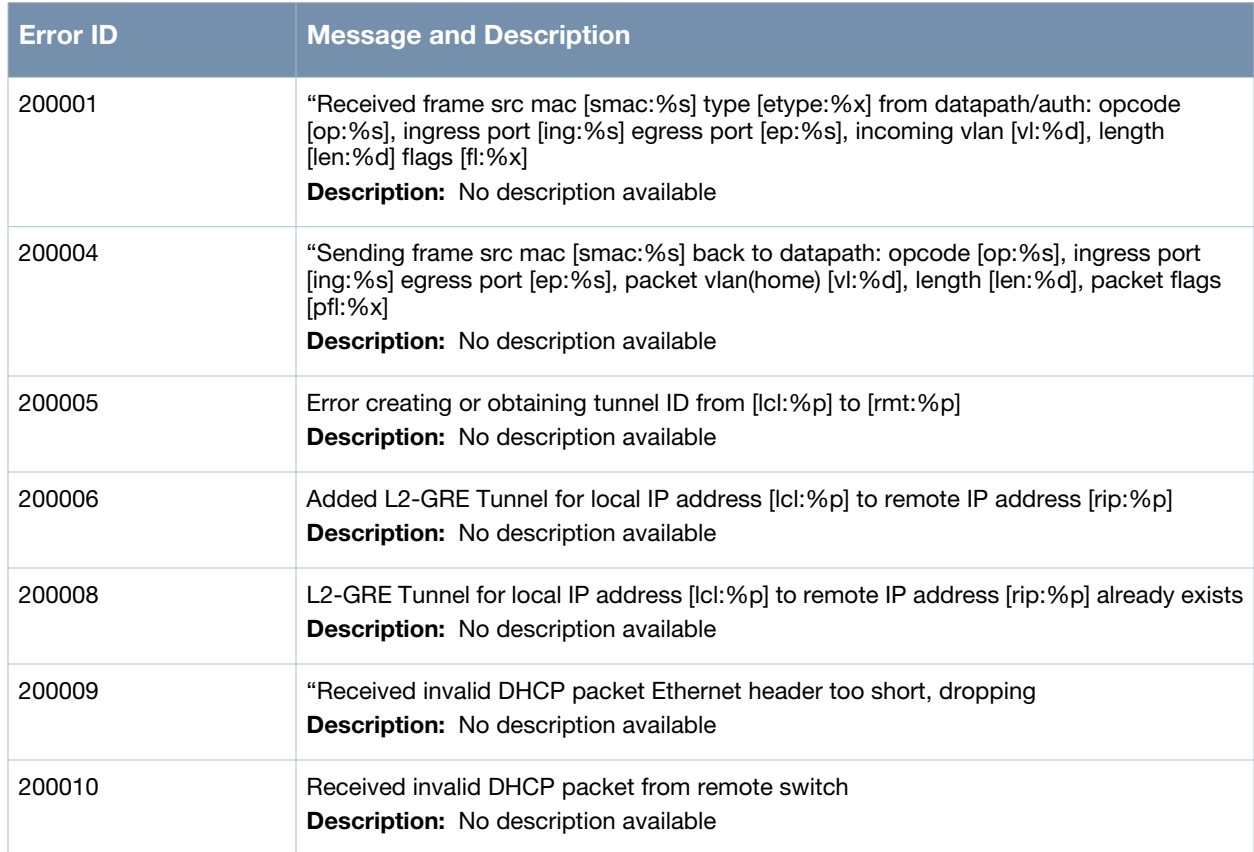

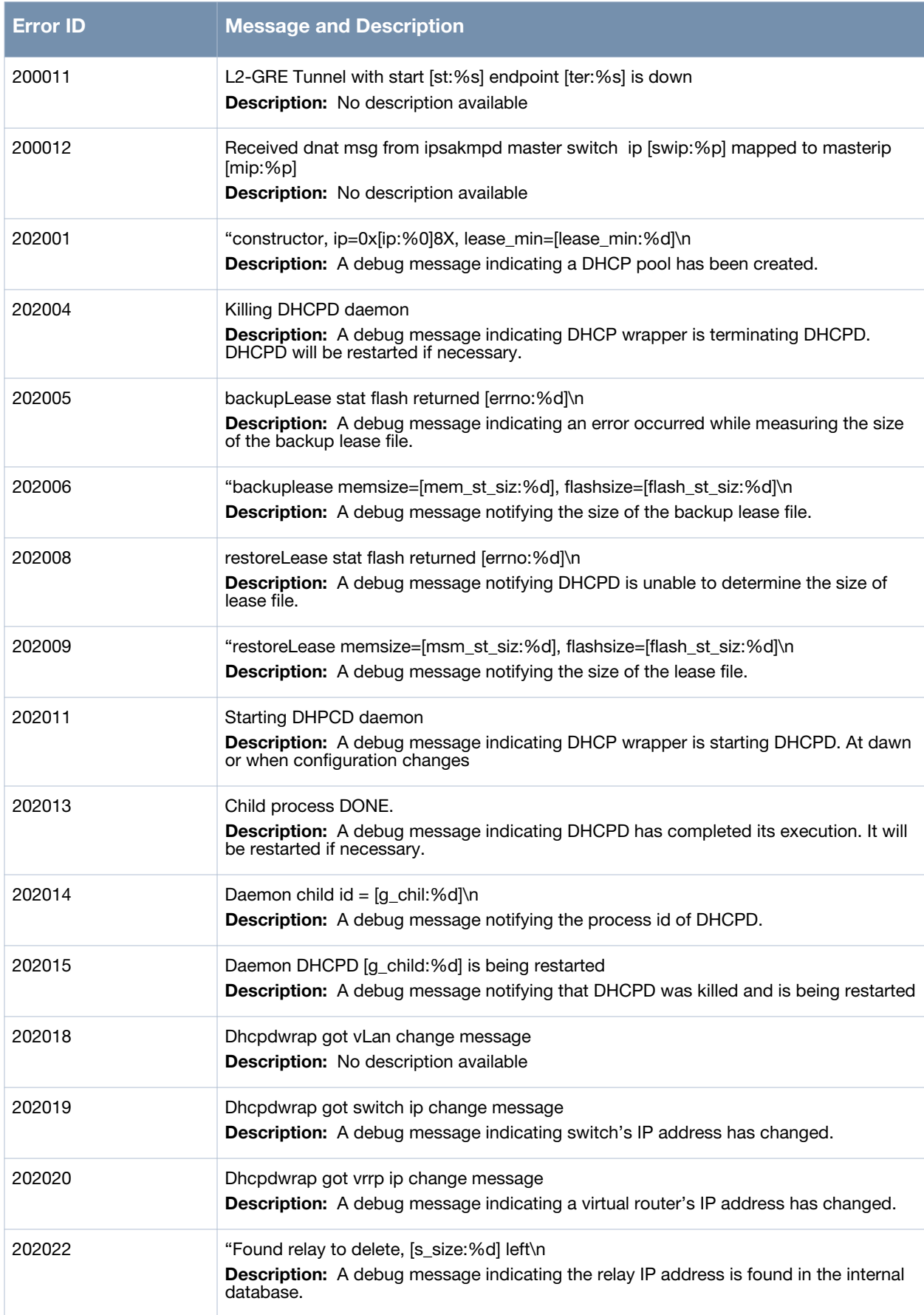

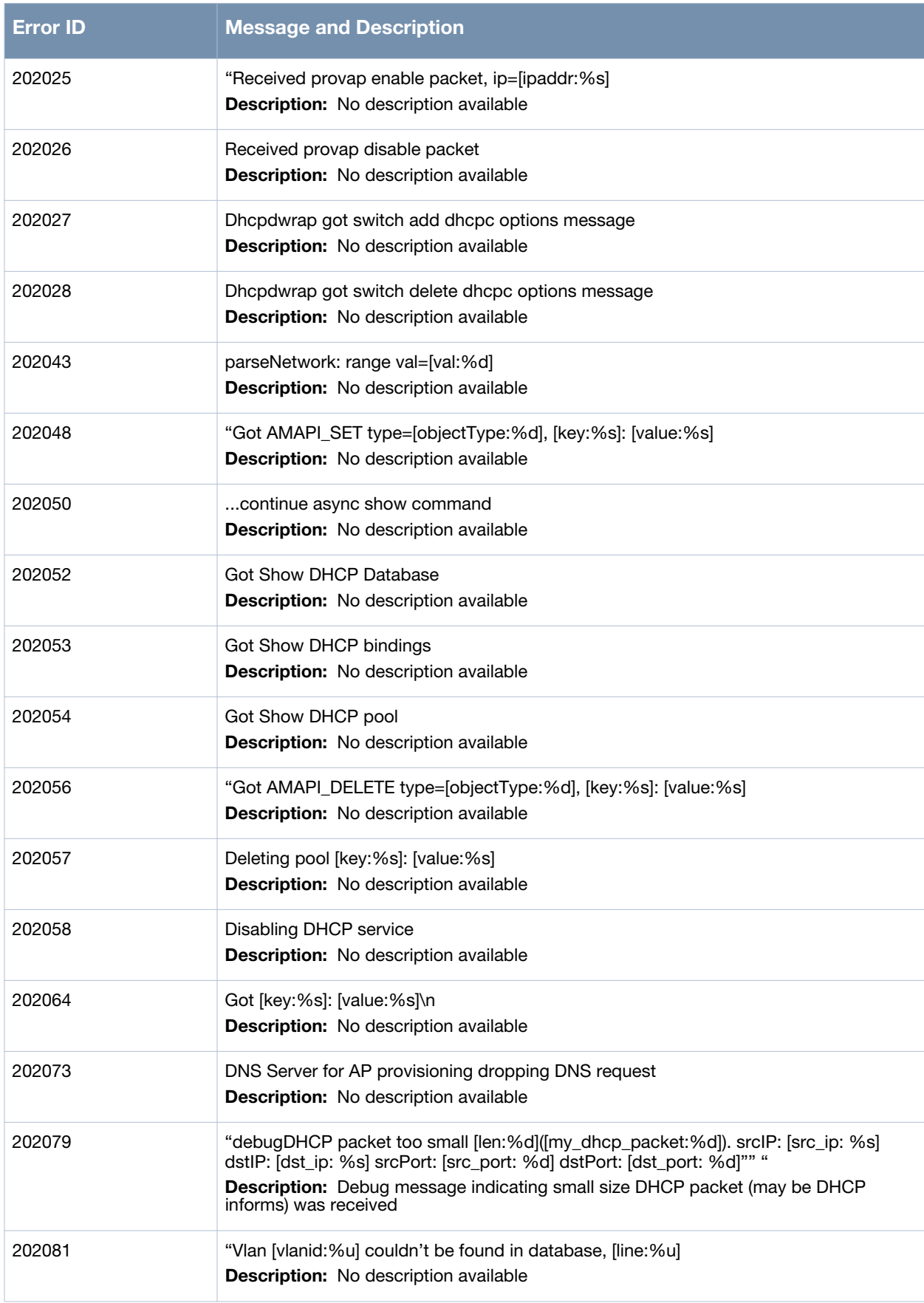

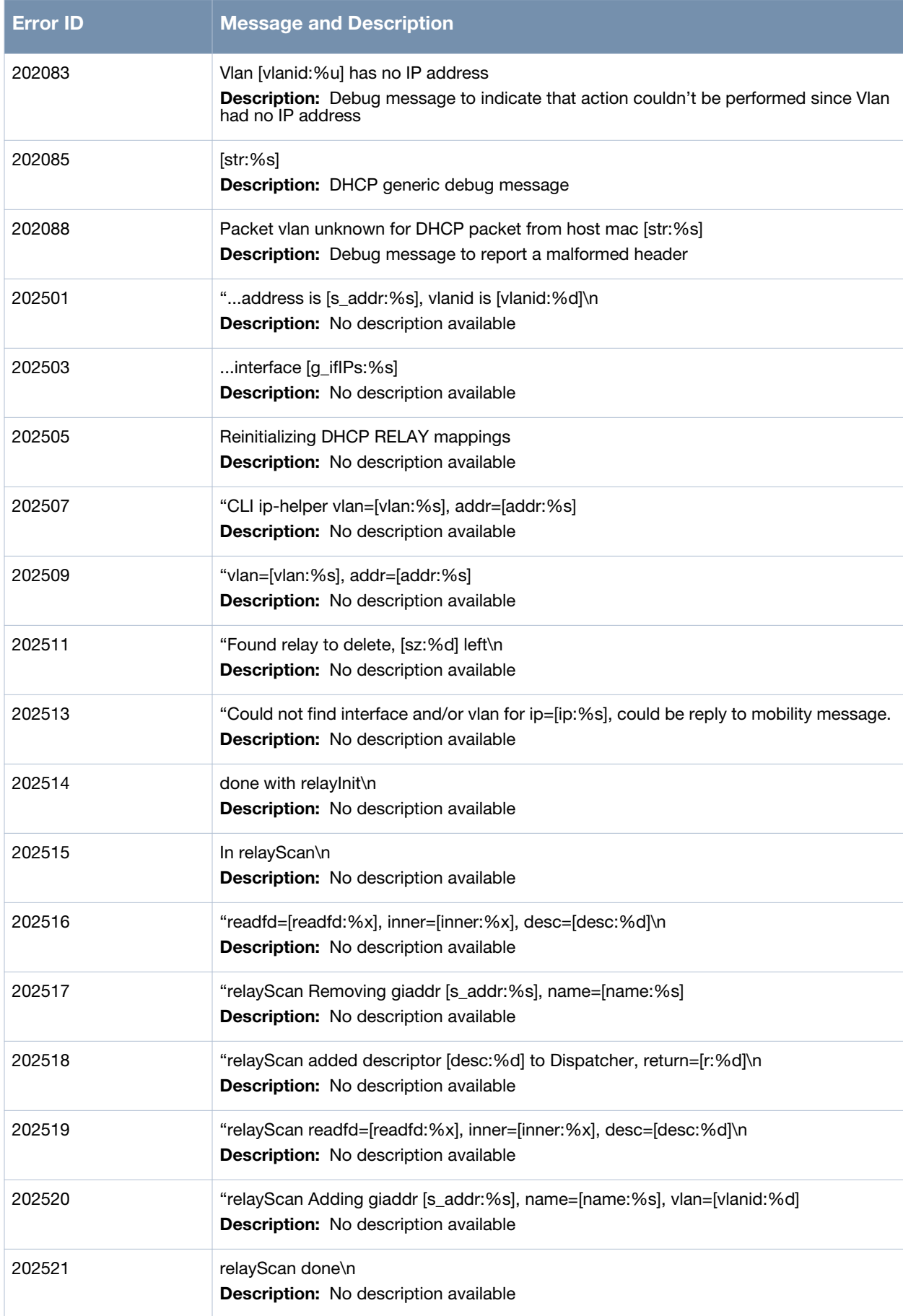

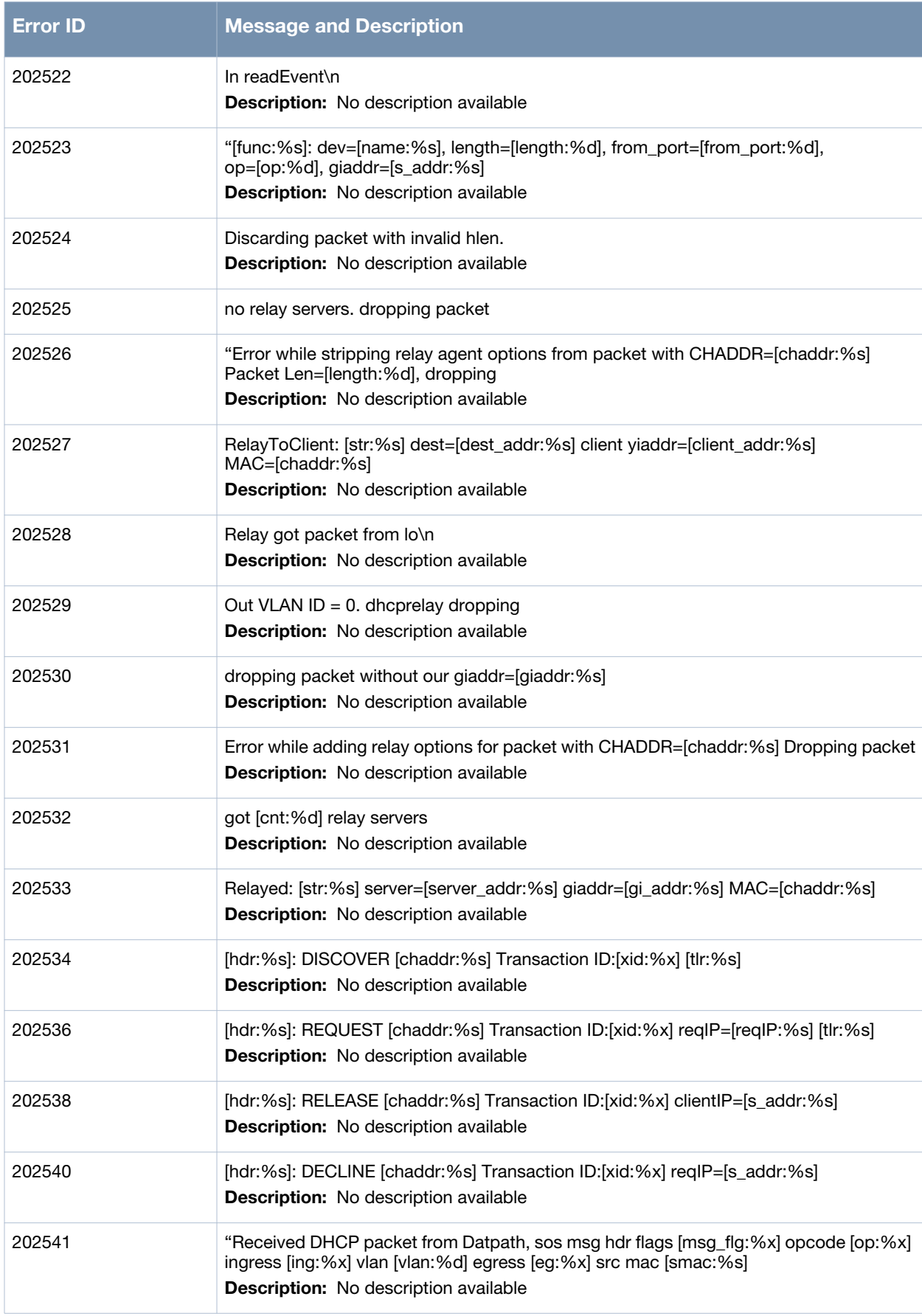

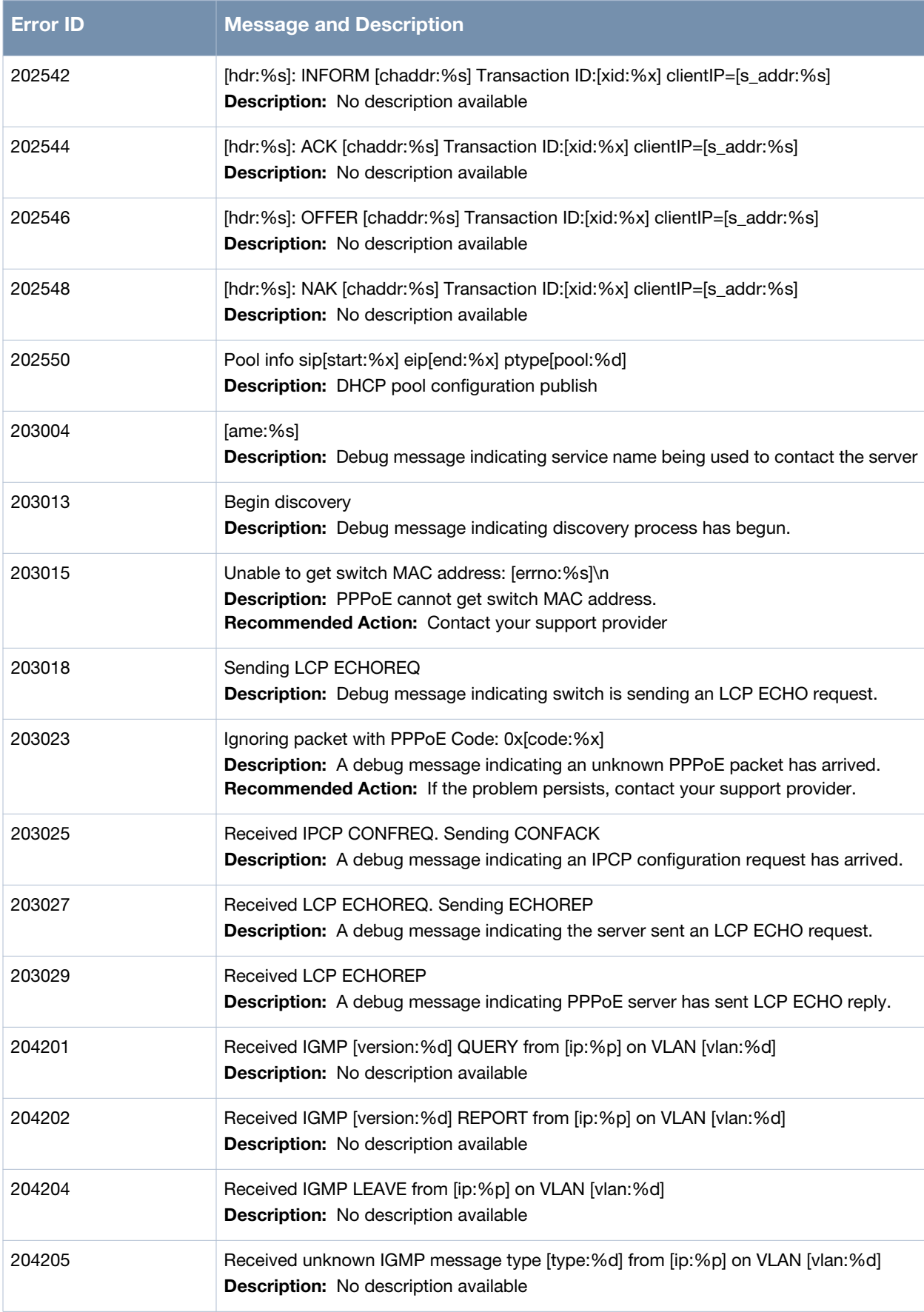

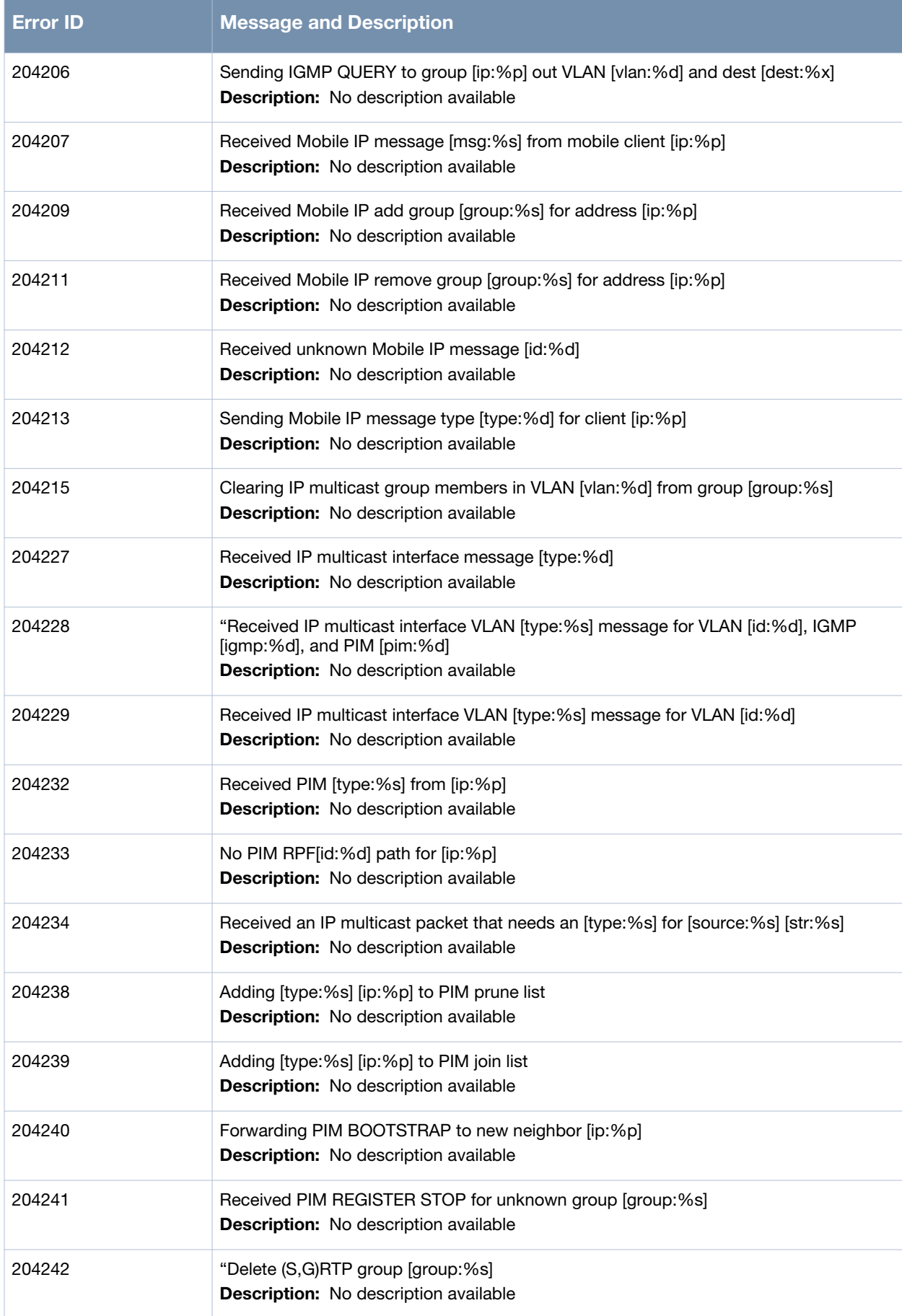

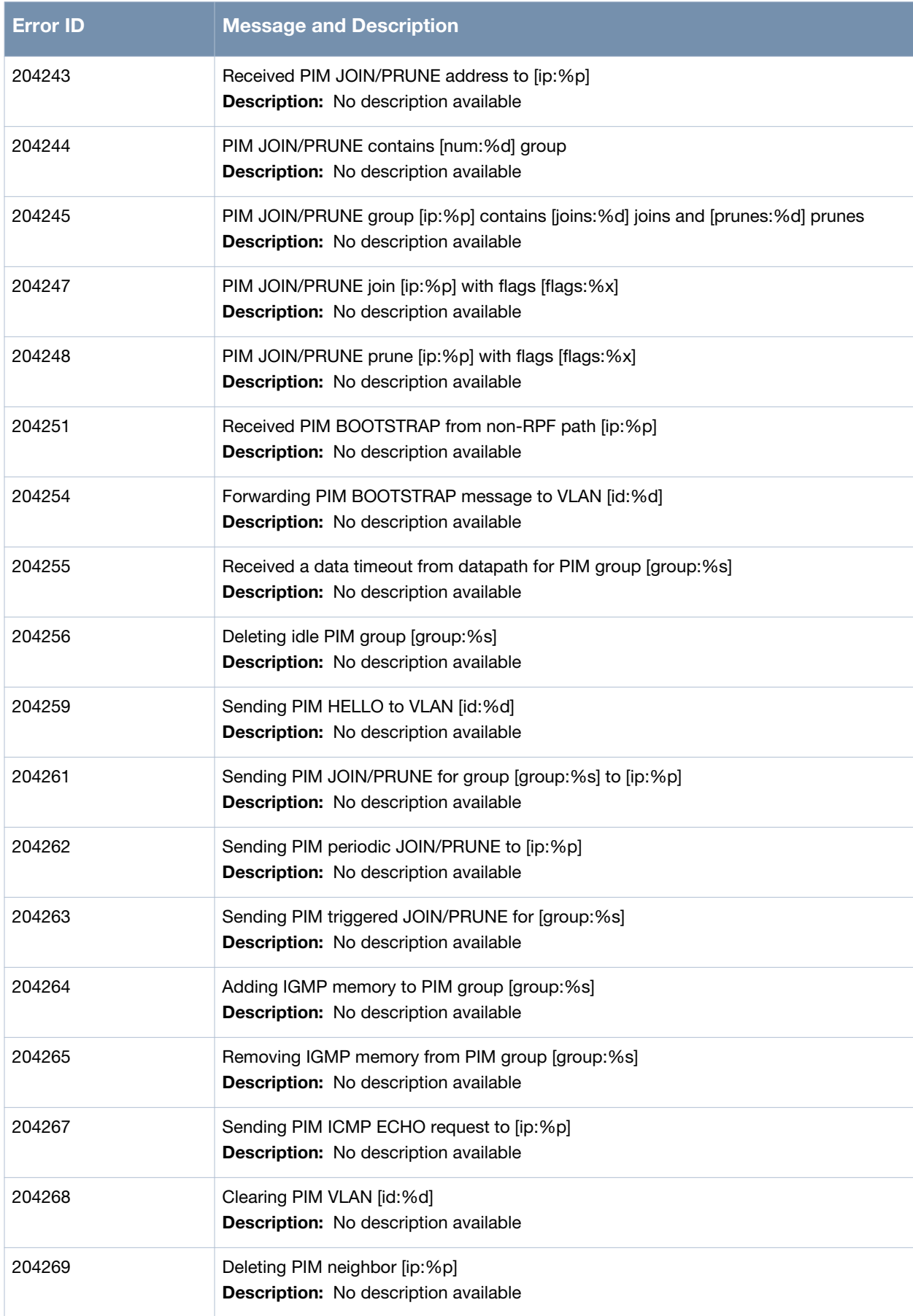

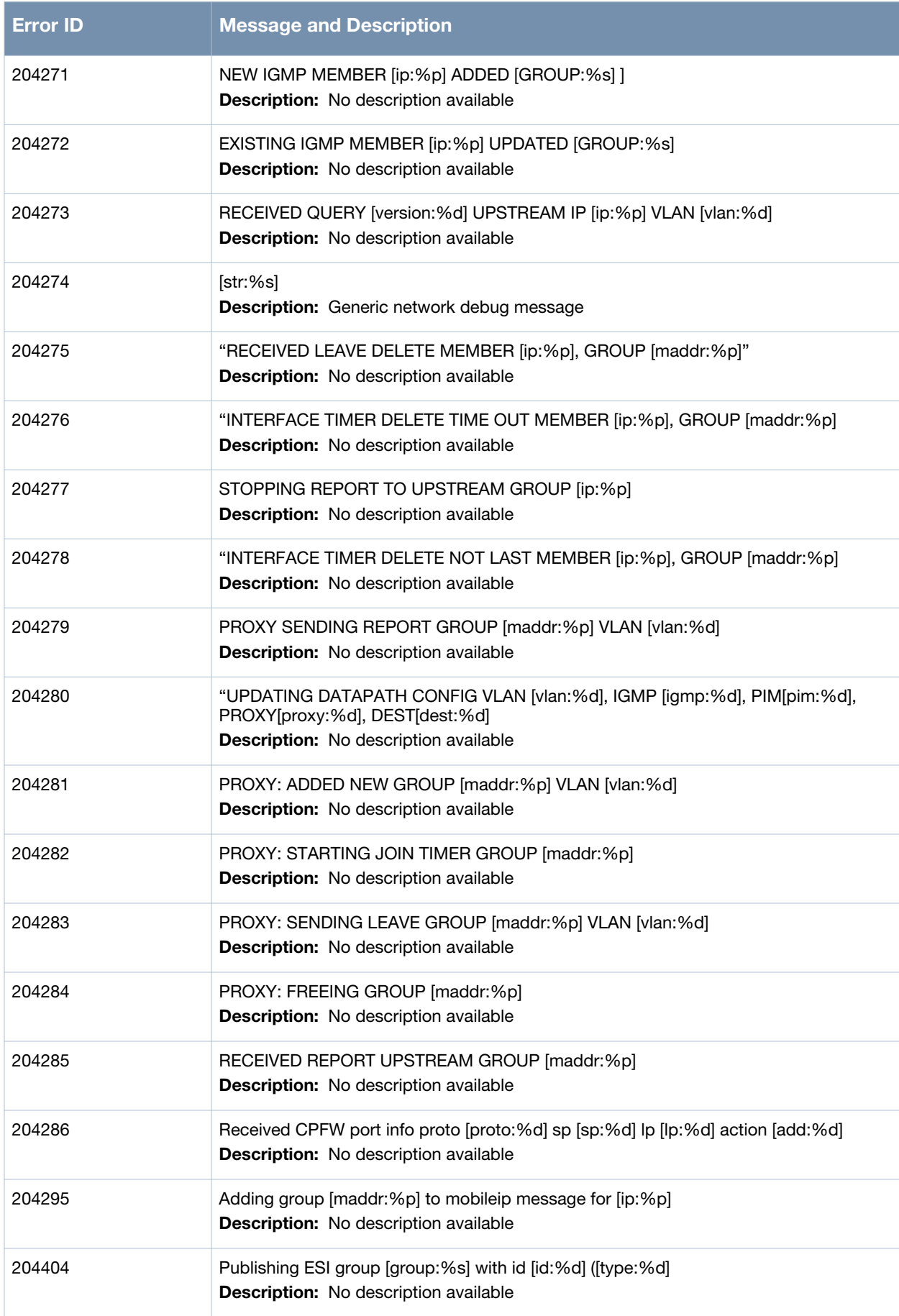

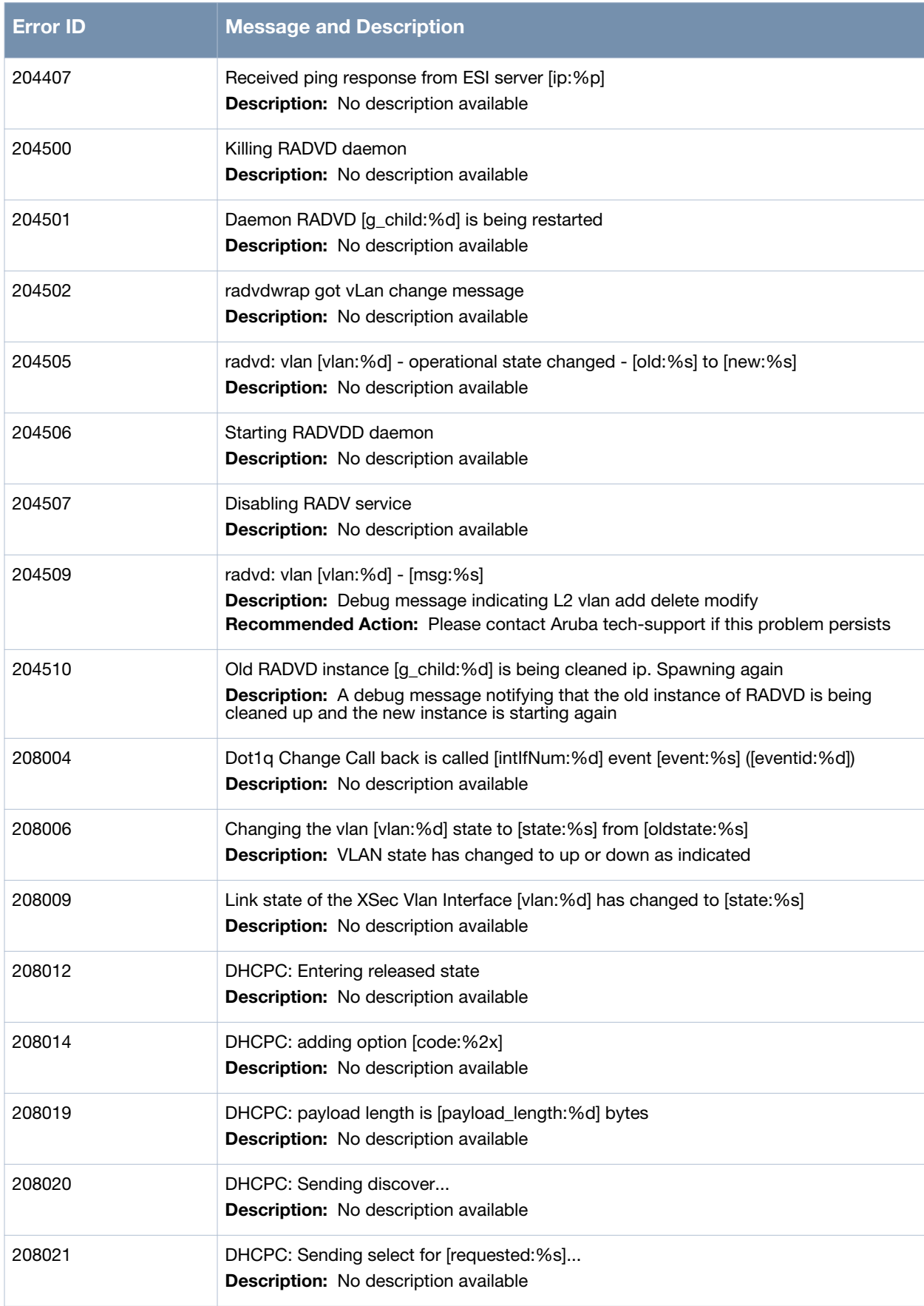

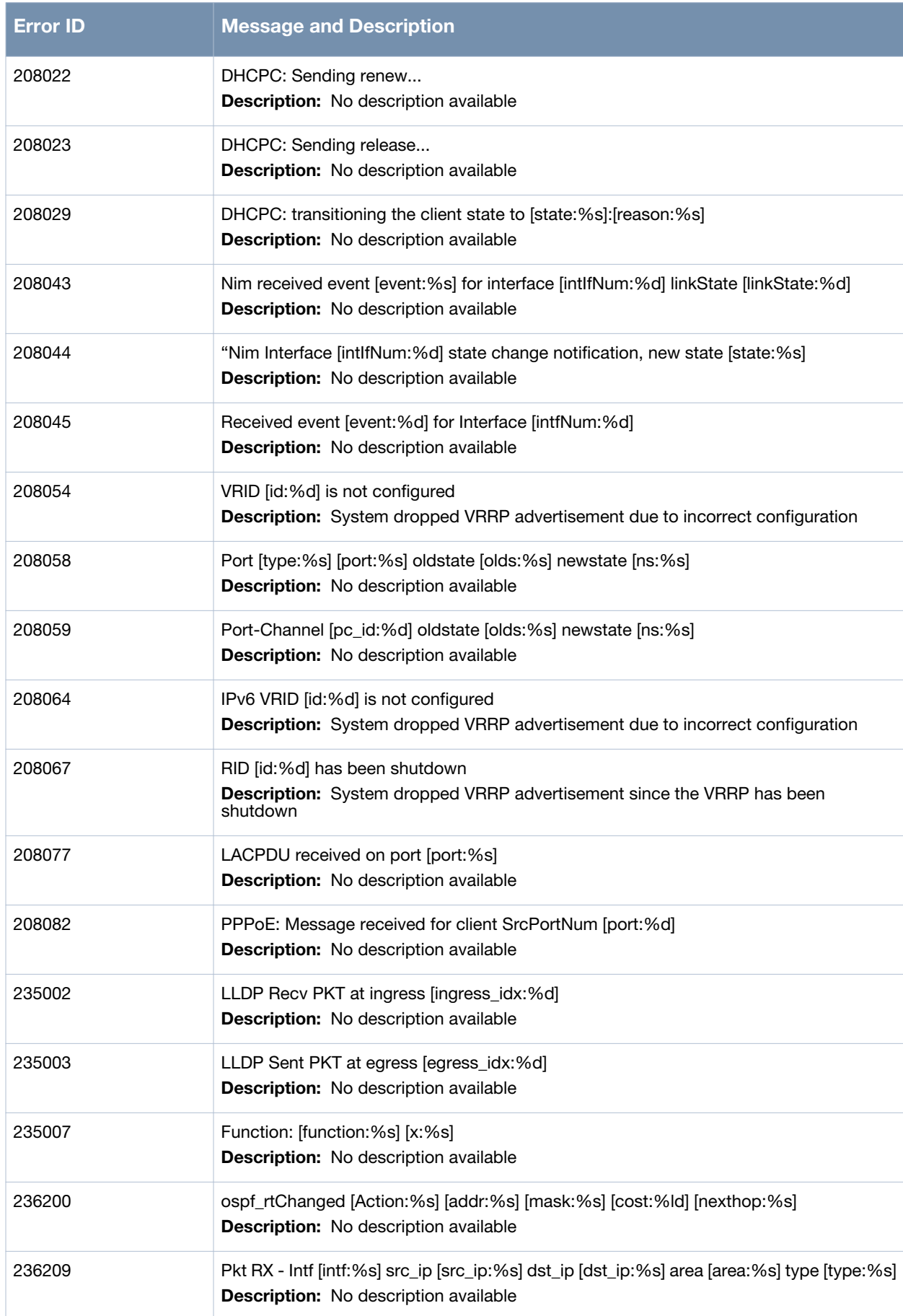

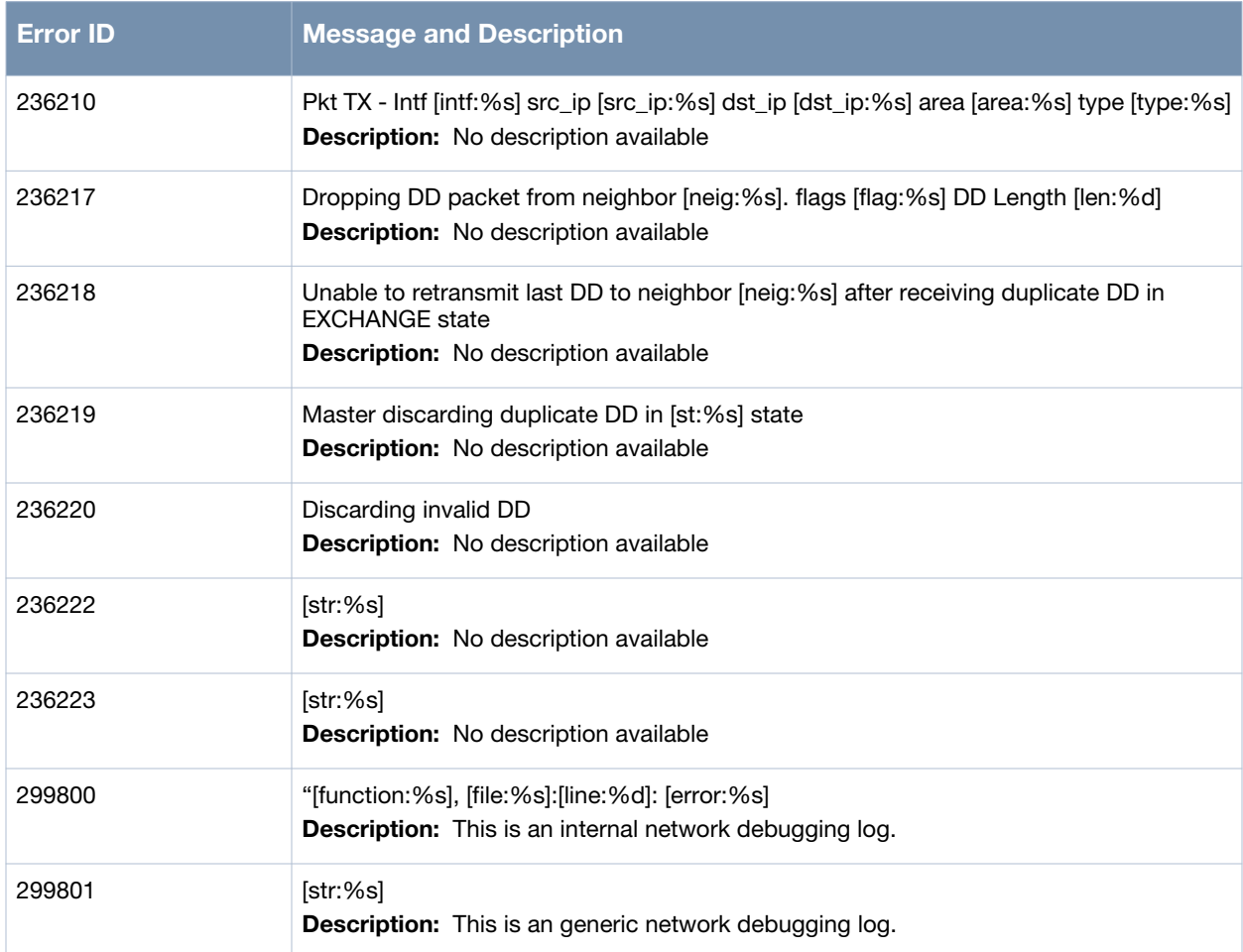

# **User Messages**

# **Error Messages**

## **Table 31** *User Error Messages*

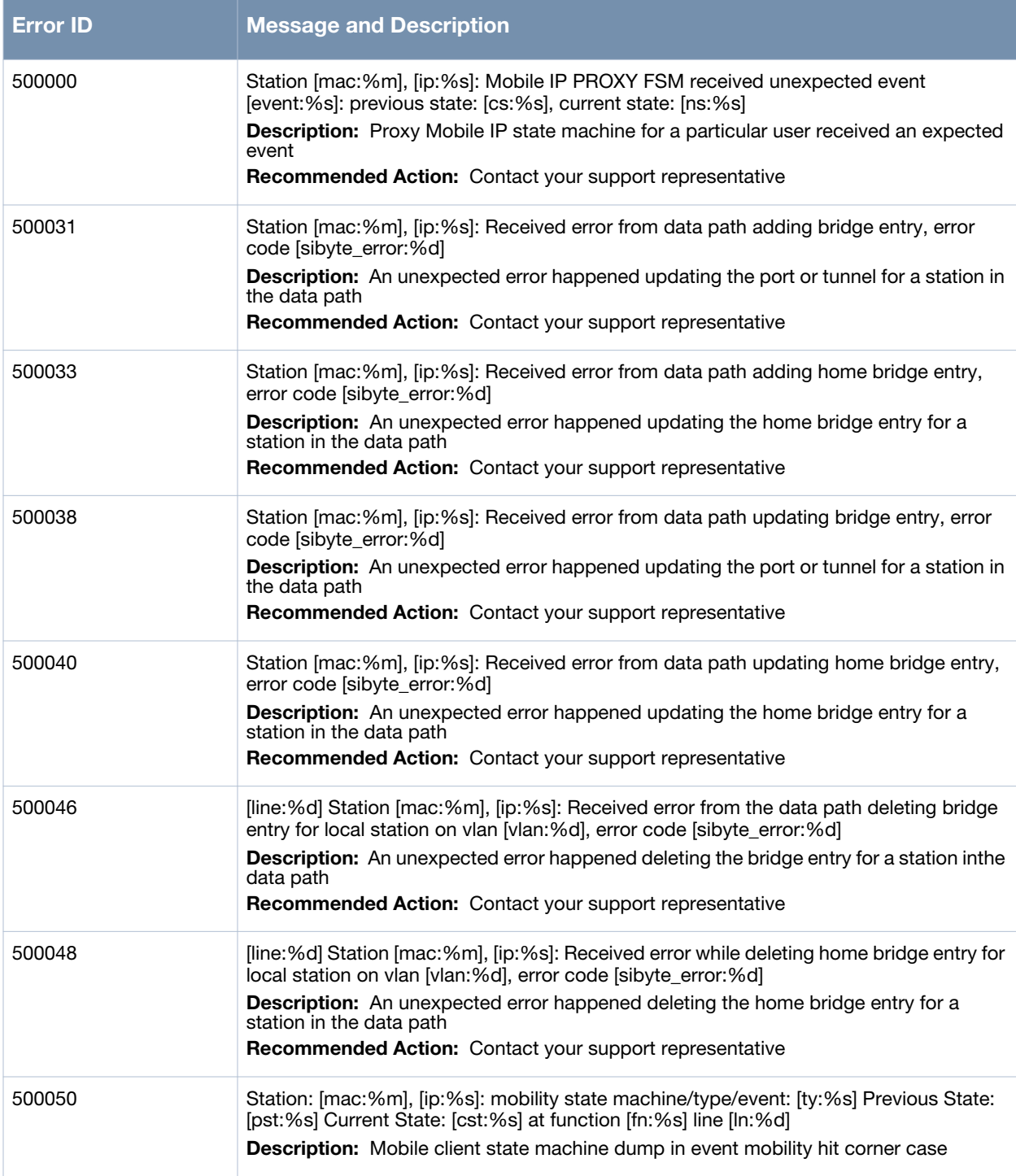

## **Table 31** *User Error Messages*

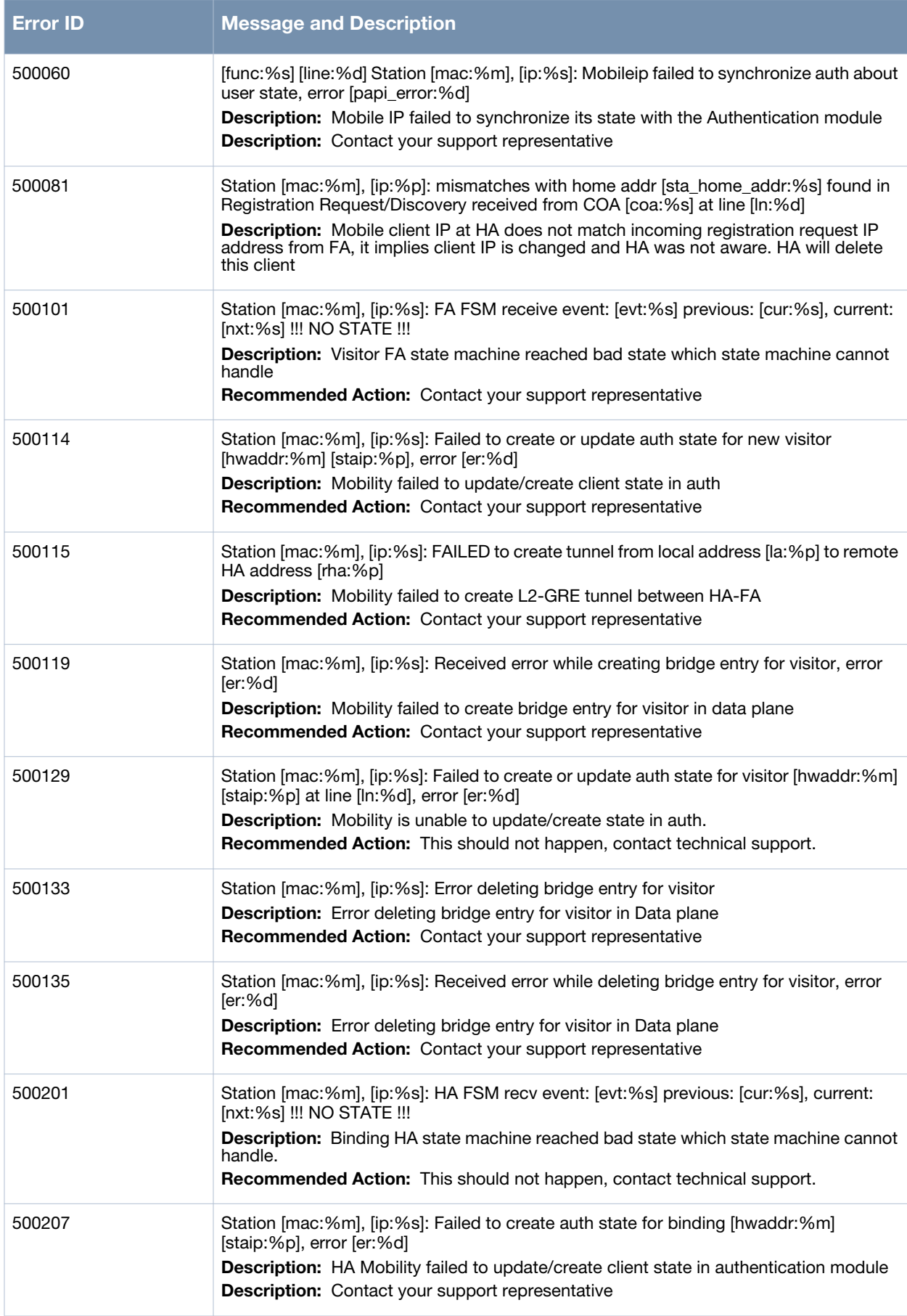
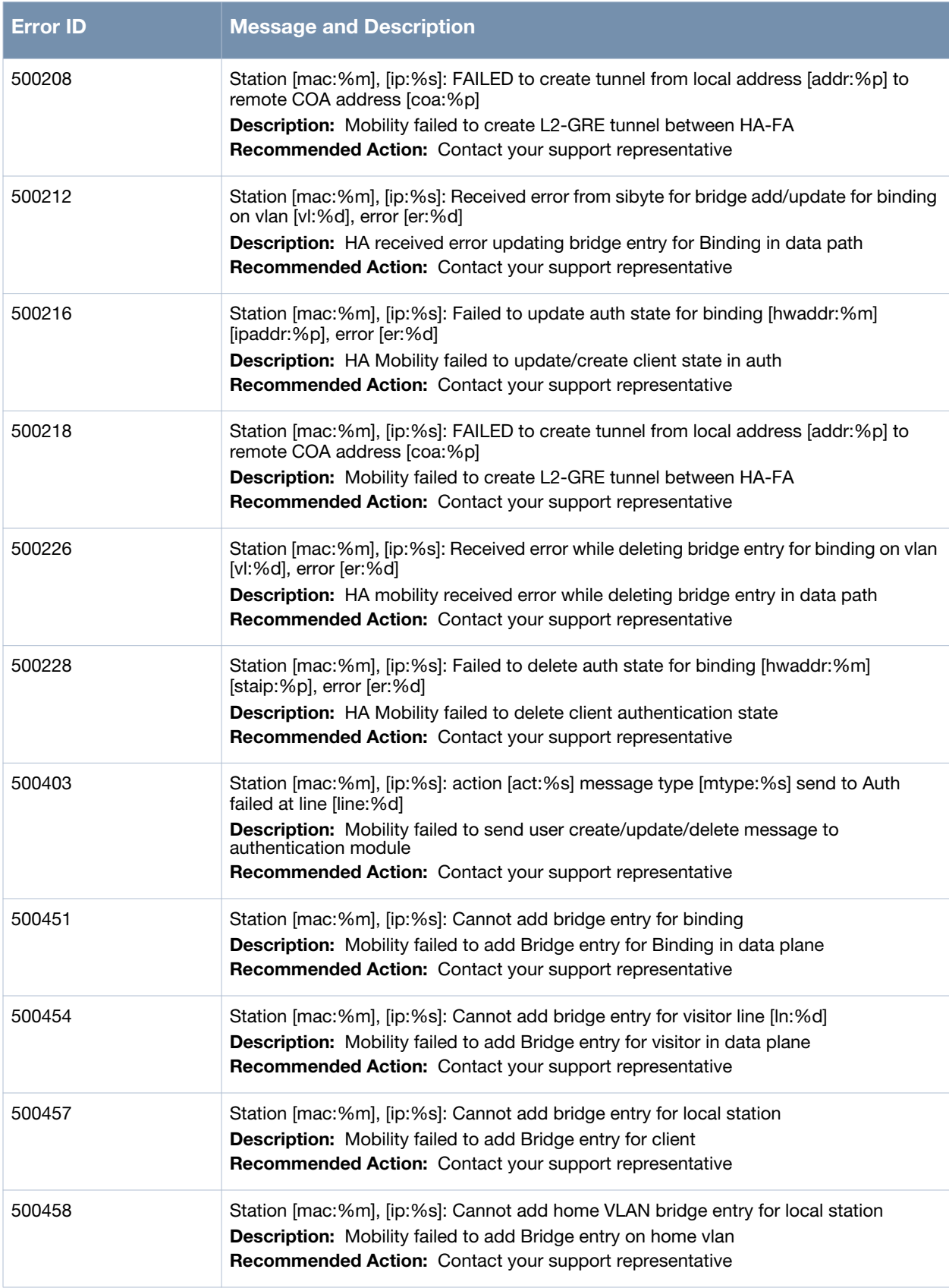

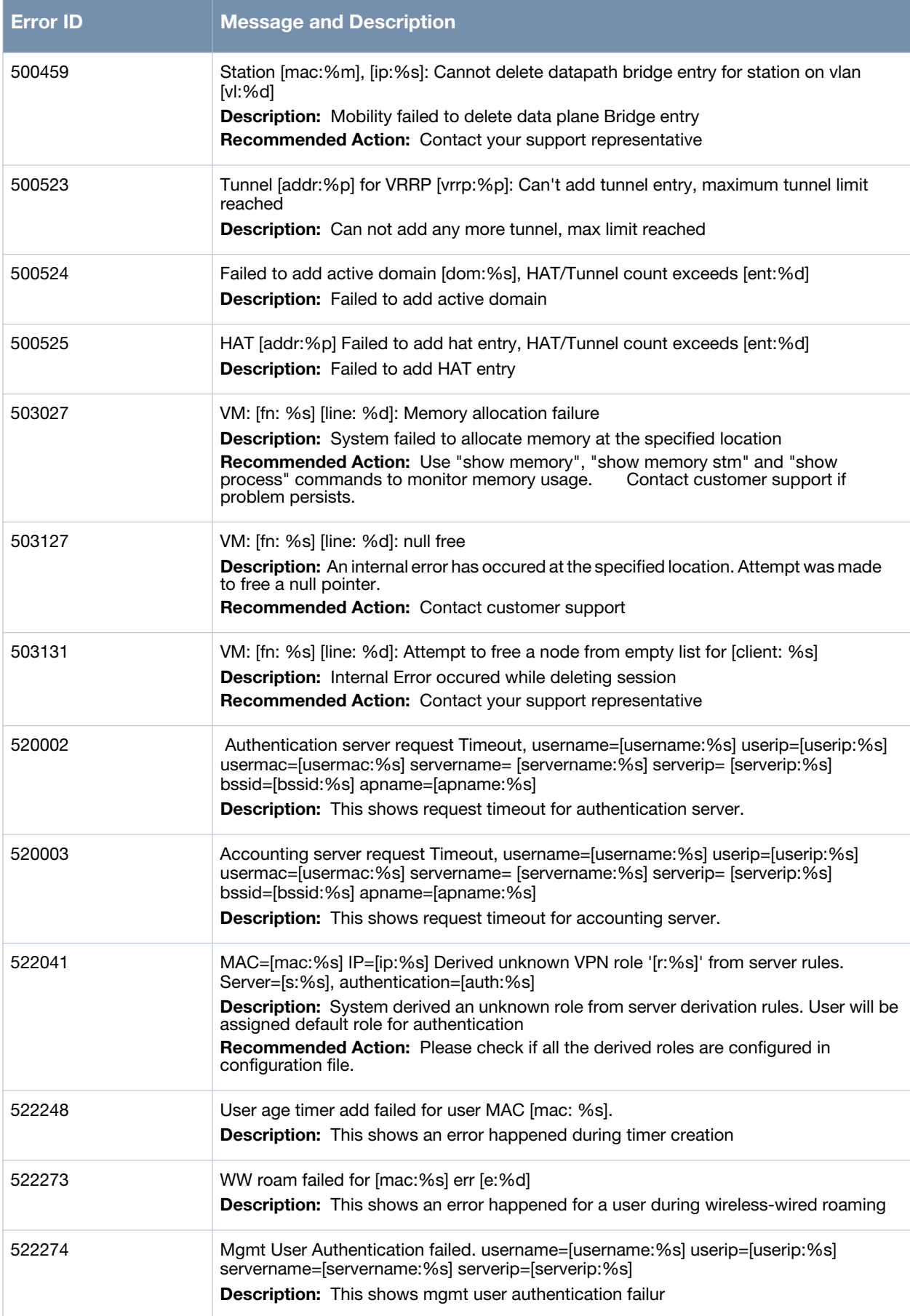

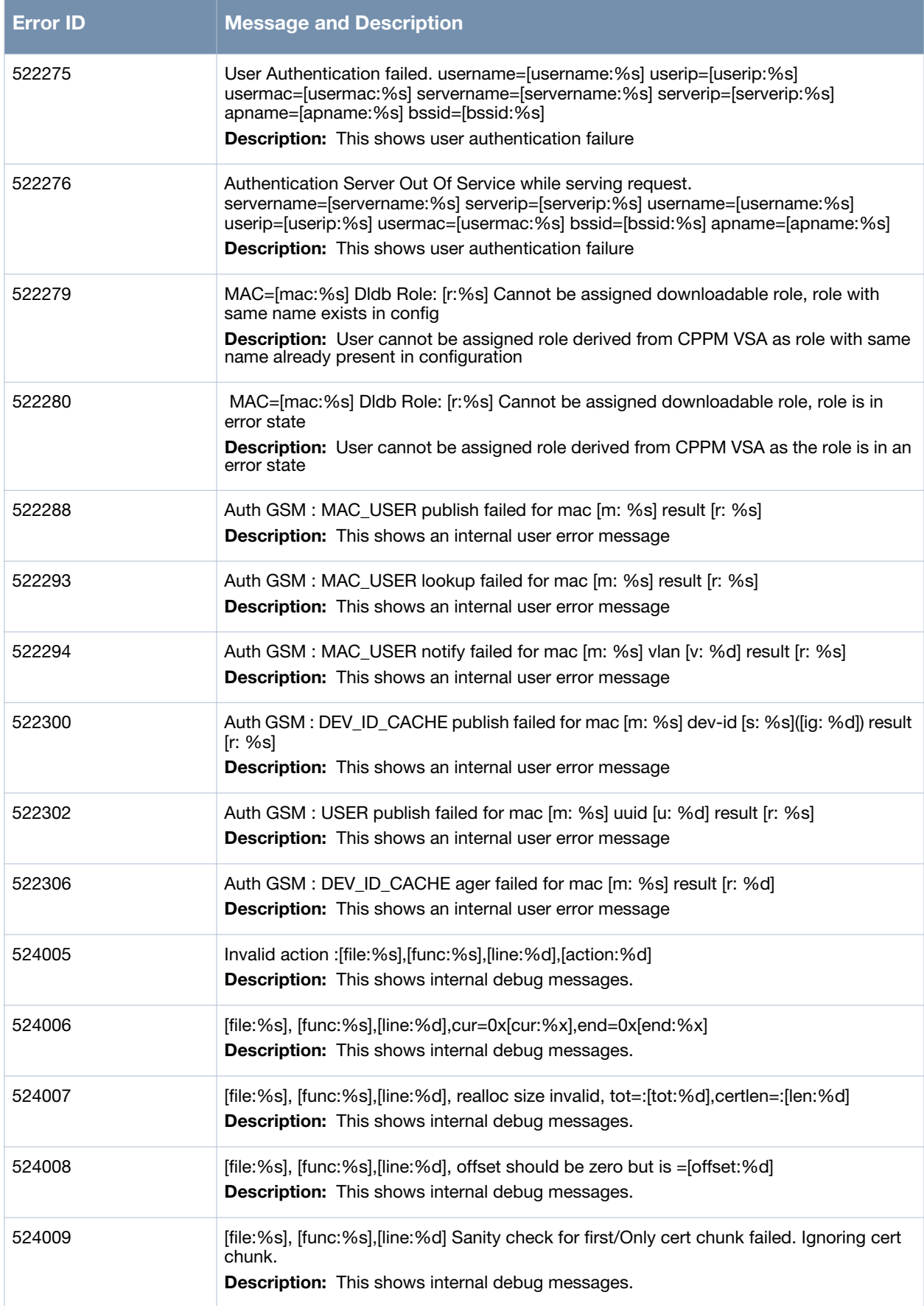

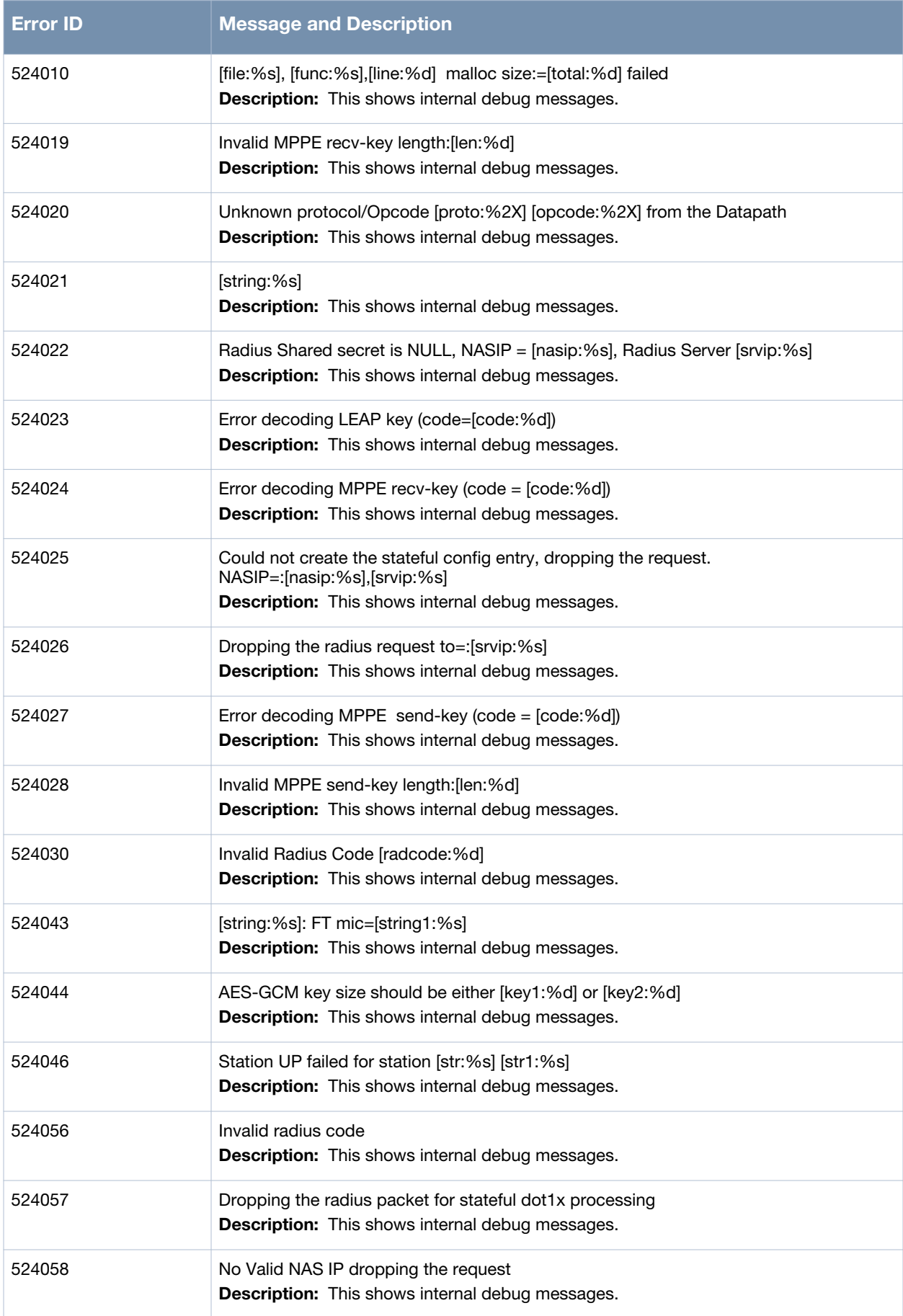

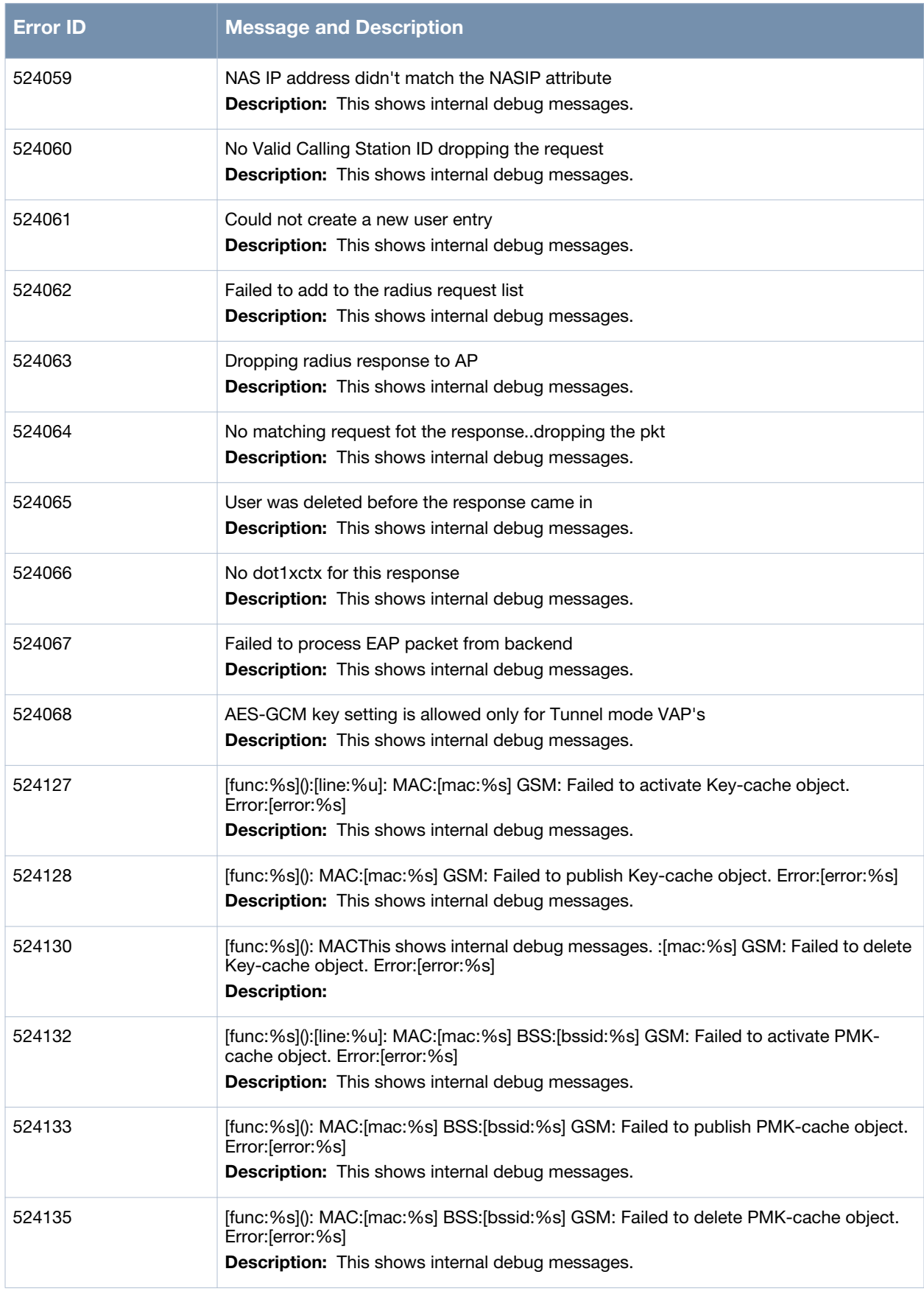

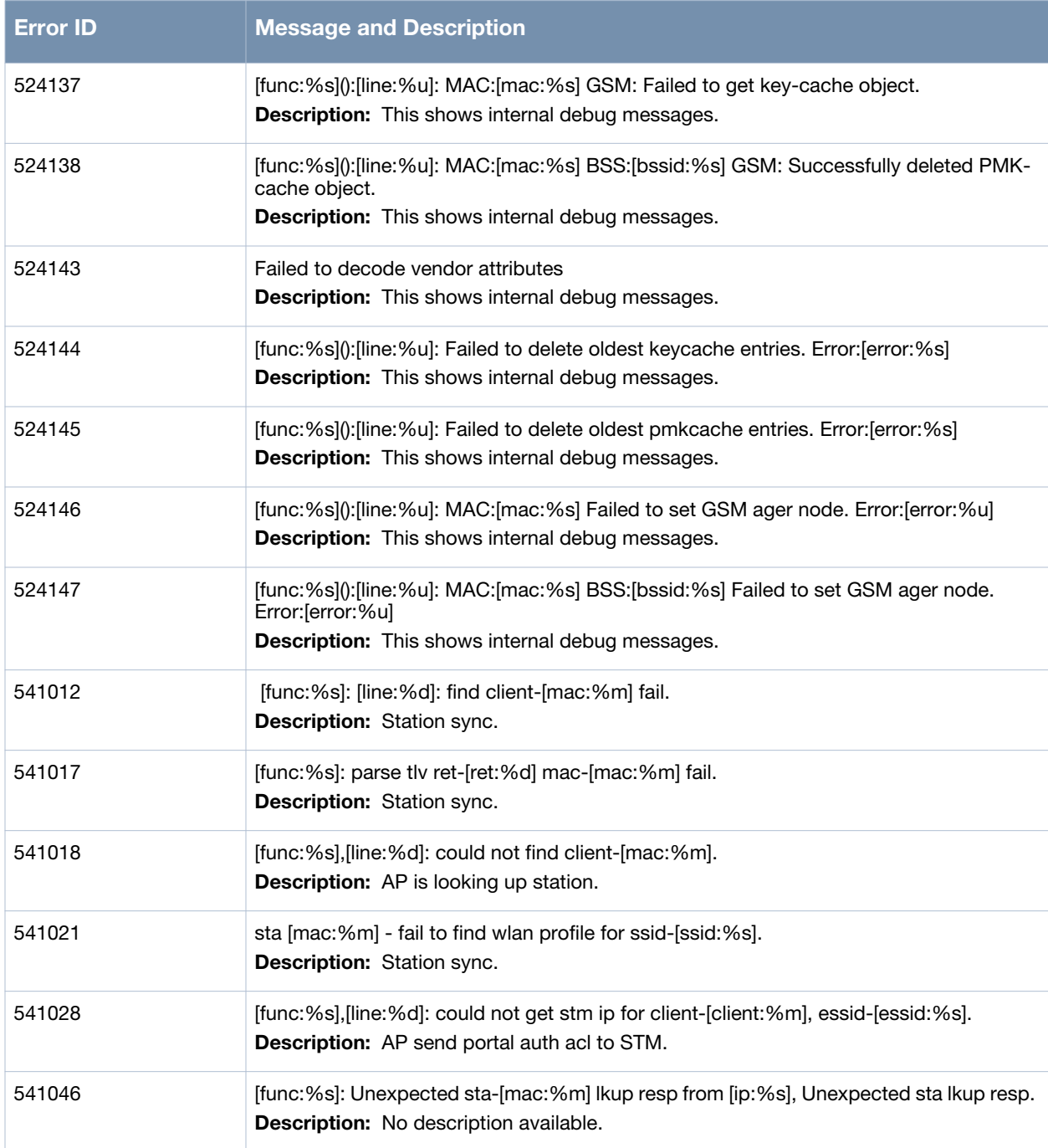

# **Warning Messages**

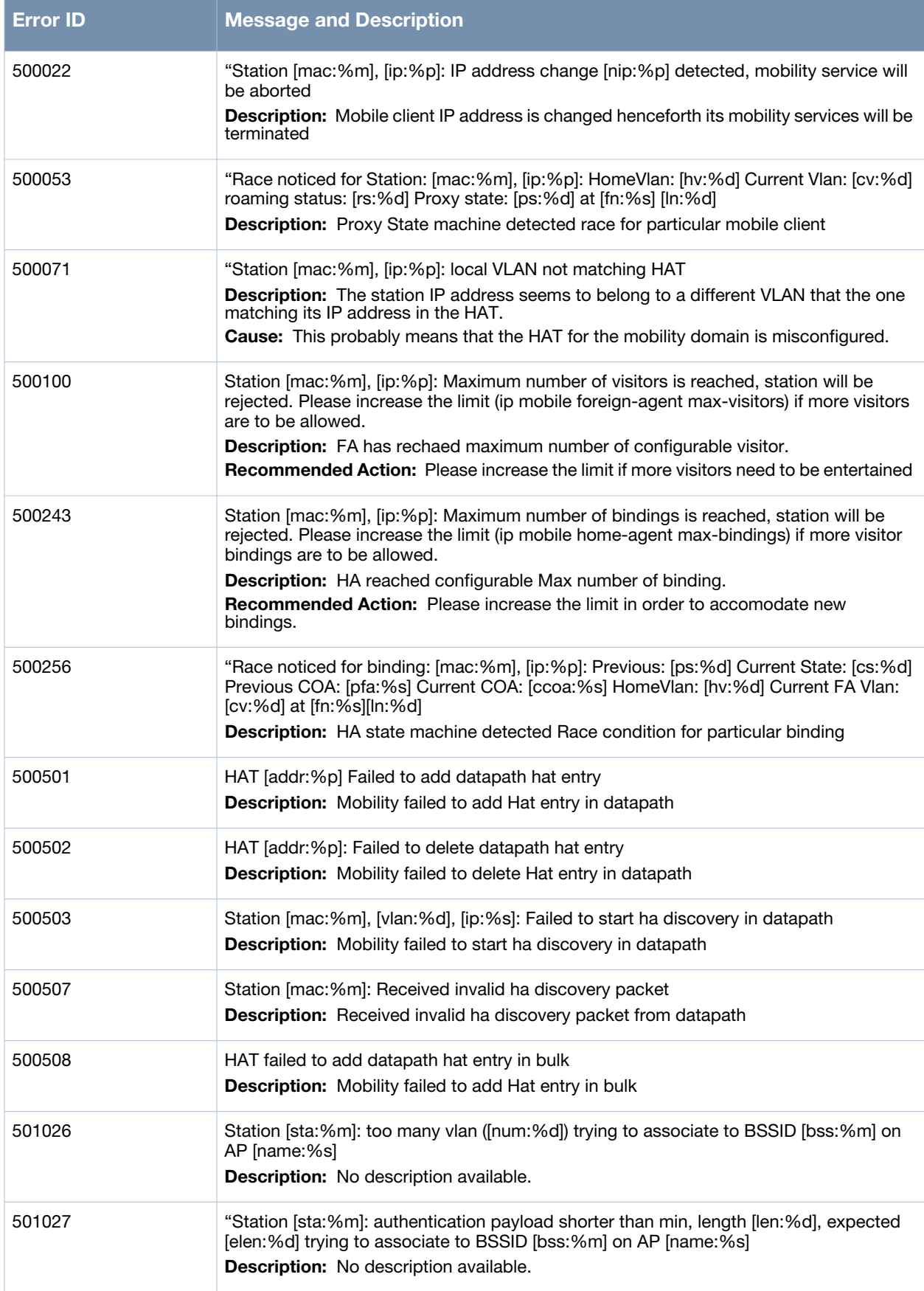

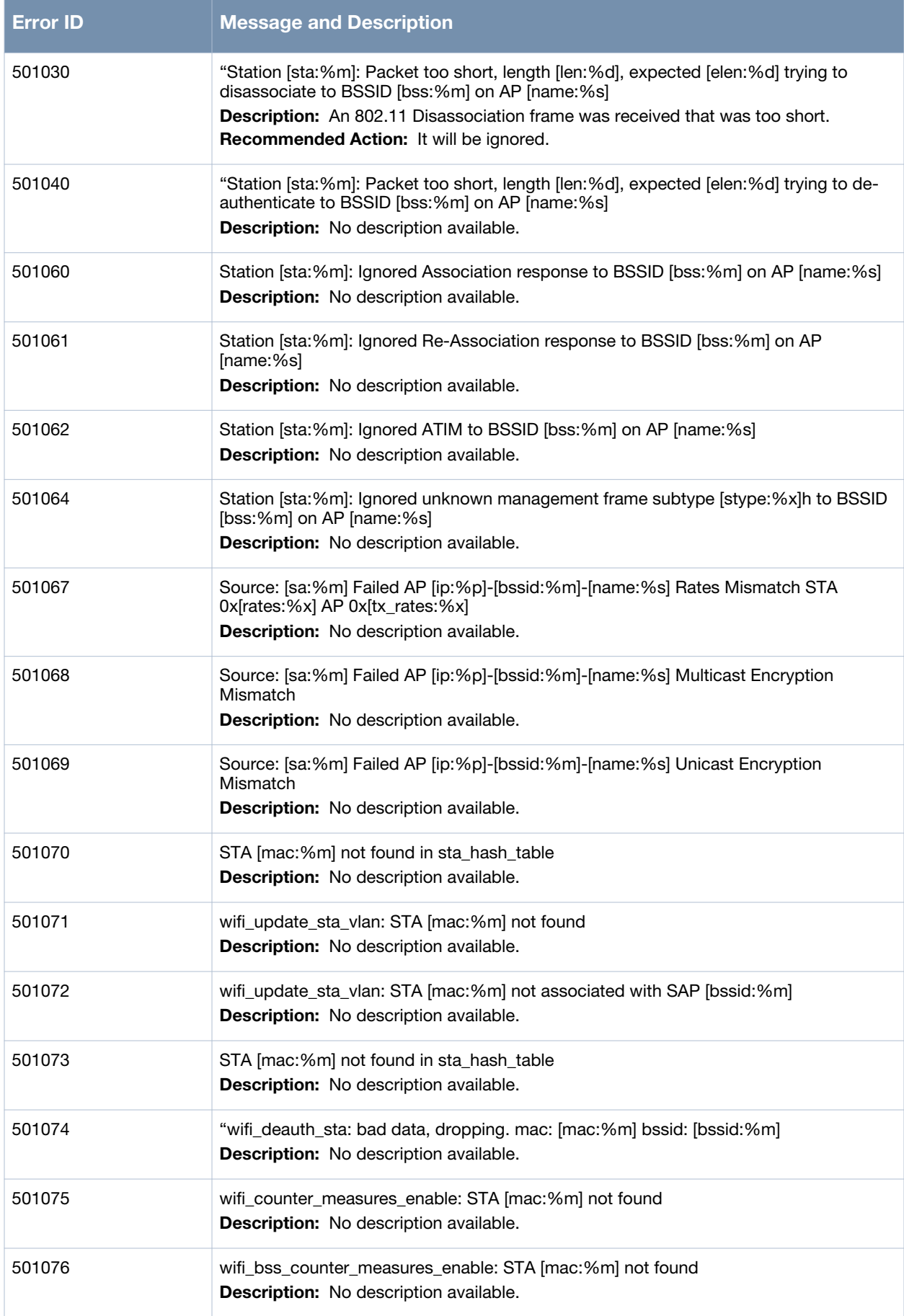

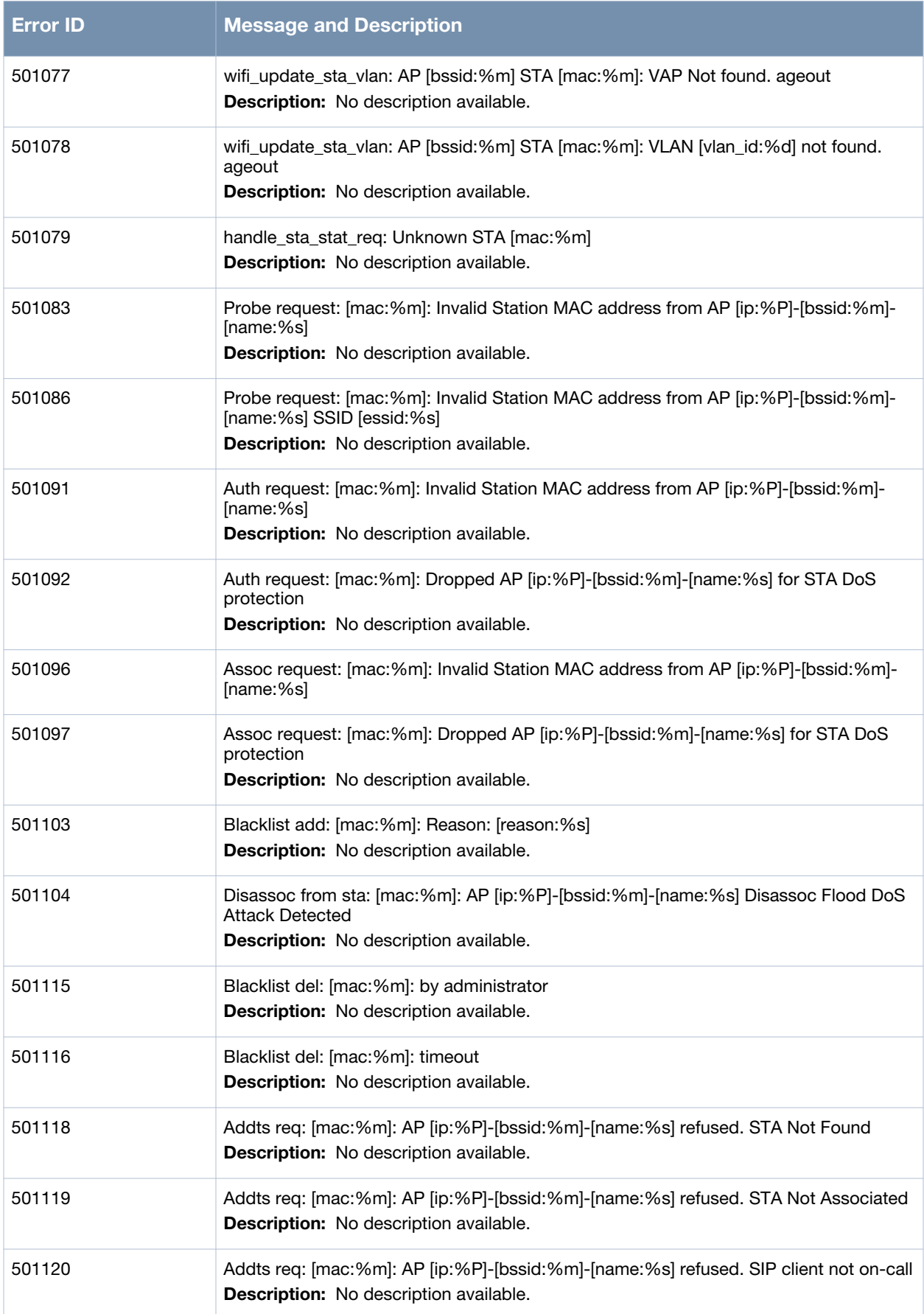

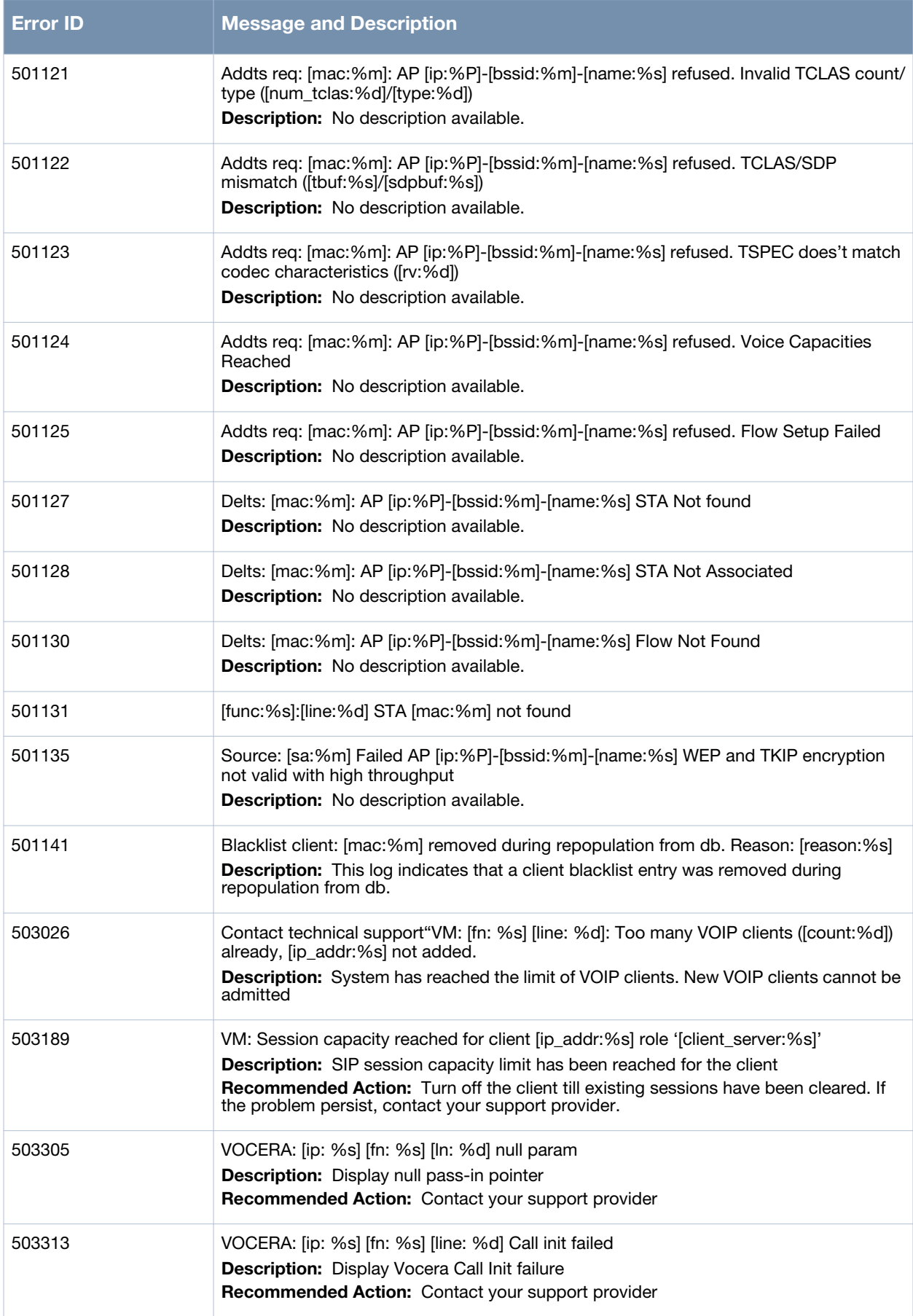

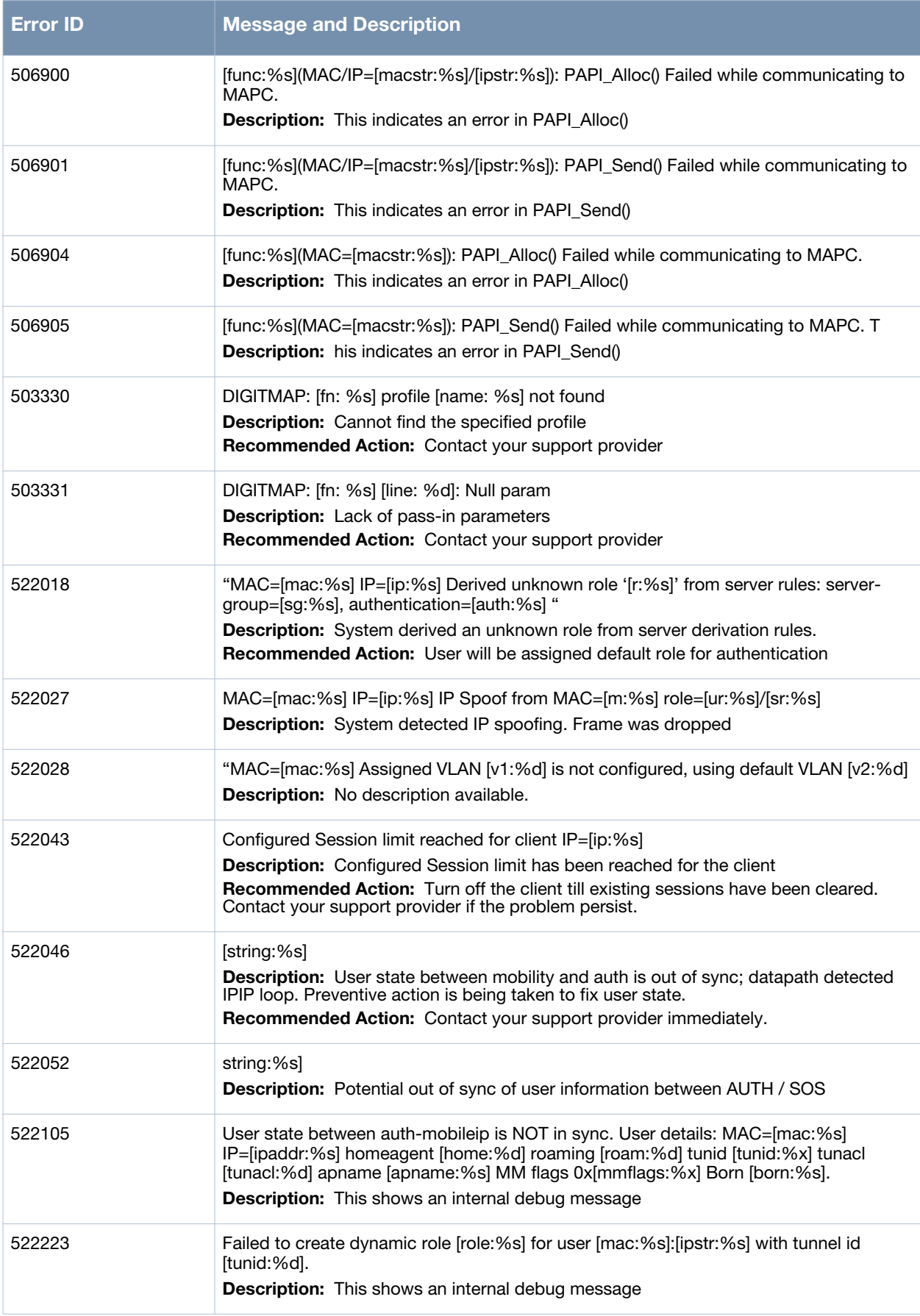

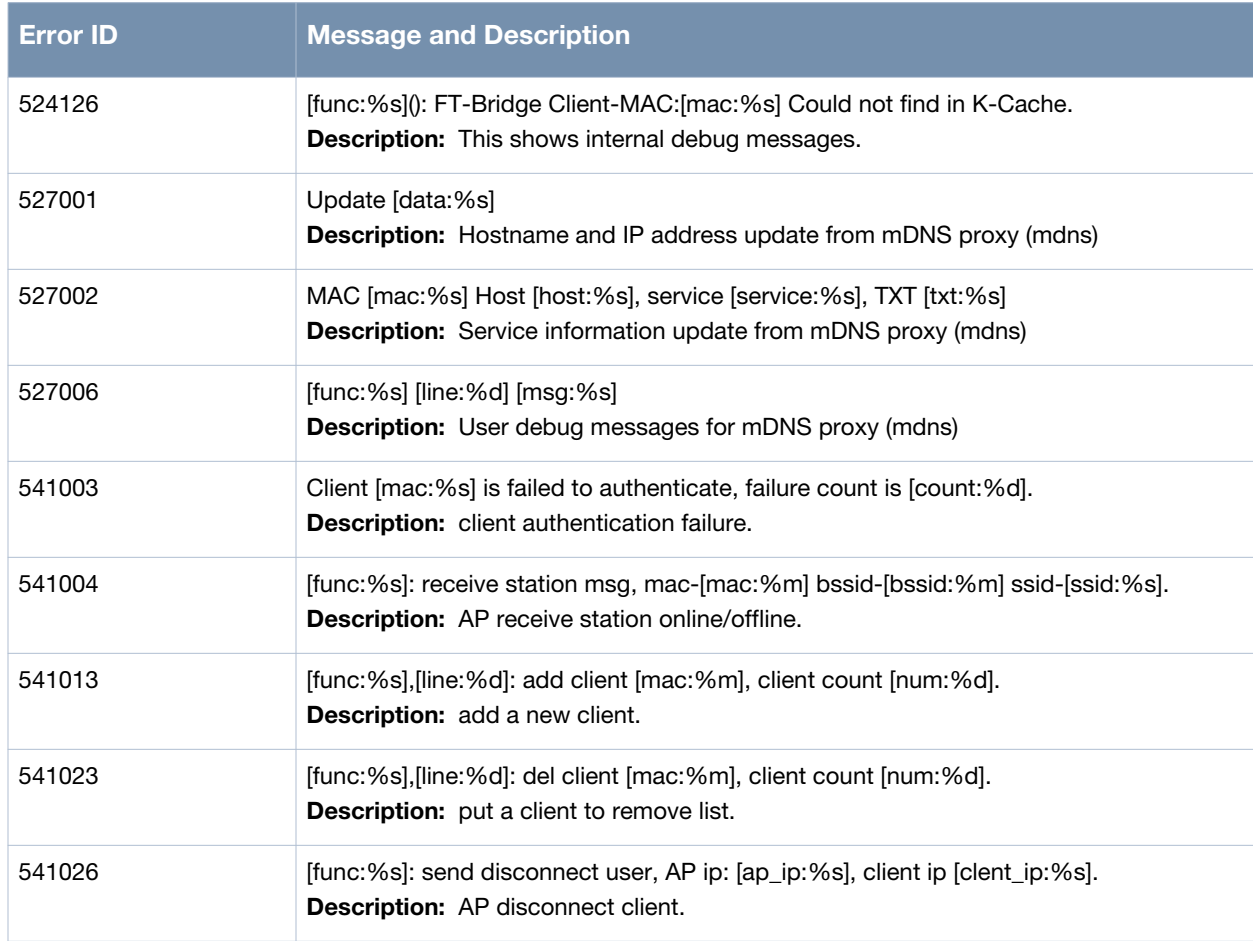

## **Notice Messages**

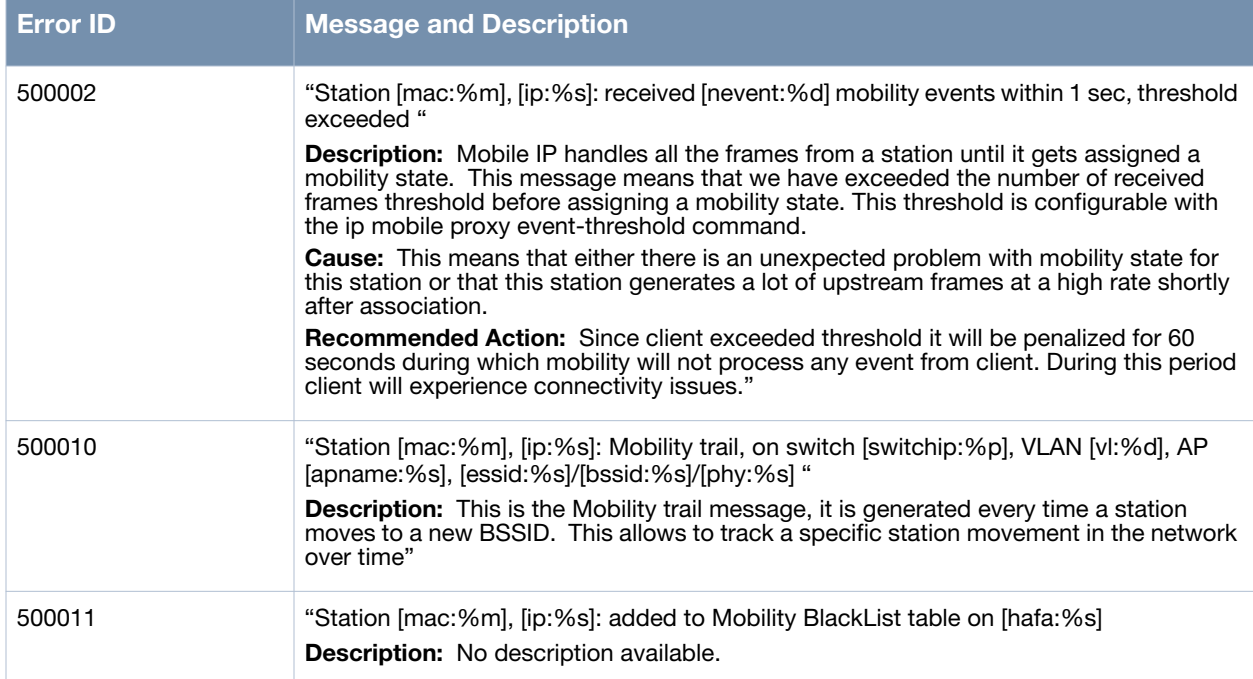

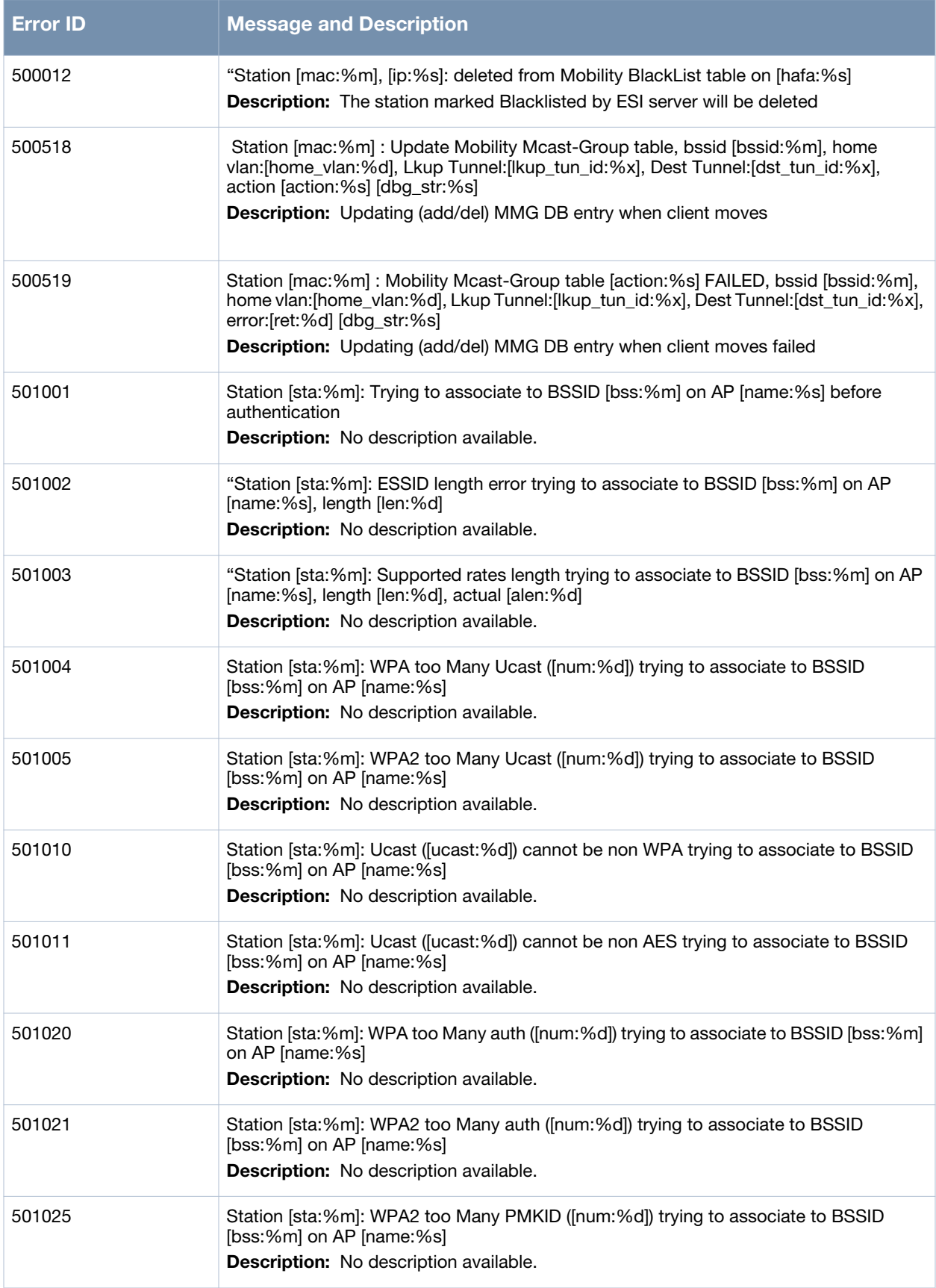

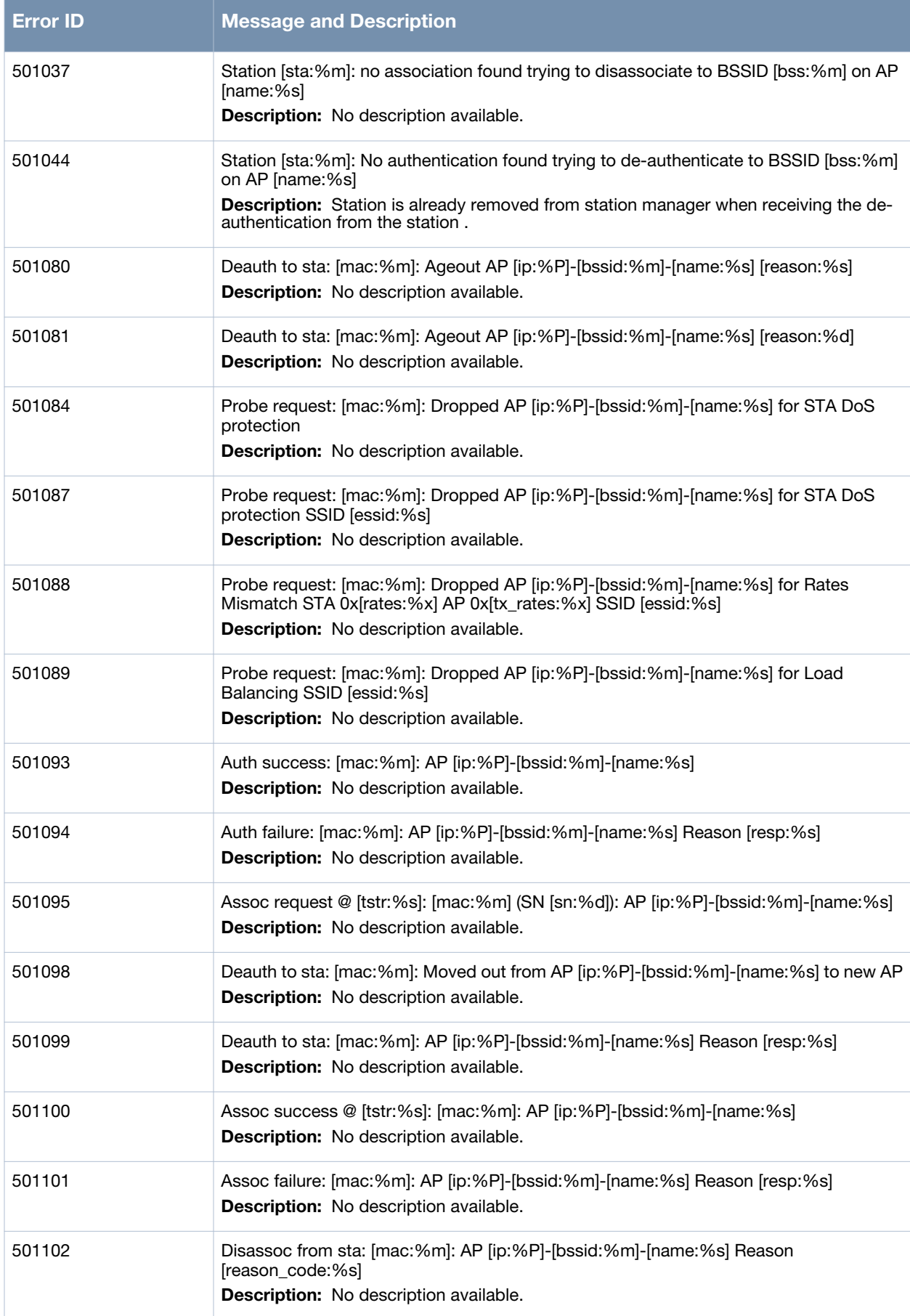

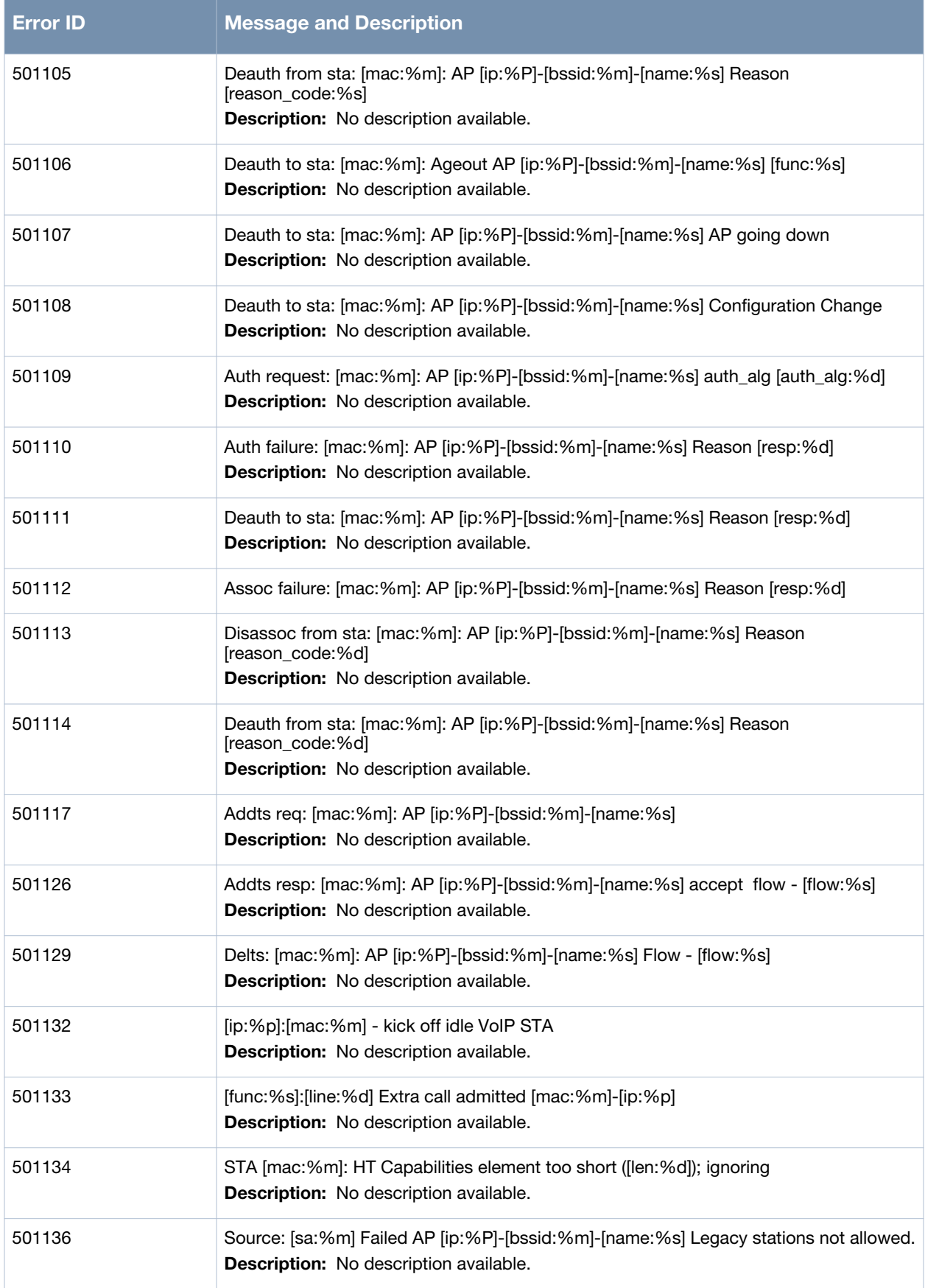

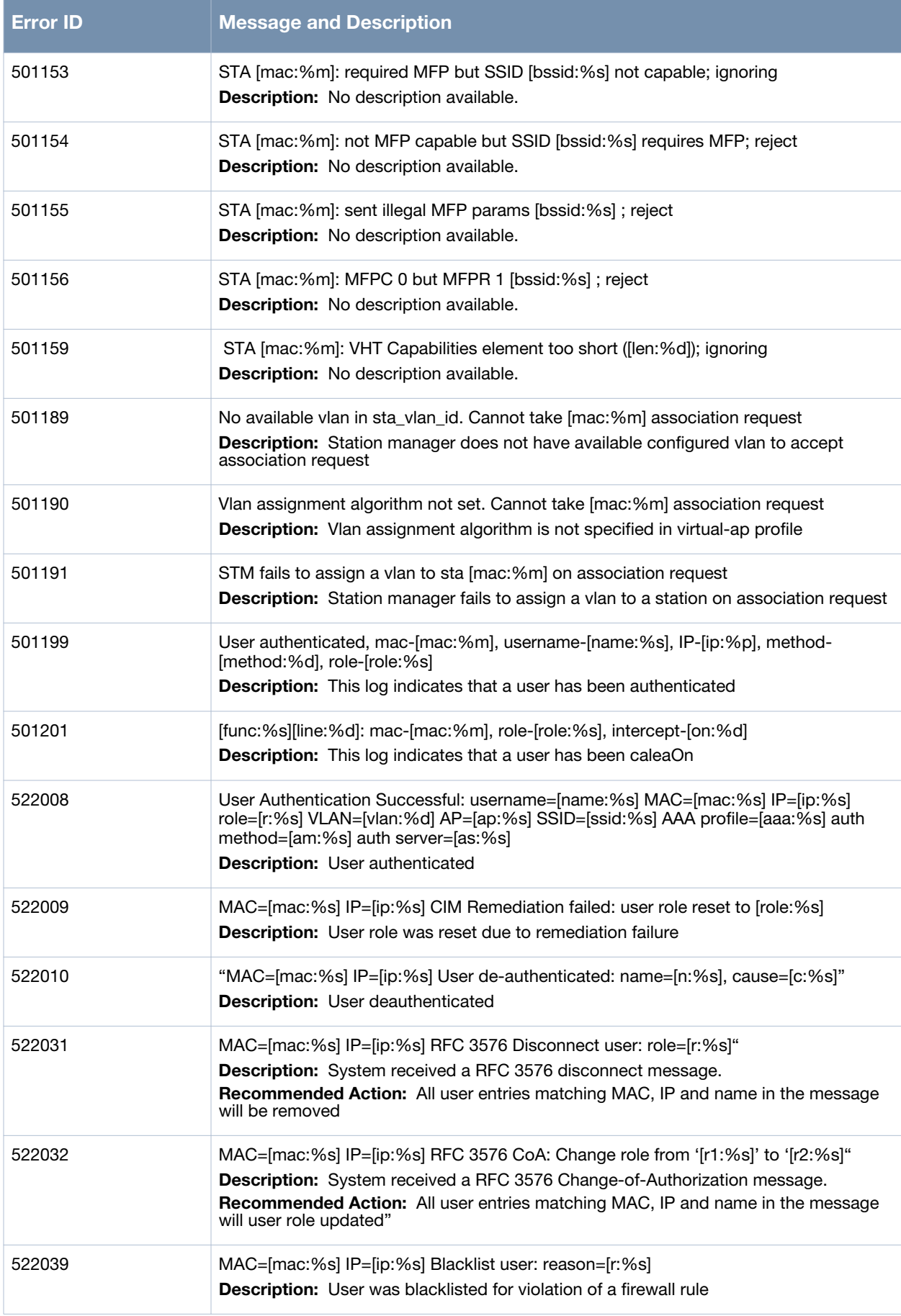

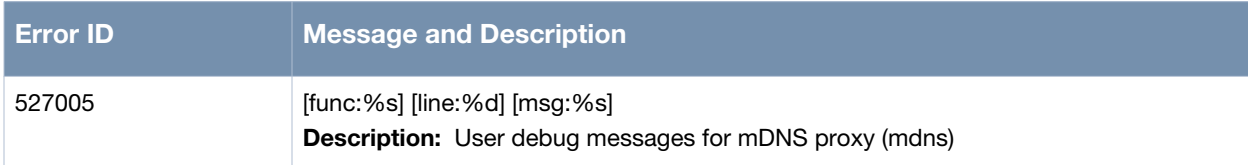

## **Information Messages**

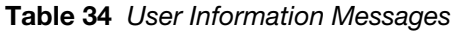

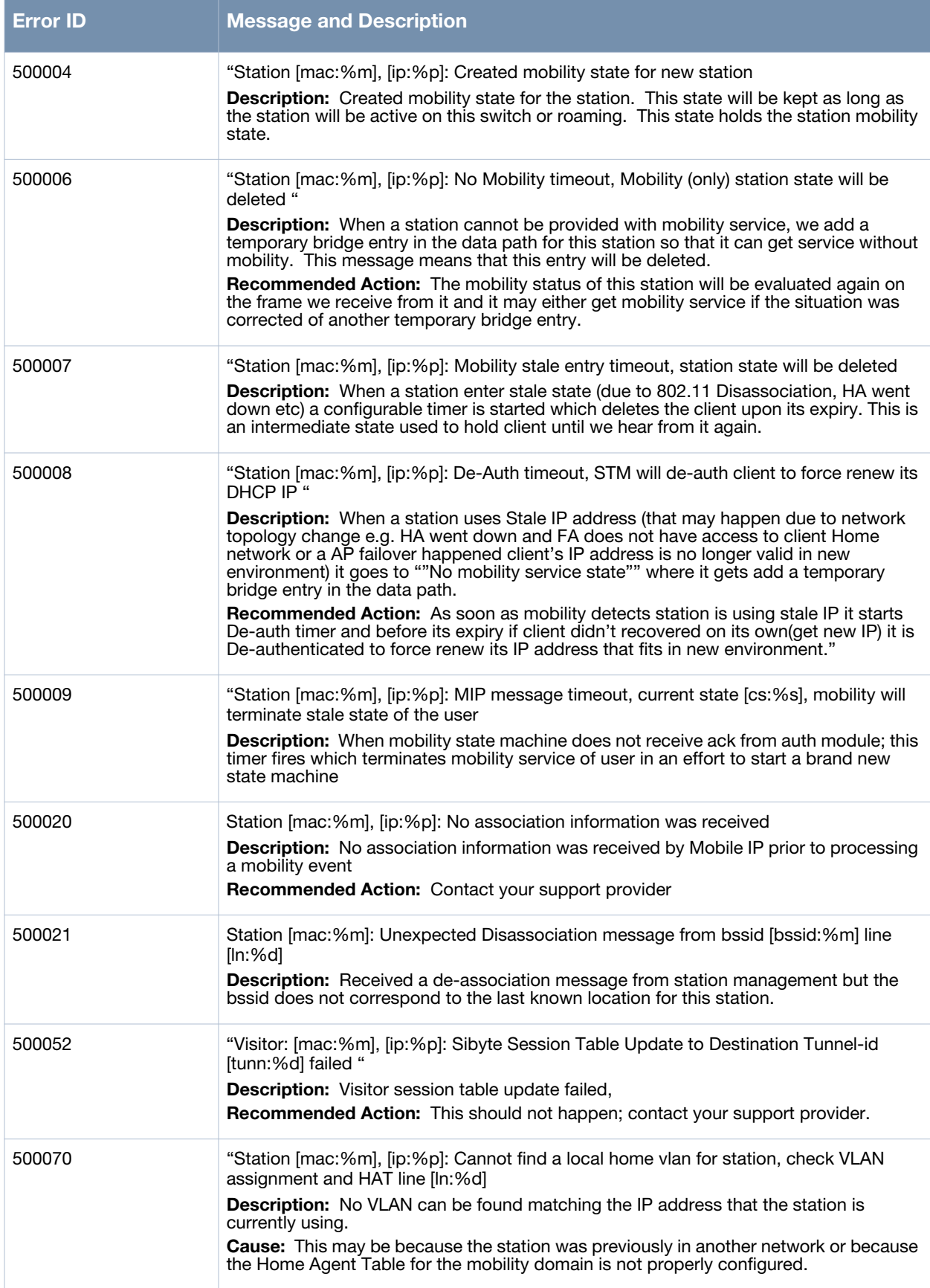

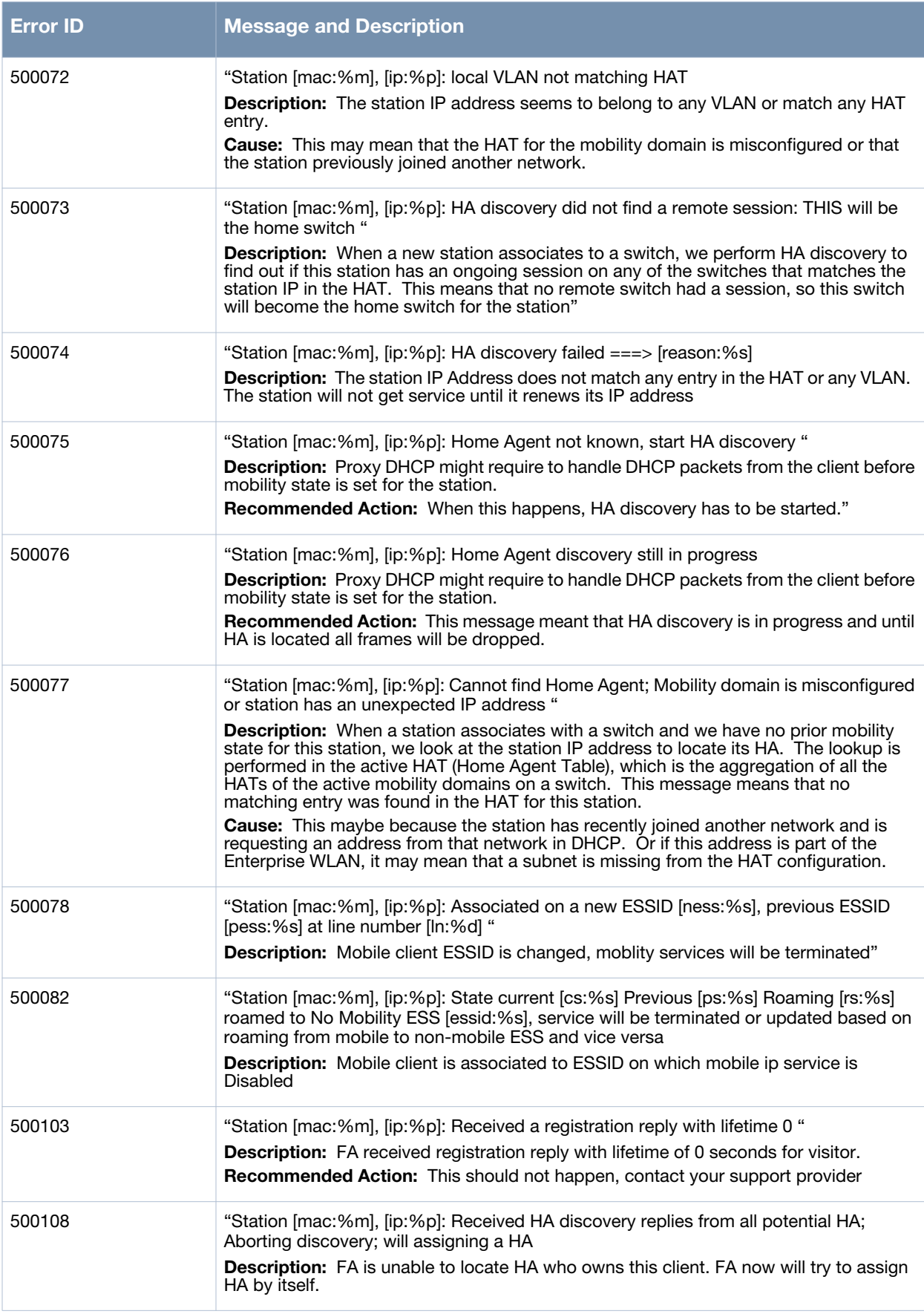

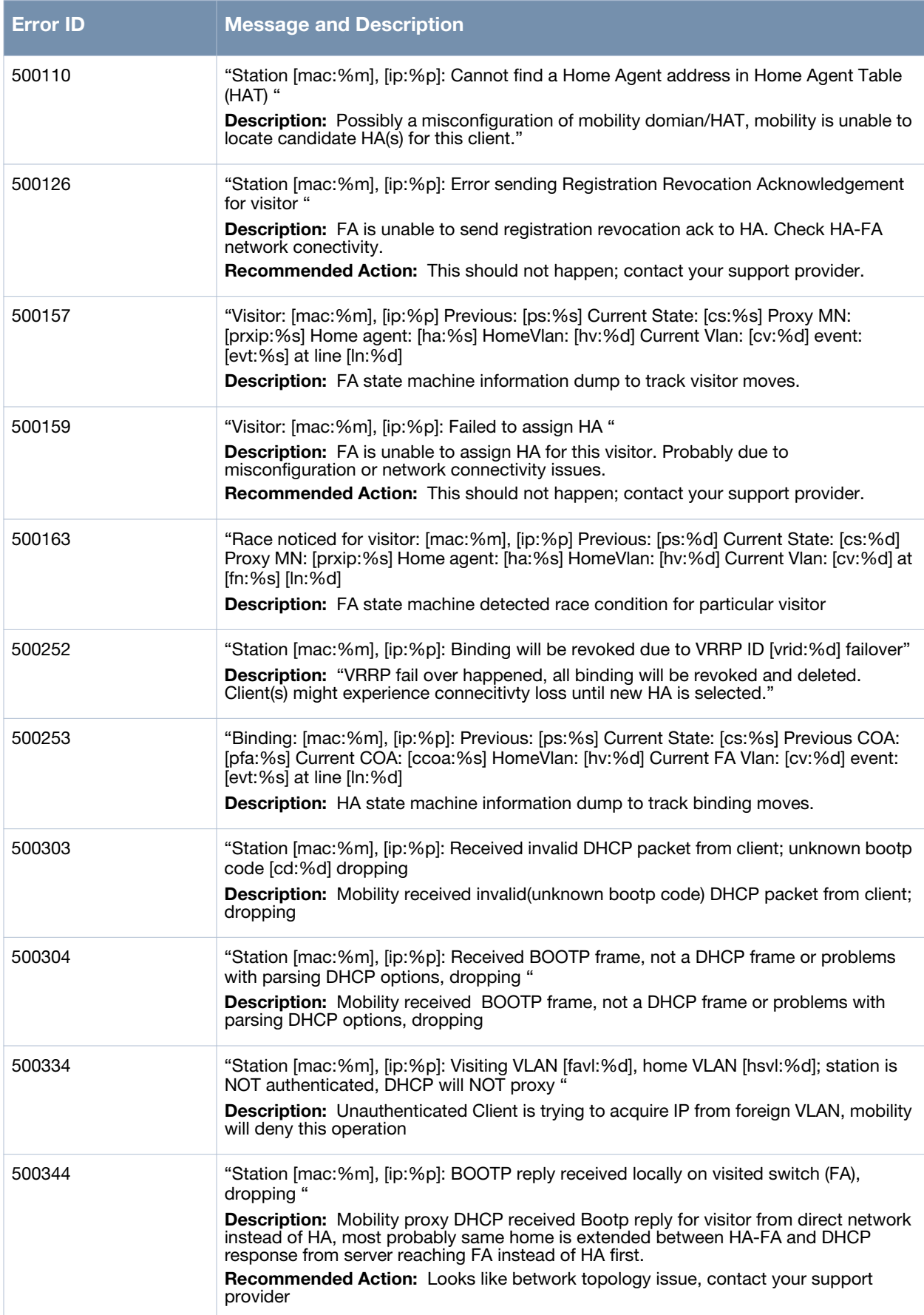

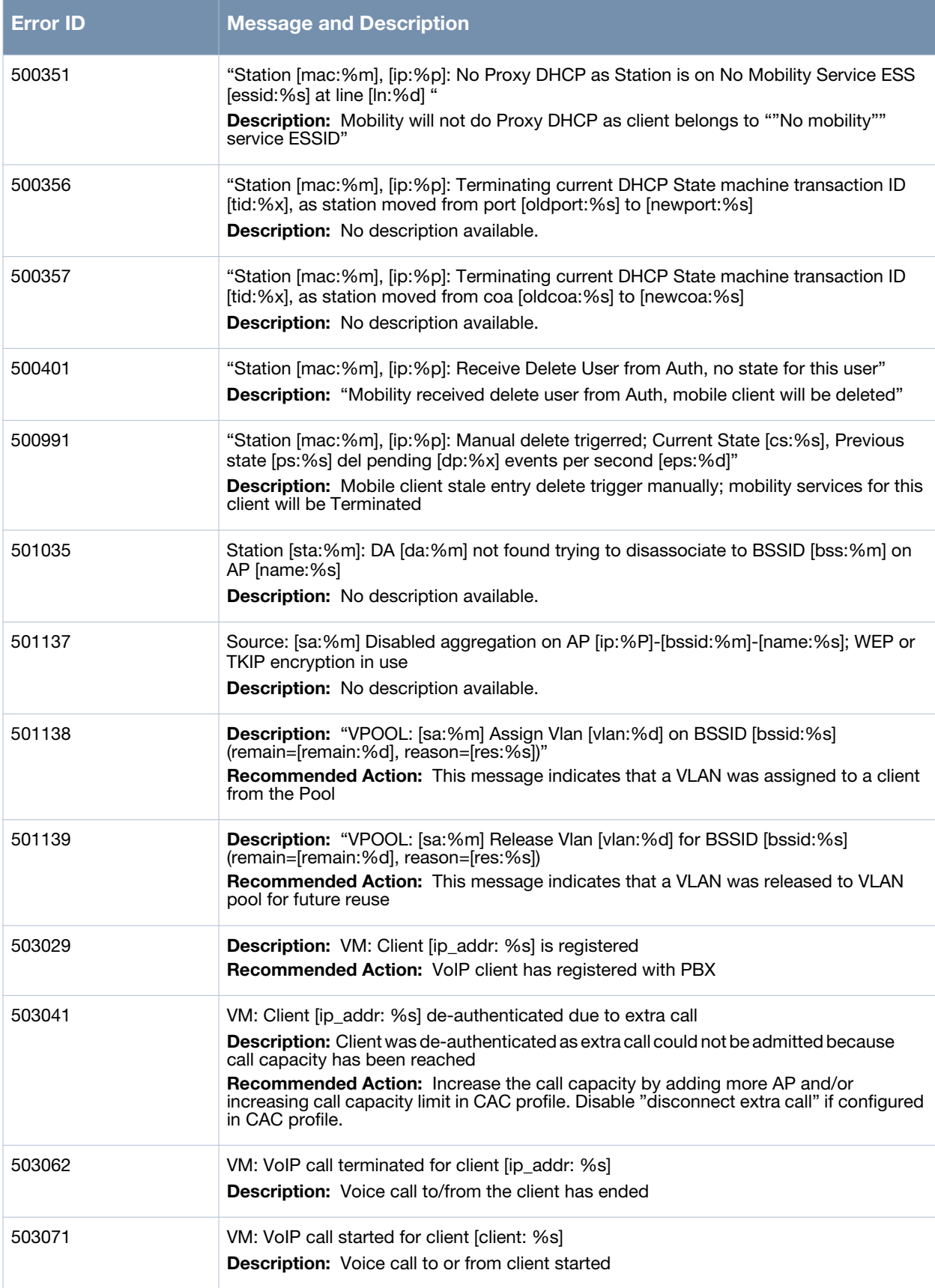

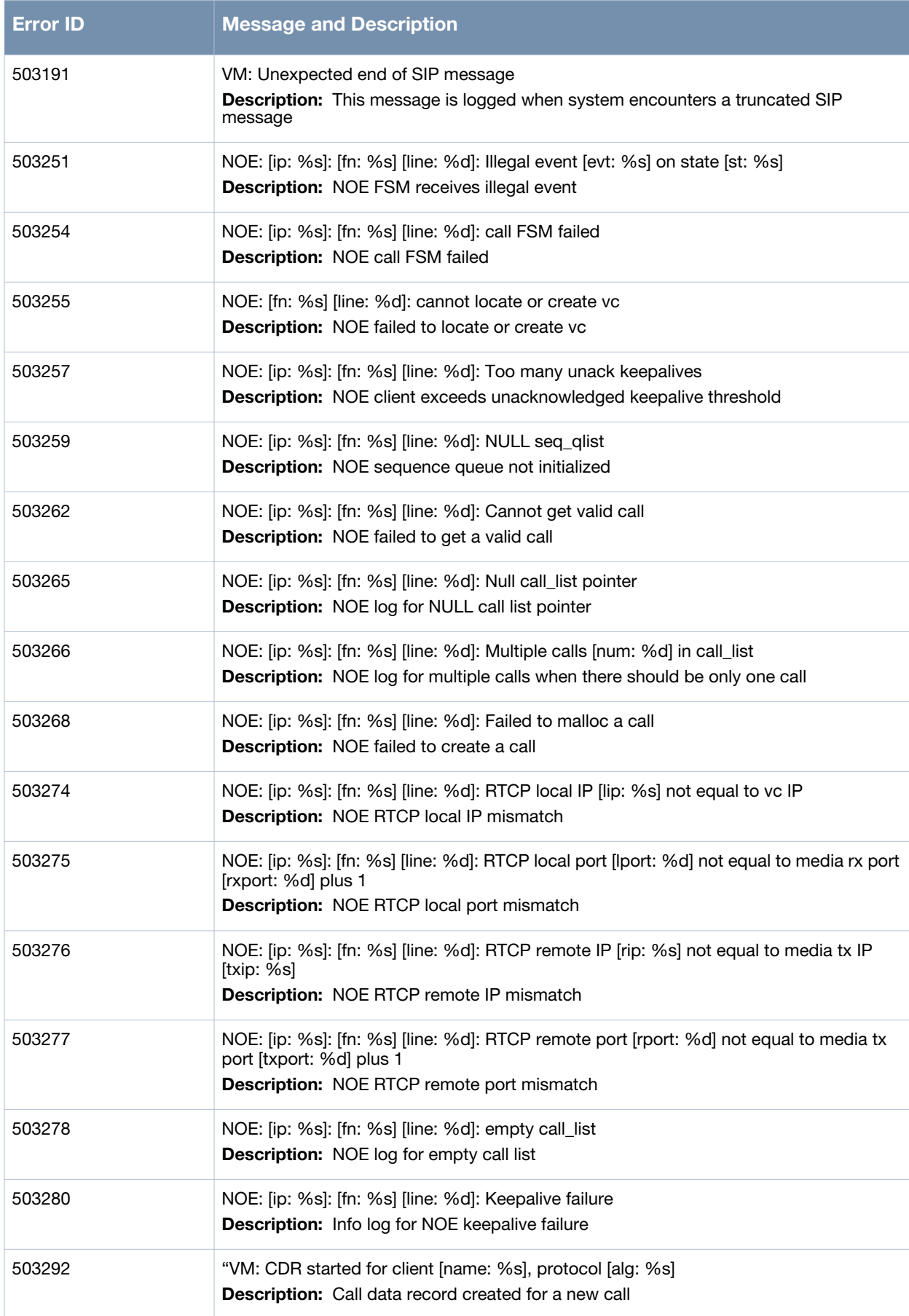

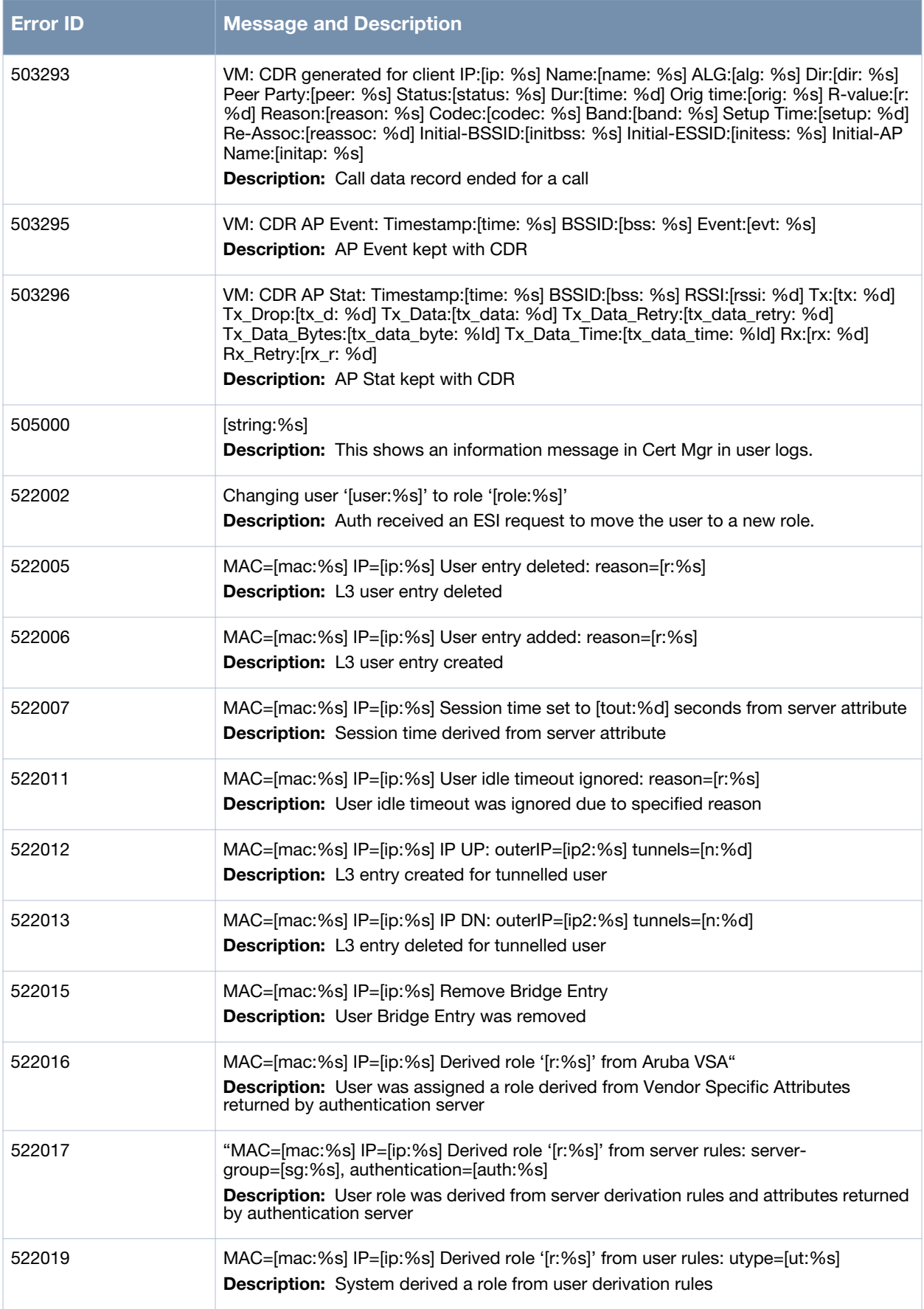

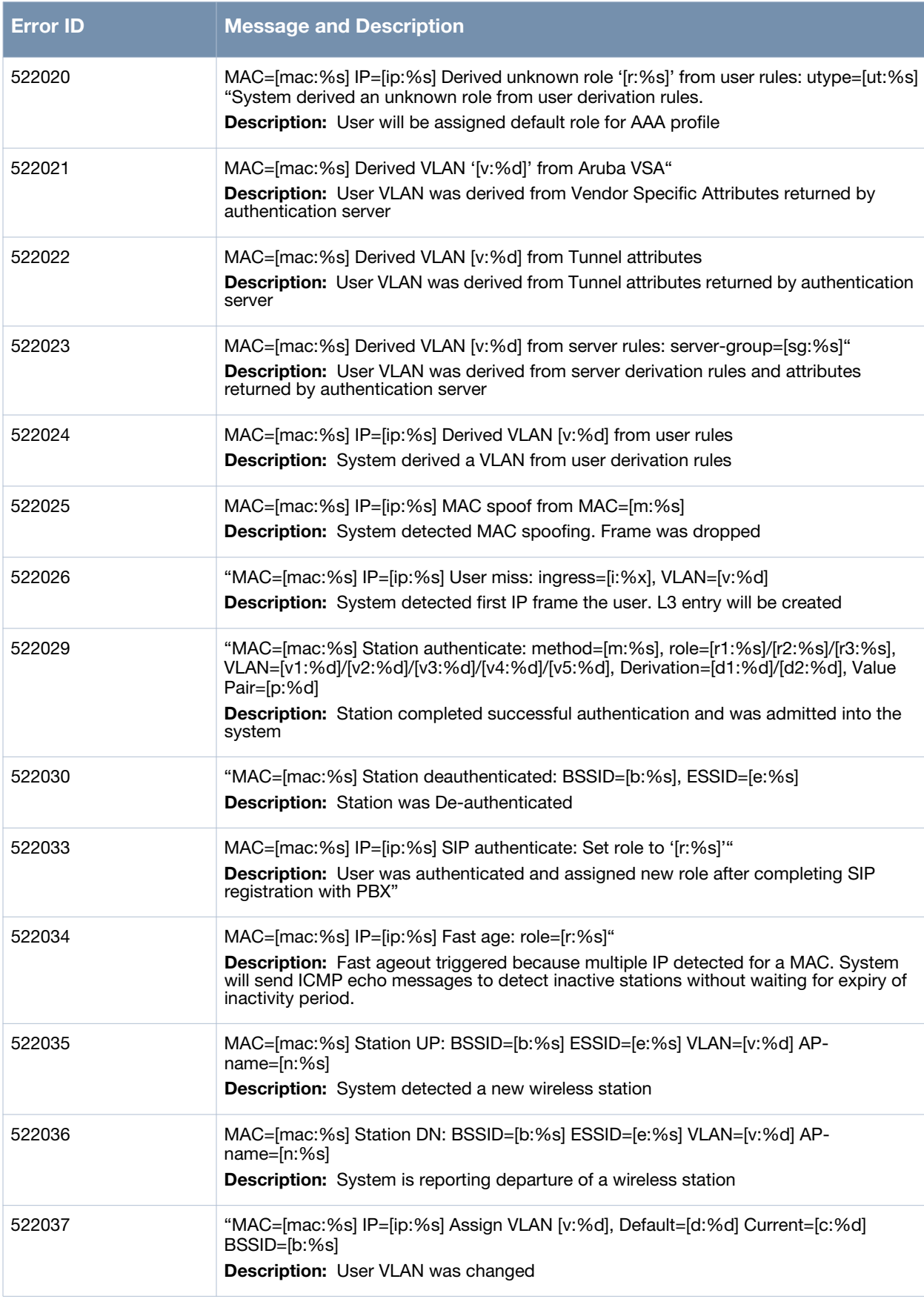

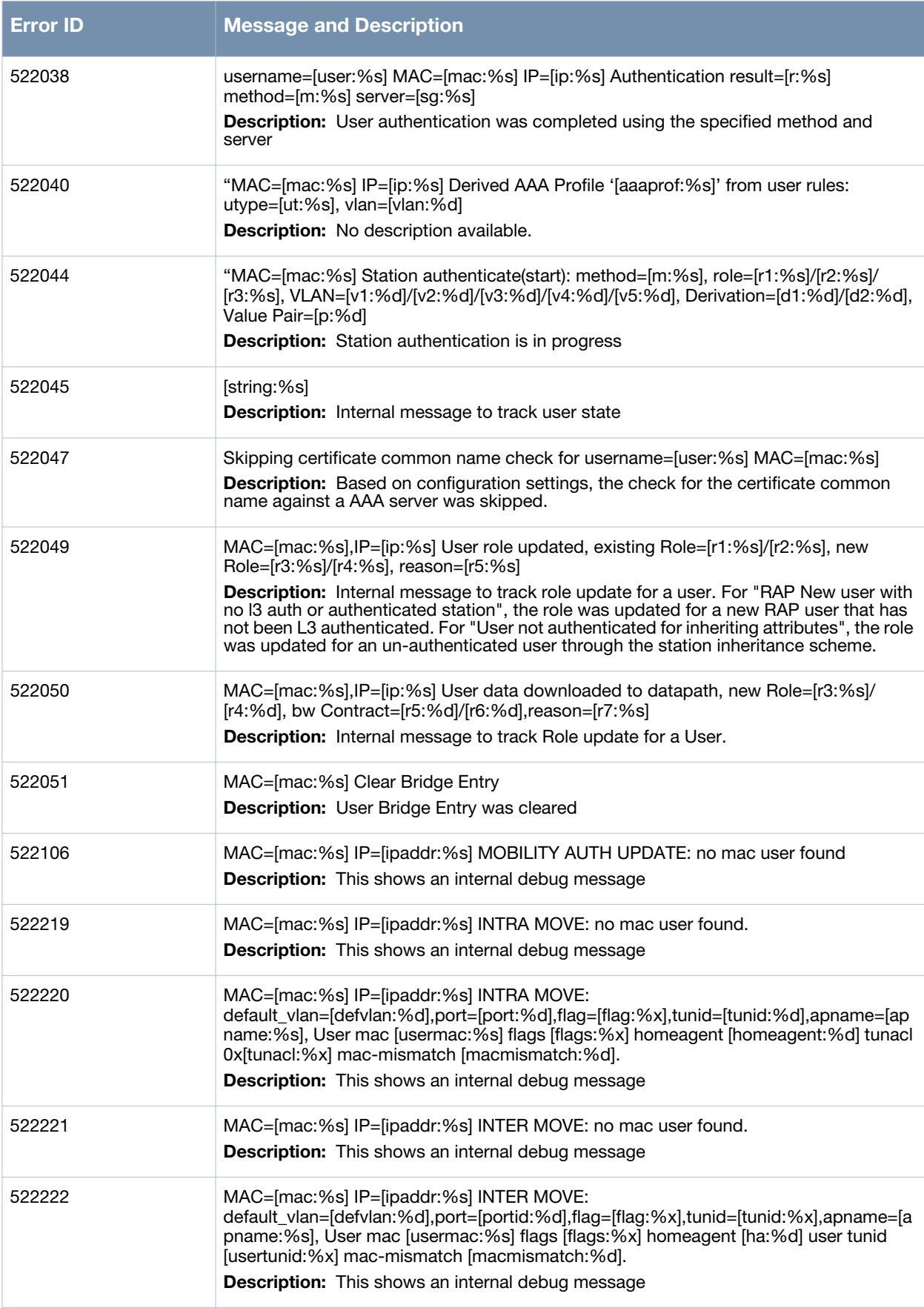

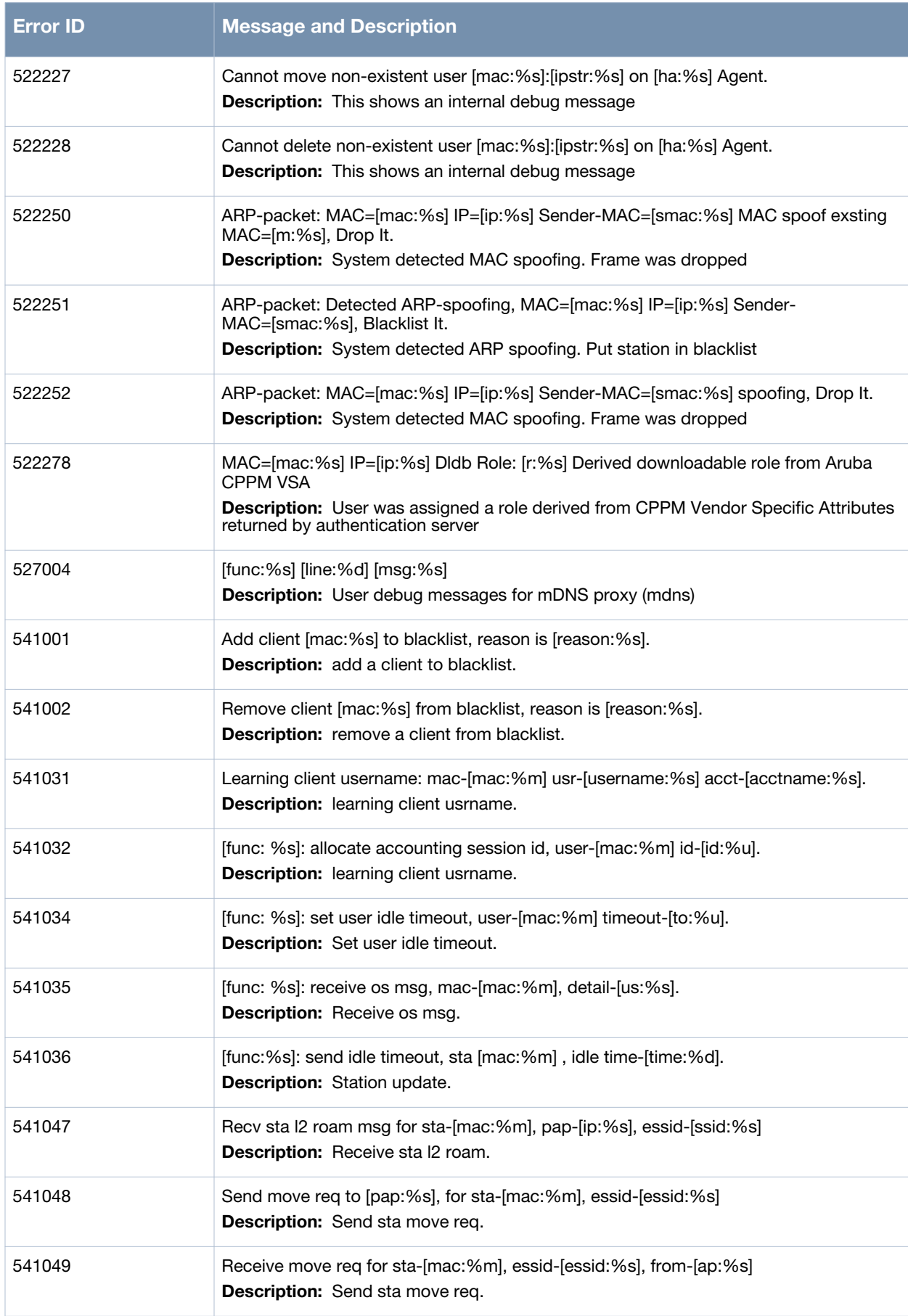

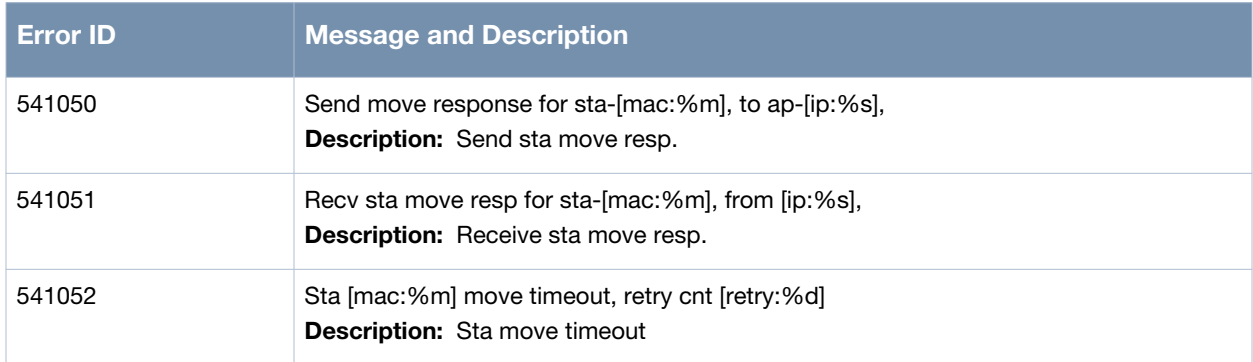

## **Debug Messages**

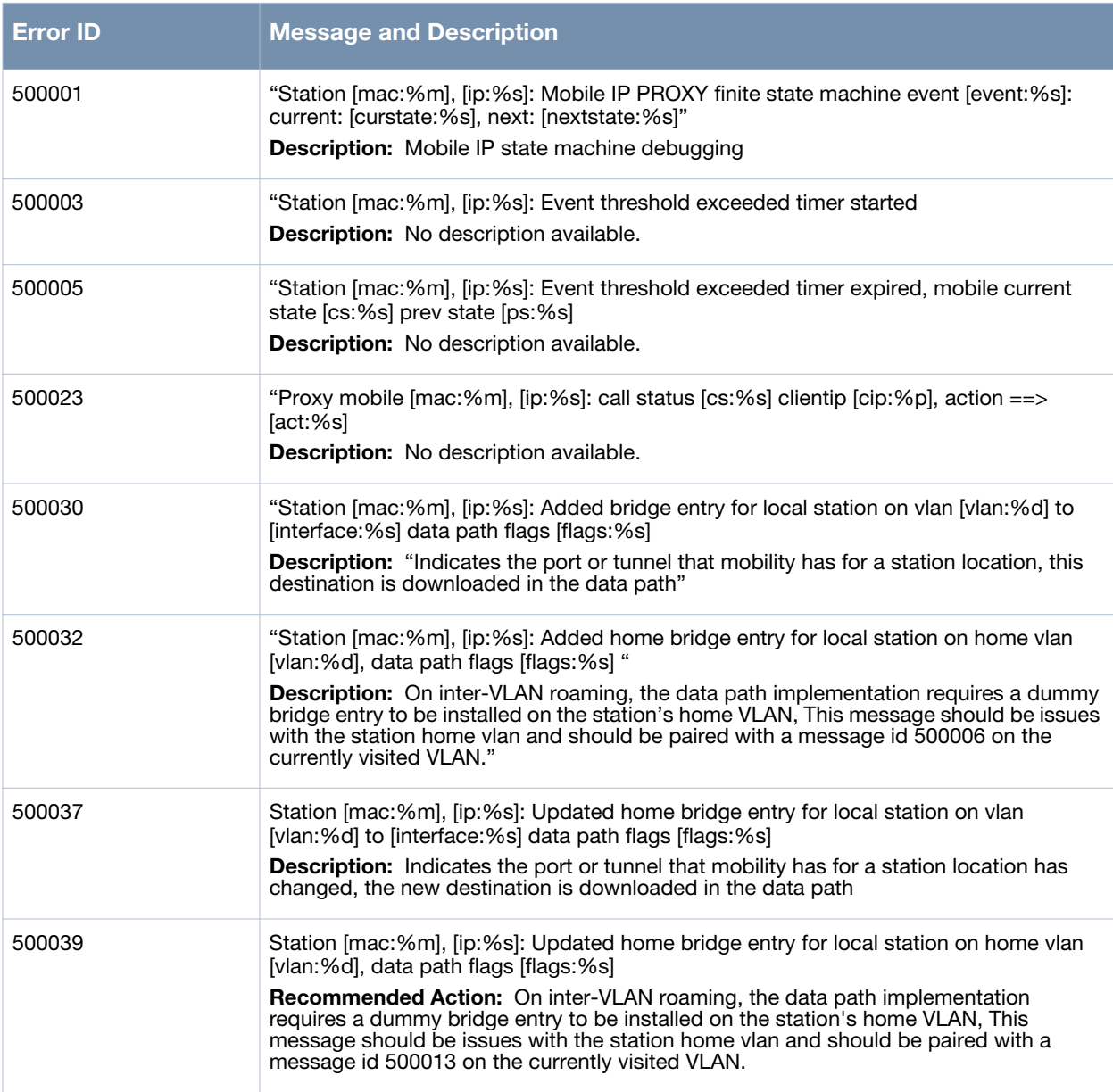

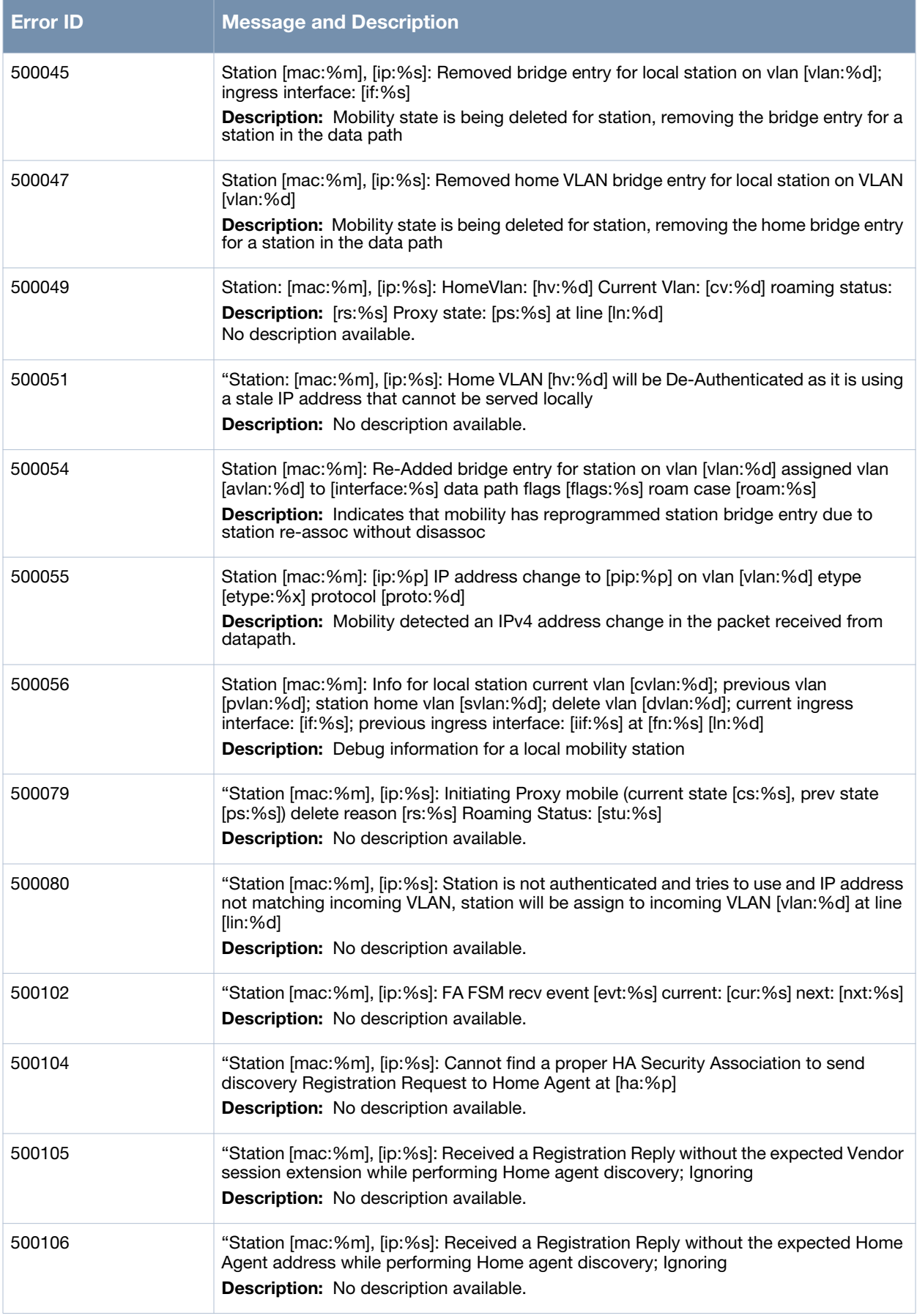

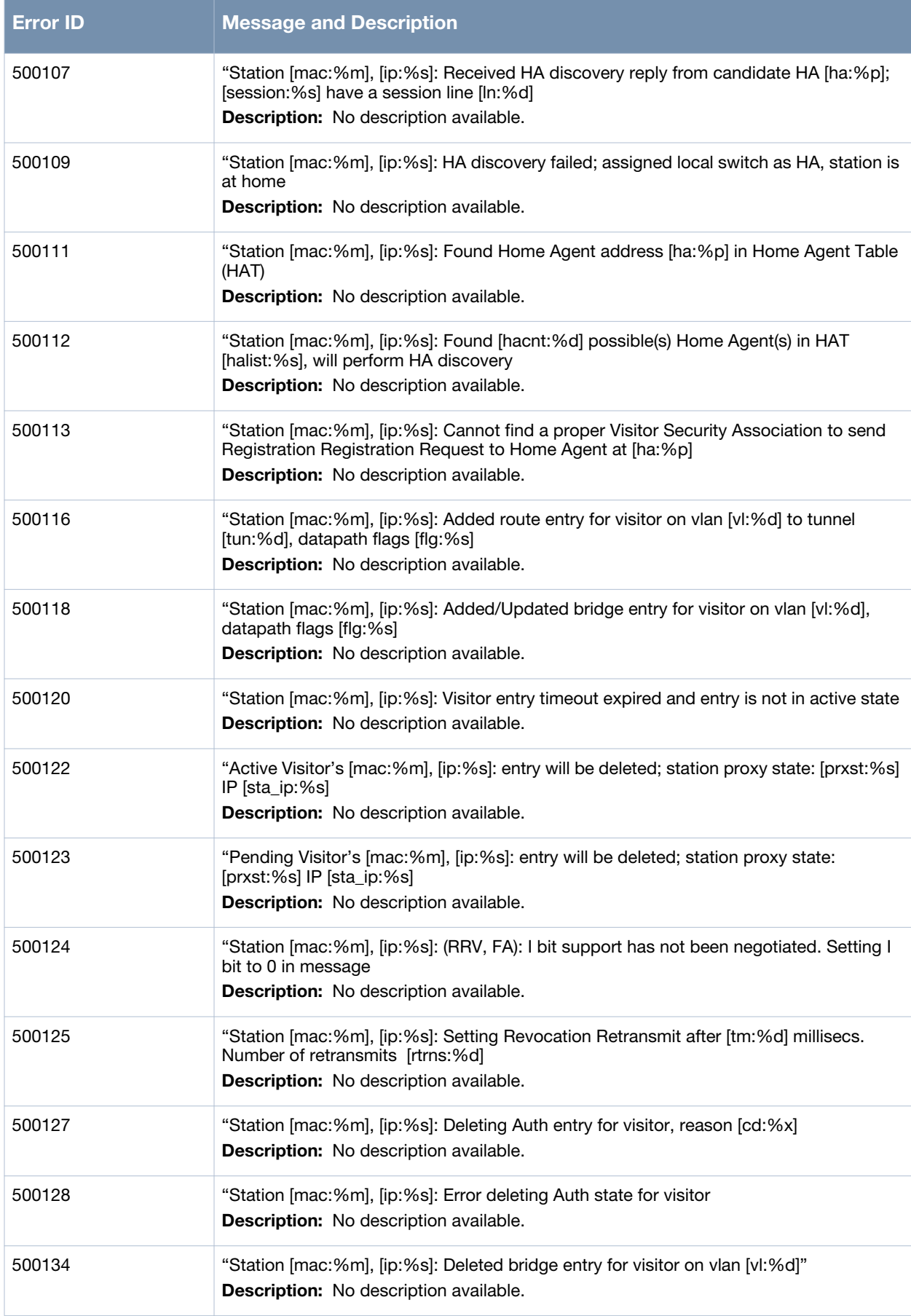

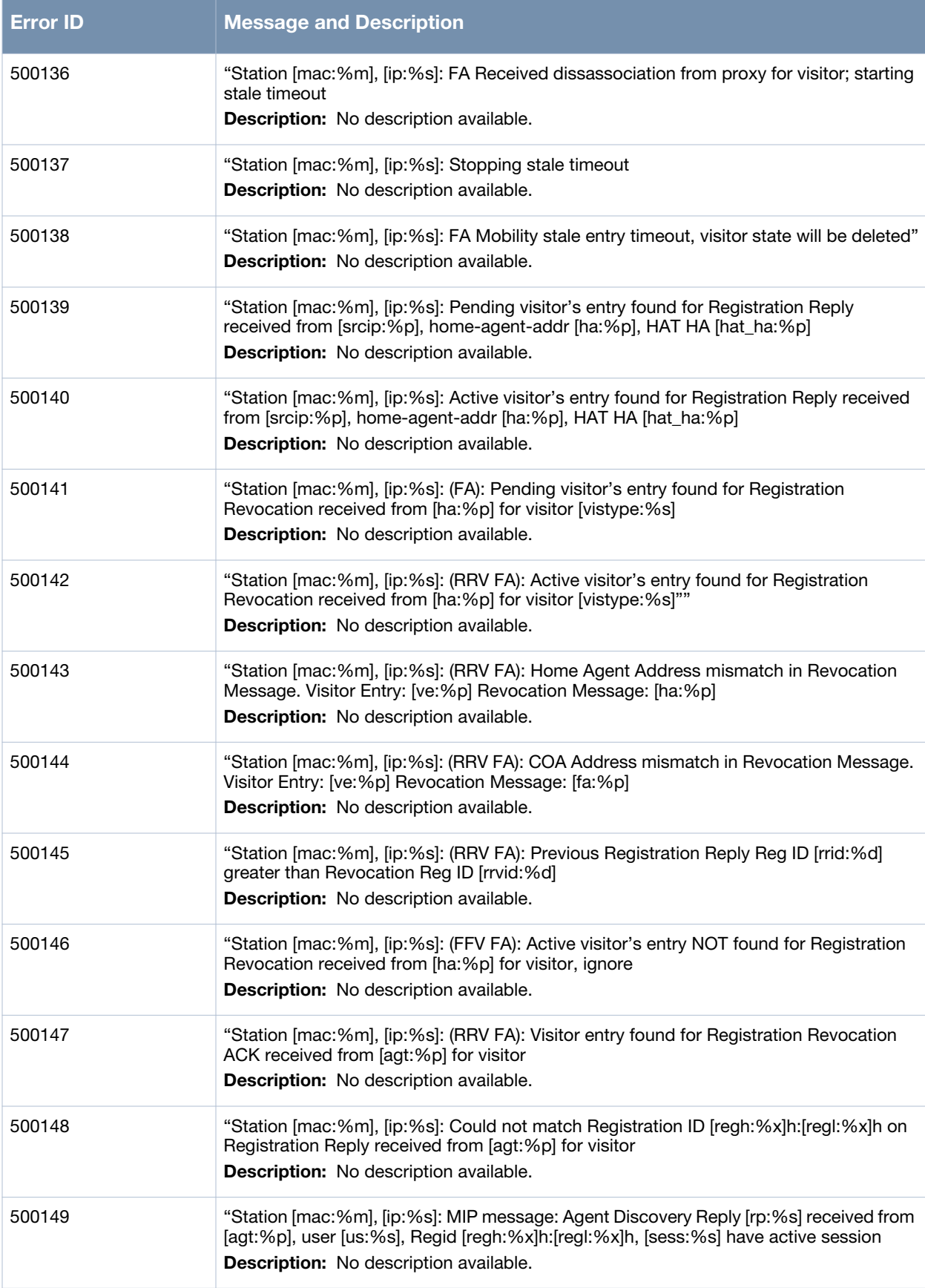

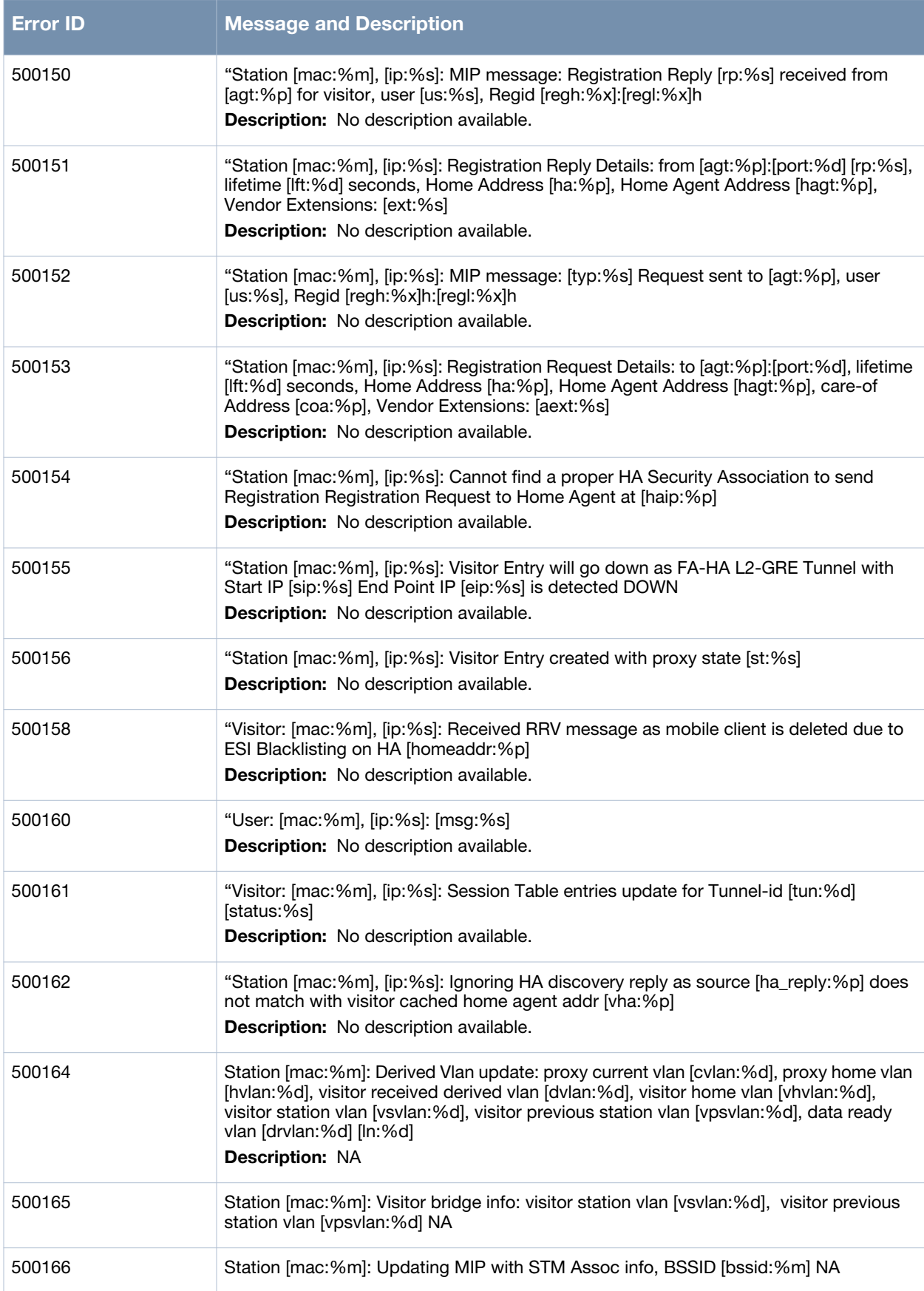

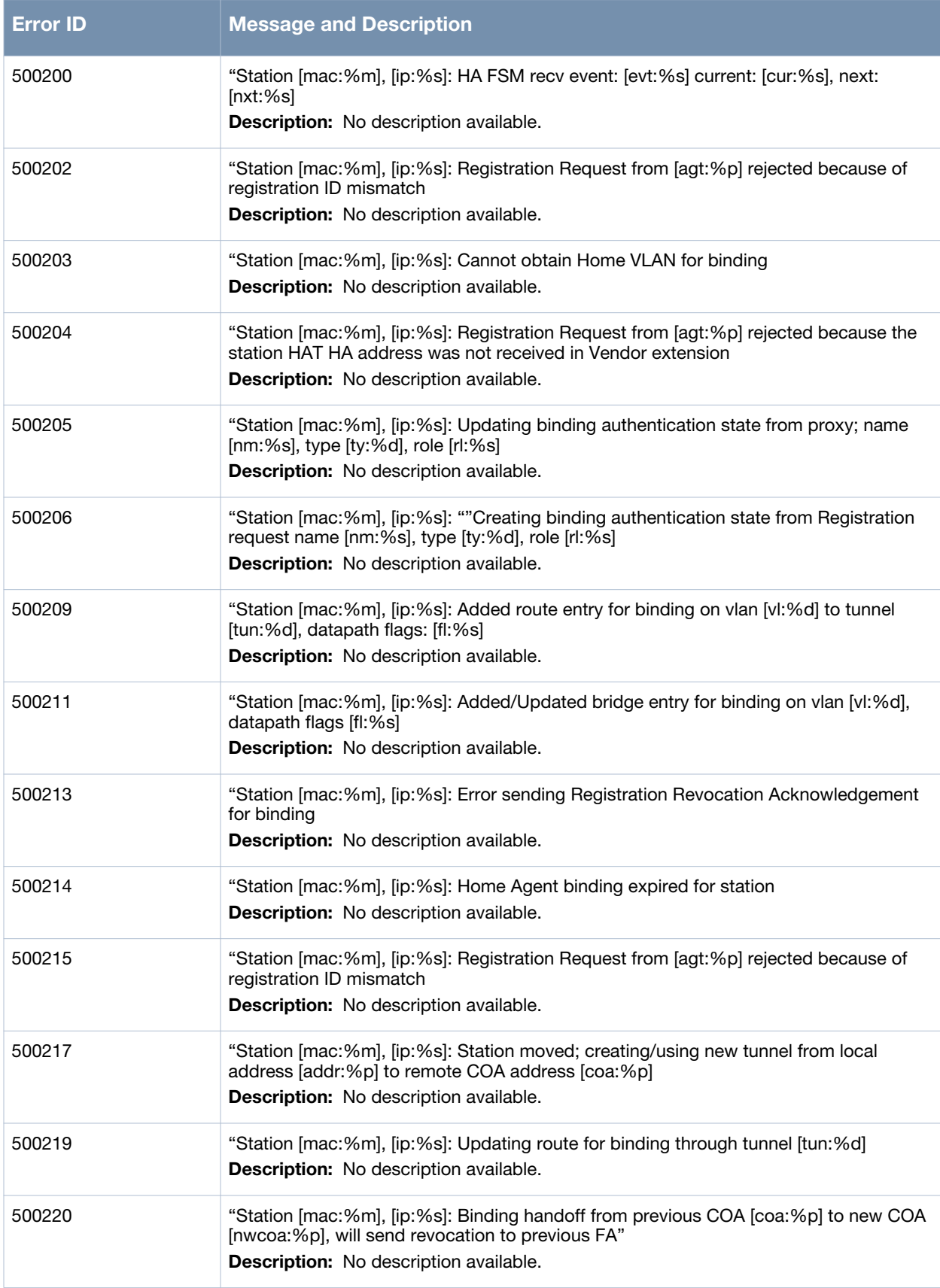

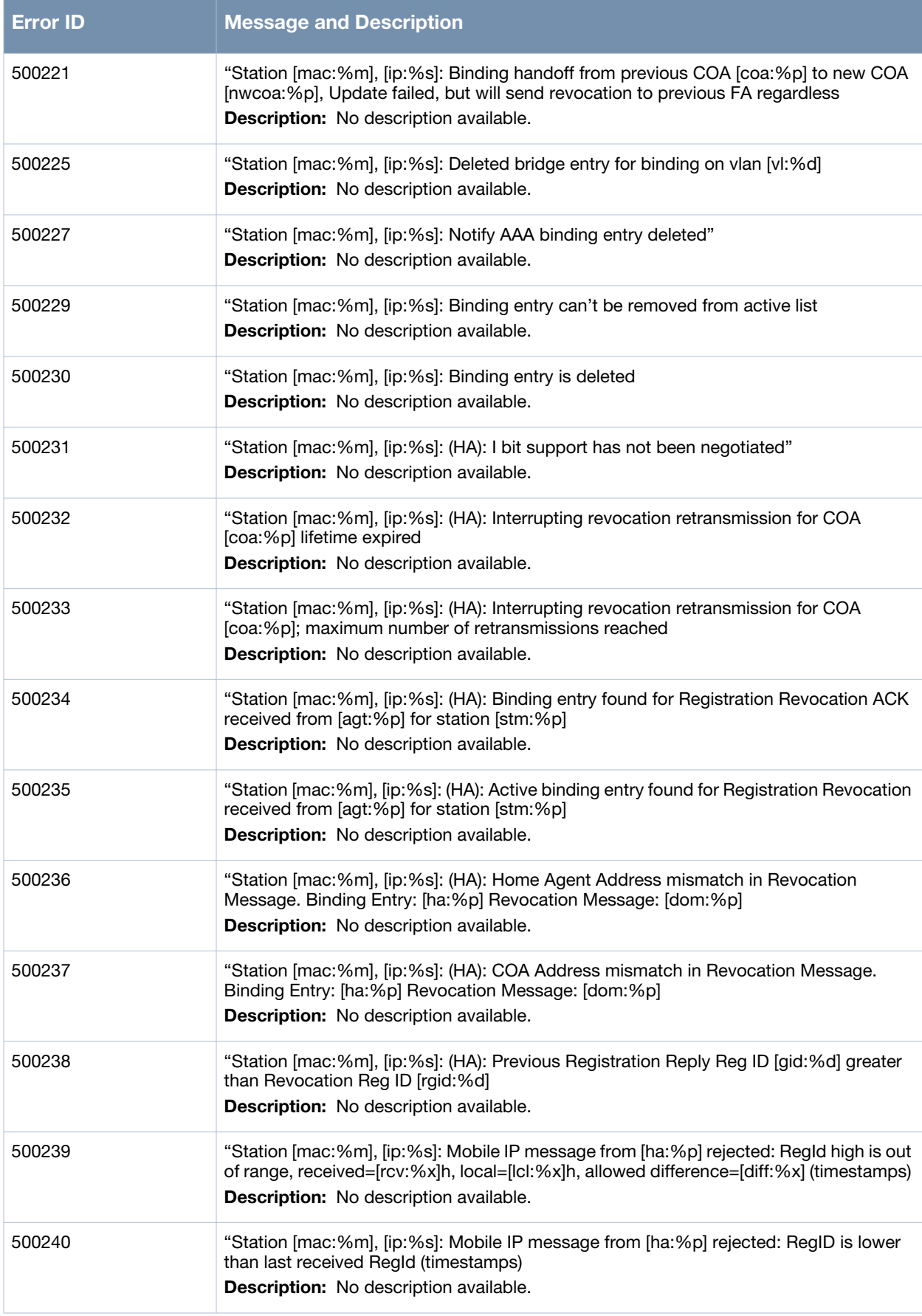

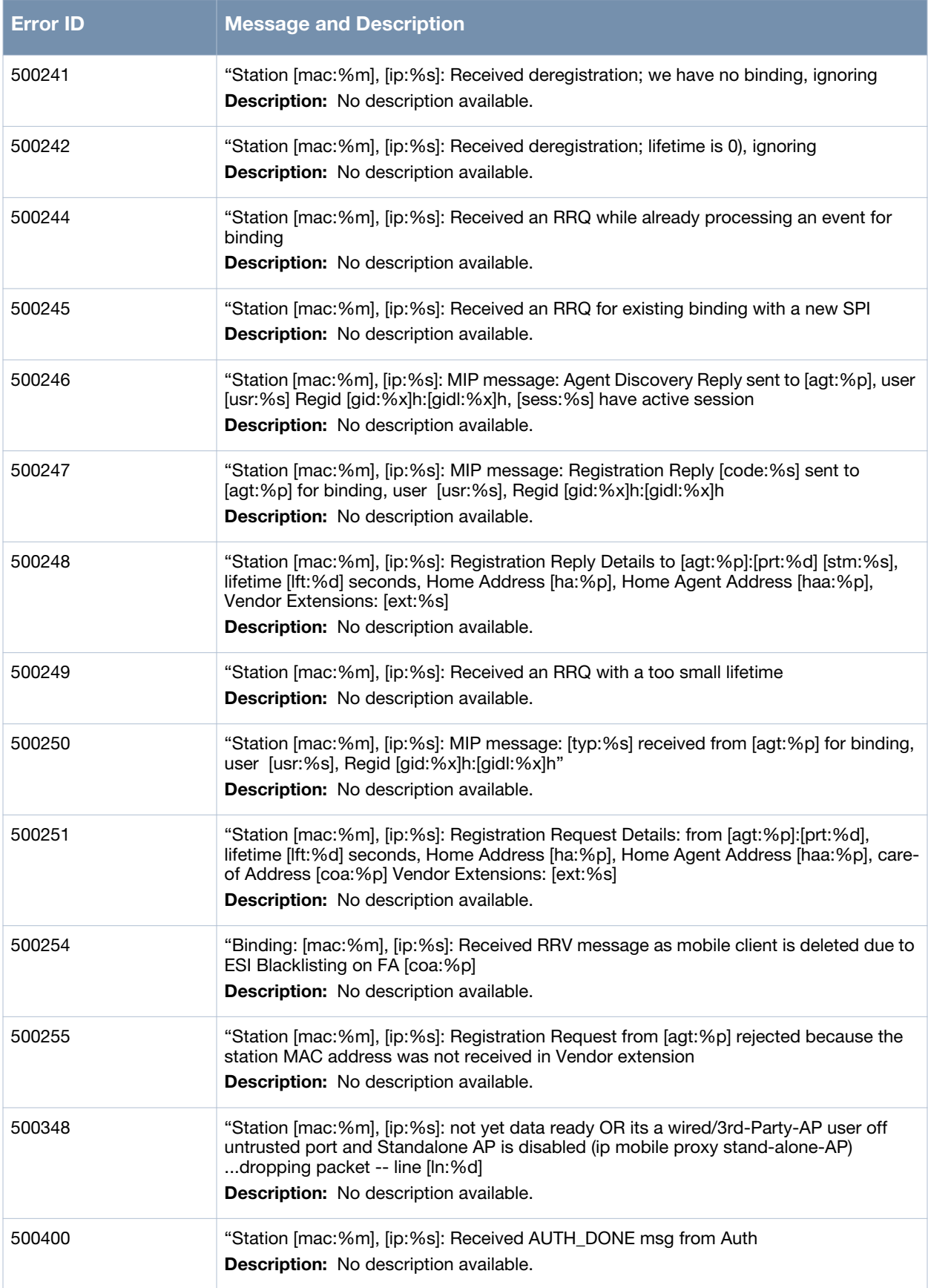

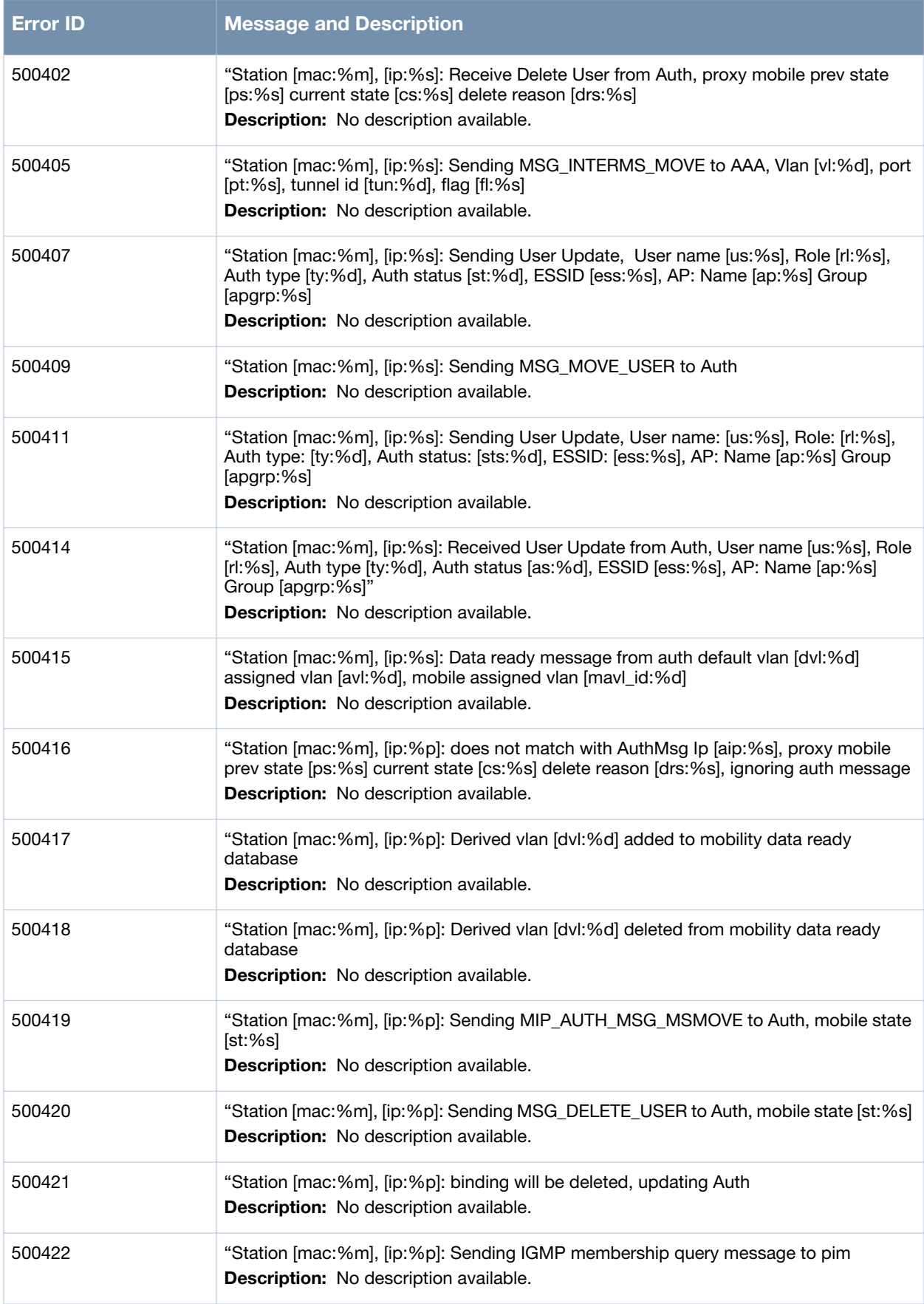

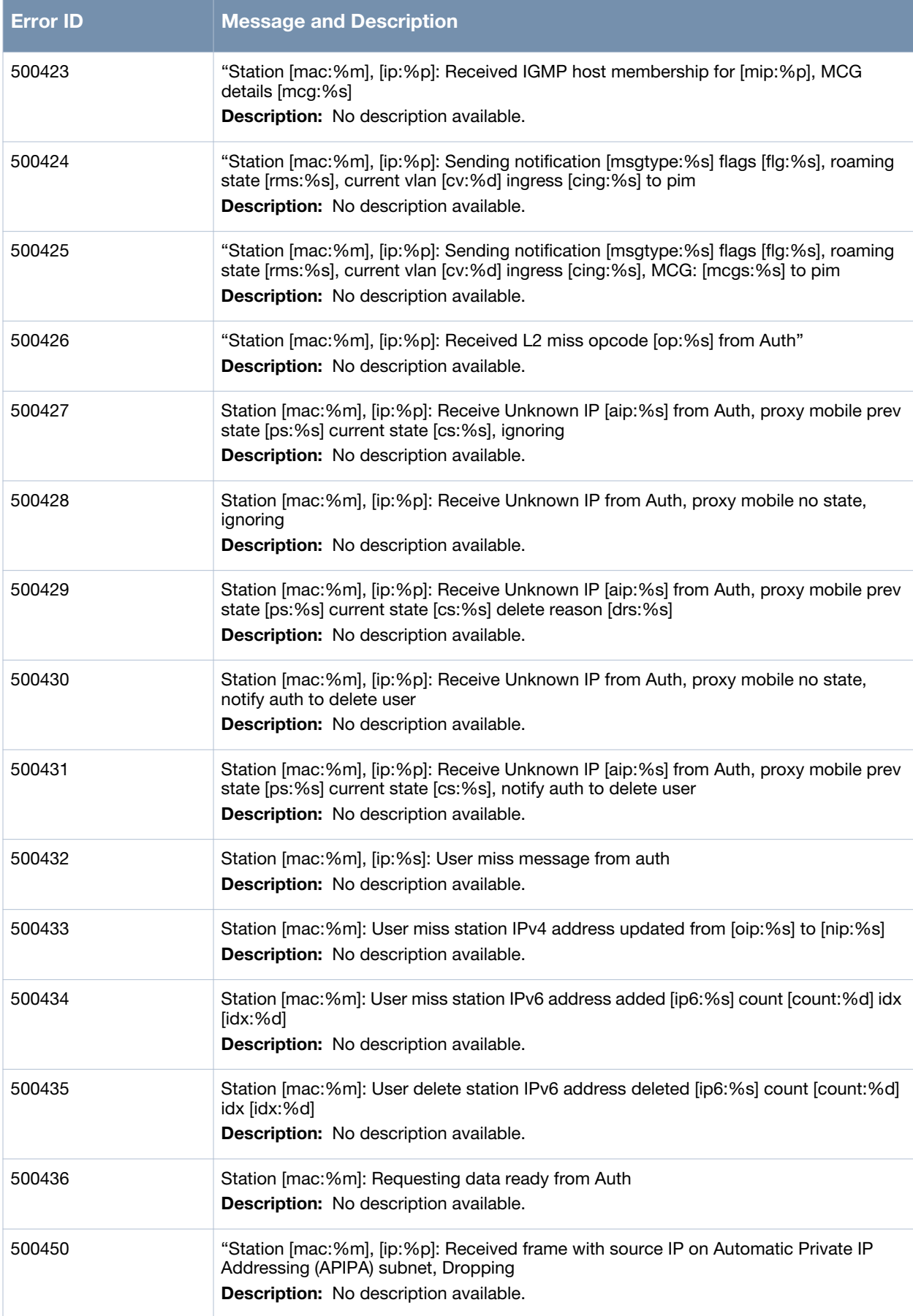
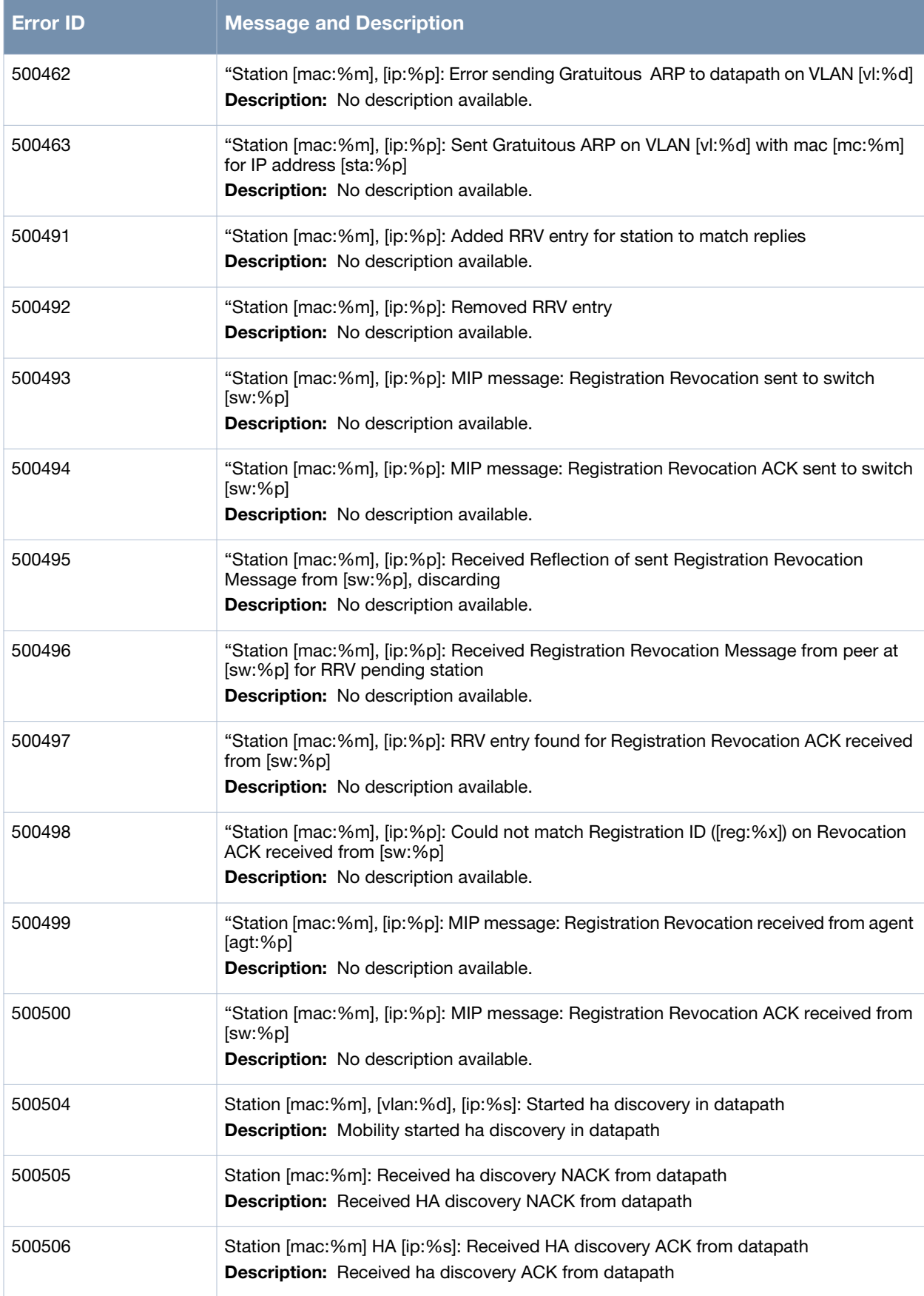

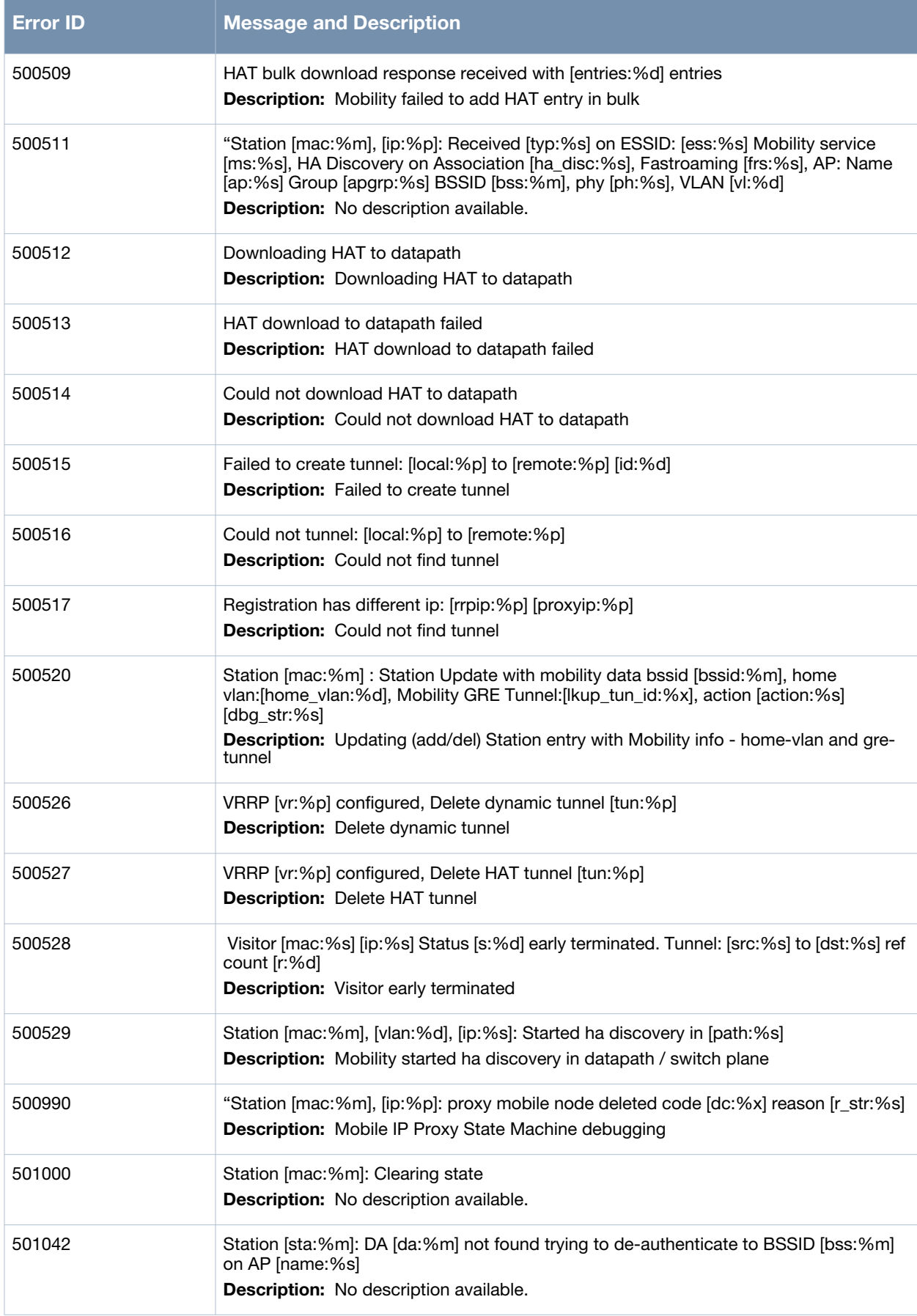

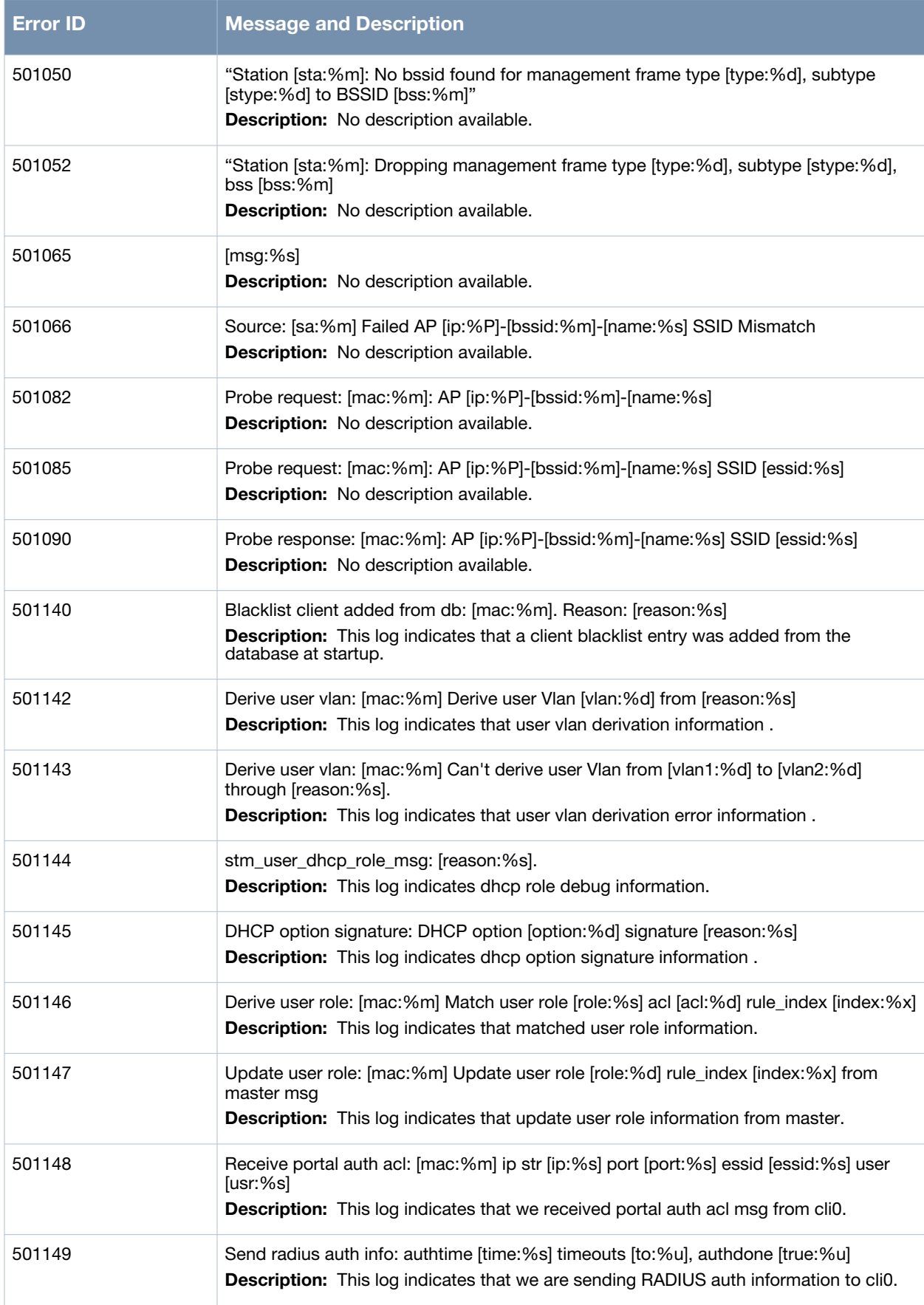

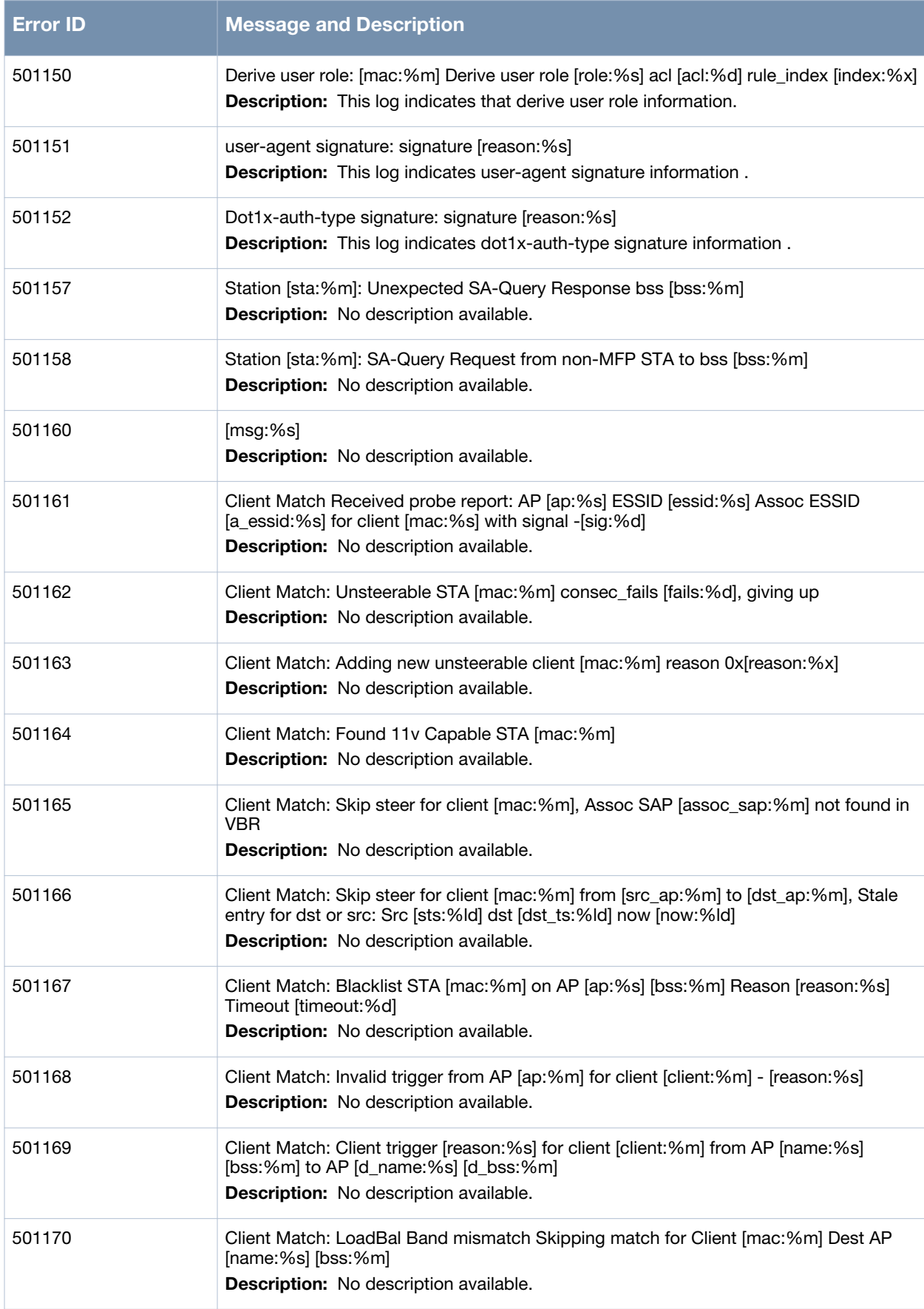

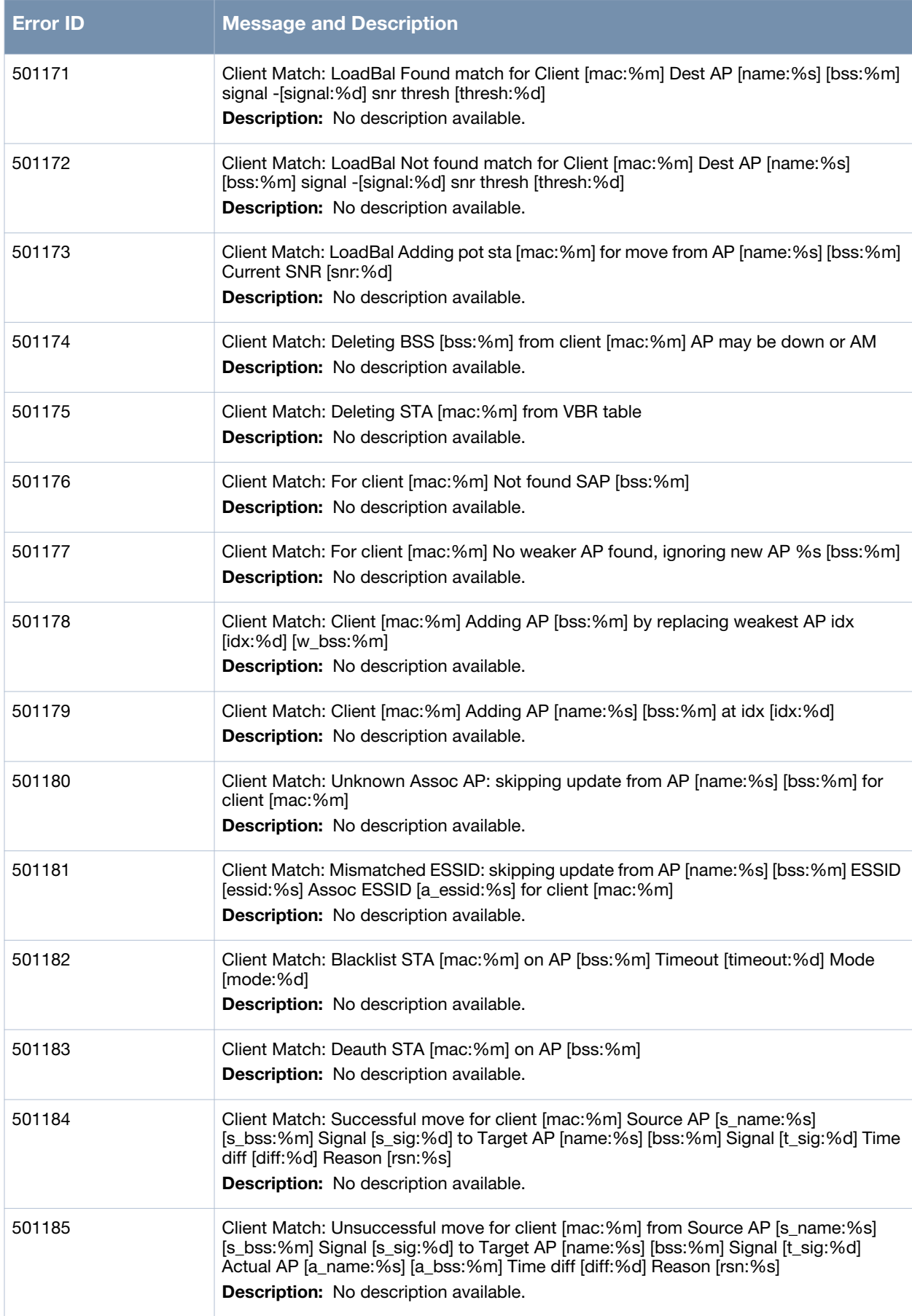

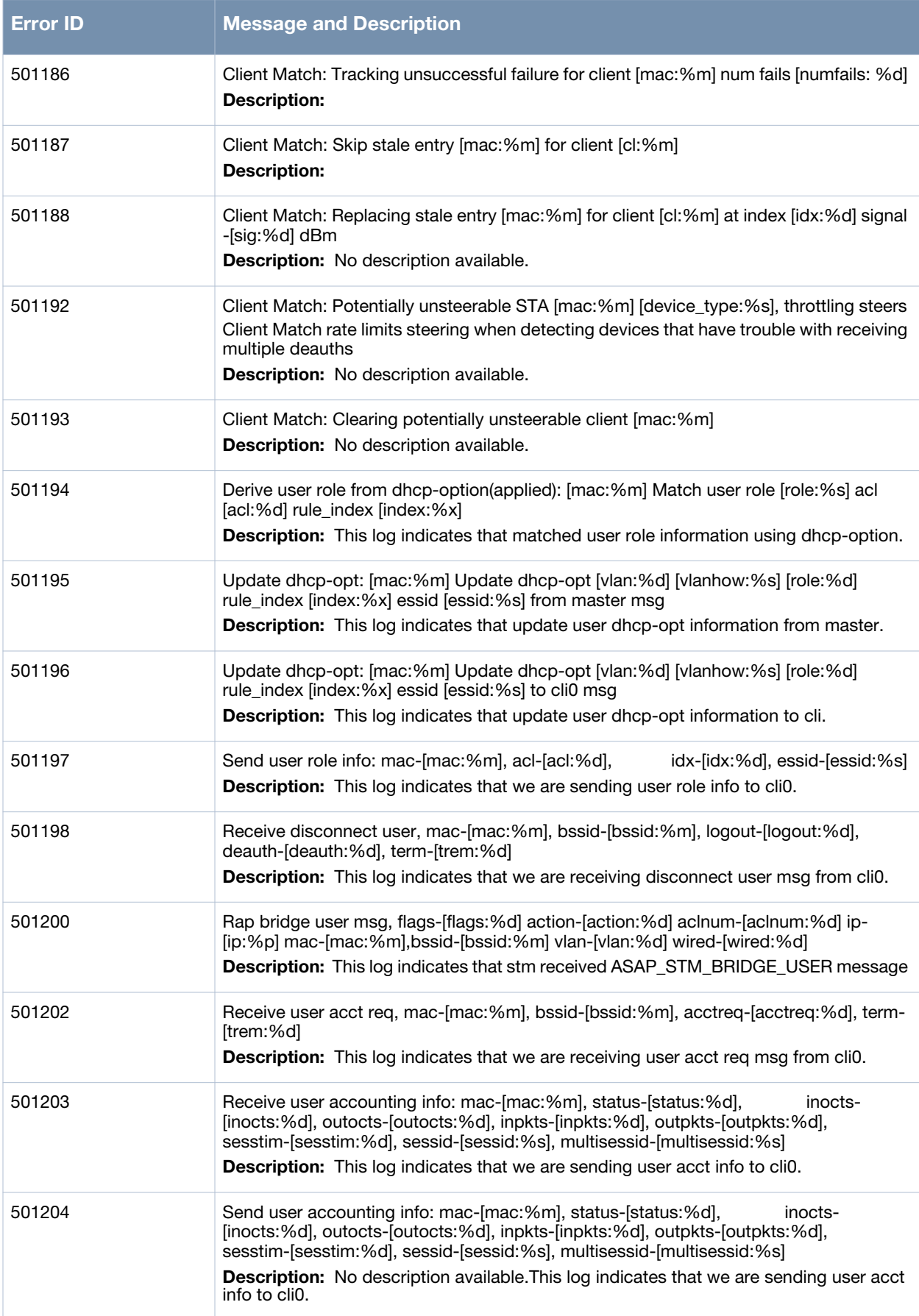

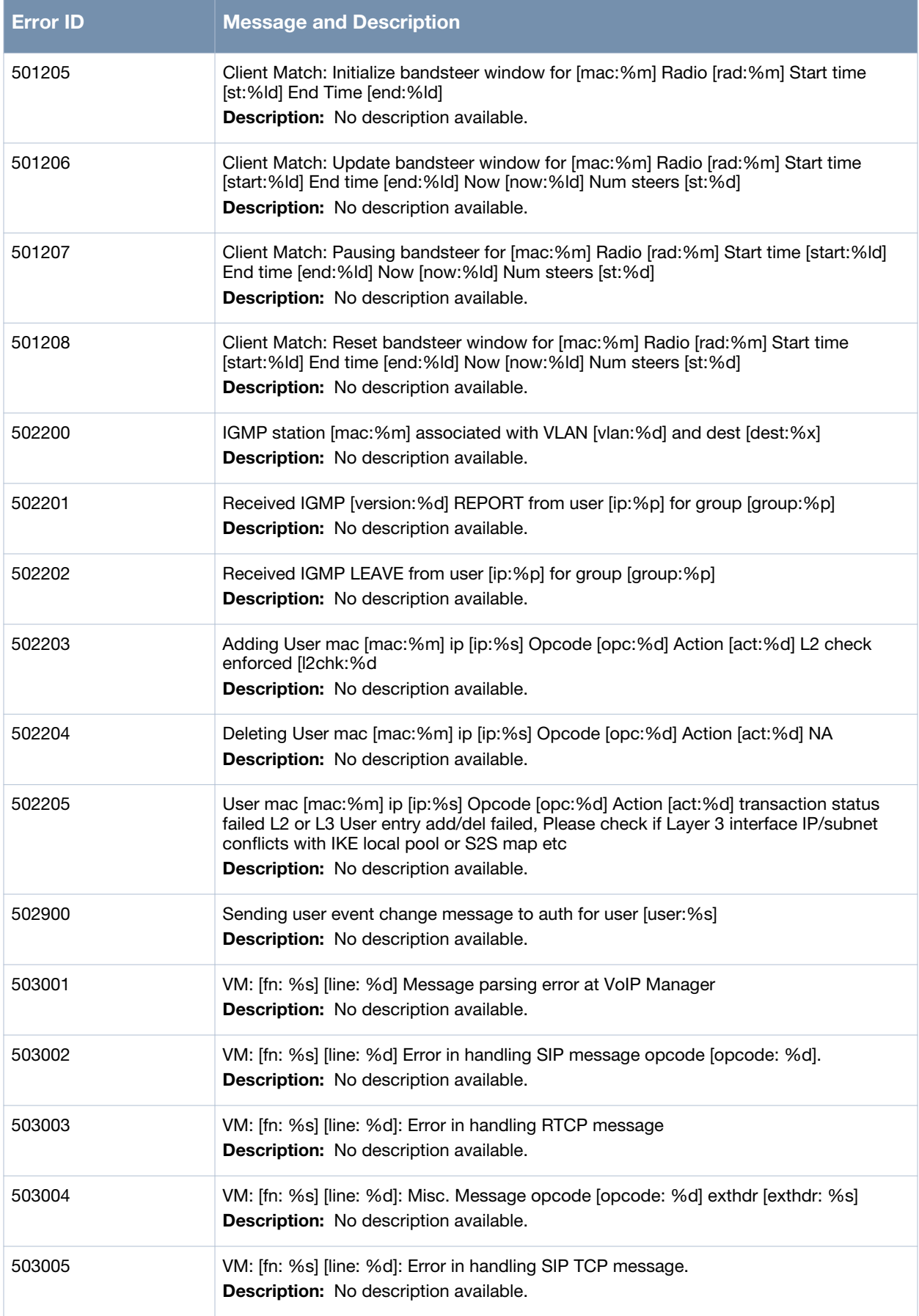

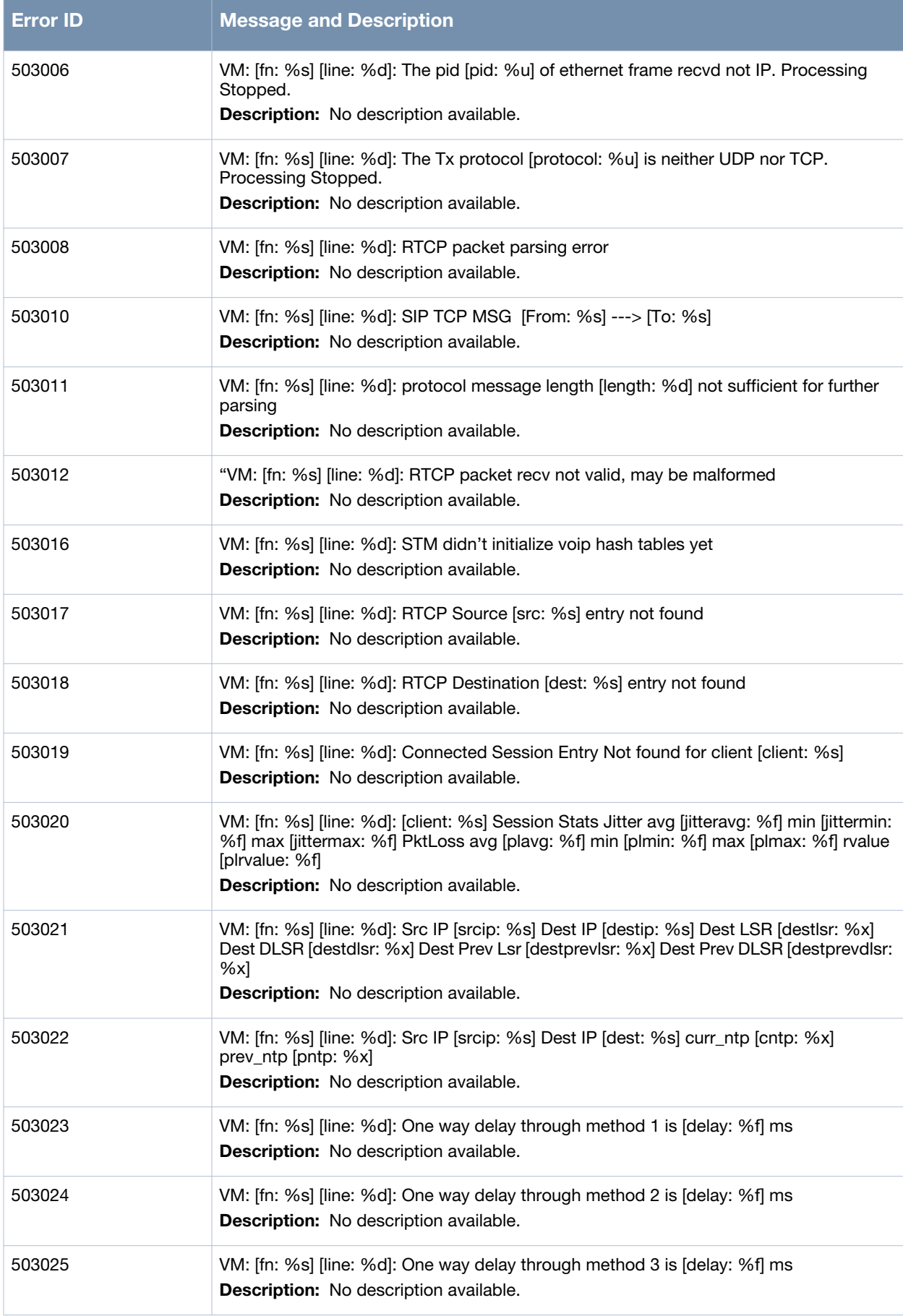

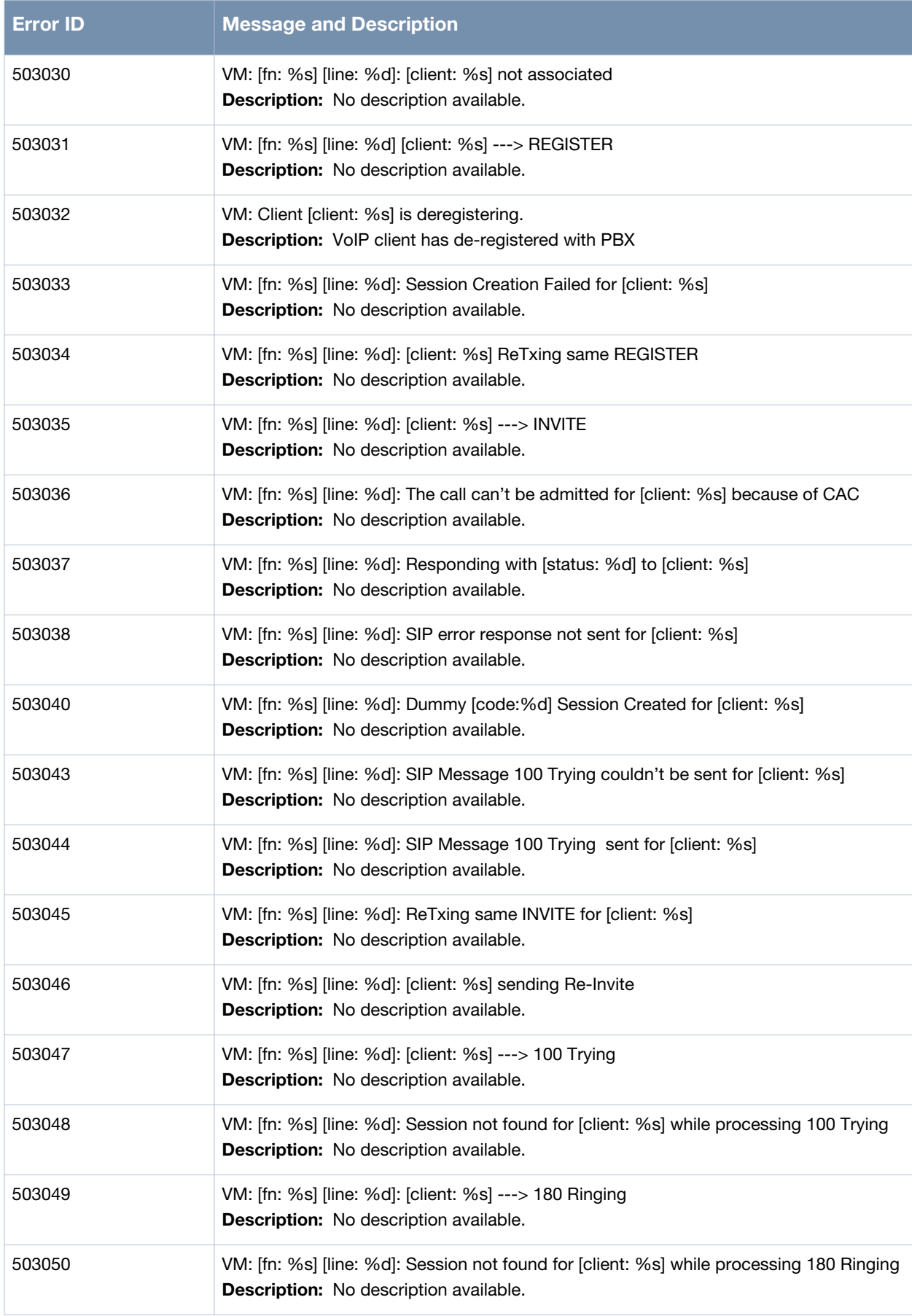

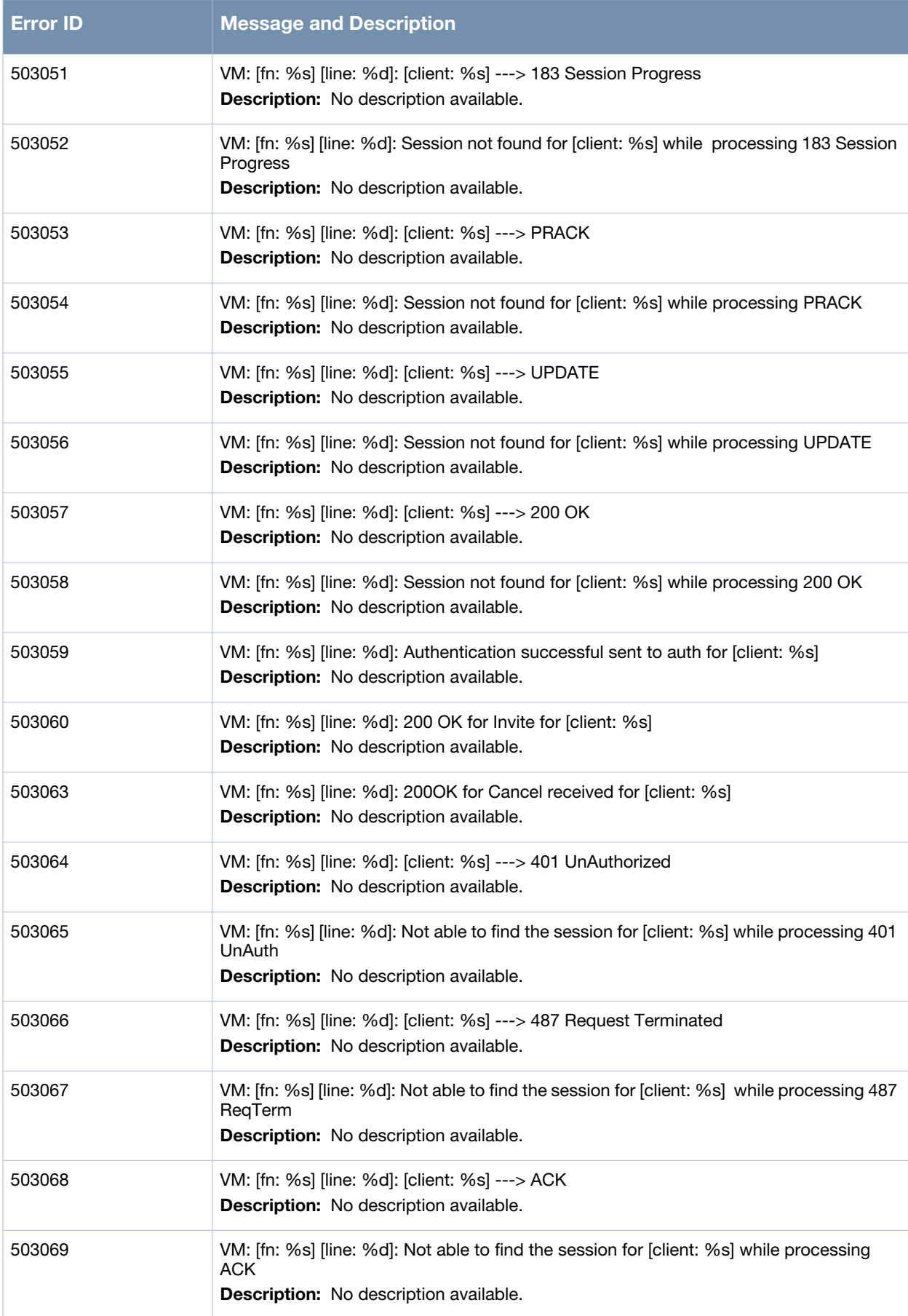

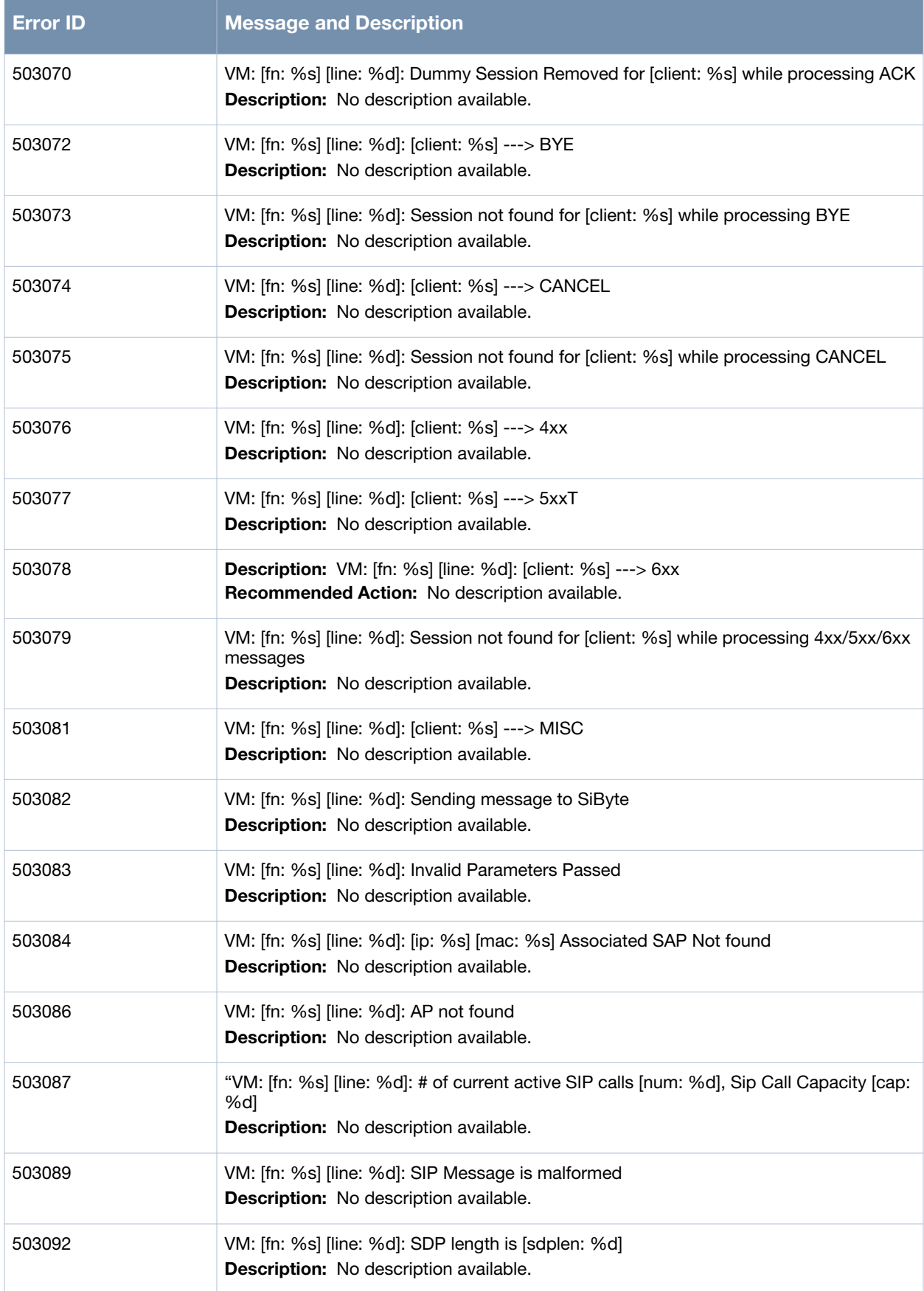

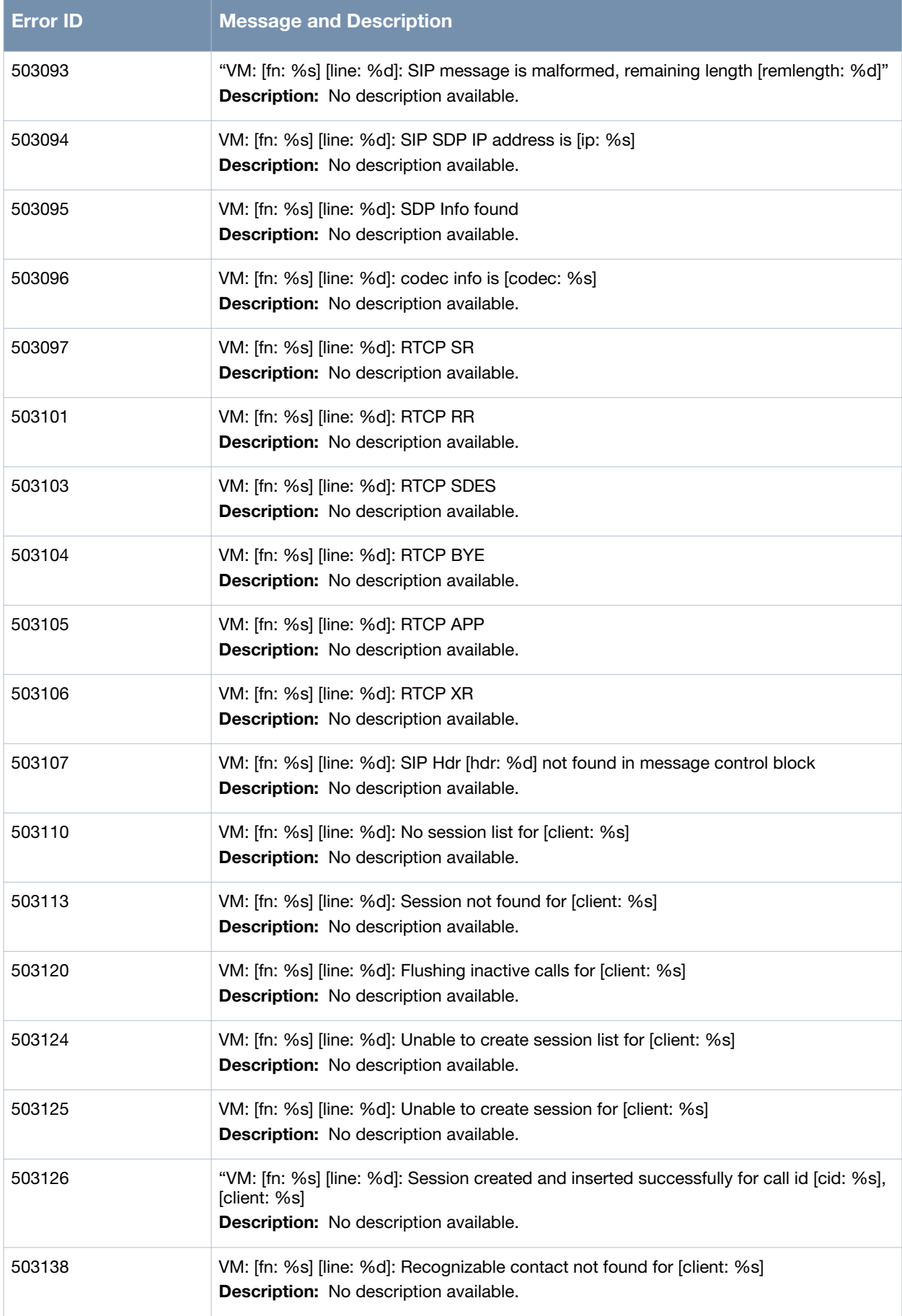

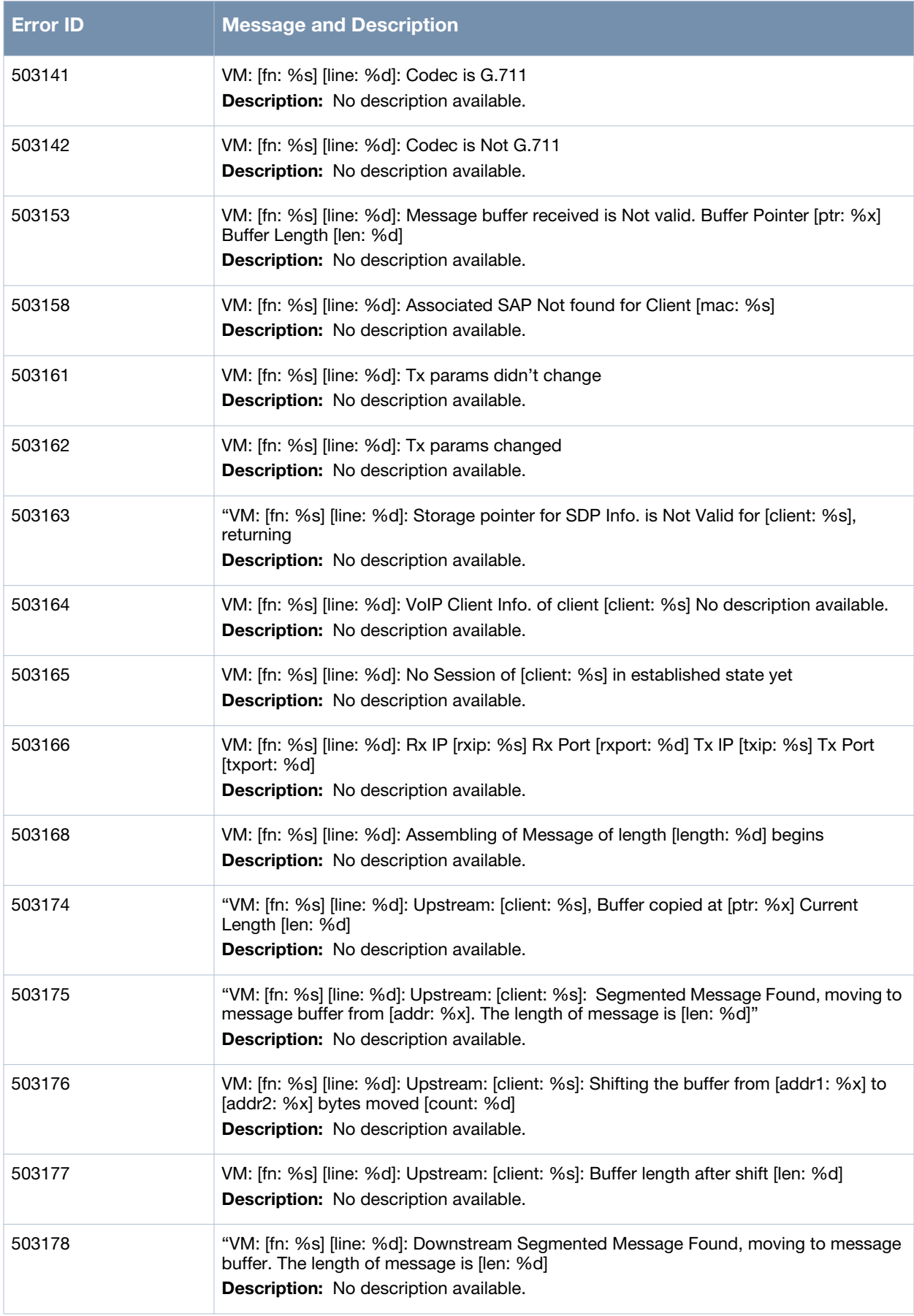

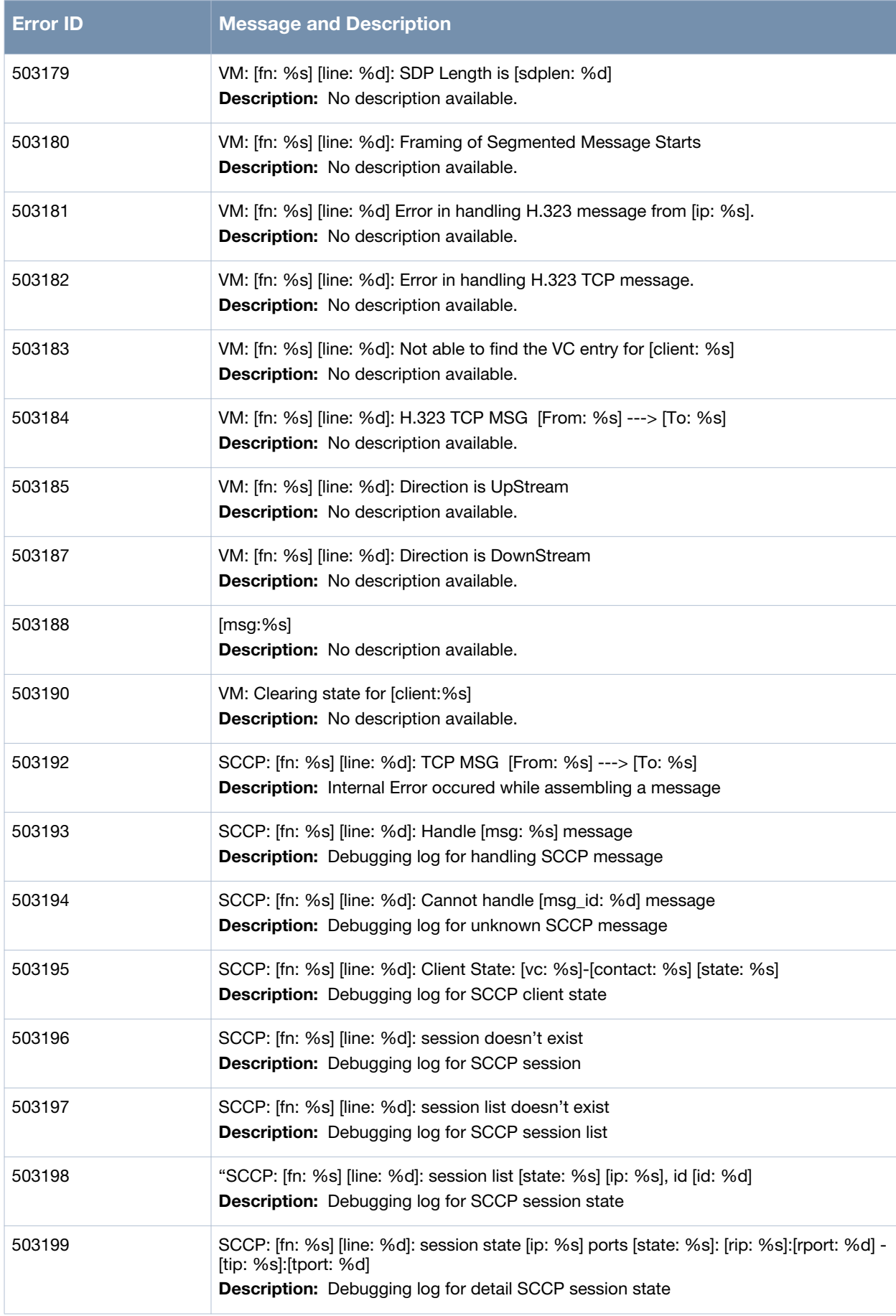

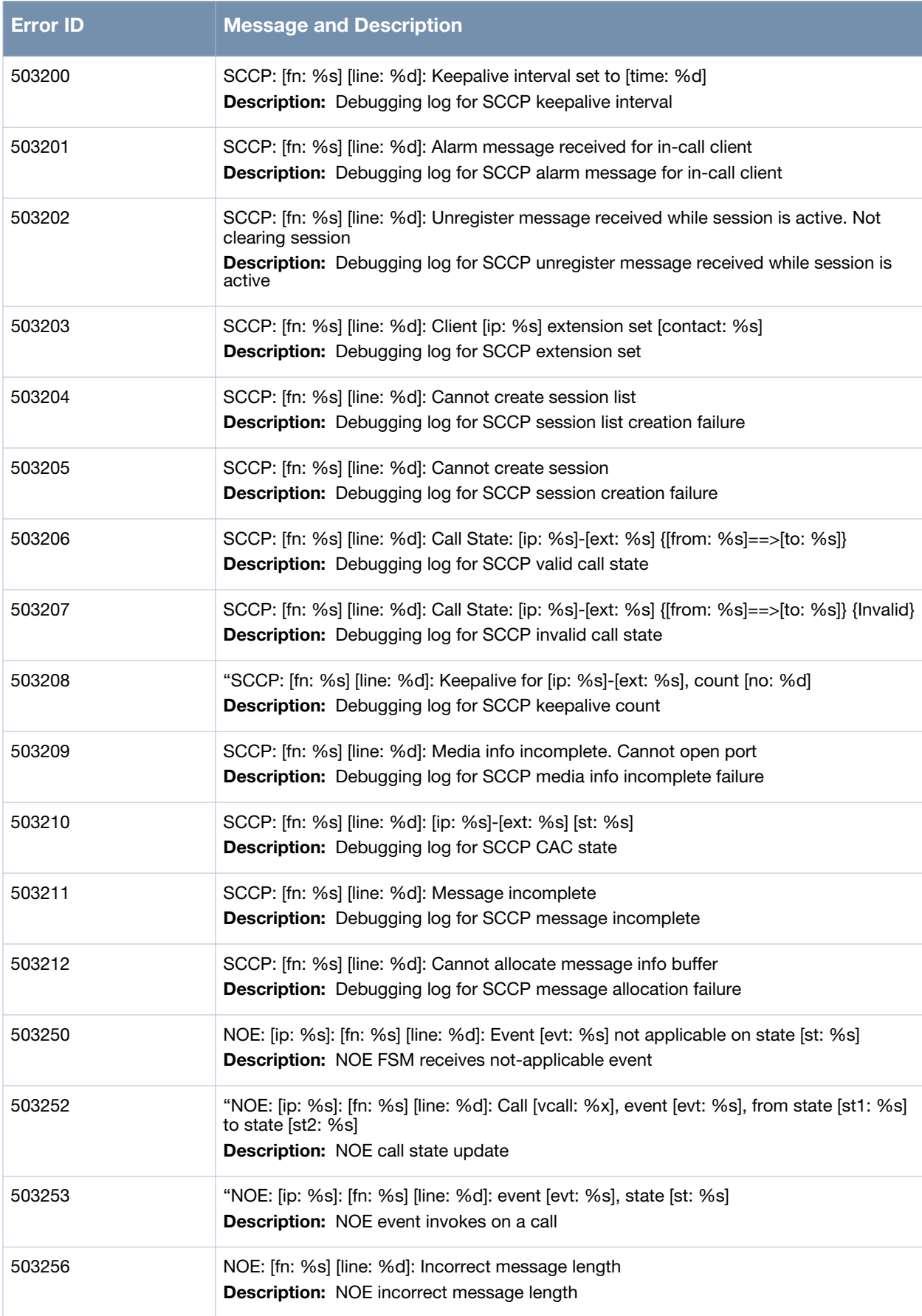

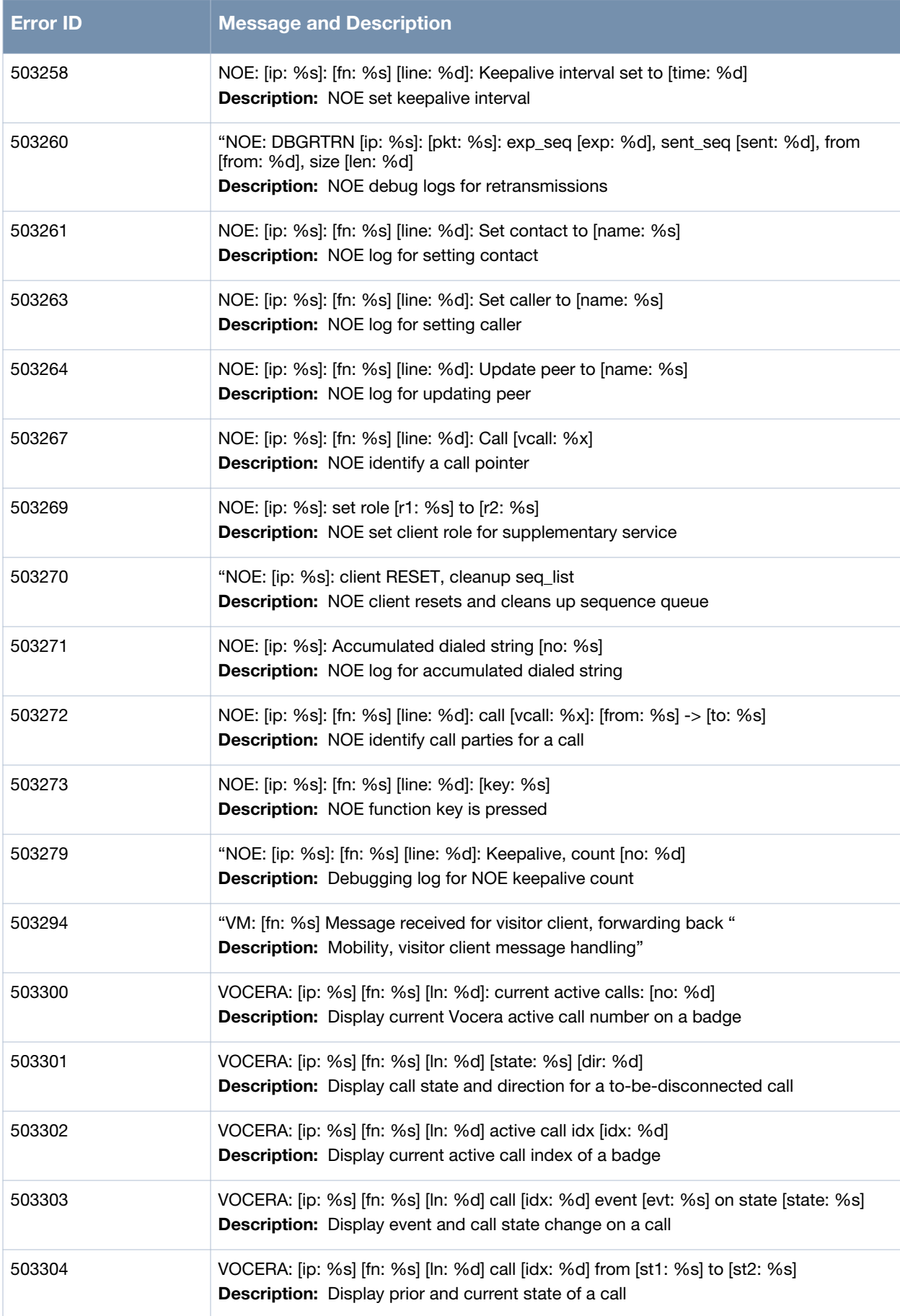

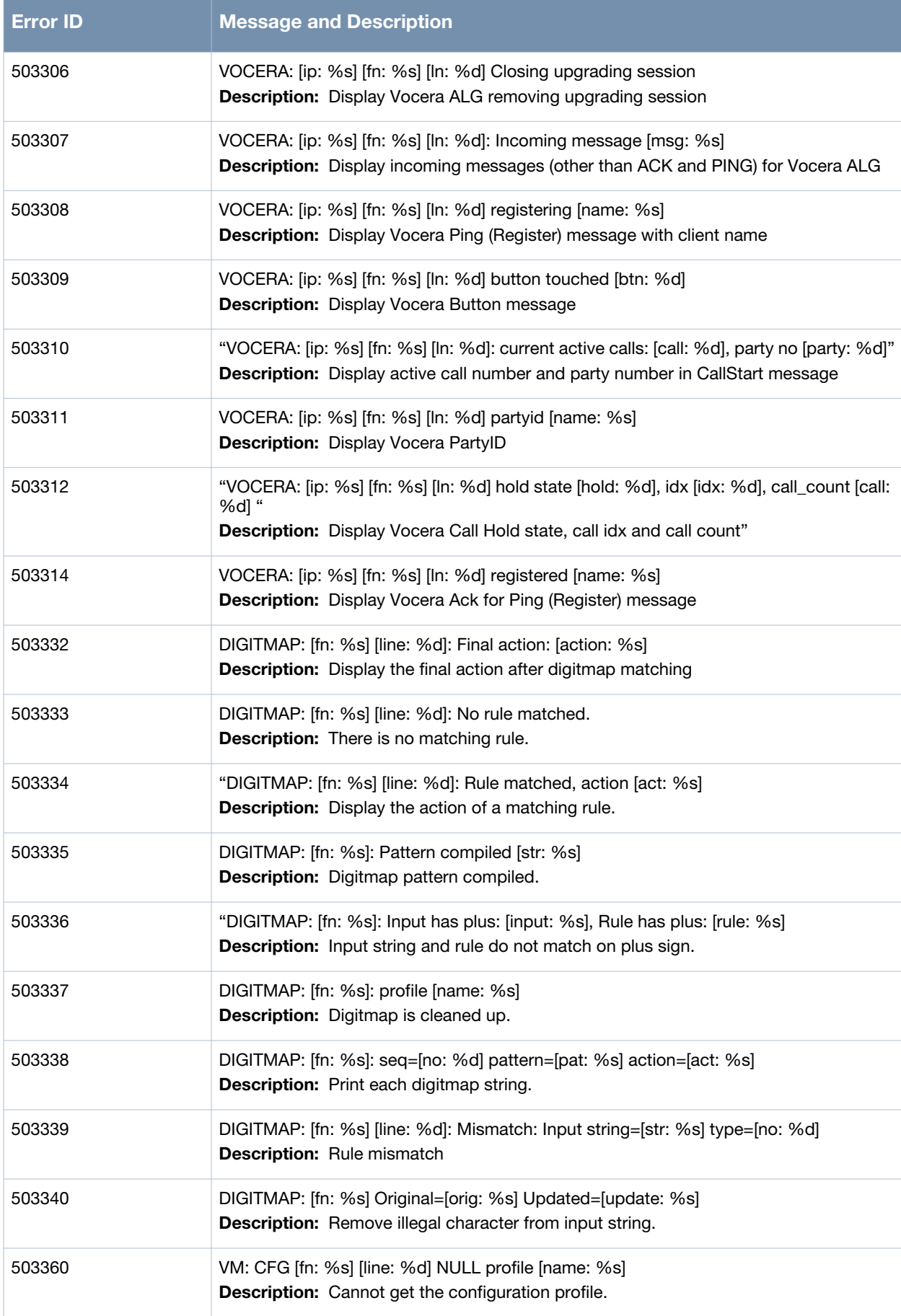

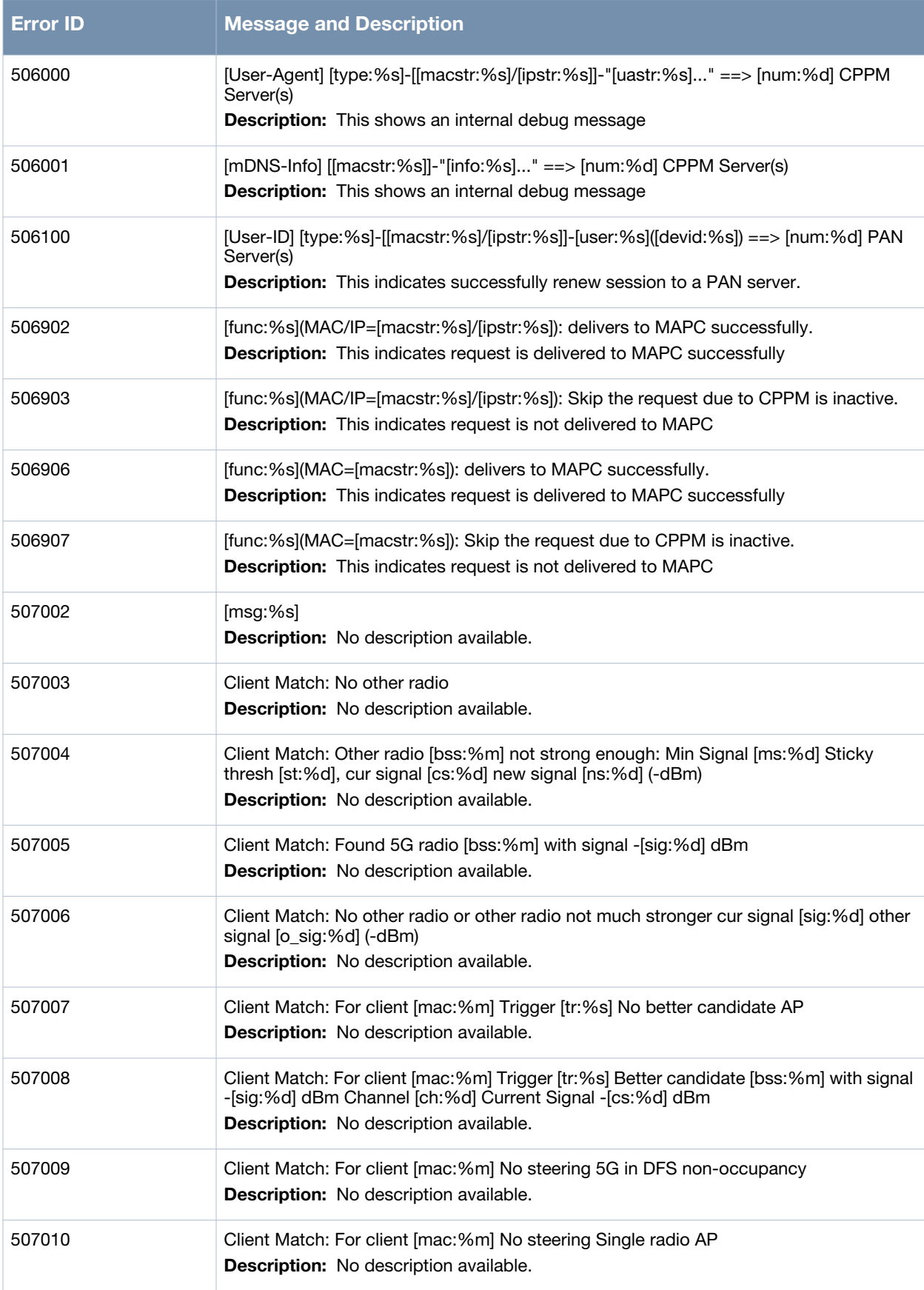

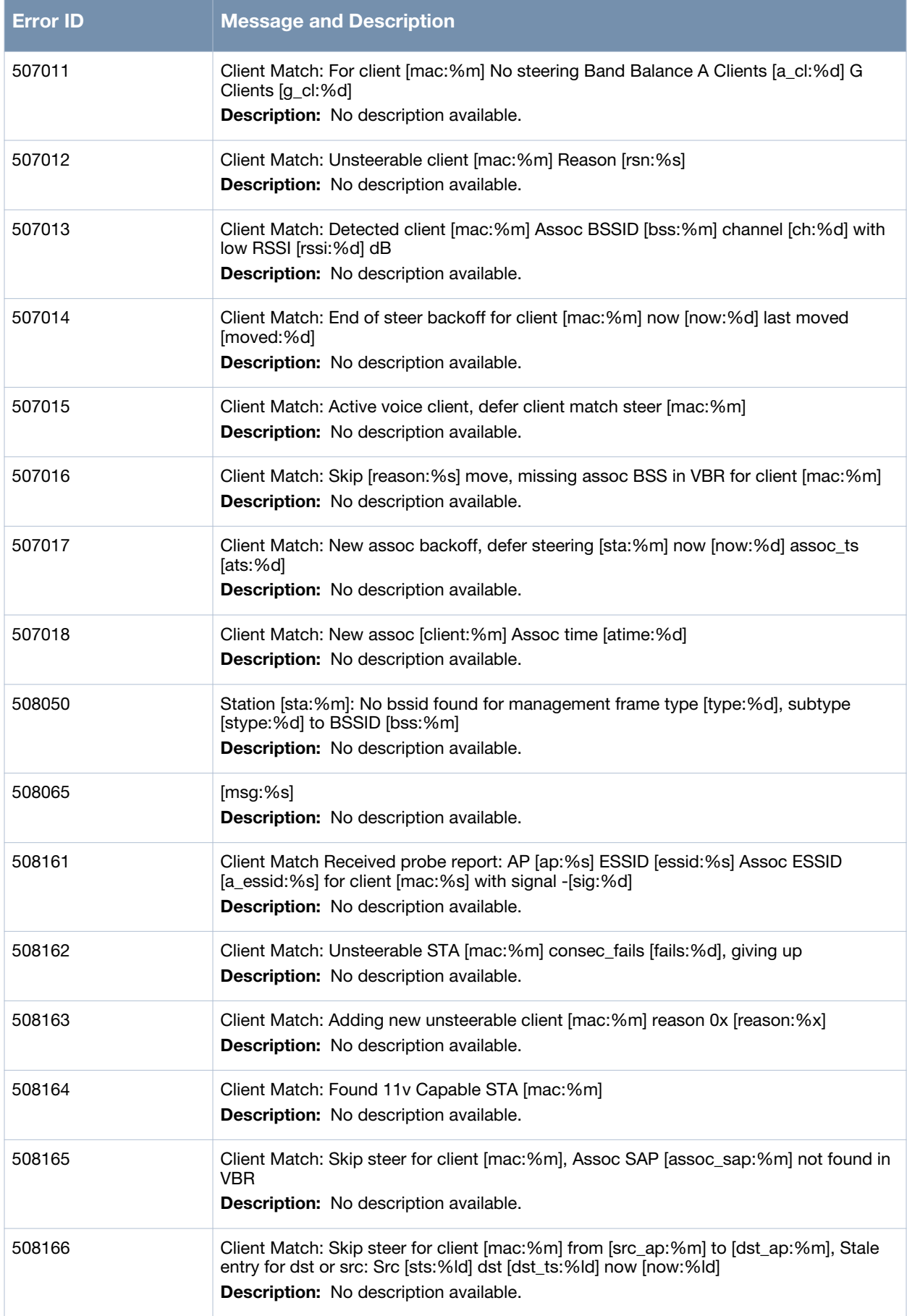

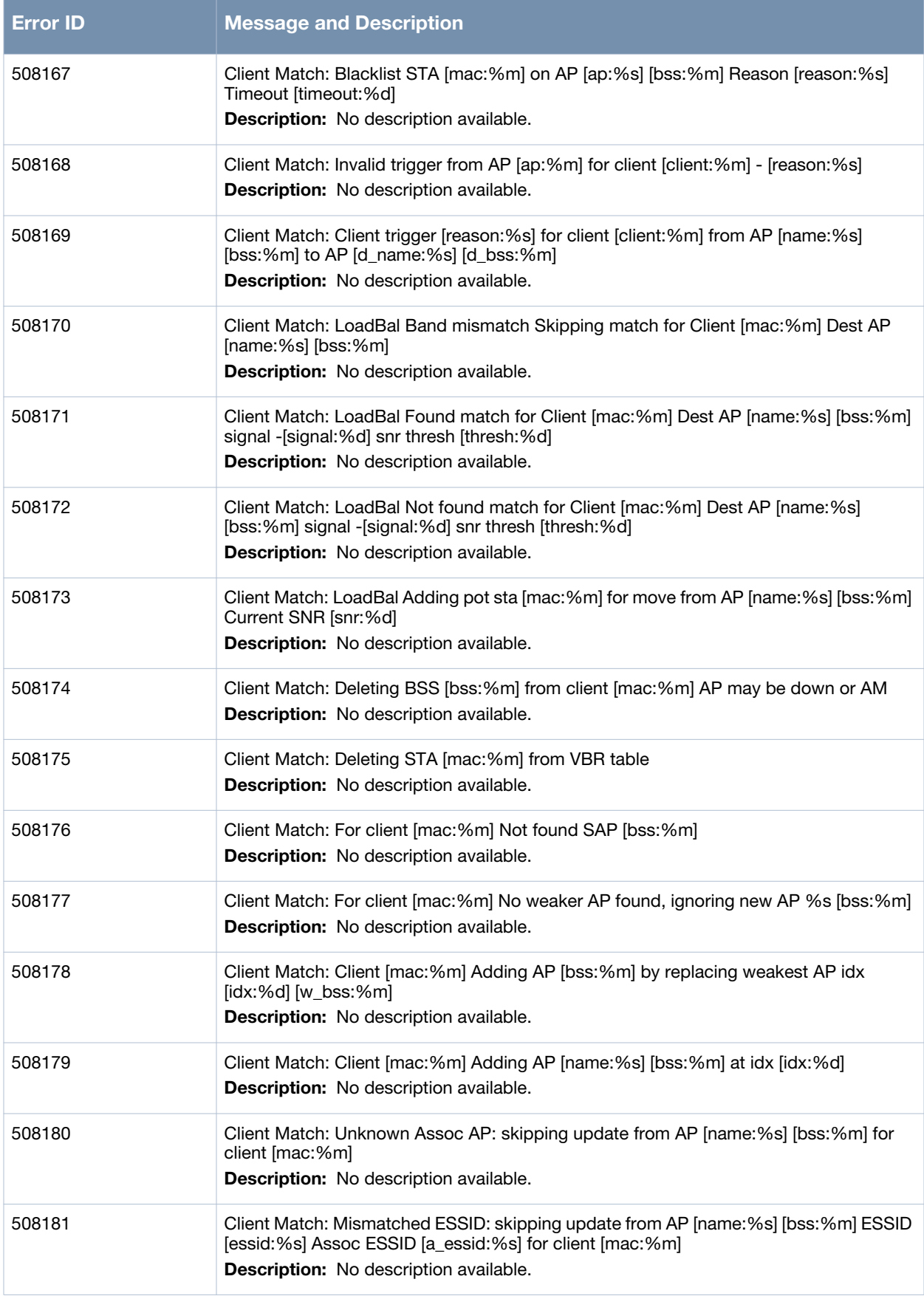

![](_page_380_Picture_150.jpeg)

![](_page_381_Picture_155.jpeg)

![](_page_382_Picture_145.jpeg)

![](_page_383_Picture_152.jpeg)

![](_page_384_Picture_147.jpeg)

![](_page_385_Picture_157.jpeg)

![](_page_386_Picture_157.jpeg)

![](_page_387_Picture_155.jpeg)

![](_page_388_Picture_147.jpeg)

![](_page_389_Picture_146.jpeg)

![](_page_390_Picture_146.jpeg)

![](_page_391_Picture_157.jpeg)

![](_page_392_Picture_152.jpeg)

![](_page_393_Picture_152.jpeg)

![](_page_394_Picture_151.jpeg)

![](_page_395_Picture_144.jpeg)
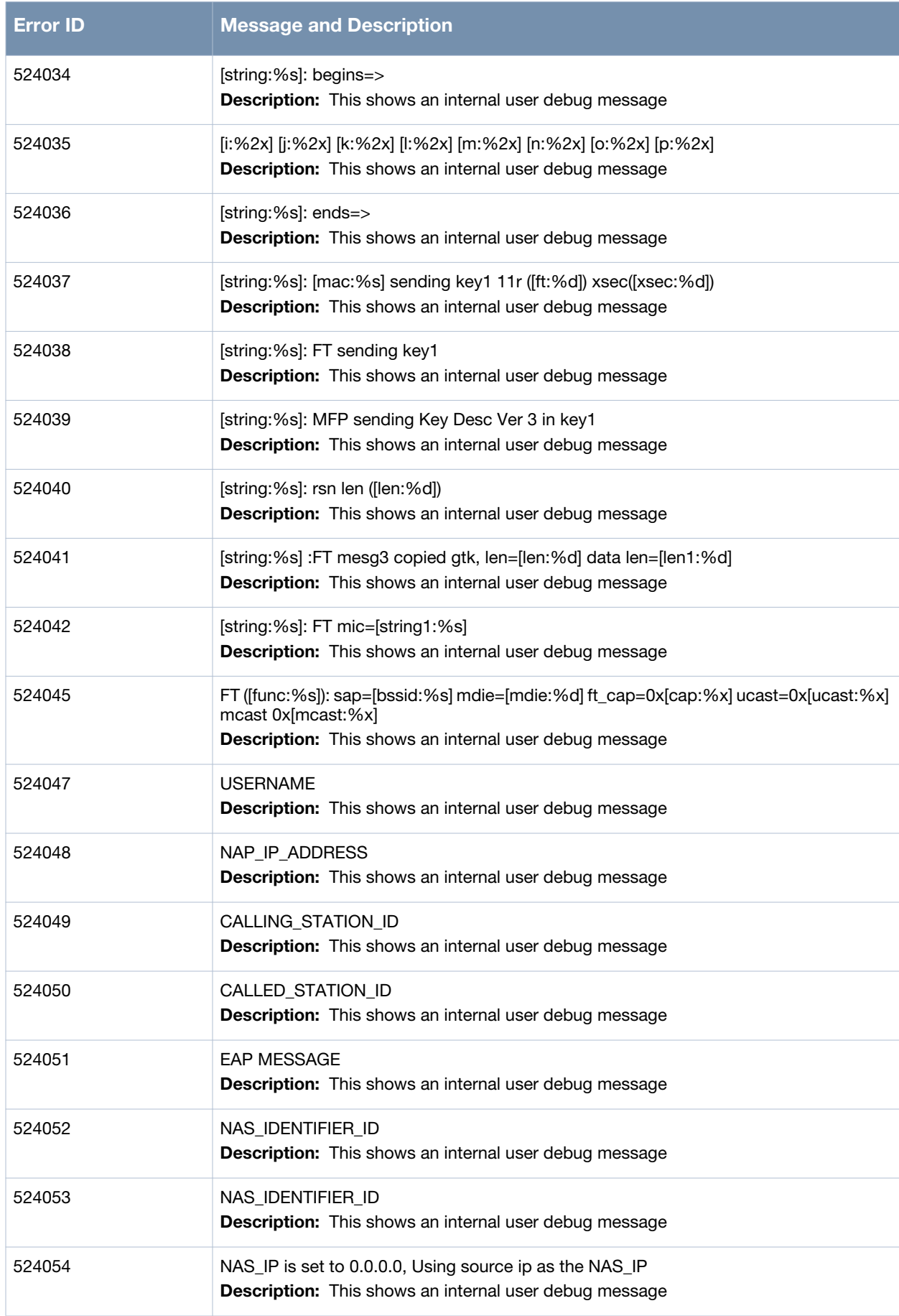

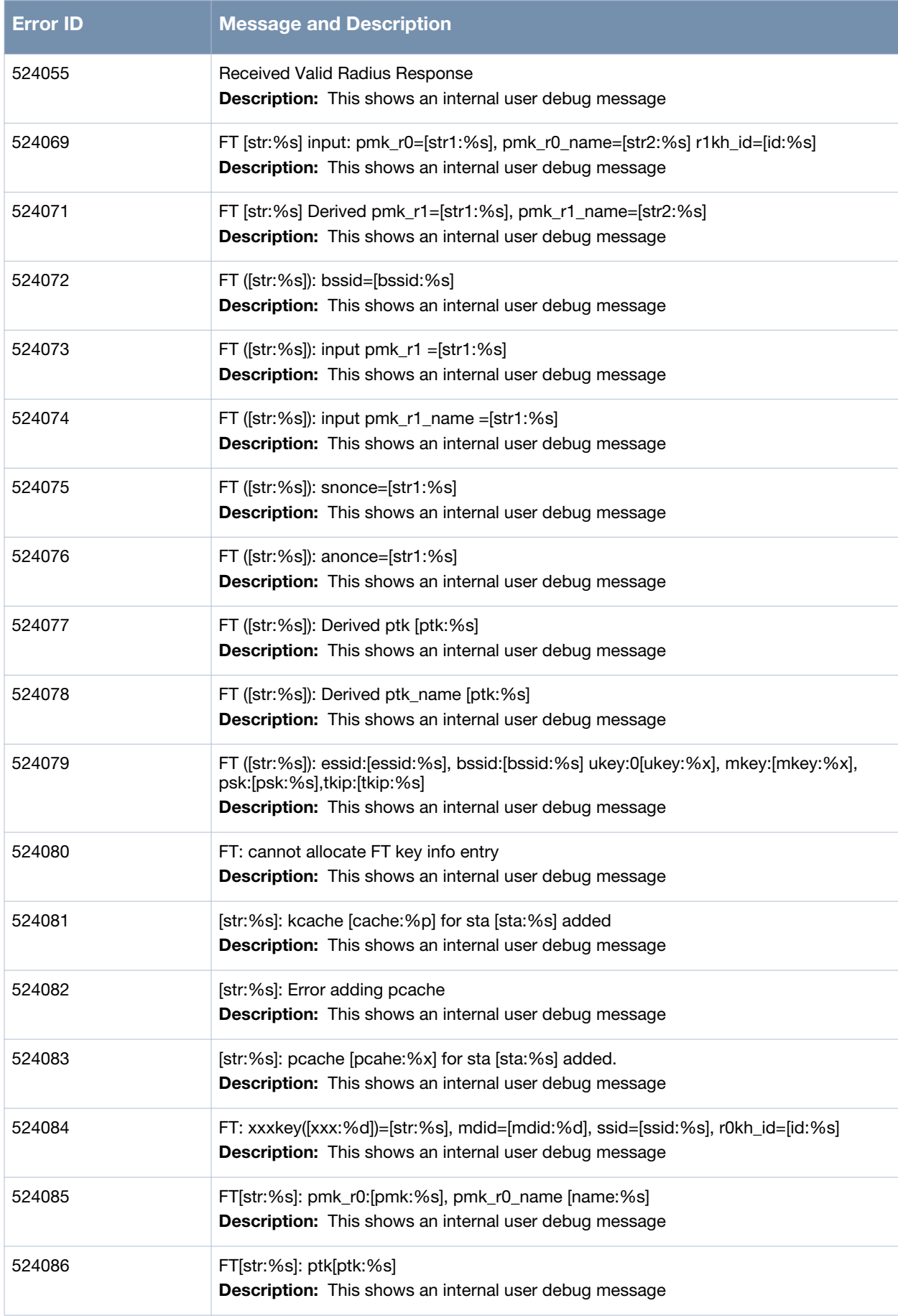

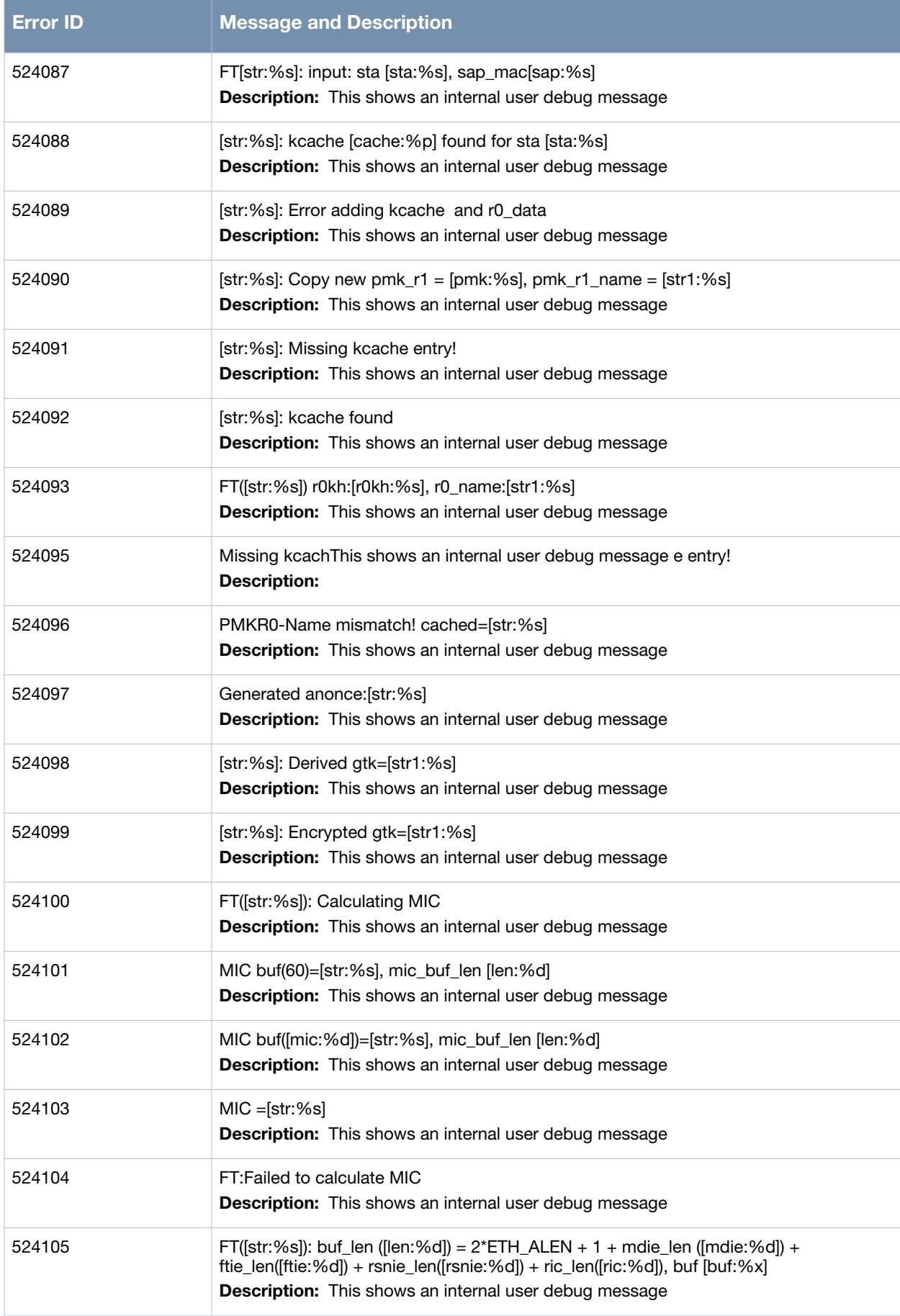

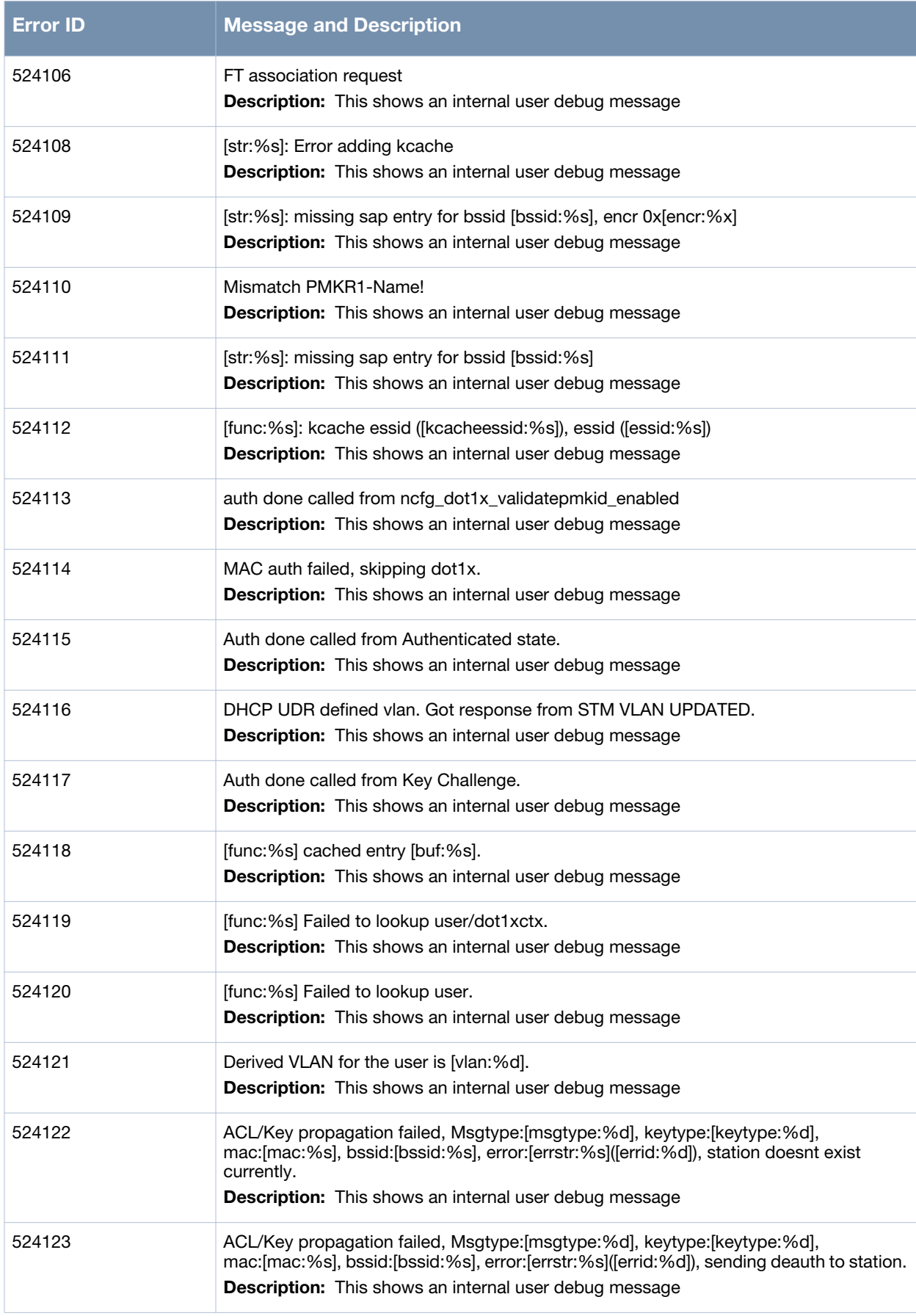

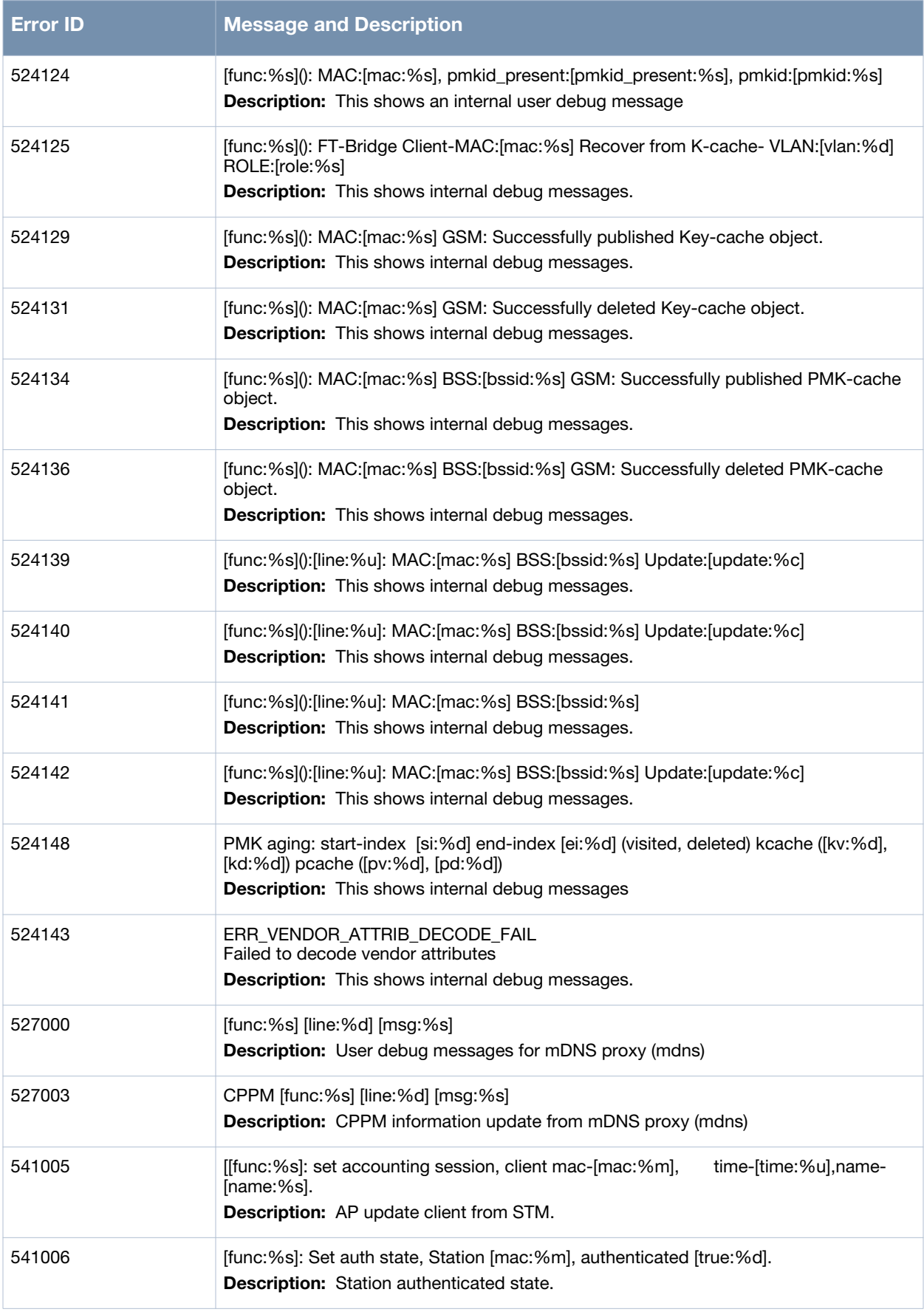

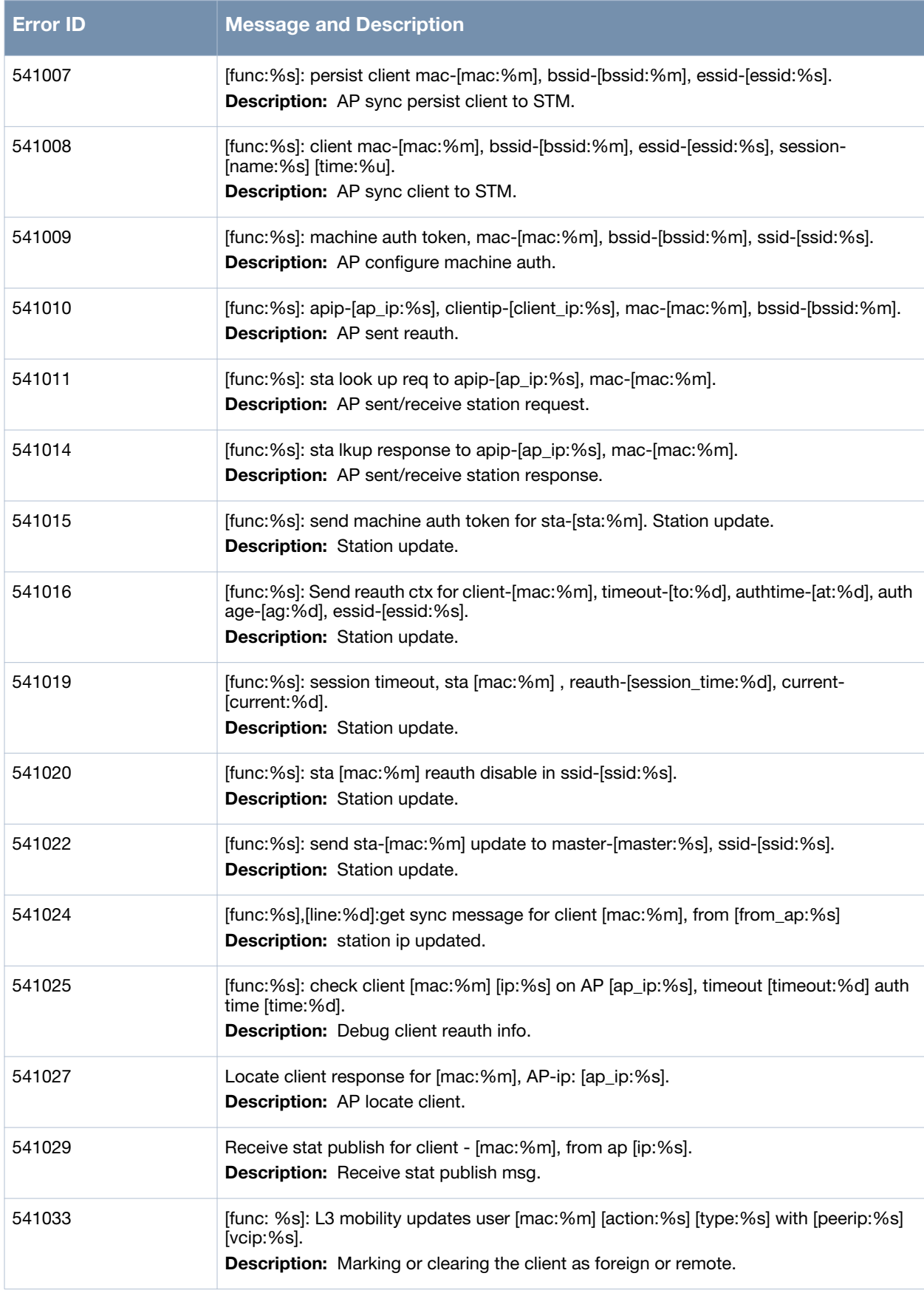

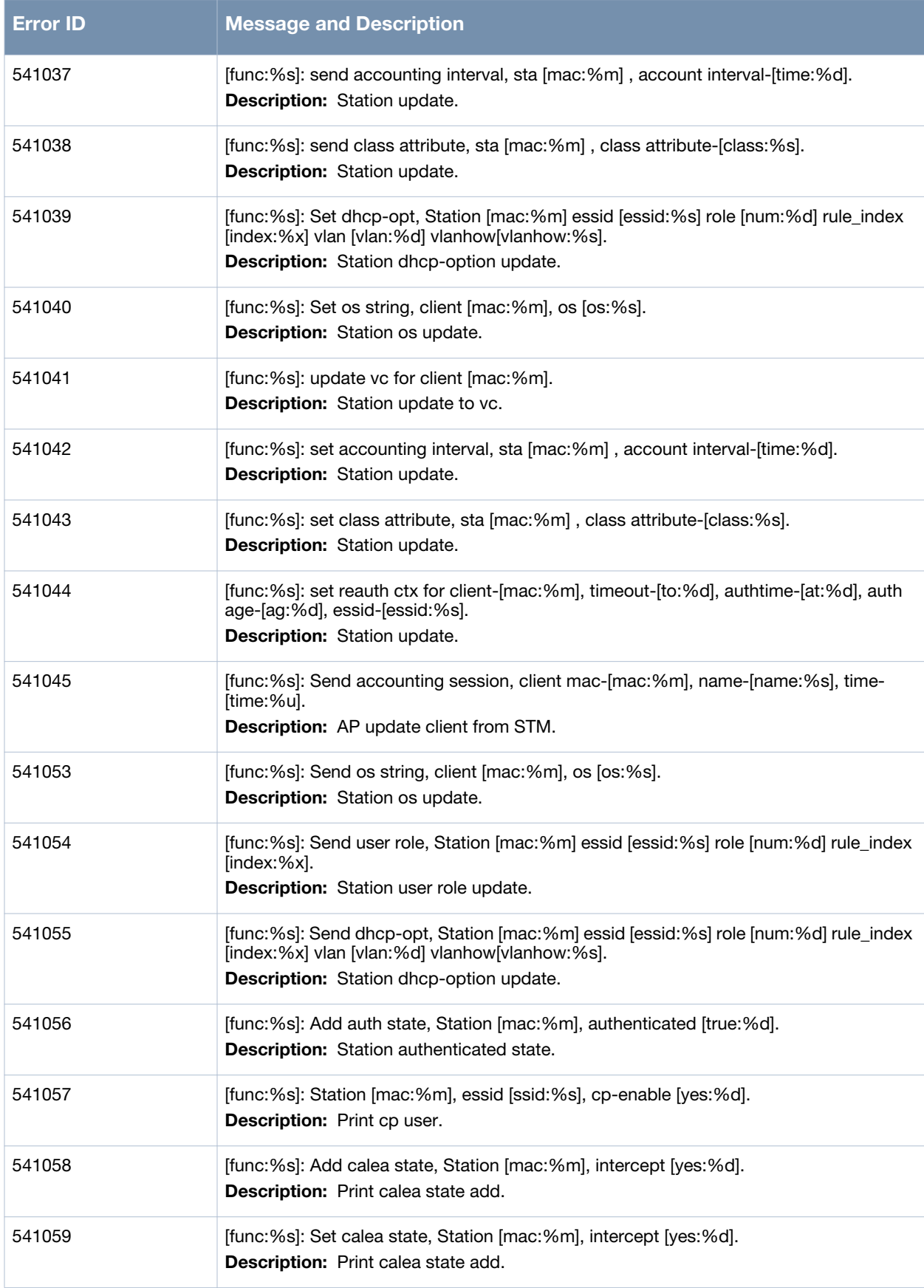

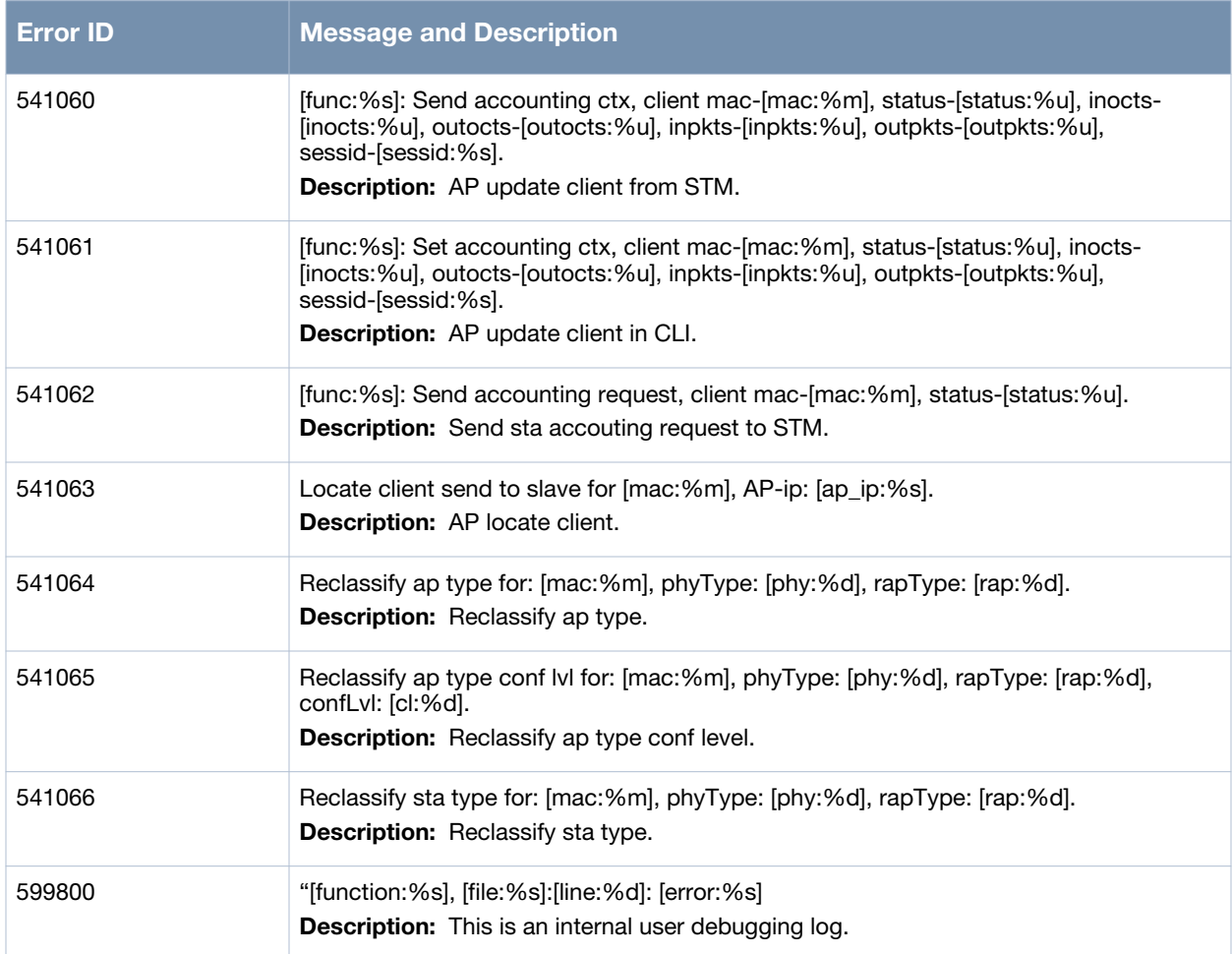